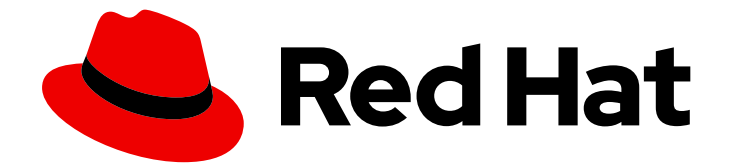

# Red Hat Enterprise Linux 9

IdM 사용자, 그룹, 호스트 및 액세스 제어 규칙 관리

사용자 및 호스트 구성, 그룹에서 관리, 호스트 기반 및 역할 기반 액세스 제어 규칙으로 액세스 제어

Last Updated: 2024-07-19

사용자 및 호스트 구성, 그룹에서 관리, 호스트 기반 및 역할 기반 액세스 제어 규칙으로 액세스 제어

### 법적 공지

Copyright © 2024 Red Hat, Inc.

The text of and illustrations in this document are licensed by Red Hat under a Creative Commons Attribution–Share Alike 3.0 Unported license ("CC-BY-SA"). An explanation of CC-BY-SA is available at

http://creativecommons.org/licenses/by-sa/3.0/

. In accordance with CC-BY-SA, if you distribute this document or an adaptation of it, you must provide the URL for the original version.

Red Hat, as the licensor of this document, waives the right to enforce, and agrees not to assert, Section 4d of CC-BY-SA to the fullest extent permitted by applicable law.

Red Hat, Red Hat Enterprise Linux, the Shadowman logo, the Red Hat logo, JBoss, OpenShift, Fedora, the Infinity logo, and RHCE are trademarks of Red Hat, Inc., registered in the United States and other countries.

Linux ® is the registered trademark of Linus Torvalds in the United States and other countries.

Java ® is a registered trademark of Oracle and/or its affiliates.

XFS ® is a trademark of Silicon Graphics International Corp. or its subsidiaries in the United States and/or other countries.

MySQL<sup>®</sup> is a registered trademark of MySQL AB in the United States, the European Union and other countries.

Node.js ® is an official trademark of Joyent. Red Hat is not formally related to or endorsed by the official Joyent Node.js open source or commercial project.

The OpenStack ® Word Mark and OpenStack logo are either registered trademarks/service marks or trademarks/service marks of the OpenStack Foundation, in the United States and other countries and are used with the OpenStack Foundation's permission. We are not affiliated with, endorsed or sponsored by the OpenStack Foundation, or the OpenStack community.

All other trademarks are the property of their respective owners.

### 초록

Red Hat IdM(Identity Management)의 주요 기능은 사용자, 그룹, 호스트, 액세스 제어(HBAC) 및 역 할 기반 액세스 제어(RBAC)와 같은 사용자, 그룹, 호스트 및 액세스 제어 규칙을 관리하는 것입니다. 명령줄, IdM 웹 UI 및 Ansible 플레이북을 사용하여 구성할 수 있습니다. 관리 작업에는 Kerberos 정책 및 보안 구성, 그룹 멤버십 자동화, 권한 위임이 포함됩니다.

## 차례

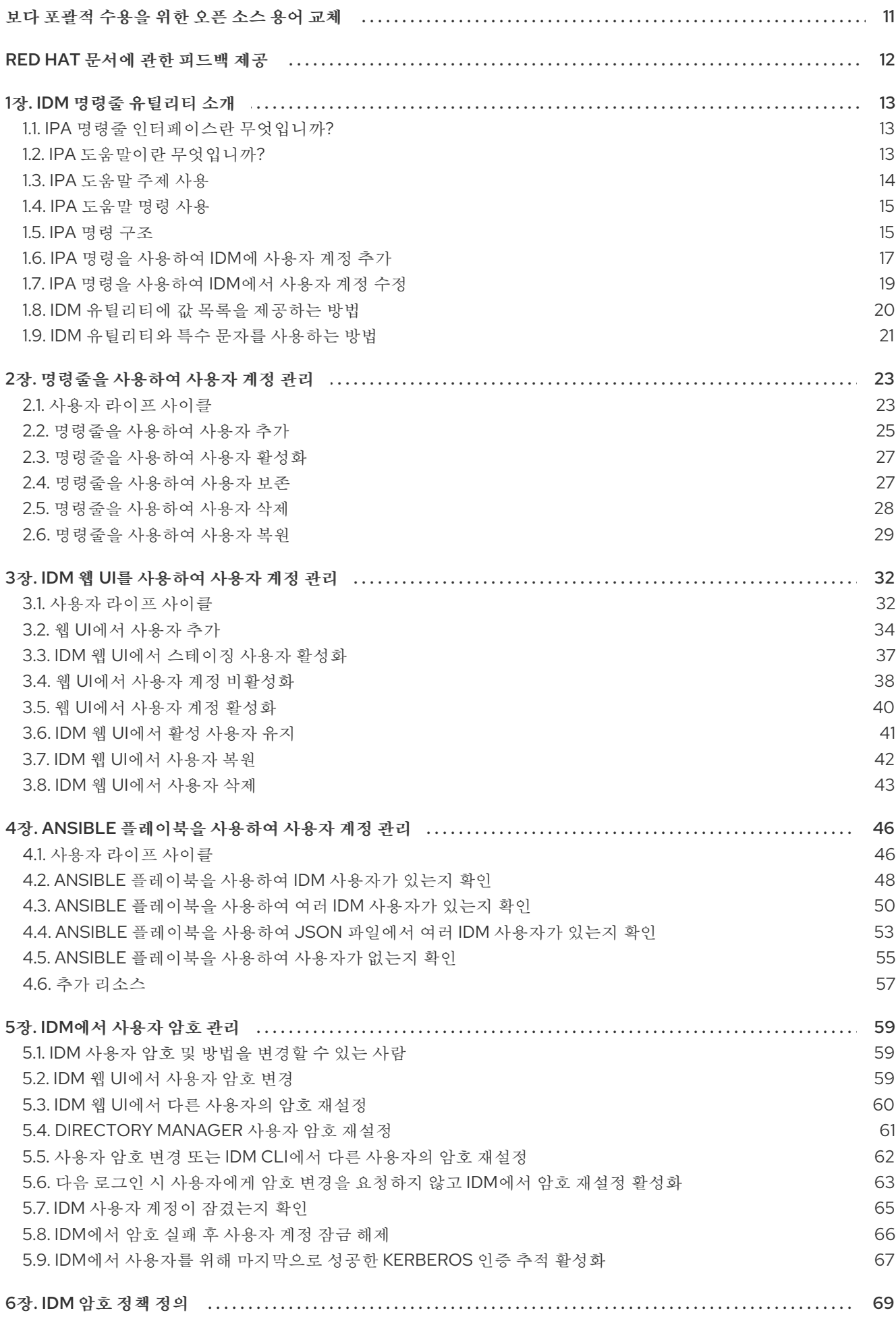

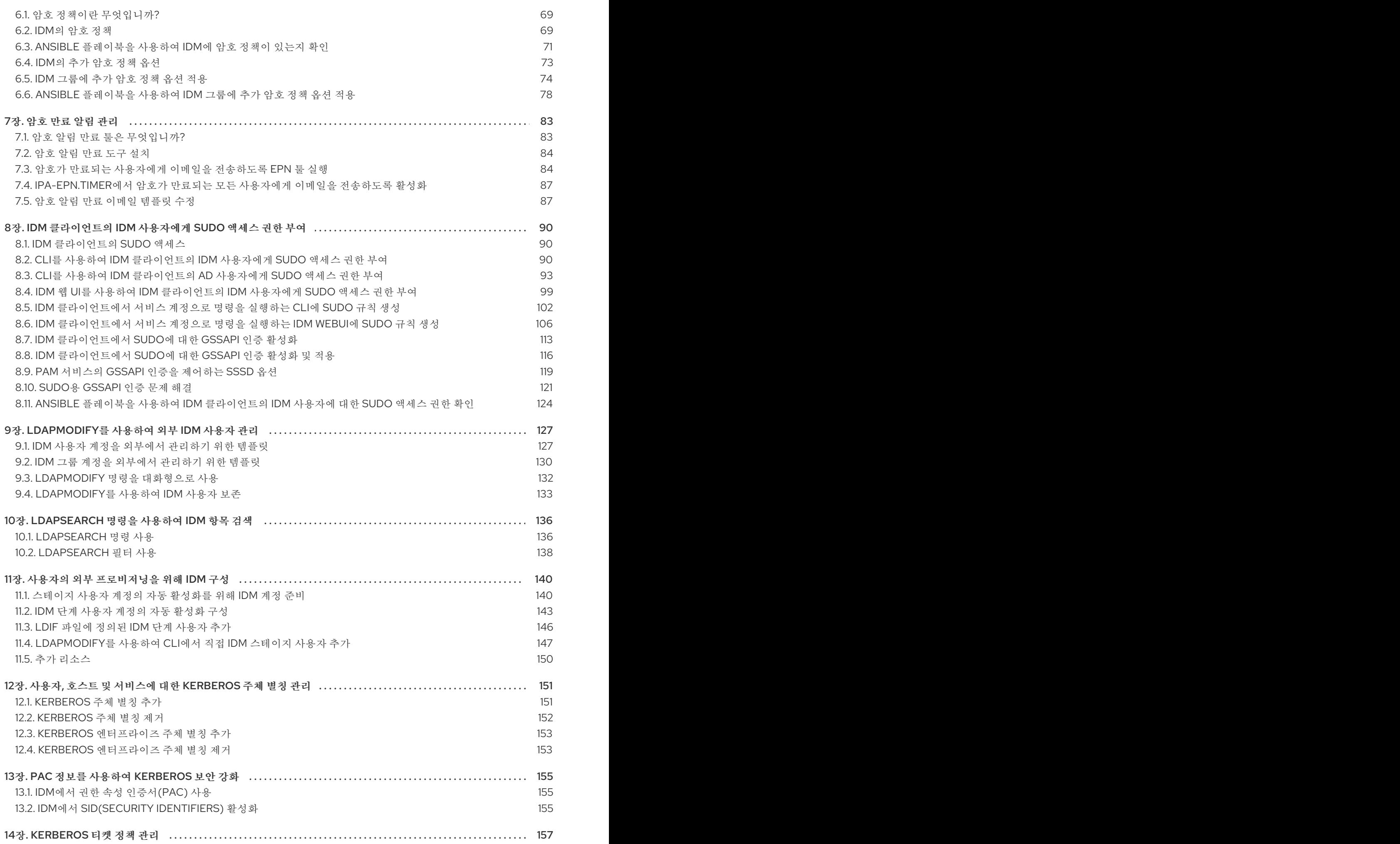

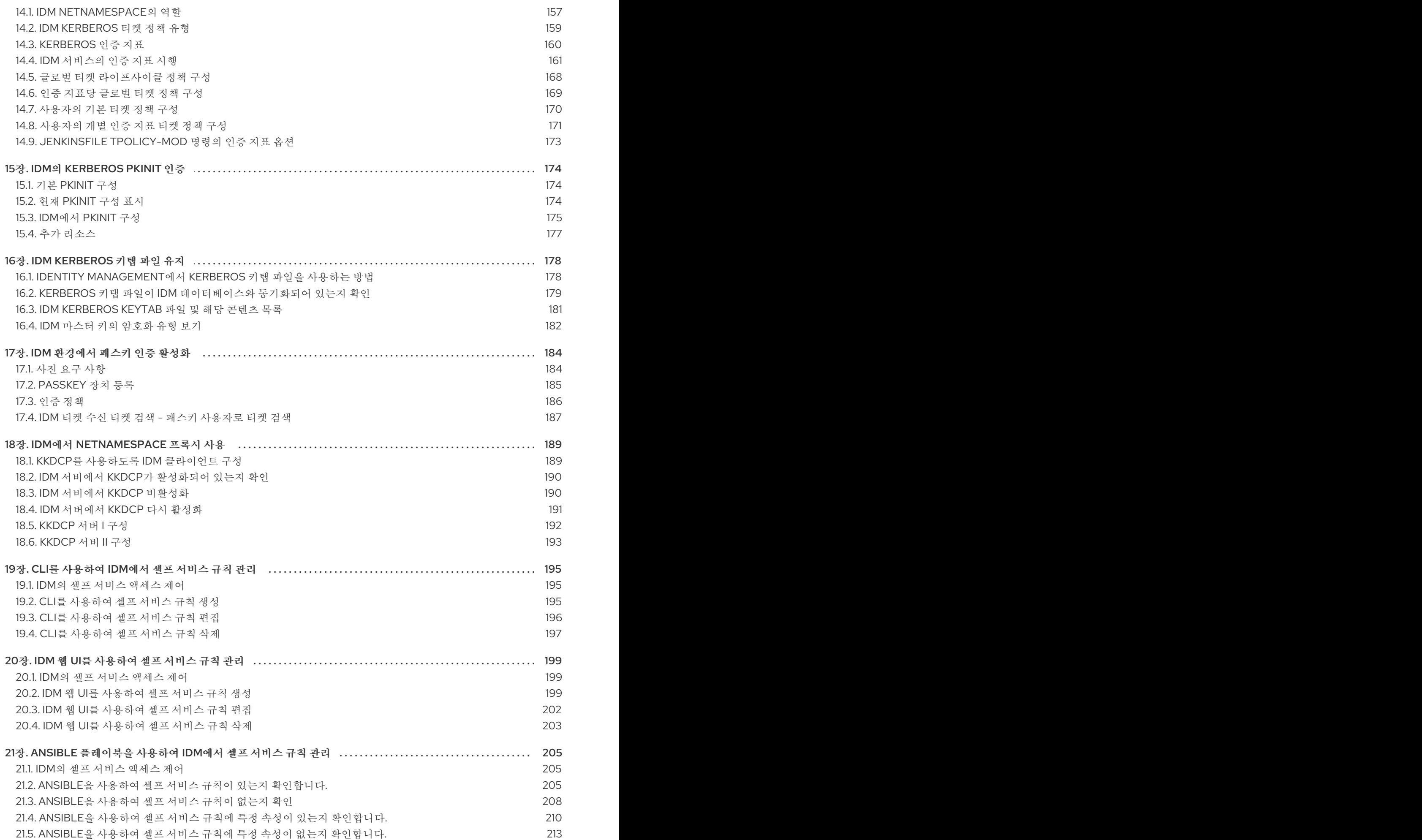

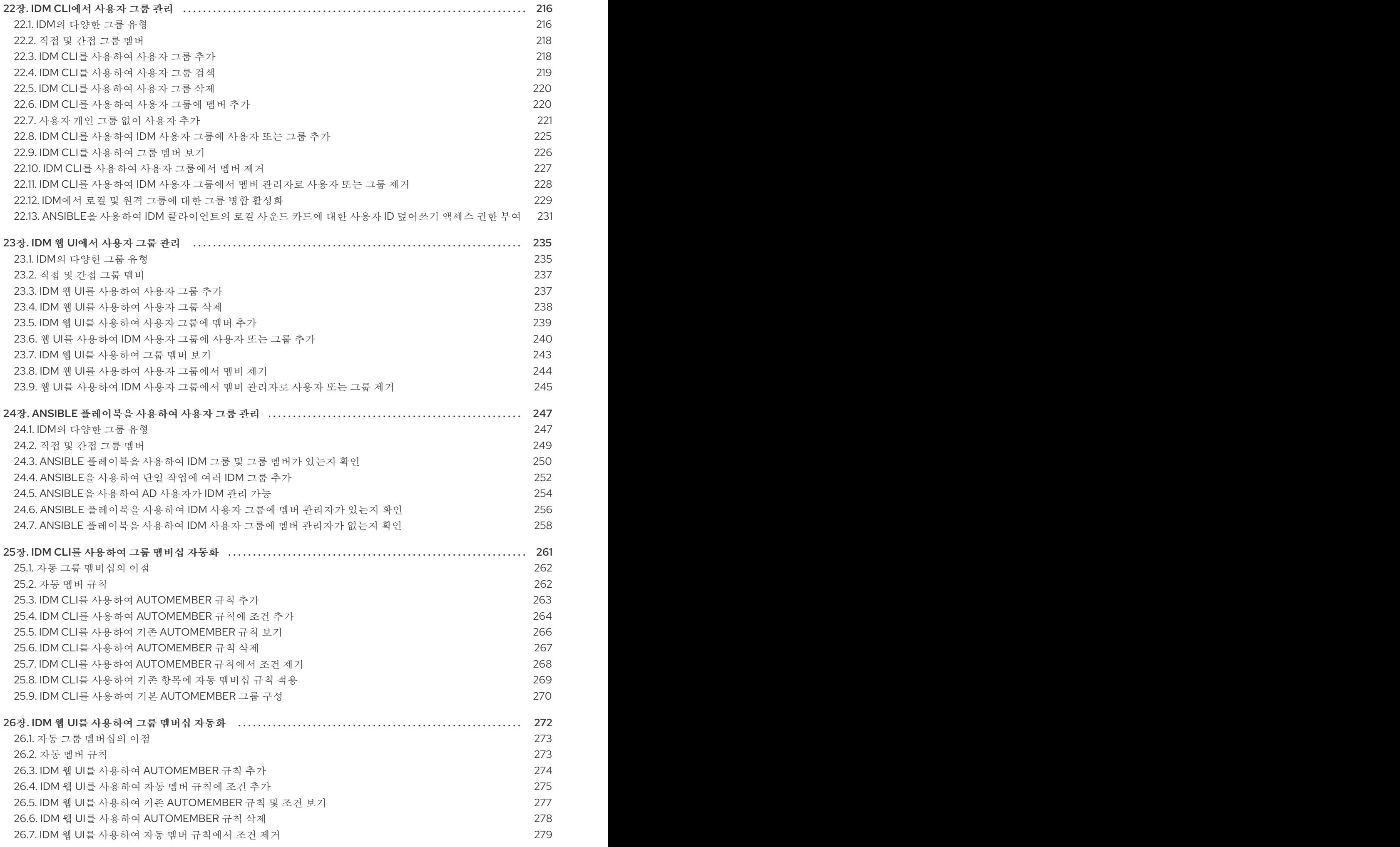

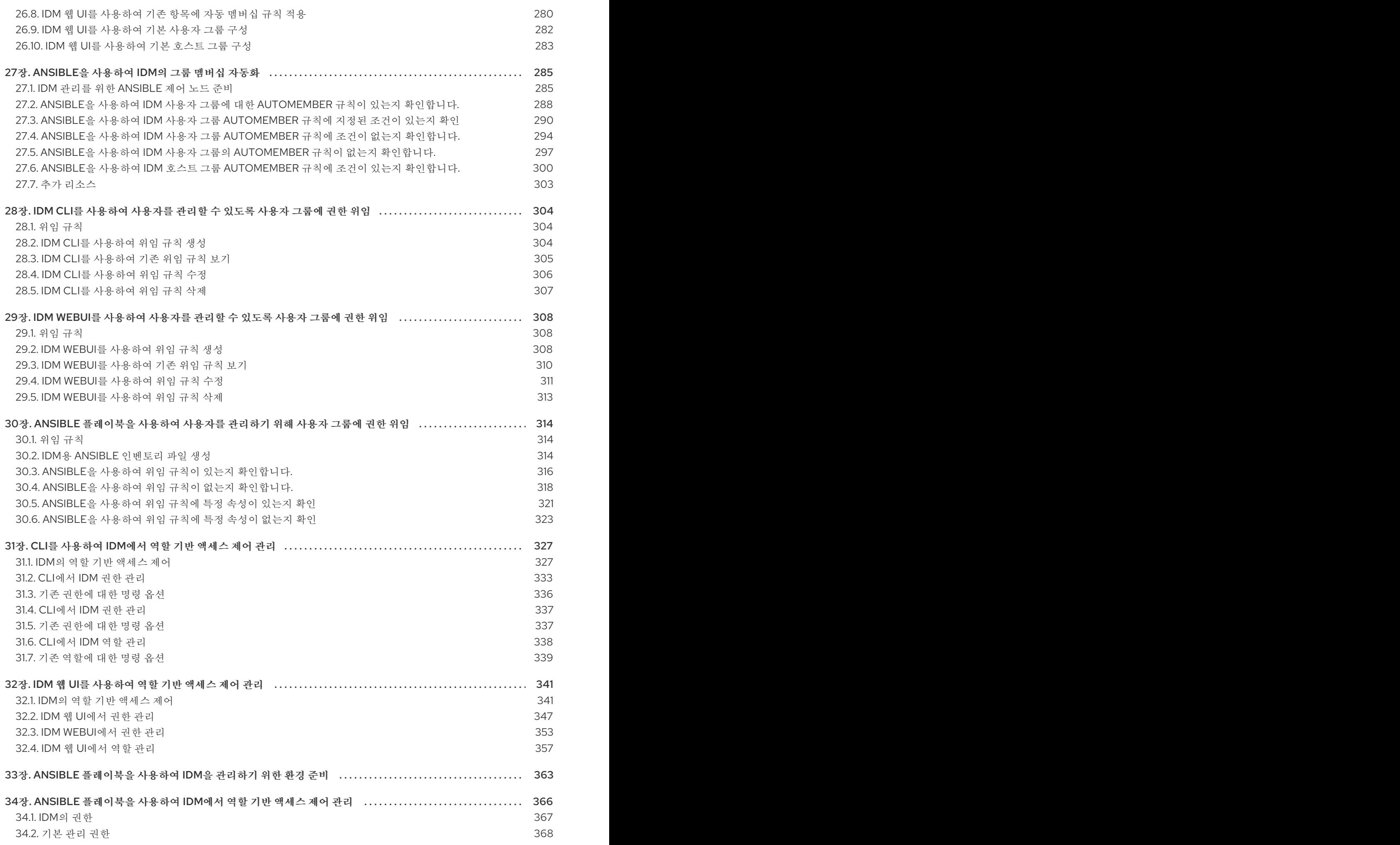

차례

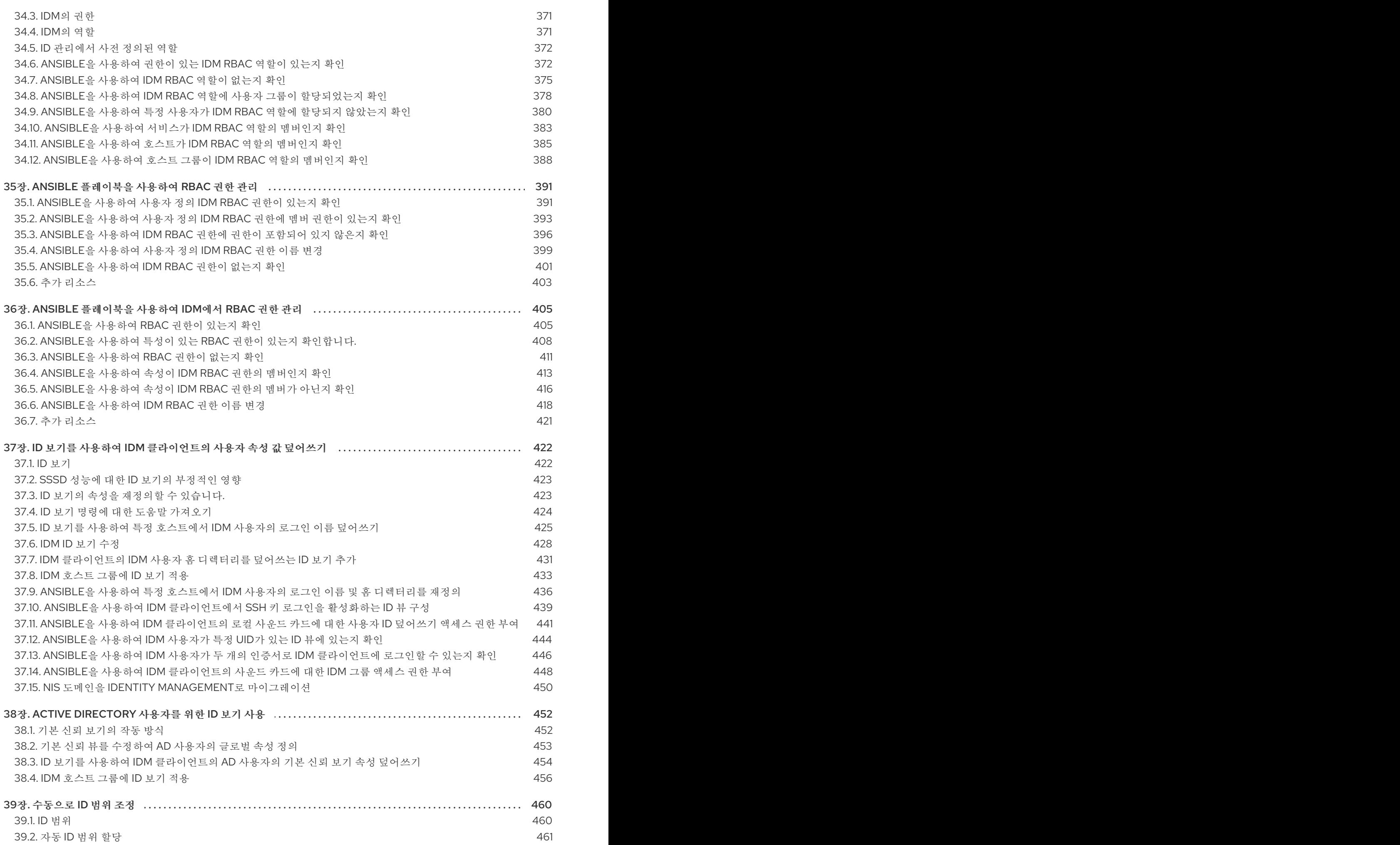

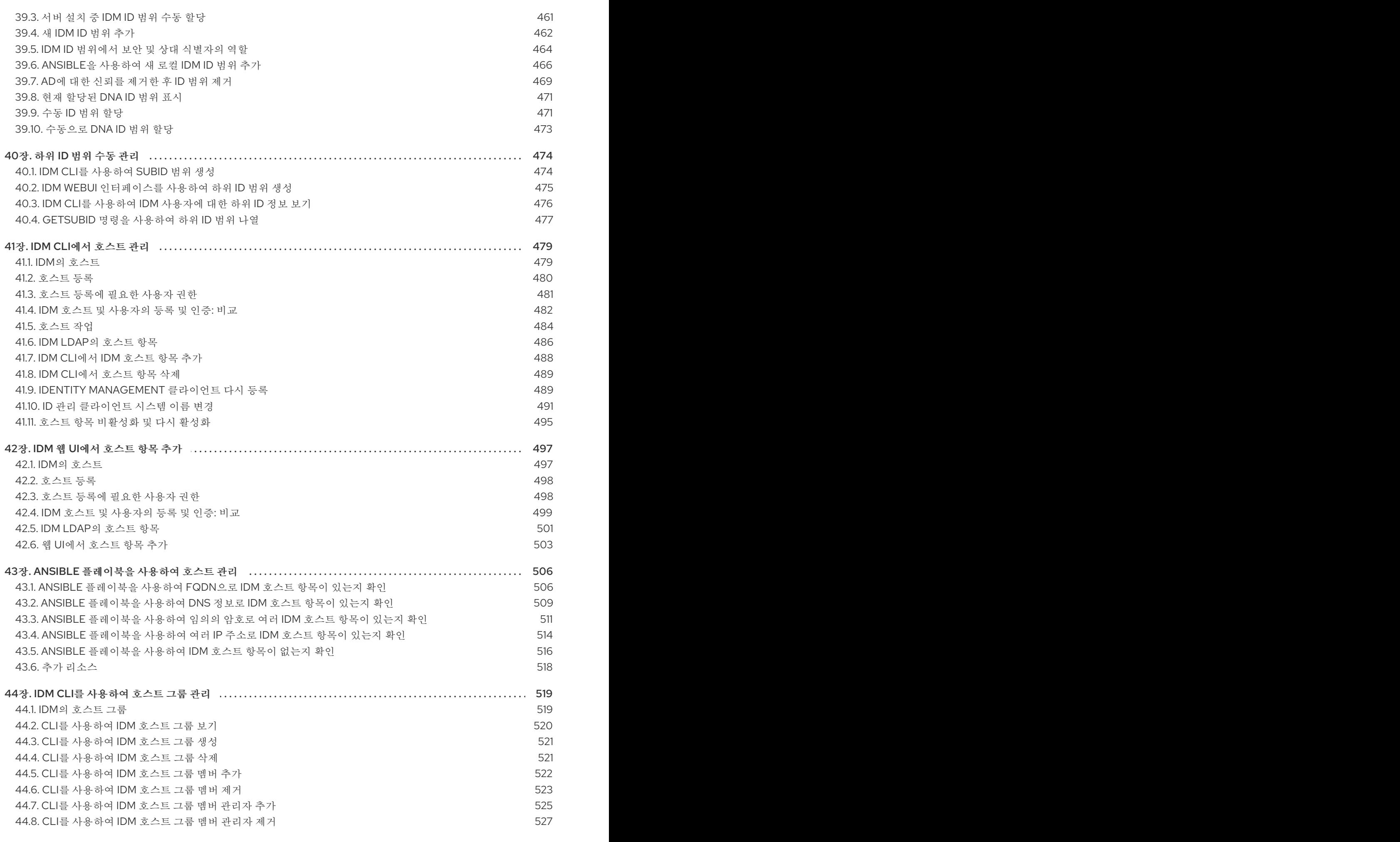

. . 45장. IDM 웹UI를 [사용하여](#page-532-0) 호스트 그룹 관리 529

7

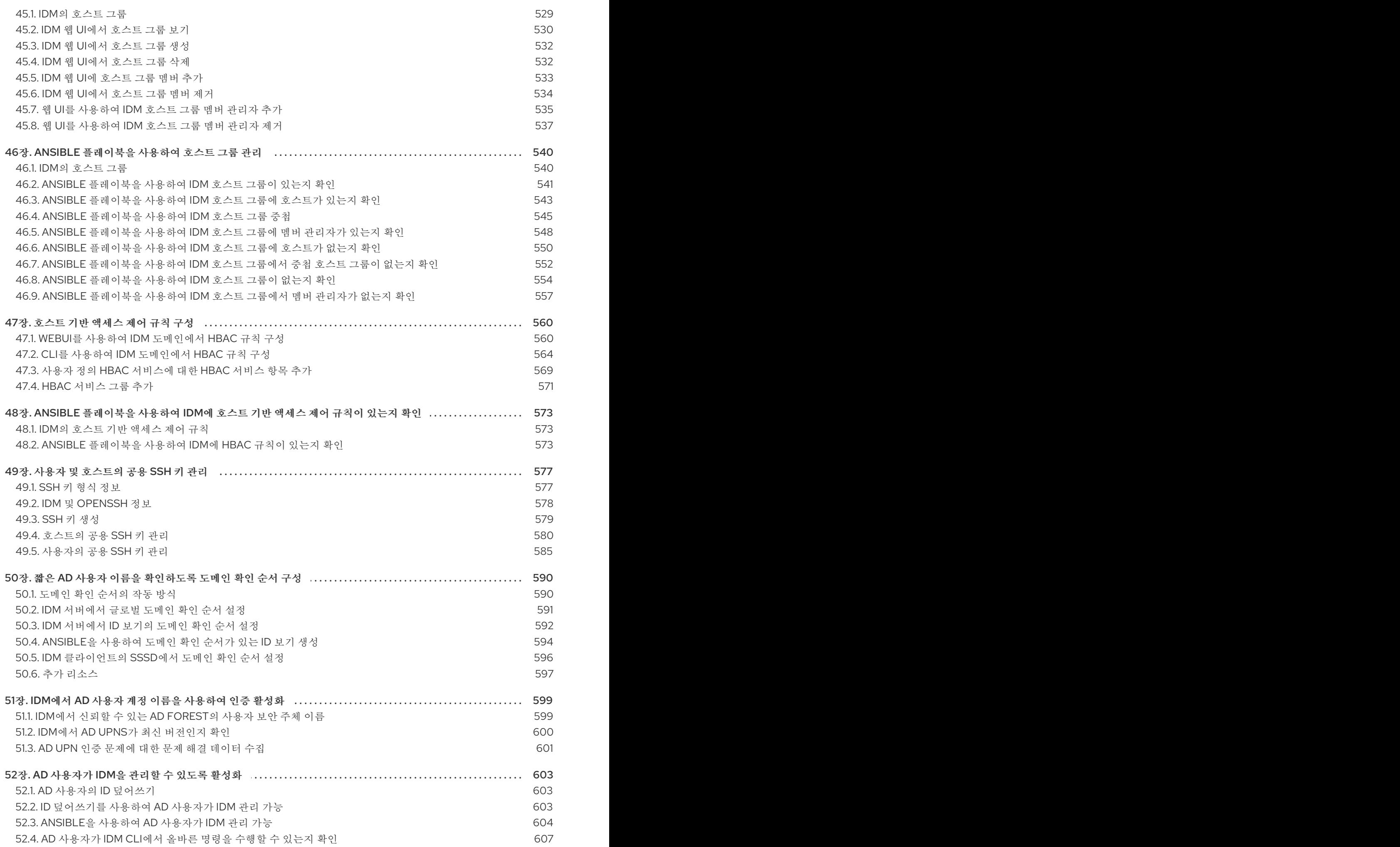

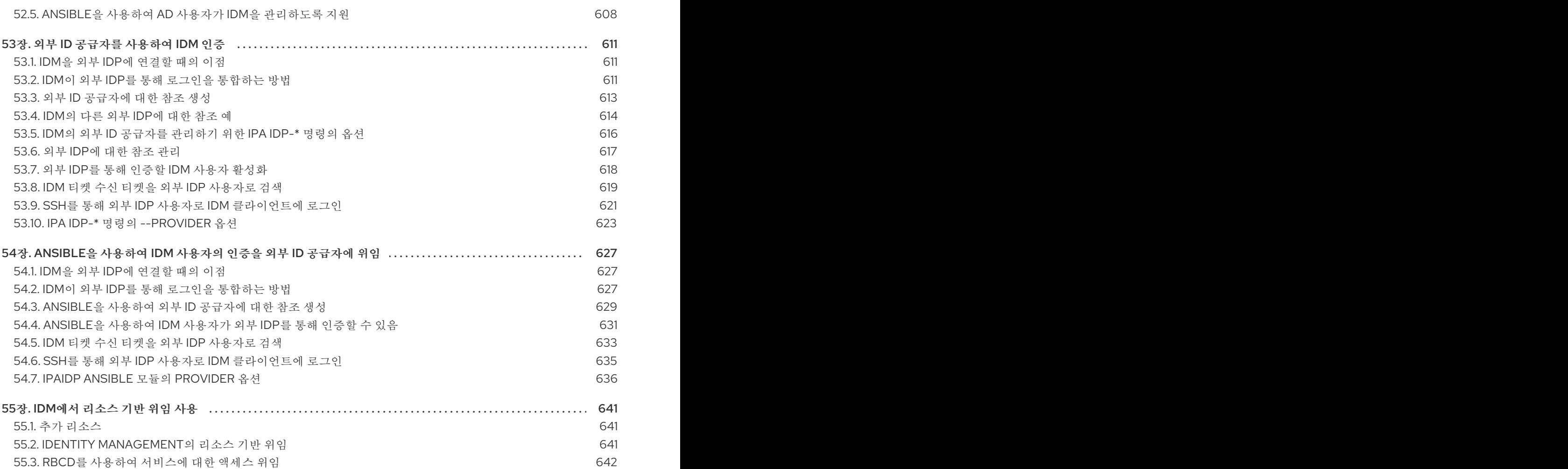

### 보다 포괄적 수용을 위한 오픈 소스 용어 교체

<span id="page-14-0"></span>Red Hat은 코드, 문서, 웹 속성에서 문제가 있는 용어를 교체하기 위해 최선을 다하고 있습니다. 먼저 마스 터(master), 슬레이브(slave), 블랙리스트(blacklist), 화이트리스트(whitelist) 등 네 가지 용어를 교체하고 있습니다. 이러한 변경 작업은 작업 범위가 크므로 향후 여러 릴리스에 걸쳐 점차 구현할 예정입니다. 자세 한 내용은 CTO Chris Wright의 [메시지를](https://www.redhat.com/en/blog/making-open-source-more-inclusive-eradicating-problematic-language) 참조하십시오.

### RED HAT 문서에 관한 피드백 제공

<span id="page-15-0"></span>문서에 대한 피드백에 감사드립니다. 어떻게 개선할 수 있는지 알려주십시오.

#### Jira를 통해 피드백 제출 (등록 필요)

- 1. [Jira](https://issues.redhat.com/projects/RHELDOCS/issues) 웹 사이트에 로그인합니다.
- 2. 상단 탐색 모음에서 생성 을 클릭합니다.
- 3. Summary (요약) 필드에 설명 제목을 입력합니다.
- 4. Description (설명) 필드에 개선을 위한 제안을 입력합니다. 문서의 관련 부분에 대한 링크를 포함 합니다.
- 5. 대화 상자 하단에서 생성 을 클릭합니다.

### 1장. IDM 명령줄 유틸리티 소개

<span id="page-16-0"></span>IdM(Identity Management) 명령줄 유틸리티 사용의 기본 사항에 대해 자세히 알아보십시오.

#### 사전 요구 사항

- 설치 및 액세스할 수 있는 IdM 서버. 자세한 내용은 Identity [Management](https://access.redhat.com/documentation/en-us/red_hat_enterprise_linux/9/html-single/installing_identity_management) 설치를 참조하십시오.
- IPA 명령줄 인터페이스를 사용하려면 유효한 Kerberos 티켓으로 IdM을 인증합니다.

### <span id="page-16-1"></span>1.1. IPA 명령줄 인터페이스란 무엇입니까?

IPA 명령줄 인터페이스(CLI)는 IdM(Identity Management) 관리를 위한 기본 명령줄 인터페이스입니다.

IdM을 관리하는 다양한 하위 명령(예: **ipa user-add** 명령)을 지원하여 새 사용자를 추가합니다.

IPA CLI를 사용하면 다음을 수행할 수 있습니다.

- 네트워크에서 사용자, 그룹, 호스트 및 기타 오브젝트를 추가, 관리 또는 제거합니다.
- 인증서를 관리합니다.
- 검색 항목.
- 오브젝트를 표시하고 나열합니다.
- 액세스 권한을 설정합니다.
- 올바른 명령 구문에 대한 도움말을 가져옵니다.

### <span id="page-16-2"></span>1.2. IPA 도움말이란 무엇입니까?

IPA 도움말은 IdM 서버를 위한 기본 제공 문서 시스템입니다.

IPA 명령줄 인터페이스(CLI)는 로드된 IdM 플러그인 모듈의 사용 가능한 도움말 주제를 생성합니다. IPA 도움말 유틸리티를 사용하려면 다음이 필요합니다.

- IdM 서버가 설치되어 실행 중이어야 합니다.
- 유효한 Kerberos 티켓을 사용하여 인증합니다.

옵션 없이 **ipa help** 명령을 입력하면 기본 도움말 사용과 가장 일반적인 명령 예제에 대한 정보가 표시됩 니다.

다음 옵션을 다양한 **ipa** 도움말 사용 사례에 사용할 수 있습니다.

#### \$ **ipa help [TOPIC | COMMAND | topics | commands]**

- **[]**"모든 매개변수는 선택 사항이며 **ipa** 도움말 만 쓸 수 있으며 명령을 실행할 수 있습니다.
- **|** 파이프 문자는 또는 을 의미합니다. 따라서 기본 **ipa help** 명령을 사용하여 topIC , **COMMAND** 또는 주제 또는 명령을 지정할 수 있습니다.

주제**: ipa** 도움말 주제를 실행하여 **IPA** 도움말 **(**예**:** 사용자**,** 인증서**,**서버 등**)**의 항목 목록 을 표시할 수 있습니다**.**

 $\circ$ 

 $\circ$ 

**top /Enical letters** 가 있는 **I/E**는 변수입니다**.** 따라서 특정 주제**(**예**: ipa help** 사용자 **)**를 지정할 수 있습니다**.**

 $\circ$ 

**ipa help** 명령을 입력하여 **IPA** 도움말**(**예**: user-add,ca-enable,server-show** 등**)**의 명 령 목록을 표시할 수 있습니다**.**

 $\circ$ 

대 **/**도**:** 대문자로 된 **Command MAND**는 변수입니다**.** 따라서 **ipa help user-add** 와 같 은 특정 명령을 지정할 수 있습니다**.**

<span id="page-17-0"></span>**1.3. IPA** 도움말 주제 사용

다음 절차에서는 명령줄 인터페이스에서 **IPA** 도움말을 사용하는 방법을 설명합니다**.**

절차

터미널을 열고 **IdM** 서버에 연결합니다**.**

2.

1.

**ipa** 도움말 주제를 입력하여 도움말에서 다루는 주제 목록을 표시합니다**.**

**\$ ipa help topics**

3.

주제 중 하나를 선택하고 다음 패턴에 따라 명령을 만듭니다**. ipa help** *[topic\_name]***. topic\_name** 문자열 대신 이전 단계에서 나열한 주제 중 하나를 추가합니다**.**

이 예제에서는 다음 주제를 사용합니다**. user**

**\$ ipa help user**

4.

**IPA** 도움말 출력이 너무 길어 전체 텍스트를 볼 수 없는 경우 다음 구문을 사용하십시오**.**

**\$ ipa help user | less**

그런 다음 아래로 스크롤하여 전체 도움을 읽을 수 있습니다**.**

**IPA CLI**에는 사용자 항목에 대한 도움말 페이지가 표시됩니다**.** 개요를 읽은 후 주제 명령 작업을 위한 패턴의 많은 예제를 볼 수 있습니다**.**

<span id="page-18-0"></span>**1.4. IPA** 도움말 명령 사용

다음 절차에서는 명령줄 인터페이스에서 **IPA** 도움말 명령을 만드는 방법을 설명합니다**.**

절차

1.

터미널을 열고 **IdM** 서버에 연결합니다**.**

2.

**ipa help** 명령을 입력하여 도움말에서 다루는 명령 목록을 표시합니다**.**

**\$ ipa help commands**

3.

명령 중 하나를 선택하고 다음 패턴에 따라 **help** 명령을 생성합니다**. ipa help <** *COMMAND>***. &lt ;COMMAND& gt;** 문자열 대신 이전 단계에서 나열한 명령 중 하나를 추가합니 다**.**

**\$ ipa help user-add**

추가 리소스

**ipa man** 페이지**.**

<span id="page-18-1"></span>**1.5. IPA** 명령 구조

 $\bullet$ 

**IPA CLI**는 다음 유형의 명령을 구분합니다**.**

**IdM** 서버에서 기본 제공 명령 **tekton-databind built-in** 명령을 모두 사용할 수 있습니다**.**

플러그인 제공 명령

**IPA** 명령의 구조를 사용하면 다양한 유형의 오브젝트를 관리할 수 있습니다**.** 예를 들어 다음과 같습니 다**.**

- $\bullet$ 사용자**,**
	- 호스트**,**

 $\bullet$ 

- **DNS** 레코드**,**
- $\bullet$ 인증서**,**

그리고 더 많은

 $\bullet$ 

이러한 오브젝트 대부분에서 **IPA CLI**에는 다음과 같은 명령이 포함되어 있습니다**.**

- 추가**(**추가**)**
- 수정 **(mod)**
- 삭제**(del)**
- 검색 **(**찾기**)**
- 표시**(**표시**)**

명령에는 다음과 같은 구조가 있습니다**.**

**ipa user-add, ipa user-mod, ipa user-del, ipa user-find, ipa user-show**

**ipa host-add, ipa host-mod, ipa host-del, ipa host-find, ipa host-show**

**ipa dns record-add,ipa dns records-mod,ipa dns records-del,ipa dns records-find,ipa dn records-show**

**ipa user-add [options]** 를 사용하여 사용자를 생성할 수 있습니다**.** 여기서 **[options]** 는 선택 사항입니 다**. ipa user-add** 명령만 사용하면 스크립트에서 하나씩 세부 정보를 요청합니다**.**

기존 오브젝트를 변경하려면 오브젝트를 정의해야 합니다**.** 따라서 명령에는 오브젝트 **ipa user-mod USER\_NAME [options]** 도 포함됩니다**.**

<span id="page-20-0"></span>**1.6. IPA** 명령을 사용하여 **IDM**에 사용자 계정 추가

다음 절차에서는 명령줄을 사용하여 **IdM(Identity Management)** 데이터베이스에 새 사용자를 추가하 는 방법을 설명합니다**.**

사전 요구 사항

 $\bullet$ 

**IdM** 서버에 사용자 계정을 추가하려면 관리자 권한이 있어야 합니다**.**

#### 절차

- 터미널을 열고 **IdM** 서버에 연결합니다**.**
- 2.

1.

새 사용자를 추가하려면 명령을 입력합니다**.**

#### **\$ ipa user-add**

이 명령은 사용자 계정을 생성하는 데 필요한 기본 데이터를 제공하도록 요청하는 스크립트를 실행합니다**.**

3.

**First name:** 필드에 새 사용자의 첫 번째 이름을 입력하고 **Enter** 키를 누릅니다**.**

4.

성**:** 필드에 새 사용자의 성을 입력하고 **Enter** 키를 누릅니다**.**

5.

**User login [suggested user name]:** 사용자 이름을 입력하거나 **Enter** 키를 눌러 제안된 사 용자 이름을 수락합니다**.**

사용자 이름은 전체 **IdM** 데이터베이스에 대해 고유해야 합니다**.** 해당 사용자 이름이 이미 존 재하기 때문에 오류가 발생하면 **ipa user-add** 명령을 사용하여 프로세스를 반복하고 다른 고유 한 사용자 이름을 사용합니다**.**

사용자 이름을 추가한 후 사용자 계정이 **IdM** 데이터베이스에 추가되고 **IPA** 명령줄 인터페이스**(CLI)**는 다음 출력을 출력합니다**.**

**---------------------- Added user "euser" ---------------------- User login: euser First name: Example Last name: User Full name: Example User Display name: Example User Initials: EU Home directory: /home/euser GECOS: Example User Login shell: /bin/sh Principal name: euser@IDM.EXAMPLE.COM Principal alias: euser@IDM.EXAMPLE.COM Email address: euser@idm.example.com UID: 427200006 GID: 427200006 Password: False Member of groups: ipausers Kerberos keys available: False**

참고

기본적으로 사용자 암호는 사용자 계정에 설정되어 있지 않습니다**.** 사용자 계정을 생성 하는 동안 암호를 추가하려면 다음 구문과 함께 **ipa user-add** 명령을 사용합니다**.**

**\$ ipa user-add --first=Example --last=User --password**

**IPA CLI**에서 사용자 이름과 암호를 추가하거나 확인하라는 메시지가 표시됩니다**.**

사용자가 이미 생성된 경우 **ipa user-mod** 명령을 사용하여 암호를 추가할 수 있습니다**.**

추가 리소스

매개변수에 대한 자세한 내용을 보려면 **ipa help user-add** 명령을 실행합니다**.**

<span id="page-22-0"></span>**1.7. IPA** 명령을 사용하여 **IDM**에서 사용자 계정 수정

각 사용자 계정에 대한 여러 매개 변수를 변경할 수 있습니다**.** 예를 들어 사용자에게 새 암호를 추가할 수 있습니다**.**

기본 명령 구문은 변경을 수행할 기존 사용자 계정을 정의해야 하므로 **user-add** 구문과 다릅니다**(**예**:** 암호 추가**).**

사전 요구 사항

사용자 계정을 수정하려면 관리자 권한이 있어야 합니다**.**

절차

- 1.
- 터미널을 열고 **IdM** 서버에 연결합니다**.**

2.

**ipa user-mod** 명령을 입력하고 수정할 사용자를 지정하고**,** 암호를 추가하기 위해 **- password** 와 같은 옵션을 지정합니다**.**

**\$ ipa user-mod euser --password**

이 명령은 새 암호를 추가할 수 있는 스크립트를 실행합니다**.**

3.

새 암호를 입력하고 **Enter** 키를 누릅니다**.**

**IPA CLI**는 다음 출력을 출력합니다**.**

**---------------------- Modified user "euser" ---------------------- User login: euser First name: Example Last name: User Home directory: /home/euser Principal name: euser@IDM.EXAMPLE.COM Principal alias: euser@IDM.EXAMPLE.COM Email address: euser@idm.example.com UID: 427200006 GID: 427200006 Password: True Member of groups: ipausers Kerberos keys available: True**

이제 계정에 사용자 암호가 설정되어 사용자가 **IdM**에 로그인할 수 있습니다**.**

추가 리소스

매개변수에 대한 자세한 내용은 **ipa help user-mod** 명령을 실행합니다**.**

<span id="page-23-0"></span>**1.8. IDM** 유틸리티에 값 목록을 제공하는 방법

**IdM(Identity Management)**은 목록에 다중 값 특성 값을 저장합니다**.**

**IdM**은 다음과 같은 다중 값 목록을 제공하는 방법을 지원합니다**.**

동일한 명령 호출 내에서 동일한 명령줄 인수를 여러 번 사용합니다**.**

**\$ ipa permission-add** *--right=read --permissions=write --permissions=delete ...*

또는 목록을 중괄호로 묶을 수 있습니다**.** 이 경우 쉘이 확장을 수행합니다**.**

**\$ ipa permission-add** *--right={read,write,delete} ...*

위의 예제에서는 오브젝트에 권한을 추가하는 **permission-add** 명령을 보여줍니다**.** 이 예제에서는 개 체를 언급하지 않습니다**. …** 대신 권한을 추가하려는 오브젝트를 추가해야 합니다**.**

명령줄에서 이러한 다중 값 속성을 업데이트하면 **IdM**에서 이전 값 목록을 새 목록으로 완전히 덮어씁 니다**.** 따라서 다중 값 특성을 업데이트할 때 추가하려는 단일 값이 아닌 전체 새 목록을 지정해야 합니다**.**

예를 들어 위의 명령에서 권한 목록에 읽기**,** 쓰기 및 삭제가 포함됩니다**. permission-mod** 명령으로 목 록을 업데이트하려면 모든 값을 추가해야 합니다**.** 그렇지 않으면 언급되지 않은 값이 삭제됩니다**.**

예 **1: ipa permission-mod** 명령은 이전에 추가된 모든 권한을 업데이트합니다**.**

**\$ ipa permission-mod** *--right=read --right=write --right=delete ...*

또는

 $\bullet$ 

**\$ ipa permission-mod** *--right={read,write,delete} ...*

예 **2 - ipa permission-mod** 명령은 명령에 포함되지 않기 때문에 **--right=delete** 인수를 삭제합니다**.**

**\$ ipa permission-mod** *--right=read --right=write ...*

또는

**\$ ipa permission-mod** *--right={read,write} ...*

<span id="page-24-0"></span>**1.9. IDM** 유틸리티와 특수 문자를 사용하는 방법

**ipa** 명령에 특수 문자가 포함된 명령줄 인수를 전달할 때 이러한 문자를 백슬래시**(\)**로 이스케이프합니 다**.** 예를 들어**,** 일반적인 특수 문자에는 각도 대괄호**(<** 및 **>),** 앰퍼샌드**(&),** 별표**(\*)** 또는 수직 표시줄**(|)**이 포함됩니다**.**

예를 들어 별표(**\***)를 이스케이프하려면 다음을 수행합니다**.**

### **\$ ipa certprofile-show certificate\_profile --out=***exported\\*profile.cfg*

쉘에서 이러한 문자를 올바르게 구문 분석할 수 없기 때문에 이스케이프되지 않은 특수 문자가 포함된 명령은 예상대로 작동하지 않습니다**.**

**2**장**.** 명령줄을 사용하여 사용자 계정 관리

<span id="page-26-0"></span>**IdM(Identity Management)**의 사용자 라이프사이클에는 다음을 포함하여 여러 단계가 있습니다**.**

사용자 계정 생성

 $\bullet$ 

- 단계적 사용자 계정 활성화
- 사용자 계정 보존
- 활성**,** 스테이징 또는 보존된 사용자 계정 삭제
- $\bullet$ 보존된 사용자 계정 복원

#### <span id="page-26-1"></span>**2.1.** 사용자 라이프 사이클

**IdM(Identity Management)**은 세 가지 사용자 계정 상태를 지원합니다**.**

- 단계 사용자는 인증할 수 없습니다**.** 이는 초기 상태입니다**.** 활성 사용자에 필요한 일부 사용자 계정 속성은 설정할 수 없습니다**(**예**:** 그룹 멤버십**).**
- 활성 사용자는 인증할 수 있습니다**.** 필요한 모든 사용자 계정 속성은 이 상태로 설정해야 합니 다**.**
	- 보존 사용자는 비활성 상태로 간주되는 이전 활성 사용자이며 **IdM**에 인증할 수 없습니다**.** 보 존 사용자는 활성 사용자로 가지고 있는 대부분의 계정 속성을 유지하지만 사용자 그룹의 일부가 아닙니다**.**

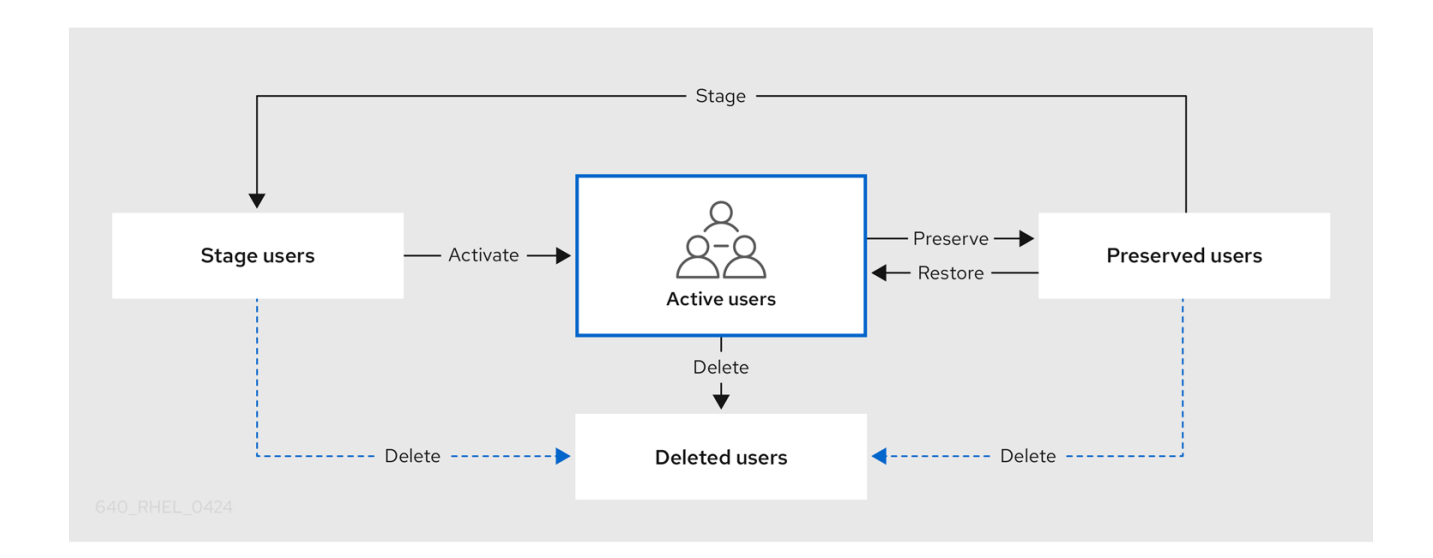

**IdM** 데이터베이스에서 사용자 항목을 영구적으로 삭제할 수 있습니다**.**

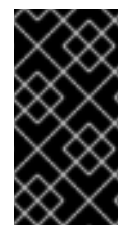

중요

주의

삭제된 사용자 계정은 복원할 수 없습니다**.** 사용자 계정을 삭제하면 해당 계정과 연결된 모든 정보가 영구적으로 손실됩니다**.**

새 관리자는 기본 **admin** 사용자와 같은 관리자 권한이 있는 사용자만 만들 수 있습니다**.** 실수로 모든 관리자 계정을 삭제한 경우 **Directory Manager**는 **Directory Server**에서 수동으로 새 관리자를 생성해야 합니다**.**

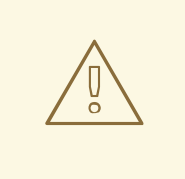

**admin** 사용자를 삭제하지 마십시오**. admin** 은 **IdM**에 필요한 사전 정의 사용자이 므로 이 작업으로 인해 특정 명령에 문제가 발생합니다**.** 대체 **admin** 사용자를 정의하 고 사용하려면 하나 이상의 다른 사용자에게 관리자 권한을 부여한 후 **ipa userdisable admin** 사용자로 사전 정의된 **admin** 사용자를 비활성화하십시오**.**

로컬 사용자를 **IdM**에 추가하지 마십시오**. NSS(Name Service Switch)**는 로컬 사 용자 및 그룹을 확인하기 전에 항상 **IdM** 사용자 및 그룹을 확인합니다**.** 즉**,** 예를 들어 **IdM** 그룹 멤버십이 로컬 사용자에게는 작동하지 않습니다**.**

<span id="page-28-0"></span>**2.2.** 명령줄을 사용하여 사용자 추가

주의

다음과 같이 사용자를 추가할 수 있습니다**.**

- 사용자가 적극적으로 사용할 수 있는 활성 사용자 계정입니다**.**
- 해결 방법**:** 사용자는 이러한 계정을 사용할 수 없습니다**.** 새 사용자 계정을 준비하려는 경우 사용하십시오**.** 사용자가 계정을 사용할 준비가 되면 활성화할 수 있습니다**.**

다음 절차에서는 **ipa user-add** 명령을 사용하여 활성 사용자를 **IdM** 서버에 추가하는 방법을 설명합니 다**.**

마찬가지로 **ipa stageuser-add** 명령을 사용하여 스테이지 사용자 계정을 생성할 수 있습니다**.**

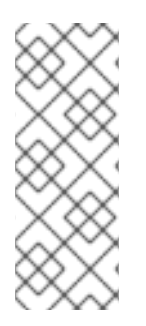

참고

**IdM**은 고유한 사용자 **ID(UID)**를 새 사용자 계정에 자동으로 할당합니다**.** 수동으로 이 작 업을 수행할 수도 있지만 서버에서 **UID** 번호가 고유한지 여부를 확인하지 않습니다**.** 이로 인해 여러 사용자 항목이 동일한 **ID** 번호가 할당될 수 있습니다**.** 동일한 **UID**가 있는 여러 항목이 없도록 하는 것이 좋습니다**.**

사전 요구 사항

**IdM** 또는 사용자 관리자 역할을 관리하기 위한 관리자 권한**.**

**Kerberos** 티켓을 받습니다**.** 자세한 내용은 **kinit**를 사용하여 **IdM**에 수동으로 로그인하는 방 법을 [참조하십시오](https://access.redhat.com/documentation/en-us/red_hat_enterprise_linux/9/html/accessing_identity_management_services/logging-in-to-ipa-from-the-command-line_accessing-idm-services#using-kinit-to-log-in-to-ipa_logging-in-to-ipa-from-the-command-line)**.**

#### 절차

터미널을 열고 **IdM** 서버에 연결합니다**.**

2.

1.

사용자 로그인**,** 사용자 이름**,** 성 및 선택적으로 이메일 주소를 추가할 수도 있습니다**.**

**\$ ipa user-add user\_login --first=first\_name --last=last\_name --email=email\_address**

**IdM**은 다음 정규식으로 설명할 수 있는 사용자 이름을 지원합니다**.**

**[a-zA-Z0-9\_.][a-zA-Z0-9\_.-]{0,252}[a-zA-Z0-9\_.\$-]?**

참고

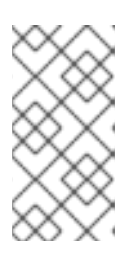

후행 달러 기호**(\$)**로 끝나는 사용자 이름은 **Samba 3.x** 시스템 지원을 활성화 하기 위해 지원됩니다**.**

대문자가 포함된 사용자 이름을 추가하면 **IdM**에서 이름을 저장할 때 소문자로 자동 변환합니 다**.** 따라서 **IdM**은 로그인 시 항상 소문자로 사용자 이름을 입력해야 합니다**.** 또한 사용자 및 사용 자 등 문자 **casing**에만 다른 사용자 이름을 추가할 수 없습니다**.**

사용자 이름의 기본 최대 길이는 **32**자입니다**.** 변경하려면 **ipa config-mod --maxusername** 명령을 사용합니다**.** 예를 들어 최대 사용자 이름 길이를 **64**자로 늘리려면 다음을 수행합니다**.**

**\$ ipa config-mod --maxusername=64 Maximum username length: 64 ...**

**ipa user-add** 명령에 많은 매개 변수가 포함되어 있습니다**.** 모두 나열하려면 **ipa help** 명령을 사용합니다**.**

**\$ ipa help user-add**

**ipa help** 명령에 대한 자세한 내용은 **IPA** [도움말을](https://access.redhat.com/documentation/en-us/red_hat_enterprise_linux/9/html/managing_idm_users_groups_hosts_and_access_control_rules/introduction-to-the-ipa-command-line-utilities_managing-users-groups-hosts#what-is-the-ipa-help_introduction-to-the-ipa-command-line-utilities) 참조하십시오**.**

모든 **IdM** 사용자 계정을 나열하여 새 사용자 계정이 생성되었는지 확인할 수 있습니다**.**

#### **\$ ipa user-find**

이 명령은 모든 사용자 계정과 세부 사항을 나열합니다**.**

<span id="page-30-0"></span>**2.3.** 명령줄을 사용하여 사용자 활성화

사용자 계정을 스테이지에서 활성 상태로 이동하여 활성화하려면 **ipa stageuser-activate** 명령을 사용 합니다**.**

#### 사전 요구 사항

**IdM** 또는 사용자 관리자 역할을 관리하기 위한 관리자 권한**.**

**Kerberos** 티켓을 받습니다**.** 자세한 내용은 **kinit**를 사용하여 **IdM**에 수동으로 로그인하는 방 법을 [참조하십시오](https://access.redhat.com/documentation/en-us/red_hat_enterprise_linux/9/html/accessing_identity_management_services/logging-in-to-ipa-from-the-command-line_accessing-idm-services#using-kinit-to-log-in-to-ipa_logging-in-to-ipa-from-the-command-line)**.**

#### 절차

1.

터미널을 열고 **IdM** 서버에 연결합니다**.**

2.

다음 명령을 사용하여 사용자 계정을 활성화합니다**.**

**\$ ipa stageuser-activate user\_login ------------------------- Stage user user\_login activated ------------------------- ...**

모든 **IdM** 사용자 계정을 나열하여 새 사용자 계정이 생성되었는지 확인할 수 있습니다**.**

#### **\$ ipa user-find**

이 명령은 모든 사용자 계정과 세부 사항을 나열합니다**.**

<span id="page-30-1"></span>**2.4.** 명령줄을 사용하여 사용자 보존

사용자 계정을 제거하려면 사용자 계정을 보존할 수 있지만 나중에 복원할 수 있는 옵션을 유지합니다**.** 사용자 계정을 보존하려면 **ipa user-del** 또는 **ipa stageuser-del** 명령과 함께 **--preserve** 옵션을 사용합 니다**.**

사전 요구 사항

 $\bullet$ 

**IdM** 또는 사용자 관리자 역할을 관리하기 위한 관리자 권한**.**

**Kerberos** 티켓을 받습니다**.** 자세한 내용은 **kinit**를 사용하여 **IdM**에 수동으로 로그인하는 방 법을 [참조하십시오](https://access.redhat.com/documentation/en-us/red_hat_enterprise_linux/9/html/accessing_identity_management_services/logging-in-to-ipa-from-the-command-line_accessing-idm-services#using-kinit-to-log-in-to-ipa_logging-in-to-ipa-from-the-command-line)**.**

절차

터미널을 열고 **IdM** 서버에 연결합니다**.**

2.

1.

다음 명령을 사용하여 사용자 계정을 보존합니다**.**

**\$ ipa user-del --preserve user\_login -------------------- Deleted user "user\_login" --------------------**

참고

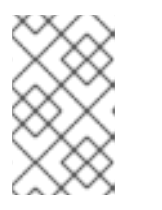

사용자 계정이 삭제되었음을 나타내는 출력에도 그대로 유지됩니다**.**

<span id="page-31-0"></span>**2.5.** 명령줄을 사용하여 사용자 삭제

**IdM(Identity Management)**을 사용하면 사용자를 영구적으로 삭제할 수 있습니다**.** 다음을 삭제할 수 있습니다**.**

다음 명령을 사용하는 활성 사용자**: ipa user-del**

다음 명령을 사용하여 사용자를 스테이징합니다**. ipa stageuser-del**

다음 명령을 사용하여 보존된 사용자**: ipa user-del**

여러 사용자를 삭제할 때 **--continue** 옵션을 사용하여 오류에 관계없이 명령을 강제로 계속합니다**.** 명 령이 완료되면 성공 및 실패한 작업에 대한 요약이 **stdout** 표준 출력 스트림에 출력됩니다**.**

#### **\$ ipa user-del --continue user1 user2 user3**

**--continue** 를 사용하지 않는 경우 명령은 오류가 발생하여 중지되고 종료될 때까지 사용자 삭제를 진 행합니다**.**

#### 사전 요구 사항

 $\bullet$ 

**IdM** 또는 사용자 관리자 역할을 관리하기 위한 관리자 권한**.**

**Kerberos** 티켓을 받습니다**.** 자세한 내용은 **kinit**를 사용하여 **IdM**에 수동으로 로그인하는 방 법을 [참조하십시오](https://access.redhat.com/documentation/en-us/red_hat_enterprise_linux/9/html/accessing_identity_management_services/logging-in-to-ipa-from-the-command-line_accessing-idm-services#using-kinit-to-log-in-to-ipa_logging-in-to-ipa-from-the-command-line)**.**

절차

터미널을 열고 **IdM** 서버에 연결합니다**.**

2.

1.

 $\bullet$ 

다음 명령을 사용하여 사용자 계정을 삭제합니다**.**

**\$ ipa user-del user\_login -------------------- Deleted user "user\_login" --------------------**

사용자 계정이 **IdM**에서 영구적으로 삭제되었습니다**.**

<span id="page-32-0"></span>**2.6.** 명령줄을 사용하여 사용자 복원

보존 사용자를 다음과 같이 복원할 수 있습니다**.**

활성 사용자**: ipa user-undel**

사용자 단계**: ipa user-stage**

사용자 계정을 복원해도 계정의 이전 속성이 모두 복원되지는 않습니다**.** 예를 들어 사용자 암호는 복원 되지 않으며 다시 설정해야 합니다**.**

사전 요구 사항

 $\bullet$ 

 $\bullet$ 

 $\bullet$ **IdM** 또는 사용자 관리자 역할을 관리하기 위한 관리자 권한**.**

 $\bullet$ 

**Kerberos** 티켓을 받습니다**.** 자세한 내용은 **kinit**를 사용하여 **IdM**에 수동으로 로그인하는 방 법을 [참조하십시오](https://access.redhat.com/documentation/en-us/red_hat_enterprise_linux/9/html/accessing_identity_management_services/logging-in-to-ipa-from-the-command-line_accessing-idm-services#using-kinit-to-log-in-to-ipa_logging-in-to-ipa-from-the-command-line)**.**

절차

터미널을 열고 **IdM** 서버에 연결합니다**.**

2.

1.

다음 명령을 사용하여 사용자 계정을 활성화합니다**.**

**\$ ipa user-undel user\_login ------------------------------ Undeleted user account "user\_login" ------------------------------**

또는 사용자 계정을 **staged**로 복원할 수 있습니다**.**

**\$ ipa user-stage user\_login ------------------------------ Staged user account "user\_login" ------------------------------**

검증 단계

모든 **IdM** 사용자 계정을 나열하여 새 사용자 계정이 생성되었는지 확인할 수 있습니다**.**

**\$ ipa user-find**

이 명령은 모든 사용자 계정과 세부 사항을 나열합니다**.**

**3**장**. IDM** 웹 **UI**를 사용하여 사용자 계정 관리

<span id="page-35-0"></span>**IdM(Identity [Management\)](#page-36-0)**은 다양한 사용자 라이프사이클 상황을 관리하는 데 도움이 되는 여러 단계 를 제공합니다**.**

#### 사용자 계정 생성

직원이 회사에서 경력을 시작하기 전에 [스테이지](#page-38-0) 사용자 계정을 만들고 직원이 사무실에 표시되고 계정을 활성화하려면 사전에 준비하십시오**.**

이 단계를 생략하고 활성 사용자 계정을 직접 생성할 수 있습니다**.** 절차는 단계적 사용자 계정을 생 성하는 것과 유사합니다**.**

#### 사용자 계정 활성화

직원의 첫 번째 작업일을 [계정을](#page-40-1) 활성화합니다**.**

#### 사용자 계정 비활성화

사용자가 몇 개월 동안 부모휴대에 갈 경우 계정을 일시적으로 [비활성화해야](#page-42-0) 합니다**.**

#### 사용자 계정 활성화

사용자가 반환하면 계정을 다시 [활성화해야](#page-43-1) 합니다**.**

#### 사용자 계정 유지

사용자가 [퇴사하려는](#page-44-1) 경우 일정 시간 후에 다시 돌아올 수 있으므로 계정을 복원 할 수있는 가능성 을 삭제해야 합니다**.**

#### 사용자 계정 복원

**2**년 후 사용자는 다시 돌아가서 보존된 계정을 [복원해야](#page-46-1) 합니다**.**

#### 사용자 계정 삭제

직원이 차감된 경우 백업없이 계정을 [삭제합니다](#page-47-0)**.**

#### <span id="page-35-1"></span>**3.1.** 사용자 라이프 사이클

**IdM(Identity Management)**은 세 가지 사용자 계정 상태를 지원합니다**.**
단계 사용자는 인증할 수 없습니다**.** 이는 초기 상태입니다**.** 활성 사용자에 필요한 일부 사용자 계정 속성은 설정할 수 없습니다**(**예**:** 그룹 멤버십**).**

 $\bullet$ 활성 사용자는 인증할 수 있습니다**.** 필요한 모든 사용자 계정 속성은 이 상태로 설정해야 합니 다**.**

보존 사용자는 비활성 상태로 간주되는 이전 활성 사용자이며 **IdM**에 인증할 수 없습니다**.** 보 존 사용자는 활성 사용자로 가지고 있는 대부분의 계정 속성을 유지하지만 사용자 그룹의 일부가 아닙니다**.**

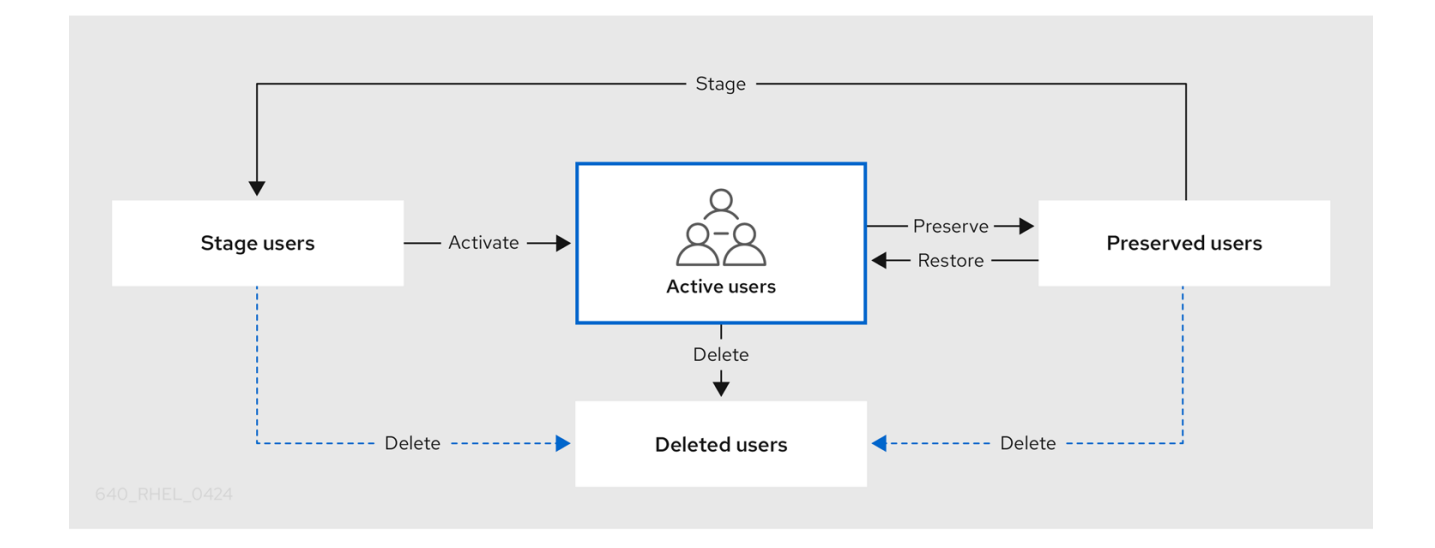

**IdM** 데이터베이스에서 사용자 항목을 영구적으로 삭제할 수 있습니다**.**

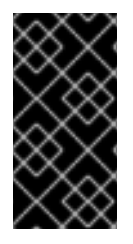

 $\bullet$ 

중요

삭제된 사용자 계정은 복원할 수 없습니다**.** 사용자 계정을 삭제하면 해당 계정과 연결된 모든 정보가 영구적으로 손실됩니다**.**

새 관리자는 기본 **admin** 사용자와 같은 관리자 권한이 있는 사용자만 만들 수 있습니다**.** 실수로 모든 관리자 계정을 삭제한 경우 **Directory Manager**는 **Directory Server**에서 수동으로 새 관리자를 생성해야 합니다**.**

주의 

**admin** 사용자를 삭제하지 마십시오**. admin** 은 **IdM**에 필요한 사전 정의 사용자이 므로 이 작업으로 인해 특정 명령에 문제가 발생합니다**.** 대체 **admin** 사용자를 정의하 고 사용하려면 하나 이상의 다른 사용자에게 관리자 권한을 부여한 후 **ipa userdisable admin** 사용자로 사전 정의된 **admin** 사용자를 비활성화하십시오**.**

주의 

로컬 사용자를 **IdM**에 추가하지 마십시오**. NSS(Name Service Switch)**는 로컬 사 용자 및 그룹을 확인하기 전에 항상 **IdM** 사용자 및 그룹을 확인합니다**.** 즉**,** 예를 들어 **IdM** 그룹 멤버십이 로컬 사용자에게는 작동하지 않습니다**.**

**3.2.** 웹 **UI**에서 사용자 추가

일반적으로 새 직원이 작업을 시작하기 전에 새 사용자 계정을 만들어야 합니다**.** 이러한 스테이지 계정 에 액세스할 수 없으며 나중에 활성화해야 합니다**.**

참고

또는 활성 사용자 계정을 직접 만들 수도 있습니다**.** 활성 사용자를 추가하려면 아래 절 차에 따라 활성 사용자 탭에 사용자 계정을 추가하십시오**.**

사전 요구 사항

**IdM** 또는 사용자 관리자 역할을 관리하기 위한 관리자 권한**.**

절차

1.

**IdM** 웹 **UI**에 로그인합니다**.**

사용자 **→** 단계 사용자 탭으로 이동합니다**.**

또는 사용자 **→** 활성 사용자에서 사용자 계정을 추가할 수 있지만 계정에 사용자 그룹을 추가 할 수 없습니다**.**

### 3.

2.

**+** 추가 아이콘을 클릭합니다**.**

4.

**Add stage user dialog** 상자에 새 사용자의 성과 성을 입력합니다**.**

5.

**[**선택 사항**]** 사용자 로그인 필드에 로그인 이름을 추가합니다**.**

비워 두는 경우 **IdM** 서버는 다음 패턴에 로그인 이름을 생성합니다**.** 첫 번째 문자와 성의 첫 글자입니다**.** 전체 로그인 이름은 최대 **32**자까지 포함할 수 있습니다**.**

6.

**[**선택 사항**] GID** 드롭다운 메뉴에서 사용자를 포함해야 하는 그룹을 선택합니다**.**

7.

**[**선택 사항**]** 암호 필드에 암호를 입력하고 암호를 입력하여 둘 다 일치하는지 확인합니다**.**

8.

추가 버튼을 클릭합니다**.**

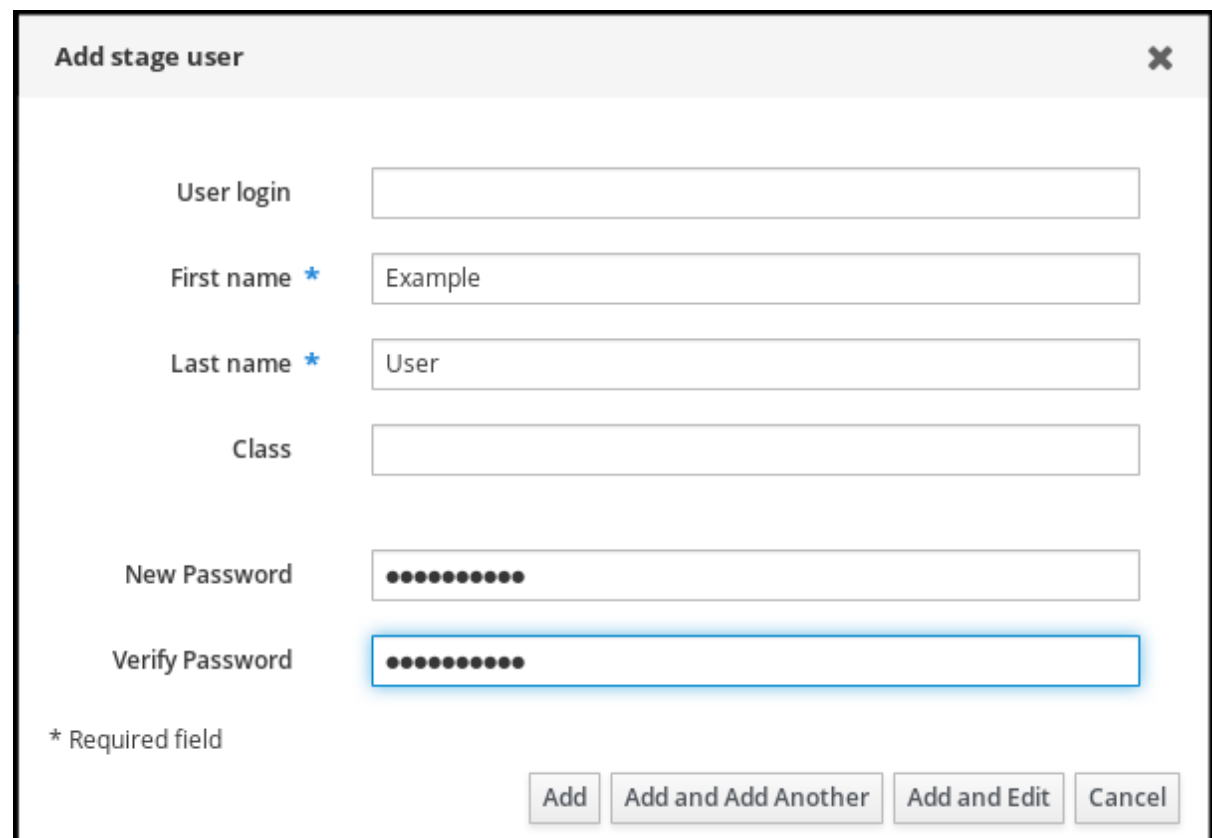

이 시점에서 **Stage Users** 테이블에서 사용자 계정을 볼 수 있습니다**.**

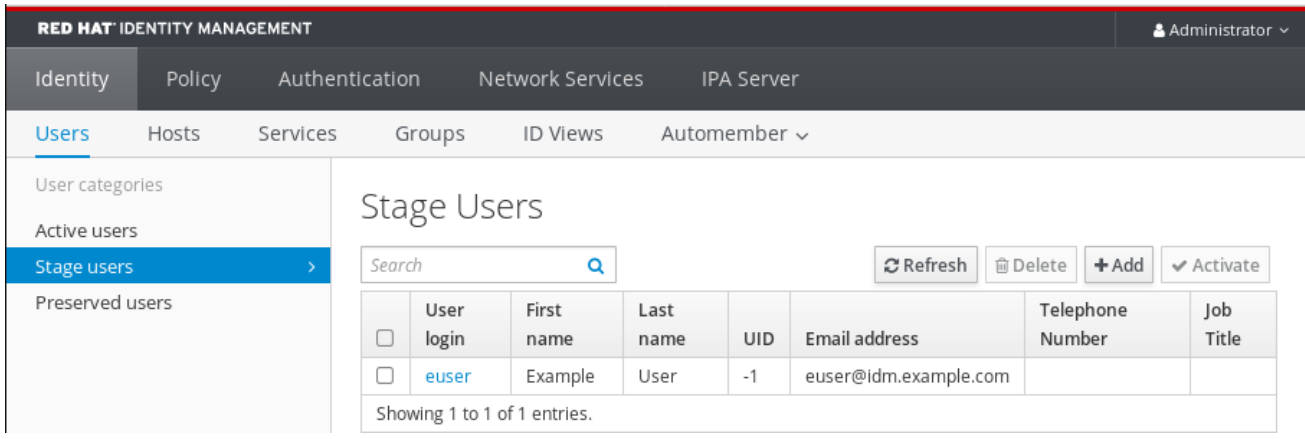

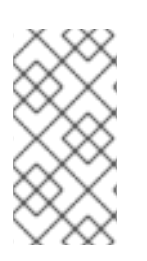

# 참고

사용자 이름을 클릭하면 전화 번호**,** 주소 또는 작업장 추가와 같은 고급 설정을 편집할 수 있습니다**.**

**3.3. IDM** 웹 **UI**에서 스테이징 사용자 활성화

사용자가 **IdM**에 로그인하기 전에 및 **IdM** 그룹에 사용자를 추가하기 전에 **stage** 사용자 계정을 활성화 하려면 다음 절차를 따라야 합니다**.**

#### 사전 요구 사항

- **IdM** 웹 **UI** 또는 사용자 관리자 역할을 관리하기 위한 관리자 권한**.**
- **IdM**에 준비된 사용자 계정이 한 개 이상 있습니다**.**

### 절차

1.

 $\bullet$ 

- **IdM** 웹 **UI**에 로그인합니다**.**
- 2. 사용자 **→** 단계 사용자 탭으로 이동합니다**.**
- 3. 활성화할 사용자 계정의 확인란을 클릭합니다**.**
- 4.

**redfish** 버튼 을 클릭합니다**.**

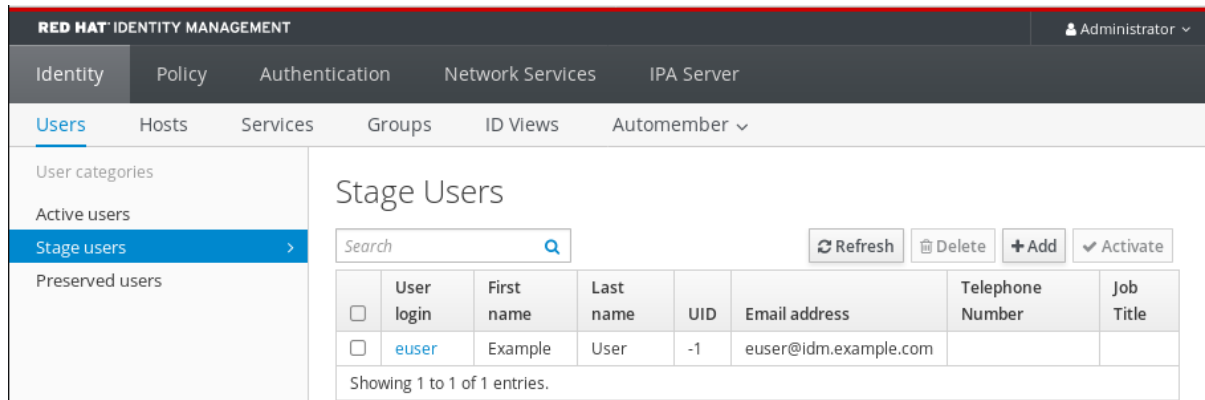

5.

확인 대화 상자에서 확인을 클릭합니다**.**

활성화에 성공하면 **IdM** 웹 **UI**에 사용자가 활성화되었으며 사용자 계정이 활성 사용자로 이동되었다는

녹색 확인이 표시됩니다**.** 계정이 활성화되어 있으며 사용자는 **IdM** 도메인 및 **IdM** 웹 **UI**에 대해 인증할 수 있습니다**.** 처음 로그인할 때 사용자에게 암호를 변경하라는 메시지가 표시됩니다**.**

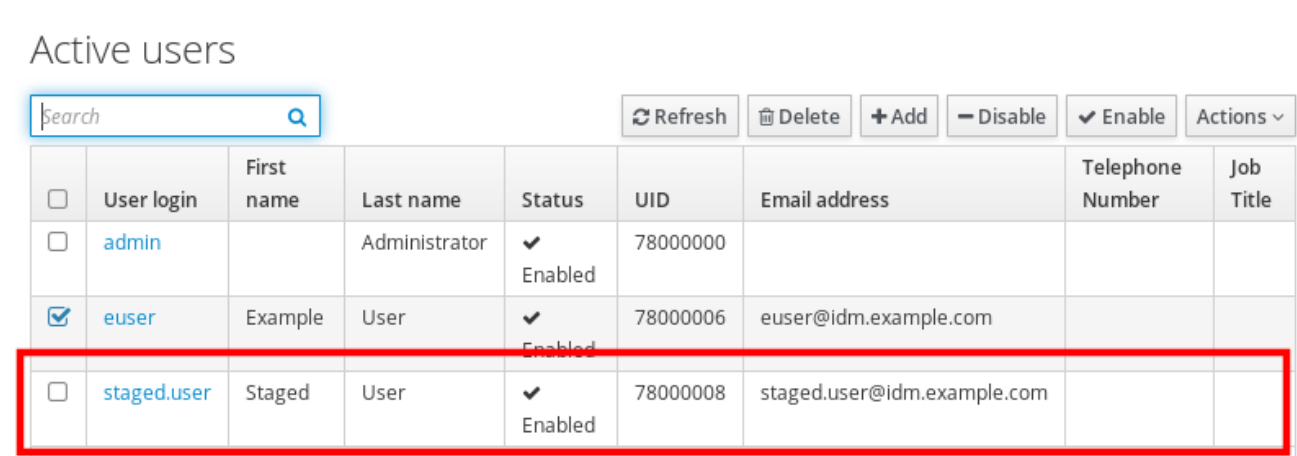

Showing 1 to 3 of 3 entries.

참고

이 단계에서는 활성 사용자 계정을 사용자 그룹에 추가할 수 있습니다**.**

**3.4.** 웹 **UI**에서 사용자 계정 비활성화

활성 사용자 계정을 비활성화할 수 있습니다**.** 사용자 계정을 비활성화하면 계정이 비활성화되므로 사 용자 계정을 사용하여 **Kerberos**와 같은 **IdM** 서비스를 인증하거나 작업을 수행할 수 없습니다**.**

**IdM** 내에는 비활성화된 사용자 계정이 여전히 존재하며 관련 정보는 모두 변경되지 않은 상태로 유지 됩니다**.** 보존된 사용자 계정과 달리 비활성화된 사용자 계정은 활성 상태로 유지되며 사용자 그룹의 멤버 일 수 있습니다**.**

참고

사용자 계정을 비활성화한 후 기존 연결은 사용자의 **Kerberos TGT** 및 기타 티켓이 만 료될 때까지 유효합니다**.** 티켓이 만료되면 사용자는 이를 갱신할 수 없습니다**.**

사전 요구 사항

**IdM** 웹 **UI** 또는 사용자 관리자 역할을 관리하기 위한 관리자 권한**.**

### <span id="page-42-0"></span>절차

1.

**IdM** 웹 **UI**에 로그인합니다**.**

- 2. 사용자 **→** 활성 사용자 탭으로 이동합니다**.**
	- 비활성화할 사용자 계정의 확인란을 클릭합니다**.**
- 4.

3.

**Disable (**비활성화**)** 버튼을 클릭합니다**.**

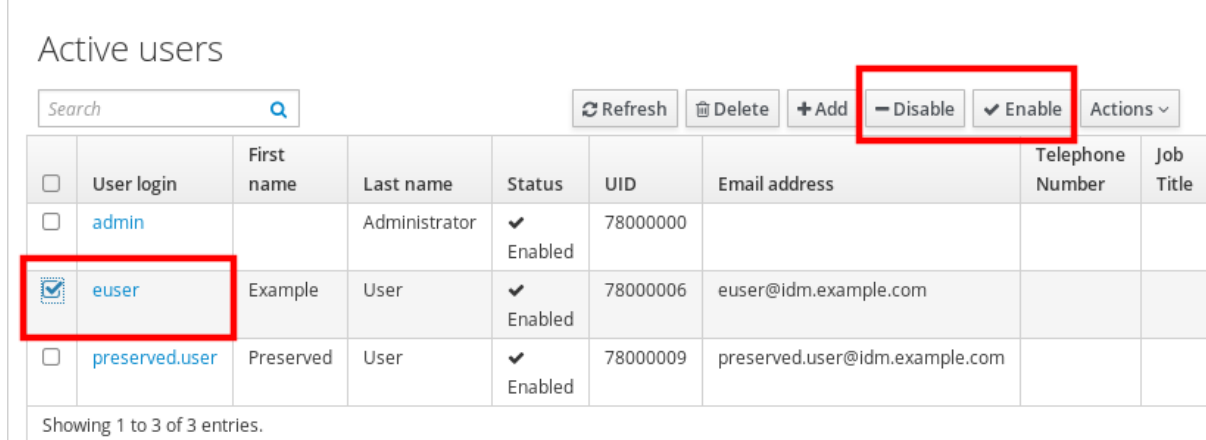

5.

확인 대화 상자에서 확인 버튼을 클릭합니다**.**

비활성화 프로시저가 성공한 경우 활성 **users** 테이블의 상태 열을 확인할 수 있습니다**.**

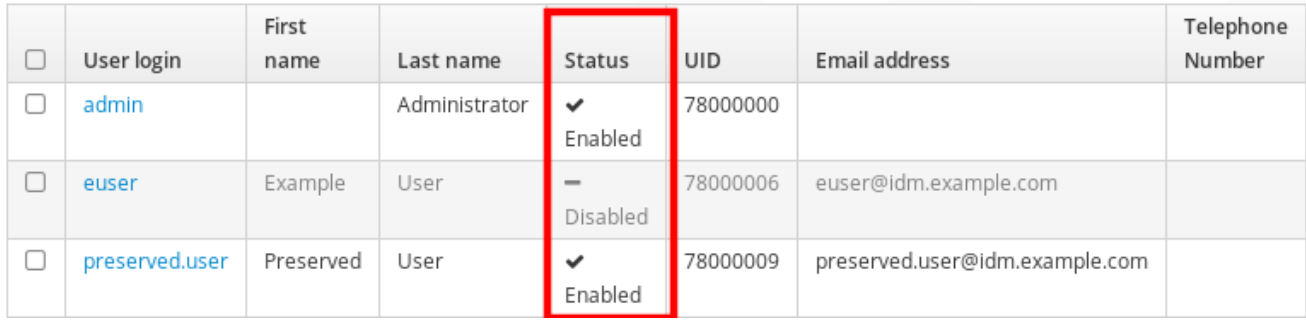

### **3.5.** 웹 **UI**에서 사용자 계정 활성화

**IdM**을 사용하면 활성 사용자 계정을 비활성화할 수 있습니다**.** 사용자 계정을 활성화하면 비활성화된 계정이 활성화됩니다**.**

#### 사전 요구 사항

**IdM** 웹 **UI** 또는 사용자 관리자 역할을 관리하기 위한 관리자 권한**.**

### 절차

- 1. **IdM** 웹 **UI**에 로그인합니다**.**
- 2.
	- 사용자 **→** 활성 사용자 탭으로 이동합니다**.**
	- 활성화할 사용자 계정의 확인란을 클릭합니다**.**
- 4.

3.

**Enable** 버튼을 클릭합니다**.**

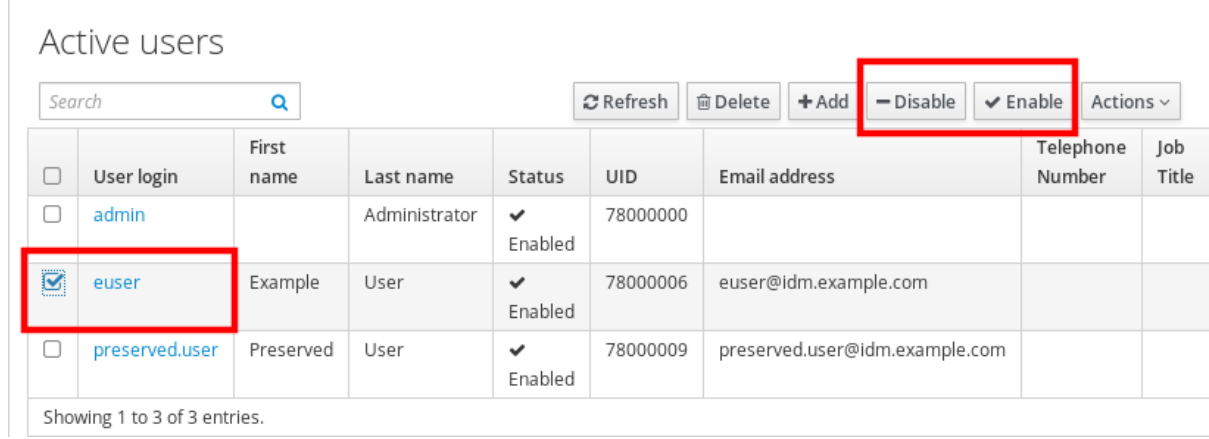

5.

확인 대화 상자에서 확인 버튼을 클릭합니다**.**

변경이 성공하면 **Active users** 테이블의 상태 열을 확인할 수 있습니다**.**

<span id="page-44-0"></span>**3.6. IDM** 웹 **UI**에서 활성 사용자 유지

사용자 계정을 보존하면 활성 사용자 탭에서 계정을 제거하고 **IdM**에 이러한 계정을 유지할 수 있습니 다**.**

직원이 퇴사하는 경우 사용자 계정을 보존합니다**.** 몇 주 또는 몇 달 동안 사용자 계정을 비활성화하려는 경우**(**예**:** 초급 종료**)** 계정을 비활성화합니다**.** 자세한 내용은 웹 **UI**에서 사용자 계정 [비활성화를](#page-42-0) 참조하십 시오**.** 보존된 계정이 활성화되어 있지 않으며 사용자는 이를 사용하여 내부 네트워크에 액세스할 수 없지 만 계정은 모든 데이터와 함께 데이터베이스에 남아 있습니다**.**

복원된 계정을 활성 모드로 다시 이동할 수 있습니다**.**

참고 보존된 상태의 사용자 목록은 과거 사용자 계정의 기록을 제공할 수 있습니다**.**

#### 사전 요구 사항

**IdM(Identity Management)** 웹 **UI** 또는 사용자 관리자 역할을 관리하기 위한 관리자 권한**.**

### 절차

1.

4.

- **IdM** 웹 **UI**에 로그인합니다**.**
- 2. 사용자 **→** 활성 사용자 탭으로 이동합니다**.**
- 3. 보존할 사용자 계정의 확인란을 클릭합니다**.**
	- **Delete** 버튼을 클릭합니다**.**

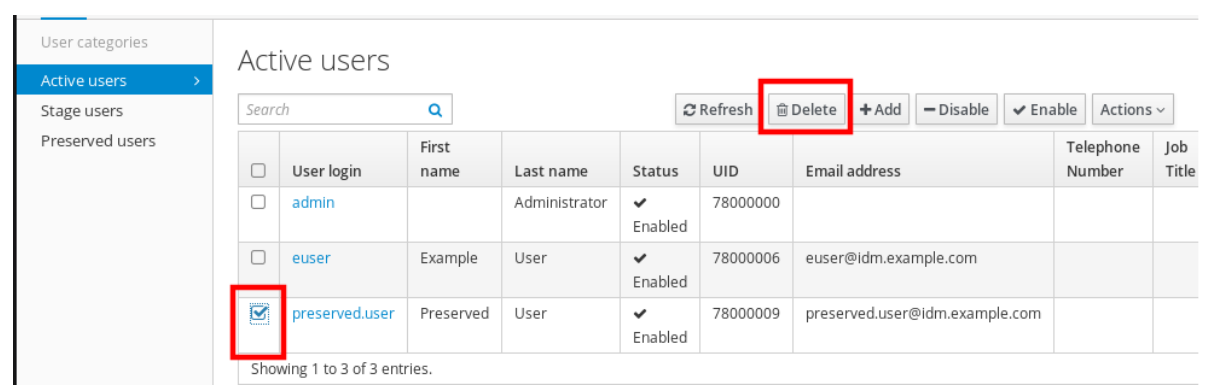

5.

사용자 제거 대화 상자에서 삭제 모드 라디오 버튼을 전환하여 보존 합니다**.**

# 6.

**Delete** 버튼을 클릭합니다**.**

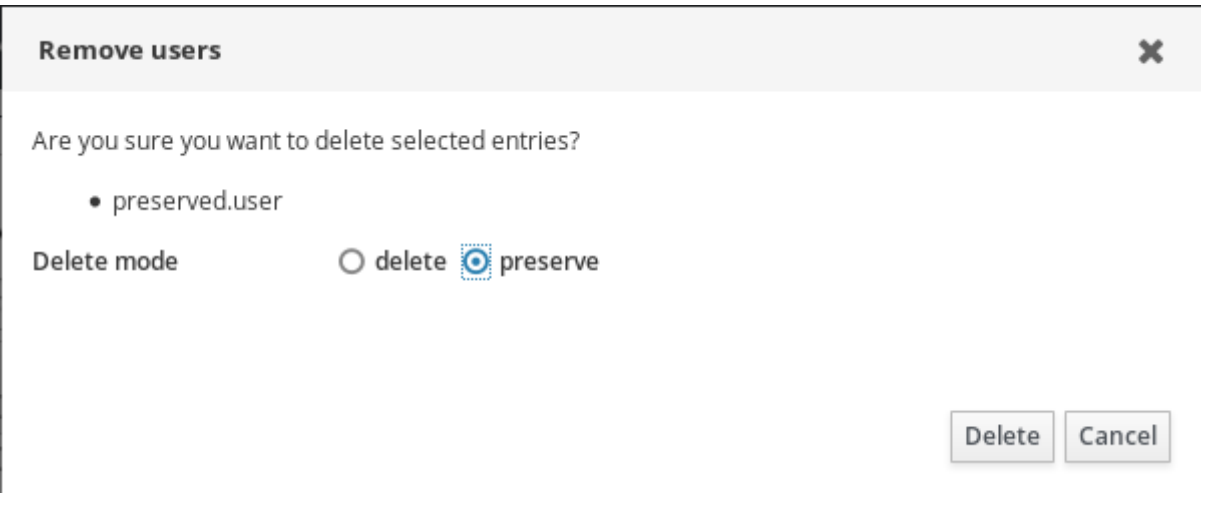

결과적으로 사용자 계정이 **Preserved** 사용자로 이동됩니다**.**

보존된 사용자를 복원해야 하는 경우 **IdM** 웹 **UI**의 **[Restoring](#page-46-0)** 사용자를 참조하십시오**.**

# **3.7. IDM** 웹 **UI**에서 사용자 복원

**IdM(Identity Management)**을 사용하면 보존된 사용자 계정을 활성 상태로 다시 복원할 수 있습니다**.** 보존된 사용자를 활성 사용자 또는 단계 사용자로 복원할 수 있습니다**.**

사전 요구 사항

<span id="page-46-0"></span> $\bullet$ 

**IdM** 웹 **UI** 또는 사용자 관리자 역할을 관리하기 위한 관리자 권한**.**

# 절차

#### 1.

**IdM** 웹 **UI**에 로그인합니다**.**

2.

사용자 **→ Preserved** 사용자 탭으로 이동합니다**.**

3.

복원할 사용자 계정에서 확인란을 클릭합니다**.**

4.

Г

**Restore** 버튼을 클릭합니다**.**

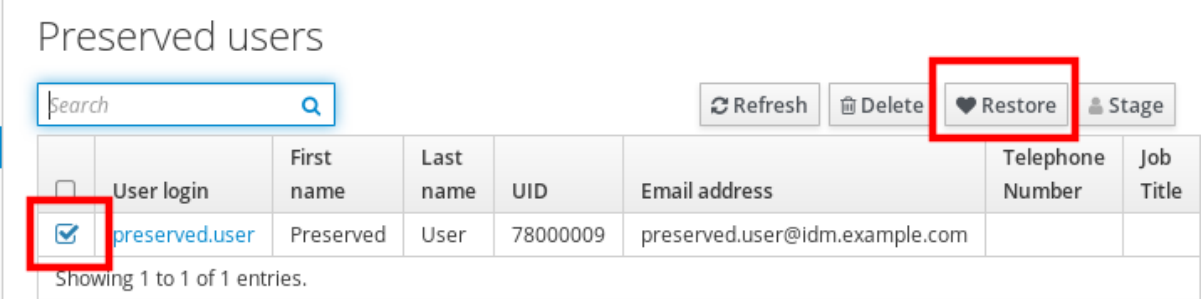

5.

확인 대화 상자에서 확인 버튼을 클릭합니다**.**

**IdM** 웹 **UI**는 녹색 확인을 표시하고 사용자 계정을 활성 사용자 탭으로 이동합니다**.**

**3.8. IDM** 웹 **UI**에서 사용자 삭제

사용자 삭제는 되돌릴 수 없는 작업이므로 그룹 멤버십 및 암호를 포함하여 사용자 계정이 **IdM** 데이터 베이스에서 영구적으로 삭제됩니다**.** 시스템 계정 및 홈 디렉터리와 같은 사용자의 외부 구성은 삭제되지 않지만 **IdM**을 통해 더 이상 액세스할 수 없습니다**.**

다음을 삭제할 수 있습니다**.**

 $\bullet$ 활성 사용자 **already - IdM** 웹 **UI**는 다음과 같은 옵션을 제공합니다**.**  $\circ$ 사용자를 임시로 유지 자세한 내용은 **IdM** 웹 **UI**의 활성 [사용자](#page-44-0) 예약을 참조하십시오**.**  $\circ$ 영구적으로 삭제  $\bullet$ **Stage users:you can just delete stage users permanently...** 이 사용자는 단계의 사용자 를 영구적으로 삭제할 수 있습니다**.**  $\bullet$ 보존된 사용자**:** 보존된 사용자를 영구적으로 삭제할 수 있습니다**.** 다음 절차에서는 활성 사용자 삭제를 설명합니다**.** 마찬가지로 다음에서 사용자 계정을 삭제할 수 있습 니다**.**  $\bullet$ **Stage** 사용자 탭  $\bullet$ 

**Preserved** 사용자 탭

사전 요구 사항

 $\bullet$ 

**IdM** 웹 **UI** 또는 사용자 관리자 역할을 관리하기 위한 관리자 권한**.**

절차

1.

**IdM** 웹 **UI**에 로그인합니다**.**

2. 사용자 **→** 활성 사용자 탭으로 이동합니다**.**

또는 사용자 **→** 스테이지 사용자 또는 사용자 **→ Preserved** 사용자 에서 사용자 계정을 삭제 할 수 있습니다**.**

3.

**Delete** 아이콘을 클릭합니다**.**

- 4. 사용자 제거 대화 상자에서 삭제 모드 라디오 버튼을 전환하여 을 삭제합니다 **.**
- 5.

**Delete** 버튼을 클릭합니다**.**

사용자 계정이 **IdM**에서 영구적으로 삭제되었습니다**.**

**4**장**. ANSIBLE** 플레이북을 사용하여 사용자 계정 관리

**Ansible** 플레이북을 사용하여 **IdM**에서 사용자를 관리할 수 있습니다**.** 사용자 [라이프사이클](#page-50-0) 을 제공한 후 이 장에서는 다음 작업에 **Ansible** 플레이북을 사용하는 방법을 설명합니다**.**

- $\bullet$ **YML** 파일에 직접 나열된 단일 [사용자가](#page-52-0) 있는지 확인합니다**.**
- $\bullet$ **YML** 파일에 직접 나열된 여러 [사용자가](#page-55-0) 있는지 확인합니다**.**
- **JSON** 파일에 나열된 여러 [사용자가](#page-57-0) **YML** 파일에서 참조되는지 확인합니다**.**
- **YML** 파일에 직접 나열된 [사용자가](#page-59-0) 없는지 확인합니다**.**

**4.1.** 사용자 라이프 사이클

**IdM(Identity Management)**은 세 가지 사용자 계정 상태를 지원합니다**.**

- 단계 사용자는 인증할 수 없습니다**.** 이는 초기 상태입니다**.** 활성 사용자에 필요한 일부 사용자 계정 속성은 설정할 수 없습니다**(**예**:** 그룹 멤버십**).**
- $\bullet$ 활성 사용자는 인증할 수 있습니다**.** 필요한 모든 사용자 계정 속성은 이 상태로 설정해야 합니 다**.**
- 

보존 사용자는 비활성 상태로 간주되는 이전 활성 사용자이며 **IdM**에 인증할 수 없습니다**.** 보 존 사용자는 활성 사용자로 가지고 있는 대부분의 계정 속성을 유지하지만 사용자 그룹의 일부가 아닙니다**.**

<span id="page-50-0"></span>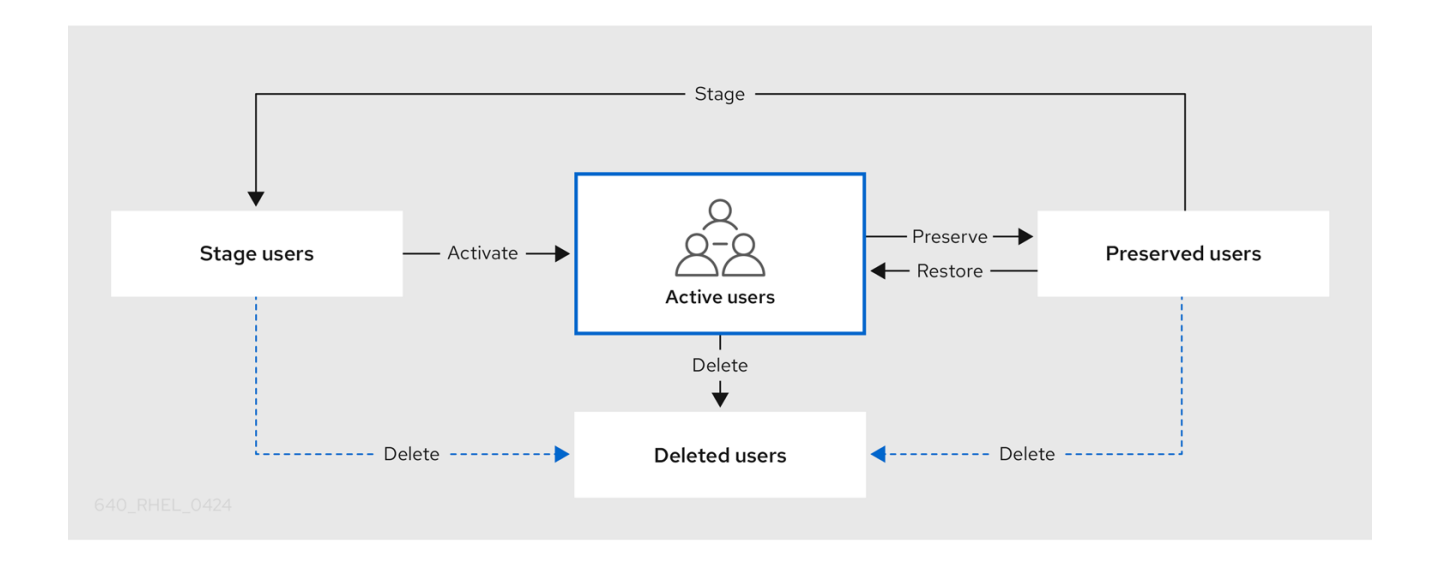

**IdM** 데이터베이스에서 사용자 항목을 영구적으로 삭제할 수 있습니다**.**

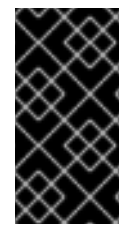

중요

주의

삭제된 사용자 계정은 복원할 수 없습니다**.** 사용자 계정을 삭제하면 해당 계정과 연결된 모든 정보가 영구적으로 손실됩니다**.**

새 관리자는 기본 **admin** 사용자와 같은 관리자 권한이 있는 사용자만 만들 수 있습니다**.** 실수로 모든 관리자 계정을 삭제한 경우 **Directory Manager**는 **Directory Server**에서 수동으로 새 관리자를 생성해야 합니다**.**

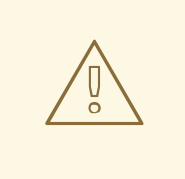

**admin** 사용자를 삭제하지 마십시오**. admin** 은 **IdM**에 필요한 사전 정의 사용자이 므로 이 작업으로 인해 특정 명령에 문제가 발생합니다**.** 대체 **admin** 사용자를 정의하 고 사용하려면 하나 이상의 다른 사용자에게 관리자 권한을 부여한 후 **ipa userdisable admin** 사용자로 사전 정의된 **admin** 사용자를 비활성화하십시오**.**

주의 

로컬 사용자를 **IdM**에 추가하지 마십시오**. NSS(Name Service Switch)**는 로컬 사 용자 및 그룹을 확인하기 전에 항상 **IdM** 사용자 및 그룹을 확인합니다**.** 즉**,** 예를 들어 **IdM** 그룹 멤버십이 로컬 사용자에게는 작동하지 않습니다**.**

**4.2. ANSIBLE** 플레이북을 사용하여 **IDM** 사용자가 있는지 확인

다음 절차에서는 **Ansible** 플레이북을 사용하여 **IdM**에 사용자가 있는지 확인하는 방법을 설명합니다**.**

#### 사전 요구 사항

**IdM** 관리자 암호를 알고 있습니다**.**

다음 요구 사항을 충족하도록 **Ansible** 제어 노드를 구성했습니다**.**

**Ansible** 버전 **2.14** 이상을 사용하고 있습니다**.**

**Ansible** 컨트롤러에 **[ansible-freeipa](https://access.redhat.com/documentation/en-us/red_hat_enterprise_linux/9/html/installing_identity_management/installing-an-identity-management-server-using-an-ansible-playbook_installing-identity-management#installing-the-ansible-freeipa-package_server-ansible)** 패키지가 설치되어 있습니다**.**

이 예제에서는 **~/***MyPlaybook***/** 디렉터리에서 **IdM** 서버의 정규화된 도메인 이름**(FQDN)** 을 사용하여 **Ansible** [인벤토리](https://access.redhat.com/documentation/en-us/red_hat_enterprise_linux/9/html/using_ansible_to_install_and_manage_identity_management/preparing-your-environment-for-managing-idm-using-ansible-playbooks_using-ansible-to-install-and-manage-identity-management) 파일을 생성했다고 가정합니다**.**

 $\circ$ 

 $\circ$ 

 $\circ$ 

 $\circ$ 

이 예제에서는 **secret.yml Ansible** 자격 증명 모음이 **ipaadmin\_password** 를 저장하는 것으로 가정합니다**.**

**ansible-freeipa** 모듈이 실행되는 노드인 대상 노드는 **IdM** 도메인의 일부인 **IdM** 클라이언트**,** 서버 또는 복제본입니다**.**

절차

인벤토리 파일**(**예**: inventory.file )**을 생성하고 **ipaserver** 를 이 파일에 정의합니다**.**

**[ipaserver] server.idm.example.com**

2.

<span id="page-52-0"></span>1.

다음을 보장하려는 **IdM**에 있는 사용자의 데이터를 사용하여 **Ansible** 플레이북 파일을 생성 합니다**.** 이 단계를 단순화하기 위해 **/usr/share/doc/ansible-freeipa/playbooks/user/adduser.yml** 파일에서 예제를 복사하고 수정할 수 있습니다**.** 예를 들어 이름이 *idm\_user* 인 사용자 를 생성하고 사용자 암호로 *Password123* 을 추가하려면 다음을 수행합니다**.**

**--- - name: Playbook to handle users hosts: ipaserver vars\_files: - /home/user\_name/MyPlaybooks/secret.yml tasks: - name: Create user idm\_user ipauser: ipaadmin\_password: "{{ ipaadmin\_password }}" name: idm\_user first: Alice last: Acme uid: 1000111 gid: 10011 phone: "+555123457" email: idm\_user@acme.com passwordexpiration: "2023-01-19 23:59:59" password: "Password123" update\_password: on\_create**

다음 옵션을 사용하여 사용자를 추가해야 합니다**.**

이름**:** 로그인 이름

 $\bullet$ 

**First:** 첫 번째 이름 문자열

**Last:** 마지막 이름 문자열

사용 가능한 사용자 옵션의 전체 목록은 **/usr/share/doc/ansible-freeipa/README-user.md Markdown** 파일을 참조하십시오**.**

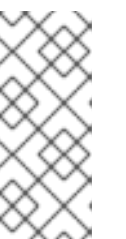

**update\_password: on\_create** 옵션을 사용하는 경우 **Ansible**은 사용자를 생 성할 때만 사용자 암호를 생성합니다**.** 사용자가 암호를 사용하여 이미 생성된 경우 **Ansible**에서 새 암호를 생성하지 않습니다**.**

3.

```
플레이북을 실행합니다.
```
참고

**\$ ansible-playbook --vault-password-file=password\_file -v -i** *path\_to\_inventory\_directory/inventory.file path\_to\_playbooks\_directory/add-IdMuser.yml*

검증 단계

 $\bullet$ 

**ipa user-show** 명령을 사용하여 **IdM**에 새 사용자 계정이 있는지 확인할 수 있습니다**.**

**admin**으로 **ipaserver** 에 로그인합니다**.**

**\$ ssh admin@server.idm.example.com Password: [admin@server /]\$**

2.

3.

1.

관리자를 위한 **Kerberos** 티켓을 요청합니다**.**

**\$ kinit admin Password for admin@IDM.EXAMPLE.COM:**

*idm\_user* 에 대한 정보 요청 **:**

**\$ ipa user-show idm\_user User login: idm\_user First name: Alice Last name: Acme ....**

*idm\_user* 라는 사용자는 **IdM**에 있습니다**.**

**4.3. ANSIBLE** 플레이북을 사용하여 여러 **IDM** 사용자가 있는지 확인

다음 절차에서는 **Ansible** 플레이북을 사용하여 **IdM**에 여러 사용자가 있는지 확인하는 방법을 설명합 니다**.**

사전 요구 사항

**IdM** 관리자 암호를 알고 있습니다**.**

다음 요구 사항을 충족하도록 **Ansible** 제어 노드를 구성했습니다**.**

**Ansible** 버전 **2.14** 이상을 사용하고 있습니다**.**

 $\circ$ 

 $\circ$ 

 $\circ$ 

**Ansible** 컨트롤러에 **[ansible-freeipa](https://access.redhat.com/documentation/en-us/red_hat_enterprise_linux/9/html/installing_identity_management/installing-an-identity-management-server-using-an-ansible-playbook_installing-identity-management#installing-the-ansible-freeipa-package_server-ansible)** 패키지가 설치되어 있습니다**.**

이 예제에서는 **~/***MyPlaybook***/** 디렉터리에서 **IdM** 서버의 정규화된 도메인 이름**(FQDN)** 을 사용하여 **Ansible** [인벤토리](https://access.redhat.com/documentation/en-us/red_hat_enterprise_linux/9/html/using_ansible_to_install_and_manage_identity_management/preparing-your-environment-for-managing-idm-using-ansible-playbooks_using-ansible-to-install-and-manage-identity-management) 파일을 생성했다고 가정합니다**.**

 $\circ$ 

이 예제에서는 **secret.yml Ansible** 자격 증명 모음이 **ipaadmin\_password** 를 저장하는 것으로 가정합니다**.**

**ansible-freeipa** 모듈이 실행되는 노드인 대상 노드는 **IdM** 도메인의 일부인 **IdM** 클라이언트**,** 서버 또는 복제본입니다**.**

### 절차

1.

인벤토리 파일**(**예**: inventory.file )**을 생성하고 **ipaserver** 를 이 파일에 정의합니다**.**

**[ipaserver] server.idm.example.com**

2.

**IdM**에 확인하려는 사용자의 데이터를 사용하여 **Ansible** 플레이북 파일을 생성합니다**.** 이 단 계를 단순화하기 위해 **/usr/share/doc/ansible-freeipa/playbooks/user/ensure-userspresent.yml** 파일에서 예제를 복사하고 수정할 수 있습니다**.** 예를 들어 사용자 *idm\_user\_1***,***idm\_user\_2***,** *idm\_user\_3* 을 만들고 *Password123* 을 *idm\_user\_1* 의 암호로 추가 하려면 다음을 수행합니다**.**

**---**

<span id="page-55-0"></span>**- name: Playbook to handle users hosts: ipaserver vars\_files: - /home/user\_name/MyPlaybooks/secret.yml tasks: - name: Create user idm\_users ipauser: ipaadmin\_password: "{{ ipaadmin\_password }}" users: - name: idm\_user\_1 first: Alice last: Acme uid: 10001 gid: 10011 phone: "+555123457" email: idm\_user@acme.com passwordexpiration: "2023-01-19 23:59:59" password: "Password123" - name: idm\_user\_2 first: Bob last: Acme uid: 100011 gid: 10011 - name: idm\_user\_3 first: Eve last: Acme uid: 1000111 gid: 10011**

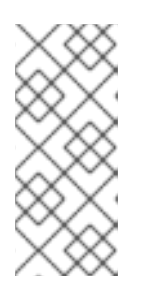

참고

**update\_password: on\_create** 옵션을 지정하지 않으면 **Ansible**은 플레이북 이 실행될 때마다 사용자 암호를 다시 설정합니다**.** 즉**,** 사용자가 플레이북을 마지 막으로 실행한 후 암호를 변경한 경우 **Ansible**은 암호를 다시 설정합니다**.**

3.

플레이북을 실행합니다**.**

**\$ ansible-playbook --vault-password-file=password\_file -v -i** *path\_to\_inventory\_directory/inventory.file path\_to\_playbooks\_directory/addusers.yml*

검증 단계

 $\blacksquare$ 

**ipa user-show** 명령을 사용하여 **IdM**에 사용자 계정이 있는지 확인할 수 있습니다**.**

관리자 권한으로 **ipaserver** 에 로그인합니다**.**

**\$ ssh administrator@server.idm.example.com Password: [admin@server /]\$**

2.

1.

*idm\_user\_1* 에 대한 정보를 표시합니다**.**

**\$ ipa user-show idm\_user\_1 User login: idm\_user\_1 First name: Alice Last name: Acme Password: True ....**

*idm\_user\_1* 이라는 사용자는 **IdM**에 있습니다**.**

**4.4. ANSIBLE** 플레이북을 사용하여 **JSON** 파일에서 여러 **IDM** 사용자가 있는지 확인

다음 절차에서는 **Ansible** 플레이북을 사용하여 **IdM**에 여러 사용자가 있는지 확인하는 방법을 설명합 니다**.** 사용자는 **JSON** 파일에 저장됩니다**.**

사전 요구 사항

 $\bullet$ 

- **IdM** 관리자 암호를 알고 있습니다**.**
- 다음 요구 사항을 충족하도록 **Ansible** 제어 노드를 구성했습니다**.**
	- **Ansible** 버전 **2.14** 이상을 사용하고 있습니다**.**
		- **Ansible** 컨트롤러에 **[ansible-freeipa](https://access.redhat.com/documentation/en-us/red_hat_enterprise_linux/9/html/installing_identity_management/installing-an-identity-management-server-using-an-ansible-playbook_installing-identity-management#installing-the-ansible-freeipa-package_server-ansible)** 패키지가 설치되어 있습니다**.**

 $\circ$ 

 $\circ$ 

 $\circ$ 

이 예제에서는 **~/***MyPlaybook***/** 디렉터리에서 **IdM** 서버의 정규화된 도메인 이름**(FQDN)** 을 사용하여 **Ansible** [인벤토리](https://access.redhat.com/documentation/en-us/red_hat_enterprise_linux/9/html/using_ansible_to_install_and_manage_identity_management/preparing-your-environment-for-managing-idm-using-ansible-playbooks_using-ansible-to-install-and-manage-identity-management) 파일을 생성했다고 가정합니다**.**

 $\circ$ 

이 예제에서는 **secret.yml Ansible** 자격 증명 모음이 **ipaadmin\_password** 를 저장하는

<span id="page-57-0"></span>것으로 가정합니다**.**

**ansible-freeipa** 모듈이 실행되는 노드인 대상 노드는 **IdM** 도메인의 일부인 **IdM** 클라이언트**,** 서버 또는 복제본입니다**.**

# 절차

1.

인벤토리 파일**(**예**: inventory.file )**을 생성하고 **ipaserver** 를 이 파일에 정의합니다**.**

# **[ipaserver] server.idm.example.com**

2.

필요한 작업을 사용하여 **Ansible** 플레이북 파일을 생성합니다**.** 확인하려는 사용자 데이터를 사용하여 **JSON** 파일을 참조합니다**.** 이 단계를 단순화하기 위해 **/usr/share/doc/ansiblefreeipa/ensure-users-present-ymlfile.yml** 파일에서 예제를 복사하고 수정할 수 있습니다**.**

```
---
- name: Ensure users' presence
 hosts: ipaserver
 vars_files:
 - /home/user_name/MyPlaybooks/secret.yml
 tasks:
 - name: Include users.json
  include_vars:
   file: users.json
 - name: Users present
  ipauser:
   ipaadmin_password: "{{ ipaadmin_password }}"
```
**users: "{{ users }}"**

3.

**users.json** 파일을 생성하고 **IdM** 사용자를 추가합니다**.** 이 단계를 단순화하기 위해 **/usr/share/doc/ansible-freeipa/playbooks/user/users.json** 파일에서 예제를 복사하고 수정할 수 있습니다**.** 예를 들어 사용자 *idm\_user\_1***,***idm\_user\_2***,** *idm\_user\_3* 을 만들고 *Password123* 을 *idm\_user\_1* 의 암호로 추가하려면 다음을 수행합니다**.**

```
{
 "users": [
 {
  "name": "idm_user_1",
  "first": "Alice",
 "last": "Acme",
  "password": "Password123"
 },
 {
```

```
"name": "idm_user_2",
  "first": "Bob",
  "last": "Acme"
 },
 {
  "name": "idm_user_3",
  "first": "Eve",
  "last": "Acme"
 }
 ]
}
```
4.

**Ansible** 플레이북을 실행합니다**. Playbook** 파일**, secret.yml** 파일을 보호하는 암호를 저장하 는 파일**,** 인벤토리 파일을 지정합니다**.**

**\$ ansible-playbook --vault-password-file=password\_file -v -i** *path\_to\_inventory\_directory***/inventory.file** *path\_to\_playbooks\_directory***/ensure-userspresent-jsonfile.yml**

검증 단계

 $\bullet$ 

**ipa user-show** 명령을 사용하여 사용자 계정이 **IdM**에 있는지 확인할 수 있습니다**.**

관리자 권한으로 **ipaserver** 에 로그인합니다**.**

**\$ ssh administrator@server.idm.example.com Password: [admin@server /]\$**

2.

1.

*idm\_user\_1* 에 대한 정보를 표시합니다**.**

**\$ ipa user-show idm\_user\_1 User login: idm\_user\_1 First name: Alice Last name: Acme Password: True ....**

*idm\_user\_1* 이라는 사용자는 **IdM**에 있습니다**.**

**4.5. ANSIBLE** 플레이북을 사용하여 사용자가 없는지 확인

다음 절차에서는 **Ansible** 플레이북을 사용하여 특정 사용자가 **IdM**에 없는지 확인하는 방법을 설명합

### <span id="page-59-0"></span>니다**.**

# 사전 요구 사항

 $\bullet$ 

 $\bullet$ 

- **IdM** 관리자 암호를 알고 있습니다**.**
- 다음 요구 사항을 충족하도록 **Ansible** 제어 노드를 구성했습니다**.**
- $\circ$ **Ansible** 버전 **2.14** 이상을 사용하고 있습니다**.**
	- **Ansible** 컨트롤러에 **[ansible-freeipa](https://access.redhat.com/documentation/en-us/red_hat_enterprise_linux/9/html/installing_identity_management/installing-an-identity-management-server-using-an-ansible-playbook_installing-identity-management#installing-the-ansible-freeipa-package_server-ansible)** 패키지가 설치되어 있습니다**.**
- $\circ$

 $\circ$ 

이 예제에서는 **~/***MyPlaybook***/** 디렉터리에서 **IdM** 서버의 정규화된 도메인 이름**(FQDN)** 을 사용하여 **Ansible** [인벤토리](https://access.redhat.com/documentation/en-us/red_hat_enterprise_linux/9/html/using_ansible_to_install_and_manage_identity_management/preparing-your-environment-for-managing-idm-using-ansible-playbooks_using-ansible-to-install-and-manage-identity-management) 파일을 생성했다고 가정합니다**.**

 $\circ$ 

이 예제에서는 **secret.yml Ansible** 자격 증명 모음이 **ipaadmin\_password** 를 저장하는 것으로 가정합니다**.**

#### $\bullet$

**ansible-freeipa** 모듈이 실행되는 노드인 대상 노드는 **IdM** 도메인의 일부인 **IdM** 클라이언트**,** 서버 또는 복제본입니다**.**

# 절차

# 1.

인벤토리 파일**(**예**: inventory.file )**을 생성하고 **ipaserver** 를 이 파일에 정의합니다**.**

**[ipaserver] server.idm.example.com**

2.

보장하려는 **IdM**이 없는 사용자로 **Ansible** 플레이북 파일을 생성합니다**.** 이 단계를 단순화하 기 위해 **/usr/share/doc/ansible-freeipa/playbooks/user/ensure-users-present.yml** 파일에서 예제를 복사하고 수정할 수 있습니다**.** 예를 들어 *idm\_user\_1***,***idm\_user\_2* 및 *idm\_user\_3* 사용 자를 삭제하려면 다음을 수행합니다**.**

**--- - name: Playbook to handle users hosts: ipaserver**

```
vars_files:
- /home/user_name/MyPlaybooks/secret.yml
tasks:
- name: Delete users idm_user_1, idm_user_2, idm_user_3
 ipauser:
  ipaadmin_password: "{{ ipaadmin_password }}"
  users:
  - name: idm_user_1
  - name: idm_user_2
  - name: idm_user_3
  state: absent
```
3.

**Ansible** 플레이북을 실행합니다**. Playbook** 파일**, secret.yml** 파일을 보호하는 암호를 저장하 는 파일**,** 인벤토리 파일을 지정합니다**.**

**\$ ansible-playbook --vault-password-file=password\_file -v -i** *path\_to\_inventory\_directory***/inventory.file** *path\_to\_playbooks\_directory***/deleteusers.yml**

검증 단계

1.

**ipa user-show** 명령을 사용하여 사용자 계정이 **IdM**에 없는지 확인할 수 있습니다**.**

관리자 권한으로 **ipaserver** 에 로그인합니다**.**

**\$ ssh administrator@server.idm.example.com Password: [admin@server /]\$**

2.

*idm\_user\_1* 에 대한 정보 요청**:**

**\$ ipa user-show idm\_user\_1 ipa: ERROR: idm\_user\_1: user not found**

*idm\_user\_1* 이라는 사용자는 **IdM**에 없습니다**.**

**4.6.** 추가 리소스

**/usr/share/doc/ansible-freeipa/** 디렉토리의 **README-user.md Markdown** 파일을 참조하 십시오**.**

**/usr/share/doc/ansible-freeipa/playbooks/user** 디렉터리에서 샘플 **Ansible** 플레이북을 참 조하십시오**.**

**5**장**. IDM**에서 사용자 암호 관리

**5.1. IDM** 사용자 암호 및 방법을 변경할 수 있는 사람

다른 사용자의 암호를 변경할 수 있는 권한이 없는 일반 사용자는 자신의 개인 암호만 변경할 수 있습니 다**.** 새 암호는 사용자가 멤버인 그룹에 적용되는 **IdM** 암호 정책을 충족해야 합니다**.** 암호 정책 구성에 대 한 자세한 내용은 **IdM** 암호 정책 [정의를](#page-78-0) 참조하십시오**.**

암호 변경 권한이 있는 관리자와 사용자는 새 사용자의 초기 암호를 설정하고 기존 사용자의 암호를 재 설정할 수 있습니다**.** 이러한 암호**:**

**IdM** 암호 정책을 충족할 필요가 없습니다**.**

첫 번째 로그인이 성공한 후 만료됩니다**.** 이 경우 **IdM**에서 사용자에게 만료된 암호를 즉시 변 경하라는 메시지를 표시합니다**.** 이 동작을 [비활성화하려면](#page-67-0) 다음 로그인 시 사용자에게 암호 변경 을 요청하지 않고 **IdM**에서 암호 재설정 활성화를 참조하십시오**.**

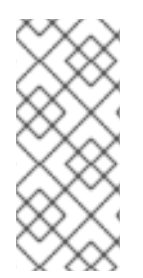

참고

**LDAP Directory Manager(DM)** 사용자는 **LDAP** 도구를 사용하여 사용자 암호를 변경 할 수 있습니다**.** 새 암호는 **IdM** 암호 정책을 덮어쓸 수 있습니다**. DM**에서 설정한 암호는 첫 번째 로그인 후 만료되지 않습니다**.**

**5.2. IDM** 웹 **UI**에서 사용자 암호 변경

**IdM(Identity Management)** 사용자는 **IdM** 웹 **UI**에서 사용자 암호를 변경할 수 있습니다**.**

사전 요구 사항

**IdM** 웹 **UI**에 로그인되어 있습니다**.**

### 절차

1.

오른쪽 상단에서 사용자 이름 **→** 암호 변경을 클릭합니다**.**

그림 **5.1.** 암호 재설정

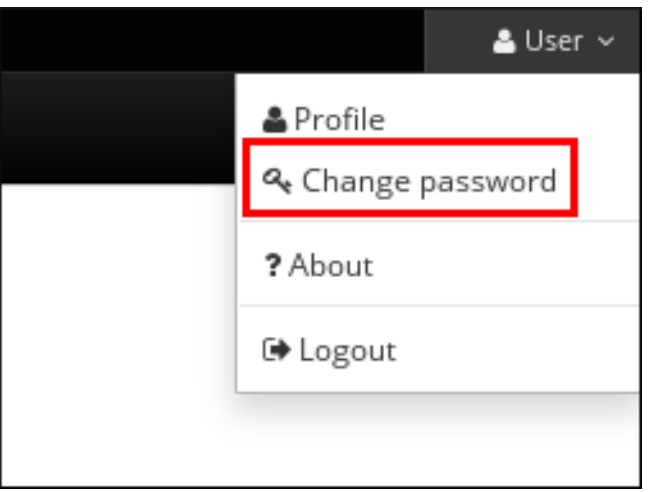

2.

현재 및 새 암호를 입력합니다**.**

# **5.3. IDM** 웹 **UI**에서 다른 사용자의 암호 재설정

**IdM(Identity Management)**의 관리 사용자는 **IdM** 웹 **UI**에서 다른 사용자의 암호를 변경할 수 있습니 다**.**

사전 요구 사항

 $\bullet$ 

**IdM** 웹 **UI**에 관리자로 로그인되어 있습니다**.**

절차

1.

**Identity → Users** 를 선택합니다**.**

2. 편집할 사용자 이름을 클릭합니다**.**

3. **Actions → Reset password (**암호 재설정**)**를 클릭합니다**.**

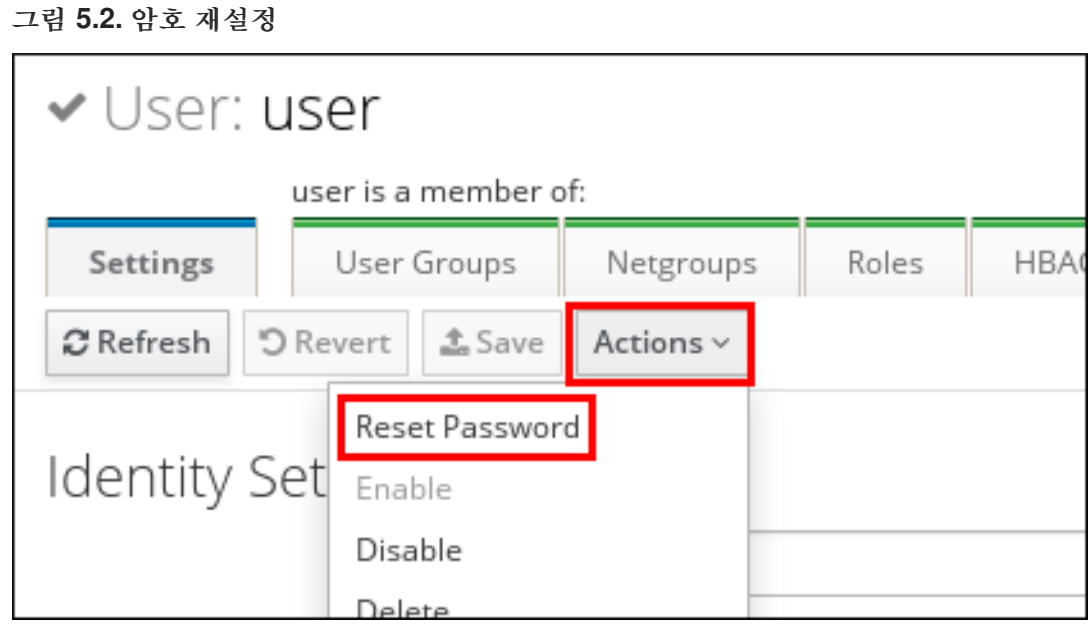

4.

새 암호를 입력하고 암호 재설정 을 클릭합니다**.**

그림 **5.3.** 새 암호 확인

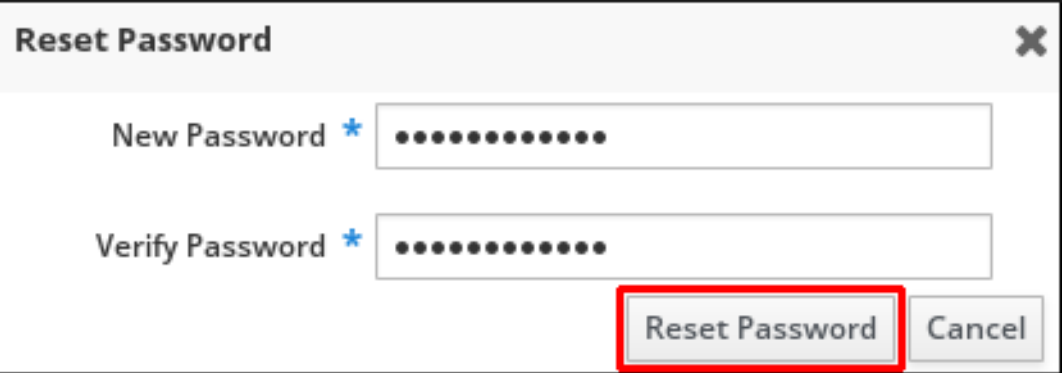

# **5.4. DIRECTORY MANAGER** 사용자 암호 재설정

**IdM(Identity Management) Directory Manager** 암호가 손실되면 재설정할 수 있습니다**.**

사전 요구 사항

**IdM** 서버에 대한 루트 액세스 권한이 있습니다**.**

절차

1.

**pwdhash** 명령을 사용하여 새 암호 해시를 생성합니다**.** 예를 들어 다음과 같습니다**.**

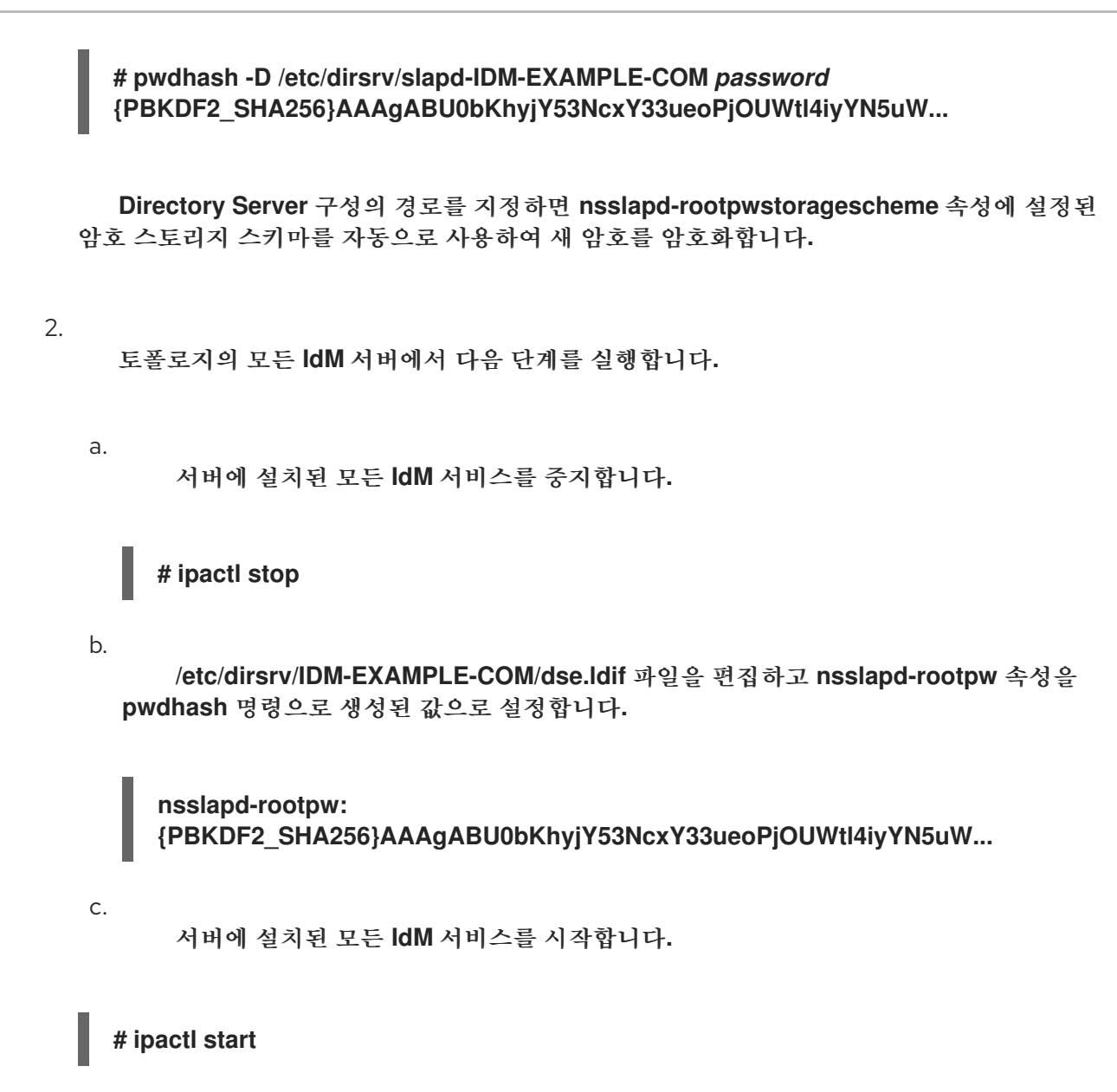

**5.5.** 사용자 암호 변경 또는 **IDM CLI**에서 다른 사용자의 암호 재설정

**IdM(Identity Management)** 명령줄 인터페이스**(CLI)**를 사용하여 사용자 암호를 변경할 수 있습니다**.** 관리자인 경우 **CLI**를 사용하여 다른 사용자의 암호를 재설정할 수 있습니다**.**

사전 요구 사항

- **IdM** 사용자를 위한 **TGT( ticket-granting** 티켓**)**가 있습니다**.**
- 다른 사용자의 암호를 재설정하는 경우 **IdM**에서 관리자용 **TGT**를 받아야 합니다**.**

절차

사용자 이름과 **--password** 옵션을 사용하여 **ipa user-mod** 명령을 입력합니다**.** 명령에서 새

암호를 입력하라는 메시지를 표시합니다**.**

**\$ ipa user-mod** *idm\_user* **--password Password: Enter Password again to verify: -------------------- Modified user "idm\_user" -------------------- ...**

참고

**ipa user-mod** 대신 **ipa passwd** *idm\_user* 명령을 사용할 수도 있습니다**.**

**5.6.** 다음 로그인 시 사용자에게 암호 변경을 요청하지 않고 **IDM**에서 암호 재설정 활성화

기본적으로 관리자가 다른 사용자의 암호를 재설정하면 로그인 후 암호가 만료됩니다**. IdM** 디렉터리 관리자는 개별 **IdM** 관리자에게 다음 권한을 지정할 수 있습니다**.**

- $\bullet$ 사용자가 첫 번째 로그인 시 나중에 암호를 변경할 필요 없이 암호 변경 작업을 수행할 수 있 습니다**.**
	- 암호 정책을 바이패스할 수 있으므로 강점이나 기록 적용이 적용되지 않습니다**.**

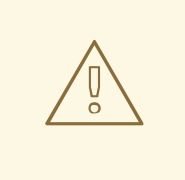

 $\bullet$ 

주의

암호 정책을 우회하는 것은 보안 위협 일 수 있습니다**.** 이러한 추가 권한을 부여할 사용자를 선택할 때는 주의하십시오**.**

사전 요구 사항

 $\bullet$ 

**Directory Manager** 비밀번호를 알고 있습니다**.**

절차

도메인의 모든 **IdM(Identity Management)** 서버에서 다음과 같이 변경합니다**.**

a.

<span id="page-67-0"></span>1.

**ldapmodify** 명령을 입력하여 **LDAP** 항목을 수정합니다**. IdM** 서버 이름과 **389** 포트의 이름을 지정하고 **Enter** 키를 누릅니다**.**

**\$ ldapmodify -x -D "cn=Directory Manager" -W -h server.idm.example.com -p 389 Enter LDAP Password:**

b.

**Directory Manager** 암호를 입력합니다**.**

c.

**ipa\_pwd\_extop** 암호 동기화 항목의 고유 이름을 입력하고 **Enter** 키를 누릅니다**.**

**dn: cn=ipa\_pwd\_extop,cn=plugins,cn=config**

d.

변경 유형 지정 및 **Enter** 키를 누릅니다**.**

**changetype: modify**

e.

실행할 **LDAP**와 어떤 속성에 대해 수정 유형을 지정합니다**. Enter**를 누릅니다**.**

**add: passSyncManagersDNs**

f.

**passSyncManagersDNs** 속성에 관리 사용자 계정을 지정합니다**.** 속성은 다중 값입니 다**.** 예를 들어 **admin** 사용자에게 **Directory Manager**의 전원을 재설정하는 암호를 부여하려 면 다음을 수행합니다**.**

**passSyncManagersDNs: \ uid=admin,cn=users,cn=accounts,dc=example,dc=com**

g.

**Enter**를 두 번 눌러 항목 편집을 중지합니다**.**

전체 절차는 다음과 같습니다**.**

**\$ ldapmodify -x -D "cn=Directory Manager" -W -h server.idm.example.com -p 389 Enter LDAP Password: dn: cn=ipa\_pwd\_extop,cn=plugins,cn=config**

### **changetype: modify add: passSyncManagersDNs passSyncManagersDNs: uid=admin,cn=users,cn=accounts,dc=example,dc=com**

**passSyncManagerDNs** 에 나열된 **admin** 사용자에게는 이제 추가 권한이 있습니다**.**

<span id="page-68-0"></span>**5.7. IDM** 사용자 계정이 잠겼는지 확인

**IdM(Identity Management)** 관리자는 **IdM** 사용자 계정이 잠겼는지 확인할 수 있습니다**.** 이를 위해 사 용자의 최대 실패한 로그인 시도 횟수를 사용자의 실제 실패한 로그인 수와 비교해야 합니다**.**

사전 요구 사항

**IdM**에서 관리자의 **TGT( ticket-granting ticket)**를 받으셨습니다**.**

절차

1.

사용자 계정 상태를 표시하여 실패한 로그인 수를 확인합니다**.**

**\$ ipa user-status** *example\_user* **----------------------- Account disabled: False ----------------------- Server: idm.example.com** *Failed logins: 8* **Last successful authentication: N/A Last failed authentication: 20220229080317Z Time now: 2022-02-29T08:04:46Z ---------------------------- Number of entries returned 1**

**----------------------------**

2.

특정 사용자에 대해 허용된 로그인 시도 횟수를 표시합니다**.**

a.

**IdM** 관리자로 **IdM** 웹 **UI**에 로그인합니다**.**

b.

**Identity →** 사용자 **→** 활성 사용자 탭을 엽니다**.**

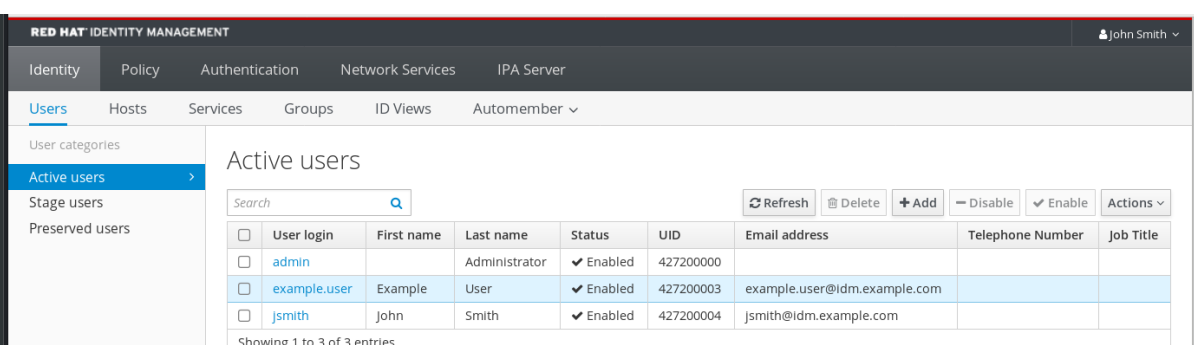

a.

사용자 이름을 클릭하여 사용자 설정을 엽니다**.**

b.

암호 정책 섹션에서 최대 실패 항목을 찾습니다**.**

3.

**ipa user-status** 명령 출력에 표시된 실패한 로그인 수와 **IdM** 웹 **UI**에 표시된 최대 오류 수를 비교합니다**.** 실패한 로그인 수가 허용되는 최대 로그인 시도 횟수와 동일한 경우 사용자 계정이 잠깁니다**.**

추가 리소스

 $\bullet$ 

**IdM**에서 암호 실패 후 [사용자](#page-69-0) 계정 잠금 해제

<span id="page-69-0"></span>**5.8. IDM**에서 암호 실패 후 사용자 계정 잠금 해제

사용자가 잘못된 암호를 사용하여 로그인하려고 하면 **IdM(Identity Management)**이 사용자 계정을 잠 금하여 사용자가 로그인하지 못하도록 합니다**.** 보안상의 이유로 **IdM**은 사용자 계정이 잠겼는 경고 메시지 를 표시하지 않습니다**.** 대신 **CLI** 프롬프트에서 사용자에게 암호를 다시 요청합니다**.**

**IdM**은 지정된 시간이 지난 후 사용자 계정의 잠금을 자동으로 해제합니다**.** 또는 다음 절차에 따라 사용 자 계정의 잠금을 수동으로 해제할 수 있습니다**.**

사전 요구 사항

 $\bullet$ 

**IdM** 관리자의 티켓 분리 티켓이 있습니다**.**

절차

사용자 계정 잠금을 해제하려면 **ipa user-unlock** 명령을 사용합니다**.**

**\$ ipa user-unlock** *idm\_user* **----------------------- Unlocked account "idm\_user" -----------------------**

이 후 사용자는 다시 로그인할 수 있습니다**.**

추가 리소스

 $\bullet$ 

Ċ **IdM** 사용자 계정이 [잠겼는지](#page-68-0) 확인

**5.9. IDM**에서 사용자를 위해 마지막으로 성공한 **KERBEROS** 인증 추적 활성화

성능상의 이유로 **Red Hat Enterprise Linux 8**에서 실행되는 **IdM(Identity Management)**은 사용자의 마지막 성공적인 **Kerberos** 인증 타임스탬프를 저장하지 않습니다**.** 결과적으로 **ipa user-status** 와 같은 특정 명령은 타임스탬프를 표시하지 않습니다**.**

사전 요구 사항

- **IdM**에서 관리자의 **TGT( ticket-granting ticket)**를 받으셨습니다**.**
- 프로시저를 실행하는 **IdM** 서버에 대한 루트 액세스 권한이 있습니다**.**

절차

1.

현재 활성화된 암호 플러그인 기능을 표시합니다**.**

**# ipa config-show | grep "Password plugin features" Password plugin features:** *AllowNThash***,** *KDC:Disable Last Success*

출력에 **DASD :Disable Last Success** 플러그인이 활성화되어 있음을 보여줍니다**.** 플러그인 은 **ipa user-status** 출력에 마지막으로 성공한 **Kerberos** 인증 시도가 표시되지 않도록 숨깁니다**.**

2.

**ArgoCD :Disable Last Success** 를 제외하고 현재 활성화된 **ipa config-mod** 명령에 모든 기능에 대해 **--ipaconfigstring=***feature* 매개 변수를 추가합니다**.**

**# ipa config-mod --ipaconfigstring='AllowNThash'**

이 명령은 **AllowNThash** 플러그인만 활성화합니다**.** 여러 기능을 활성화하려면 각 기능에 대 해 **--ipaconfigstring=**기능 매개변수를 별도로 지정합니다**.**

3.

I

**IdM**을 다시 시작하십시오**.**

**# ipactl restart**
**6**장**. IDM** 암호 정책 정의

이 장에서는 **IdM(Identity Management)** 암호 정책 및 **Ansible** 플레이북을 사용하여 **IdM**에 새 암호 정 책을 추가하는 방법을 설명합니다**.**

**6.1.** 암호 정책이란 무엇입니까**?**

암호 정책은 암호가 충족해야 하는 일련의 규칙입니다**.** 예를 들어 암호 정책은 최소 암호 길이 및 최대 암호 수명을 정의할 수 있습니다**.** 이 정책의 영향을 받는 모든 사용자는 충분히 긴 암호를 설정하고 지정 된 조건을 충족하기에 충분히 자주 변경해야 합니다**.** 이렇게 하면 암호 정책을 사용하면 누군가가 사용자 의 암호를 검색하고 잘못 사용할 위험을 줄일 수 있습니다**.**

**6.2. IDM**의 암호 정책

암호는 **IdM(Identity Management)** 사용자가 **IdM Kerberos** 도메인에 인증하는 가장 일반적인 방법입 니다**.** 암호 정책은 이러한 **IdM** 사용자 암호가 충족해야 하는 요구 사항을 정의합니다**.**

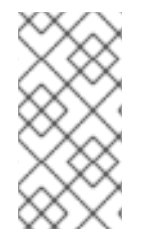

참고

**IdM** 암호 정책은 기본 **LDAP** 디렉터리에 설정되어 있지만 **Kerberos KDC(Key Distribution Center)**는 암호 정책을 적용합니다**.**

암호 정책 [속성에](#page-73-0) 는 **IdM**에서 암호 정책을 정의하는 데 사용할 수 있는 속성이 나열됩니다**.**

표 **6.1.** 암호 정책 속성

| 속성    | 설명                                                                                           | 예제                                                                              |
|-------|----------------------------------------------------------------------------------------------|---------------------------------------------------------------------------------|
| 최대 수명 | 사용자가 암호를 재설정하기 전에 암호가<br>유효한 최대 시간(일)입니다. 기본값은 90<br>일입니다.<br>속성이 0으로 설정되면 암호가 만료되지<br>않습니다. | 최대 수명 = 180<br>사용자 암호는 180일 동안만 유효합니다.<br>그러면 IdM에서 사용자에게 변경하라는 메<br>시지를 표시합니다. |
| 최소 수명 | 두 암호 변경 작업 간에 전달해야 하는 최소<br>시간(시간)입니다.                                                       | 최소 수명 = 1<br>사용자가 암호를 변경한 후에는 암호를 변<br>경하기 전에 1시간 이상 기다려야 합니다.                  |

<span id="page-73-0"></span>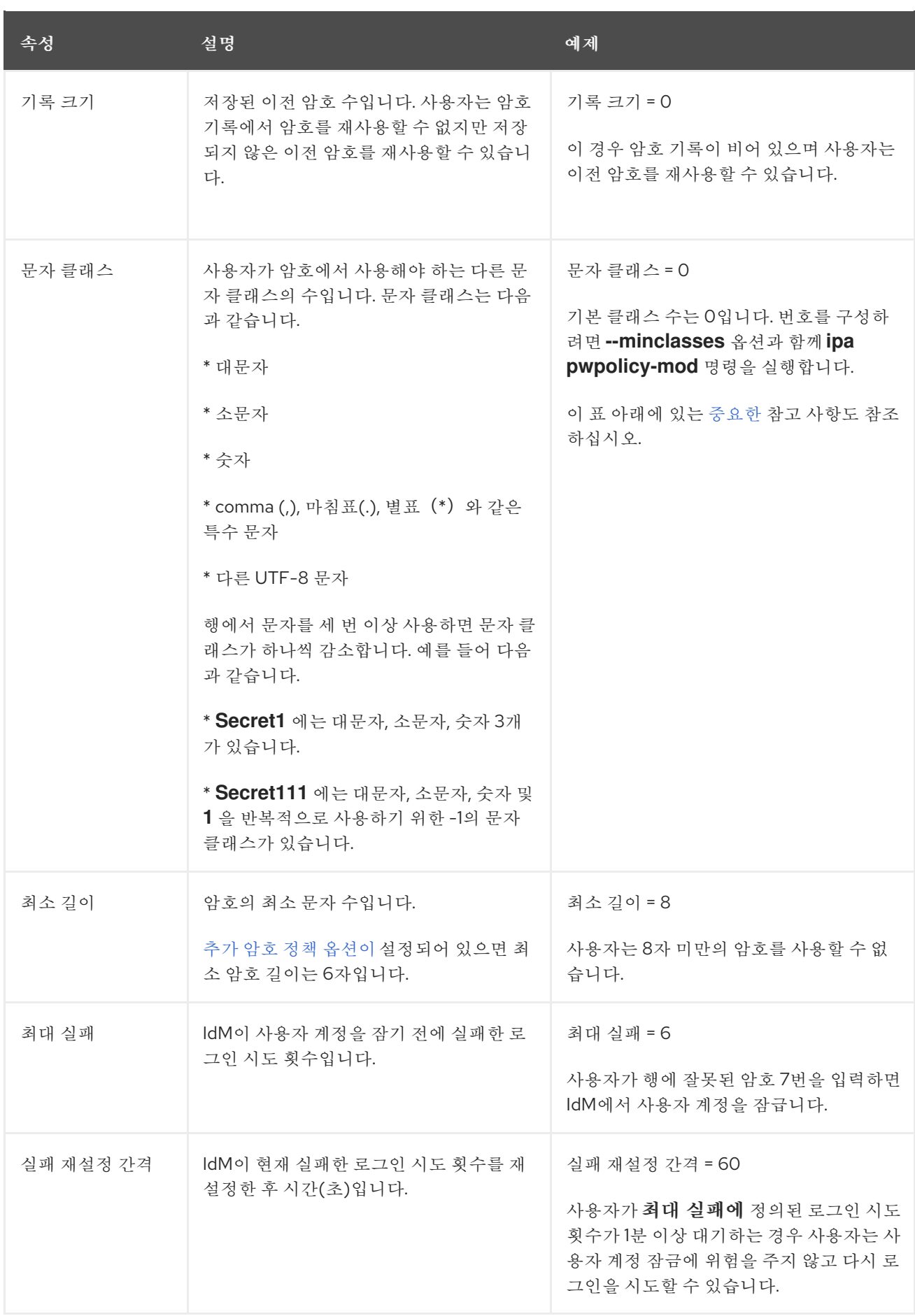

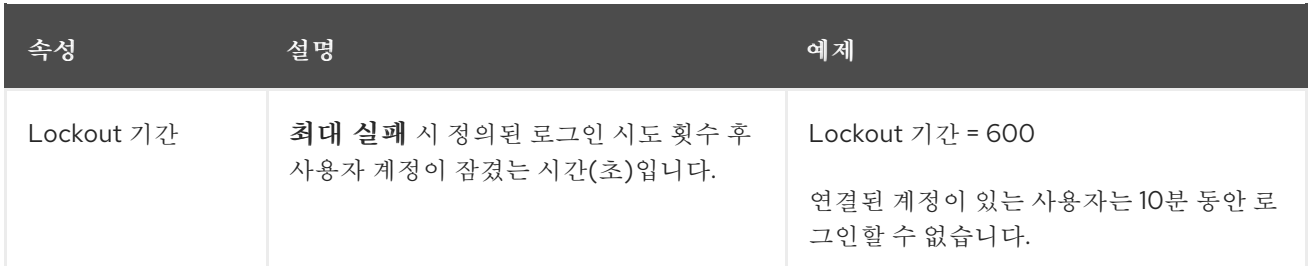

<span id="page-74-0"></span>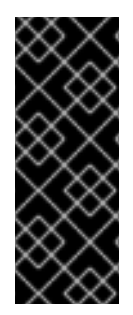

중요

국제 문자 및 기호에 액세스할 수 없는 다양한 하드웨어 세트가 있는 경우 문자 클래스 요구 사항에 대한 영어 알파벳과 공통 기호를 사용하십시오**.** 암호의 문자 클래스 정책에 대 한 자세한 내용은 **Red Hat Knowledgebase**의 암호에서 유효한 문자는 [무엇입니까](https://access.redhat.com/solutions/3143431)**?** 를 참조하십시오**.**

**6.3. ANSIBLE** 플레이북을 사용하여 **IDM**에 암호 정책이 있는지 확인

**Ansible** 플레이북을 사용하여 **IdM(Identity Management)**에 암호 정책이 있는지 확인하려면 다음 절 차를 따르십시오**.**

**IdM**의 기본 **global\_policy** 암호 정책에서 암호에 있는 다른 문자 클래스의 수는 **0**으로 설정됩니다**.** 또 한 기록 크기는 **0**으로 설정됩니다**.**

**Ansible** 플레이북을 사용하여 **IdM** 그룹에 대해 강력한 암호 정책을 적용하려면 이 절차를 완료합니다**.**

참고

**IdM** 그룹에 대한 암호 정책만 정의할 수 있습니다**.** 개별 사용자의 암호 정책을 정의할 수 없습니다**.**

사전 요구 사항

다음 요구 사항을 충족하도록 **Ansible** 제어 노드를 구성했습니다**.**

 $\circ$ 

**Ansible** 버전 **2.14** 이상을 사용하고 있습니다**.**

 $\circ$ 

**Ansible** 컨트롤러에 **[ansible-freeipa](https://access.redhat.com/documentation/en-us/red_hat_enterprise_linux/9/html/installing_identity_management/installing-an-identity-management-server-using-an-ansible-playbook_installing-identity-management#installing-the-ansible-freeipa-package_server-ansible)** 패키지가 설치되어 있습니다**.**

이 예제에서는 **~/***MyPlaybook***/** 디렉터리에서 **IdM** 서버의 정규화된 도메인 이름**(FQDN)** 을 사용하여 **Ansible** [인벤토리](https://access.redhat.com/documentation/en-us/red_hat_enterprise_linux/9/html/using_ansible_to_install_and_manage_identity_management/preparing-your-environment-for-managing-idm-using-ansible-playbooks_using-ansible-to-install-and-manage-identity-management) 파일을 생성했다고 가정합니다**.**

 $\circ$ 

 $\circ$ 

이 예제에서는 **secret.yml Ansible** 자격 증명 모음이 **ipaadmin\_password** 를 저장하는 것으로 가정합니다**.**

- **ansible-freeipa** 모듈이 실행되는 노드인 대상 노드는 **IdM** 도메인의 일부인 **IdM** 클라이언트**,** 서버 또는 복제본입니다**.**
- **IdM** 관리자 암호를 알고 있습니다**.**
	- **IdM**에 암호 정책이 있는지 확인하는 그룹입니다**.**

# 절차

```
1.
```
 $\bullet$ 

인벤토리 파일**(**예**: inventory.file )**을 생성하고 **[ipaserver]** 섹션에 **IdM** 서버의 **FQDN** 을 정의 합니다**.**

# **[ipaserver] server.idm.example.com**

2.

확인하려는 암호 정책을 정의하는 **Ansible** 플레이북 파일을 생성합니다**.** 이 단계를 단순화하 려면 **/usr/share/doc/ansible-freeipa/playbooks/pwpolicy/pwpolicy\_present.yml** 파일의 예제 를 복사하고 수정합니다**.**

**--- - name: Tests hosts: ipaserver vars\_files: - /home/user\_name/MyPlaybooks/secret.yml tasks: - name: Ensure presence of pwpolicy for group ops ipapwpolicy: ipaadmin\_password: "{{ ipaadmin\_password }}" name: ops minlife: 7 maxlife: 49 history: 5 priority: 1 lockouttime: 300 minlength: 8**

**minclasses: 4 maxfail: 3 failinterval: 5**

개별 변수가 무엇을 의미하는지에 대한 자세한 내용은 **[Password](#page-73-0) policy attributes** 을 참조 하십시오**.**

3.

플레이북을 실행합니다**.**

**\$ ansible-playbook --vault-password-file=password\_file -v -i** *path\_to\_inventory\_directory/inventory.file path\_to\_playbooks\_directory\_/new\_pwpolicy\_present.yml*

**Ansible** 플레이북을 성공적으로 사용하여 **IdM**에 대한 암호 정책이 **IdM**에 있는지 확인합니다**.**

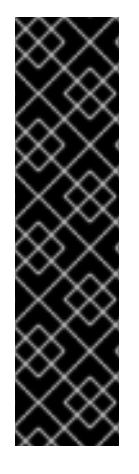

중요

**controlPlane** 암호 정책 의 우선 순위는 *1* 로 설정되지만 **global\_policy** 암호 정책에는 우선순위가 설정되지 않습니다**.** 이러한 이유로 **EgressIP** 정책은 **ActiveDirectory** 그룹의 전역**\_policy** 를 자동으로 대체하며 즉시 적용됩니다**.**

**global\_policy** 는 사용자에 대해 그룹 정책이 설정되지 않은 경우 대체 정책 역할을 하 며 그룹 정책보다 우선할 수 없습니다**.**

추가 리소스

**/usr/share/doc/ansible-freeipa/** 디렉토리에서 **README-pwpolicy.md** 파일을 참조하십시 오**.**

암호 정책 우선 [순위를](https://access.redhat.com/documentation/en-us/red_hat_enterprise_linux/7/html/linux_domain_identity_authentication_and_policy_guide/pwd-policies-how#pwd-policies-priority) 참조하십시오**.**

**6.4. IDM**의 추가 암호 정책 옵션

**IdM(Identity Management)** 관리자는 **libpwquality** 기능 세트를 기반으로 추가 암호 정책 옵션을 활성 화하여 기본 암호 요구 사항을 강화할 수 있습니다**.** 추가 암호 정책 옵션에는 다음이 포함됩니다**.**

**--maxrepeat**

<span id="page-77-0"></span>새 암호에서 허용되는 최대 연속 문자 수를 지정합니다**.**

#### **--maxsequence**

새 암호에서 **monotonic** 문자 시퀀스의 최대 길이를 지정합니다**.** 이러한 시퀀스의 예로는 **12345** 또는 **fedcb** 가 있습니다**.** 이러한 암호의 대부분은 단순성 검사를 통과하지 않습니다**.**

#### **--dictcheck**

**0**이 아닌 경우 가능한 수정 사항이 있는 암호가 사전의 단어와 일치하는지 확인합니다**.** 현재 **libpwquality** 는 **Cracklib** 라이브러리를 사용하여 사전 검사를 수행합니다**.**

#### **--usercheck**

**0**이 아닌 경우 가능한 수정 가능한 암호에 일부 형식의 사용자 이름이 포함되어 있는지 확인합니 다**. 3**자 미만의 사용자 이름에는 적용되지 않습니다**.**

추가 암호 정책 옵션을 기존 암호에 적용할 수 없습니다**.** 추가 옵션을 적용하면 **IdM**에서 **--minlength** 옵션**,** 최소 문자 수를 **6** 자로 설정합니다**.**

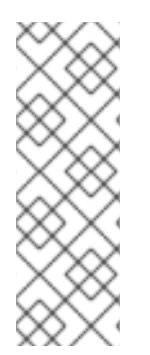

# 참고

**RHEL 7, RHEL 8** 및 **RHEL 9** 서버와 혼합된 환경에서는 **RHEL 8.4** 이상에서 실행되는 서버에만 추가 암호 정책 설정을 적용할 수 있습니다**.** 사용자가 **IdM** 클라이언트에 로그인 되어 있고 **IdM** 클라이언트가 **RHEL 8.3** 이상에서 실행되는 **IdM** 서버와 통신하는 경우 시 스템 관리자가 설정한 새로운 암호 정책 요구 사항이 적용되지 않습니다**.** 일관된 동작을 위 해 모든 서버를 **RHEL 8.4** 이상으로 업그레이드하거나 업데이트합니다**.**

추가 리소스**:**

**IdM** [그룹에](#page-79-0) 추가 암호 정책 적용

**pwquality(3)** 매뉴얼 페이지

**6.5. IDM** 그룹에 추가 암호 정책 옵션 적용

**IdM(Identity Management)**의 추가 암호 정책 옵션을 적용하려면 다음 절차를 따르십시오**.** 이 예제에 서는 새 암호에 사용자의 각 사용자 이름이 포함되지 않고 암호에 두 개 이상의 동일한 문자가 포함되어 있는지 확인하여 **managers** 그룹에 대한 암호 정책을 적용하는 방법을 설명합니다**.**

사전 요구 사항

```
IdM 관리자로 로그인되어 있습니다.
   \bulletmanagers 그룹은 IdM에 있습니다.
        managers 암호 정책은 IdM에 있습니다.
절차
   1.
        managers 그룹의 사용자가 지정한 모든 새 암호에 사용자 이름 검사를 적용합니다.
       $ ipa pwpolicy-mod --usercheck=True managers
               참고
                  암호 정책의 이름을 지정하지 않으면 기본 global_policy 가 수정됩니다.
   2.
        managers 암호 정책에서 동일한 연속 문자의 최대 수를 2로 설정합니다.
       $ ipa pwpolicy-mod --maxrepeat=2 managers
```
**2**개 이상의 연속 문자가 포함된 경우 암호를 사용할 수 없습니다**.** 예를 들어 **eR873mUi111YJQ** 조합은 연속 **3** 개**s**가 포함되어 있기 때문에 허용되지 않습니다**.**

# 검증

1.

**test\_user** 라는 테스트 사용자를 추가합니다**.**

**\$ ipa user-add test\_user First name: test Last name: user ---------------------------- Added user "test\_user" ----------------------------**

2.

**managers** 그룹에 **test** 사용자를 추가합니다**.**

<span id="page-79-0"></span>a. **IdM** 웹 **UI**에서 **Identity → Groups → User Groups (**사용자 그룹**)** 를 클릭합니다**.** b. 관리자**.** c. 추가를 클릭합니다**.** d. 사용자 그룹 **'managers'**에 사용자 사용자 추가 페이지에서 **test\_user** 를 확인합니다**.** e. **&gt ;** 화살표를 클릭하여 사용자를 **Prospective** 열로 이동합니다**.** f. 추가를 클릭합니다**. test** 사용자의 암호를 재설정합니다**.** a. **Identity → Users** 로 이동합니다**.** b. **test\_user** 를 클릭합니다**.** c. 작업 메뉴에서 암호 재설정 을 클릭합니다**.** d. 사용자에 대한 임시 암호를 입력합니다**.** 명령줄에서 **test\_user** 에 대한 **Kerberos TGT( ticket-granting ticket)**를 받으십시오**. \$ kinit test\_user** a. 임시 암호를 입력합니다**.** b.

시스템에서 암호를 변경해야 함을 알려줍니다**. test\_user** 의 사용자 이름이 포함된 암호 를 입력합니다**.**

3.

4.

**Password expired. You must change it now. Enter new password: Enter it again: Password change rejected: Password not changed. Unspecified password quality failure while trying to change password. Please try again.**

**Kerberos**는 세분화된 오류 암호 정책 보고가 없으며**,** 경우에 따라 암호 가 거부된 명확한 이유를 제공하지 않습니다**.**

```
c.
```
시스템에서 입력한 암호가 거부되었음을 알려줍니다**. 3**개 이상의 동일한 문자가 포함된 암호를 입력합니다**.**

**Password change rejected: Password not changed. Unspecified password quality failure while trying to change password. Please try again.**

**Enter new password: Enter it again:**

참고

#### d.

시스템에서 입력한 암호가 거부되었음을 알려줍니다**.** 관리자 암호 정책의 기준을 충족 하는 암호를 입력합니다**.**

**Password change rejected: Password not changed. Unspecified password quality failure while trying to change password. Please try again.**

**Enter new password: Enter it again:**

5.

가져온 **TGT**를 확인합니다**.**

**\$ klist Ticket cache: KCM:0:33945 Default principal: test\_user@IDM.EXAMPLE.COM**

**Valid starting Expires Service principal 07/07/2021 12:44:44 07/08/2021 12:44:44 krbtgt@IDM.EXAMPLE.COM@IDM.EXAMPLE.COM** 이제 **managers** 암호 정책이 **managers** 그룹의 사용자에게 올바르게 작동합니다**.**

추가 리소스

 $\bullet$ 

**IdM**의 [추가](#page-77-0) 암호 정책

**6.6. ANSIBLE** 플레이북을 사용하여 **IDM** 그룹에 추가 암호 정책 옵션 적용

**Ansible Playbook**을 사용하여 특정 **IdM** 그룹에 대한 암호 정책 요구 사항을 강화하기 위해 추가 암호 정책 옵션을 적용할 수 있습니다**.** 이를 위해 **maxrepoy,maxsequence,dictcheck** 및 **usercheck** 암호 정 책 옵션을 사용할 수 있습니다**.** 이 예제에서는 **managers** 그룹에 다음 요구 사항을 설정하는 방법을 설명 합니다**.**

사용자의 새 암호에는 사용자의 각 사용자 이름이 포함되어 있지 않습니다**.**

- 암호에는 연속에 두 개 이상의 동일한 문자가 포함되어 있지 않습니다**.**
- 암호의 단조 문자 시퀀스는 **3**자를 넘지 않습니다**.** 즉**,** 시스템은 **1234** 또는 **abcd** 와 같은 시퀀 스의 암호를 허용하지 않습니다**.**

사전 요구 사항

 $\bullet$ 

- 다음 요구 사항을 충족하도록 **Ansible** 제어 노드를 구성했습니다**.**
- $\circ$

**Ansible** 버전 **2.14** 이상을 사용하고 있습니다**.**

 $\circ$ 

**Ansible** 컨트롤러에 **[ansible-freeipa](https://access.redhat.com/documentation/en-us/red_hat_enterprise_linux/9/html/installing_identity_management/installing-an-identity-management-server-using-an-ansible-playbook_installing-identity-management#installing-the-ansible-freeipa-package_server-ansible)** 패키지가 설치되어 있습니다**.**

 $\circ$ 

**~/***MyPlaybook***/** 디렉터리에 **IdM** 서버의 **FQDN(**정규화된 도메인 이름**)**을 사용하여 **Ansible** [인벤토리](https://access.redhat.com/documentation/en-us/red_hat_enterprise_linux/9/html/using_ansible_to_install_and_manage_identity_management/preparing-your-environment-for-managing-idm-using-ansible-playbooks_using-ansible-to-install-and-manage-identity-management) 파일을 생성했습니다**.**

 $\circ$ 

**ipaadmin\_password** 를 **secret.yml Ansible** 자격 증명에 저장했습니다**.**

```
IdM에 암호 정책이 있는지 확인하는 그룹입니다.
```
## 절차

1.

 $\bullet$ 

확인하려는 암호 정책을 정의하는 **Ansible** 플레이북 파일 **manager\_pwpolicy\_present.yml** 을 생성합니다**.** 이 단계를 간소화하려면 다음 예제를 복사 및 수정합니다**.**

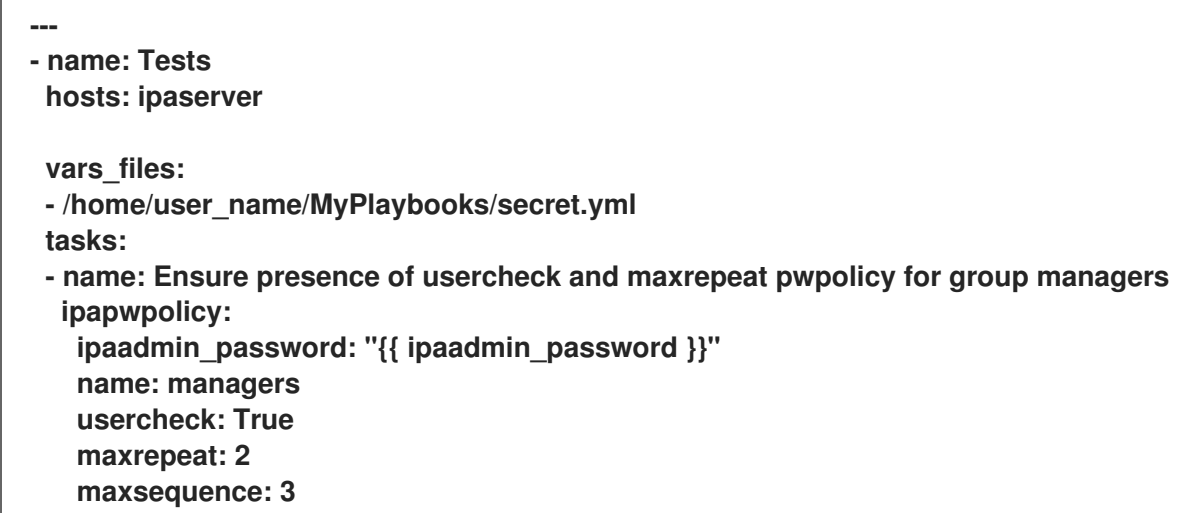

2.

플레이북을 실행합니다**.**

**\$ ansible-playbook --vault-password-file=password\_file -v -i** *path\_to\_inventory\_directory/inventory.file path\_to\_playbooks\_directory\_/manager\_pwpolicy\_present.yml*

# 검증

1.

**test\_user** 라는 테스트 사용자를 추가합니다**.**

**\$ ipa user-add test\_user First name: test Last name: user ----------------------------**

**Added user "test\_user" ----------------------------**

2.

```
managers 그룹에 test 사용자를 추가합니다.
```
a.

**IdM** 웹 **UI**에서 **Identity → Groups → User Groups (**사용자 그룹**)** 를 클릭합니다**.**

b. 관리자**.** c. 추가를 클릭합니다**.** d. 사용자 그룹 **'managers'**에 사용자 사용자 추가 페이지에서 **test\_user** 를 확인합니다**.** e. **&gt ;** 화살표를 클릭하여 사용자를 **Prospective** 열로 이동합니다**.** f. 추가를 클릭합니다**.** 3. **test** 사용자의 암호를 재설정합니다**.** a. **Identity → Users** 로 이동합니다**.** b. **test\_user** 를 클릭합니다**.** c. 작업 메뉴에서 암호 재설정 을 클릭합니다**.** d. 사용자에 대한 임시 암호를 입력합니다**.** 4. 명령줄에서 **test\_user** 에 대한 **Kerberos TGT( ticket-granting ticket)**를 받으십시오**. \$ kinit test\_user** a. 임시 암호를 입력합니다**.**

b.

시스템에서 암호를 변경해야 함을 알려줍니다**. test\_user** 의 사용자 이름이 포함된 암호 를 입력합니다**.**

**Password expired. You must change it now. Enter new password:**

# **Enter it again: Password change rejected: Password not changed. Unspecified password quality failure while trying to change password. Please try again.**

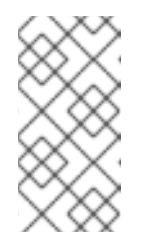

**Kerberos**는 세분화된 오류 암호 정책 보고가 없으며**,** 경우에 따라 암호 가 거부된 명확한 이유를 제공하지 않습니다**.**

c.

시스템에서 입력한 암호가 거부되었음을 알려줍니다**. 3**개 이상의 동일한 문자가 포함된 암호를 입력합니다**.**

**Password change rejected: Password not changed. Unspecified password quality failure while trying to change password. Please try again.**

**Enter new password: Enter it again:**

참고

d.

시스템에서 입력한 암호가 거부되었음을 알려줍니다**. 3**자를 초과하는 단조 문자 시퀀스 가 포함된 암호를 입력합니다**.** 이러한 서열의 예는 **1234** 및 **fedc** 를 포함한다**:**

**Password change rejected: Password not changed. Unspecified password quality failure while trying to change password. Please try again.**

**Enter new password: Enter it again:**

e.

시스템에서 입력한 암호가 거부되었음을 알려줍니다**.** 관리자 암호 정책의 기준을 충족 하는 암호를 입력합니다**.**

**Password change rejected: Password not changed. Unspecified password quality failure while trying to change password. Please try again.**

**Enter new password: Enter it again:**

5.

유효한 암호를 입력한 후에만 **TGT**를 받을 수 있는지 확인합니다**.**

**\$ klist Ticket cache: KCM:0:33945** **Default principal: test\_user@IDM.EXAMPLE.COM**

**Valid starting Expires Service principal 07/07/2021 12:44:44 07/08/2021 12:44:44 krbtgt@IDM.EXAMPLE.COM@IDM.EXAMPLE.COM**

추가 리소스

 $\bullet$ 

- **IdM**의 [추가](#page-77-0) 암호 정책
- $\bullet$ **/usr/share/doc/ansible-freeipa/README-pwpolicy.md**
- $\bullet$ **/usr/share/doc/ansible-freeipa/playbooks/pwpolicy**

**7**장**.** 암호 만료 알림 관리

**ipa-client-epn** 패키지에서 제공하는 만료된 암호 알림**(EPN)** 툴을 사용하여 구성된 시간 내에 암호가 만료되는 **IdM(Identity Management)** 사용자 목록을 빌드할 수 있습니다**. EPN** 툴을 설치**,** 구성 및 사용하 려면 관련 섹션을 참조하십시오**.**

암호 알림 만료 툴은 [무엇입니까](#page-86-0)**?**

암호 [알림](#page-87-0) 만료 도구 설치

 $\bullet$ 

- 암호가 만료되는 [사용자에게](#page-88-0) 이메일을 전송하도록 **EPN** 툴 실행
- **[ipa-epn.timer](#page-90-0)**에서 암호가 만료되는 모든 사용자에게 이메일을 전송하도록 활성화
- $\bullet$ 암호 알림 만료 [이메일](#page-91-0) 템플릿 수정

<span id="page-86-0"></span>**7.1.** 암호 알림 만료 툴은 무엇입니까**?**

만료된 암호 알림**(EPN)** 툴은 구성된 시간 내에 암호가 만료되는 **IdM(Identity Management)** 사용자 목 록을 빌드하는 데 사용할 수 있는 독립 실행형 툴입니다**.**

**IdM** 관리자는 **EPN**을 사용하여 다음을 수행할 수 있습니다**.**

시험 실행 모드에서 실행할 때 생성되는 **JSON** 형식으로 영향을 받는 사용자 목록을 표시합니 다**.**

- 지정된 날짜 또는 날짜 범위에 대해 전송할 이메일 수를 계산합니다**.**
- 사용자에게 암호 만료 이메일 알림을 보냅니다**.**
- 

**EPN** 툴을 매일 실행하고 정의된 향후 날짜 범위 내에서 암호가 만료되는 사용자에게 이메일 을 전송하도록 **ipa-epn.timer** 를 구성합니다**.**

사용자에게 보낼 이메일 알림을 사용자 지정합니다**.**

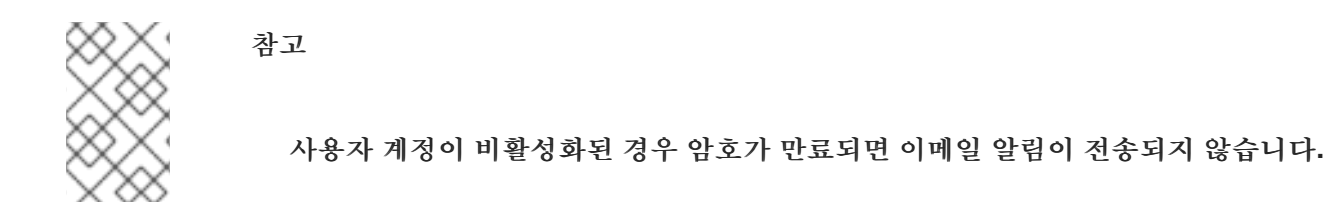

<span id="page-87-0"></span>**7.2.** 암호 알림 만료 도구 설치

**EPN(Expiring Password Notification)** 툴을 설치하려면 다음 절차를 따르십시오**.**

사전 요구 사항

스마트 호스트로 구성된 로컬 **Postfix SMTP** 서버를 사용하여 **IdM(Identity Management)** 복 제본 또는 **IdM** 클라이언트에 **EPN** 툴을 설치합니다**.**

절차

**EPN** 툴을 설치합니다**.**

**# dnf install ipa-client-epn**

**7.3.** 암호가 만료되는 사용자에게 이메일을 전송하도록 **EPN** 툴 실행

**Expiring Password Notification (EPN)** 툴을 실행하여 암호가 만료되는 사용자에게 이메일을 보내려 면 다음 절차를 따르십시오**.**

참고

**EPN** 툴은 스테이트리스**(stateless)**입니다**. EPN** 툴이 지정된 날에 암호가 만료되는 모 든 사용자에게 이메일을 보내지 못하면 **EPN** 툴에서 해당 사용자 목록을 저장하지 않습니 다**.**

사전 요구 사항

**ipa-client-epn** 패키지가 설치되어 있습니다**.** [암호](#page-87-0) 알림 만료 도구 설치를 참조하십시오**.**

<span id="page-88-0"></span>필요한 경우 **ipa-epn** 이메일 템플릿을 사용자 지정합니다**.** 참조 암호 알림 이메일 템플릿 수 정 을 [참조하십시오](#page-91-0)**.**

# 절차

1.

**epn.conf** 구성 파일을 업데이트하여 **EPN** 툴에 대한 옵션을 설정하여 향후 암호 만료를 사용 자에게 알립니다**.**

### **# vi /etc/ipa/epn.conf**

2.

필요에 따라 **notify\_ttls** 를 업데이트합니다**.** 기본값은 암호가 **28, 14, 7, 3** 및 **1**일 후에 만료되 는 사용자에게 알리는 것입니다**.**

**notify\_ttls = 28, 14, 7, 3, 1**

#### 3.

**SMTP** 서버 및 포트를 구성합니다**.**

**smtp\_server = localhost smtp\_port = 25**

#### 4.

이메일 만료 알림이 전송되는 이메일 주소를 지정합니다**.** 실패한 모든 이메일은 이 주소로 반 환됩니다**.**

**mail\_from =admin-email@example.com**

#### 5.

**/etc/ipa/epn.conf** 파일을 저장합니다**.**

6.

시험 실행 모드에서 **EPN** 도구를 실행하여 **--dry-run** 옵션 없이 도구를 실행하면 암호 만료 이 메일 알림이 전송되는 사용자 목록을 생성합니다**.**

```
ipa-epn --dry-run
[
  {
   "uid": "user5",
   "cn": "user 5",
   "krbpasswordexpiration": "2020-04-17 15:51:53",
   "mail": "['user5@ipa.test']"
  }
]
[
  {
```
**"uid": "user6", "cn": "user 6", "krbpasswordexpiration": "2020-12-17 15:51:53", "mail": "['user5@ipa.test']" }**

**The IPA-EPN command was successful**

참고

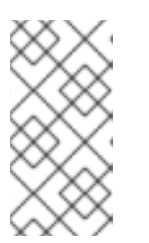

**]**

반환된 사용자 목록이 매우 크고 **--dry-run** 옵션 없이 툴을 실행하면 이메일 서버에 문제가 발생할 수 있습니다**.**

7.

**dry-run** 옵션 없이 **EPN** 도구를 실행하여 시험 실행 모드에서 **EPN** 도구를 실행할 때 반환된 모든 사용자 목록에 만료 이메일을 보냅니다**.**

```
ipa-epn
[
 {
   "uid": "user5",
   "cn": "user 5",
   "krbpasswordexpiration": "2020-10-01 15:51:53",
   "mail": "['user5@ipa.test']"
 }
]
[
 {
  "uid": "user6",
  "cn": "user 6",
  "krbpasswordexpiration": "2020-12-17 15:51:53",
  "mail": "['user5@ipa.test']"
 }
]
```
**The IPA-EPN command was successful**

8.

모든 모니터링 시스템에 **EPN**을 추가하고 **--from-nbdays** 및 **--to-nbdays** 옵션을 사용하여 호 출할 수 있습니다**.**

**# ipa-epn --from-nbdays 8 --to-nbdays 12**

참고

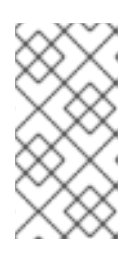

**--from-nbdays** 및 **--to-nbdays** 옵션과 함께 **EPN** 도구를 호출하면 시험 실행 모드에서 자동으로 실행됩니다**.**

검증 단계

 $\bullet$ 

**EPN** 도구를 실행하고 이메일 알림이 전송되었는지 확인합니다**.**

추가 리소스

- **ipa-epn** 매뉴얼 페이지를 참조하십시오**.**
- **epn.conf** 매뉴얼 페이지를 참조하십시오**.**

<span id="page-90-0"></span>**7.4. IPA-EPN.TIMER**에서 암호가 만료되는 모든 사용자에게 이메일을 전송하도록 활성화

**ipa-epn.timer** 를 사용하여 **Expiring Password Notification (EPN)** 툴을 실행하여 암호가 만료되는 사 용자에게 이메일을 보냅니다**. ipa-epn.timer** 는 **epn.conf** 파일을 구문 분석하고 해당 파일에 구성된 정의 된 향후 날짜 범위 내에서 암호가 만료되는 사용자에게 이메일을 보냅니다**.**

사전 요구 사항

**ipa-client-epn** 패키지가 설치되어 있습니다**.** 테스트 암호 알림 [도구설](#page-87-0)치를 참조하십시오**.**

필요한 경우 **ipa-epn** 이메일 템플릿을 사용자 지정합니다**.** 탐색 암호 알림 이메일 템플릿 수 [정을참조하십시오](#page-91-0)**.**

절차

**ipa-epn.timer** 시작**:**

**systemctl start ipa-epn.timer**

기본적으로 타이머를 시작하면 **EPN** 도구가 매일 오전 **1**시 실행됩니다**.**

추가 리소스

 $\bullet$ 

**ipa-epn** 매뉴얼 페이지를 참조하십시오**.**

**7.5.** 암호 알림 만료 이메일 템플릿 수정

<span id="page-91-0"></span>**EPN(Expiring Password Notification)** 이메일 메시지 템플릿을 사용자 지정하려면 다음 절차를 따르 십시오**.**

```
사전 요구 사항
```
 $\bullet$ 

**ipa-client-epn** 패키지가 설치되어 있습니다**.**

# 절차

```
EPN 메시지 템플릿을 엽니다.
```
1.

**# vi /etc/ipa/epn/expire\_msg.template**

2.

 $\bullet$ 

 $\bullet$ 

필요에 따라 템플릿 텍스트를 업데이트합니다**.**

**Hi {{ fullname }},**

**Your password will expire on {{ expiration }}.**

**Please change it as soon as possible.**

템플릿에서 다음 변수를 사용할 수 있습니다**.**

- 사용자 **ID: uid**
- 전체 이름**: fullname**
- 첫 번째 이름**: first**
	- 성**: last**
- 암호 만료일**:** 만료

3.

메시지 템플릿 파일을 저장합니다**.**

검증 단계

 $\bullet$ 

**EPN** 툴을 실행하고 이메일 알림에 업데이트된 텍스트가 포함되어 있는지 확인합니다**.**

추가 리소스

 $\bullet$ 

**ipa-epn** 매뉴얼 페이지를 참조하십시오**.**

**8**장**. IDM** 클라이언트의 **IDM** 사용자에게 **SUDO** 액세스 권한 부여

**Identity Management**에서 사용자에게 **sudo** 액세스 권한을 부여하는 방법에 대해 자세히 알아보십시 오**.**

**8.1. IDM** 클라이언트의 **SUDO** 액세스

시스템 관리자는 루트가 아닌 사용자가 일반적으로 **root** 사용자에 대해 예약된 관리 명령을 실행할 수 있도록 **sudo** 액세스 권한을 부여할 수 있습니다**.** 따라서 사용자가 일반적으로 **root** 사용자를 위해 예약한 관리 명령을 수행해야 하는 경우 **sudo** 를 사용하여 명령을 앞에 놓습니다**.** 암호를 입력한 후 **root** 사용자 인 것처럼 명령이 실행됩니다**.** 데이터베이스 서비스 계정과 같은 다른 사용자 또는 그룹으로 **sudo** 명령을 실행하려면 **sudo** 규칙에 대해 *RunAs alias* 을 구성할 수 있습니다**.**

**RHEL(Red Hat Enterprise Linux) 8** 호스트가 **IdM(Identity Management)** 클라이언트로 등록된 경우 다음 방법으로 호스트에서 어떤 **IdM** 사용자를 실행할 수 있는 **sudo** 규칙을 지정할 수 있습니다**.**

로컬로 **/etc/sudoers** 파일

**IdM** 중앙

**CLI(**명령줄 인터페이스**)** 및 **IdM** 웹 **UI**를 사용하여 **IdM** 클라이언트에 대한 중앙 **sudo** 규칙을 생성할 수 있습니다**.**

또한 **UNIX** 기반 운영 체제에서 **Kerberos** 서비스에 액세스하고 인증하는 기본 방법인 **GSSAPI(Generic Security Service Application Programming Interface)**를 사용하여 **sudo** 에 대해 암 호 없는 인증을 구성할 수도 있습니다**. pam\_sss\_gs.so Pluggable Authentication Module(PAM)**을 사 용하여 **SSSD** 서비스를 통해 **GSSAPI** 인증을 호출하여 사용자가 유효한 **Kerberos** 티켓을 사용하여 **sudo** 명령을 인증할 수 있습니다**.**

추가 리소스

**sudo** [액세스](https://access.redhat.com/documentation/en-us/red_hat_enterprise_linux/9/html/configuring_basic_system_settings/managing-sudo-access_configuring-basic-system-settings) 관리를 참조하십시오**.**

**8.2. CLI**를 사용하여 **IDM** 클라이언트의 **IDM** 사용자에게 **SUDO** 액세스 권한 부여

**IdM(Identity Management)**에서는 특정 명령에 대한 **sudo** 액세스 권한을 특정 **IdM** 호스트의 **IdM** 사용 자 계정에 부여할 수 있습니다**.** 먼저 **sudo** 명령을 추가한 다음 하나 이상의 명령에 대한 **sudo** 규칙을 만

듭니다**.**

예를 들어 **idm\_user \_reboot sudo** 규칙을 생성하여 **idmclient** 시스템에서 **/usr/sbin/reboot** 명령을 실행할 수 있는 권한을 부여합니다**.**

사전 요구 사항

**IdM** 관리자로 로그인되어 있습니다**.**

 $\bullet$ 

 $\bullet$ 

**IdM**에 **idm\_user** 의 사용자 계정을 생성하고 사용자 암호를 생성하여 계정 잠금을 해제합니 다**. CLI**를 사용하여 새 **IdM** 사용자를 추가하는 방법에 대한 자세한 내용은 명령줄을 사용하여 사 용자 추가를 [참조하십시오](https://access.redhat.com/documentation/en-us/red_hat_enterprise_linux/9/html/managing_idm_users_groups_hosts_and_access_control_rules/managing-user-accounts-using-the-command-line_managing-users-groups-hosts#adding-users-using-the-command-line_managing-idm-users-using-the-command-line)**.**

**idmclient** 호스트에 로컬 **idm\_user** 계정이 없습니다**. idm\_user** 사용자는 로컬 **/etc/passwd** 파일에 나열되지 않습니다**.**

# 절차

1.

**IdM** 관리자로 **Kerberos** 티켓을 검색합니다**.**

**[root@idmclient ~]# kinit admin**

2.

**sudo** 명령의 **IdM** 데이터베이스에 **/usr/sbin/reboot** 명령을 추가합니다**.**

**[root@idmclient ~]# ipa sudocmd-add /usr/sbin/reboot ------------------------------------- Added Sudo Command "/usr/sbin/reboot" ------------------------------------- Sudo Command: /usr/sbin/reboot**

3.

**idm\_user\_reboot:**라는 **sudo** 규칙을 만듭니다**.**

**[root@idmclient ~]# ipa sudorule-add** *idm\_user\_reboot* **--------------------------------- Added Sudo Rule "idm\_user\_reboot"**

**--------------------------------- Rule name: idm\_user\_reboot**

**Enabled: TRUE**

**/usr/sbin/reboot** 명령을 **idm\_user\_reboot** 규칙에 추가합니다**.**

**[root@idmclient ~]# ipa sudorule-add-allow-command idm\_user\_reboot --sudocmds '/usr/sbin/reboot' Rule name: idm\_user\_reboot Enabled: TRUE Sudo Allow Commands: /usr/sbin/reboot ------------------------- Number of members added 1 -------------------------**

5.

4.

**IdM idmclient** 호스트에 **idm\_user\_reboot** 규칙을 적용합니다**.**

**[root@idmclient ~]# ipa sudorule-add-host idm\_user\_reboot --hosts idmclient.idm.example.com Rule name: idm\_user\_reboot Enabled: TRUE Hosts: idmclient.idm.example.com Sudo Allow Commands: /usr/sbin/reboot ------------------------- Number of members added 1**

**-------------------------**

6.

**idm\_user** 계정을 **idm\_user\_reboot** 규칙에 추가합니다**.**

**[root@idmclient ~]# ipa sudorule-add-user idm\_user\_reboot --users idm\_user Rule name: idm\_user\_reboot Enabled: TRUE Users: idm\_user Hosts: idmclient.idm.example.com Sudo Allow Commands: /usr/sbin/reboot -------------------------**

**Number of members added 1**

**-------------------------**

7.

선택적으로 **idm\_user\_reboot** 규칙의 유효성을 정의합니다**.**

a.

**sudo** 규칙이 유효한 시간을 정의하려면 **ipa sudo rule-mod** *sudo\_rule\_name* 명령과 **- -setattr sudonotbefore=***DATE* 옵션을 사용합니다**.** *DATE* 값은 **yyyymmddHHMMSSZ** 형 식을 따라야 하며**,** 초는 명시적으로 지정해야 합니다**.** 예를 들어**, idm\_user\_reboot** 규칙의 유효성 시작을 **2025**년 **12**월 **31**일 **12:34:00**으로 설정하려면 다음을 입력합니다**.**

**[root@idmclient ~]# ipa sudorule-mod idm\_user\_reboot --setattr sudonotbefore=20251231123400Z**

용합니다**.** 예를 들어**, idm\_user\_reboot** 규칙 유효 기간을 **2026**년 **12**월 **31**일 **12:34:00**으로 설정하려면 다음을 입력합니다**. [root@idmclient ~]# ipa sudorule-mod idm\_user\_reboot --setattr sudonotafter=20261231123400Z** 참고 서버에서 클라이언트로 변경 사항을 전파하는 데 몇 분이 걸릴 수 있습니다**.** 검증 단계 1. **idmclient** 호스트에 **idm\_user** 계정으로 로그인합니다**.** 2. **idm\_user** 계정에서 수행할 수 있는 **sudo** 규칙을 표시합니다**. [idm\_user@idmclient ~]\$ sudo -l Matching Defaults entries for idm\_user on idmclient: !visiblepw, always\_set\_home, match\_group\_by\_gid, always\_query\_group\_plugin, env\_reset, env\_keep="COLORS DISPLAY HOSTNAME HISTSIZE KDEDIR LS\_COLORS", env\_keep+="MAIL PS1 PS2 QTDIR USERNAME LANG LC\_ADDRESS LC\_CTYPE", env\_keep+="LC\_COLLATE LC\_IDENTIFICATION LC\_MEASUREMENT LC\_MESSAGES", env\_keep+="LC\_MONETARY LC\_NAME LC\_NUMERIC LC\_PAPER LC\_TELEPHONE", env\_keep+="LC\_TIME LC\_ALL LANGUAGE LINGUAS \_XKB\_CHARSET XAUTHORITY KRB5CCNAME",**

**sudo** 규칙이 유효한 중지 시간을 정의하려면 **--setattr sudonotafter=DATE** 옵션을 사

**secure\_path=/sbin\:/bin\:/usr/sbin\:/usr/bin**

**User idm\_user may run the following commands on idmclient: (root) /usr/sbin/reboot**

3.

b.

**sudo** 를 사용하여 시스템을 재부팅합니다**.** 메시지가 표시되면 **idm\_user** 의 암호를 입력합니 다**.**

**[idm\_user@idmclient ~]\$ sudo /usr/sbin/reboot [sudo] password for idm\_user:**

**8.3. CLI**를 사용하여 **IDM** 클라이언트의 **AD** 사용자에게 **SUDO** 액세스 권한 부여

**IdM(Identity Management)** 시스템 관리자는 **IdM** 사용자 그룹을 사용하여 **IdM** 사용자에 대한 액세스 권한**,** 호스트 기반 액세스 제어**, sudo** 규칙 및 기타 제어를 설정할 수 있습니다**. IdM** 사용자 그룹은 **IdM** 도 메인 리소스에 대한 액세스 권한을 부여하고 제한합니다**.**

**AD(Active Directory)** 사용자와 **AD** 그룹을 모두 **IdM** 사용자 그룹에 추가할 수 있습니다**.** 다음을 수행 하려면 다음을 수행합니다**.**

*POSIX*가 아닌 외부 **IdM** 그룹에 **AD** 사용자 또는 그룹을 추가합니다**.**

2.

1.

**POSIX** 이외의 외부 **IdM** 그룹을 **IdM** *POSIX* 그룹에 추가합니다**.**

그런 다음 **POSIX** 그룹의 권한을 관리하여 **AD** 사용자의 권한을 관리할 수 있습니다**.** 예를 들어 특정 **IdM** 호스트의 **IdM POSIX** 사용자 그룹에 특정 명령에 대한 **sudo** 액세스 권한을 부여할 수 있습니다**.**

참고

**AD** 사용자 그룹을 **IdM** 외부 그룹의 멤버로 추가할 수도 있습니다**.** 이렇게 하면 단일 **AD** 영역 내에서 사용자와 그룹 관리를 유지하여 **Windows** 사용자에 대한 정책을 보다 쉽 게 정의할 수 있습니다**.**

중요

**IdM**의 **SUDO** 규칙에 **AD** 사용자의 **ID** 덮어쓰기를 사용하지 마십시오**. AD** 사용자의 **ID** 덮어쓰기는 **AD** 사용자가 아닌 **AD** 사용자의 **POSIX** 속성만 나타냅니다**.**

그룹 멤버로 **ID** 덮어쓰기를 추가할 수 있습니다**.** 그러나 이 기능은 **IdM API**에서 **IdM** 리 소스를 관리하는 데만 사용할 수 있습니다**.** 그룹 멤버가 **POSIX** 환경으로 확장되지 않으므 로 **ID** 덮어쓰기를 **POSIX** 환경으로 확장할 수 없으므로 **sudo** 또는 **HBAC(Host-based Access Control)** 규칙의 멤버십에는 사용할 수 없습니다**.**

다음 절차에 따라 일반적으로 **root** 사용자에게 예약되는 **idmclient IdM** 호스트에서 **/usr/sbin/reboot** 명령을 실행할 수 있는 권한을 **administrator@ad-domain.com AD** 사용자에게 부여할 수 있는 **ad\_users\_reboot sudo** 규칙을 생성합니다**. administrator@ad-domain.com** 은 **ad\_users\_external** 비 **POSIX** 그룹의 멤버이며**,** 이는 **ad\_users POSIX** 그룹의 멤버입니다**.**

사전 요구 사항

**IdM admin Kerberos** 티켓**(TGT)**이 있습니다**.**

**IdM** 도메인과 **ad-domain.com AD** 도메인 사이에 교차 신뢰가 있습니다**.**

 $\bullet$ 

**idmclient** 호스트에 로컬 관리자 계정이 없습니다**. administrator** 사용자는 로컬 **/etc/passwd** 파일에 나열되지 않습니다**.**

# 절차

1.

**administrator@ad-domain** 멤버가 있는 *ad\_users \_external* 그룹이 포함된 **ad\_users** 그룹 을 생성합니다**.**

a.

선택 사항**: IdM** 영역의 **AD** 사용자를 관리하는 데 사용할 **AD** 도메인에서 해당 그룹을 생 성하거나 선택합니다**.** 여러 **AD** 그룹을 사용하여 **IdM** 측면의 다른 그룹에 추가할 수 있습니 다**.**

b.

*ad\_users\_external* 그룹을 생성하고 **--external** 옵션을 추가하여 **IdM** 도메인 외부에서 멤버가 포함되어 있음을 나타냅니다**.**

**[root@ipaserver ~]# ipa group-add --desc='AD users external map' ad\_users\_external --external**

**------------------------------- Added group "ad\_users\_external"**

**-------------------------------**

참고

**Group name: ad\_users\_external Description: AD users external map**

여기에서 지정하는 외부 그룹이 **Active Directory** 보안 그룹 문서에 정의 된 대로 글로벌 또는 **[Universal](https://learn.microsoft.com/en-us/windows-server/identity/ad-ds/manage/understand-security-groups)** 그룹 범위가 있는 **AD** 보안 그룹 인지 확인합니 다**.** 예를 들어**,** 해당 그룹 범위가 도메인 로컬 이므로 도메인 사용자 또는 도메 인 관리자 **AD** 보안 그룹을 사용할 수 없습니다**.**

c.

**ad\_users** 그룹을 생성합니다**.**

**[root@ipaserver ~]# ipa group-add --desc='AD users' ad\_users ----------------------**

**Added group "ad\_users"**

**---------------------- Group name: ad\_users Description: AD users GID: 129600004**

d.

**administrator@ad-domain.com AD** 사용자를 **ad\_users\_external** 에 외부 멤버로 추 가합니다**.**

**[root@ipaserver ~]# ipa group-add-member ad\_users\_external --external "administrator@ad-domain.com" [member user]: [member group]: Group name: ad\_users\_external Description: AD users external map External member: S-1-5-21-3655990580-1375374850-1633065477-513 ------------------------- Number of members added 1**

**-------------------------**

**AD** 사용자는 **DOMAIN\user\_name** 또는 **user\_name@DOMAIN** 과 같은 정규화된 이름 으로 식별되어야 합니다**.** 그러면 **AD ID**가 사용자의 **AD SID**에 매핑됩니다**. AD** 그룹 추가에도 동일하게 적용됩니다**.**

e.

**ad\_users\_external** 을 **ad\_users** 에 멤버로 추가합니다**.**

**[root@ipaserver ~]# ipa group-add-member ad\_users --groups ad\_users\_external Group name: ad\_users Description: AD users GID: 129600004 Member groups: ad\_users\_external ------------------------- Number of members added 1**

**-------------------------**

2.

**ad\_users** 의 멤버에게 **idmclient** 호스트에서 **/usr/sbin/reboot** 를 실행할 수 있는 권한을 부 여합니다**.**

a.

**sudo** 명령의 **IdM** 데이터베이스에 **/usr/sbin/reboot** 명령을 추가합니다**.**

**[root@idmclient ~]# ipa sudocmd-add /usr/sbin/reboot**

**-------------------------------------**

**-------------------------------------**

**Added Sudo Command "/usr/sbin/reboot"**

**Sudo Command: /usr/sbin/reboot**

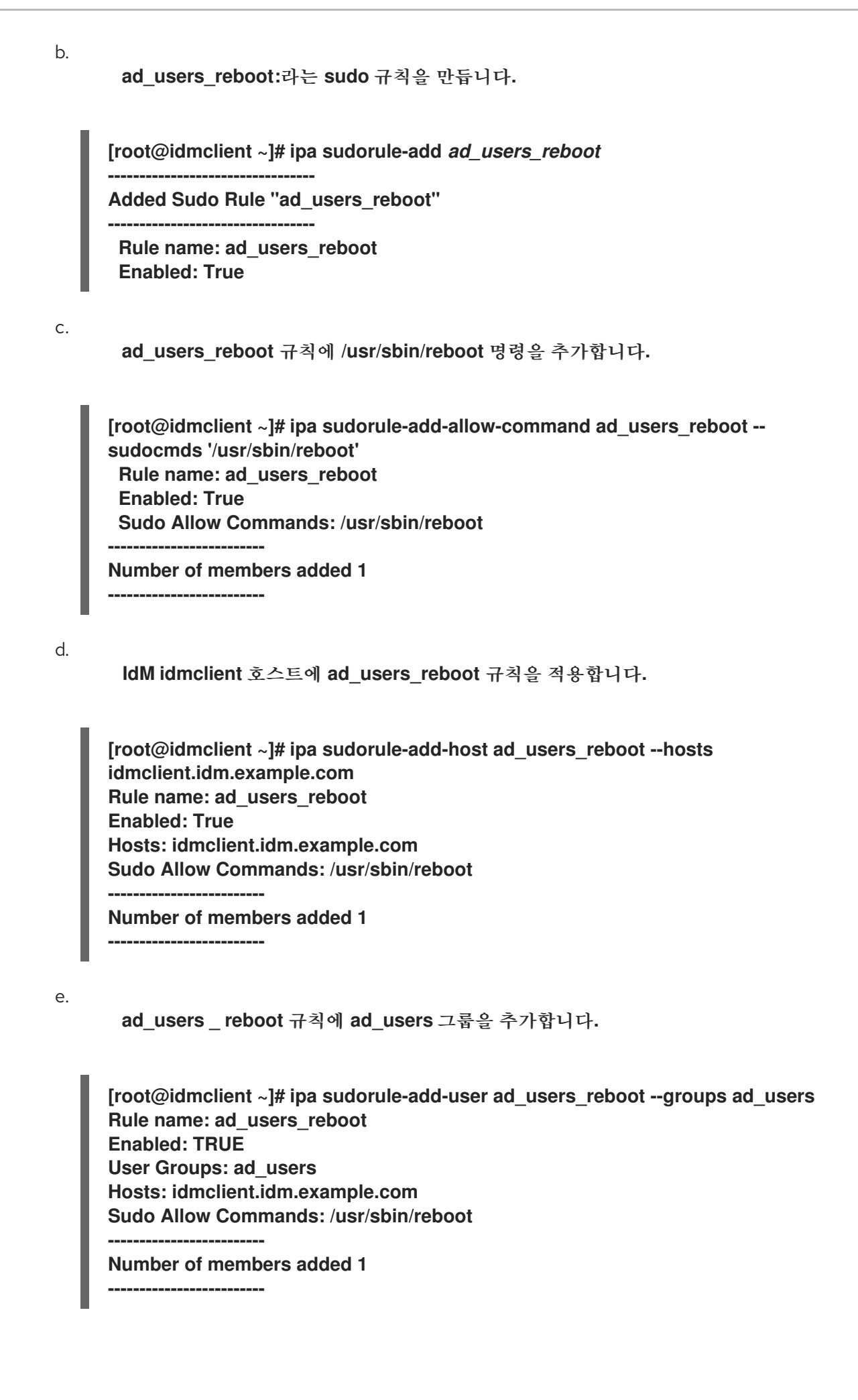

참고

서버에서 클라이언트로 변경 사항을 전파하는 데 몇 분이 걸릴 수 있습니다**.**

```
검증 단계
```
1.

**idmclient** 호스트에 **administrator@ad-domain.com, ad\_users** 그룹의 간접 멤버로 로그인 합니다**.**

**\$ ssh administrator@ad-domain.com@ipaclient Password:**

# 2.

필요한 경우 **administrator@ad-domain.com** 을 실행할 수 있는 **sudo** 명령을 표시합니다**.**

**[administrator@ad-domain.com@idmclient ~]\$ sudo -l Matching Defaults entries for administrator@ad-domain.com on idmclient: !visiblepw, always\_set\_home, match\_group\_by\_gid, always\_query\_group\_plugin, env\_reset, env\_keep="COLORS DISPLAY HOSTNAME HISTSIZE KDEDIR LS\_COLORS", env\_keep+="MAIL PS1 PS2 QTDIR USERNAME LANG LC\_ADDRESS LC\_CTYPE", env\_keep+="LC\_COLLATE LC\_IDENTIFICATION LC\_MEASUREMENT LC\_MESSAGES", env\_keep+="LC\_MONETARY LC\_NAME LC\_NUMERIC LC\_PAPER LC\_TELEPHONE", env\_keep+="LC\_TIME LC\_ALL LANGUAGE LINGUAS \_XKB\_CHARSET XAUTHORITY KRB5CCNAME",**

```
secure_path=/sbin\:/bin\:/usr/sbin\:/usr/bin
```
**User administrator@ad-domain.com may run the following commands on idmclient: (root) /usr/sbin/reboot**

3.

**sudo** 를 사용하여 시스템을 재부팅합니다**.** 메시지가 표시되면 **administrator@addomain.com** 의 암호를 입력합니다**.**

**[administrator@ad-domain.com@idmclient ~]\$ sudo /usr/sbin/reboot [sudo] password for administrator@ad-domain.com:**

추가 리소스

**Active [Directory](https://access.redhat.com/documentation/en-us/red_hat_enterprise_linux/7/html-single/windows_integration_guide/index#trust-win-groups)** 사용자 및 **ID** 관리 그룹

신뢰할 수 있는 **Active [Directory](https://freeipa.readthedocs.io/en/latest/designs/adtrust/sudorules-with-ad-objects.html)** 도메인의 사용자 및 그룹을 **SUDO** 규칙에 포함

**8.4. IDM** 웹 **UI**를 사용하여 **IDM** 클라이언트의 **IDM** 사용자에게 **SUDO** 액세스 권한 부여

**IdM(Identity Management)**에서는 특정 명령에 대한 **sudo** 액세스 권한을 특정 **IdM** 호스트의 **IdM** 사용 자 계정에 부여할 수 있습니다**.** 먼저 **sudo** 명령을 추가한 다음 하나 이상의 명령에 대한 **sudo** 규칙을 만 듭니다**.**

**idm\_user\_reboot sudo** 규칙을 생성하여 **idm\_user** 계정에 **idmclient** 시스템에서 **/usr/sbin/reboot** 명령을 실행할 수 있는 권한을 부여하려면 이 절차를 완료합니다**.**

사전 요구 사항

- $\blacksquare$ **IdM** 관리자로 로그인되어 있습니다**.**
	- 사용자 암호를 생성하여 **IdM**에서 **idm\_user** 에 대한 사용자 계정을 생성하고 계정을 잠금 해 제했습니다**.** 명령줄 인터페이스를 사용하여 새 **IdM** 사용자를 추가하는 방법에 대한 자세한 내용 은 명령줄을 [사용하여](https://access.redhat.com/documentation/en-us/red_hat_enterprise_linux/9/html/managing_idm_users_groups_hosts_and_access_control_rules/managing-user-accounts-using-the-command-line_managing-users-groups-hosts#adding-users-using-the-command-line_managing-idm-users-using-the-command-line) 사용자 추가를 참조하십시오**.**

 $\bullet$ 

**idmclient** 호스트에 로컬 **idm\_user** 계정이 없습니다**. idm\_user** 사용자는 로컬 **/etc/passwd** 파일에 나열되어 있지 않습니다**.**

### 절차

1.

**sudo** 명령의 **IdM** 데이터베이스에 **/usr/sbin/reboot** 명령을 추가합니다**.**

a. 정책 **→ Sudo → Sudo** 명령으로 이동합니다**.**

b.

오른쪽 상단에서 **Add** 를 클릭하여 **sudo** 명령 추가 대화 상자를 엽니다**.**

c.

**sudo:/usr/sbin/reboot** 를 사용하여 사용자가 수행할 수 있는 명령을 입력합니다**.**

그림 **8.1. IdM sudo** 명령 추가

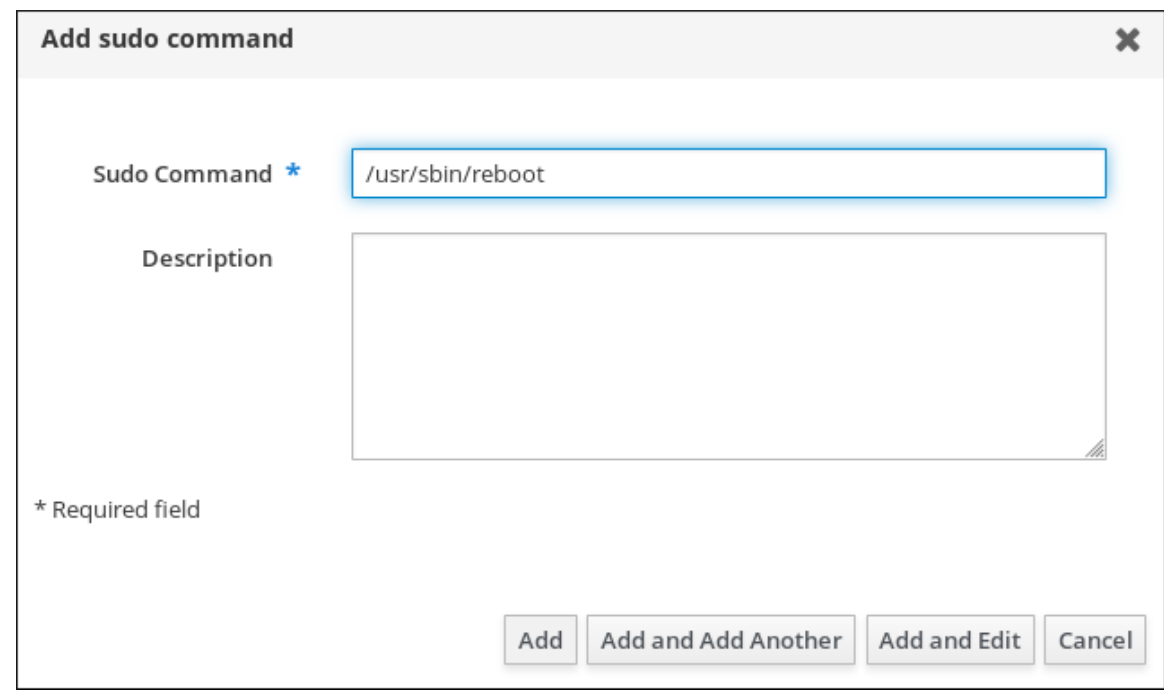

d.

추가를 클릭합니다**.**

2.

**idm\_user** 가 **idmclient** 시스템을 재부팅할 수 있도록 새 **sudo** 명령 항목을 사용하여 **sudo** 규칙을 생성합니다**.**

a. 정책 **→ Sudo → Sudo** 규칙으로 이동합니다**.**

b.

c.

e.

i.

오른쪽 상단에서 **Add** 를 클릭하여 **sudo** 규칙 추가 대화 상자를 엽니다**.**

**sudo** 규칙의 이름을 입력합니다**. idm\_user\_reboot.**

d. 추가를 클릭하고 편집 을 클릭합니다**.**

사용자를 지정합니다**.**

**who** 섹션에서 지정된 사용자 및 그룹 라디오 버튼을 선택합니다**.**

ii. 사용자 카테고리에서 규칙이 하위 섹션에 적용되는 규칙 에서 **Add users into**

# **sudo rule "idm\_user\_reboot"** 대화 상자를 엽니다**.** iii. **Add users into sudo rule "idm\_user\_reboot"** 대화 상자에서 **Available** 열에 **idm\_user** 확인란을 선택하고 **Prospective** 열로 이동합니다**.** iv. 추가를 클릭합니다**.** f. 호스트를 지정합니다**.** i. 액세스 이 호스트 섹션에서 지정된 호스트 및 그룹 라디오 버튼을 선택합니다**.** ii. 호스트 카테고리에서 이 규칙이 하위 섹션에 적용되면 **Add** 를 클릭하여 **sudo** 규칙 **"idm\_user\_reboot"** 대화 상자에 호스트 추가 대화 상자를 엽니다**.** iii. 사용 가능 열의 **sudo** 규칙 **"idm\_user\_reboot"** 대화 상자에 호스트 추가 상자에서 **idmclient.idm.example.com** 확인란을 선택하고 **Prospective** 열로 이동합니다**.** iv. 추가를 클릭합니다**.** g. 명령을 지정합니다**.** i. 명령 카테고리에서 규칙은 실행 명령 섹션의 하위 섹션에 적용되며 지정된 명령 및 그룹 라디오 버튼을 선택합니다**.** ii. **Sudo Allow Commands (**명령 허용**)** 하위 섹션에서 **Add allow sudo commands into sudo rule "idm\_user\_reboot"** 대화 상자가 열립니다**.** iii. **Add allow sudo commands into sudo rule "idm\_user\_reboot"** 대화 상자의 **Available (**사용 가능**)** 열에서 **/usr/sbin/reboot** 확인란을 선택한 후 **Prospective** 열로 이 동합니다**.**

iv.

**Add** 를 클릭하여 **idm\_sudo\_reboot** 페이지로 돌아갑니다**.**

#### 그림 **8.2. IdM sudo** 규칙 추가

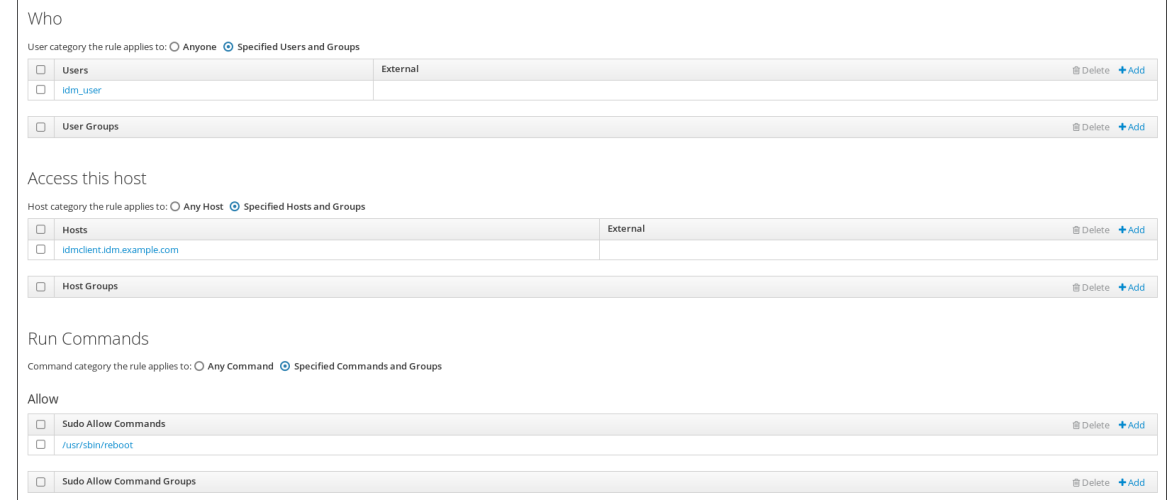

h.

- 왼쪽 상단 모서리에서 저장을 클릭합니다**.**
- 새 규칙은 기본적으로 활성화되어 있습니다**.**

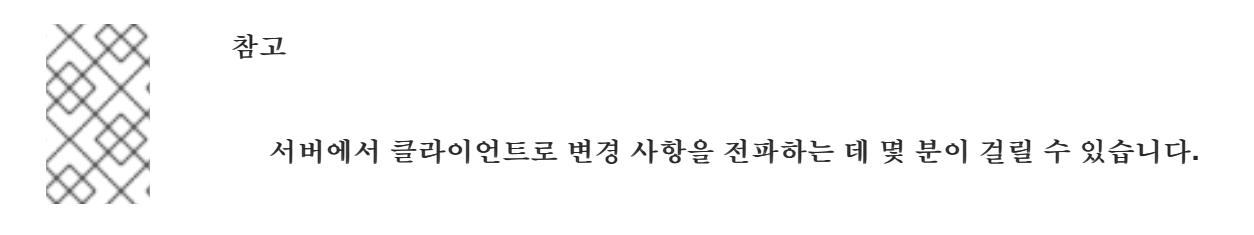

검증 단계

```
1.
```
**idmclient** 에 **idm\_user** 로 로그인합니다**.**

2.

**sudo** 를 사용하여 시스템을 재부팅합니다**.** 메시지가 표시되면 **idm\_user** 의 암호를 입력합니 다**.**

**\$ sudo /usr/sbin/reboot [sudo] password for idm\_user:**

**sudo** 규칙이 올바르게 구성된 경우 시스템이 재부팅됩니다**.**

**8.5. IDM** 클라이언트에서 서비스 계정으로 명령을 실행하는 **CLI**에 **SUDO** 규칙 생성

**IdM**에서는 *RunAs* 별칭 을 사용하여 **sudo** 규칙을 구성하여 다른 사용자 또는 그룹으로 **sudo** 명령을 실행할 수 있습니다**.** 예를 들어 데이터베이스 애플리케이션을 호스팅하는 **IdM** 클라이언트가 있을 수 있으 며 해당 애플리케이션에 해당하는 로컬 서비스 계정으로 명령을 실행해야 합니다**.**

이 예제를 사용하여 **run\_third-party-app\_report** 라는 명령 줄에 **sudo** 규칙을 생성하여 **idmclient** 호 스트의 **thirdpartyapp** 서비스 계정으로 **idm\_user** 계정에서 **/opt/ third-party-app/bin/report** 명령을 실 행할 수 있습니다**.**

사전 요구 사항

**IdM** 관리자로 로그인되어 있습니다**.**

사용자 암호를 생성하여 **IdM**에서 **idm\_user** 에 대한 사용자 계정을 생성하고 계정을 잠금 해 제했습니다**. CLI**를 사용하여 새 **IdM** 사용자를 추가하는 방법에 대한 자세한 내용은 명령줄을 사 용하여 사용자 추가를 [참조하십시오](https://access.redhat.com/documentation/en-us/red_hat_enterprise_linux/9/html/managing_idm_users_groups_hosts_and_access_control_rules/managing-user-accounts-using-the-command-line_managing-users-groups-hosts#adding-users-using-the-command-line_managing-idm-users-using-the-command-line)**.**

**idmclient** 호스트에 로컬 **idm\_user** 계정이 없습니다**. idm\_user** 사용자는 로컬 **/etc/passwd** 파일에 나열되어 있지 않습니다**.**

**third-party-app** 이라는 사용자 지정 애플리케이션이 **idmclient** 호스트에 설치되어 있습니다**.**

**third-party-app** 애플리케이션에 대한 **report** 명령은 **/opt/ third-party-app/bin/report** 디렉 터리에 설치됩니다**.**

**third-party-app** 애플리케이션에 대한 명령을 실행하기 위해 **thirdpartyapp** 이라는 로컬 서 비스 계정을 생성했습니다**.**

# 절차

**IdM** 관리자로 **Kerberos** 티켓을 검색합니다**.**

**[root@idmclient ~]# kinit admin**

2.

1.

**sudo** 명령의 **IdM** 데이터베이스에 **/opt/third-party-app/bin/report** 명령을 추가합니다**.**

**[root@idmclient ~]# ipa sudocmd-add /opt/third-party-app/bin/report ---------------------------------------------------- Added Sudo Command "/opt/third-party-app/bin/report"**

**---------------------------------------------------- Sudo Command: /opt/third-party-app/bin/report**

이름이 **run\_third-party-app\_report** 인 **sudo** 규칙을 만듭니다**.**

**[root@idmclient ~]# ipa sudorule-add** *run\_third-party-app\_report* **--------------------------------------------**

**Added Sudo Rule "run\_third-party-app\_report"**

**--------------------------------------------**

**Rule name: run\_third-party-app\_report Enabled: TRUE**

4.

3.

**user = <***user***>** 옵션을 사용하여 **sudorule-add-runasuser** 명령에 대해 **RunAs** 사용자를 지 정합니다**.**

**[root@idmclient ~]# ipa sudorule-add-runasuser** *run\_third-party-app\_report* **- users=***thirdpartyapp* **Rule name: run\_third-party-app\_report Enabled: TRUE RunAs External User: thirdpartyapp ------------------------- Number of members added 1 -------------------------**

로컬 서비스 계정 또는 **Active Directory** 사용자와 같은 **IdM**에 대해 **--groups=\*** 옵션으로 지 정된 사용자**(**또는 그룹**)**는 외부일 수 있습니다**.** 그룹 이름에 대해 **%** 접두사를 추가하지 마십시오**.**

5.

**/opt/ bad-party-app/bin/report** 명령을 **run\_knative-party-app\_report** 규칙에 추가합니다**.**

**[root@idmclient ~]# ipa sudorule-add-allow-command run\_third-party-app\_report - sudocmds '/opt/third-party-app/bin/report' Rule name: run\_third-party-app\_report Enabled: TRUE Sudo Allow Commands: /opt/third-party-app/bin/report RunAs External User: thirdpartyapp ------------------------- Number of members added 1 -------------------------**

6.

**IdM idmclient** 호스트에 **run\_third-party-app\_report** 규칙을 적용합니다**.**

**[root@idmclient ~]# ipa sudorule-add-host run\_third-party-app\_report --hosts idmclient.idm.example.com Rule name: run\_third-party-app\_report Enabled: TRUE**
**Hosts: idmclient.idm.example.com Sudo Allow Commands: /opt/third-party-app/bin/report RunAs External User: thirdpartyapp ------------------------- Number of members added 1**

7.

**idm\_user** 계정을 **run\_third-party-app\_report** 규칙에 추가합니다**.**

**[root@idmclient ~]# ipa sudorule-add-user run\_third-party-app\_report --users idm\_user Rule name: run\_third-party-app\_report Enabled: TRUE Users: idm\_user Hosts: idmclient.idm.example.com Sudo Allow Commands: /opt/third-party-app/bin/report RunAs External User: thirdpartyapp ------------------------- Number of members added 1**

참고

**-------------------------**

서버에서 클라이언트로 변경 사항을 전파하는 데 몇 분이 걸릴 수 있습니다**.**

# 검증 단계

1.

**idmclient** 호스트에 **idm\_user** 계정으로 로그인합니다**.**

2.

새 **sudo** 규칙을 테스트합니다**.**

a.

**idm\_user** 계정이 수행할 수 있는 **sudo** 규칙을 표시합니다**.**

**[idm\_user@idmclient ~]\$ sudo -l Matching Defaults entries for idm\_user@idm.example.com on idmclient: !visiblepw, always\_set\_home, match\_group\_by\_gid, always\_query\_group\_plugin, env\_reset, env\_keep="COLORS DISPLAY HOSTNAME HISTSIZE KDEDIR LS\_COLORS", env\_keep+="MAIL PS1 PS2 QTDIR USERNAME LANG LC\_ADDRESS LC\_CTYPE", env\_keep+="LC\_COLLATE LC\_IDENTIFICATION LC\_MEASUREMENT LC\_MESSAGES", env\_keep+="LC\_MONETARY LC\_NAME LC\_NUMERIC LC\_PAPER LC\_TELEPHONE", env\_keep+="LC\_TIME LC\_ALL LANGUAGE LINGUAS \_XKB\_CHARSET**

**XAUTHORITY KRB5CCNAME",**

**secure\_path=/sbin\:/bin\:/usr/sbin\:/usr/bin**

**User idm\_user@idm.example.com may run the following commands on idmclient: (thirdpartyapp) /opt/third-party-app/bin/report**

b.

**report** 명령을 **thirdpartyapp** 서비스 계정으로 실행합니다**.**

**[idm\_user@idmclient ~]\$ sudo -u** *thirdpartyapp* **/opt/third-party-app/bin/report [sudo] password for idm\_user@idm.example.com: Executing report... Report successful.**

**8.6. IDM** 클라이언트에서 서비스 계정으로 명령을 실행하는 **IDM WEBUI**에 **SUDO** 규칙 생성

**IdM**에서는 *RunAs* 별칭 을 사용하여 **sudo** 규칙을 구성하여 다른 사용자 또는 그룹으로 **sudo** 명령을 실행할 수 있습니다**.** 예를 들어 데이터베이스 애플리케이션을 호스팅하는 **IdM** 클라이언트가 있을 수 있으 며 해당 애플리케이션에 해당하는 로컬 서비스 계정으로 명령을 실행해야 합니다**.**

이 예제를 사용하여 **run\_third-party-app\_report** 라는 **IdM WebUI**에 **sudo** 규칙을 생성하여 **idmclient** 호스트의 **thirdpartyapp** 서비스 계정으로 **idm\_user** 계정에서 **/opt/third-party-app/bin/report** 명령을 실 행할 수 있습니다**.**

사전 요구 사항

**IdM** 관리자로 로그인되어 있습니다**.**

사용자 암호를 생성하여 **IdM**에서 **idm\_user** 에 대한 사용자 계정을 생성하고 계정을 잠금 해 제했습니다**. CLI**를 사용하여 새 **IdM** 사용자를 추가하는 방법에 대한 자세한 내용은 명령줄을 사 용하여 사용자 추가를 [참조하십시오](https://access.redhat.com/documentation/en-us/red_hat_enterprise_linux/9/html/managing_idm_users_groups_hosts_and_access_control_rules/managing-user-accounts-using-the-command-line_managing-users-groups-hosts#adding-users-using-the-command-line_managing-idm-users-using-the-command-line)**.**

**idmclient** 호스트에 로컬 **idm\_user** 계정이 없습니다**. idm\_user** 사용자는 로컬 **/etc/passwd** 파일에 나열되어 있지 않습니다**.**

**third-party-app** 이라는 사용자 지정 애플리케이션이 **idmclient** 호스트에 설치되어 있습니다**.**

 $\bullet$ 

**third-party-app** 애플리케이션에 대한 **report** 명령은 **/opt/ third-party-app/bin/report** 디렉 터리에 설치됩니다**.**

**third-party-app** 애플리케이션에 대한 명령을 실행하기 위해 **thirdpartyapp** 이라는 로컬 서 비스 계정을 생성했습니다**.**

# 절차

1.

 $\bullet$ 

**sudo** 명령의 **IdM** 데이터베이스에 **/opt/third-party-app/bin/report** 명령을 추가합니다**.**

정책 **→ Sudo → Sudo** 명령으로 이동합니다**.**

b.

a.

오른쪽 상단에서 **Add** 를 클릭하여 **sudo** 명령 추가 대화 상자를 엽니다**.**

c.

**/opt/third-party-app/bin/report** 명령을 입력합니다**.**

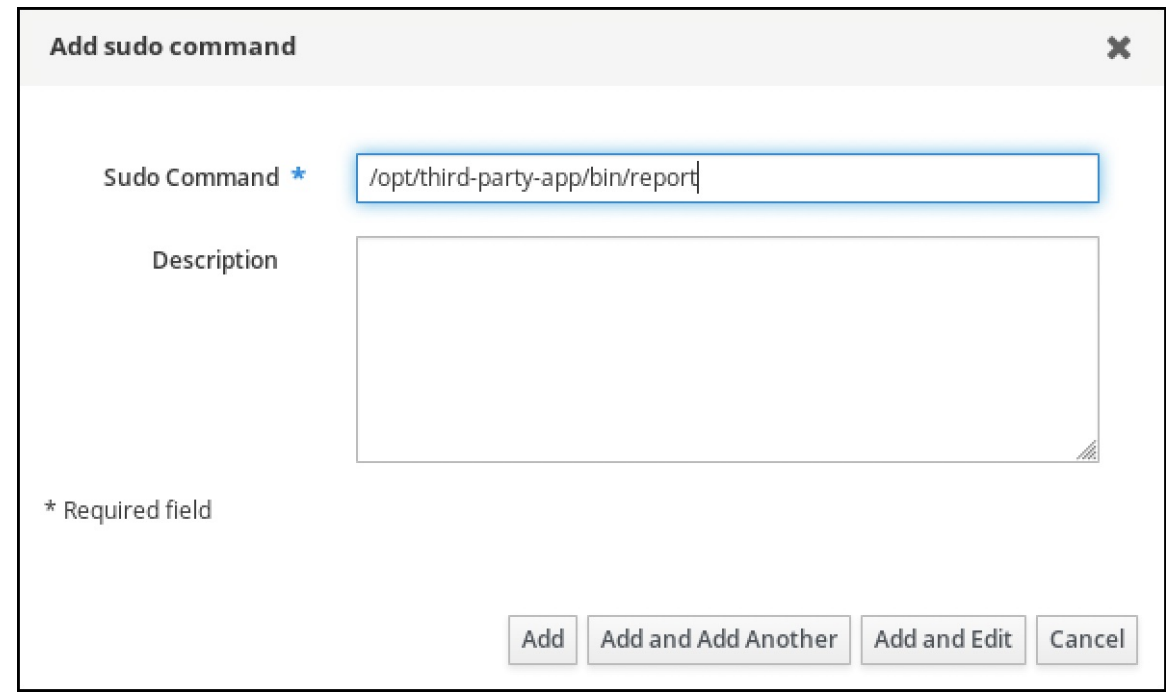

d.

추가를 클릭합니다**.**

2.

새 **sudo** 명령 항목을 사용하여 새 **sudo** 규칙을 생성합니다**.**

a.

정책 **→ Sudo → Sudo** 규칙으로 이동합니다**.**

b.

오른쪽 상단에서 **Add** 를 클릭하여 **sudo** 규칙 추가 대화 상자를 엽니다**.**

c.

**sudo** 규칙의 이름을 입력합니다**. run\_third-party-app\_report.**

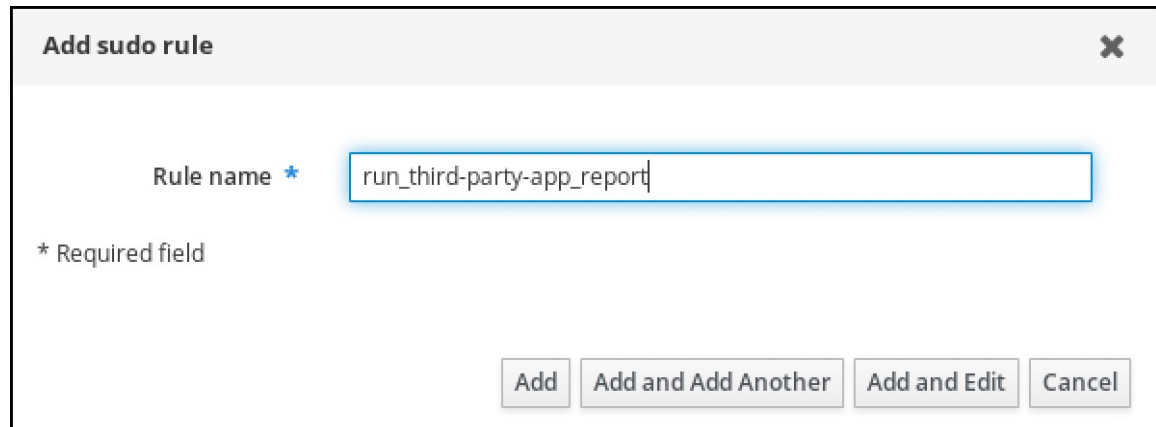

d.

추가를 클릭하고 편집 을 클릭합니다**.**

e.

사용자를 지정합니다**.**

i.

**who** 섹션에서 지정된 사용자 및 그룹 라디오 버튼을 선택합니다**.**

ii.

사용자 카테고리에서 규칙이 하위 섹션에 적용되는 경우 **Add users into sudo rule "run\_ third-party-app\_report"** 대화 상자를 클릭합니다**.**

iii.

**Add users into sudo rule "run\_ third-party-app\_report"** 대화 상자에서 **Available** 열에 **idm\_user** 확인란을 선택한 후 **Prospective** 열로 이동합니다**.**

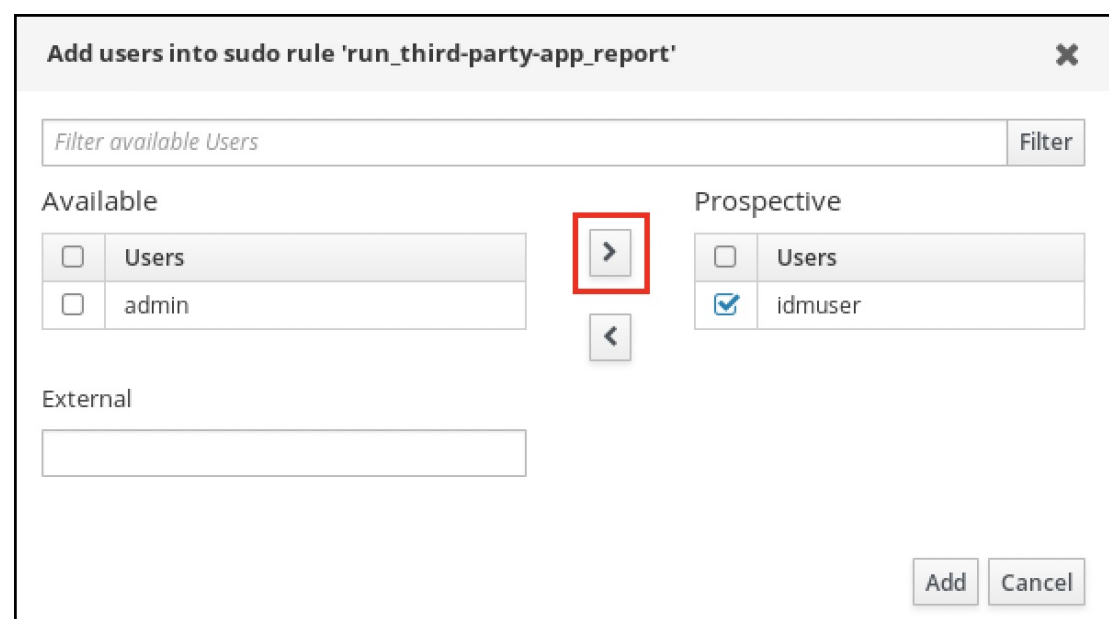

iv.

추가를 클릭합니다**.**

f.

호스트를 지정합니다**.**

i.

액세스 이 호스트 섹션에서 지정된 호스트 및 그룹 라디오 버튼을 선택합니다**.**

ii.

호스트 카테고리에서 이 규칙이 하위 섹션에 적용되면 **Add hosts**를 클릭하여 **sudo** 규칙 **"run\_ third-party-app\_report"** 대화 상자에 호스트 추가를 엽니다**.**

iii.

**Add hosts into sudo rule "run\_ third-party-app\_report"** 대화 상자의 **Available** 열에 **idm.idm.example.com** 확인란을 선택하고 **Prospective** 열로 이동합니다**.**

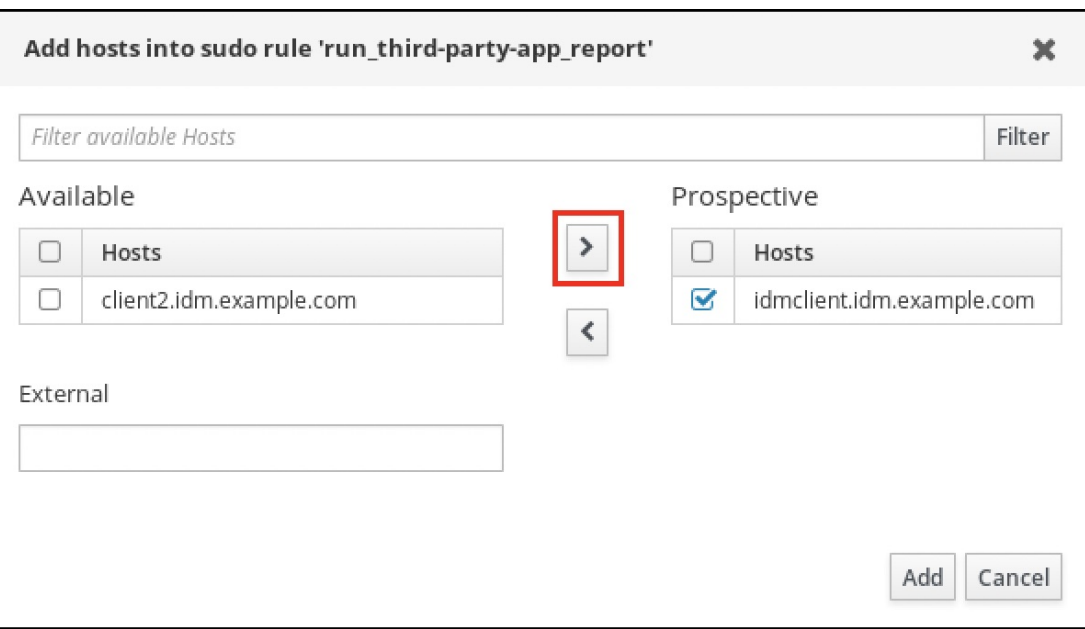

iv.

추가를 클릭합니다**.**

g.

명령을 지정합니다**.**

명령 카테고리에서 규칙은 실행 명령 섹션의 하위 섹션에 적용되며 지정된 명령 및 그룹 라디오 버튼을 선택합니다**.**

ii.

i.

**Sudo Allow Commands (** 명령 허용**)** 하위 섹션에서 **Add allow sudo command into sudo rule "run\_ third-party-app\_report"** 대화 상자를 엽니다**.**

iii.

**Add allow sudo commands into sudo rule "run\_third-party-app\_report" dialog box in the Available column, check the /opt/ third-party-app/bin/report** 체크 박스를 선택하고 **Prospective** 열로 이동합니다**.**

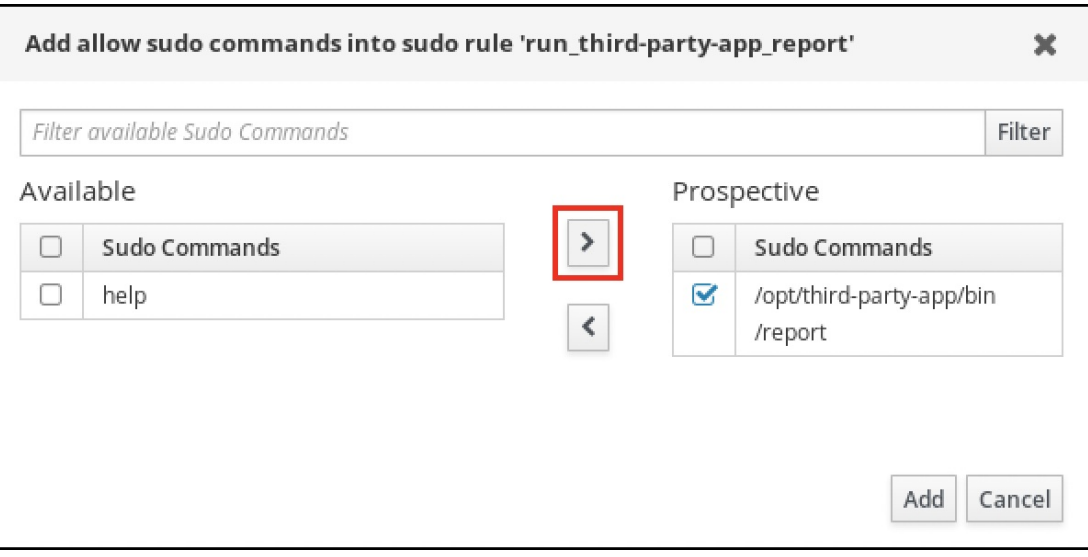

iv.

**Add (**추가**)**를 클릭하여 **run\_third-party-app\_report** 페이지로 돌아갑니다**.**

h.

**Runas** 사용자를 지정합니다**.**

i.

**As whom** 섹션에서 지정된 사용자 및 그룹 라디오 버튼을 선택합니다**.**

ii.

**RunAs Users** 하위 섹션에서 **Add** 를 클릭하여 **Add RunAs users into sudo rule "run\_third-app\_report"** 대화 상자를 엽니다**.**

**Add RunAs users into sudo rule "run\_third-party-app\_report"** 대화 상자에서 **External** 상자에 **thirdpartyapp** 서비스 계정을 입력하고 **Prospective** 열로 이동합니다**.**

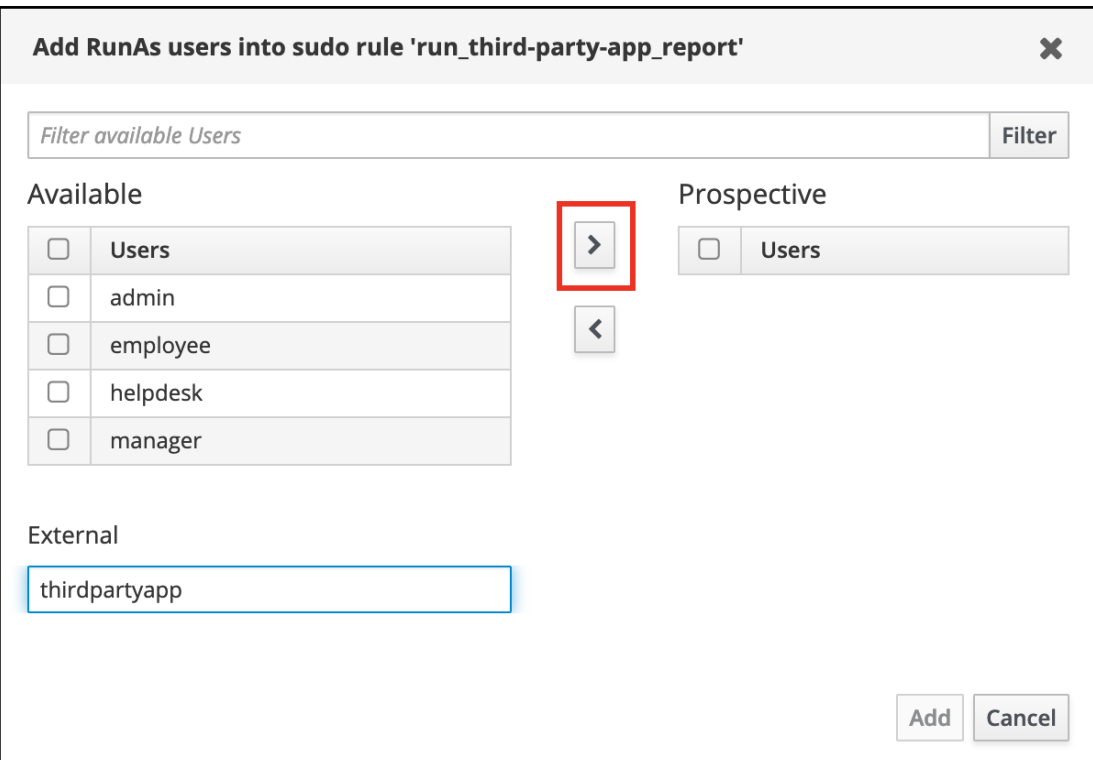

iv.

**Add (**추가**)**를 클릭하여 **run\_third-party-app\_report** 페이지로 돌아갑니다**.**

i.

왼쪽 상단 모서리에서 저장을 클릭합니다**.**

새 규칙은 기본적으로 활성화되어 있습니다**.**

# 그림 **8.3. sudo** 규칙에 대한 세부 정보

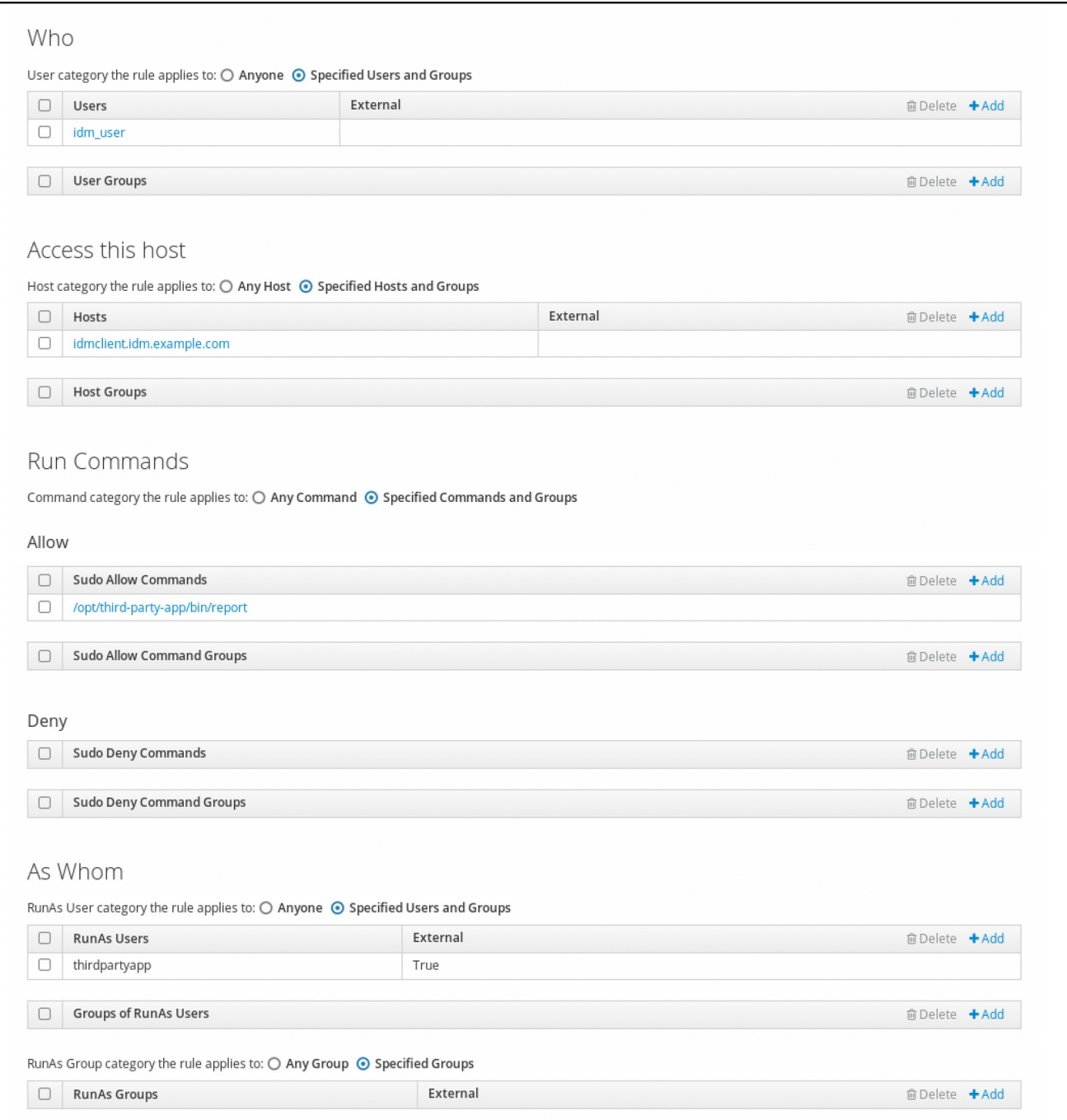

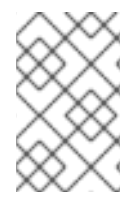

참고

서버에서 클라이언트로 변경 사항을 전파하는 데 몇 분이 걸릴 수 있습니다**.**

# 검증 단계

1.

**idmclient** 호스트에 **idm\_user** 계정으로 로그인합니다**.**

2. 새 **sudo** 규칙을 테스트합니다**.** a. **idm\_user** 계정이 수행할 수 있는 **sudo** 규칙을 표시합니다**. [idm\_user@idmclient ~]\$ sudo -l Matching Defaults entries for idm\_user@idm.example.com on idmclient: !visiblepw, always\_set\_home, match\_group\_by\_gid, always\_query\_group\_plugin, env\_reset, env\_keep="COLORS DISPLAY HOSTNAME HISTSIZE KDEDIR LS\_COLORS", env\_keep+="MAIL PS1 PS2 QTDIR USERNAME LANG LC\_ADDRESS LC\_CTYPE", env\_keep+="LC\_COLLATE LC\_IDENTIFICATION LC\_MEASUREMENT LC\_MESSAGES", env\_keep+="LC\_MONETARY LC\_NAME LC\_NUMERIC LC\_PAPER LC\_TELEPHONE", env\_keep+="LC\_TIME LC\_ALL LANGUAGE LINGUAS \_XKB\_CHARSET XAUTHORITY KRB5CCNAME", secure\_path=/sbin\:/bin\:/usr/sbin\:/usr/bin User idm\_user@idm.example.com may run the following commands on idmclient: (thirdpartyapp) /opt/third-party-app/bin/report**

b.

**report** 명령을 **thirdpartyapp** 서비스 계정으로 실행합니다**.**

**[idm\_user@idmclient ~]\$ sudo -u** *thirdpartyapp* **/opt/third-party-app/bin/report [sudo] password for idm\_user@idm.example.com: Executing report... Report successful.**

**8.7. IDM** 클라이언트에서 **SUDO**에 대한 **GSSAPI** 인증 활성화

다음 절차에서는 **pam\_sss\_gss.so PAM** 모듈을 통해 **sudo** 및 **sudo -i** 명령에 대한 **IdM** 클라이언트에 대한 일반 보안 서비스 애플리케이션 프로그램 인터페이스**(GSSAPI)** 인증 활성화에 대해 설명합니다**.** 이 구성을 통해 **IdM** 사용자는 **Kerberos** 티켓을 사용하여 **sudo** 명령에 인증할 수 있습니다**.**

사전 요구 사항

**IdM** 호스트에 적용되는 **IdM** 사용자에 대한 **sudo** 규칙을 생성했습니다**.** 이 예제에서는 **idm\_user\_reboot sudo** 규칙을 생성하여 **idm\_user** 계정에 **idmclient** 호스트에서 **/usr/sbin/reboot** 명령을 실행할 수 있는 권한을 부여합니다**.**

**/etc/sssd/sssd.conf** 파일과 **PAM** 파일을 **/etc/pam.d/** 디렉토리에서 수정하려면 **root** 권한이 필요합니다**.**

절차 1. **/etc/sssd/sssd.conf** 설정 파일을 엽니다**.** 2. **[domain/ <***domain\_name&gt***; ]** 섹션에 다음 항목을 추가합니다**. [domain/***<domain\_name>***] pam\_gssapi\_services = sudo, sudo-i** 3. **/etc/sssd/sssd.conf** 파일을 저장하고 닫습니다**.** 4. **SSSD** 서비스를 다시 시작하여 구성 변경 사항을 로드합니다**. [root@idmclient ~]# systemctl restart sssd** 5. **RHEL 9.2** 이상을 실행하는 경우**:** a. **[**선택 사항**] sssd authselect** 프로필을 선택한 경우 확인합니다**. # authselect current Profile ID: sssd** 출력에 **sssd authselect** 프로필이 선택됩니다**.** b. **sssd authselect** 프로필이 선택된 경우 **GSSAPI** 인증을 활성화합니다**. # authselect enable-feature with-gssapi** c. **sssd authselect** 프로필이 선택되어 있지 않으면 해당 프로필을 선택하고 **GSSAPI** 인 증을 활성화합니다**. # authselect select sssd with-gssapi**

**RHEL 9.1** 또는 이전 버전을 실행하는 경우**:**

a.

<span id="page-118-0"></span>6.

**/etc/pam.d/sudo PAM** 구성 파일을 엽니다**.**

b.

다음 항목을 **/etc/pam.d/sudo** 파일에서 **auth** 섹션의 첫 번째 행으로 추가합니다**.**

**#%PAM-1.0 auth sufficient pam\_sss\_gss.so auth include system-auth account include system-auth password include system-auth session include system-auth**

c.

**/etc/pam.d/sudo** 파일을 저장하고 종료합니다**.**

검증 단계

1.

**idm\_user** 계정으로 호스트에 로그인합니다**.**

**[root@idm-client ~]# ssh -l** *idm\_user@idm.example.com* **localhost idm\_user@idm.example.com's password:**

2.

**idm\_user** 계정으로 티켓이 통합되었는지 확인합니다**.**

**[idmuser@idmclient ~]\$ klist Ticket cache: KCM:1366201107 Default principal: idm\_user@IDM.EXAMPLE.COM**

**Valid starting Expires Service principal 01/08/2021 09:11:48 01/08/2021 19:11:48 krbtgt/IDM.EXAMPLE.COM@IDM.EXAMPLE.COM renew until 01/15/2021 09:11:44**

3.

*(*선택 사항*)* **idm\_user** 계정에 대한 **Kerberos** 인증 정보가 없는 경우 현재 **Kerberos** 자격 증 명을 삭제하고 올바른 정보를 요청합니다**.**

**[idm\_user@idmclient ~]\$ kdestroy -A**

**[idm\_user@idmclient ~]\$ kinit idm\_user@IDM.EXAMPLE.COM Password for idm\_user@idm.example.com:**

4. 암호를 지정하지 않고 **sudo** 를 사용하여 시스템을 재부팅합니다**. [idm\_user@idmclient ~]\$ sudo /usr/sbin/reboot** 추가 리소스 **IdM** [용어](https://access.redhat.com/documentation/en-us/red_hat_enterprise_linux/9/html/planning_identity_management/overview-of-planning-for-identity-management-and-access-control-planning-identity-management#IdM_terminology_overview-of-planning-idm-and-access-control) 목록의 **GSSAPI** 항목 **IdM** 웹 **UI**를 사용하여 **IdM** [클라이언트의](#page-103-0) **IdM** 사용자에게 **sudo** 액세스 권한 부여 **CLI**를 사용하여 **IdM** [클라이언트의](#page-95-0) **IdM** 사용자에게 **sudo** 액세스 권한 부여 **pam\_sss\_gss(8)** 도움말 페이지 **sssd.conf (5)** 도움말 페이지

**8.8. IDM** 클라이언트에서 **SUDO**에 대한 **GSSAPI** 인증 활성화 및 적용

다음 절차에서는 **pam\_sss\_gss.so PAM** 모듈을 통해 **sudo** 및 **sudo -i** 명령에 대한 **IdM** 클라이언트에 대한 일반 보안 서비스 애플리케이션 프로그램 인터페이스**(GSSAPI)** 인증 활성화에 대해 설명합니다**.** 또 한 스마트 카드로 로그인한 사용자만 **Kerberos** 티켓을 사용하여 해당 명령에 대해 인증합니다**.**

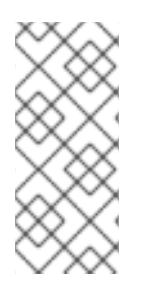

참고

이 절차를 템플릿으로 사용하여 다른 **PAM** 인식 서비스에 대해 **SSSD**를 사용하여 **GSSAPI** 인증을 구성하고**, Kerberos** 티켓에 연결된 특정 인증 지표가 있는 사용자만 액세 스를 제한할 수 있습니다**.**

사전 요구 사항

**IdM** 호스트에 적용되는 **IdM** 사용자에 대한 **sudo** 규칙을 생성했습니다**.** 이 예제에서는 **idm\_user\_reboot sudo** 규칙을 생성하여 **idm\_user** 계정에 **idmclient** 호스트에서 **/usr/sbin/reboot** 명령을 실행할 수 있는 권한을 부여합니다**.**

**idmclient** 호스트에 대한 스마트 카드 인증을 구성했습니다**.**

**/etc/sssd/sssd.conf** 파일과 **PAM** 파일을 **/etc/pam.d/** 디렉토리에서 수정하려면 **root** 권한이 필요합니다**.**

# 절차

- **/etc/sssd/sssd.conf** 설정 파일을 엽니다**.**
- 2.

1.

**[domain/ <***domain\_name&gt***; ]** 섹션에 다음 항목을 추가합니다**.**

**[domain/***<domain\_name>***] pam\_gssapi\_services = sudo, sudo-i pam\_gssapi\_indicators\_map = sudo:pkinit, sudo-i:pkinit**

### 3.

**/etc/sssd/sssd.conf** 파일을 저장하고 닫습니다**.**

4.

**SSSD** 서비스를 다시 시작하여 구성 변경 사항을 로드합니다**.**

**[root@idmclient ~]# systemctl restart sssd**

### 5.

**/etc/pam.d/sudo PAM** 구성 파일을 엽니다**.**

6.

다음 항목을 **/etc/pam.d/sudo** 파일에서 **auth** 섹션의 첫 번째 행으로 추가합니다**.**

**#%PAM-1.0 auth sufficient pam\_sss\_gss.so auth include system-auth account include system-auth password include system-auth session include system-auth**

### 7.

**/etc/pam.d/sudo** 파일을 저장하고 종료합니다**.**

8.

**/etc/pam.d/sudo-i PAM** 구성 파일을 엽니다**.**

9.

다음 항목을 **/etc/pam.d/sudo-i** 파일에 있는 **auth** 섹션의 첫 번째 행으로 추가합니다**.**

**#%PAM-1.0 auth sufficient pam\_sss\_gss.so auth include sudo account include sudo password include sudo session optional pam\_keyinit.so force revoke session include sudo**

10.

**/etc/pam.d/sudo-i** 파일을 저장하고 닫습니다**.**

# 검증 단계

1.

**idm\_user** 계정으로 호스트에 로그인하고 스마트 카드로 인증합니다**.**

**[root@idmclient ~]# ssh -l** *idm\_user@idm.example.com* **localhost PIN for smart\_card**

2.

스마트 카드 사용자로 티켓팅 티켓이 있는지 확인합니다**.**

**[idm\_user@idmclient ~]\$ klist Ticket cache: KEYRING:persistent:1358900015:krb\_cache\_TObtNMd Default principal: idm\_user@IDM.EXAMPLE.COM**

**Valid starting Expires Service principal 02/15/2021 16:29:48 02/16/2021 02:29:48 krbtgt/IDM.EXAMPLE.COM@IDM.EXAMPLE.COM renew until 02/22/2021 16:29:44**

3.

**idm\_user** 계정이 수행할 수 있는 **sudo** 규칙을 표시합니다**.**

**[idm\_user@idmclient ~]\$ sudo -l Matching Defaults entries for idmuser on idmclient: !visiblepw, always\_set\_home, match\_group\_by\_gid, always\_query\_group\_plugin, env\_reset, env\_keep="COLORS DISPLAY HOSTNAME HISTSIZE KDEDIR LS\_COLORS", env\_keep+="MAIL PS1 PS2 QTDIR USERNAME LANG LC\_ADDRESS LC\_CTYPE", env\_keep+="LC\_COLLATE LC\_IDENTIFICATION LC\_MEASUREMENT LC\_MESSAGES", env\_keep+="LC\_MONETARY LC\_NAME LC\_NUMERIC LC\_PAPER LC\_TELEPHONE", env\_keep+="LC\_TIME LC\_ALL LANGUAGE LINGUAS \_XKB\_CHARSET XAUTHORITY KRB5CCNAME",**

**secure\_path=/sbin\:/bin\:/usr/sbin\:/usr/bin User idm\_user may run the following commands on idmclient: (root) /usr/sbin/reboot** 4. 암호를 지정하지 않고 **sudo** 를 사용하여 시스템을 재부팅합니다**. [idm\_user@idmclient ~]\$ sudo /usr/sbin/reboot** 추가 리소스  $\bullet$ **PAM** 서비스의 **GSSAPI** 인증을 [제어하는](https://access.redhat.com/documentation/en-us/red_hat_enterprise_linux/9/html/using_ansible_to_install_and_manage_identity_management/granting-sudo-access-to-an-idm-user-on-an-idm-client_using-ansible-to-install-and-manage-identity-management#ref_sssd-options-controlling-gssapi-authentication-for-pam-services_granting-sudo-access-to-an-IdM-user-on-an-IdM-client) **SSSD** 옵션 **IdM** [용어](https://access.redhat.com/documentation/en-us/red_hat_enterprise_linux/9/html/planning_identity_management/overview-of-planning-for-identity-management-and-access-control-planning-identity-management#IdM_terminology_overview-of-planning-idm-and-access-control) 목록의 **GSSAPI** 항목 스마트 카드 인증을 위한 **Identity [Management](https://access.redhat.com/documentation/en-us/red_hat_enterprise_linux/9/html/managing_smart_card_authentication/configuring-idm-for-smart-card-auth_managing-smart-card-authentication)** 구성  $\bullet$ **[Kerberos](https://access.redhat.com/documentation/en-us/red_hat_enterprise_linux/9/html/managing_idm_users_groups_hosts_and_access_control_rules/managing-kerberos-ticket-policies_managing-users-groups-hosts#kerberos-authentication-indicators_managing-kerberos-ticket-policies)** 인증 지표 **IdM** 웹 **UI**를 사용하여 **IdM** [클라이언트의](#page-103-0) **IdM** 사용자에게 **sudo** 액세스 권한 부여  $\bullet$ **CLI**를 사용하여 **IdM** [클라이언트의](#page-95-0) **IdM** 사용자에게 **sudo** 액세스 권한을 부여합니다**. pam\_sss\_gss(8)** 도움말 페이지

**sssd.conf (5)** 도움말 페이지

**8.9. PAM** 서비스의 **GSSAPI** 인증을 제어하는 **SSSD** 옵션

**/etc/sssd/sssd.conf** 구성 파일에 다음 옵션을 사용하여 **SSSD** 서비스 내에서 **GSSAPI** 설정을 조정할 수 있습니다**.**

**pam\_gssapi\_services**

**SSSD**를 사용한 **GSSAPI** 인증은 기본적으로 비활성화되어 있습니다**.** 이 옵션을 사용하여

**pam\_sss\_gs.so PAM** 모듈을 사용하여 **GSSAPI** 인증을 시도할 수 있는 쉼표로 구분된 **PAM** 서비스 목록을 지정할 수 있습니다**. GSSAPI** 인증을 명시적으로 비활성화하려면 이 옵션을 **-** 로 설정합니다**.**

### **pam\_gssapi\_indicators\_map**

이 옵션은 **IdM(Identity Management)** 도메인에만 적용됩니다**.** 이 옵션을 사용하여 **PAM** 액세스 권한을 서비스에 부여하는 데 필요한 **Kerberos** 인증 지표를 나열합니다**.** 쌍은 **<** *PAM\_service> :\_* **<required\_authentication\_indicator>\_** 형식이어야 합니다**.**

유효한 인증 지표는 다음과 같습니다**.**

- 이중 인증을 위한 **OTP**
- **RADIUS** 인증의 경우 **radius**
- **PKINIT,** 스마트 카드 또는 인증서 인증의 **PKINIT**
	- 강화된 암호를 위해 강화됨

### **pam\_gssapi\_check\_upn**

이 옵션은 활성화되며 기본적으로 **true** 로 설정됩니다**.** 이 옵션을 활성화하면 **SSSD** 서비스에 사 용자 이름이 **Kerberos** 자격 증명과 일치해야 합니다**. false** 인 경우 **pam\_sss\_gs.so PAM** 모듈은 필 요한 서비스 티켓을 가져올 수 있는 모든 사용자를 인증합니다**.**

### 예제

다음 옵션을 사용하여 **sudo** 및 **sudo-i** 서비스에 대해 **Kerberos** 인증을 사용하려면 **sudo** 사용자가 일 회성 암호로 인증되어야 하며 사용자 이름은 **Kerberos** 주체와 일치해야 합니다**.** 이러한 설정은 **[pam]** 섹 션에 있기 때문에 모든 도메인에 적용됩니다**.**

**[pam] pam\_gssapi\_services =** *sudo***,** *sudo-i* **pam\_gssapi\_indicators\_map =** *sudo:otp* **pam\_gssapi\_check\_upn =** *true*

이러한 옵션을 개별 **[domain]** 섹션에서 설정하여 **[pam]** 섹션의 전역 값을 덮어쓸 수도 있습니다**.** 다음 옵션은 각 도메인에 다른 **GSSAPI** 설정을 적용합니다**.**

**idm.example.com** 도메인의 경우

- **sudo** 및 **sudo -i** 서비스에 대해 **GSSAPI** 인증을 활성화합니다**.**
- **sudo** 명령에 인증서 또는 스마트 카드 인증 인증 인증 인증 인증이 필요합니다**.**
- **sudo -i** 명령에 대해 일회성 암호 인증 인증 인증 인증 인증 인증 인증이 필요합니다**.**
- 일치하는 사용자 이름과 **Kerberos** 주체 적용**.**

**ad.example.com** 도메인의 경우

 $\blacksquare$ 

- **sudo** 서비스에 대해서만 **GSSAPI** 인증을 활성화합니다**.**
- 일치하는 사용자 이름과 보안 주체를 적용하지 마십시오**.**

```
[domain/idm.example.com]
pam_gssapi_services = sudo, sudo-i
pam_gssapi_indicators_map = sudo:pkinit, sudo-i:otp
pam_gssapi_check_upn = true
...
[domain/ad.example.com]
pam_gssapi_services = sudo
pam_gssapi_check_upn = false
```

```
...
```
추가 리소스

**[Kerberos](https://access.redhat.com/documentation/en-us/red_hat_enterprise_linux/9/html/managing_idm_users_groups_hosts_and_access_control_rules/managing-kerberos-ticket-policies_managing-users-groups-hosts#kerberos-authentication-indicators_managing-kerberos-ticket-policies)** 인증 지표

**8.10. SUDO**용 **GSSAPI** 인증 문제 해결

**IdM**에서 **Kerberos** 티켓을 사용하여 **sudo** 서비스를 인증할 수 없는 경우 다음 시나리오를 사용하여 구 성 문제를 해결합니다**.**

사전 요구 사항

**sudo** 서비스에 대해 **GSSAPI** 인증을 [활성화했습니다](#page-118-0)**. IdM** 클라이언트에서 **sudo**에 대한

**GSSAPI** 인증 활성화를 참조하십시오**.**

**/etc/sssd/sssd.conf** 파일과 **PAM** 파일을 **/etc/pam.d/** 디렉토리에서 수정하려면 **root** 권한이 필요합니다**.**

# 절차

다음 오류가 표시되면 **Kerberos** 서비스에서 호스트 이름을 기반으로 서비스 티켓에 대한 올 바른 영역을 확인할 수 없을 수 있습니다**.**

**Server not found in Kerberos database**

이 경우 **/etc/krb5.conf Kerberos** 설정 파일의 **[domain\_realm]** 섹션에 호스트 이름을 직접 추가합니다**.**

**[idm-user@idm-client ~]\$ cat /etc/krb5.conf ...**

```
[domain_realm]
.example.com = EXAMPLE.COM
example.com = EXAMPLE.COM
server.example.com = EXAMPLE.COM
```
다음 오류가 표시되면 **Kerberos** 자격 증명이 없습니다**.**

**No Kerberos credentials available**

이 경우 **kinit** 유틸리티를 사용하여 **Kerberos** 자격 증명을 검색하거나 **SSSD**를 사용하여 인 증합니다**.**

**[idm-user@idm-client ~]\$ kinit idm-user@IDM.EXAMPLE.COM Password for idm-user@idm.example.com:**

**/var/log/sssd/sssd\_pam.log** 로그 파일에 다음 오류가 표시되면 **Kerberos** 자격 증명이 현재 로그인한 사용자의 사용자 이름과 일치하지 않습니다**.**

**User with UPN [***<UPN>***] was not found.**

**UPN [***<UPN>***] does not match target user [***<username>***].**

이 경우 **SSSD**를 사용하여 인증했는지 확인하거나 **/etc/sssd/sssd.conf** 파일에서 **pam\_gssapi\_check\_upn** 옵션 비활성화를 고려하십시오**.**

**[idm-user@idm-client ~]\$ cat /etc/sssd/sssd.conf**

**pam\_gssapi\_check\_upn = false**

추가 문제 해결을 위해 **pam\_ssss\_gss.so PAM** 모듈에 대한 디버깅 출력을 활성화할 수 있습 니다**.**

 $\Omega$ 

**...**

**/etc/pam.d/ sudo** 및 **/etc/pam.d/s udo -i**와 같이 **PAM** 파일의 모든 **pam\_sss\_gs\_gs. so** 항목 끝에 **debug** 옵션을 추가합니다**.**

**[root@idm-client ~]# cat /etc/pam.d/sudo #%PAM-1.0 auth sufficient pam\_sss\_gss.so debug auth include system-auth account include system-auth password include system-auth session include system-auth**

**[root@idm-client ~]# cat /etc/pam.d/sudo-i #%PAM-1.0 auth sufficient pam\_sss\_gss.so debug auth include sudo account include sudo password include sudo session optional pam\_keyinit.so force revoke session include sudo**

 $\circ$ 

**pam\_sss\_gss.so** 모듈로 인증을 시도하고 콘솔 출력을 검토합니다**.** 이 예에서는 사용 자에게 **Kerberos** 자격 증명이 없습니다**.**

**[idm-user@idm-client ~]\$ sudo ls -l /etc/sssd/sssd.conf pam\_sss\_gss: Initializing GSSAPI authentication with SSSD pam\_sss\_gss: Switching euid from 0 to 1366201107 pam\_sss\_gss: Trying to establish security context pam\_sss\_gss: SSSD User name: idm-user@idm.example.com pam\_sss\_gss: User domain: idm.example.com pam\_sss\_gss: User principal: pam\_sss\_gss: Target name: host@idm.example.com pam\_sss\_gss: Using ccache: KCM: pam\_sss\_gss: Acquiring credentials, principal name will be derived pam\_sss\_gss: Unable to read credentials from [KCM:] [maj:0xd0000, min:0x96c73ac3] pam\_sss\_gss: GSSAPI: Unspecified GSS failure. Minor code may provide more information**

# **pam\_sss\_gss: GSSAPI: No credentials cache found pam\_sss\_gss: Switching euid from 1366200907 to 0 pam\_sss\_gss: System error [5]: Input/output error**

**8.11. ANSIBLE** 플레이북을 사용하여 **IDM** 클라이언트의 **IDM** 사용자에 대한 **SUDO** 액세스 권한 확인

**IdM(Identity Management)**에서는 특정 명령에 대한 **sudo** 액세스 권한이 특정 **IdM** 호스트의 **IdM** 사용 자 계정에 부여되도록 할 수 있습니다**.**

**idm\_user\_reboot** 라는 **sudo** 규칙이 있는지 확인하려면 이 절차를 완료합니다**.** 규칙은 **idm\_user** 에 **idmclient** 시스템에서 **/usr/sbin/reboot** 명령을 실행할 수 있는 권한을 부여합니다**.**

사전 요구 사항

- 다음 요구 사항을 충족하도록 **Ansible** 제어 노드를 구성했습니다**.**
- $\circ$ **Ansible** 버전 **2.14** 이상을 사용하고 있습니다**.**
- $\circ$
- **Ansible** 컨트롤러에 **[ansible-freeipa](https://access.redhat.com/documentation/en-us/red_hat_enterprise_linux/9/html/installing_identity_management/installing-an-identity-management-server-using-an-ansible-playbook_installing-identity-management#installing-the-ansible-freeipa-package_server-ansible)** 패키지가 설치되어 있습니다**.**
- $\circ$

이 예제에서는 **~/***MyPlaybook***/** 디렉터리에서 **IdM** 서버의 정규화된 도메인 이름**(FQDN)** 을 사용하여 **Ansible** [인벤토리](https://access.redhat.com/documentation/en-us/red_hat_enterprise_linux/9/html/using_ansible_to_install_and_manage_identity_management/preparing-your-environment-for-managing-idm-using-ansible-playbooks_using-ansible-to-install-and-manage-identity-management) 파일을 생성했다고 가정합니다**.**

 $\circ$ 

이 예제에서는 **secret.yml Ansible** 자격 증명 모음이 **ipaadmin\_password** 를 저장하는 것으로 가정합니다**.**

**ansible-freeipa** 모듈이 실행되는 노드인 대상 노드는 **IdM** 도메인의 일부인 **IdM** 클라이언트**,** 서버 또는 복제본입니다**.**

사용자 암호를 생성하여 **IdM**에서 **idm\_user** 사용자 계정이 있는지 확인하고 계정 잠금을 해 제했습니다**.** 명령줄 [인터페이스를](#page-52-0) 사용하여 새 **IdM** 사용자를 추가하는 방법에 대한 자세한 내용 은 링크**:** 명령줄을 [사용하여](https://access.redhat.com/documentation/en-us/red_hat_enterprise_linux/9/html/managing_idm_users_groups_hosts_and_access_control_rules/managing-user-accounts-using-the-command-line_managing-users-groups-hosts#adding-users-using-the-command-line_managing-idm-users-using-the-command-line) 사용자 추가를 참조하십시오**.**

**idmclient** 에 로컬 **idm\_user** 계정이 없습니다**. idm\_user** 사용자는 **idmclient** 의 **/etc/passwd** 파일에 나열되지 않습니다**.**

절차 1. 인벤토리 파일**(**예**: inventory.file )**을 생성하고 **ipaservers** 를 정의합니다**. [ipaservers] server.idm.example.com** 2. 하나 이상의 **sudo** 명령을 추가합니다**.** a. **sudo** 명령의 **IdM** 데이터베이스에 **/usr/sbin/reboot** 명령이 있는지 확인하는 **ensurereboot-sudocmd-is-present.yml Ansible** 플레이북을 생성합니다**.** 이 단계를 단순화하기 위해 **/usr/share/doc/ansible-freeipa/playbooks/sudocmd/ensure-sudocmd-ispresent.yml** 파일에서 예제를 복사하고 수정할 수 있습니다**. --- - name: Playbook to manage sudo command hosts: ipaserver vars\_files: - /home/user\_name/MyPlaybooks/secret.yml tasks: # Ensure sudo command is present - ipasudocmd: ipaadmin\_password: "{{ ipaadmin\_password }}" name: /usr/sbin/reboot state: present** b. 플레이북을 실행합니다**. \$ ansible-playbook --vault-password-file=password\_file -v -i** *path\_to\_inventory\_directory/inventory.file path\_to\_playbooks\_directory***/ensurereboot-sudocmd-is-present.yml** 3. 명령을 참조하는 **sudo** 규칙을 생성합니다**.** a. **sudo** 명령 항목을 사용하여 **sudo** 규칙이 있는지 확인하는 **ensure-sudorule-foridmuser-idmclient-is-present.yml Ansible** 플레이북을 만듭니다**. sudo** 규칙을 사용하면 **idm\_user** 가 **idmclient** 시스템을 재부팅할 수 있습니다**.** 이 단계를 단순화하기 위 해 **/usr/share/doc/ansible-freeipa/playbooks/sudorule/ensure-sudorule-is-present.yml** 파일에서 예제를 복사하고 수정할 수 있습니다**.**

**- name: Tests**

**---**

**hosts: ipaserver vars\_files: - /home/user\_name/MyPlaybooks/secret.yml tasks: # Ensure a sudorule is present granting idm\_user the permission to run /usr/sbin/reboot on idmclient - ipasudorule: ipaadmin\_password: "{{ ipaadmin\_password }}" name: idm\_user\_reboot description: A test sudo rule. allow\_sudocmd: /usr/sbin/reboot host: idmclient.idm.example.com user: idm\_user state: present**

b.

플레이북을 실행합니다**.**

**\$ ansible-playbook -v -i** *path\_to\_inventory\_directory/inventory.file path\_to\_playbooks\_directory***/ensure-sudorule-for-idmuser-on-idmclient-ispresent.yml**

검증 단계

**idm\_user** 가 **sudo** 를 사용하여 **idmclient** 를 재부팅할 수 있는지 확인하여 **IdM** 서버에 있는지 확인하 는 **sudo** 규칙을 **idmclient** 에서 테스트하십시오**.** 서버에서 변경한 내용이 클라이언트에 적용되는 데 몇 분 정도 걸릴 수 있습니다**.**

**idmclient** 에 **idm\_user** 로 로그인합니다**.**

 $\mathcal{L}$ 

1.

**sudo** 를 사용하여 시스템을 재부팅합니다**.** 메시지가 표시되면 **idm\_user** 의 암호를 입력합니 다**.**

**\$ sudo /usr/sbin/reboot [sudo] password for idm\_user:**

**sudo** 가 올바르게 구성된 경우 시스템이 재부팅됩니다**.**

추가 리소스

**/usr/share/doc/ansible-freeipa/** 디렉터리에서**README-sudocmdgroup.md, READMEsudorule.md** 파일을 참조하십시오**.**

**9**장**. LDAPMODIFY**를 사용하여 외부 **IDM** 사용자 관리

**IdM** 관리자는 **ipa** 명령을 사용하여 디렉터리 콘텐츠를 관리할 수 있습니다**.** 또는 **ldapmodify** 명령을 사 용하여 유사한 목표를 달성할 수 있습니다**.** 이 명령을 대화형으로 사용하고 명령줄에서 모든 데이터를 직 접 제공할 수 있습니다**. LDAP Data Interchange Format(LDIF)**에서 **ldapmodify** 명령에 데이터를 제공 할 수도 있습니다**.**

**9.1. IDM** 사용자 계정을 외부에서 관리하기 위한 템플릿

다음 템플릿은 **IdM**의 다양한 사용자 관리 작업에 사용할 수 있습니다**.** 템플릿은 다음 목표를 달성하기 위해 **ldapmodify** 를 사용하여 수정해야 하는 속성을 표시합니다**.**

- 새 스테이지 사용자 추가
- 사용자 특성 수정

 $\bullet$ 

- 사용자 활성화
- $\bullet$ 사용자 비활성화
- 사용자 보존

 $\bullet$ 

템플릿은 **LDAP Data Interchange Format(LDIF)**으로 포맷됩니다**. LDIF**는 **LDAP** 디렉토리 콘텐츠 및 업데이트 요청을 나타내는 표준 텍스트 데이터 교환 형식입니다**.**

템플릿을 사용하여 **IdM** 사용자 계정을 관리하도록 프로비저닝 시스템의 **LDAP** 공급자를 구성할 수 있 습니다**.**

자세한 예제 절차는 다음 섹션을 참조하십시오**.**

**LDIF** 파일에 정의된 **IdM** 단계 [사용자](#page-149-0) 추가

**[ldapmodify](#page-152-0)**를 사용하여 **CLI**에서 직접 **IdM** 스테이지 사용자 추가

 $\bullet$ **[ldapmodify](#page-137-0)**를 사용하여 **IdM** 사용자 보존

### 새 스테이지 사용자를 추가하기 위한 템플릿

**UID** 및 **GID**가 자동으로 할당된 사용자를 추가하는 템플릿입니다**.** 생성된 항목의 **DN(**고유 이 름**)**은 **uid=user\_login** 으로 시작해야 합니다**.**

**dn: uid=user\_login,cn=staged users,cn=accounts,cn=provisioning,dc=idm,dc=example,dc=com changetype: add objectClass: top objectClass: inetorgperson uid: user\_login sn: surname givenName: first\_name cn: full\_name**

**UID** 및 **GID**가 할당된 사용자를 추가하기 위한 템플릿**:**

**dn: uid=user\_login,cn=staged users,cn=accounts,cn=provisioning,dc=idm,dc=example,dc=com changetype: add objectClass: top objectClass: person objectClass: inetorgperson objectClass: organizationalperson objectClass: posixaccount uid: user\_login uidNumber: UID\_number gidNumber: GID\_number sn: surname givenName: first\_name cn: full\_name homeDirectory: /home/user\_login**

스테이징 사용자를 추가할 때 **IdM** 오브젝트 클래스를 지정할 필요는 없습니다**. IdM**은 사용자 가 활성화된 후 이러한 클래스를 자동으로 추가합니다**.**

기존 사용자를 수정하기 위한 템플릿

사용자 특성 수정**:**

**dn: distinguished\_name changetype: modify replace: attribute\_to\_modify attribute\_to\_modify: new\_value**

사용자 비활성화**:**

**dn: distinguished\_name changetype: modify replace: nsAccountLock nsAccountLock: TRUE**

사용자 활성화**:**

 $\bullet$ 

**dn: distinguished\_name changetype: modify replace: nsAccountLock nsAccountLock: FALSE**

**nssAccountLock** 속성을 업데이트해도 준비 및 보존된 사용자에게는 영향을 미치지 않습니 다**.** 업데이트 작업이 성공적으로 완료되었지만 특성 값은 **nssAccountLock: TRUE** 로 유지됩니 다**.**

사용자 보존**:**

**dn: distinguished\_name changetype: modrdn newrdn: uid=user\_login deleteoldrdn: 0 newsuperior: cn=deleted users,cn=accounts,cn=provisioning,dc=idm,dc=example,dc=com** 참고

사용자를 수정하기 전에 사용자 로그인을 검색하여 사용자의 고유 이름**(DN)**을 가져옵 니다**.** 다음 예에서 *user\_allowed\_to\_modify\_user\_entries* 사용자는 사용자 및 그룹 정보 를 수정할 수 있는 사용자입니다**(**예**: activator** 또는 **IdM** 관리자**).** 이 예제의 암호는 이 사용 자 암호입니다**.**

**[...] # ldapsearch -LLL -x -D "uid=***user\_allowed\_to\_modify\_user\_entries***,cn=users,cn=accounts,dc=idm,dc=e xample,dc=com" -w "Secret123" -H ldap://r8server.idm.example.com -b "cn=users,cn=accounts,dc=idm,dc=example,dc=com" uid=test\_user dn: uid=test\_user,cn=users,cn=accounts,dc=idm,dc=example,dc=com memberOf: cn=ipausers,cn=groups,cn=accounts,dc=idm,dc=example,dc=com**

**9.2. IDM** 그룹 계정을 외부에서 관리하기 위한 템플릿

다음 템플릿은 **IdM**의 다양한 사용자 그룹 관리 작업에 사용할 수 있습니다**.** 템플릿은 다음 목표를 달성 하기 위해 **ldapmodify** 를 사용하여 수정해야 하는 속성을 표시합니다**.**

- 새 그룹 만들기
	- 기존 그룹 삭제
	- 그룹에 멤버 추가
	- 그룹에서 멤버 제거

템플릿은 **LDAP Data Interchange Format(LDIF)**으로 포맷됩니다**. LDIF**는 **LDAP** 디렉토리 콘텐츠 및 업데이트 요청을 나타내는 표준 텍스트 데이터 교환 형식입니다**.**

템플릿을 사용하여 **IdM** 그룹 계정을 관리하도록 프로비저닝 시스템의 **LDAP** 공급자를 구성할 수 있습 니다**.**

새 그룹 만들기

**dn: cn=group\_name,cn=groups,cn=accounts,dc=idm,dc=example,dc=com changetype: add objectClass: top objectClass: ipaobject objectClass: ipausergroup objectClass: groupofnames objectClass: nestedgroup objectClass: posixgroup uid: group\_name cn: group\_name gidNumber: GID\_number**

그룹 수정

기존 그룹 삭제**:**

**dn: group\_distinguished\_name changetype: delete**

그룹에 멤버를 추가**:**

**dn: group\_distinguished\_name changetype: modify add: member member: uid=user\_login,cn=users,cn=accounts,dc=idm,dc=example,dc=com**

스테이징 또는 보존된 사용자를 그룹에 추가하지 마십시오**.** 업데이트 작업이 성공적으로 완료 되었지만 사용자는 그룹의 멤버로 업데이트되지 않습니다**.** 활성 사용자만 그룹에 속할 수 있습니 다**.**

그룹에서 멤버를 제거**:**

**dn: distinguished\_name changetype: modify delete: member member: uid=user\_login,cn=users,cn=accounts,dc=idm,dc=example,dc=com** 참고

그룹을 수정하기 전에 그룹의 이름으로 검색하여 그룹의 고유 이름**(DN)**을 가져옵니다**.**

**# ldapsearch -YGSSAPI -H ldap://server.idm.example.com -b "cn=groups,cn=accounts,dc=idm,dc=example,dc=com" "cn=group\_name" dn: cn=group\_name,cn=groups,cn=accounts,dc=idm,dc=example,dc=com ipaNTSecurityIdentifier: S-1-5-21-1650388524-2605035987-2578146103-11017 cn: testgroup objectClass: top objectClass: groupofnames objectClass: nestedgroup objectClass: ipausergroup objectClass: ipaobject objectClass: posixgroup objectClass: ipantgroupattrs ipaUniqueID: 569bf864-9d45-11ea-bea3-525400f6f085 gidNumber: 1997010017**

**9.3. LDAPMODIFY** 명령을 대화형으로 사용

대화형 모드에서 **LDAP(Lightweight Directory Access Protocol)** 항목을 수정할 수 있습니다**.**

### 절차

1.

명령줄에서 **LDAP Data Interchange Format(LDIF)** 문을 **ldapmodify** 명령 뒤에 입력합니다**.**

예 **9.1. testuser**의 전화 번호 변경

**# ldapmodify -Y GSSAPI -H** *ldap://server.example.com* **dn: uid=testuser,cn=users,cn=accounts,dc=example,dc=com changetype: modify replace: telephoneNumber telephonenumber:** *88888888*

**-Y** 옵션을 사용하려면 **Kerberos** 티켓을 받아야 합니다**.**

2.

**Ctlr+D** 를 눌러 대화형 모드를 종료합니다**.**

3.

또는 **ldapmodify** 명령 뒤에 **LDIF** 파일을 제공합니다**.**

예 **9.2. ldapmodify** 명령은 **LDIF** 파일에서 수정 데이터를 읽습니다**.**

**# ldapmodify -Y GSSAPI -H** *ldap://server.example.com* **-f** *~/example.ldif*

추가 리소스

**ldapmodify** 명령을 사용하는 방법에 대한 자세한 내용은 **ldapmodify(1)** 매뉴얼 페이지를 참 조하십시오**.**

**LDIF** 구조에 대한 자세한 내용은 **ldif(5)** 도움말 페이지를 참조하십시오**.**

**9.4. LDAPMODIFY**를 사용하여 **IDM** 사용자 보존

**ldapmodify** 를 사용하여 **IdM** 사용자를 보존하려면 다음 절차를 따르십시오**.** 즉**,** 직원이 퇴사한 후 사용 자 계정을 비활성화하는 방법을 따르십시오**.**

사전 요구 사항

사용자를 유지하기 위해 역할이 있는 **IdM** 사용자로 인증할 수 있습니다**.**

### 절차

1.

사용자가 보존하려면 역할이 있는 **IdM** 사용자로 로그인합니다**.**

**\$ kinit admin**

2.

**ldapmodify** 명령을 입력하고 인증에 사용할 **SASL(Simple Authentication and Security Layer)** 메커니즘으로 **GSSAPI(Generic Security Services API)**를 지정합니다**.**

**# ldapmodify -Y GSSAPI SASL/GSSAPI authentication started SASL username: admin@IDM.EXAMPLE.COM SASL SSF: 256 SASL data security layer installed.**

3.

보존하려는 사용자의 **dn** 을 입력합니다**.**

**dn: uid=user1,cn=users,cn=accounts,dc=idm,dc=example,dc=com**

수행하려는 변경 유형으로 **modrdn** 을 입력합니다**.**

# **changetype: modrdn**

5.

<span id="page-137-0"></span>4.

사용자의 **newrdn** 을 지정합니다**.**

### **newrdn: uid=user1**

6.

사용자를 보존할 것임을 나타냅니다**.**

**deleteoldrdn: 0**

7.

새로운 우수한 **DN** 을 지정합니다**.**

**newsuperior: cn=deleted users,cn=accounts,cn=provisioning,dc=idm,dc=example,dc=com**

사용자를 보존하면 디렉터리 정보 트리**(DIT)**의 항목을 새 위치로 이동합니다**.** 따라서 새 상위 항목의 **DN**을 새로운 우수한 **DN**으로 지정해야 합니다**.**

### 8.

**Enter** 를 다시 눌러 항목의 끝인지 확인합니다**.**

**[Enter]**

**modifying rdn of entry "uid=user1,cn=users,cn=accounts,dc=idm,dc=example,dc=com"**

9.

**Ctrl + C** 를 사용하여 연결을 종료합니다**.**

### 검증 단계

 $\bullet$ 

보존된 모든 사용자를 나열하여 사용자가 보존되었는지 확인합니다**.**

**\$ ipa user-find --preserved=true -------------- 1 user matched -------------- User login: user1**

**First name: First 1 Last name: Last 1 Home directory: /home/user1 Login shell: /bin/sh Principal name: user1@IDM.EXAMPLE.COM Principal alias: user1@IDM.EXAMPLE.COM Email address: user1@idm.example.com UID: 1997010003 GID: 1997010003 Account disabled: True Preserved user: True ----------------------------**

**Number of entries returned 1**

**----------------------------**

**10**장**. LDAPSEARCH** 명령을 사용하여 **IDM** 항목 검색

**ipa find** 명령을 사용하여 **Identity Management** 항목을 검색할 수 있습니다**. ipa** 명령에 대한 자세한 내 용은 **IPA** 명령 [섹션](https://access.redhat.com/documentation/en-us/red_hat_enterprise_linux/9/html-single/managing_idm_users_groups_hosts_and_access_control_rules/index#the-structure-of-ipa-commands_introduction-to-the-ipa-command-line-utilities) 을 참조하십시오**.**

이 섹션에서는 **ID** 관리 항목을 통해 **ldapsearch** 명령줄 명령을 사용하여 대체 검색 옵션의 기본 사항을 소개합니다**.**

**10.1. LDAPSEARCH** 명령 사용

**ldapsearch** 명령에는 다음 형식이 있습니다**.**

**# ldapsearch** *[-x | -Y mechanism] [options] [search\_filter] [list\_of\_attributes]*

인증 방법을 구성하려면 간단한 바인딩 또는 **-Y** 옵션을 사용하여 **Simple Authentication and Security Layer(ECDHEL)** 메커니즘을 설정하는 **-x** 옵션을 지정합니다**. -Y GSSAPI** 옵션을 사용하는 경우 **Kerberos** 티켓을 받아야 합니다**.**

옵션은 아래 표에 설명된 **ldapsearch** 명령 옵션입니다**.**

*search\_filter* 는 **LDAP** 검색 필터입니다**.**

*list\_of\_attributes* 는 검색 결과가 반환하는 속성 목록입니다**.**

예를 들어 사용자 이름 *user01* 에 대해 기본 **LDAP** 트리의 모든 항목을 검색하려고 합니다**.**

**# ldapsearch -x -H ldap://ldap.example.com -s sub "(uid=user01)"**

- **-x** 옵션은 간단한 바인딩으로 인증하도록 **ldapsearch** 명령을 지시합니다**. -D** 옵션과 함께 **Distinguish Name (DN)**을 제공하지 않으면 인증은 익명입니다**.**
- **-H** 옵션은 *ldap://ldap.example.com* 에 연결합니다**.**

 $\bullet$ 

**s** 하위 옵션은 **ldapsearch** 명령에 기본 **DN**부터 이름이 *user01* 인 사용자의 모든 항목을 검색 하도록 지시합니다**.** *"(uid=user01)"* 는 필터입니다**.**

**-b** 옵션을 사용하여 검색 시작점을 제공하지 않으면 명령은 기본 트리에서 검색합니다**. etc/openldap/ldap.conf** 파일의 **BASE** 매개변수에 지정됩니다**.**

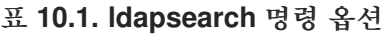

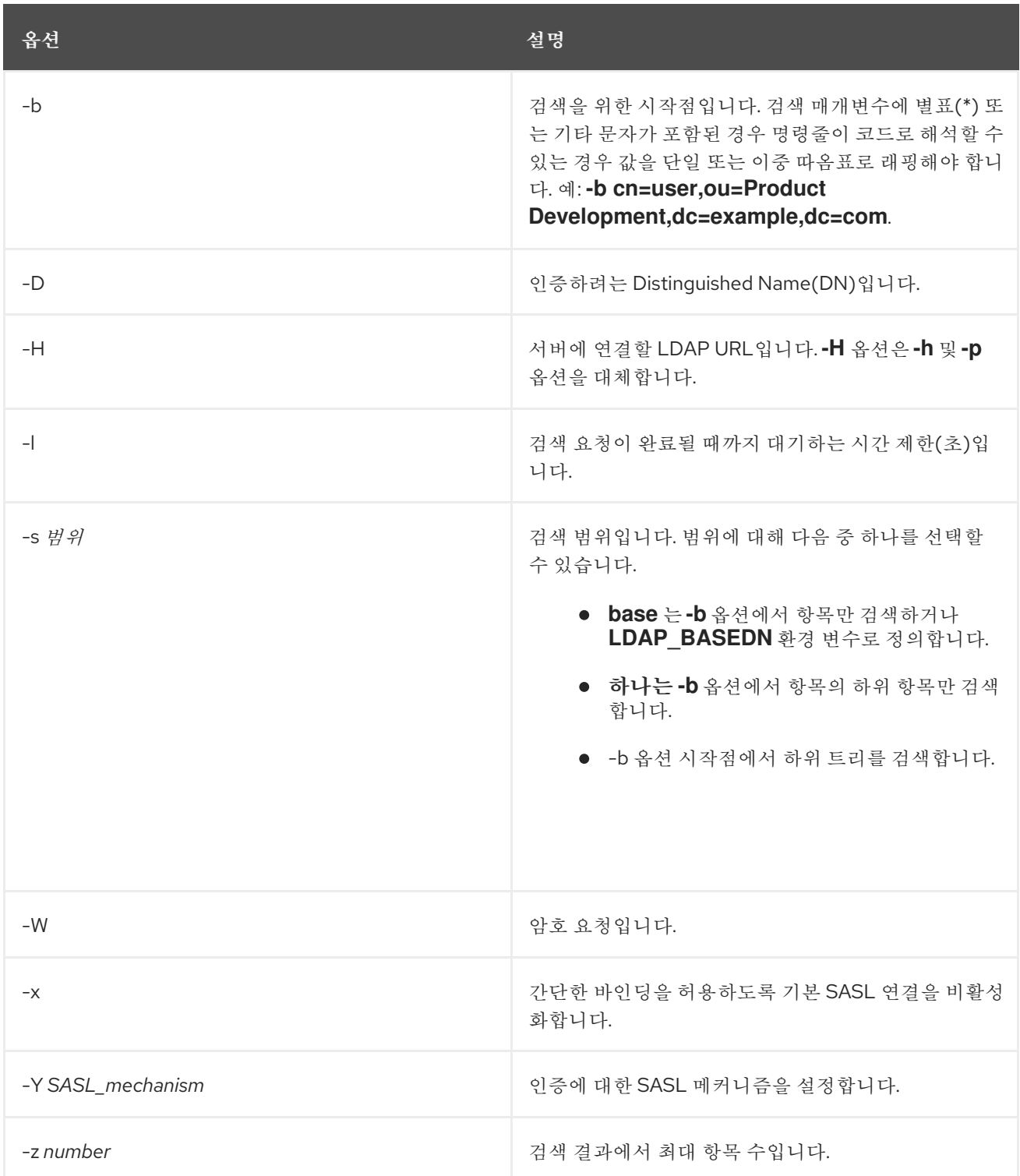

참고**: ldapsearch** 명령을 사용하여 **-x** 또는 **-Y** 옵션을 사용하여 인증 메커니즘 중 하나를 지정해야 합

니다**.**

추가 리소스

 $\bullet$ 

**ldapsearch** 사용 방법에 대한 자세한 내용은 **ldapsearch(1)** 매뉴얼 페이지를 참조하십시오**.**

**10.2. LDAPSEARCH** 필터 사용

**ldapsearch** 필터를 사용하면 검색 결과를 축소할 수 있습니다**.**

예를 들어 검색 결과에 공통 이름이 **example**으로 설정된 모든 항목이 포함되도록 합니다**.For example, you want the search result to contain all the entries with a common names set to** *example***:**

"(cn=example)"

이 경우 등호*(=)* 는 연산자이고 *example* 은 값입니다**.**

# 표 **10.2. ldapsearch** 필터 연산자

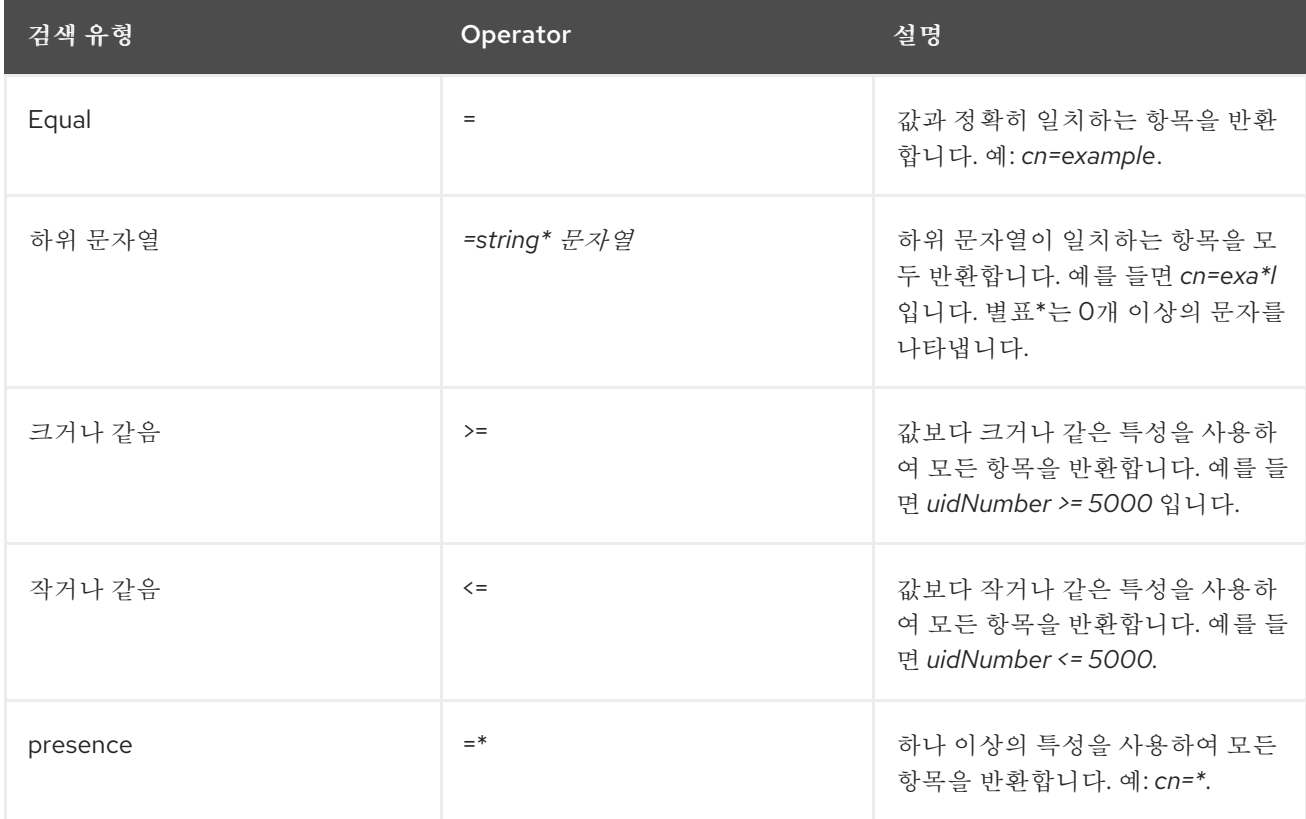

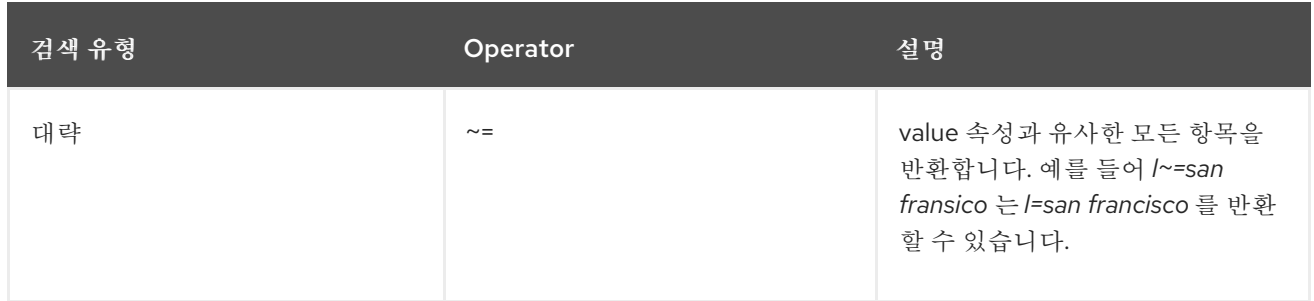

부울 연산자를 사용하여 여러 필터를 **ldapsearch** 명령에 결합할 수 있습니다**.**

# 표 **10.3. ldapsearch** 필터 부울 연산자

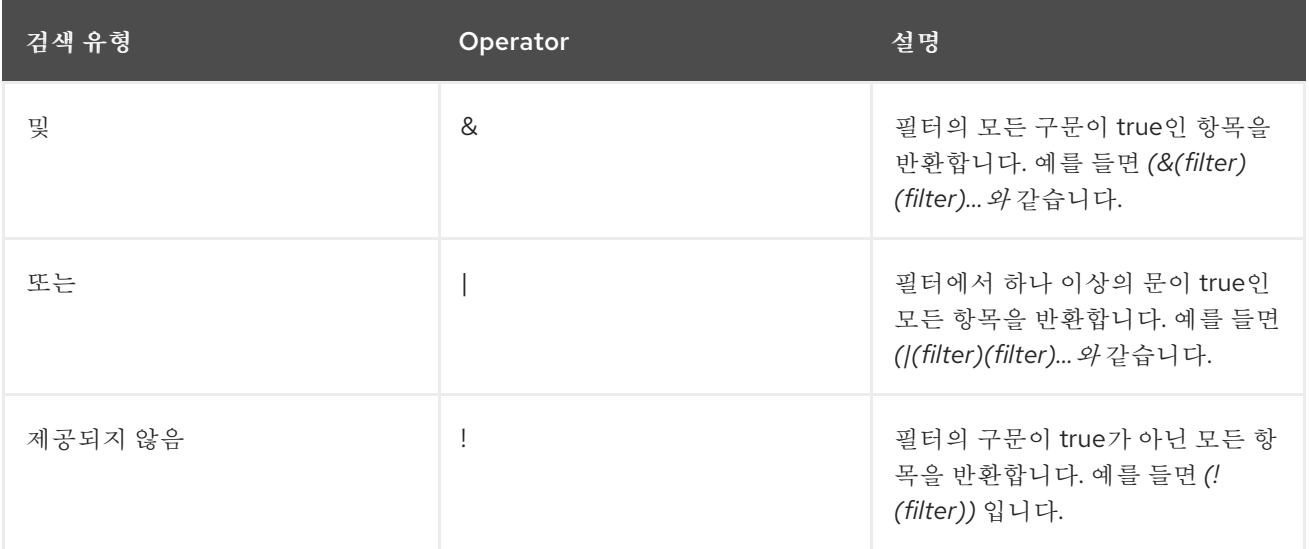

**11**장**.** 사용자의 외부 프로비저닝을 위해 **IDM** 구성

시스템 관리자는 **ID** 관리를 위한 외부 솔루션으로 사용자 프로비저닝을 지원하도록 **IdM(Identity Management)**을 구성할 수 있습니다**.**

**ipa** 유틸리티를 사용하는 대신 외부 프로비저닝 시스템의 관리자는 **ldapmodify** 유틸리티를 사용하여 **IdM LDAP**에 액세스할 수 있습니다**.** 관리자는 **[ldapmodify](#page-152-0)**를 사용하거나 **LDIF** 파일을 사용하여 **CLI**에서 개별 스테이지 사용자를 추가할 수 있습니다**.**

**IdM** 관리자는 검증된 사용자만 추가하도록 외부 프로비저닝 시스템을 완전히 신뢰할 수 있다는 가정입 니다**.** 그러나 동시에 외부 프로비저닝 시스템의 관리자에게 새 활성 사용자를 직접 추가할 수 있도록 **User Administrator** 의 **IdM** 역할을 할당하지 않아야 합니다**.**

외부 [프로비저닝](#page-147-0) 시스템에서 생성한 스테이징 사용자를 활성 사용자로 자동으로 이동하도록 스크립트 를 구성 할 수 있습니다**.**

이 섹션에서는 다음 섹션이 포함되어 있습니다**.**

1.

외부 프로비저닝 시스템을 사용하도록 **IdM(Identity [Management\)](#page-145-0)** 을 준비하여 **IdM**에 스테이 징 사용자를 추가합니다**.**

2.

외부 프로비저닝 시스템에서 추가한 사용자를 [스테이지에서](#page-147-0) 활성 사용자로 이동하는 스크립 트 를 생성합니다**.**

3.

 $\bullet$ 

외부 프로비저닝 시스템을 사용하여 **IdM** 스테이징 사용자를 추가합니다**.** 두 가지 방법으로 이 작업을 수행할 수 있습니다**.**

**LDIF** 파일을 사용하여 **IdM** [스테이지](#page-149-0) 사용자 추가

**[ldapmodify](#page-152-0)**를 사용하여 **CLI**에서 직접 **IdM** 스테이지 사용자를 추가합니다**.**

**11.1.** 스테이지 사용자 계정의 자동 활성화를 위해 **IDM** 계정 준비

다음 절차에서는 외부 프로비저닝 시스템에서 사용할 두 개의 **IdM** 사용자 계정을 구성하는 방법을 보 여줍니다**.** 적절한 암호 정책이 있는 그룹에 계정을 추가하여 외부 프로비저닝 시스템을 활성화하여 **IdM**의
사용자 프로비저닝을 관리할 수 있습니다**.** 다음에서는 외부 시스템에서 스테이징 사용자를 추가하는 데 사용할 사용자 계정의 이름은 **provisionator** 입니다**.** 스테이지 사용자를 자동으로 활성화하는 데 사용할 사용자 계정은 활성화 기라고 합니다**.**

```
사전 요구 사항
```
 $\bullet$ 

절차를 수행하는 호스트는 **IdM**에 등록됩니다**.**

#### 절차

**IdM** 관리자로 로그인합니다**.**

**\$ kinit admin**

2.

1.

스테이징 사용자를 추가할 권한이 있는 **provisionator** 라는 사용자를 생성합니다**.**

```
a.
```
**provisionator** 사용자 계정을 추가합니다**.**

**\$ ipa user-add provisionator --first=provisioning --last=account --password**

#### a.

프로비저닝기 사용자에게 필요한 권한을 부여합니다**.**

i.

스테이징 사용자 추가를 관리하기 위해 사용자 지정 역할인 시스템 프로비저닝 을 생성합니다**.**

**\$ ipa role-add --desc "Responsible for provisioning stage users" "System Provisioning"**

ii.

스테이지 사용자 프로비저닝 권한을 역할에 추가합니다**.** 이 권한은 스테이징 사용 자를 추가할 수 있는 기능을 제공합니다**.**

**\$ ipa role-add-privilege "System Provisioning" --privileges="Stage User Provisioning"**

iii.

역할에 **provisionator** 사용자를 추가합니다**.**

**\$ ipa role-add-member --users=provisionator "System Provisioning"**

<span id="page-145-0"></span>iv. **IdM**에 프로젝터가 있는지 확인합니다**. \$ ipa user-find provisionator --all --raw -------------- 1 user matched ------------- dn: uid=provisionator,cn=users,cn=accounts,dc=idm,dc=example,dc=com uid: provisionator [...]** 3. 사용자 계정을 관리할 수 있는 권한을 가진 사용자 **activator** 를 만듭니다**.** a. 활성화기 사용자 계정을 추가합니다**. \$ ipa user-add activator --first=activation --last=account --password** b. 기본 사용자 관리자 역할에 사용자를 추가하여 **activator** 사용자에게 필요한 권한을 부 여합니다**. \$ ipa role-add-member --users=activator "User Administrator"** 4. 애플리케이션 계정에 대한 사용자 그룹을 생성합니다**. \$ ipa group-add application-accounts** 5. 그룹의 암호 정책을 업데이트합니다**.** 다음 정책은 계정의 암호 만료 및 잠금을 방지하지만 복 잡한 암호를 요구하는 경우 발생할 수 있는 위험을 보완합니다**. \$ ipa pwpolicy-add application-accounts --maxlife=10000 --minlife=0 --history=0 - minclasses=4 --minlength=8 --priority=1 --maxfail=0 --failinterval=1 --lockouttime=0** 6. **(**선택 사항**) IdM**에 암호 정책이 있는지 확인합니다**. \$ ipa pwpolicy-show application-accounts Group: application-accounts Max lifetime (days): 10000 Min lifetime (hours): 0 History size: 0 [...]**

애플리케이션 계정의 그룹에 프로비저닝 및 활성화 계정을 추가합니다**.**

**\$ ipa group-add-member application-accounts --users={provisionator,activator}**

8.

7.

사용자 계정의 암호를 변경합니다**.**

**\$ kpasswd provisionator \$ kpasswd activator**

새 **IdM** 사용자 암호가 즉시 만료되므로 암호를 변경해야 합니다**.**

추가 리소스**:**

 $\bullet$ 명령줄을 [사용하여](https://access.redhat.com/documentation/en-us/red_hat_enterprise_linux/9/html/managing_idm_users_groups_hosts_and_access_control_rules/managing-user-accounts-using-the-command-line_managing-users-groups-hosts) 사용자 계정 관리를 참조하십시오**.**

사용자에 대한 권한 위임을 [참조하십시오](https://access.redhat.com/documentation/en-us/red_hat_enterprise_linux/7/html/linux_domain_identity_authentication_and_policy_guide/delegating-users)**.**

**IdM** 암호 정책 [정의를](https://access.redhat.com/documentation/en-us/red_hat_enterprise_linux/9/html/managing_idm_users_groups_hosts_and_access_control_rules/defining-idm-password-policies_managing-users-groups-hosts) 참조하십시오**.**

**11.2. IDM** 단계 사용자 계정의 자동 활성화 구성

중요

다음 절차에서는 스테이지 사용자를 활성화하는 스크립트를 만드는 방법을 보여줍니다**.** 시스템은 지정 된 시간 간격으로 자동으로 스크립트를 실행합니다**.** 이렇게 하면 새 사용자 계정이 자동으로 활성화되고 생성된 직후 사용할 수 있습니다**.**

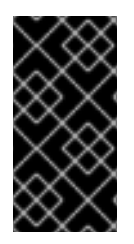

이 절차에서는 외부 프로비저닝 시스템의 소유자가 이미 사용자를 검증했으며 스크립 트가 **IdM**에 추가되기 전에 **IdM** 측에 추가 검증이 필요하지 않다고 가정합니다**.**

**IdM** 서버 중 하나에서 활성화 프로세스를 활성화하는 것만으로 충분합니다**.**

사전 요구 사항

**IdM**에 [프로비저닝기](#page-145-0) 및 활성 기 계정이 있습니다**.** 자세한 내용은 스테이지 사용자 계정의 자

동 활성화를 위한 **IdM** 계정 준비를 참조하십시오**.**

프로시저를 실행 중인 **IdM** 서버에 대한 **root** 권한이 있어야 합니다**.**

**IdM** 관리자로 로그인되어 있습니다**.**

외부 프로비저닝 시스템을 신뢰합니다**.**

#### 절차

1.

 $\bullet$ 

활성화 계정에 대한 키탭 파일을 생성합니다**.**

**# ipa-getkeytab -s server.idm.example.com -p "activator" -k /etc/krb5.ipaactivation.keytab**

둘 이상의 **IdM** 서버에서 활성화 프로세스를 활성화하려면 하나의 서버에만 키탭 파일을 생성 합니다**.** 그런 다음 키탭 파일을 다른 서버에 복사합니다**.**

#### 2.

모든 사용자를 활성화할 다음 콘텐츠를 사용하여 **/usr/local/sbin/ipa-activate-all** 스크립트를 생성합니다**.**

**#!/bin/bash**

**kinit -k -i activator**

ipa stageuser-find --all --raw | grep " uid:" | cut -d ":" -f 2 | while read uid; do ipa **stageuser-activate \${uid}; done**

3.

**ipa-activate-all** 스크립트의 권한 및 소유권을 편집하여 실행 가능하게 만듭니다**.**

**# chmod 755 /usr/local/sbin/ipa-activate-all # chown root:root /usr/local/sbin/ipa-activate-all**

4.

```
다음 콘텐츠를 사용하여 systemd 장치 파일 /etc/systemd/system/ipa-activate-all.service
를 만듭니다.
```
## **[Unit]**

**Description=Scan IdM every minute for any stage users that must be activated**

## **[Service] Environment=KRB5\_CLIENT\_KTNAME=/etc/krb5.ipa-activation.keytab Environment=KRB5CCNAME=FILE:/tmp/krb5cc\_ipa-activate-all ExecStart=/usr/local/sbin/ipa-activate-all**

5.

다음 콘텐츠를 사용하여 **systemd** 타이머 **/etc/systemd/system/ipa-activate-all.timer** 를 만 듭니다**.**

## **[Unit]**

**Description=Scan IdM every minute for any stage users that must be activated**

**[Timer] OnBootSec=15min OnUnitActiveSec=1min**

**[Install] WantedBy=multi-user.target**

6.

새 구성을 다시 로드합니다**.**

**# systemctl daemon-reload**

#### 7.

**ipa-activate-all.timer** 를 활성화합니다**.**

**# systemctl enable ipa-activate-all.timer**

### 8.

**ipa-activate-all.timer** 를 시작합니다**.**

**# systemctl start ipa-activate-all.timer**

### 9.

**(**선택 사항**) ipa-activate-all.timer** 데몬이 실행 중인지 확인합니다**.**

**# systemctl status ipa-activate-all.timer**

**● ipa-activate-all.timer - Scan IdM every minute for any stage users that must be activated**

**Loaded: loaded (/etc/systemd/system/ipa-activate-all.timer; enabled; vendor preset: disabled)**

**Active: active (waiting) since Wed 2020-06-10 16:34:55 CEST; 15s ago Trigger: Wed 2020-06-10 16:35:55 CEST; 44s left**

**Jun 10 16:34:55 server.idm.example.com systemd[1]: Started Scan IdM every minute for any stage users that must be activated.**

**11.3. LDIF** 파일에 정의된 **IDM** 단계 사용자 추가

**IdM LDAP**에 액세스하고 **LDIF** 파일을 사용하여 스테이징 사용자를 추가하려면 다음 절차를 따르십시 오**.** 아래 예제에서는 하나의 단일 사용자를 추가하는 방법을 보여주지만 여러 사용자를 대량 모드로 하나 의 파일에 추가할 수 있습니다**.**

사전 요구 사항

 $\bullet$ 

 $\bullet$ 

**IdM** 관리자가 프로젝터 계정 과 암호를 [생성했습니다](#page-145-0)**.** 자세한 내용은 스테이지 사용자 계정의 자동 활성화를 위한 **IdM** 계정 준비를 참조하십시오**.**

외부 관리자는 프로젝터 계정의 암호를 알고 있습니다**.**

**LDAP** 서버에서 **IdM** 서버에 **SSH**를 수행할 수 있습니다**.**

 $\circ$ 

 $\circ$ 

 $\circ$ 

 $\circ$ 

**IdM** 단계 사용자가 사용자 라이프사이클의 올바른 처리를 허용해야 하는 최소한의 속성 세트 를 제공할 수 있습니다**.**

- 고유 이름 **(dn)**
- 일반 이름 **(cn)**

마지막 이름 **(sn)**

이메일 주소

#### 절차

1.

외부 서버에서 새 사용자에 대한 정보가 포함된 **LDIF** 파일을 만듭니다**.**

**dn: uid=stageidmuser,cn=staged users,cn=accounts,cn=provisioning,dc=idm,dc=example,dc=com changetype: add objectClass: top objectClass: inetorgperson uid: stageidmuser**

**sn: surname givenName: first\_name cn: full\_name** 2. **LDIF** 파일을 외부 서버에서 **IdM** 서버로 전송합니다**. \$ scp** *add-stageidmuser.ldif* **provisionator@server.idm.example.com:/provisionator/ Password: add-stageidmuser.ldif 100% 364 217.6KB/s 00:00** 3. **SSH** 프로토콜을 사용하여 **IdM** 서버에 프로비저닝 기로 연결합니다**. \$ ssh provisionator@server.idm.example.com Password: [provisionator@server ~]\$** 4. **IdM** 서버에서 프로비저닝자 계정에 대한 **Kerberos** 티켓**(TGT)**을 받으십시오**. [provisionator@server ~]\$ kinit provisionator** 5. **ldapadd** 명령과 **-f** 옵션 및 **LDIF** 파일의 이름을 입력합니다**. IdM** 서버의 이름과 포트 번호를 지정합니다**. ~]\$ ldapadd -h server.idm.example.com -p 389 -f** *add-stageidmuser.ldif* **SASL/GSSAPI authentication started SASL username: provisionator@IDM.EXAMPLE.COM SASL SSF: 256 SASL data security layer installed. adding the entry "uid=stageidmuser,cn=staged users,cn=accounts,cn=provisioning,dc=idm,dc=example,dc=com" 11.4. LDAPMODIFY**를 사용하여 **CLI**에서 직접 **IDM** 스테이지 사용자 추가 다음 절차에 따라 **IdM(Identity Management) LDAP**에 액세스하고 **ldapmodify** 유틸리티를 사용하여

사전 요구 사항

스테이징 사용자를 추가합니다**.**

**IdM** 관리자가 프로젝터 계정과 암호를 [생성했습니다](#page-145-0)**.** 자세한 내용은 스테이지 사용자 계정의 자동 활성화를 위한 **IdM** 계정 준비를 참조하십시오**.**

외부 관리자는 프로젝터 계정의 암호를 알고 있습니다**.**

 $\bullet$ **LDAP** 서버에서 **IdM** 서버에 **SSH**를 수행할 수 있습니다**.**

 $\circ$ 

 $\circ$ 

 $\circ$ 

 $\bullet$ 

**IdM** 단계 사용자가 사용자 라이프사이클의 올바른 처리를 허용해야 하는 최소한의 속성 세트 를 제공할 수 있습니다**.**

```
\circ고유 이름 (dn)
```
일반 이름 **(cn)**

마지막 이름 **(sn)**

이메일 주소

### 절차

1.

**IdM ID** 및 인증 정보를 사용하여 **IdM** 서버에 연결하려면 **SSH** 프로토콜을 사용합니다**.**

**\$ ssh provisionator@server.idm.example.com Password: [provisionator@server ~]\$**

2.

프로비저닝기 계정의 **TGT,** 새 단계 사용자를 추가할 역할이 있는 **IdM** 사용자를 가져옵니다**.**

**\$ kinit provisionator**

3.

**ldapmodify** 명령을 입력하고 인증에 사용할 **SASL(Simple Authentication and Security Layer)** 메커니즘으로 **GSSAPI(Generic Security Services API)**를 지정합니다**. IdM** 서버 이름과 포트를 지정합니다**.**

**# ldapmodify -h server.idm.example.com -p 389 -Y GSSAPI SASL/GSSAPI authentication started SASL username: provisionator@IDM.EXAMPLE.COM**

# **SASL SSF: 56**

**SASL data security layer installed.**

4.

추가할 사용자의 **dn** 을 입력합니다**.Enter the dn of the user you are adding:**

**dn: uid=stageuser,cn=staged users,cn=accounts,cn=provisioning,dc=idm,dc=example,dc=com**

5.

수행하는 변경 사항의 유형으로 **add** 를 입력합니다**.**

## **changetype: add**

6.

사용자 라이프 사이클의 올바른 처리를 허용하는 데 필요한 **LDAP** 오브젝트 클래스 카테고리 를 지정합니다**.**

**objectClass: top objectClass: inetorgperson**

추가 오브젝트 클래스를 지정할 수 있습니다**.**

7.

사용자의 **uid** 를 입력합니다**.**

**uid: stageuser**

8.

사용자의 **cn** 을 입력합니다**.**

**cn: Babs Jensen**

9.

사용자 이름을 입력합니다**.**

### **sn: Jensen**

10.

**Enter** 를 다시 눌러 항목의 끝인지 확인합니다**.**

## **[Enter]**

**adding new entry "uid=stageuser,cn=staged**

**users,cn=accounts,cn=provisioning,dc=idm,dc=example,dc=com"**

11.

**Ctrl + C** 를 사용하여 연결을 종료합니다**.**

검증 단계

스테이징 항목의 콘텐츠를 확인하여 프로비저닝 시스템이 필요한 모든 **POSIX** 속성을 추가하고 스테 이징 항목을 활성화할 준비가 되었는지 확인합니다**.**

새 스테이지 사용자의 **LDAP** 속성을 표시하려면 **ipa stageuser-show --all --raw** 명령을 입 력합니다**.**

**\$ ipa stageuser-show stageuser --all --raw dn: uid=stageuser,cn=staged users,cn=accounts,cn=provisioning,dc=idm,dc=example,dc=com uid: stageuser sn: Jensen cn: Babs Jensen has\_password: FALSE has\_keytab: FALSE nsaccountlock: TRUE objectClass: top objectClass: inetorgperson objectClass: organizationalPerson objectClass: person**

1.

사용자는 **nsaccountlock** 속성에서 명시적으로 비활성화 됩니다**.**

**11.5.** 추가 리소스

외부에서 **IdM** 사용자를 관리하려면 **[ldapmodify](https://access.redhat.com/documentation/en-us/red_hat_enterprise_linux/9/html/managing_idm_users_groups_hosts_and_access_control_rules/using-ldapmodify-to-manage-idm-users-externally_managing-users-groups-hosts)**를 사용하여 참조하십시오**.**

#### **12**장**.** 사용자**,** 호스트 및 서비스에 대한 **KERBEROS** 주체 별칭 관리

새 사용자**,** 호스트 또는 서비스를 생성하면 다음 형식의 **Kerberos** 주체가 자동으로 추가됩니다**.**

*user\_name@REALM*

- $\bullet$ **host/***host\_name@REALM*
- *service\_name/host\_name@REALM*

관리자는 별칭을 사용하여 **Kerberos** 애플리케이션에 대해 인증할 수 있는 사용자**,** 호스트 또는 서비스 를 활성화할 수 있습니다**.** 이는 다음 시나리오에서 유용합니다**.**

사용자 이름이 변경되었으며 사용자는 이전 사용자 이름과 새 사용자 이름을 사용하여 로그인 하려고 합니다**.**

**IdM Kerberos** 영역이 이메일 도메인과 다른 경우에도 사용자가 이메일 주소를 사용하여 로그 인해야 합니다**.**

사용자 이름을 바꾸면 오브젝트는 별칭과 이전 표준 주체 이름을 유지합니다**.**

**12.1. KERBEROS** 주체 별칭 추가

**IdM(Identity Management)** 환경의 기존 **Kerberos** 주체와 별칭 이름을 연결할 수 있습니다**.** 이렇게 하 면 보안이 강화되고 **IdM** 도메인 내의 인증 프로세스가 간소화됩니다**.**

#### 절차

별칭 이름 **useralias** 를 계정 사용자에 추가하려면 다음을 입력합니다**.**

**# ipa user-add-principal <user> <useralias>**

**Added new aliases to user "user"**

**--------------------------------**

#### **-------------------------------- User login: user**

**Principal alias: user@IDM.EXAMPLE.COM, useralias@IDM.EXAMPLE.COM**

호스트 또는 서비스에 별칭을 추가하려면 **ipa host-add-principal** 또는 **ipa service-addprincipal** 명령을 대신 사용합니다**.**

별칭 이름을 사용하여 인증하는 경우 **kinit** 명령과 함께 **-C** 옵션을 사용합니다**.**

**# kinit -C <useralias> Password for <user>@IDM.EXAMPLE.COM:**

**12.2. KERBEROS** 주체 별칭 제거

**IdM(Identity Management)** 환경에서 **Kerberos** 주체와 관련된 별칭 이름을 제거할 수 있습니다**.**

#### 절차

 $\bullet$ 

계정 사용자 에서 별칭을 제거하려면 다음을 입력합니다**.**

**# ipa user-remove-principal <user> <useralias> -------------------------------- Removed aliases from user "user"**

**-------------------------------- User login: user Principal alias: user@IDM.EXAMPLE.COM**

호스트 또는 서비스에서 별칭을 제거하려면 **ipa host-remove-principal** 또는 **ipa serviceremove-principal** 명령을 대신 사용합니다**.**

정식 사용자 이름을 제거할 수 없습니다**.**

**# ipa user-show <user> User login: user ... Principal name: user@IDM.EXAMPLE.COM ...**

**# ipa user-remove-principal user user ipa: ERROR: invalid 'krbprincipalname': at least one value equal to the canonical principal name must be present**

#### **12.3. KERBEROS** 엔터프라이즈 주체 별칭 추가

참고

**IdM(Identity Management)** 환경의 기존 **Kerberos** 엔터프라이즈 주체와 엔터프라이즈 주체 이름을 연 결할 수 있습니다**.** 엔터프라이즈 주체 별칭은 사용자 주체 이름**(UPN)** 접미사**, NetBIOS** 이름 또는 신뢰할 수 있는 **Active Directory** 포리스트 도메인의 도메인 이름을 제외한 모든 도메인 접미사를 사용할 수 있습 니다**.**

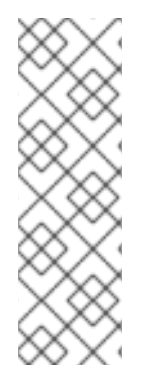

엔터프라이즈 주체 별칭을 추가하거나 제거하는 경우 두 개의 백슬래시**(\\)**를 사용하여 **@** 기호를 이스케이프합니다**.** 그렇지 않으면 쉘은 **@** 기호를 **Kerberos** 영역 이름의 일부로 해석하고 다음 오류가 발생합니다**.**

ipa: ERROR: The realm for the principal does not match the realm for this IPA server

절차

엔터프라이즈 주체 별칭 **user@example.com** 을 사용자 계정에 추가하려면 다음을 수행합니 다**.**

**# ipa user-add-principal <user> <user\\@example.com> -------------------------------- Added new aliases to user "user" --------------------------------**

**User login: user Principal alias: user@IDM.EXAMPLE.COM, user\@example.com@IDM.EXAMPLE.COM**

호스트 또는 서비스에 엔터프라이즈 별칭을 추가하려면 **ipa host-add-principal** 또는 **ipa service-add-principal** 명령을 대신 사용합니다**.**

엔터프라이즈 주체 이름을 사용하여 인증하는 경우 **kinit** 명령과 함께 **-E** 옵션을 사용합니다**.**

**# kinit -E <user@example.com> Password for user\@example.com@IDM.EXAMPLE.COM:**

**12.4. KERBEROS** 엔터프라이즈 주체 별칭 제거

**IdM(Identity Management)** 환경에서 **Kerberos** 엔터프라이즈 주체와 관련된 엔터프라이즈 주체 이름 을 제거할 수 있습니다**.**

참고

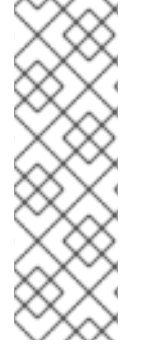

엔터프라이즈 주체 별칭을 추가하거나 제거하는 경우 두 개의 백슬래시**(\\)**를 사용하여 **@** 기호를 이스케이프합니다**.** 그렇지 않으면 쉘은 **@** 기호를 **Kerberos** 영역 이름의 일부로 해석하고 다음 오류가 발생합니다**.**

ipa: ERROR: The realm for the principal does not match the realm for this IPA server

절차

엔터프라이즈 주체 별칭 **user@example.com** 을**/**를 제거하려면 계정 사용자 에서 다음을 입 력합니다**.**

**# ipa user-remove-principal <user> <user\\@example.com>**

**-------------------------------- Removed aliases from user "user"**

**-------------------------------- User login: user Principal alias: user@IDM.EXAMPLE.COM**

호스트 또는 서비스에서 별칭을 제거하려면 **ipa host-remove-principal** 또는 **ipa serviceremove-principal** 명령을 대신 사용합니다**.**

#### **13**장**. PAC** 정보를 사용하여 **KERBEROS** 보안 강화

**RHEL 8.5** 이후 기본적으로 **PAC(**권한 속성 인증서**)** 정보와 함께 **IdM(Identity Management)**을 사용할 수 있습니다**.** 또한 **RHEL 8.5** 이전에 설치된 **IdM** 배포에서 **SID(Security Identifiers)**를 활성화할 수 있습 니다**.**

<span id="page-158-0"></span>**13.1. IDM**에서 권한 속성 인증서**(PAC)** 사용

**RHEL IdM(Identity Management)**은 이제 새로운 배포에서 기본적으로 **Privilege Attribute Certificate (PAC)** 정보를 사용하여 **Kerberos** 티켓을 발행합니다**. PAC**에는 **SID(Security Identifier),** 그 룹 멤버십 및 홈 디렉토리 정보를 포함하여 **Kerberos** 주체에 대한 풍부한 정보가 있습니다**.**

기본적으로 **Microsoft Active Directory(AD)**가 사용하는 **STSS**는 전역적으로 고유한 식별자로 재사용 되지 않습니다**. STSS**는 여러 네임스페이스를 표현합니다**.** 각 도메인에는 각 오브젝트의 **STS**에 접두사가 있는 **STS**가 있습니다**.**

**RHEL 8.5**부터 **IdM** 서버 또는 복제본을 설치할 때 설치 스크립트는 기본적으로 사용자 및 그룹에 대한 **STS**를 생성합니다**.** 이를 통해 **IdM**은 **PAC** 데이터로 작업할 수 있습니다**. RHEL 8.5** 이전의 **IdM**을 설치하 고 **AD** 도메인에 대한 트러스트를 구성하지 않은 경우 **IdM** 오브젝트에 대해 **STS**를 생성하지 못할 수 있습 니다**. IdM** 오브젝트의 **STS**를 생성하는 방법에 대한 자세한 내용은 **IdM** 의 **SID(**보안 식별자**)** [활성화를](#page-159-0) 참 조하십시오**.**

**Kerberos** 티켓에서 **PAC** 정보를 평가하면 훨씬 더 자세히 리소스 액세스를 제어할 수 있습니다**.** 예를 들어**,** 한 도메인의 **Administrator** 계정은 다른 도메인의 **Administrator** 계정과 고유한 **SID**를 갖습니다**. AD** 도메인에 대한 신뢰가 있는 **IdM** 환경에서는 **UID**가 **0**인 모든 **Linux** 루트 계정과 같이 다른 위치에서 반복할 수 있는 간단한 사용자 이름 또는 **UID** 대신**,** 전역적으로 고유한 **SID**를 기반으로 액세스 제어를 설 정할 수 있습니다**.**

#### **13.2. IDM**에서 **SID(SECURITY IDENTIFIERS)** 활성화

**RHEL 8.5** 이전의 **IdM**을 설치하고 **AD** 도메인에 대한 트러스트를 구성하지 않은 경우 **IdM** 오브젝트에 대해 **SID(Security Identifiers)**가 생성되지 않을 수 있습니다**.** 이전에는 **SIDs**를 생성하는 유일한 방법은 **ipa-adtrust-install** 명령을 실행하여 **IdM** 서버에 **Trust Controller** 역할을 추가하기 때문입니다**.**

**RHEL 8.6**부터 **IdM**의 **Kerberos**에는 **IdM** 오브젝트에**PAC(Privilege Access Certificate)** 정보를 기반 으로 보안에 필요한 **STS**가 있어야 합니다**.**

사전 요구 사항

- **RHEL 8.5** 이전에 **IdM**을 설치했습니다**.**
- **Active Directory** 도메인을 사용한 신뢰 구성의 일부인 **ipa-sidgen** 작업을 실행하지 않았습 니다**.**
	- **IdM** 관리자 계정으로 인증할 수 있습니다**.**

#### 절차

<span id="page-159-0"></span> $\blacksquare$ 

 $\bullet$ 

 $\bullet$ 

- **STS**를 사용하고 **HEAD gen** 작업을 트리거하여 기존 사용자 및 그룹에 대한 **SID**를 생성합니 다**.** 이 작업은 리소스 집약적일 수 있습니다**.**
	- **[root@server ~]# ipa config-mod --enable-sid --add-sids**

## 검증

- **IdM admin** 사용자 계정 항목에 도메인 관리자용으로 예약된 **-500** 로 끝나는 **libc**가 있는 **ipantsecurity tekton** 속성이 있는지 확인합니다**.**
	- **[root@server ~]# ipa user-show admin --all | grep ipantsecurityidentifier ipantsecurityidentifier: S-1-5-21-2633809701-976279387-419745629-500**

#### 추가 리소스

- **IdM**에서 권한 속성 [인증서](#page-158-0)**(PAC)** 사용
- **PAC** 문제로 **IPA/IDM**에 인증할 수 없는 사용자를 해결하는 방법 **- [S4U2PROXY\\_EVIDENCE\\_TKT\\_WITHOUT\\_PAC](https://access.redhat.com/solutions/7052703)** 오류 **KCS** 솔루션
- $\bullet$ 신뢰 [컨트롤러](https://access.redhat.com/documentation/en-us/red_hat_enterprise_linux/8/html/planning_identity_management/planning-a-cross-forest-trust-between-idm-and-ad_planning-identity-management#trust-controllers-and-trust-agents_planning-a-cross-forest-trust-between-idm-and-ad) 및 신뢰 에이전트
- **HEAD** 구성을 기본 **IPA** 설치 [프로그램에](https://freeipa.readthedocs.io/en/latest/designs/adtrust/sidconfig.html) 통합

**14**장**. KERBEROS** 티켓 정책 관리

**IdM(Identity Management)**의 **Kerberos** 티켓 정책은 **Kerberos** 티켓 액세스**,** 기간 및 갱신에 대한 제한 을 설정합니다**. IdM** 서버에서 실행되는 **KDC(Key Distribution Center)**에 대한 **Kerberos** 티켓 정책을 구 성할 수 있습니다**.**

**Kerberos** 티켓 정책을 관리할 때 다음 개념과 작업이 수행됩니다**.**

- $\bullet$ **IdM [NetNamespace](#page-161-0)**의 역할
- **IdM [Kerberos](#page-162-0)** 티켓 정책 유형
- **[Kerberos](#page-164-0)** 인증 지표
- $\blacksquare$ **IdM** [서비스의](#page-168-0) 인증 지표 시행
- $\bullet$ 글로벌 티켓 [라이프사이클](#page-172-0) 정책 구성
- 인증 [지표당](#page-173-0) 글로벌 티켓 정책 구성
- [사용자의](#page-174-0) 기본 티켓 정책 구성
- [사용자의](#page-175-0) 개별 인증 지표 티켓 정책 구성
- $\bullet$ **jenkinsfile [tpolicy-mod](#page-176-0)** 명령의 인증 지표 옵션

#### **14.1. IDM NETNAMESPACE**의 역할

**Identity Management**의 인증 메커니즘은 **KDC(Key Distribution Center)**가 설정한 **Kerberos** 인프라 를 사용합니다**. NetNamespace**는 인증 정보 정보를 저장하고 **IdM** 네트워크 내의 엔티티에서 시작된 데 이터의 신뢰성을 보장하는 신뢰할 수 있는 기관입니다**.**

<span id="page-161-0"></span>각 **IdM** 사용자**,** 서비스 및 호스트는 **Kerberos** 클라이언트 역할을 하며 고유한 **Kerberos** 주체 로 식별 됩니다**.**

사용자의 경우**:** 식별자**@REALM (**예**: admin@EXAMPLE.COM)**

서비스의 경우**: service/fully-qualified-hostname@REALM (**예**: http/server.example.com@EXAMPLE.COM)**

호스트의 경우**: host/fully-qualified-hostname@REALM (**예**: host/client.example.com@EXAMPLE.COM)**

다음 이미지는 **Kerberos** 클라이언트**, NetNamespace** 및 클라이언트가 통신하려는 **Kerberized** 애플 리케이션 간의 통신을 간소화한 것입니다**.**

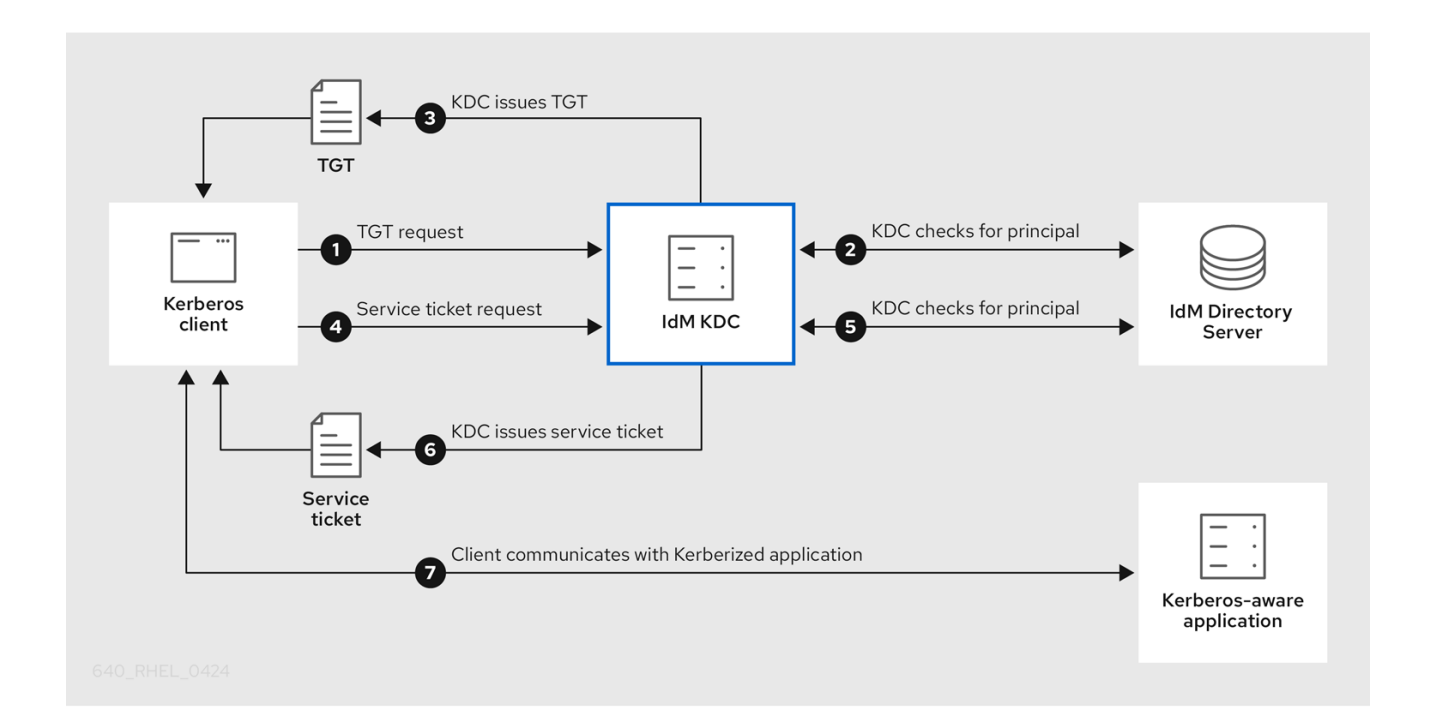

1.

 $\bullet$ 

 $\bullet$ 

**Kerberos** 클라이언트는 **Kerberos** 보안 주체로 인증하여 **NetNamespace**에 자신을 식별합 니다**.** 예를 들어 **IdM** 사용자는 **kinit** 사용자 이름을 수행하고 암호를 제공합니다**.**

2.

**[NetNamespace](#page-162-0)**는 데이터베이스의 주체를 확인하고**,** 클라이언트를 인증하고**, Kerberos** 티켓 정책을 평가하여 요청을 부여할지 여부를 결정합니다**.**

3.

**NetNamespace**는 클라이언트에 적절한 티켓 정책에 따른 라이프사이클 및 인증 [지표로](#page-164-0) **TGT(**티켓 분석 티켓**)**를 발행합니다**.**

4.

**TGT**를 사용하면 클라이언트는 **NetNamespace**에서 서비스 티켓을 요청하여 대상 호스트의 **Kerberized** 서비스와 통신합니다**.**

5.

**NetNamespace**는 클라이언트의 **TGT**가 여전히 유효한지 확인하고 티켓 정책에 대해 서비스 티켓 요청을 평가합니다**.**

6.

**NetNamespace**는 클라이언트에 서비스 티켓을 발행합니다**.**

7.

서비스 티켓으로 클라이언트는 대상 호스트에서 서비스와 암호화된 통신을 시작할 수 있습니 다**.**

<span id="page-162-0"></span>**14.2. IDM KERBEROS** 티켓 정책 유형

**IdM Kerberos** 티켓 정책은 다음 티켓 정책 유형을 구현합니다**.**

연결 정책

다양한 수준의 보안으로 **Kerberized** 서비스를 보호하기 위해 연결 정책을 정의하여 클라이언트가 티켓 통합 티켓**(TGT)**을 검색하는 데 사용되는 사전 인증 메커니즘에 따라 규칙을 적용할 수 있습니다**.**

예를 들어 **client1.example.com** 에 연결하기 위해 스마트 카드 인증이 필요할 수 있으며**, client2.example.com** 에서 **testservice** 애플리케이션에 액세스하려면 이중 인증이 필요할 수 있습니 다**.**

연결 정책을 적용하려면 인증 지표를 서비스와 연결합니다**.** 서비스 티켓 요청에 필요한 인증 지표 가 있는 클라이언트만 해당 서비스에 액세스할 수 있습니다**.** 자세한 내용은 **[Kerberos](#page-164-0)** 인증 표시기 를 참조하십시오**.**

티켓 라이프사이클 정책

각 **Kerberos** 티켓에는 라이프사이클이 있고 잠재적인 갱신 기간이 있습니다**. :** 최대 수명에 도달 하기 전에 티켓을 갱신할 수 있지만 최대 갱신 기간을 초과한 후에는 티켓이 갱신할 수 없습니다**.**

기본 글로벌 티켓 수명은 *1*일*(86400*초*)*이며 기본 글로벌 갱신 기간은 *1*주*(604800*초*)*입니다*.* 이러 한 글로벌 값을 조정하려면 글로벌 티켓 [라이프사이클](#page-172-0) 정책 구성을 참조하십시오*.*

자체 티켓 수명 주기 정책을 정의할 수도 있습니다*.*

각 인증 표시기에 대해 서로 다른 글로벌 티켓 라이프사이클 값을 구성하려면 인증 지표 당 [글로벌](#page-173-0) 티켓 정책 구성을 참조하십시오*.*

사용된 인증 방법에 관계없이 단일 사용자의 티켓 라이프사이클 값을 정의하려면 사용자 의 기본 티켓 정책 구성을 [참조하십시오](#page-174-0)*.*

단일 사용자에게만 적용되는 각 인증 표시기의 개별 티켓 라이프사이클 값을 정의하려면 사용자의 개별 인증 [지표](#page-175-0) 티켓 정책 구성을 참조하십시오*.*

*14.3. KERBEROS* 인증 지표

 $\bullet$ 

 $\bullet$ 

 $\bullet$ 

*Kerberos Key Distribution Center(KDC)*는 클라이언트가 *ID*를 증명하는 데 사용되는 사전 인증 메커 니즘에 따라 인증 지표를 *TGT( ticket-granting ticket)*에 연결합니다*.*

*otp*

이중 인증 *(*암호 *+* 일회성 암호*)*

반경

*RADIUS* 인증 *(*일반적으로 *802.1x* 인증용*)*

*pkinit*

*PKINIT,* 스마트 카드 또는 인증서 인증

강화된

<span id="page-163-0"></span>강화된 암호*(SPAKE* 또는 *FAST) [\[1\]](#page-176-1)*

그런 다음 *NetNamespace*는 *TGT*의 인증 지표를 *TGT*의 모든 서비스 티켓 요청에 연결합니다*. NetNamespace*는 인증 지표에 따라 서비스 액세스 제어*,* 최대 티켓 수명 및 갱신 가능한 최대 기간과 같 은 정책을 적용합니다*.*

인증 지표 및 *IdM* 서비스

<span id="page-164-0"></span>서비스 또는 호스트를 인증 표시기와 연결하면 해당 인증 메커니즘을 사용한 클라이언트만 *TGT*에 액 세스할 수 있습니다*.* 애플리케이션 또는 서비스가 아닌 *NetNamespace*는 서비스 티켓 요청의 인증 지표 를 확인하고*, Kerberos* 연결 정책을 기반으로 요청을 허용하거나 거부합니다*.*

예를 들어*, VPN(Virtual Private Network)*에 연결하는 데 *2*단계 인증이 필요한 경우 *otp* 인증 표시기를 해당 서비스와 연결합니다*.* 고유한 *TGT*를 받기 위해 일회성 암호를 사용한 사용자만 *VPN*에 로그인할 수 있습니다*.*

그림 *14.1. otp* 인증 표시기가 필요한 *VPN* 서비스의 예

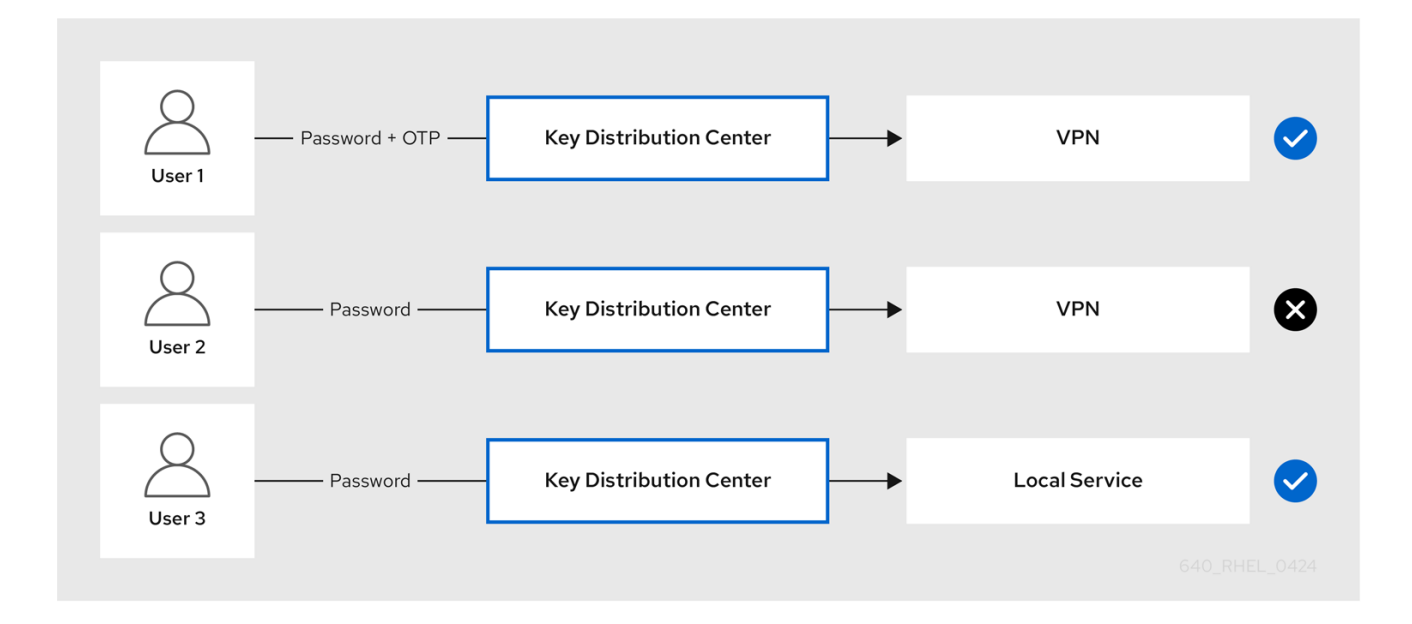

서비스 또는 호스트에 인증 지표가 할당되지 않은 경우 모든 메커니즘에서 인증된 티켓을 수락합니다*.*

추가 리소스

- *IdM* [서비스의](#page-168-0) 인증 지표 시행
- *GSSAPI* 인증 활성화 및 *IdM* [클라이언트에서](https://access.redhat.com/documentation/en-us/red_hat_enterprise_linux/8/html/configuring_and_managing_identity_management/granting-sudo-access-to-an-idm-user-on-an-idm-client_configuring-and-managing-idm#proc_enabling-gssapi-authentication-and-enforcing-kerberos-authentication-indicators-for-sudo-on-an-idm-client_granting-sudo-access-to-an-IdM-user-on-an-IdM-client) *sudo*에 대한 *Kerberos* 인증 지표 적용

*14.4. IDM* 서비스의 인증 지표 시행

*IdM(Identity Management)*에서 지원하는 인증 메커니즘은 인증력에 따라 다릅니다*.* 예를 들어 표준 암호와 함께 일회용 암호*(TGT)*를 사용하여 초기 *Kerberos* 티켓 통합 티켓*(TGT)*을 가져오는 것은 표준 암 호만 사용하는 인증보다 더 안전합니다*.*

인증 지표를 특정 *IdM* 서비스와 연결하면 *IdM* 관리자로서 특정 사전 인증 메커니즘을 사용하여

*TGT(TGT)*를 사용한 사용자만 서비스에 액세스할 수 있도록 서비스를 구성할 수 있습니다*.*

이렇게 하면 다음과 같이 다양한 *IdM* 서비스를 구성할 수 있습니다*.*

*OTP(one-time password)*와 같은 초기 *TGT*를 얻기 위해 강력한 인증 방법을 사용한 사용자 만 *VPN*과 같은 보안에 중요한 서비스에 액세스할 수 있습니다*.*

더 간단한 인증 방법을 사용하여 암호와 같은 초기 *TGT*를 가져오는 사용자는 로컬 로그인과 같은 중요하지 않은 서비스에만 액세스할 수 있습니다*.*

그림 *14.2.* 다른 기술을 사용하여 인증의 예

 $\bullet$ 

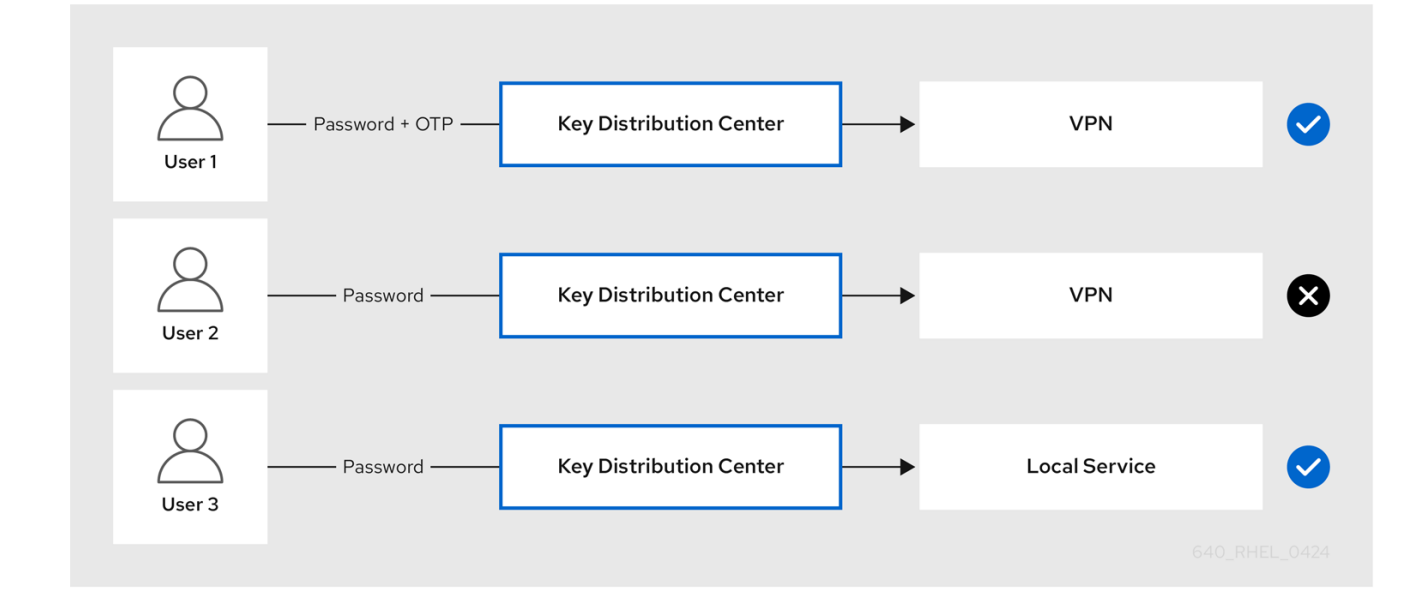

이 절차에서는 *IdM* 서비스를 생성하고 들어오는 서비스 티켓 요청에서 특정 *Kerberos* 인증 지표가 필 요하도록 구성하는 방법을 설명합니다*.*

*14.4.1. IdM* 서비스 항목 및 *Kerberos* 키탭 생성

*IdM* 호스트에서 실행 중인 서비스에 *IdM* 서비스 항목을 추가하면 해당 *Kerberos* 주체가 생성되고 서 비스에서 *SSL* 인증서*, Kerberos* 키탭 또는 둘 다를 요청할 수 있습니다*.*

다음 절차에서는 *IdM* 서비스 항목을 생성하고 해당 서비스와의 통신을 암호화하기 위해 관련 *Kerberos* 키탭을 생성하는 방법을 설명합니다*.*

사전 요구 사항

<span id="page-166-0"></span>서비스는 *Kerberos* 보안 주체*, SSL* 인증서 또는 둘 다를 저장할 수 있습니다*.*

절차

1.

*ipa service-add* 명령과 함께 *IdM* 서비스를 추가하여 연결된 *Kerberos* 주체를 생성합니다*.* 예를 들어 호스트 *client.example.com* 에서 실행되는 *testservice* 애플리케이션에 대한 *IdM* 서 비스 항목을 생성하려면 다음을 수행합니다*.*

*[root@client ~]# ipa service-add testservice/client.example.com -------------------------------------------------------------*

*Modified service "testservice/client.example.com@EXAMPLE.COM" -------------------------------------------------------------*

*Principal name: testservice/client.example.com@EXAMPLE.COM Principal alias: testservice/client.example.com@EXAMPLE.COM Managed by: client.example.com*

2.

클라이언트에 서비스에 대한 *Kerberos* 키탭을 생성하고 저장합니다*.*

*[root@client ~]# ipa-getkeytab -k /etc/testservice.keytab -p testservice/client.example.com Keytab successfully retrieved and stored in: /etc/testservice.keytab*

검증 단계

1.

*ipa service-show* 명령을 사용하여 *IdM* 서비스에 대한 정보를 표시합니다*.*

*[root@server ~]# ipa service-show testservice/client.example.com Principal name: testservice/client.example.com@EXAMPLE.COM Principal alias: testservice/client.example.com@EXAMPLE.COM Keytab: True Managed by: client.example.com*

 $\mathcal{L}$ 

*klist* 명령을 사용하여 서비스의 *Kerberos keytab* 콘텐츠를 표시합니다*.*

*[root@server etc]# klist -ekt /etc/testservice.keytab Keytab name: FILE:/etc/testservice.keytab KVNO Timestamp Principal ---- ------------------- ------------------------------------------------------*

*2 04/01/2020 17:52:55 testservice/client.example.com@EXAMPLE.COM (aes256-ctshmac-sha1-96)*

*2 04/01/2020 17:52:55 testservice/client.example.com@EXAMPLE.COM (aes128-ctshmac-sha1-96)*

*2 04/01/2020 17:52:55 testservice/client.example.com@EXAMPLE.COM (camellia128-*

*cts-cmac) 2 04/01/2020 17:52:55 testservice/client.example.com@EXAMPLE.COM (camellia256 cts-cmac)*

*14.4.2. IdM CLI*를 사용하여 인증 지표를 *IdM* 서비스와 연결

*IdM(Identity Management)* 관리자는 클라이언트 애플리케이션에서 제공하는 서비스 티켓에 특정 인 증 지표가 포함되도록 호스트 또는 서비스를 구성할 수 있습니다*.* 예를 들어 *Kerberos* 티켓 통합 티켓 *(TGT)*을 가져올 때 유효한 *IdM 2* 단계 인증 토큰을 사용하는 사용자만 해당 호스트 또는 서비스에 액세스 할 수 있는지 확인할 수 있습니다*.*

서비스 티켓 요청에서 특정 *Kerberos* 인증 지표를 요구하도록 서비스를 구성하려면 다음 절차를 따르 십시오*.*

사전 요구 사항

*IdM* 호스트에서 실행되는 서비스에 대한 *IdM* 서비스 항목을 [생성했습니다](#page-166-0)*. IdM* 서비스 항목 생성 및 *Kerberos* 키탭 생성을 참조하십시오*.*

*IdM*에서 관리자의 티켓 업그레이드 티켓을 얻을 수 있습니다*.*

주의 

내부 *IdM* 서비스에 인증 지표를 할당 하지 마십시오*.* 다음 *IdM* 서비스는 *PKINIT* 및 다단계 인증 방법에 필요한 대화형 인증 단계를 수행할 수 없습니다*.*

*host/server.example.com@EXAMPLE.COM HTTP/server.example.com@EXAMPLE.COM ldap/server.example.com@EXAMPLE.COM DNS/server.example.com@EXAMPLE.COM cifs/server.example.com@EXAMPLE.COM*

절차

*ipa service-mod* 명령을 사용하여 *--auth-ind* 인수로 식별되는 서비스에 대한 필수 인증 지 표를 하나 이상 지정합니다*.*

<span id="page-168-0"></span>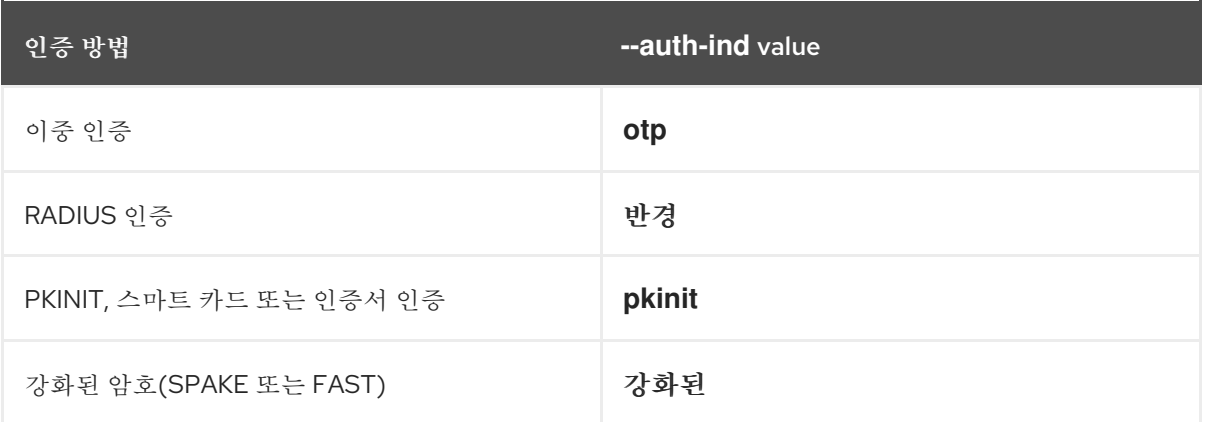

예를 들어*,* 사용자가 스마트 카드 또는 *OTP* 인증을 통해 호스트 *client.example.com* 의 *testservice principal*에 대한 서비스 티켓을 검색하도록 요구하려면 다음을 수행합니다*.*

*[root@server ~]# ipa service-mod testservice/client.example.com@EXAMPLE.COM - auth-ind otp --auth-ind pkinit*

*-------------------------------------------------------------*

*-------------------------------------------------------------*

*Modified service "testservice/client.example.com@EXAMPLE.COM"*

*Principal name: testservice/client.example.com@EXAMPLE.COM Principal alias: testservice/client.example.com@EXAMPLE.COM Authentication Indicators: otp, pkinit Managed by: client.example.com*

참고

서비스에서 모든 인증 지표를 제거하려면 빈 지표 목록을 제공하십시오*.*

*[root@server ~]# ipa service-mod testservice/client.example.com@EXAMPLE.COM --auth-ind '' ------------------------------------------------------*

*Modified service "testservice/client.example.com@EXAMPLE.COM" ------------------------------------------------------*

*Principal name: testservice/client.example.com@EXAMPLE.COM Principal alias: testservice/client.example.com@EXAMPLE.COM Managed by: client.example.com*

검증 단계

*ipa service-show* 명령을 사용하여 필요한 인증 지표를 포함하여 *IdM* 서비스에 대한 정보를 표시합니다*.*

*[root@server ~]# ipa service-show testservice/client.example.com Principal name: testservice/client.example.com@EXAMPLE.COM Principal alias: testservice/client.example.com@EXAMPLE.COM*

*Authentication Indicators: otp, pkinit Keytab: True Managed by: client.example.com*

추가 리소스

 $\bullet$ 

*IdM* 서비스에 대한 *[Kerberos](#page-170-0)* 서비스 티켓 검색

*GSSAPI* 인증 활성화 및 *IdM* [클라이언트에서](https://access.redhat.com/documentation/en-us/red_hat_enterprise_linux/8/html/configuring_and_managing_identity_management/granting-sudo-access-to-an-idm-user-on-an-idm-client_configuring-and-managing-idm#proc_enabling-gssapi-authentication-and-enforcing-kerberos-authentication-indicators-for-sudo-on-an-idm-client_granting-sudo-access-to-an-IdM-user-on-an-IdM-client) *sudo*에 대한 *Kerberos* 인증 지표 적용

*14.4.3. IdM* 웹 *UI*를 사용하여 인증 지표를 *IdM* 서비스와 연결

*IdM(Identity Management)* 관리자는 클라이언트 애플리케이션에서 제공하는 서비스 티켓이 특정 인 증 표시기를 포함하도록 호스트 또는 서비스를 구성할 수 있습니다*.* 예를 들어 *Kerberos* 티켓 통합 티켓 *(TGT)*을 가져올 때 유효한 *IdM 2* 단계 인증 토큰을 사용하는 사용자만 해당 호스트 또는 서비스에 액세스 할 수 있는지 확인할 수 있습니다*.*

*IdM* 웹 *UI*를 사용하여 수신되는 티켓 요청에서 특정 *Kerberos* 인증 지표를 요구하도록 호스트 또는 서 비스를 구성하려면 다음 절차를 따르십시오*.*

사전 요구 사항

*IdM* 웹 *UI*에 관리자로 로그인했습니다*.*

절차

1.

- *ID →* 호스트 또는 *ID →* 서비스를 선택합니다*.*
- 2. 필요한 호스트 또는 서비스의 이름을 클릭합니다*.*
- 3. 인증 표시기 에서 필요한 인증 방법을 선택합니다*.*

예를 들어*, OTP* 를 선택하면 *Kerberos TGT*를 가져올 때 유효한 *IdM 2* 단계 인증 토큰 을 사용하는 사용자만 호스트 또는 서비스에 액세스할 수 있습니다*.*

*OTP* 및 *RADIUS* 를 모두 선택한 경우 *Kerberos TGT*를 얻기 위해 *RADIUS* 서버를 사

용하여 *RADIUS* 서버를 사용하여 유효한 *IdM 2* 단계 인증 토큰을 암호로 사용한 사용자 모두 액세스할 수 있습니다*.*

4. 페이지 상단에서 저장을 클릭합니다*.*

#### 추가 리소스

- *IdM* 서비스에 대한 *[Kerberos](#page-170-0)* 서비스 티켓 검색
- $\bullet$ *GSSAPI* 인증 활성화 및 *IdM* [클라이언트에서](https://access.redhat.com/documentation/en-us/red_hat_enterprise_linux/8/html/configuring_and_managing_identity_management/granting-sudo-access-to-an-idm-user-on-an-idm-client_configuring-and-managing-idm#proc_enabling-gssapi-authentication-and-enforcing-kerberos-authentication-indicators-for-sudo-on-an-idm-client_granting-sudo-access-to-an-IdM-user-on-an-IdM-client) *sudo*에 대한 *Kerberos* 인증 지표 적용

<span id="page-170-0"></span>*14.4.4. IdM* 서비스에 대한 *Kerberos* 서비스 티켓 검색

다음 절차에서는 *IdM* 서비스에 대한 *Kerberos* 서비스 티켓 검색에 대해 설명합니다*.* 이 절차를 사용하 여 특정 *Kerberos* 인증 지표가 *TGT( ticket-granting* 티켓*)*에 존재하는지와 같은 *Kerberos* 티켓 정책을 테스트할 수 있습니다*.*

사전 요구 사항

- 사용 중인 서비스가 내부 *IdM* 서비스가 아닌 경우 해당 *IdM* 서비스 항목을 생성했습니다*. IdM* 서비스 항목 생성 및 *[Kerberos](#page-166-0)* 키탭 생성을 참조하십시오*.*
- $\bullet$ *Kerberos ticket-granting* 티켓*(TGT)*이 있습니다*.*

절차

서비스 티켓을 검색하려면 *kvno* 명령을 *-S* 옵션과 함께 사용하고 *IdM* 서비스의 이름과 이를 관리하는 호스트의 정규화된 도메인 이름을 지정합니다*.*

*[root@server ~]# kvno -S testservice client.example.com testservice/client.example.com@EXAMPLE.COM: kvno = 1* 참고

*IdM* 서비스에 액세스해야 하는 경우 현재 *TGT( ticket-granting ticket)*에 연결된 *Kerberos* 인증 지표가 없는 경우 *kdestroy* 명령을 사용하여 현재 *Kerberos* 자격 증명 캐 시를 지우고 새 *TGT*를 검색합니다*.*

*[root@server ~]# kdestroy*

예를 들어 암호로 인증하여 *TGT*를 검색하고*,* 연결된 *pkinit* 인증 지표가 있는 *IdM* 서비 스에 액세스해야 하는 경우 현재 자격 증명 캐시를 제거하고 스마트 카드로 다시 인증해야 합니다*. [Kerberos](#page-164-0)* 인증 표시기 를 참조하십시오*.*

검증 단계

*klist* 명령을 사용하여 서비스 티켓이 기본 *Kerberos* 인증 정보 캐시에 있는지 확인합니다*.*

*[root@server etc]# klist\_ Ticket cache: KCM:1000 Default principal: admin@EXAMPLE.COM*

*Valid starting Expires Service principal 04/01/2020 12:52:42 04/02/2020 12:52:39 krbtgt/EXAMPLE.COM@EXAMPLE.COM 04/01/2020 12:54:07 04/02/2020 12:52:39 testservice/client.example.com@EXAMPLE.COM*

*14.4.5.* 추가 리소스

*[Kerberos](#page-164-0)* 인증 표시기 를 참조하십시오*.*

*14.5.* 글로벌 티켓 라이프사이클 정책 구성

글로벌 티켓 정책은 모든 서비스 티켓 및 사용자별 티켓 정책이 정의되어 있지 않은 사용자에게 적용됩 니다*.*

다음 절차에서는 *ipa jenkinsfiletpolicy-mod* 명령을 사용하여 글로벌 *Kerberos* 티켓 정책의 최대 티 켓 수명 및 최대 티켓 갱신 기간을 조정하는 방법을 설명합니다*.*

*ipa-02-tpolicy-mod* 명령을 사용하는 동안 다음 인수 중 하나를 지정합니다*.*

<span id="page-172-0"></span> $\bullet$ *--maxlife for the maximum ticket lifetime in seconds*  $\bullet$ *--maxrenew -* 갱신 가능한 최대 기간*(*초*)* 절차 1. 글로벌 티켓 정책을 수정하려면 다음을 수행합니다*. [root@server ~]# ipa krbtpolicy-mod --maxlife=\$((8\*60\*60)) --maxrenew=\$((24\*60\*60)) Max life: 28800 Max renew: 86400* 이 예에서 최대 수명은 *8*시간 *(8 \* 60*분 *\* 60*초*)*으로 설정되고 최대 갱신 기간은 *1*일 *(24 \* 60* 분 *\* 60* 초*)*으로 설정됩니다*.* 2. 선택 사항*:* 글로벌 *Kerberos* 티켓 정책을 기본 설치 값으로 재설정하려면 다음을 수행합니다*. [root@server ~]# ipa krbtpolicy-reset Max life: 86400 Max renew: 604800*

검증 단계

 $\bullet$ 

글로벌 티켓 정책을 표시합니다*.*

*[root@server ~]# ipa krbtpolicy-show Max life: 28800 Max renew: 86640*

추가 리소스

[사용자의](#page-174-0) 기본 티켓 정책 구성을 참조하십시오*.*

사용자의 개별 인증 지표 티켓 정책을 [참조하십시오](#page-175-0)*.*

*14.6.* 인증 지표당 글로벌 티켓 정책 구성

<span id="page-173-0"></span>각 인증 표시기에 대해 글로벌 최대 티켓 수명 및 최대 갱신 가능 기간을 조정하려면 다음 절차를 따르 십시오*.* 이러한 설정은 사용자별 티켓 정책이 정의되지 않은 사용자에게 적용됩니다*.*

*ipa jenkinsfiletpolicy-mod* 명령을 사용하여 연결된 인증 [지표에](#page-164-0) 따라 *Kerberos* 티켓에 대해 최대 수 명 또는 최대 갱신 가능 기간을 지정합니다*.*

절차

예를 들어 글로벌 *2* 단계 티켓 수명 및 갱신 기간 값을 *1*주일으로 설정하고 글로벌 스마트 카 드 티켓 수명 및 갱신 기간 값을 *2*주로 설정하려면 다음을 수행합니다*.*

*[root@server ~]# ipa krbtpolicy-mod --otp-maxlife=604800 --otp-maxrenew=604800 - pkinit-maxlife=172800 --pkinit-maxrenew=172800*

검증 단계

글로벌 티켓 정책을 표시합니다*.*

*[root@server ~]# ipa krbtpolicy-show Max life: 86400 OTP max life: 604800 PKINIT max life: 172800 Max renew: 604800 OTP max renew: 604800 PKINIT max renew: 172800*

*OTP* 및 *PKINIT* 값은 글로벌 기본 최대 수명 및 *Max* 갱신 값과 다릅니다*.*

추가 리소스

*jenkinsfile [tpolicy-mod](#page-176-0)* 명령 의 인증 지표 옵션을 참조하십시오*.*

[사용자의](#page-174-0) 기본 티켓 정책 구성을 참조하십시오*.*

사용자의 개별 인증 지표 티켓 정책을 [참조하십시오](#page-175-0)*.*

*14.7.* 사용자의 기본 티켓 정책 구성

<span id="page-174-0"></span>단일 사용자에게만 적용되는 고유한 *Kerberos* 티켓 정책을 정의할 수 있습니다*.* 이러한 사용자별 설정 은 모든 인증 지표에 대한 글로벌 티켓 정책을 재정의합니다*.*

*ipa-02-tpolicy-mod username* 명령을 사용하고 다음 인수 중 하나를 지정합니다*.*

*--maxlife for the maximum ticket lifetime in seconds*

*--maxrenew -* 갱신 가능한 최대 기간*(*초*)*

#### 절차

1.

예를 들어 *IdM* 관리자 의 최대 티켓 수명을 *2*일로 설정하고 최대 갱신 기간을 *2*주로 설정하려 면 다음을 수행합니다*.*

*[root@server ~]# ipa krbtpolicy-mod admin --maxlife=172800 --maxrenew=1209600 Max life: 172800 Max renew: 1209600*

2.

선택 사항*:* 사용자의 티켓 정책을 재설정하려면 다음을 수행합니다*.*

*[root@server ~]# ipa krbtpolicy-reset admin*

검증 단계

사용자에게 적용되는 효과적인 *Kerberos* 티켓 정책을 표시합니다*.*

*[root@server ~]# ipa krbtpolicy-show admin Max life: 172800 Max renew: 1209600*

추가 리소스

글로벌 티켓 [라이프사이클](#page-172-0) 정책 구성을 참조하십시오*.*

인증 [지표당](#page-173-0) 글로벌 티켓 정책 구성을 참조하십시오*.*

*14.8.* 사용자의 개별 인증 지표 티켓 정책 구성

<span id="page-175-0"></span>관리자는 인증 지표마다 다른 사용자의 *Kerberos* 티켓 정책을 정의할 수 있습니다*.* 예를 들어*, IdM* 관 리자가 *OTP* 인증을 통해 얻은 경우 *2*일 및 스마트 카드 인증을 통해 얻은 경우 *1*주일 동안 티켓을 갱신할 수 있도록 정책을 구성할 수 있습니다*.*

이러한 인증별 지표 설정은 사용자의 기본 티켓 정책*,* 글로벌 기본 티켓 정책 및 모든 글로벌 인증 지표 티켓 정책을 재정의합니다*.*

*ipa-02-tpolicy-mod username* 명령을 사용하여 연결된 인증 [지표에](#page-164-0) 따라 사용자의 *Kerberos* 티켓에 대해 사용자 정의 수명 및 최대 갱신 가능 기간을 설정합니다*.*

#### 절차

1.

예를 들어*, IdM* 관리자 사용자가 일회성 암호 인증을 사용하여 얻은 경우 *Kerberos* 티켓을 *2* 일 동안 갱신할 수 있도록 하려면 *--otp-maxrenew* 옵션을 설정합니다*.*

*[root@server ~]# ipa krbtpolicy-mod admin --otp-maxrenew=\$((2\*24\*60\*60)) OTP max renew: 172800*

2.

선택 사항*:* 사용자의 티켓 정책을 재설정하려면 다음을 수행합니다*.*

*[root@server ~]# ipa krbtpolicy-reset username*

검증 단계

사용자에게 적용되는 효과적인 *Kerberos* 티켓 정책을 표시합니다*.*

*[root@server ~]# ipa krbtpolicy-show admin Max life: 28800 Max renew: 86640*

추가 리소스

 $\bullet$ 

*jenkinsfile [tpolicy-mod](#page-176-0)* 명령 의 인증 지표 옵션을 참조하십시오*.*

[사용자의](#page-174-0) 기본 티켓 정책 구성을 참조하십시오*.*

글로벌 티켓 [라이프사이클](#page-172-0) 정책 구성을 참조하십시오*.*

인증 [지표당](#page-173-0) 글로벌 티켓 정책 구성을 참조하십시오*.*

## <span id="page-176-0"></span>*14.9. JENKINSFILE TPOLICY-MOD* 명령의 인증 지표 옵션

다음 인수를 사용하여 인증 지표의 값을 지정합니다*.*

## 표 *14.1. jenkinsfile tpolicy-mod* 명령의 인증 지표 옵션

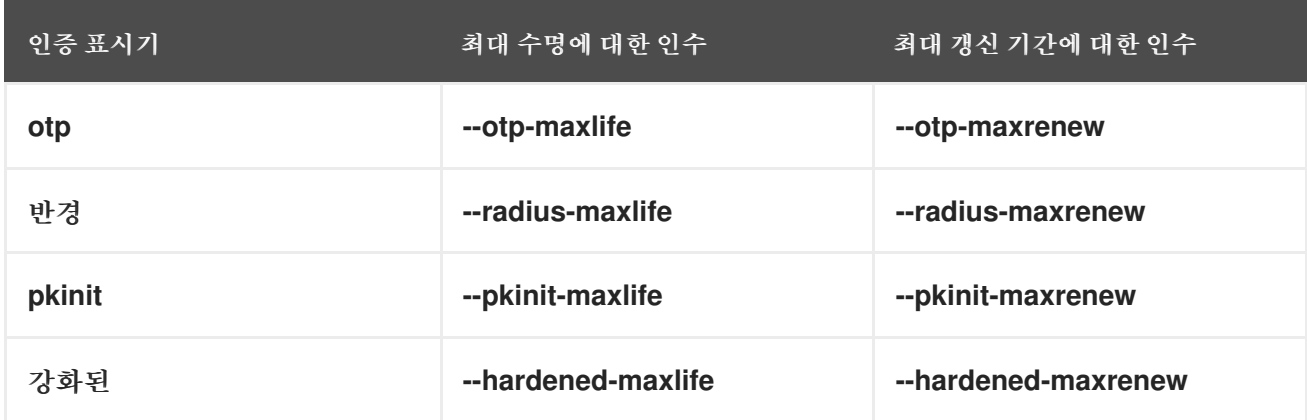

 $\bullet$ 

 $\bullet$ 

<span id="page-176-1"></span>*[<sup>\[1\]</sup>](#page-163-0)*

강화된 암호는*FAST(Secure robusting)*를 통해 *SPAKE(Single-party Public-Key Authenticated Key Exchange)* 사전 인증 및*/*또는 *flexible* 인증을 사용하여 *brute-force* 암호 사전 검사 공격을 보호합 니다*.*

### *15*장*. IDM*의 *KERBEROS PKINIT* 인증

## *Kerberos*의 초기 인증을 위한 공개 키 암호화*(PKINIT)*는 *Kerberos*의 사전 인증 메커니즘입니다*. IdM(Identity Management)* 서버에는 *Kerberos PKINIT* 인증을 위한 메커니즘이 포함되어 있습니다*.*

### *15.1.* 기본 *PKINIT* 구성

*IdM* 서버의 기본 *PKINIT* 구성은 *CA(*인증 기관*)* 구성에 따라 다릅니다*.*

#### 표 *15.1. IdM*의 기본 *PKINIT* 구성

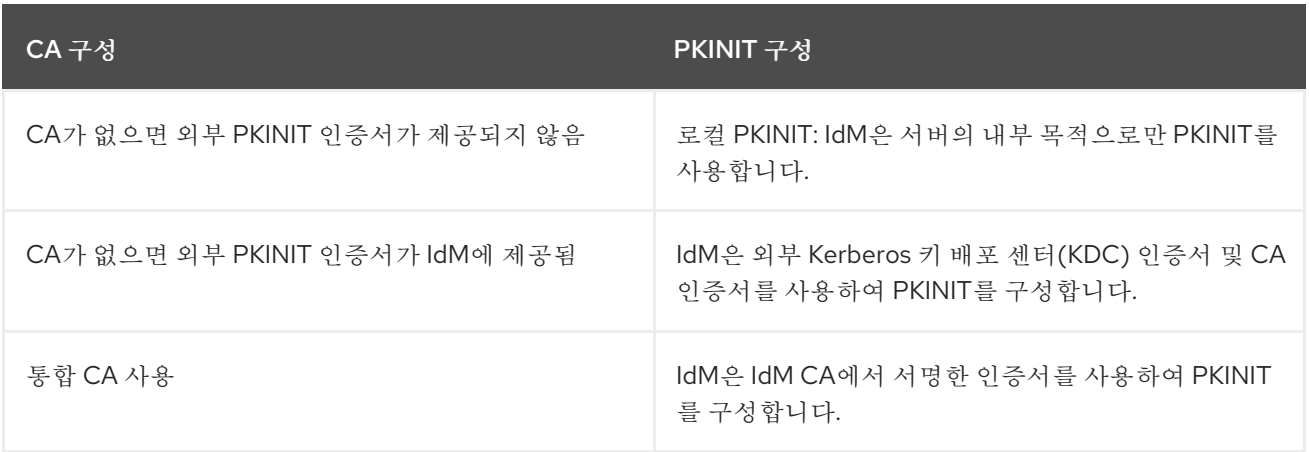

*15.2.* 현재 *PKINIT* 구성 표시

*IdM*은 도메인에서 *PKINIT* 구성을 쿼리하는 데 사용할 수 있는 여러 명령을 제공합니다*.*

절차

도메인에서 *PKINIT* 상태를 확인하려면 *ipa pkinit-status* 명령을 사용합니다*.*

*\$ ipa pkinit-status Server name: server1.example.com PKINIT status: enabled [...output truncated...] Server name: server2.example.com PKINIT status: disabled [...output truncated...]*

명령은 *PKINIT* 구성 상태를 *enabled* 또는 *disabled* <sup>로</sup> 표시합니다*.*

*enabled: PKINIT*는 통합 *IdM CA* 또는 외부 *PKINIT* 인증서에서 서명한 인증서를 사용

 $\circ$ 

하여 구성됩니다*.*

 $\circ$ 

*disabled: IdM*은 *IdM* 서버의 내부 목적으로만 *PKINIT*를 사용합니다*.*

*IdM* 클라이언트에 *PKINIT*를 지원하는 *KDC(Kerberos* 키 배포 센터*)*가 있는 *IdM* 서버를 나열 하려면 모든 서버에서 *ipa config-show* 명령을 사용합니다*.*

*\$ ipa config-show Maximum username length: 32 Home directory base: /home Default shell: /bin/sh Default users group: ipausers [...output truncated...] IPA masters capable of PKINIT: server1.example.com [...output truncated...]*

*15.3. IDM*에서 *PKINIT* 구성

*PKINIT*가 비활성화된 상태에서 *IdM* 서버가 실행 중인 경우 다음 단계를 사용하여 활성화합니다*.* 예를 들어 *ipa-server-install* 또는 *ipa-replica-install* 유틸리티를 사용하여 *--no-pkinit* 옵션을 전달하면 서버 가 *PKINIT*를 비활성화하여 실행되고 있습니다*.*

사전 요구 사항

 $\bullet$ 

설치된 *CA(*인증 기관*)*가 있는 모든 *IdM* 서버가 동일한 도메인 수준에서 실행되고 있는지 확 인합니다*.*

절차

1.

서버에서 *PKINIT*가 활성화되어 있는지 확인합니다*.*

*# kinit admin*

*Password for admin@IDM.EXAMPLE.COM: # ipa pkinit-status --server=server.idm.example.com 1 server matched ---------------- Server name: server.idm.example.com PKINIT status:enabled ---------------------------- Number of entries returned 1 ----------------------------*

*PKINIT*가 비활성화된 경우 다음 출력이 표시됩니다*.*

*# ipa pkinit-status --server server.idm.example.com ----------------- 0 servers matched ----------------- ---------------------------- Number of entries returned 0 ----------------------------*

*--server <server\_fqdn>* 매개변수를 생략하면 명령을 사용하여 *PKINIT*가 활성화된 모든 서 버 를 찾을 수도 있습니다*.*

2.

*CA* 없이 *IdM*을 사용하는 경우*:*

a.

*IdM* 서버에서 *KDC(Kerberos* 키 배포 센터*)* 인증서에 서명한 *CA* 인증서를 설치합니다*.*

*# ipa-cacert-manage install -t CT,C,C ca.pem*

b.

모든 *IPA* 호스트를 업데이트하려면 모든 복제본 및 클라이언트에서 *ipa-certupdate* 명 령을 반복합니다*.*

*# ipa-certupdate*

c.

*ipa-cacert-manage list* 명령을 사용하여 *CA* 인증서가 이미 추가되었는지 확인합니다*.* 예를 들어 다음과 같습니다*.*

*# ipa-cacert-manage list CN=CA,O=Example Organization The ipa-cacert-manage command was successful*

d.

 $\bullet$ 

*ipa-server-certinstall* 유틸리티를 사용하여 외부 *KDC* 인증서를 설치합니다*. KDC* 인 증서는 다음 조건을 충족해야 합니다*.*

*CN=fully\_qualified\_domain\_name,certificate\_subject\_base* <sup>로</sup> 발행됩니다*.*

*Kerberos* 주체 *krbtgt/realM\_NAME@REALM\_NAME* 이 포함됩니다*.*
*KDC* 인증을 위한 *OID(*오브젝트 식별자*)*가 포함됩니다*. 1.3.6.1.5.2.3.5.*

*# ipa-server-certinstall --kdc kdc.pem kdc.key*

*# systemctl restart krb5kdc.service*

e.

*PKINIT* 상태를 참조하십시오*.*

*# ipa pkinit-status Server name: server1.example.com PKINIT status: enabled [...output truncated...] Server name: server2.example.com PKINIT status: disabled [...output truncated...]*

3.

*CA* 인증서가 있는 *IdM*을 사용하는 경우 다음과 같이 *PKINIT*를 활성화합니다*.*

*# ipa-pkinit-manage enable Configuring Kerberos KDC (krb5kdc) [1/1]: installing X509 Certificate for PKINIT Done configuring Kerberos KDC (krb5kdc). The ipa-pkinit-manage command was successful*

# *IdM CA*를 사용하는 경우 명령은 *CA*에서 *PKINIT KDC* 인증서를 요청합니다*.*

추가 리소스

*ipa-server-certinstall(1)* 매뉴얼 페이지

*15.4.* 추가 리소스

*MIT Kerberos* 문서의 *Kerberos PKINIT, [PKINIT](https://web.mit.edu/kerberos/krb5-1.13/doc/admin/pkinit.html)* 구성에 대한 자세한 내용은 다음을 참조하 십시오*.*

*16*장*. IDM KERBEROS* 키탭 파일 유지

*Kerberos keytab* 파일이 무엇인지*, IdM(Identity Management)*에서 이를 사용하여 서비스가 *Kerberos*<sup>로</sup> 안전하게 인증하는 방법에 대해 자세히 알아보십시오*.*

이 정보를 사용하여 중요한 파일을 보호하고 *IdM* 서비스 간의 통신 문제를 해결해야 하는 이유를 파악 할 수 있습니다*.*

자세한 내용은 다음 항목을 참조하십시오*.*

- *Identity [Management](#page-182-0)*에서 *Kerberos* 키탭 파일을 사용하는 방법
- *Kerberos* 키탭 파일이 *IdM* [데이터베이스와](#page-183-0) 동기화되어 있는지 확인
- *IdM [Kerberos](#page-185-0) keytab* 파일 및 해당 콘텐츠 목록
	- *IdM* 마스터 키의 [암호화](#page-186-0) 유형 보기

*16.1. IDENTITY MANAGEMENT*에서 *KERBEROS* 키탭 파일을 사용하는 방법

*Kerberos keytab*은 *Kerberos* 보안 주체 및 해당 암호화 키를 포함하는 파일입니다*.* 호스트*,* 서비스*,* 사용자 및 스크립트는 키탭을 사용하여 *KDC(Kerberos* 키 배포 센터*)*에 안전하게 인증할 수 있습니다*.*

*IdM* 서버의 모든 *IdM* 서비스에는 *Kerberos* 데이터베이스에 저장된 고유한 *Kerberos* 사용자가 있습니 다*.* 예를 들어 *IdM* 서버 *east.idm.example.com* 에서 *DNS* 서비스를 제공하는 경우*, IdM*은 이러한 서비스 를 확인하기 위해 두 개의 고유한 *DNS Kerberos* 주체를 생성하여 이름 지정 규칙 *< service>/host.domain.com@REALM.COM:*

- *DNS/east.idm.example.com@IDM.EXAMPLE.COM*
	- *DNS/west.idm.example.com@IDM.EXAMPLE.COM*

*IdM*은 이러한 서비스마다 서버에 키 탭을 생성하여 *Kerberos* 키의 로컬 사본을 *KVNO(Key Version*

<span id="page-182-0"></span>*Numbers)*와 함께 저장합니다*.* 예를 들어 기본 키탭 파일 */etc/krb5.keytab* 은 *Kerberos* 영역에서 해당 시스템을 나타내며 로그인 인증에 사용되는 호스트 주체를 저장합니다*. NetNamespace*는 *aes256-ctshmac-sha1-96* 및 *es128 -cts-hmac-sha1-96*과 같이 지원하는 다양한 암호화 알고리즘에 대한 암호화 키 를 생성합니다*.*

*klist* 명령을 사용하여 키탭 파일의 내용을 표시할 수 있습니다*.*

*[root@idmserver ~]# klist -ekt /etc/krb5.keytab Keytab name: FILE:/etc/krb5.keytab KVNO Timestamp Principal ---- ------------------- ------------------------------------------------------ 2 02/24/2022 20:28:09 host/idmserver.idm.example.com@IDM.EXAMPLE.COM (aes256-ctshmac-sha1-96) 2 02/24/2022 20:28:09 host/idmserver.idm.example.com@IDM.EXAMPLE.COM (aes128-ctshmac-sha1-96) 2 02/24/2022 20:28:09 host/idmserver.idm.example.com@IDM.EXAMPLE.COM (camellia128 cts-cmac) 2 02/24/2022 20:28:09 host/idmserver.idm.example.com@IDM.EXAMPLE.COM (camellia256 cts-cmac)*

추가 리소스

*Kerberos* 키탭 파일이 *IdM* [데이터베이스와](#page-183-0) 동기화되어 있는지 확인

*IdM [Kerberos](#page-185-0) keytab* 파일 및 해당 콘텐츠 목록

*16.2. KERBEROS* 키탭 파일이 *IDM* 데이터베이스와 동기화되어 있는지 확인

*Kerberos* 암호를 변경하면 *IdM*에서 해당하는 *Kerberos* 키를 자동으로 생성하고 *KVNO(*키 버전 번호*)* 를 늘립니다*. Kerberos* 키탭이 새 키 및 *KVNO*<sup>로</sup> 업데이트되지 않은 경우 유효한 키를 검색하기 위해 해 당 키탭에 의존하는 모든 서비스는 *Kerberos Key Distribution Center(KDC)*에 인증되지 못할 수 있습니 다*.*

*IdM* 서비스 중 하나가 다른 서비스와 통신할 수 없는 경우 다음 절차에 따라 *Kerberos* 키탭 파일이 *IdM* 데이터베이스에 저장된 키와 동기화되어 있는지 확인합니다*.* 동기화되지 않은 경우 업데이트된 키와 *KVNO*를 사용하여 *Kerberos* 키 탭을 검색합니다*.* 이 예에서는 *IdM* 서버에 대해 업데이트된 *DNS* 주체를 비교하고 검색합니다*.*

사전 요구 사항

키탭 파일을 검색하려면 *IdM* 관리자 계정으로 인증해야 합니다*.*

<span id="page-183-0"></span>다른 사용자가 소유한 키탭 파일을 수정하려면 *root* 계정으로 인증해야 합니다*.*

절차

1.

확인 중인 키 탭에 보안 주체의 *KVNO*를 표시합니다*.* 다음 예에서 */etc/named.keytab* 파일에 는 *DNS/server1.idm.example.com@EXAMPLE.COM* 의 *KVNO*가 *2*인 키가 있습니다*.*

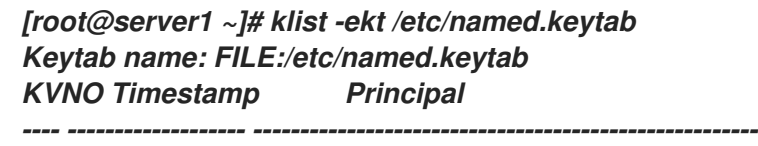

*2 11/26/2021 13:51:11 DNS/server1.idm.example.com@EXAMPLE.COM (aes256-ctshmac-sha1-96)*

*2 11/26/2021 13:51:11 DNS/server1.idm.example.com@EXAMPLE.COM (aes128-ctshmac-sha1-96)*

*2 11/26/2021 13:51:11 DNS/server1.idm.example.com@EXAMPLE.COM (camellia128 cts-cmac)*

*2 11/26/2021 13:51:11 DNS/server1.idm.example.com@EXAMPLE.COM (camellia256 cts-cmac)*

2.

*IdM* 데이터베이스에 저장된 보안 주체의 *KVNO*를 표시합니다*.* 이 예에서 *IdM* 데이터베이스 의 키 *KVNO*는 키 탭의 *KVNO*와 일치하지 않습니다*.*

*[root@server1 ~]# kvno DNS/server1.idm.example.com@EXAMPLE.COM DNS/server1.idm.example.com@EXAMPLE.COM: kvno = 3*

3.

*IdM* 관리자 계정으로 인증합니다*.*

*[root@server1 ~]# kinit admin Password for admin@IDM.EXAMPLE.COM:*

4.

보안 주체에 대해 업데이트된 *Kerberos* 키를 검색하여 해당 키 탭에 저장합니다*.* 이름이 지정 된 사용자가 소유한 */etc/ named.keytab* 파일을 수정할 수 있도록 이 단계를 *root* 사용자로 수행 합니다*.*

*[root@server1 ~]# ipa-getkeytab -s server1.idm.example.com -p DNS/server1.idm.example.com -k /etc/named.keytab*

검증

1.

키 탭에 보안 주체의 업데이트된 *KVNO*를 표시합니다*.*

*[root@server1 ~]# klist -ekt /etc/named.keytab Keytab name: FILE:/etc/named.keytab KVNO Timestamp Principal*

*---- ------------------- ------------------------------------------------------*

*4 08/17/2022 14:42:11 DNS/server1.idm.example.com@EXAMPLE.COM (aes256-ctshmac-sha1-96)*

*4 08/17/2022 14:42:11 DNS/server1.idm.example.com@EXAMPLE.COM (aes128-ctshmac-sha1-96)*

*4 08/17/2022 14:42:11 DNS/server1.idm.example.com@EXAMPLE.COM (camellia128 cts-cmac)*

*4 08/17/2022 14:42:11 DNS/server1.idm.example.com@EXAMPLE.COM (camellia256 cts-cmac)*

2.

*IdM* 데이터베이스에 저장된 보안 주체의 *KVNO*를 표시하고 키탭의 *KVNO*와 일치하는지 확 인합니다*.*

*[root@server1 ~]# kvno DNS/server1.idm.example.com@EXAMPLE.COM DNS/server1.idm.example.com@EXAMPLE.COM: kvno = 4*

추가 리소스

*Identity [Management](#page-182-0)*에서 *Kerberos* 키탭 파일을 사용하는 방법

*IdM [Kerberos](#page-185-0) keytab* 파일 및 해당 콘텐츠 목록

## *16.3. IDM KERBEROS KEYTAB* 파일 및 해당 콘텐츠 목록

다음 표에는 *IdM Kerberos* 키탭 파일의 위치*,* 콘텐츠*,* 용도가 표시되어 있습니다*.*

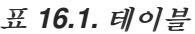

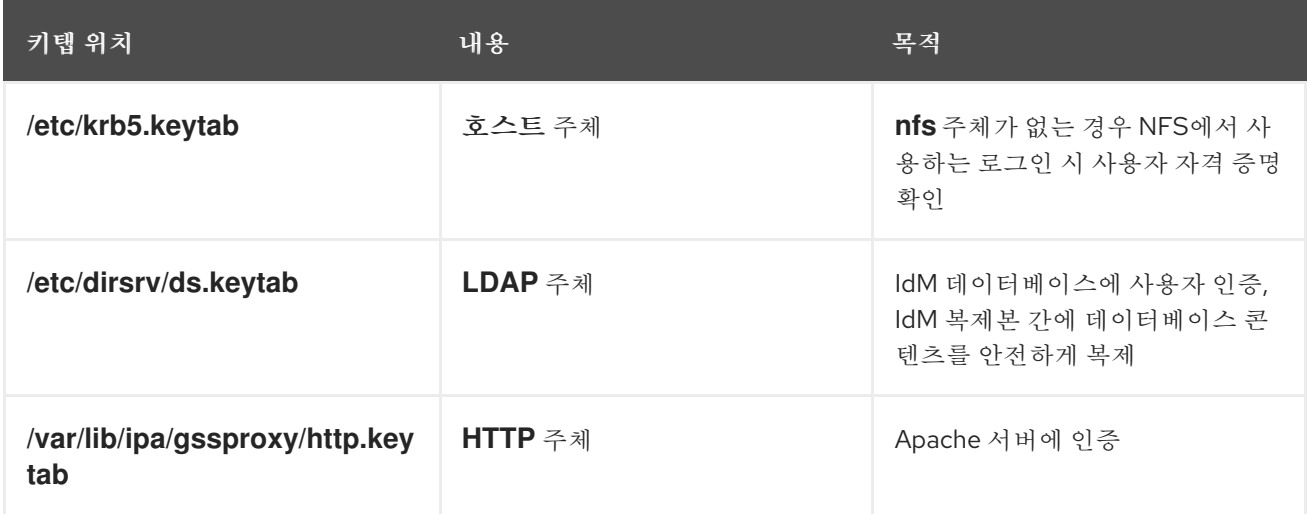

<span id="page-185-0"></span>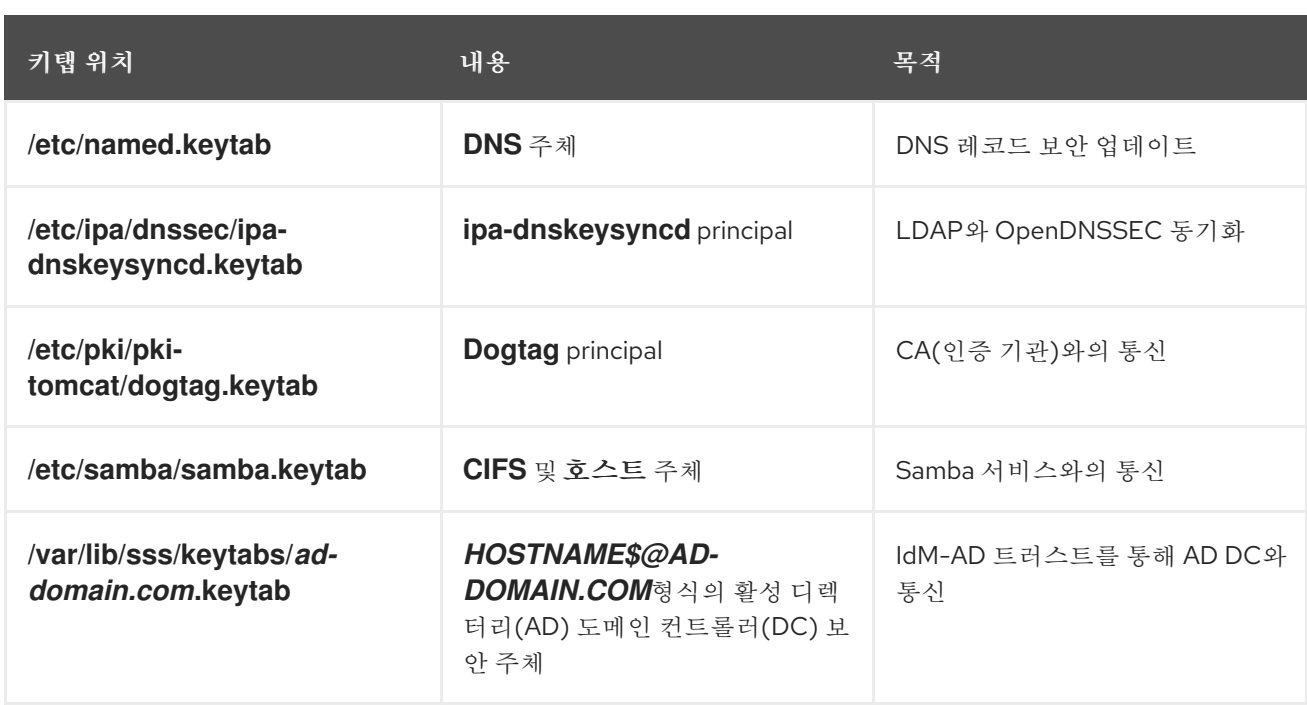

추가 리소스

 $\bullet$ 

*Identity [Management](#page-182-0)*에서 *Kerberos* 키탭 파일을 사용하는 방법

*Kerberos* 키탭 파일이 *IdM* [데이터베이스와](#page-183-0) 동기화되어 있는지 확인

*16.4. IDM* 마스터 키의 암호화 유형 보기

*IdM(Identity Management)* 관리자는 *IdM* 마스터 키의 암호화 유형을 볼 수 있습니다*.* 이 키는 *IdM Kerberos* 배포 센터*(KDC)*에서 저장 시 다른 모든 주체를 암호화하는 데 사용하는 키입니다*.* 암호화 유형 을 알고 있으면 *FIPS* 표준과 배포의 호환성을 결정하는 데 도움이 됩니다*.*

*RHEL 8.7*부터 암호화 유형은 *aes256-cts-hmac-sha384-192* 입니다*.* 이 암호화 유형은 *FIPS 140-3*을 준수하려는 기본 *RHEL 9 FIPS* 암호화 정책과 호환됩니다*.*

이전 *RHEL* 버전에서 사용된 암호화 유형은 *FIPS 140-3* 표준을 준수하는 *RHEL 9* 시스템과 호환되지 않습니다*. RHEL 8 FIPS CHAP* 배포와 호환되는 *FIPS* 모드에서 *RHEL 9* 시스템을 만들려면 *RHEL 9* 시 스템에서 *FIPS:AD-SUPPORT* 암호화 정책을 활성화합니다*.*

<span id="page-186-0"></span>참고

*Microsoft*의 *Active Directory* 구현에서는 *SHA-2 HMAC*를 사용하는 *RFC8009 Kerberos* 암호화 유형을 아직 지원하지 않습니다*. IdM-AD* 신뢰가 구성된 경우 *IdM* 마스 터 키의 암호화 유형이 *aes256-cts-hmac-sha384-192* 인 경우에도 *FIPS:AD-SUPPORT* 암호화 하위 정책 사용이 필요합니다*.*

사전 요구 사항

*IdM* 배포의 모든 *RHEL 8* 복제본에 대한 루트 액세스 권한이 있습니다*.*

절차

 $\bullet$ 

복제본에서 명령줄 인터페이스의 암호화 유형을 확인합니다*.*

*# kadmin.local getprinc K/M | grep -E '^Key:' Key: vno 1, aes256-cts-hmac-sha1-96*

출력의 *aes256-cts-hmac-sha1-96* 키는 *IdM* 배포가 *RHEL 8.6* 이하를 실행하는 서버에 설치 되었음을 나타냅니다*.* 출력에 *aes256-cts-hmac-sha384-192* 키가 있으면 *IdM* 배포가 *RHEL 8.7* 이상을 실행하는 서버에 설치되었음을 나타냅니다*.*

*17*장*. IDM* 환경에서 패스키 인증 활성화

*Fast IDentity Online 2(FIDO2)* 표준은 공개 키 암호화를 기반으로 하며 *PIN* 또는 생체 인식으로 암호 없는 흐름 옵션을 추가합니다*. IdM* 환경의 *passkey* 인증은 *libfido2* 라이브러리에서 지원하는 *FIDO2* 호 환 장치를 사용합니다*.*

패스키 인증 방법은 *PIN* 또는 지문이 필요한 암호 없는 *MFA(*다중 인증*)*를 포함하여 규제 표준을 준수하 기 위한 추가 보안 계층을 제공합니다*. ID* 관리*(IdM)* 환경의 *passkey* 장치 및 패스키 활성화와 같은 특수 하드웨어 및 소프트웨어의 조합을 사용하여 데이터 보호가 핵심 역할을 수행하는 환경의 보안을 강화합니 다*.*

시스템이 *IdM* 환경을 사용하여 네트워크에 연결된 경우 *passkey* 인증 방법은 *Kerberos* 티켓을 자동으 <sup>로</sup> 발행하여 *IdM* 사용자에 대한 *SSO(Single Sign-On)*를 활성화합니다*.*

*passkey*를 사용하여 운영 체제에 대한 그래픽 인터페이스를 통해 인증할 수 있습니다*.* 시스템에서 *passkey* 및 *password*<sup>로</sup> 인증할 수 있는 경우 *passkey* 인증을 건너뛰고 키보드의 *Space* 를 누른 다음 *Enter* 키를 눌러 암호로 인증할 수 있습니다*. GDM(GNOME* 데스크탑 관리자*)*을 사용하는 경우 *Enter* 를 눌러 *passkey* 인증을 바이패스할 수 있습니다*.*

현재 *IdM* 환경의 패스키 인증은 특정 패스키 장치를 식별할 수 있는 *FIDO2* 인증 메커니즘을 지원하지 않습니다*.*

다음 절차에서는 *IdM* 환경에서 패스키 인증을 관리하고 구성하는 방법을 설명합니다*.*

*17.1.* 사전 요구 사항

1.

*passkey* 장치가 있습니다*.*

*fido2-tools* 패키지를 설치합니다*.*

*# dnf install fido2-tools*

*passkey* 장치의 *PIN*을 설정합니다*.*

*passkey* 장치를 *USB* 포트에 연결합니다*.*

연결된 패스키 장치를 나열합니다*.*

*# fido2-token -L*

명령 프롬프트에 따라 *passkey* 장치의 *PIN*을 설정합니다*.*

*# fido2-token -C passkey\_device*

*17.2. PASSKEY* 장치 등록

2.

3.

사용자는 패스키 장치를 사용하여 인증을 구성할 수 있습니다*.* 패스키 장치는 *YubiKey 5 Cryostat*와 같은 모든 *FIDO2* 사양 장치와 호환됩니다*.* 이 인증 방법을 구성하려면 다음 지침을 따르십시오*.*

사전 요구 사항

*passkey* 장치의 *PIN*이 설정되어 있습니다*.*

*IdM* 사용자에 대해 *Passkey* 인증이 활성화됩니다*.*

*# ipa user-add user01 --first=user --last=01 --user-auth-type=passkey*

기존 *IdM* 사용자에 대해 동일한 *--user-auth-type=passkey* 매개변수를 사용하여 *ipa usermod* 를 사용합니다*.*

사용자가 인증하려는 실제 시스템에 액세스합니다*.*

절차

1.

*USB* 포트에 패스키 장치를 삽입합니다*.*

2.

*IdM* 사용자의 패스 키를 등록합니다*.*

*# ipa user-add-passkey user01 --register*

애플리케이션 프롬프트를 따릅니다*.*

a.

*passkey* 장치의 *PIN*을 입력합니다*.*

b.

장치를 눌러 *ID*를 확인합니다*.* 생체 인식 장치를 사용하는 경우 장치를 등록한 것과 동일 한 지문을 사용해야 합니다*.*

사용자가 여러 위치 또는 장치의 인증을 허용하는 백업으로 여러 패스키 장치를 구성하는 것이 좋습니 다*.* 인증 중에 *Kerberos* 티켓이 발행되도록 하려면 사용자를 위해 *12*개 이상의 패스키 장치를 구성하지 마십시오*.*

#### 검증

1.

*passkey* 인증을 사용하도록 구성한 사용자 이름으로 시스템에 로그인합니다*.* 시스템에서 *passkey* 장치를 삽입하라는 메시지가 표시됩니다*.*

*Insert your passkey device, then press ENTER.*

2.

*USB* 포트에 패스키 장치를 삽입하고 메시지가 표시되면 *PIN*을 입력합니다*.*

*Enter PIN: Creating home directory for user01@example.com.*

3.

*Kerberos* 티켓이 발행되었는지 확인합니다*.*

#### *\$ klist*

*Default principal: user01@IPA.EXAMPLE.COM*

패스키 인증을 건너뛰려면 프롬프트에 문자를 입력하거나 사용자 인증이 활성화된 경우 빈 *PIN*을 입력 합니다*.* 시스템이 암호 기반 인증으로 리디렉션됩니다*.*

*17.3.* 인증 정책

인증 정책을 사용하여 사용 가능한 온라인 및 로컬 인증 방법을 구성합니다*.*

온라인 연결 인증

서비스가 서버 측에서 제공하는 모든 온라인 인증 방법을 사용합니다*. IdM, AD* 또는 *Kerberos* 서 비스의 경우 기본 인증 방법은 *Kerberos*입니다*.*

온라인 연결이 없는 인증

사용자가 사용할 수 있는 인증 방법을 사용합니다*. local\_auth\_policy* 옵션을 사용하여 인증 방법 을 조정할 수 있습니다*.*

*/etc/sssd/sssd.conf* 파일에서 *local\_auth\_policy* 옵션을 사용하여 사용 가능한 온라인 및 오프라인 인증 방법을 구성합니다*.* 기본적으로 인증은 서비스 측에서 지원하는 방법으로만 수행됩니다*.* 다음 값을 사용하여 정책을 조정할 수 있습니다*.*

*match* 값을 사용하면 오프라인 및 온라인 상태를 일치시킬 수 있습니다*.* 예를 들어 *IdM* 서버 는 온라인 패스키 인증을 지원하며 *match* 는 *passkey* 메서드에 대한 오프라인 및 온라인 인증을 활성화합니다*.*

유일한 값은 오프라인 메서드만 제공하고 온라인 방법을 무시합니다*.*

*enable* 및 *disable* 값은 오프라인 인증에 필요한 메서드를 명시적으로 정의합니다*.* 예를 들어 *enable:passkey* 는 오프라인 인증을 위해 *passkey*만 활성화합니다*.*

다음 구성 예제에서는 로컬 사용자가 스마트 카드 인증을 사용하여 로컬로 인증할 수 있습니다*.*

*[domain/shadowutils] id\_provider = proxy proxy\_lib\_name = files auth\_provider = none local\_auth\_policy = only*

*local\_auth\_policy* 옵션은 *passkey* 및 스마트 카드 인증 방법에 적용됩니다*.*

*17.4. IDM* 티켓 수신 티켓 검색 *-* 패스키 사용자로 티켓 검색

*Kerberos* 티켓*(TGT)*을 패스키 사용자로 검색하려면 익명 *Kerberos* 티켓을 요청하고*FAST(Secure tunneling)* 채널을 통해 유연한 인증을 활성화하여 *Kerberos* 클라이언트와 *KDC(Kerberos Distribution Center)* 간에 안전한 연결을 제공합니다*.*

사전 요구 사항

*IdM* 클라이언트 및 *IdM* 서버는 *RHEL 9.1* 이상을 사용합니다*. IdM* 클라이언트 및 *IdM* 서버는 *SSSD 2.7.0* 이상을 사용합니다*.* 패스키 장치를 등록하고 인증 정책을 구성했습니다*.* 절차 1. 다음 명령을 실행하여 인증 정보 캐시를 초기화합니다*. [root@client ~]# kinit -n @IDM.EXAMPLE.COM -c FILE:armor.ccache* 이 명령은 새 *Kerberos* 티켓을 요청할 때마다 가리켜야 하는 *armor.ccache* 파일을 생성합니 다*.* 2. 명령을 실행하여 *Kerberos* 티켓을 요청합니다*.*

> *[root@client ~]# kinit -T FILE:armor.ccache <username>@IDM.EXAMPLE.COM Enter your PIN:*

검증

*Kerberos* 티켓 정보를 표시합니다*.*

*[root@client ~]# klist -C Ticket cache: KCM:0:58420 Default principal: <username>@IDM.EXAMPLE.COM*

*Valid starting Expires Service principal 05/09/22 07:48:23 05/10/22 07:03:07 krbtgt/IDM.EXAMPLE.COM@IDM.EXAMPLE.COM config: fast\_avail(krbtgt/IDM.EXAMPLE.COM@IDM.EXAMPLE.COM) = yes 08/17/2022 20:22:45 08/18/2022 20:22:43 krbtgt/IDM.EXAMPLE.COM@IDM.EXAMPLE.COM config: pa\_type(krbtgt/IDM.EXAMPLE.COM@IDM.EXAMPLE.COM) = 153*

*pa\_type = 153* 은 *passkey* 인증을 나타냅니다*.*

*18*장*. IDM*에서 *NETNAMESPACE* 프록시 사용

일부 관리자는 배포에서 기본 *Kerberos* 포트에 액세스할 수 없도록 설정할 수 있습니다*.* 사용자*,* 호스트 및 서비스가 *Kerberos* 자격 증명을 가져올 수 있도록 허용하려면 *HTTPS* 서비스를 *HTTPS* 포트 *443*을 통해 *Kerberos*와 통신하는 프록시로 사용할 수 있습니다*.*

*IdM(Identity Management)*에서 *KKDCP( Kerberos Key Distribution Center Proxy )*는 이 기능을 제 공합니다*.*

*IdM* 서버에서 *KKDCP*는 기본적으로 활성화되어 있으며 *https://server.idm.example.com/KdcProxy* 에서 사용할 수 있습니다*. IdM* 클라이언트에서 *KKDCP*에 액세스하려면 *Kerberos* 구성을 변경해야 합니 다*.*

*18.1. KKDCP*를 사용하도록 *IDM* 클라이언트 구성

*IdM(Identity Management)* 시스템 관리자는 *IdM* 서버에서 *Kerberos KKDCP(Kerberos Key Distribution Center Proxy)*를 사용하도록 *IdM* 클라이언트를 구성할 수 있습니다*.* 이 기능은 *IdM* 서버에 서 기본 *Kerberos* 포트에 액세스할 수 없고 *HTTPS* 포트 *443*이 *Kerberos* 서비스에 액세스하는 유일한 방법입니다*.*

사전 요구 사항

*IdM* 클라이언트에 대한 루트 액세스 권한이 있습니다*.*

절차

1.

편집할 */etc/krb5.conf* 파일을 엽니다*.*

2.

*[realms]* 섹션에 *kdc,admin\_server, kpasswd\_server* 옵션에 *KKDCP*의 *URL*을 입력합니 다*.*

*[realms] EXAMPLE.COM = { kdc = https://kdc.example.com/KdcProxy admin\_server = https://kdc.example.com/KdcProxy kpasswd\_server = https://kdc.example.com/KdcProxy default\_domain = example.com }*

중복성을 위해 *kdc,admin\_server* 및 *kpasswd\_server* 매개 변수를 여러 번 추가하여 다른 *KKDCP* 서버를 표시할 수 있습니다*.*

3.

*sssd* 서비스를 다시 시작하여 변경 사항을 적용합니다*.*

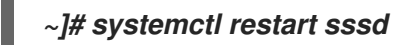

*18.2. IDM* 서버에서 *KKDCP*가 활성화되어 있는지 확인

*IdM(Identity Management)* 서버에서 속성 및 값 쌍 *ipaConfigString=kdcProxyEnabled* 가 디렉터리 에 존재하는 경우 *Apache* 웹 서버가 시작될 때마다 *Kerberos Key Distribution Center Proxy(KKDCP)* 가 자동으로 활성화됩니다*.* 이 경우 심볼릭 링크 */etc/httpd/conf.d/ipa-kdc-proxy.conf* 가 생성됩니다*.*

권한이 없는 사용자로도 *IdM* 서버에서 *KKDCP*가 활성화되어 있는지 확인할 수 있습니다*.*

절차

심볼릭 링크가 있는지 확인합니다*.*

*\$ ls -l /etc/httpd/conf.d/ipa-kdc-proxy.conf lrwxrwxrwx. 1 root root 36 Jun 21 2020 /etc/httpd/conf.d/ipa-kdc-proxy.conf -> /etc/ipa/kdcproxy/ipa-kdc-proxy.conf*

출력에서 *KKDCP*가 활성화되어 있는지 확인합니다*.*

*18.3. IDM* 서버에서 *KKDCP* 비활성화

*IdM(Identity Management)* 시스템 관리자는 *IdM* 서버에서 *Kerberos KKDCP(Key Distribution Center Proxy)*를 비활성화할 수 있습니다*.*

사전 요구 사항

*IdM* 서버에 대한 루트 액세스 권한이 있습니다*.*

절차

디렉터리에서 *ipaConfigString=kdcProxyEnabled* 속성 및 값 쌍을 제거합니다*.*

*# ipa-ldap-updater /usr/share/ipa/kdcproxy-disable.uldif Update complete The ipa-ldap-updater command was successful*

*httpd* 서비스를 다시 시작합니다*.*

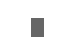

2.

1.

*# systemctl restart httpd.service*

현재 *IdM* 서버에서 *KKDCP*가 비활성화되어 있습니다*.*

검증 단계

심볼릭 링크가 없는지 확인합니다*.*

*\$ ls -l /etc/httpd/conf.d/ipa-kdc-proxy.conf ls: cannot access '/etc/httpd/conf.d/ipa-kdc-proxy.conf': No such file or directory*

*18.4. IDM* 서버에서 *KKDCP* 다시 활성화

*IdM* 서버에서 *KKDCP(Kerberos Key Distribution Center Proxy)*는 기본적으로 활성화되어 있으며 *https://server.idm.example.com/KdcProxy* 에서 사용할 수 있습니다*.*

서버에서 *KKDCP*를 사용하지 않도록 설정한 경우 다시 활성화할 수 있습니다*.*

사전 요구 사항

 $\bullet$ 

*IdM* 서버에 대한 루트 액세스 권한이 있습니다*.*

절차

1.

디렉터리에 *ipaConfigString=kdcProxyEnabled* 속성 및 값 쌍을 추가합니다*.*

*# ipa-ldap-updater /usr/share/ipa/kdcproxy-enable.uldif Update complete The ipa-ldap-updater command was successful*

*httpd* 서비스를 다시 시작합니다*.*

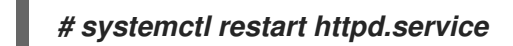

현재 *IdM* 서버에서 *KKDCP*가 활성화되어 있습니다*.*

### 검증 단계

2.

심볼릭 링크가 있는지 확인합니다*.*

*\$ ls -l /etc/httpd/conf.d/ipa-kdc-proxy.conf lrwxrwxrwx. 1 root root 36 Jun 21 2020 /etc/httpd/conf.d/ipa-kdc-proxy.conf -> /etc/ipa/kdcproxy/ipa-kdc-proxy.conf*

*18.5. KKDCP* 서버 *I* 구성

다음 구성을 사용하면 *TCP*를 *IdM KKDCP*와 *AD(Active Directory)* 영역 간의 전송 프로토콜로 사용할 수 있습니다*.* 여기서 여러 *Kerberos* 서버가 사용됩니다*.*

사전 요구 사항

루트 액세스 권한이 있습니다*.*

### 절차

1.

*/etc/ipa/kdcproxy/kdcproxy.conf* 파일의 *[global]* 섹션에서 *use\_dns* 매개변수를 *false* <sup>로</sup> 설정합니다*.*

*[global] use\_dns = false*

2.

프록시된 영역 정보를 */etc/ipa/kdcproxy/kdcproxy.conf* 파일에 넣습니다*.* 예를 들어 프록시 를 사용하는 *[AD.EXAMPLE.COM]* 영역의 경우 다음과 같이 영역 구성 매개 변수가 나열됩니다*.*

*[AD.EXAMPLE.COM] kerberos = kerberos+tcp://1.2.3.4:88 kerberos+tcp://5.6.7.8:88 kpasswd = kpasswd+tcp://1.2.3.4:464 kpasswd+tcp://5.6.7.8:464*

#### 중요

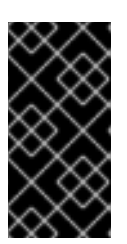

영역 구성 매개 변수는 */etc/krb5.conf* 및 *kdc.conf* 와 달리 공백으로 구분된 여러 서버를 나열해야 합니다*.* 이 경우 특정 옵션을 여러 번 지정할 수 있습니다*.*

*IdM(Identity Management)* 서비스 재시작*:*

*# ipactl restart*

추가 리소스

3.

*Red Hat* 지식베이스에서 *Configure IPA server as a NetNamespace Proxy for AD Kerberos [communication](https://access.redhat.com/solutions/3347361)* 을 참조하십시오*.*

*18.6. KKDCP* 서버 *II* 구성

다음 서버 구성은 *DNS* 서비스 레코드를 사용하여 *AD(Active Directory)* 서버를 찾아와 통신합니다*.*

사전 요구 사항

루트 액세스 권한이 있습니다*.*

절차

1.

*/etc/ipa/kdcproxy/kdcproxy.conf* 파일에서 *[global]* 섹션에서 *use\_dns* 매개 변수를 *true* <sup>로</sup> 설정합니다*.*

*[global] configs = mit use\_dns = true*

*configs* 매개변수를 사용하면 다른 구성 모듈을 로드할 수 있습니다*.* 이 경우 구성은 *MIT libkrb5* 라이브러리에서 읽습니다*.*

2.

선택 사항*: DNS* 서비스 레코드를 사용하지 않으려면 */etc/krb5.conf* 파일의 *[realms]* 섹션에 명시적인 *AD* 서버를 추가합니다*.* 프록시가 있는 영역*(*예*: AD.EXAMPLE.COM )*이 있는 경우 다 음을 추가합니다*.*

*[realms]*  $AD.EXAMPLE. COM = {$ *kdc = ad-server.ad.example.com kpasswd\_server = ad-server.ad.example.com }*

3.

*IdM(Identity Management)* 서비스 재시작*:*

*# ipactl restart*

추가 리소스

*Red Hat* 지식베이스에서 *Configure IPA server as a NetNamespace Proxy for AD Kerberos [communication](https://access.redhat.com/solutions/3347361)* 을 참조하십시오*.*

*19*장*. CLI*를 사용하여 *IDM*에서 셀프 서비스 규칙 관리

*IdM(Identity Management)*의 셀프 서비스 규칙과 *CLI(*명령줄 인터페이스*)*에서 셀프 서비스 액세스 규 칙을 생성하고 편집하는 방법에 대해 알아봅니다*.*

*19.1. IDM*의 셀프 서비스 액세스 제어

셀프 서비스 액세스 제어 규칙은 *IdM* 디렉터리 서버 항목에서 수행할 수 있는 *IdM(Identity Management)* 엔티티의 작업을 정의합니다*.* 예를 들어 *IdM* 사용자는 자체 암호를 업데이트할 수 있습니 다*.*

이 제어 방법을 사용하면 인증된 *IdM* 엔티티가 *LDAP* 항목 내에서 특정 속성을 편집할 수 있지만 전체 항목에 대한 작업 추가 또는 삭제 는 허용하지 않습니다*.*

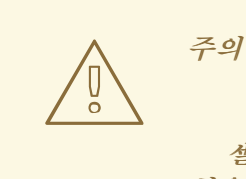

셀프 서비스 액세스 제어 규칙으로 작업할 때는 주의해야 합니다*.* 액세스 제어 규 칙을 부적절하게 구성하면 엔터티의 권한이 실수로 상승할 수 있습니다*.*

*19.2. CLI*를 사용하여 셀프 서비스 규칙 생성

*CLI(*명령줄 인터페이스*)*를 사용하여 *IdM*에서 셀프 서비스 액세스 규칙을 생성하려면 다음 절차를 따르 십시오*.*

사전 요구 사항

*IdM* 또는 사용자 관리자 역할을 관리하기 위한 관리자 권한*.*

활성 *Kerberos* 티켓*.* 자세한 내용은 *kinit*를 사용하여 *IdM*에 수동으로 [로그인하는](https://access.redhat.com/documentation/en-us/red_hat_enterprise_linux/9/html/accessing_identity_management_services/logging-in-to-ipa-from-the-command-line_accessing-idm-services#using-kinit-to-log-in-to-ipa_logging-in-to-ipa-from-the-command-line) 방법을 참 조하십시오*.*

절차

셀프 서비스 규칙을 추가하려면 *ipa selfservice-add* 명령을 사용하고 다음 두 가지 옵션을 지 정합니다*.*

*--permissions*

*ACI(Access Control Instruction)*에서 부여하는 읽기 및 쓰기 권한을 설정합니다*.*

*--attrs*

이 *ACI*가 권한을 부여하는 전체 속성 목록을 설정합니다*.*

예를 들어 사용자가 자체 이름 세부 정보를 수정할 수 있는 셀프 서비스 규칙을 생성하려면 다음을 수행 합니다*.*

*\$ ipa selfservice-add "Users can manage their own name details" --permissions=write - attrs=givenname --attrs=displayname --attrs=title --attrs=initials -----------------------------------------------------------*

*Added selfservice "Users can manage their own name details"*

*-----------------------------------------------------------*

*Self-service name: Users can manage their own name details Permissions: write Attributes: givenname, displayname, title, initials*

*19.3. CLI*를 사용하여 셀프 서비스 규칙 편집

*CLI(*명령줄 인터페이스*)*를 사용하여 *IdM*에서 셀프 서비스 액세스 규칙을 편집하려면 다음 절차를 따르 십시오*.*

사전 요구 사항

*IdM* 또는 사용자 관리자 역할을 관리하기 위한 관리자 권한*.*

활성 *Kerberos* 티켓*.* 자세한 내용은 *kinit*를 사용하여 *IdM*에 수동으로 [로그인하는](https://access.redhat.com/documentation/en-us/red_hat_enterprise_linux/9/html/accessing_identity_management_services/logging-in-to-ipa-from-the-command-line_accessing-idm-services#using-kinit-to-log-in-to-ipa_logging-in-to-ipa-from-the-command-line) 방법을 참 조하십시오*.*

절차

선택 사항*: ipa selfservice-find* 명령을 사용하여 기존 셀프 서비스 규칙을 표시합니다*.*

2.

1.

선택 사항*: ipa selfservice-show* 명령을 사용하여 수정하려는 셀프 서비스 규칙에 대한 세부

정보를 표시합니다*.*

3.

*ipa selfservice-mod* 명령을 사용하여 셀프 서비스 규칙을 편집합니다*.*

예를 들면 다음과 같습니다*.*

*\$ ipa selfservice-mod "Users can manage their own name details" --attrs=givenname - attrs=displayname --attrs=title --attrs=initials --attrs=surname*

*--------------------------------------------------------------*

*Modified selfservice "Users can manage their own name details" --------------------------------------------------------------*

*Self-service name: Users can manage their own name details Permissions: write Attributes: givenname, displayname, title, initials*

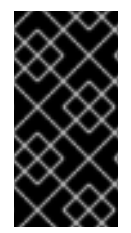

중요

*ipa selfservice-mod* 명령을 사용하면 이전에 정의한 권한 및 속성을 덮어쓰므로*,* 정의 하려는 새 권한 및 속성과 함께 기존 권한 및 속성 목록이 항상 포함됩니다*.*

검증 단계

*ipa selfservice-show* 명령을 사용하여 편집한 셀프 서비스 규칙을 표시합니다*.*

*\$ ipa selfservice-show "Users can manage their own name details"*

*-------------------------------------------------------------- Self-service name: Users can manage their own name details Permissions: write Attributes: givenname, displayname, title, initials*

*19.4. CLI*를 사용하여 셀프 서비스 규칙 삭제

*CLI(*명령줄 인터페이스*)*를 사용하여 *IdM*에서 셀프 서비스 액세스 규칙을 삭제하려면 다음 절차를 따르 십시오*.*

사전 요구 사항

*IdM* 또는 사용자 관리자 역할을 관리하기 위한 관리자 권한*.*

활성 *Kerberos* 티켓*.* 자세한 내용은 *kinit*를 사용하여 *IdM*에 수동으로 [로그인하는](https://access.redhat.com/documentation/en-us/red_hat_enterprise_linux/9/html/accessing_identity_management_services/logging-in-to-ipa-from-the-command-line_accessing-idm-services#using-kinit-to-log-in-to-ipa_logging-in-to-ipa-from-the-command-line) 방법을 참 조하십시오*.*

절차

 $\bullet$ 

 $\bullet$ 

*ipa selfservice-del* 명령을 사용하여 셀프 서비스 규칙을 삭제합니다*.*

예를 들면 다음과 같습니다*.*

*\$ ipa selfservice-del "Users can manage their own name details" ----------------------------------------------------------- Deleted selfservice "Users can manage their own name details" -----------------------------------------------------------*

검증 단계

 $\bullet$ 

*ipa selfservice-find* 명령을 사용하여 모든 셀프 서비스 규칙을 표시합니다*.* 방금 삭제한 규칙 이 누락되어야 합니다*.*

*20*장*. IDM* 웹 *UI*를 사용하여 셀프 서비스 규칙 관리

*IdM(Identity Management)*의 셀프 서비스 규칙과 *IdM(IdM* 웹 *UI)*에서 셀프 서비스 액세스 규칙을 생 성하고 편집하는 방법에 대해 알아봅니다*.*

*20.1. IDM*의 셀프 서비스 액세스 제어

셀프 서비스 액세스 제어 규칙은 *IdM* 디렉터리 서버 항목에서 수행할 수 있는 *IdM(Identity Management)* 엔티티의 작업을 정의합니다*.* 예를 들어 *IdM* 사용자는 자체 암호를 업데이트할 수 있습니 다*.*

이 제어 방법을 사용하면 인증된 *IdM* 엔티티가 *LDAP* 항목 내에서 특정 속성을 편집할 수 있지만 전체 항목에 대한 작업 추가 또는 삭제 는 허용하지 않습니다*.*

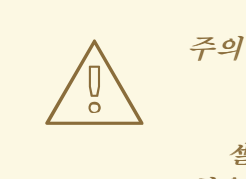

셀프 서비스 액세스 제어 규칙으로 작업할 때는 주의해야 합니다*.* 액세스 제어 규 칙을 부적절하게 구성하면 엔터티의 권한이 실수로 상승할 수 있습니다*.*

*20.2. IDM* 웹 *UI*를 사용하여 셀프 서비스 규칙 생성

*IdM(*웹 인터페이스*)*을 사용하여 *IdM*에서 셀프 서비스 액세스 규칙을 생성하려면 다음 절차를 따르십시 오*.*

사전 요구 사항

*IdM* 또는 사용자 관리자 역할을 관리하기 위한 관리자 권한*.*

*IdM* 웹 *UI*에 로그인되어 있습니다*.* 자세한 내용은 웹 [브라우저에서](https://access.redhat.com/documentation/en-us/red_hat_enterprise_linux/9/html/accessing_identity_management_services/accessing-the-ipa-web-ui-in-a-web-browser_accessing-idm-services) *IdM* 웹 *UI* 액세스를 참조 하십시오*.*

절차

*IPA* 서버 탭에서 역할 기반 액세스 제어 하위 메뉴를 열고 셀프 서비스 권한 을 선택합니다*.*

2.

1.

셀프 서비스 액세스 규칙 목록의 오른쪽 상단에 있는 추가 를 클릭합니다*.*

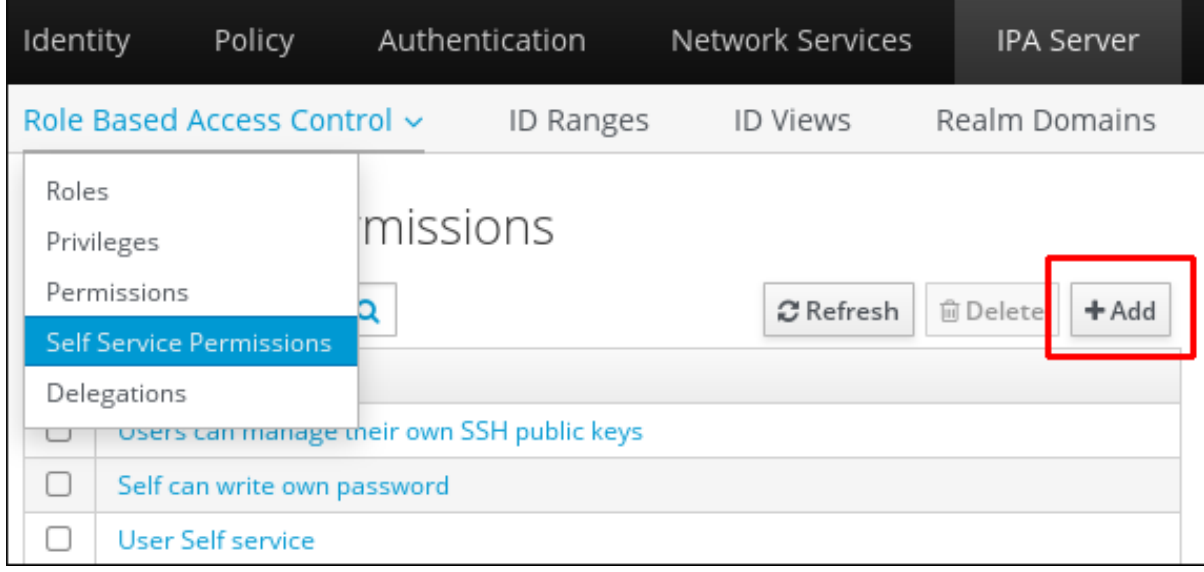

3.

셀프 서비스 권한 추가 창이 열립니다*.* 셀프 서비스 이름 필드에 새 셀프 서비스 규칙의 이름 을 입력합니다*.* 공백은 사용할 수 있습니다*.*

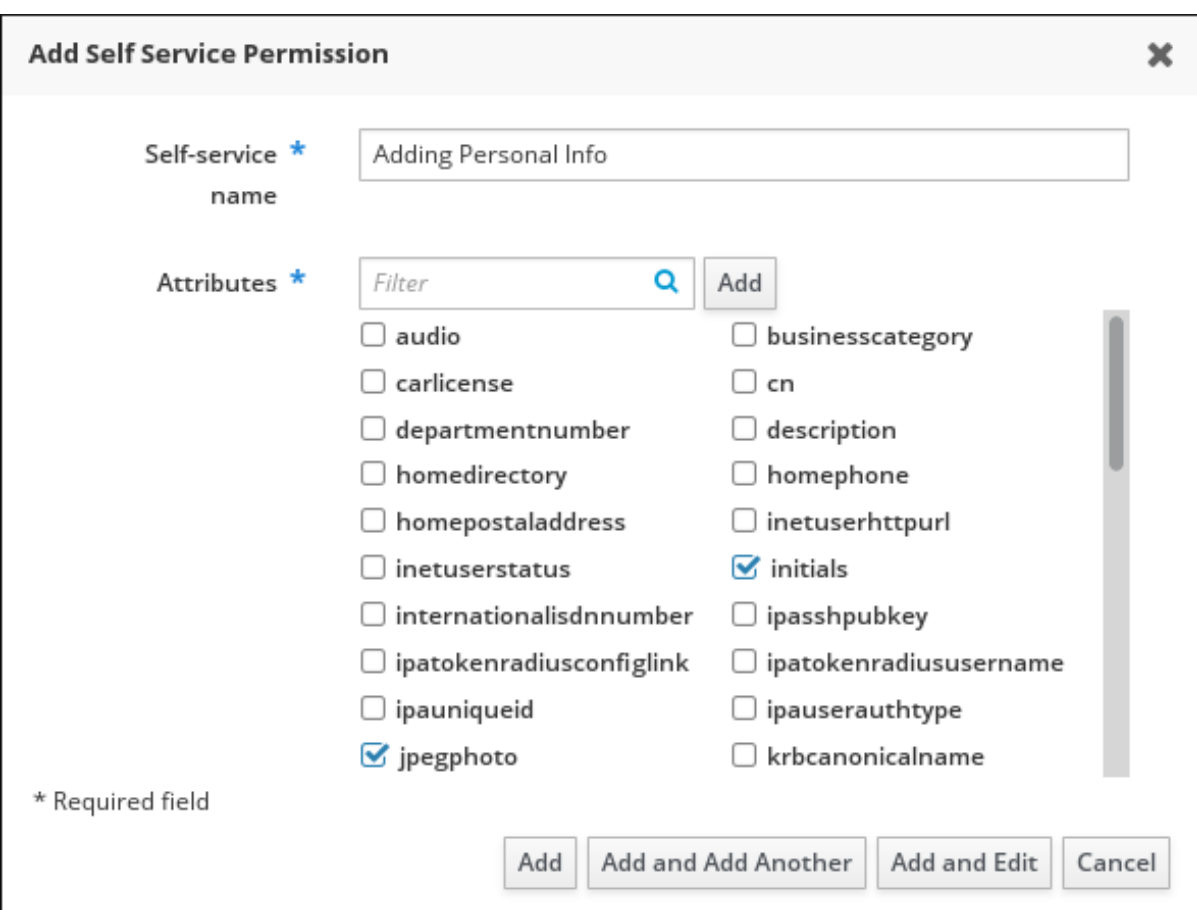

4.

사용자가 편집할 수 있는 속성 옆에 있는 확인란을 선택합니다*.*

5.

선택 사항*:* 액세스를 제공하려는 특성이 목록에 없는 경우 목록을 추가할 수 있습니다*.*

a.

추가 버튼을 클릭합니다*.*

b.

다음 *Add Custom Attribute (*사용자 지정 속성 추가*)* 창의 *Attribute* 텍스트 필드에 속 성 이름을 입력합니다*.*

c.

확인 버튼을 클릭하여 특성을 추가합니다*.*

d.

새 속성이 선택되었는지 확인합니다*.*

6.

양식 하단의 *Add (*추가*)* 버튼을 클릭하여 새 셀프 서비스 규칙을 저장합니다*.* 또는 추가 버튼을 클릭하고 다른 버튼을 추가하여 셀프 서비스 규칙을 저장하고 편집할 수 있습 니다*.*

*20.3. IDM* 웹 *UI*를 사용하여 셀프 서비스 규칙 편집

*IdM(*웹 인터페이스*)*을 사용하여 *IdM*에서 셀프 서비스 액세스 규칙을 편집하려면 다음 절차를 따르십시 오*.*

사전 요구 사항

 $\bullet$ 

*IdM* 또는 사용자 관리자 역할을 관리하기 위한 관리자 권한*.*

*IdM* 웹 *UI*에 로그인되어 있습니다*.* 자세한 내용은 웹 [브라우저에서](https://access.redhat.com/documentation/en-us/red_hat_enterprise_linux/9/html/accessing_identity_management_services/accessing-the-ipa-web-ui-in-a-web-browser_accessing-idm-services) *IdM* 웹 *UI* 액세스를 참조 하십시오*.*

절차

2.

1. *IPA* 서버 탭에서 역할 기반 액세스 제어 하위 메뉴를 열고 셀프 서비스 권한 을 선택합니다*.*

수정할 셀프 서비스 규칙의 이름을 클릭합니다*.*

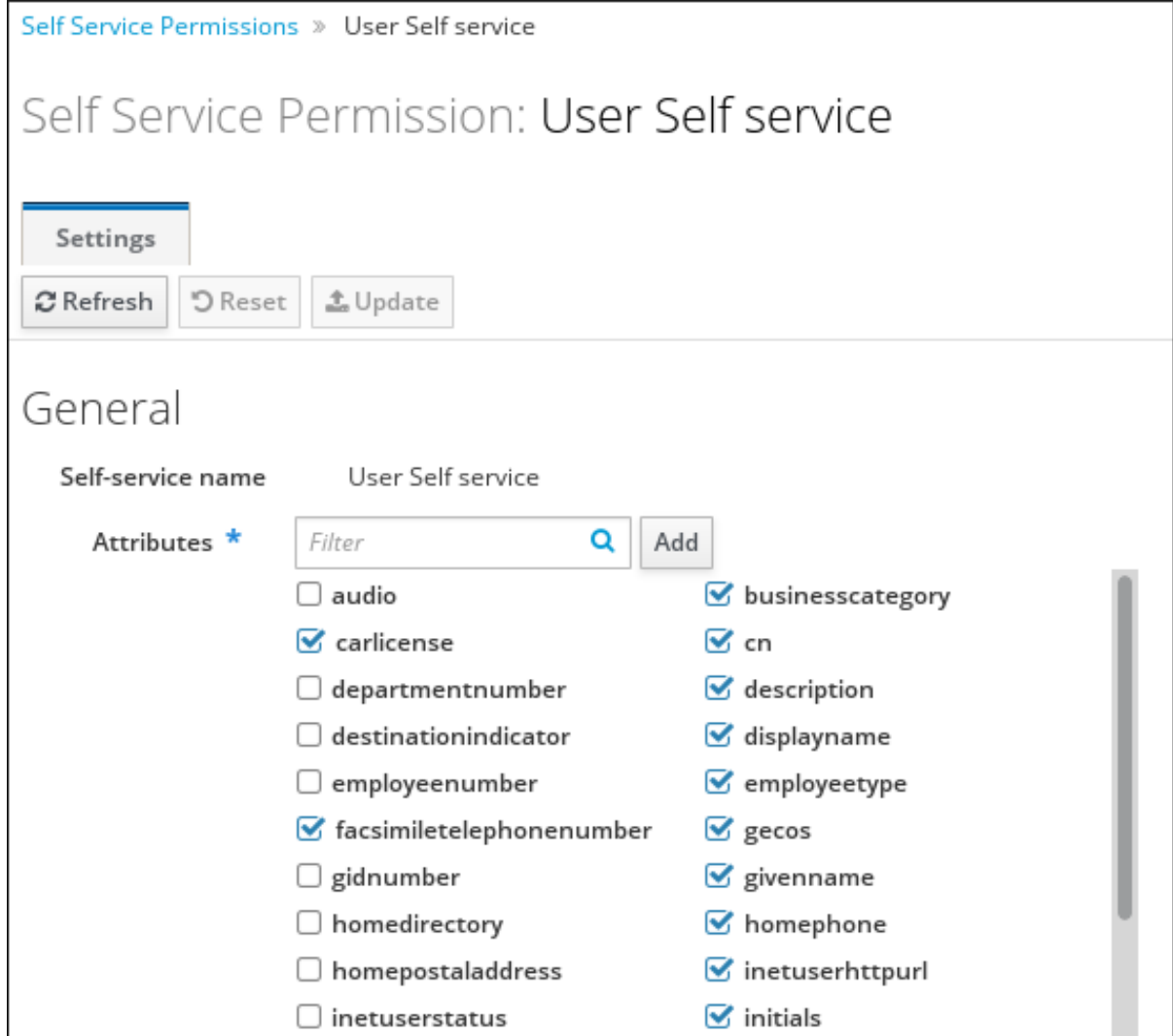

3.

편집 페이지에서만 셀프 서비스 규칙에 추가하거나 제거할 속성 목록을 편집할 수 있습니다*.* 적절한 확인란을 선택하거나 선택 취소합니다*.*

4.

저장 버튼을 클릭하여 변경 사항을 셀프 서비스 규칙에 저장합니다*.*

*20.4. IDM* 웹 *UI*를 사용하여 셀프 서비스 규칙 삭제

*IdM(*웹 인터페이스*)*을 사용하여 *IdM*에서 셀프 서비스 액세스 규칙을 삭제하려면 다음 절차를 따르십시 오*.*

사전 요구 사항

*IdM* 또는 사용자 관리자 역할을 관리하기 위한 관리자 권한*.*

*IdM* 웹 *UI*에 로그인되어 있습니다*.* 자세한 내용은 웹 [브라우저에서](https://access.redhat.com/documentation/en-us/red_hat_enterprise_linux/9/html/accessing_identity_management_services/accessing-the-ipa-web-ui-in-a-web-browser_accessing-idm-services) *IdM* 웹 *UI* 액세스를 참조 하십시오*.*

### 절차

1.

 $\bullet$ 

*IPA* 서버 탭에서 역할 기반 액세스 제어 하위 메뉴를 열고 셀프 서비스 권한 을 선택합니다*.*

2.

삭제할 규칙 옆에 있는 확인란을 선택한 다음 목록 오른쪽에 있는 삭제 버튼을 클릭합니다*.*

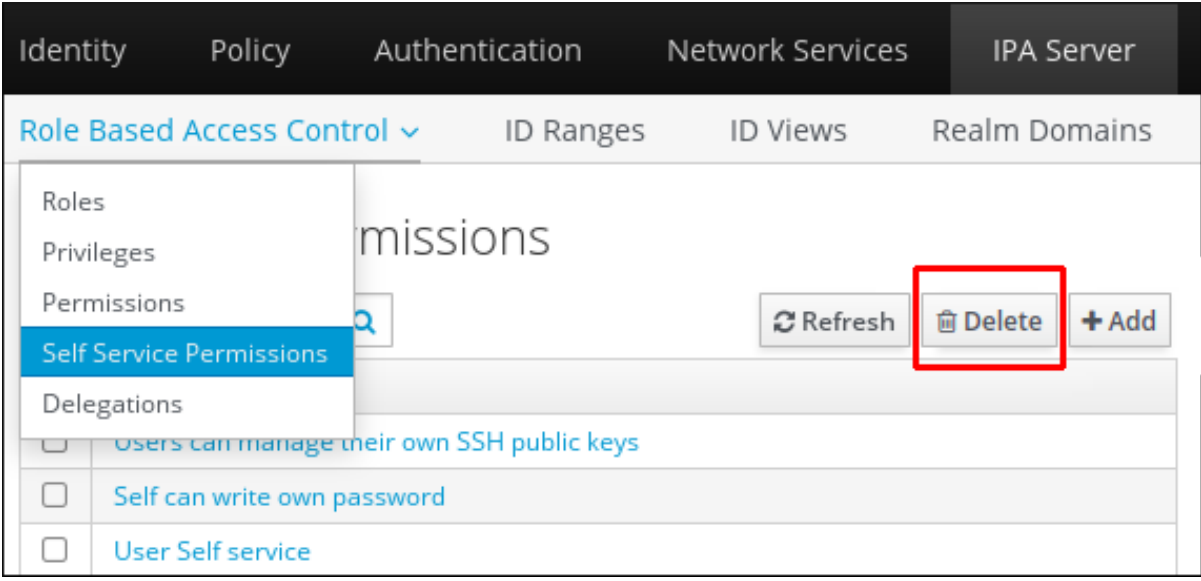

3.

대화 상자가 열리면 삭제를 클릭하여 확인합니다*.*

*21*장*. ANSIBLE* 플레이북을 사용하여 *IDM*에서 셀프 서비스 규칙 관리

이 섹션에서는 *IdM(Identity Management)*에 셀프 서비스 규칙을 소개하고 *Ansible* 플레이북을 사용하 여 셀프 서비스 액세스 규칙을 만들고 편집하는 방법을 설명합니다*.* 셀프 서비스 액세스 제어 규칙을 사용 하면 *IdM* 엔터티에서 *IdM Directory Server* 항목에서 지정된 작업을 수행할 수 있습니다*.*

- *IdM*의 셀프 [서비스](#page-208-0) 액세스 제어
- *Ansible*을 사용하여 셀프 서비스 규칙이 있는지 [확인합니다](#page-210-0)*.*
- *Ansible*을 [사용하여](#page-212-0) 셀프 서비스 규칙이 없는지 확인
- *Ansible*을 사용하여 셀프 서비스 규칙에 특정 속성이 있는지 [확인합니다](#page-214-0)*.*
- *Ansible*을 사용하여 셀프 서비스 규칙에 특정 속성이 없는지 [확인합니다](#page-217-0)*.*

<span id="page-208-0"></span>*21.1. IDM*의 셀프 서비스 액세스 제어

셀프 서비스 액세스 제어 규칙은 *IdM* 디렉터리 서버 항목에서 수행할 수 있는 *IdM(Identity Management)* 엔티티의 작업을 정의합니다*.* 예를 들어 *IdM* 사용자는 자체 암호를 업데이트할 수 있습니 다*.*

이 제어 방법을 사용하면 인증된 *IdM* 엔티티가 *LDAP* 항목 내에서 특정 속성을 편집할 수 있지만 전체 항목에 대한 작업 추가 또는 삭제 는 허용하지 않습니다*.*

주의

셀프 서비스 액세스 제어 규칙으로 작업할 때는 주의해야 합니다*.* 액세스 제어 규 칙을 부적절하게 구성하면 엔터티의 권한이 실수로 상승할 수 있습니다*.*

*21.2. ANSIBLE*을 사용하여 셀프 서비스 규칙이 있는지 확인합니다*.*

다음 절차에서는 *Ansible* 플레이북을 사용하여 셀프 서비스 규칙을 정의하고 *IdM(Identity Management)* 서버에 있는지 확인하는 방법을 설명합니다*.* 이 예에서 새 사용자는 고유한 이름 세부 정보 규칙을 관리할 수 있으므로 사용자에게 자신의 지정된 이름 *,*표시 이름 *,*제목 및 초기 속성을 변경할 수 있 습니다*.* 예를 들어 표시 이름 또는 초기 설정을 원하는 경우 변경할 수 있습니다*.*

사전 요구 사항

- *IdM* 관리자 암호를 알고 있습니다*.*
- $\bullet$ 다음 요구 사항을 충족하도록 *Ansible* 제어 노드를 구성했습니다*.*
	- *Ansible* 버전 *2.14* 이상을 사용하고 있습니다*.*
	- $\Omega$ *Ansible* 컨트롤러에 *[ansible-freeipa](https://access.redhat.com/documentation/en-us/red_hat_enterprise_linux/9/html/installing_identity_management/installing-an-identity-management-server-using-an-ansible-playbook_installing-identity-management#installing-the-ansible-freeipa-package_server-ansible)* 패키지가 설치되어 있습니다*.*
	- $\circ$

 $\circ$ 

이 예제에서는 *~/MyPlaybook/* 디렉터리에서 *IdM* 서버의 정규화된 도메인 이름*(FQDN)* 을 사용하여 *[Ansible](https://access.redhat.com/documentation/en-us/red_hat_enterprise_linux/9/html/using_ansible_to_install_and_manage_identity_management/preparing-your-environment-for-managing-idm-using-ansible-playbooks_using-ansible-to-install-and-manage-identity-management)* 인벤토리 파일을 생성했다고 가정합니다*.*

 $\circ$ 

이 예제에서는 *secret.yml Ansible* 자격 증명 모음이 *ipaadmin\_password* 를 저장하는 것으로 가정합니다*.*

*ansible-freeipa* 모듈이 실행되는 노드인 대상 노드는 *IdM* 도메인의 일부인 *IdM* 클라이언트*,* 서버 또는 복제본입니다*.*

## 절차

1.

*~/MyPlaybooks/* 디렉터리로 이동합니다*.*

*\$ cd ~/MyPlaybooks/*

2.

*/usr/share/doc/ansible-freeipa/playbooks/selfservice/* 디렉터리에 있는 *selfservicepresent.yml* 파일을 복사합니다*.*

*\$ cp /usr/share/doc/ansible-freeipa/playbooks/selfservice/selfservice-present.yml selfservice-present-copy.yml*

- 편집할 *selfservice-present-copy.yml Ansible* 플레이북 파일을 엽니다*.*
- *ipaselfservice* 작업 섹션에서 다음 변수를 설정하여 파일을 조정합니다*.*
	- *ipaadmin\_password* 변수를 *IdM* 관리자의 암호로 설정합니다*.*
- *name* 변수를 새 셀프 서비스 규칙의 이름으로 설정합니다*.*
- 권한 변수를 쉼표로 구분된 권한 목록으로 설정하여 부여할 권한*(* 읽기 및 쓰기 *)*을 부여 합니다*.*
- 특성 변수를 사용자가 직접 관리할 수 있는 속성 목록*( givenname,displayname,title, initials )*으로 설정합니다*.*

현재 예제에 대해 수정된 *Ansible* 플레이북 파일입니다*.*

*--- - name: Self-service present hosts: ipaserver vars\_files: - /home/user\_name/MyPlaybooks/secret.yml tasks: - name: Ensure self-service rule "Users can manage their own name details" is present ipaselfservice: ipaadmin\_password: "{{ ipaadmin\_password }}" name: "Users can manage their own name details" permission: read, write attribute: - givenname - displayname - title - initials*

5.

<span id="page-210-0"></span>3.

4.

파일을 저장합니다*.*

6.

*Ansible* 플레이북을 실행합니다*. Playbook* 파일*, secret.yml* 파일을 보호하는 암호를 저장하 는 파일*,* 인벤토리 파일을 지정합니다*.*

*\$ ansible-playbook --vault-password-file=password\_file -v -i inventory selfservicepresent-copy.yml*

추가 리소스

*IdM*의 셀프 [서비스](#page-208-0) 액세스 제어를 참조하십시오*.*

*/usr/share/doc/ansible-freeipa/* 디렉터리에서 *README-selfservice.md* 파일을 참조하십 시오*.*

*/usr/share/doc/ansible-freeipa/playbooks/selfservice* 디렉토리를 참조하십시오*.*

*21.3. ANSIBLE*을 사용하여 셀프 서비스 규칙이 없는지 확인

다음 절차에서는 *Ansible* 플레이북을 사용하여 *IdM* 구성에 지정된 셀프 서비스 규칙이 없는지 확인하 는 방법을 설명합니다*.* 아래 예제에서는 사용자가 *IdM*에 자체 이름 세부 정보 셀프 서비스 규칙이 없는지 확인하는 방법을 설명합니다*.* 예를 들어 사용자가 자신의 표시 이름 또는 초기 이름을 변경할 수 없습니 다*.*

사전 요구 사항

*IdM* 관리자 암호를 알고 있습니다*.*

- 다음 요구 사항을 충족하도록 *Ansible* 제어 노드를 구성했습니다*.*
- $\circ$

*Ansible* 버전 *2.14* 이상을 사용하고 있습니다*.*

 $\circ$ 

*Ansible* 컨트롤러에 *[ansible-freeipa](https://access.redhat.com/documentation/en-us/red_hat_enterprise_linux/9/html/installing_identity_management/installing-an-identity-management-server-using-an-ansible-playbook_installing-identity-management#installing-the-ansible-freeipa-package_server-ansible)* 패키지가 설치되어 있습니다*.*

 $\circ$ 

이 예제에서는 *~/MyPlaybook/* 디렉터리에서 *IdM* 서버의 정규화된 도메인 이름*(FQDN)* 을 사용하여 *[Ansible](https://access.redhat.com/documentation/en-us/red_hat_enterprise_linux/9/html/using_ansible_to_install_and_manage_identity_management/preparing-your-environment-for-managing-idm-using-ansible-playbooks_using-ansible-to-install-and-manage-identity-management)* 인벤토리 파일을 생성했다고 가정합니다*.*

 $\circ$ 

이 예제에서는 *secret.yml Ansible* 자격 증명 모음이 *ipaadmin\_password* 를 저장하는 것으로 가정합니다*.*

<span id="page-212-0"></span>*ansible-freeipa* 모듈이 실행되는 노드인 대상 노드는 *IdM* 도메인의 일부인 *IdM* 클라이언트*,* 서버 또는 복제본입니다*.*

### 절차

*~/MyPlaybooks/* 디렉터리로 이동합니다*.*

*\$ cd ~/MyPlaybooks/*

2.

1.

*/usr/share/doc/ansible-freeipa/playbooks/selfservice/* 디렉터리에 있는 *selfserviceabsent.yml* 파일의 사본을 만듭니다*.*

*\$ cp /usr/share/doc/ansible-freeipa/playbooks/selfservice/selfservice-absent.yml selfservice-absent-copy.yml*

### 3.

편집할 *selfservice-absent-copy.yml Ansible* 플레이북 파일을 엽니다*.*

4.

*ipaselfservice* 작업 섹션에서 다음 변수를 설정하여 파일을 조정합니다*.*

*ipaadmin\_password* 변수를 *IdM* 관리자의 암호로 설정합니다*.*

*name* 변수를 셀프 서비스 규칙의 이름으로 설정합니다*.*

*state* 변수를 *absent* <sup>로</sup> 설정합니다*.*

현재 예제에 대해 수정된 *Ansible* 플레이북 파일입니다*.*

*--- - name: Self-service absent hosts: ipaserver vars\_files: - /home/user\_name/MyPlaybooks/secret.yml tasks: - name: Ensure self-service rule "Users can manage their own name details" is* *absent ipaselfservice: ipaadmin\_password: "{{ ipaadmin\_password }}" name: "Users can manage their own name details" state: absent*

5.

파일을 저장합니다*.*

6.

*Ansible* 플레이북을 실행합니다*. Playbook* 파일*, secret.yml* 파일을 보호하는 암호를 저장하 는 파일*,* 인벤토리 파일을 지정합니다*.*

*\$ ansible-playbook --vault-password-file=password\_file -v -i inventory selfserviceabsent-copy.yml*

추가 리소스

*IdM*의 셀프 [서비스](#page-208-0) 액세스 제어를 참조하십시오*.*

*/usr/share/doc/ansible-freeipa/* 디렉터리에서 *README-selfservice.md* 파일을 참조하십 시오*.*

*/usr/share/doc/ansible-freeipa/playbooks/selfservice* 디렉터리에서 샘플 플레이북을 참조 하십시오*.*

*21.4. ANSIBLE*을 사용하여 셀프 서비스 규칙에 특정 속성이 있는지 확인합니다*.*

다음 절차에서는 *Ansible* 플레이북을 사용하여 기존 셀프 서비스 규칙에 특정 설정이 있는지 확인하는 방법을 설명합니다*.* 이 예제에서는 사용자가 자체 이름 세부 정보 *self-service* 규칙에 *surname member* 속성도 관리할 수 있는지 확인합니다*.*

사전 요구 사항

 $\circ$ 

*IdM* 관리자 암호를 알고 있습니다*.*

다음 요구 사항을 충족하도록 *Ansible* 제어 노드를 구성했습니다*.*

*Ansible* 버전 *2.14* 이상을 사용하고 있습니다*.*

*Ansible* 컨트롤러에 *[ansible-freeipa](https://access.redhat.com/documentation/en-us/red_hat_enterprise_linux/9/html/installing_identity_management/installing-an-identity-management-server-using-an-ansible-playbook_installing-identity-management#installing-the-ansible-freeipa-package_server-ansible)* 패키지가 설치되어 있습니다*.*

 $\circ$ 

<span id="page-214-0"></span> $\circ$ 

이 예제에서는 *~/MyPlaybook/* 디렉터리에서 *IdM* 서버의 정규화된 도메인 이름*(FQDN)* 을 사용하여 *[Ansible](https://access.redhat.com/documentation/en-us/red_hat_enterprise_linux/9/html/using_ansible_to_install_and_manage_identity_management/preparing-your-environment-for-managing-idm-using-ansible-playbooks_using-ansible-to-install-and-manage-identity-management)* 인벤토리 파일을 생성했다고 가정합니다*.*

 $\circ$ 

이 예제에서는 *secret.yml Ansible* 자격 증명 모음이 *ipaadmin\_password* 를 저장하는 것으로 가정합니다*.*

*ansible-freeipa* 모듈이 실행되는 노드인 대상 노드는 *IdM* 도메인의 일부인 *IdM* 클라이언트*,* 서버 또는 복제본입니다*.*

사용자는 *IdM*에 자체 이름 세부 정보 셀프 서비스 규칙이 있을 수 있습니다*.*

## 절차

1.

*~/MyPlaybooks/* 디렉터리로 이동합니다*.*

*\$ cd ~/MyPlaybooks/*

2.

*/usr/share/doc/ansible-freeipa/playbooks/selfservice/* 디렉터리에 있는 *selfservicemember-present.yml* 파일을 복사합니다*.*

*\$ cp /usr/share/doc/ansible-freeipa/playbooks/selfservice/selfservice-memberpresent.yml selfservice-member-present-copy.yml*

3.

편집할 *selfservice-member-present-copy.yml Ansible* 플레이북 파일을 엽니다*.*

4.

*ipaselfservice* 작업 섹션에서 다음 변수를 설정하여 파일을 조정합니다*.*

*ipaadmin\_password* 변수를 *IdM* 관리자의 암호로 설정합니다*.*

*name* 변수를 수정할 셀프 서비스 규칙의 이름으로 설정합니다*.*

특성 변수를 *surname* 으로 설정합니다*. action* 변수를 *member* <sup>로</sup> 설정합니다*.* 현재 예제에 대해 수정된 *Ansible* 플레이북 파일입니다*. --- - name: Self-service member present hosts: ipaserver vars\_files: - /home/user\_name/MyPlaybooks/secret.yml tasks: - name: Ensure selfservice "Users can manage their own name details" member attribute surname is present ipaselfservice: ipaadmin\_password: "{{ ipaadmin\_password }}" name: "Users can manage their own name details" attribute: - surname action: member*

5.

파일을 저장합니다*.*

6.

*Ansible* 플레이북을 실행합니다*. Playbook* 파일*, secret.yml* 파일을 보호하는 암호를 저장하 는 파일*,* 인벤토리 파일을 지정합니다*.*

*\$ ansible-playbook --vault-password-file=password\_file -v -i inventory selfservicemember-present-copy.yml*

추가 리소스

*IdM*의 셀프 [서비스](#page-208-0) 액세스 제어를 참조하십시오*.*

*/usr/share/doc/ansible-freeipa/* 디렉토리에서 사용 가능한 *README-selfservice.md* 파일 을 참조하십시오*.*

*/usr/share/doc/ansible-freeipa/playbooks/selfservice* 디렉터리에서 샘플 플레이북을 참조 하십시오*.*
*21.5. ANSIBLE*을 사용하여 셀프 서비스 규칙에 특정 속성이 없는지 확인합니다*.*

다음 절차에서는 *Ansible* 플레이북을 사용하여 셀프 서비스 규칙에 특정 설정이 없는지 확인하는 방법 을 설명합니다*.* 이 플레이북을 사용하여 셀프 서비스 규칙이 바람직하지 않은 액세스 권한을 부여하지 않 도록 할 수 있습니다*.* 이 예제에서는 사용자가 자체 이름 세부 정보 *self-service* 규칙에 *givenname* 및 *surname member* 속성이 없는지 확인합니다*.*

사전 요구 사항

 $\bullet$ 

*IdM* 관리자 암호를 알고 있습니다*.*

다음 요구 사항을 충족하도록 *Ansible* 제어 노드를 구성했습니다*.*

 $\circ$ 

*Ansible* 버전 *2.14* 이상을 사용하고 있습니다*.*

 $\circ$ 

*Ansible* 컨트롤러에 *[ansible-freeipa](https://access.redhat.com/documentation/en-us/red_hat_enterprise_linux/9/html/installing_identity_management/installing-an-identity-management-server-using-an-ansible-playbook_installing-identity-management#installing-the-ansible-freeipa-package_server-ansible)* 패키지가 설치되어 있습니다*.*

 $\circ$ 

이 예제에서는 *~/MyPlaybook/* 디렉터리에서 *IdM* 서버의 정규화된 도메인 이름*(FQDN)* 을 사용하여 *[Ansible](https://access.redhat.com/documentation/en-us/red_hat_enterprise_linux/9/html/using_ansible_to_install_and_manage_identity_management/preparing-your-environment-for-managing-idm-using-ansible-playbooks_using-ansible-to-install-and-manage-identity-management)* 인벤토리 파일을 생성했다고 가정합니다*.*

 $\circ$ 

이 예제에서는 *secret.yml Ansible* 자격 증명 모음이 *ipaadmin\_password* 를 저장하는 것으로 가정합니다*.*

*ansible-freeipa* 모듈이 실행되는 노드인 대상 노드는 *IdM* 도메인의 일부인 *IdM* 클라이언트*,* 서버 또는 복제본입니다*.*

사용자는 *IdM*에 자체 이름 세부 정보 셀프 서비스 규칙이 있을 수 있습니다*.*

절차

*~/MyPlaybooks/* 디렉터리로 이동합니다*.*

*\$ cd ~/MyPlaybooks/*

2.

1.

*/usr/share/doc/ansible-freeipa/playbooks/selfservice/* 디렉터리에 있는 *selfservice-*

*member-absent.yml* 파일을 복사합니다*.*

*\$ cp /usr/share/doc/ansible-freeipa/playbooks/selfservice/selfservice-memberabsent.yml selfservice-member-absent-copy.yml*

3.

편집할 *selfservice-member-absent-copy.yml Ansible* 플레이북 파일을 엽니다*.*

4.

*ipaselfservice* 작업 섹션에서 다음 변수를 설정하여 파일을 조정합니다*.*

- *ipaadmin\_password* 변수를 *IdM* 관리자의 암호로 설정합니다*.*
- *name* 변수를 수정하려는 셀프 서비스 규칙의 이름으로 설정합니다*.*
	- 특성 변수를 *givenname* 및 *surname* 으로 설정합니다*.*
		- *action* 변수를 *member* <sup>로</sup> 설정합니다*.*
			- *state* 변수를 *absent* <sup>로</sup> 설정합니다*.*
	- 현재 예제에 대해 수정된 *Ansible* 플레이북 파일입니다*.*

```
---
- name: Self-service member absent
 hosts: ipaserver
 vars_files:
 - /home/user_name/MyPlaybooks/secret.yml
 tasks:
 - name: Ensure selfservice "Users can manage their own name details" member
attributes givenname and surname are absent
  ipaselfservice:
   ipaadmin_password: "{{ ipaadmin_password }}"
   name: "Users can manage their own name details"
   attribute:
   - givenname
   - surname
   action: member
   state: absent
```
5.

파일을 저장합니다*.*

6.

*Ansible* 플레이북을 실행합니다*. Playbook* 파일*, secret.yml* 파일을 보호하는 암호를 저장하 는 파일*,* 인벤토리 파일을 지정합니다*.*

*\$ ansible-playbook --vault-password-file=password\_file -v -i inventory selfservicemember-absent-copy.yml*

추가 리소스

*IdM*의 셀프 [서비스](#page-208-0) 액세스 제어를 참조하십시오*.*

*/usr/share/doc/ansible-freeipa/* 디렉터리에서 *README-selfservice.md* 파일을 참조하십 시오*.*

*/usr/share/doc/ansible-freeipa/playbooks/selfservice* 디렉터리에서 샘플 플레이북을 참조 하십시오*.*

*22*장*. IDM CLI*에서 사용자 그룹 관리

이 장에서는 *IdM CLI*를 사용한 사용자 그룹 관리를 소개합니다*.*

사용자 그룹은 공통 권한*,* 암호 정책 및 기타 특성을 가진 사용자 집합입니다*.*

*IdM(Identity Management)*의 사용자 그룹에는 다음이 포함될 수 있습니다*.*

- *IdM* 사용자
- 기타 *IdM* 사용자 그룹
- 외부 사용자*: IdM* 외부에 있는 사용자

*22.1. IDM*의 다양한 그룹 유형

*IdM*은 다음 유형의 그룹을 지원합니다*.*

*POSIX* 그룹*(*기본값*)*

 $\bullet$ 

*POSIX* 그룹은 해당 멤버에 대해 *Linux POSIX* 속성을 지원합니다*. Active Directory*와 상호 작용 하는 그룹에서는 *POSIX* 속성을 사용할 수 없습니다*.*

*POSIX* 속성은 사용자를 별도의 엔터티로 식별합니다*.* 사용자와 관련된 *POSIX* 속성의 예로는 *uidNumber, UID(*사용자 번호*), gidNumber,* 그룹 번호*(GID)*가 있습니다*.*

#### 비*POSIX* 그룹

비*POSIX* 그룹은 *POSIX* 속성을 지원하지 않습니다*.* 예를 들어 이러한 그룹에는 *GID*가 정의되어 있지 않습니다*.*

이러한 유형의 그룹의 모든 멤버가 *IdM* 도메인에 속해야 합니다*.*

외부 그룹

<span id="page-220-0"></span>외부 그룹을 사용하여 *IdM* 도메인 외부의 *ID* 저장소에 존재하는 그룹 멤버를 다음과 같이 추가합 니다*.*

로컬 시스템

*Active Directory* 도메인

디렉터리 서비스

외부 그룹은 *POSIX* 속성을 지원하지 않습니다*.* 예를 들어 이러한 그룹에는 *GID*가 정의되어 있지 않습니다*.*

표 *22.1.* 기본적으로 생성된 사용자 그룹

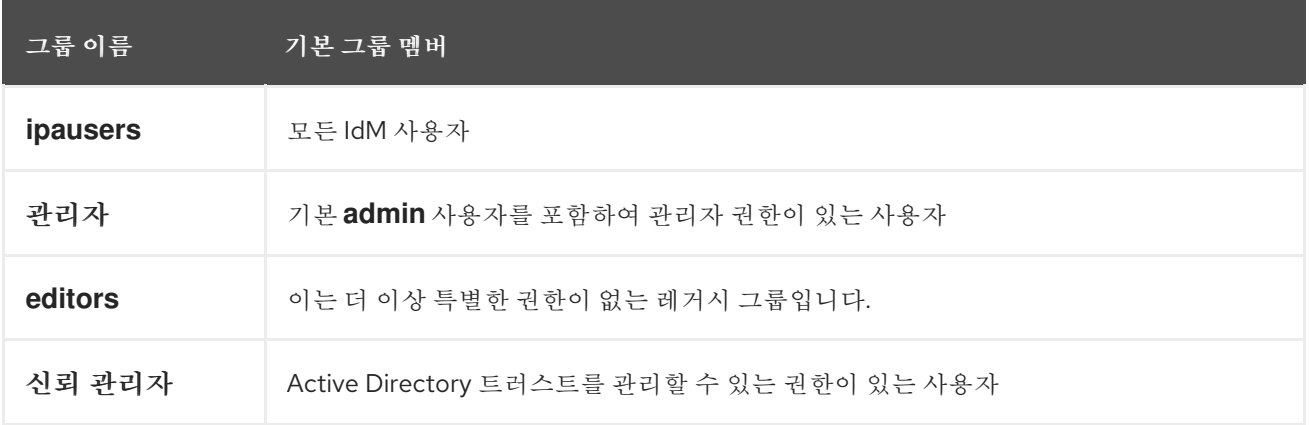

사용자 그룹에 사용자를 추가하면 사용자와 연결된 권한과 정책이 제공됩니다*.* 예를 들어 사용자에게 관리 권한을 부여하려면 사용자를 *admins* 그룹에 추가합니다*.*

주의

*admins* 그룹을 삭제하지 마십시오*.* 관리자는 *IdM*에 필요한 사전 정의된 그룹이므 <sup>로</sup> 이 작업으로 인해 특정 명령에 문제가 발생합니다*.*

또한 *IdM*은 *IdM*에 새 사용자를 생성할 때마다 기본적으로 사용자 개인 그룹을 생성합니다*.* 개인 그룹 에 대한 자세한 내용은 개인 그룹이 없는 [사용자](https://access.redhat.com/documentation/en-us/red_hat_enterprise_linux/9/html/managing_idm_users_groups_hosts_and_access_control_rules/managing-user-groups-in-idm-cli_managing-users-groups-hosts#adding-users-without-a-user-private-group_managing-user-groups-in-idm-cli) 추가를 참조하십시오*.*

<span id="page-221-0"></span>*22.2.* 직접 및 간접 그룹 멤버

*IdM*의 사용자 그룹 속성은 직접 및 간접 멤버 모두에 적용됩니다*.* 그룹 *B*가 *A* 그룹의 멤버인 경우 *B* <sup>그</sup> 룹의 모든 사용자는 *A* 그룹의 간접 멤버로 간주됩니다*.*

예를 들어 다음 다이어그램에서*:For example, in the following diagram:*

 $\bullet$ 사용자 *1*과 사용자 *2*는 *A* 그룹의 직접적인 멤버 입니다*.*

사용자 *3,* 사용자 *4* 및 사용자 *5*는 *A* 그룹의 간접 멤버 입니다*.*

그림 *22.1.* 직접 및 직접 그룹 멤버십

 $\bullet$ 

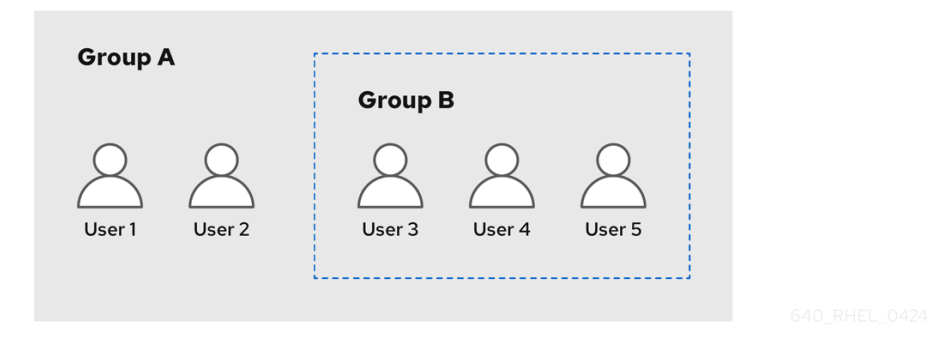

사용자 그룹 *A*에 대한 암호 정책을 설정하는 경우 정책은 사용자 그룹 *B*의 모든 사용자에게도 적용됩 니다*.*

*22.3. IDM CLI*를 사용하여 사용자 그룹 추가

*IdM CLI*를 사용하여 사용자 그룹을 추가하려면 다음 절차를 따르십시오*.*

사전 요구 사항

 $\bullet$ 

관리자로 로그인해야 합니다*.* 자세한 내용은 *kinit*를 사용하여 *IdM*에 수동으로 로그인하는 방 법을 [참조하십시오](https://access.redhat.com/documentation/en-us/red_hat_enterprise_linux/9/html/accessing_identity_management_services/logging-in-to-ipa-from-the-command-line_accessing-idm-services#using-kinit-to-log-in-to-ipa_logging-in-to-ipa-from-the-command-line)*.*

절차

*ipa group-add group\_name*명령을 사용하여 사용자 그룹을 추가합니다*.* 예를 들어 *group\_a*를 생성하려면 다음을 수행합니다*.*

*\$ ipa group-add group\_a --------------------- Added group "group\_a" --------------------- Group name: group\_a GID: 1133400009*

기본적으로 *ipa group-add* 는 *POSIX* 사용자 그룹을 추가합니다*.* 다른 그룹 유형을 지정하려 면 *ipa group-add* 에 옵션을 추가합니다*.*

 $\circ$ 

*--nonposix:* 비*POSIX* 그룹 생성

 $\circ$ 

외부 그룹을 생성하는 *--external*

그룹 유형에 대한 자세한 내용은 *IdM*의 다른 그룹 [유형을](#page-220-0) 참조하십시오*.*

*--gid=custom\_GID*옵션을 사용하여 사용자 그룹을 추가할 때 사용자 정의 *GID*를 지정 할 수 있습니다*.* 이렇게 하는 경우 *ID* 충돌을 피하기 위해 주의하십시오*.* 사용자 정의 *GID*를 지정하지 않으면 *IdM*에서 사용 가능한 *ID* 범위에서 *GID*를 자동으로 할당합니다*.*

*22.4. IDM CLI*를 사용하여 사용자 그룹 검색

*IdM CLI*를 사용하여 기존 사용자 그룹을 검색하려면 다음 절차를 따르십시오*.*

절차

*ipa group-find* 명령을 사용하여 모든 사용자 그룹을 표시합니다*.* 그룹 유형을 지정하려면 *ipa group-find* 에 옵션을 추가합니다*.*

 $\circ$ 

*ipa group-find --posix* 명령을 사용하여 모든 *POSIX* 그룹을 표시합니다*.*

 $\circ$ 

*ipa group-find --nonposix* 명령을 사용하여 비*POSIX* 그룹을 모두 표시합니다*.*

 $\circ$ 

*ipa group-find --external* 명령을 사용하여 모든 외부 그룹을 표시합니다*.*

다양한 그룹 유형에 대한 자세한 내용은 *IdM*의 [다양한](#page-220-0) 그룹 유형을 참조하십시오*.*

*22.5. IDM CLI*를 사용하여 사용자 그룹 삭제

*IdM CLI*를 사용하여 사용자 그룹을 삭제하려면 다음 절차를 따르십시오*.* 그룹을 삭제해도 *IdM*에서 <sup>그</sup> 룹 멤버가 삭제되지 않습니다*.*

사전 요구 사항

관리자로 로그인해야 합니다*.* 자세한 내용은 *kinit*를 사용하여 *IdM*에 수동으로 로그인하는 방 법을 [참조하십시오](https://access.redhat.com/documentation/en-us/red_hat_enterprise_linux/9/html/accessing_identity_management_services/logging-in-to-ipa-from-the-command-line_accessing-idm-services#using-kinit-to-log-in-to-ipa_logging-in-to-ipa-from-the-command-line)*.*

절차

 $\bullet$ 

*ipa group-del group\_name*명령을 사용하여 사용자 그룹을 삭제합니다*.* 예를 들어 *group\_a* 를 삭제하려면 다음을 수행합니다*.*

*\$ ipa group-del group\_a -------------------------- Deleted group "group\_a" --------------------------*

*22.6. IDM CLI*를 사용하여 사용자 그룹에 멤버 추가

사용자와 사용자 그룹을 모두 사용자 그룹의 멤버로 추가할 수 있습니다*.* 자세한 내용은 *IdM* 및 직접 및 간접 그룹 멤버의 다른 그룹 유형을 [참조하십시오](#page-220-0)*. IdM CLI*를 사용하여 사용자 그룹에 멤버를 추가하려면 다음 절차를 따르십시오*.*

사전 요구 사항

관리자로 로그인해야 합니다*.* 자세한 내용은 *kinit*를 사용하여 *IdM*에 수동으로 로그인하는 방 법을 [참조하십시오](https://access.redhat.com/documentation/en-us/red_hat_enterprise_linux/9/html/accessing_identity_management_services/logging-in-to-ipa-from-the-command-line_accessing-idm-services#using-kinit-to-log-in-to-ipa_logging-in-to-ipa-from-the-command-line)*.*

절차

*ipa group-add-member* 명령을 사용하여 사용자 그룹에 멤버를 추가합니다*.*

다음 옵션을 사용하여 멤버 유형을 지정합니다*.*

*--users* 에서 *IdM* 사용자 추가

 $\circ$ 

 $\circ$ 

*--external* 은 *IdM* 도메인 외부에 존재하는 사용자를 *DOMAIN\user\_name* 또는 *user\_name@domain*형식으로 추가합니다*.*

 $\circ$ 

*--groups* 에서 *IdM* 사용자 그룹 추가

예를 들어 *group\_b*를 *group\_a*의 멤버로 추가하려면 다음을 수행합니다*.*

*\$ ipa group-add-member group\_a --groups=group\_b Group name: group\_a GID: 1133400009 Member users: user\_a Member groups: group\_b Indirect Member users: user\_b ------------------------- Number of members added 1 -------------------------*

*group\_b*의 멤버는 이제 *group\_a*의 간접 멤버입니다*.*

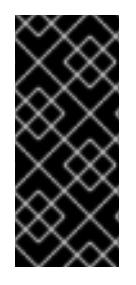

중요

그룹을 다른 그룹의 멤버로 추가할 때 재귀 그룹을 만들지 마십시오*.* 예를 들어 *Group A*가 *Group B*의 멤버인 경우 그룹 *B*를 그룹 *A*의 멤버로 추가하지 마십시오*.* 반복 그룹은 예기치 않은 동작이 발생할 수 있습니다*.*

참고

사용자 그룹에 멤버를 추가한 후 업데이트에는 *ID* 관리 환경의 모든 클라이언트에 분산 되는 데 시간이 걸릴 수 있습니다*.* 이는 지정된 호스트가 사용자*,* 그룹 및 네트워크 그룹을 확인할 때 *SSSD( System Security Services Daemon )*가 먼저 캐시를 조회하고 누락되 거나 만료된 레코드에 대해서만 서버 조회를 수행하기 때문입니다*.*

*22.7.* 사용자 개인 그룹 없이 사용자 추가

기본적으로 *IdM*은 새 사용자가 *IdM*에 생성될 때마다 사용자 개인 그룹*(UPG)*을 생성합니다*. UPGs*는 특정 그룹 유형입니다*.*

- *UPG*는 새로 생성된 사용자와 동일한 이름을 갖습니다*.*
- 사용자는 *UPG*의 유일한 멤버입니다*. UPG*는 다른 멤버를 포함할 수 없습니다*.*
- 개인 그룹의 *GID*는 사용자의 *UID*와 일치합니다*.*

그러나 *UPG*를 생성하지 않고 사용자를 추가할 수 있습니다*.*

<span id="page-225-0"></span>*22.7.1.* 사용자 개인 그룹이 없는 사용자

*NIS* 그룹 또는 다른 시스템 그룹이 사용자 개인 그룹에 할당되는 *GID*를 이미 사용하는 경우 *UPG*를 생 성하지 않아야 합니다*.*

이 작업은 다음 두 가지 방법으로 수행할 수 있습니다*.*

전역적으로 개인 그룹을 비활성화하지 않고 *UPG* 없이 새 사용자를 추가합니다*.* 개인 그룹이 전역적으로 활성화된 경우 사용자 개인 그룹이 없는 사용자 추가 를 [참조하십시오](#page-226-0)*.*

 $\bullet$ 모든 사용자에 대해 전역적으로 *UPG*를 비활성화한 다음 새 사용자를 [추가합니다](#page-226-1)*.* 모든 사용 자에 대해 전역적으로 사용자 개인 그룹 비활성화 및 사용자 개인 그룹이 전역적으로 비활성화될 때 사용자 추가 를 [참조하십시오](#page-227-0)*.*

두 경우 모두 *IdM*에서 새 사용자를 추가할 때 *GID*를 지정해야 합니다*.* 그렇지 않으면 작업이 실패합니 다*. IdM*에는 새 사용자에 대한 *GID*가 필요하지만 기본 사용자 그룹 *ipausers* 는 *POSIX* 그룹이 아니므로 연결된 *GID*가 없기 때문입니다*.* 지정한 *GID*는 이미 존재하는 그룹에 해당할 필요가 없습니다*.*

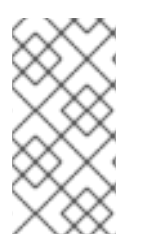

참고

*GID*를 지정하면 새 그룹이 생성되지 않습니다*. IdM*에서 속성이 필요하므로 새 사용자 에 대한 *GID* 속성만 설정합니다*.*

<span id="page-226-0"></span>*22.7.2.* 개인 그룹이 전역적으로 활성화된 경우 사용자 개인 그룹이 없는 사용자 추가

시스템에서 *UPG*를 사용하도록 설정한 경우에도 사용자 개인 그룹*(UPG)*을 생성하지 않고 사용자를 추가할 수 있습니다*.* 이를 위해서는 새 사용자에 대한 *GID*를 수동으로 설정해야 합니다*.* 필요한 이유에 대 한 자세한 내용은 사용자 개인 그룹이 없는 [사용자를](#page-225-0) 참조하십시오*.*

절차

*IdM*이 *UPG*를 생성하지 못하도록 *ipa user-add* 명령에 *--noprivate* 옵션을 추가합니다*.*

명령이 성공하려면 사용자 지정 *GID*를 지정해야 합니다*.* 예를 들어 *GID 10000*이 있는 새 사 용자를 추가하려면 다음을 수행합니다*.*

*\$ ipa user-add jsmith --first=John --last=Smith --noprivate --gid 10000*

<span id="page-226-1"></span>*22.7.3.* 모든 사용자에 대해 사용자 개인 그룹 비활성화

전역적으로 사용자 개인 그룹*(UPG)*을 비활성화할 수 있습니다*.* 이렇게 하면 모든 새 사용자에 대한 *UPG*가 생성되지 않습니다*.* 기존 사용자는 이 변경 사항의 영향을 받지 않습니다*.*

#### 절차

1.

관리자 권한을 얻습니다*.*

*\$ kinit admin*

2.

*IdM*은 *Directory Server Managed Entries* 플러그인을 사용하여 *UPG*를 관리합니다*.* 플러 그인의 인스턴스를 나열합니다*.*

*\$ ipa-managed-entries --list*

3.

*IdM*이 *UPGs*를 생성하지 않도록 하려면 사용자 개인 그룹 관리를 담당하는 플러그인 인스턴 스를 비활성화합니다*.*

*\$ ipa-managed-entries -e "UPG Definition" disable Disabling Plugin*

참고

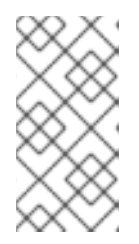

나중에 *UPG* 정의 인스턴스를 다시 사용하려면 *ipa-managed-entries -e "UPG Definition" enable* 명령을 사용합니다*.*

4.

*Directory Server*를 다시 시작하여 새 구성을 로드합니다*.*

*\$ sudo systemctl restart dirsrv.target*

*UPGs*를 비활성화한 후 사용자를 추가하려면 *GID*를 지정해야 합니다*.* 자세한 내용은 사용자 개인 그룹이 [전역적으로](#page-227-0) 비활성화될 때 사용자 추가를 참조하십시오*.*

#### 검증 단계

*UPG*가 전역적으로 비활성화되었는지 확인하려면 *disable* 명령을 다시 사용하십시오*.*

*\$ ipa-managed-entries -e "UPG Definition" disable Plugin already disabled*

<span id="page-227-0"></span>*22.7.4.* 사용자 개인 그룹이 전역적으로 비활성화될 때 사용자 추가

사용자 개인 그룹*(UPG)*이 전역적으로 비활성화되면 *IdM*에서 새 사용자에게 *GID*를 자동으로 할당하 지 않습니다*.* 사용자를 추가하려면 수동으로 또는 *automember* 규칙을 사용하여 *GID*를 할당해야 합니 다*.* 필요한 이유에 대한 자세한 내용은 사용자 개인 그룹이 없는 [사용자를](#page-225-0) 참조하십시오*.*

#### 전제 조건

*UPG*는 모든 사용자에 대해 전역적으로 [비활성화해야](#page-226-1) 합니다*.* 자세한 내용은 모든 사용자에 대해 전역 사용자 개인 그룹 비활성화를 참조하십시오*.*

절차

 $\Omega$ 

*UPGs*를 생성할 때 새 사용자를 추가하는 데 성공하려면 다음 중 하나를 선택합니다*.*

새 사용자를 추가할 때 사용자 정의 *GID*를 지정합니다*. GID*는 이미 존재하는 사용자 <sup>그</sup> 룹에 해당할 필요가 없습니다*.*

예를 들어 명령줄에서 사용자를 추가할 때 *ipa user-add* 명령에 *--gid* 옵션을 추가합니

다*.*

 $\circ$ 

*automember* 규칙을 사용하여 *GID*가 있는 기존 그룹에 사용자를 추가합니다*.*

*22.8. IDM CLI*를 사용하여 *IDM* 사용자 그룹에 사용자 또는 그룹 추가

*IdM CLI*를 사용하여 *IdM* 사용자 그룹에 사용자 또는 그룹을 멤버 관리자로 추가하려면 다음 절차를 따 르십시오*.* 멤버 관리자는 *IdM* 사용자 그룹에 사용자 또는 그룹을 추가할 수 있지만 그룹의 속성은 변경할 수 없습니다*.*

사전 요구 사항

관리자로 로그인해야 합니다*.* 자세한 내용은 *kinit*를 사용하여 *IdM*에 수동으로 로그인하는 방 법을 [참조하십시오](https://access.redhat.com/documentation/en-us/red_hat_enterprise_linux/9/html/accessing_identity_management_services/logging-in-to-ipa-from-the-command-line_accessing-idm-services#using-kinit-to-log-in-to-ipa_logging-in-to-ipa-from-the-command-line)*.*

멤버 관리자로 추가하는 사용자 또는 그룹의 이름과 관리할 그룹의 이름이 있어야 합니다*.*

절차

*ipa group-add-member-manager* 명령을 사용하여 사용자를 *IdM* 사용자 그룹에 추가합니 다*.*

예를 들어 사용자 *test* 를 *group\_a* 의 멤버 관리자로 추가하려면 다음을 수행합니다*.*

*\$ ipa group-add-member-manager group\_a --users=test Group name: group\_a GID: 1133400009 Membership managed by users: test ------------------------- Number of members added 1 -------------------------*

사용자 테스트 는 *group\_a* 의 멤버를 관리할 수 있습니다*.*

*ipa group-add-member-manager* 명령을 사용하여 그룹 관리자를 *IdM* 사용자 그룹에 추가 합니다*.*

예를 들어 *group\_admins* 그룹을 *group\_a* 의 멤버 관리자로 추가하려면 다음을 수행합니다*.*

*\$ ipa group-add-member-manager group\_a --groups=group\_admins Group name: group\_a GID: 1133400009 Membership managed by groups: group\_admins Membership managed by users: test ------------------------- Number of members added 1 -------------------------*

그룹 *group\_admins* 는 *group\_a* 의 멤버를 관리할 수 있습니다*.*

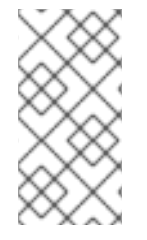

참고

사용자 그룹에 멤버 관리자를 추가한 후 업데이트에는 *ID* 관리 환경의 모든 클라이언트 에 분산되는 데 시간이 걸릴 수 있습니다*.*

검증 단계

*ipa group-show* 명령을 사용하여 사용자와 그룹이 멤버 관리자로 추가되었는지 확인합니다*.*

*\$ ipa group-show group\_a Group name: group\_a GID: 1133400009 Membership managed by groups: group\_admins Membership managed by users: test*

추가 리소스

자세한 내용은 *ipa group-add-member-manager --help* 를 참조하십시오*.*

*22.9. IDM CLI*를 사용하여 그룹 멤버 보기

*IdM CLI*를 사용하여 그룹의 멤버를 보려면 다음 절차를 따르십시오*.* 직접 및 간접 그룹 멤버를 모두 볼 수 있습니다*.* 자세한 내용은 직접 및 간접 그룹 [멤버를](#page-221-0) 참조하십시오*.*

절차*:*

그룹의 멤버를 나열하려면 *ipa group-show group\_name* 명령을 사용합니다*.* 예를 들어 다 음과 같습니다*.*

*\$ ipa group-show group\_a*

*... Member users: user\_a Member groups: group\_b Indirect Member users: user\_b*

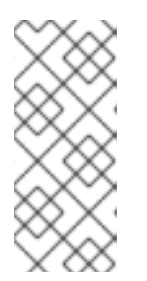

참고

간접 멤버 목록에는 신뢰할 수 있는 *Active Directory* 도메인의 외부 사용자가 포함되어 있지 않습니다*. Active Directory* 신뢰 사용자 오브젝트는 *ID* 관리 내에 *LDAP* 개체로 존재하지 않기 때문에 *ID* 관리 인터페이스에 표시되지 않습니다*.*

*22.10. IDM CLI*를 사용하여 사용자 그룹에서 멤버 제거

*IdM CLI*를 사용하여 사용자 그룹에서 멤버를 제거하려면 다음 절차를 따르십시오*.*

#### 사전 요구 사항

관리자로 로그인해야 합니다*.* 자세한 내용은 *kinit*를 사용하여 *IdM*에 수동으로 로그인하는 방 법을 [참조하십시오](https://access.redhat.com/documentation/en-us/red_hat_enterprise_linux/9/html/accessing_identity_management_services/logging-in-to-ipa-from-the-command-line_accessing-idm-services#using-kinit-to-log-in-to-ipa_logging-in-to-ipa-from-the-command-line)*.*

#### 절차

1.

선택 사항*: ipa group-show* 명령을 사용하여 그룹에 제거하려는 멤버가 포함되어 있는지 확 인합니다*.*

2.

*ipa group-remove-member* 명령을 사용하여 사용자 그룹에서 멤버를 제거합니다*.*

다음 옵션을 사용하여 제거할 멤버를 지정합니다*.*

*--users* 에서 *IdM* 사용자 제거

*--external* 은 *IdM* 도메인 외부에 존재하는 사용자를 *DOMAIN\user\_name* 또는 *user\_name@domain*형식으로 제거합니다*.*

*--groups* 에서 *IdM* 사용자 그룹 제거

예를 들어 *group\_name* 이라는 그룹에서 *user1,user2* 및 *group1* 을 제거하려면 다음을 수행

합니다*.*

*\$ ipa group-remove-member group\_name --users=user1 --users=user2 - groups=group1*

*22.11. IDM CLI*를 사용하여 *IDM* 사용자 그룹에서 멤버 관리자로 사용자 또는 그룹 제거

*IdM CLI*를 사용하여 *IdM* 사용자 그룹에서 멤버 관리자로 사용자 또는 그룹을 제거하려면 다음 절차를 따르십시오*.* 멤버 관리자는 *IdM* 사용자 그룹에서 사용자 또는 그룹을 제거할 수 있지만 그룹의 속성은 변 경할 수 없습니다*.*

사전 요구 사항

관리자로 로그인해야 합니다*.* 자세한 내용은 *kinit*를 사용하여 *IdM*에 수동으로 로그인하는 방 법을 [참조하십시오](https://access.redhat.com/documentation/en-us/red_hat_enterprise_linux/9/html/accessing_identity_management_services/logging-in-to-ipa-from-the-command-line_accessing-idm-services#using-kinit-to-log-in-to-ipa_logging-in-to-ipa-from-the-command-line)*.*

제거 중인 기존 멤버 관리자 사용자 또는 그룹의 이름과 관리 중인 그룹의 이름이 있어야 합니 다*.*

절차

*ipa group-remove-member-manager* 명령을 사용하여 *IdM* 사용자 그룹의 멤버 관리자로 사용자를 제거합니다*.*

예를 들어 사용자 *test* 를 *group\_a* 의 멤버 관리자로 제거하려면 다음을 수행합니다*.*

*\$ ipa group-remove-member-manager group\_a --users=test Group name: group\_a GID: 1133400009 Membership managed by groups: group\_admins --------------------------- Number of members removed 1 ---------------------------*

사용자 테스트 는 더 이상 *group\_a* 의 멤버를 관리할 수 없습니다*.*

*ipa group-remove-member-manager* 명령을 사용하여 *IdM* 사용자 그룹의 멤버 관리자로 그룹을 제거합니다*.*

예를 들어 *group\_admins* 그룹을 *group\_a* 의 멤버 관리자로 제거하려면 다음을 수행합니다*.*

*\$ ipa group-remove-member-manager group\_a --groups=group\_admins Group name: group\_a GID: 1133400009 --------------------------- Number of members removed 1 ---------------------------*

*group group\_admins* 는 *group\_a* 의 멤버를 더 이상 관리할 수 없습니다*.*

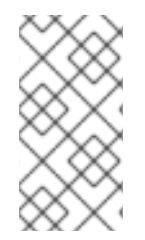

참고

사용자 그룹에서 멤버 관리자를 제거한 후 업데이트는 *ID* 관리 환경의 모든 클라이언트 에 전파되는 데 시간이 걸릴 수 있습니다*.*

검증 단계

*ipa group-show* 명령을 사용하여 사용자와 그룹이 멤버 관리자로 제거되었는지 확인합니다*.*

*\$ ipa group-show group\_a Group name: group\_a GID: 1133400009*

추가 리소스

자세한 내용은 *ipa group-remove-member-manager --help* 를 참조하십시오*.*

*22.12. IDM*에서 로컬 및 원격 그룹에 대한 그룹 병합 활성화

그룹은 *IdM(Identity Management)* 또는 *AD(Active Directory)*와 같은 도메인에서 제공하거나 *etc/group* 파일의 로컬 시스템에서 관리합니다*.* 대부분의 경우 사용자는 중앙 집중식 관리 저장소에 의존 합니다*.* 그러나 경우에 따라 소프트웨어는 액세스 제어를 관리하기 위해 알려진 그룹의 멤버십을 사용합 니다*.*

도메인 컨트롤러와 로컬 *etc/*그룹 파일에서 그룹을 관리하려면 그룹 병합을 활성화할 수 있습니다*. nsswitch.conf* 파일을 구성하여 로컬 파일과 원격 서비스를 모두 확인할 수 있습니다*.* 그룹이 둘 다 표시 되면 멤버 사용자 목록이 결합되고 단일 응답으로 반환됩니다*.*

아래 단계에서는 *idmuser* 사용자에 대해 그룹 병합을 활성화하는 방법을 설명합니다*.*

절차

1.

*/etc/nsswitch.conf* 파일에 *[SUCCESS=merge]* 를 추가합니다*.*

*# Allow initgroups to default to the setting for group. initgroups: sss [SUCCESS=merge] files*

2.

*IdM*에 *idmuser* 를 추가합니다*.*

*# ipa user-add idmuser First name: idm Last name: user --------------------- Added user "idmuser" --------------------- User login: idmuser First name: idm Last name: user Full name: idm user Display name: idm user Initials: tu Home directory: /home/idmuser GECOS: idm user Login shell: /bin/sh Principal name: idmuser@IPA.TEST Principal alias: idmuser@IPA.TEST Email address: idmuser@ipa.test UID: 19000024 GID: 19000024 Password: False Member of groups: ipausers Kerberos keys available: False*

3.

로컬 오디오 그룹의 *GID*를 확인합니다*.*

*\$ getent group audio -------------------- audio:x:63*

4.

*IdM*에 그룹 오디오를 추가합니다*.*

*\$ ipa group-add audio --gid 63 -------------------*

*Added group "audio" ------------------- Group name: audio GID: 63*

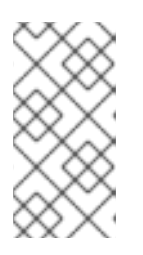

참고

*IdM*에 오디오 그룹을 추가할 때 정의한 *GID*는 로컬 오디오 그룹의 *GID*와 동 일해야 합니다*.*

5.

*IdM* 오디오 그룹에 *idmuser* 사용자를 추가합니다*.*

*\$ ipa group-add-member audio --users=idmuser Group name: audio GID: 63 Member users: idmuser ------------------------- Number of members added 1 -------------------------*

검증

1.

*idmuser* <sup>로</sup> 로그인합니다*.*

2.

*idmuser* 가 세션에 로컬 그룹이 있는지 확인합니다*.*

*\$ id idmuser uid=1867800003(idmuser) gid=1867800003(idmuser) groups=1867800003(idmuser),63(audio),10(wheel)*

*22.13. ANSIBLE*을 사용하여 *IDM* 클라이언트의 로컬 사운드 카드에 대한 사용자 *ID* 덮어쓰기 액세스 권 한 부여

*ansible-freeipa* 그룹 및 *idoverrideuser* 모듈을 사용하여 *IdM* 클라이언트에서 로컬 오디오 그룹의 *IdM(Identity Management)* 또는 *AD(Active Directory)* 사용자를 만들 수 있습니다*.* 이렇게 하면 *IdM* <sup>또</sup> 는 *AD* 사용자에게 호스트의 사운드 카드에 대한 액세스 권한이 부여됩니다*.* 이 절차에서는 첫 번째 플레 이북 작업에 *aduser@addomain.com ID* 덮어쓰기가 추가된 *Default Trust View ID* 뷰의 예를 사용합니 다*.* 다음 플레이북 작업에서는 *RHEL* 호스트의 로컬 오디오 그룹의 *GID*에 해당하는 *63*의 *GID*를 사용하여 *IdM*에서 오디오 그룹이 생성됩니다*.* 동시에 *[aduser@addomain.com](mailto:aduser@addomain.com) ID* 덮어쓰기가 *IdM* 오디오 그룹에 멤버로 추가됩니다*.*

사전 요구 사항

절차의 첫 번째 부분을 수행할 *IdM* 클라이언트에 대한 루트 액세스 권한이 있습니다*.* 이 예에 서는 *client.idm.example.com* 입니다*.*

- 다음 요구 사항을 충족하도록 *Ansible* 제어 노드를 구성했습니다*.*
	- *Ansible* 버전 *2.14* 이상을 사용하고 있습니다*.*
	- *Ansible* 컨트롤러에 *[ansible-freeipa](https://access.redhat.com/documentation/en-us/red_hat_enterprise_linux/9/html/installing_identity_management/installing-an-identity-management-server-using-an-ansible-playbook_installing-identity-management#installing-the-ansible-freeipa-package_server-ansible)* 패키지가 설치되어 있습니다*.*
	- *RHEL 9.4* 이상을 사용하고 있습니다*.*
- $\circ$

 $\circ$ 

 $\Omega$ 

 $\circ$ 

이 예제에서는 *~/MyPlaybook/* 디렉터리에서 *IdM* 서버의 정규화된 도메인 이름*(FQDN)* 을 사용하여 *[Ansible](https://access.redhat.com/documentation/en-us/red_hat_enterprise_linux/9/html/using_ansible_to_install_and_manage_identity_management/preparing-your-environment-for-managing-idm-using-ansible-playbooks_using-ansible-to-install-and-manage-identity-management)* 인벤토리 파일을 생성했다고 가정합니다*.*

 $\circ$ 

이 예제에서는 *secret.yml Ansible* 자격 증명 모음이 *ipaadmin\_password* 를 저장하는 것으로 가정합니다*.*

*AD* 포리스트는 *IdM*을 신뢰하고 있습니다*.* 이 예에서 *AD* 도메인 이름은 *addomain.com* 이고 로컬 오디오 그룹에 있는 *AD* 사용자의 *FQDN(*정규화된 도메인 이름*)*은 *aduser@addomain.com* 입니다*.*

*ansible-freeipa* 모듈이 실행되는 노드인 대상 노드는 *IdM* 도메인의 일부인 *IdM* 클라이언트*,* 서버 또는 복제본입니다*.*

### 절차

1.

*client.idm.example.com* 에서 *[SUCCESS=merge]* 를 */etc/nsswitch.conf* 파일에 추가합니 다*.*

*[...] # Allow initgroups to default to the setting for group. initgroups: sss [SUCCESS=merge] files*

2.

로컬 오디오 그룹의 *GID*를 식별합니다*.*

*\$ getent group audio -------------------- audio:x:63*

3.

*Ansible* 제어 노드에서 작업과 함께 *add-aduser-to- audio-group.yml* 플레이북을 생성하여 *aduser@addomain.com* 사용자를 기본 신뢰 뷰에 추가합니다*.*

*--- - name: Playbook to manage idoverrideuser hosts: ipaserver become: false*

*tasks:*

*- name: Add aduser@addomain.com user to the Default Trust View ipaidoverrideuser: ipaadmin\_password: "{{ ipaadmin\_password }}" idview: "Default Trust View" anchor: aduser@addomain.com*

4.

동일한 플레이북에서 다른 플레이북 작업을 사용하여 *GID* 가 *63*인 *IdM*에 그룹 오디오를 추가 합니다*. aduser idoverrideuser*를 그룹에 추가합니다*.*

*- name: Add the audio group with the aduser member and GID of 63 ipagroup: ipaadmin\_password: "{{ ipaadmin\_password }}" name: audio idoverrideuser: - aduser@addomain.com gidnumber: 63*

5.

파일을 저장합니다*.*

6.

*Ansible* 플레이북을 실행합니다*. Playbook* 파일*, secret.yml* 파일을 보호하는 암호를 저장하 는 파일*,* 인벤토리 파일을 지정합니다*.*

*\$ ansible-playbook --vault-password-file=password\_file -v -i inventory add-aduser-toaudio-group.yml*

검증

1.

*AD* 사용자로 *IdM* 클라이언트에 로그인합니다*.*

*\$ ssh aduser@addomain.com@client.idm.example.com*

*AD* 사용자의 그룹 멤버십을 확인합니다*.*

*\$ id aduser@addomain.com uid=702801456(aduser@addomain.com) gid=63(audio) groups=63(audio)*

추가 리소스

 $\bullet$ 

 $\bullet$ 

2.

*[idoverrideuser](https://github.com/freeipa/ansible-freeipa/blob/master/README-idoverrideuser.md)* 및 *[ipagroup](https://github.com/freeipa/ansible-freeipa/blob/master/README-group.md) ansible-freeipa* 업스트림 문서

*IdM*에서 로컬 및 원격 그룹에 대한 그룹 병합 [활성화](https://access.redhat.com/documentation/en-us/red_hat_enterprise_linux/9/html/managing_idm_users_groups_hosts_and_access_control_rules/managing-user-groups-in-idm-cli_managing-users-groups-hosts#enabling-group-merging-for-local-and-remote-groups-in-idm_managing-user-groups-in-idm-cli)

*23*장*. IDM* 웹 *UI*에서 사용자 그룹 관리

이 장에서는 *IdM* 웹 *UI*를 사용한 사용자 그룹 관리를 소개합니다*.*

사용자 그룹은 공통 권한*,* 암호 정책 및 기타 특성을 가진 사용자 집합입니다*.*

*IdM(Identity Management)*의 사용자 그룹에는 다음이 포함될 수 있습니다*.*

- *IdM* 사용자
- 기타 *IdM* 사용자 그룹
- 외부 사용자*: IdM* 외부에 있는 사용자

*23.1. IDM*의 다양한 그룹 유형

*IdM*은 다음 유형의 그룹을 지원합니다*.*

*POSIX* 그룹*(*기본값*)*

 $\bullet$ 

*POSIX* 그룹은 해당 멤버에 대해 *Linux POSIX* 속성을 지원합니다*. Active Directory*와 상호 작용 하는 그룹에서는 *POSIX* 속성을 사용할 수 없습니다*.*

*POSIX* 속성은 사용자를 별도의 엔터티로 식별합니다*.* 사용자와 관련된 *POSIX* 속성의 예로는 *uidNumber, UID(*사용자 번호*), gidNumber,* 그룹 번호*(GID)*가 있습니다*.*

#### 비*POSIX* 그룹

비*POSIX* 그룹은 *POSIX* 속성을 지원하지 않습니다*.* 예를 들어 이러한 그룹에는 *GID*가 정의되어 있지 않습니다*.*

이러한 유형의 그룹의 모든 멤버가 *IdM* 도메인에 속해야 합니다*.*

외부 그룹

<span id="page-239-0"></span>외부 그룹을 사용하여 *IdM* 도메인 외부의 *ID* 저장소에 존재하는 그룹 멤버를 다음과 같이 추가합 니다*.*

로컬 시스템

*Active Directory* 도메인

디렉터리 서비스

외부 그룹은 *POSIX* 속성을 지원하지 않습니다*.* 예를 들어 이러한 그룹에는 *GID*가 정의되어 있지 않습니다*.*

표 *23.1.* 기본적으로 생성된 사용자 그룹

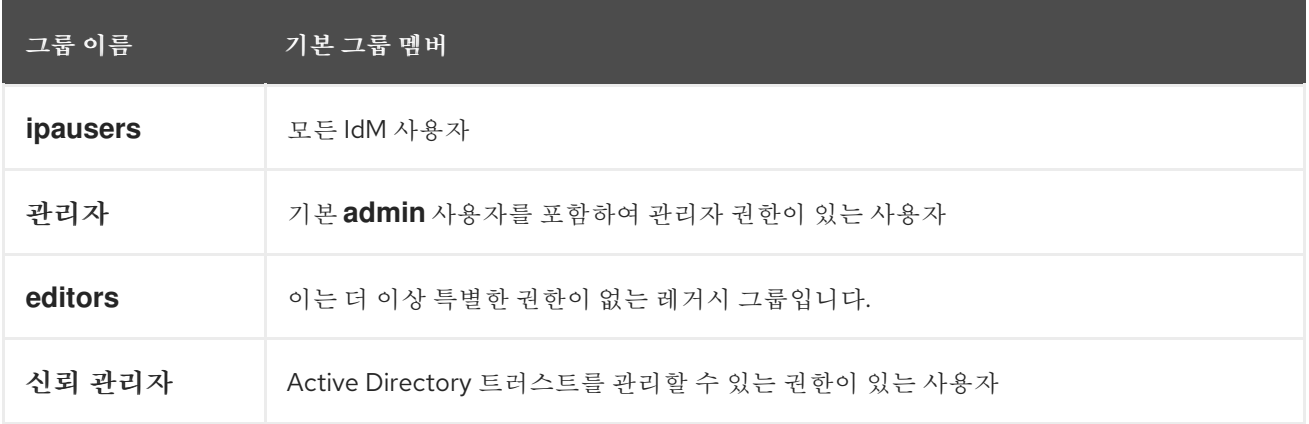

사용자 그룹에 사용자를 추가하면 사용자와 연결된 권한과 정책이 제공됩니다*.* 예를 들어 사용자에게 관리 권한을 부여하려면 사용자를 *admins* 그룹에 추가합니다*.*

주의

*admins* 그룹을 삭제하지 마십시오*.* 관리자는 *IdM*에 필요한 사전 정의된 그룹이므 <sup>로</sup> 이 작업으로 인해 특정 명령에 문제가 발생합니다*.*

또한 *IdM*은 *IdM*에 새 사용자를 생성할 때마다 기본적으로 사용자 개인 그룹을 생성합니다*.* 개인 그룹 에 대한 자세한 내용은 개인 그룹이 없는 [사용자](https://access.redhat.com/documentation/en-us/red_hat_enterprise_linux/9/html/managing_idm_users_groups_hosts_and_access_control_rules/managing-user-groups-in-idm-cli_managing-users-groups-hosts#adding-users-without-a-user-private-group_managing-user-groups-in-idm-cli) 추가를 참조하십시오*.*

<span id="page-240-0"></span>*23.2.* 직접 및 간접 그룹 멤버

*IdM*의 사용자 그룹 속성은 직접 및 간접 멤버 모두에 적용됩니다*.* 그룹 *B*가 *A* 그룹의 멤버인 경우 *B* <sup>그</sup> 룹의 모든 사용자는 *A* 그룹의 간접 멤버로 간주됩니다*.*

예를 들어 다음 다이어그램에서*:For example, in the following diagram:*

 $\bullet$ 사용자 *1*과 사용자 *2*는 *A* 그룹의 직접적인 멤버 입니다*.*

사용자 *3,* 사용자 *4* 및 사용자 *5*는 *A* 그룹의 간접 멤버 입니다*.*

그림 *23.1.* 직접 및 직접 그룹 멤버십

 $\bullet$ 

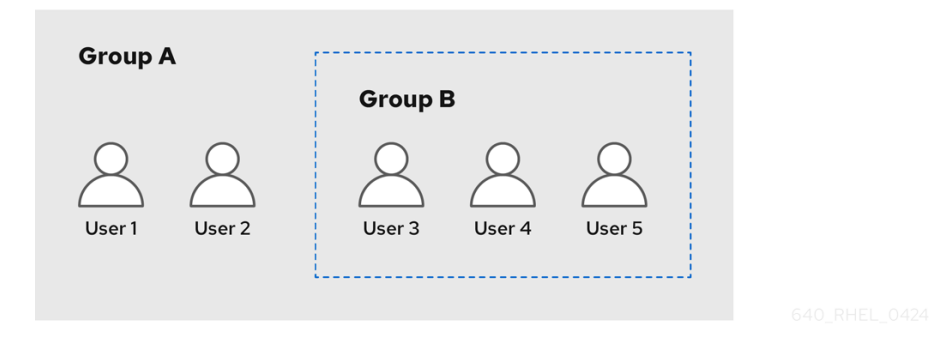

사용자 그룹 *A*에 대한 암호 정책을 설정하는 경우 정책은 사용자 그룹 *B*의 모든 사용자에게도 적용됩 니다*.*

*23.3. IDM* 웹 *UI*를 사용하여 사용자 그룹 추가

*IdM* 웹 *UI*를 사용하여 사용자 그룹을 추가하려면 다음 절차를 따르십시오*.*

사전 요구 사항

 $\bullet$ 

*IdM* 웹 *UI*에 로그인되어 있습니다*.*

절차

*ID →* 그룹 을 클릭하고 왼쪽 사이드바에서 사용자 그룹을 선택합니다*.*

2.

1.

추가 를 클릭하여 그룹 추가를 시작합니다*.*

3.

그룹에 대한 정보를 입력합니다*.* 사용자 그룹 유형에 대한 자세한 내용은 *IdM*의 다른 그룹 유 형을 [참조하십시오](#page-239-0)*.*

그룹에 대한 사용자 정의 *GID*를 지정할 수 있습니다*.* 이렇게 하는 경우 *ID* 충돌을 피하기 위해 주의하십시오*.* 사용자 정의 *GID*를 지정하지 않으면 *IdM*에서 사용 가능한 *ID* 범위에서 *GID*를 자 동으로 할당합니다*.*

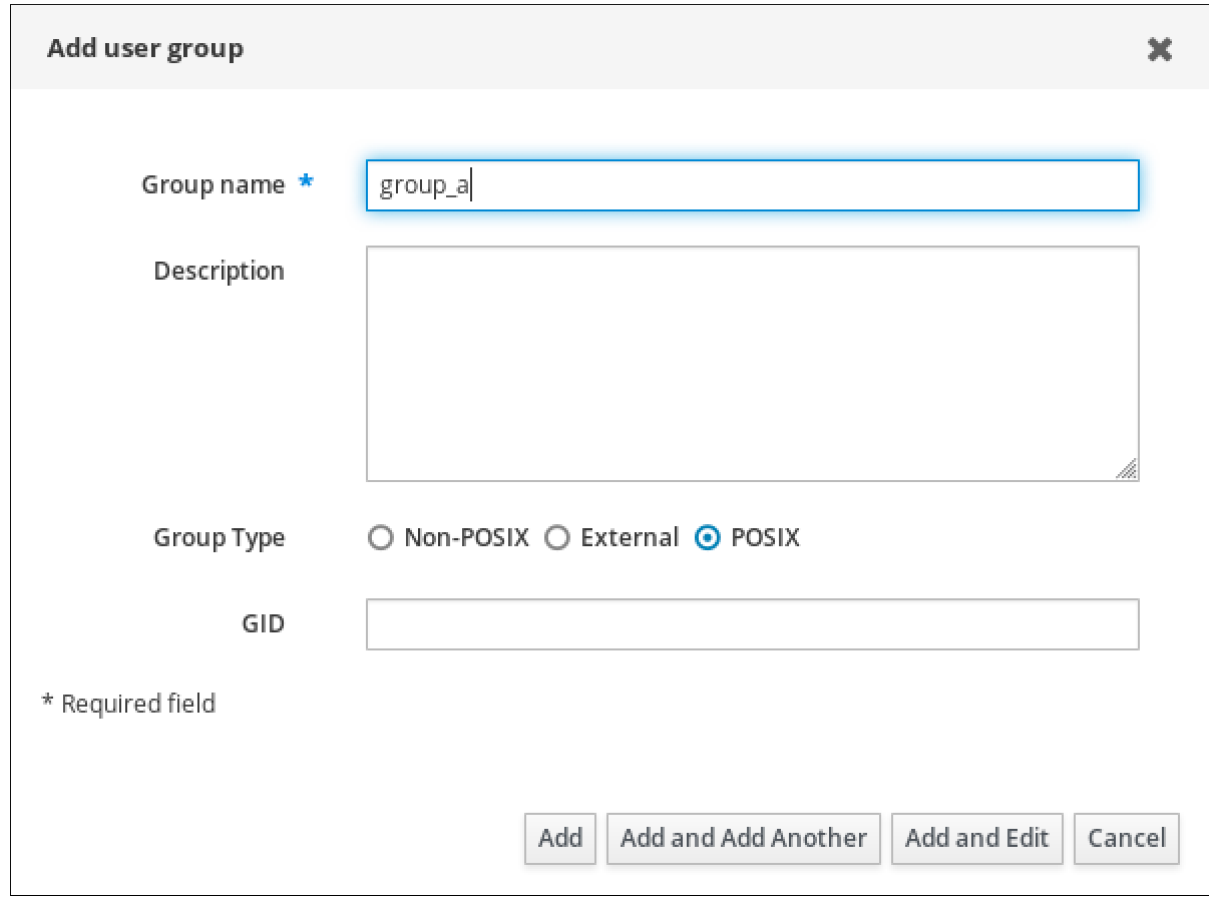

4.

*Add* 를 클릭하여 확인합니다*.*

*23.4. IDM* 웹 *UI*를 사용하여 사용자 그룹 삭제

*IdM* 웹 *UI*를 사용하여 사용자 그룹을 삭제하려면 다음 절차를 따르십시오*.* 그룹을 삭제해도 *IdM*에서 그룹 멤버가 삭제되지 않습니다*.*

사전 요구 사항  $\bullet$ *IdM* 웹 *UI*에 로그인되어 있습니다*.* 절차 1. *ID →* 그룹을 클릭하고 사용자 그룹을 선택합니다*.* 2. 삭제할 그룹을 선택합니다*.* 3. 삭제를 클릭합니다*.* 4. *Delete* 를 클릭하여 확인합니다*.*

*23.5. IDM* 웹 *UI*를 사용하여 사용자 그룹에 멤버 추가

사용자와 사용자 그룹을 모두 사용자 그룹의 멤버로 추가할 수 있습니다*.* 자세한 내용은 *IdM* 및 직접 및 간접 그룹 멤버의 다른 그룹 유형을 [참조하십시오](#page-239-0)*.*

사전 요구 사항

 $\bullet$ 

*IdM* 웹 *UI*에 로그인되어 있습니다*.*

절차

1. *ID →* 그룹을 클릭하고 왼쪽 사이드바 에서 사용자 그룹을 선택합니다*.*

- 2. 그룹 이름을 클릭합니다*.*
- 3.

추가할 그룹 멤버 유형을 선택합니다*.* 사용자*,* 사용자 그룹 또는 외부*.*

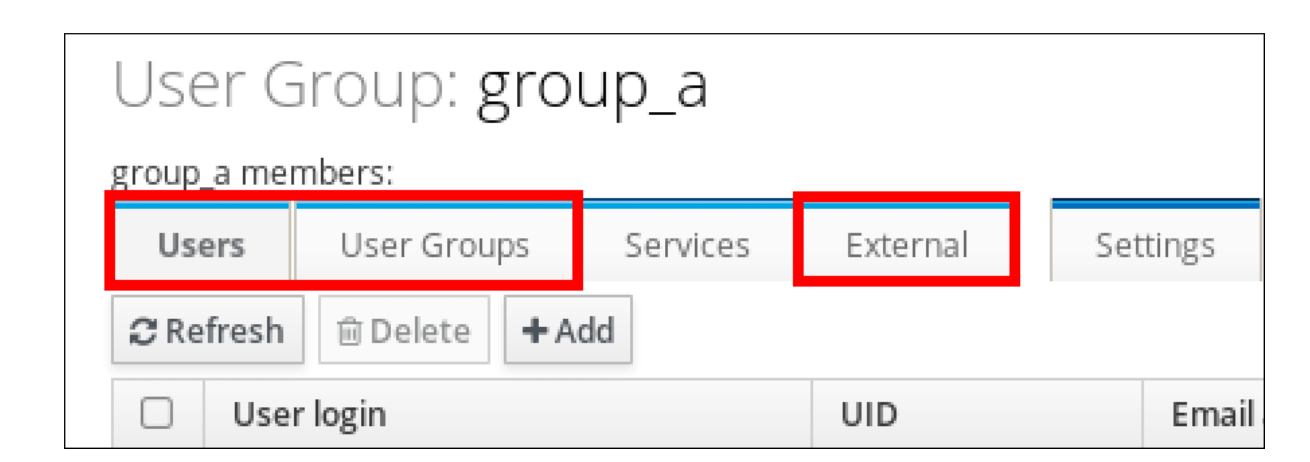

4.

추가를 클릭합니다*.*

5.

추가할 하나 이상의 멤버 옆에 있는 확인란을 선택합니다*.Select the check box next to one or more members you want to add.*

6.

오른쪽 화살표를 클릭하여 선택한 멤버를 그룹으로 이동합니다*.*

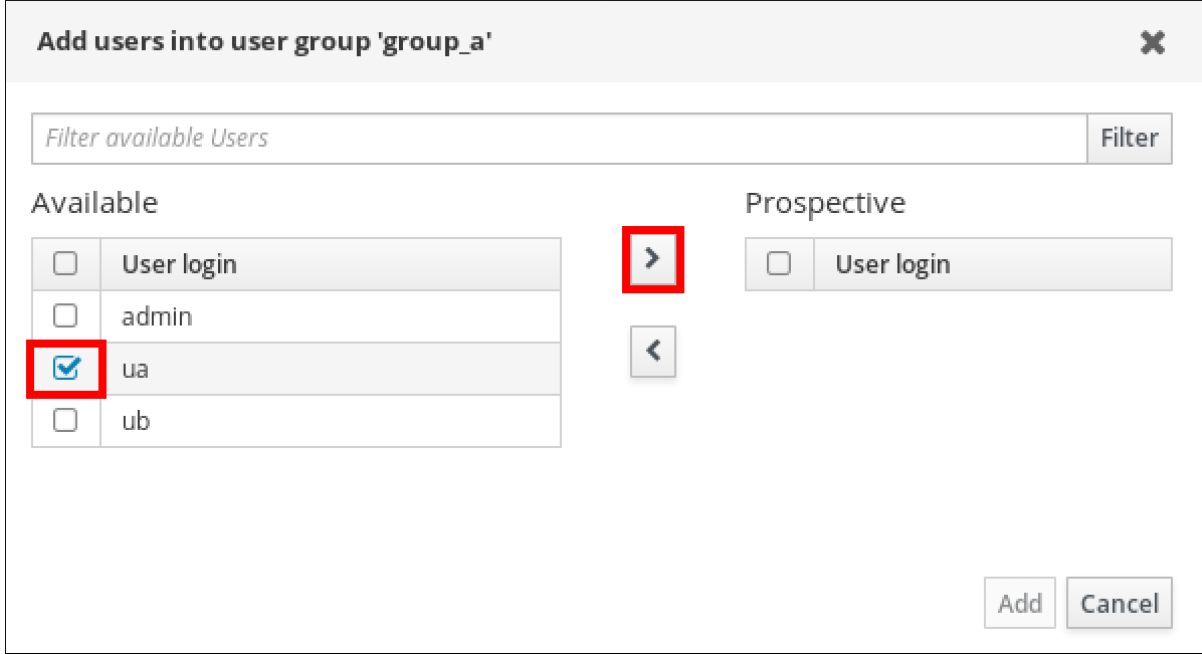

7.

*Add* 를 클릭하여 확인합니다*.*

*23.6.* 웹 *UI*를 사용하여 *IDM* 사용자 그룹에 사용자 또는 그룹 추가

웹 *UI*를 사용하여 *IdM* 사용자 그룹에 사용자 또는 그룹을 멤버 관리자로 추가하려면 다음 절차를 따르 십시오*.* 멤버 관리자는 *IdM* 사용자 그룹에 사용자 또는 그룹을 추가할 수 있지만 그룹의 속성은 변경할 수 없습니다*.*

#### 사전 요구 사항

 $\bullet$ 

*IdM* 웹 *UI*에 로그인되어 있습니다*.*

 $\bullet$ 

멤버 관리자로 추가하는 사용자 또는 그룹의 이름과 관리할 그룹의 이름이 있어야 합니다*.*

#### 절차

1.

- *ID →* 그룹을 클릭하고 왼쪽 사이드바 에서 사용자 그룹을 선택합니다*.*
- 2. 그룹 이름을 클릭합니다*.*
- 3.

추가할 그룹 멤버 관리자 유형을 선택합니다*.* 사용자 또는 사용자 그룹*.*

### User Group: group\_a

group a members:

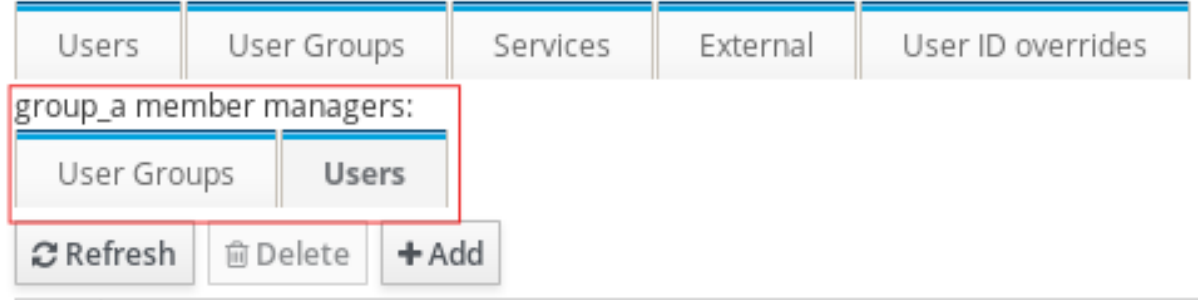

4.

추가를 클릭합니다*.*

5.

추가할 하나 이상의 멤버 옆에 있는 확인란을 선택합니다*.Select the check box next to one or more members you want to add.*

6.

오른쪽 화살표를 클릭하여 선택한 멤버를 그룹으로 이동합니다*.*

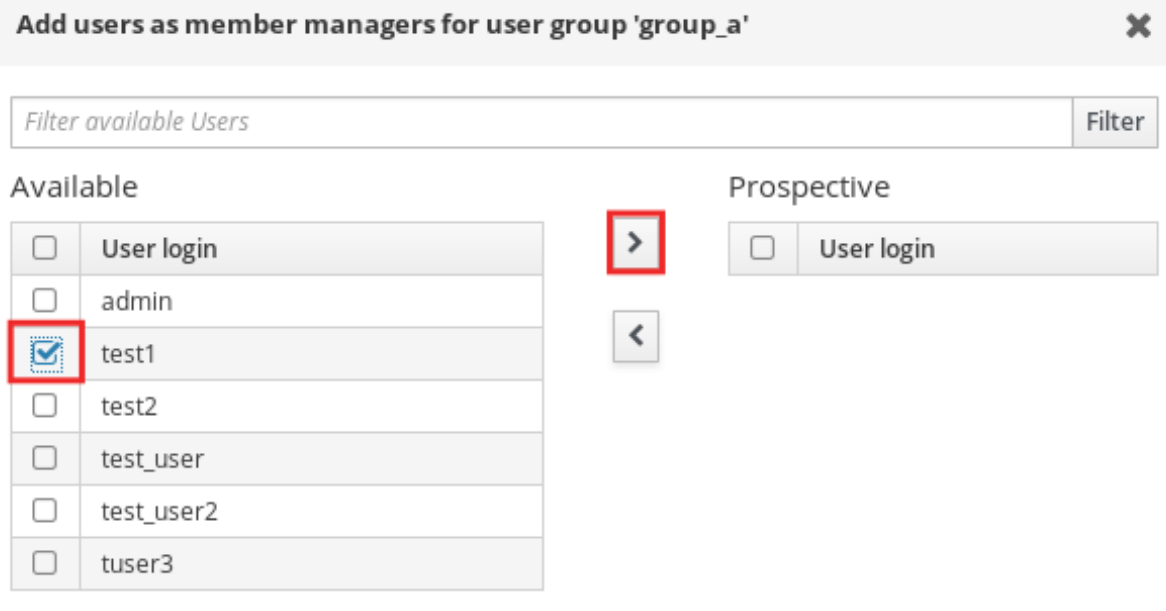

Add Cancel

7.

*Add* 를 클릭하여 확인합니다*.*

#### 참고

사용자 그룹에 멤버 관리자를 추가한 후 업데이트에는 *ID* 관리 환경의 모든 클라이언트 에 분산되는 데 시간이 걸릴 수 있습니다*.*

검증 단계

새로 추가된 사용자 또는 사용자 그룹이 사용자 또는 사용자 그룹의 멤버 관리자 목록에 추가 되었는지 확인합니다*.*

## User Group: project

project members:

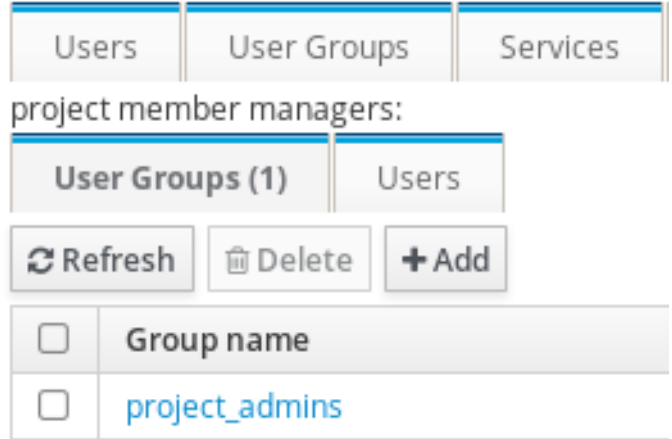

추가 리소스

 $\bullet$ 

자세한 내용은 *ipa group-add-member-manager --help* 를 참조하십시오*.*

*23.7. IDM* 웹 *UI*를 사용하여 그룹 멤버 보기

*IdM* 웹 *UI*를 사용하여 그룹의 멤버를 보려면 다음 절차를 따르십시오*.* 직접 및 간접 그룹 멤버를 모두 볼 수 있습니다*.* 자세한 내용은 직접 및 간접 그룹 [멤버를](#page-240-0) 참조하십시오*.*

사전 요구 사항

*IdM* 웹 *UI*에 로그인되어 있습니다*.*

절차

1.

*ID →* 그룹을 선택합니다*.*

2. 왼쪽 사이드바 에서 사용자 그룹을 선택합니다*.*

3. 보려는 그룹의 이름을 클릭합니다*.*

4.

직접 멤버십과 직접 멤버십 을 전환합니다*.*

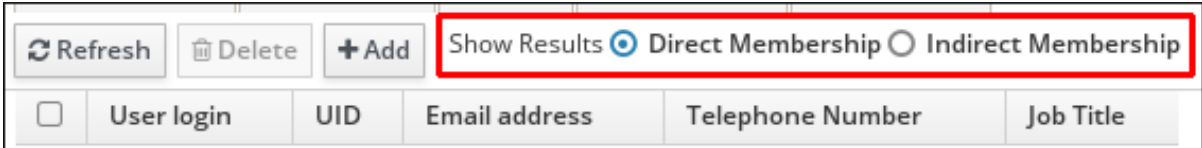

*23.8. IDM* 웹 *UI*를 사용하여 사용자 그룹에서 멤버 제거

*IdM Web UI*를 사용하여 사용자 그룹에서 멤버를 제거하려면 다음 절차를 따르십시오*.*

사전 요구 사항

*IdM* 웹 *UI*에 로그인되어 있습니다*.*

절차

*ID →* 그룹을 클릭하고 왼쪽 사이드바 에서 사용자 그룹을 선택합니다*.*

2.

1.

그룹 이름을 클릭합니다*.*

3.

제거할 그룹 멤버 유형을 선택합니다*.* 사용자*,* 사용자 그룹 또는 외부*.*

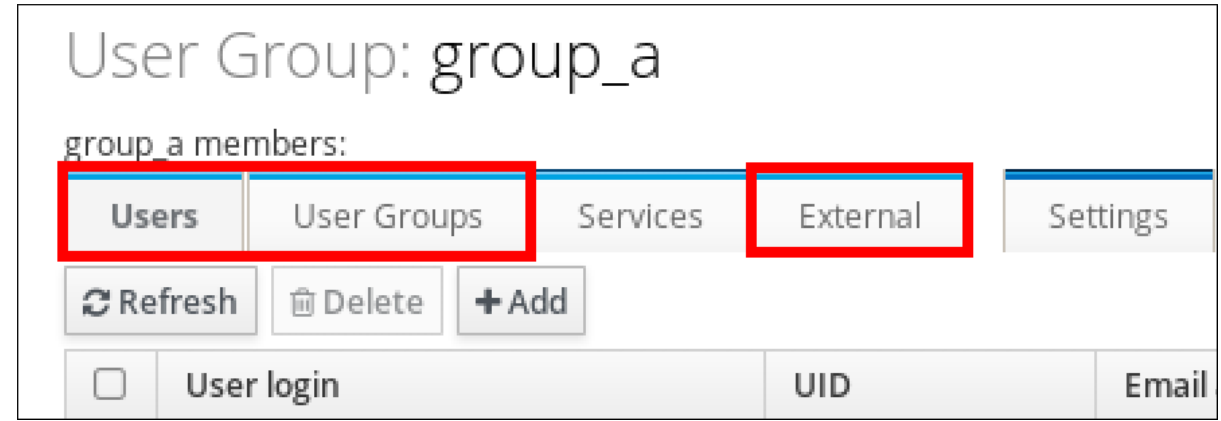

4.

제거할 멤버 옆에 있는 확인란을 선택합니다*.Select the check box next to the member you want to remove.*

5.

삭제를 클릭합니다*.*

6.

*Delete* 를 클릭하여 확인합니다*.*

*23.9.* 웹 *UI*를 사용하여 *IDM* 사용자 그룹에서 멤버 관리자로 사용자 또는 그룹 제거

웹 *UI*를 사용하여 *IdM* 사용자 그룹에서 멤버 관리자로 사용자 또는 그룹을 제거하려면 다음 절차를 따 르십시오*.* 멤버 관리자는 *IdM* 사용자 그룹에서 사용자 또는 그룹을 제거할 수 있지만 그룹의 속성은 변경 할 수 없습니다*.*

사전 요구 사항

- *IdM* 웹 *UI*에 로그인되어 있습니다*.*
- 제거 중인 기존 멤버 관리자 사용자 또는 그룹의 이름과 관리 중인 그룹의 이름이 있어야 합니 다*.*

절차

- 1. *ID →* 그룹을 클릭하고 왼쪽 사이드바 에서 사용자 그룹을 선택합니다*.*
- 2.

그룹 이름을 클릭합니다*.*

3.

제거할 멤버 관리자 유형을 선택합니다*.* 사용자 또는 사용자 그룹*.*

### User Group: group\_a

group\_a members:

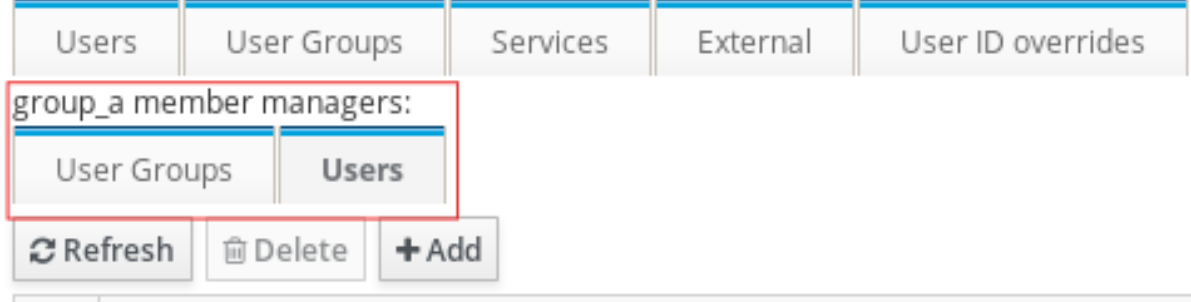

4.

제거할 멤버 관리자 옆에 있는 확인란을 선택합니다*.Select the check box next to the member manager you want to remove.*

5.

삭제를 클릭합니다*.*

6.

*Delete* 를 클릭하여 확인합니다*.*

참고

사용자 그룹에서 멤버 관리자를 제거한 후 업데이트는 *ID* 관리 환경의 모든 클라이언트 에 전파되는 데 시간이 걸릴 수 있습니다*.*

#### 검증 단계

사용자 또는 사용자 그룹이 사용자 또는 사용자 그룹의 멤버 관리자 목록에서 제거되었는지 확인합니다*.*

# User Group: project

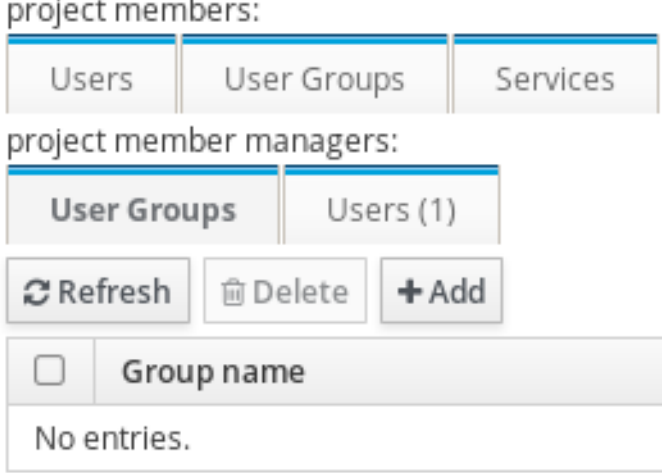

추가 리소스

자세한 내용은 *ipa group-add-member-manager --help* 를 참조하십시오*.*

*24*장*. ANSIBLE* 플레이북을 사용하여 사용자 그룹 관리

이 섹션에서는 *Ansible* 플레이북을 사용하여 사용자 그룹 관리를 소개합니다*.*

사용자 그룹은 공통 권한*,* 암호 정책 및 기타 특성을 가진 사용자 집합입니다*.*

*IdM(Identity Management)*의 사용자 그룹에는 다음이 포함될 수 있습니다*.*

- *IdM* 사용자
- 기타 *IdM* 사용자 그룹
- $\bullet$ 외부 사용자*: IdM* 외부에 있는 사용자

섹션에는 다음 주제가 포함되어 있습니다*.*

- $\bullet$ *IdM*의 [다양한](#page-251-0) 그룹 유형
- $\bullet$ [직접](#page-252-0) 및 간접 그룹 멤버
- *Ansible* [플레이북을](#page-254-0) 사용하여 *IdM* 그룹 및 그룹 멤버가 있는지 확인
- *Ansible*을 사용하여 *AD* [사용자가](#page-258-0) *IdM* 관리 가능
- *Ansible* [플레이북을](#page-260-0) 사용하여 *IDM* 사용자 그룹에 멤버 관리자가 있는지 확인
- *Ansible* [플레이북을](#page-262-0) 사용하여 *IDM* 사용자 그룹에 멤버 관리자가 없는지 확인

*24.1. IDM*의 다양한 그룹 유형

<span id="page-251-0"></span>*IdM*은 다음 유형의 그룹을 지원합니다*.*

*POSIX* 그룹*(*기본값*)*

*POSIX* 그룹은 해당 멤버에 대해 *Linux POSIX* 속성을 지원합니다*. Active Directory*와 상호 작용 하는 그룹에서는 *POSIX* 속성을 사용할 수 없습니다*.*

*POSIX* 속성은 사용자를 별도의 엔터티로 식별합니다*.* 사용자와 관련된 *POSIX* 속성의 예로는 *uidNumber, UID(*사용자 번호*), gidNumber,* 그룹 번호*(GID)*가 있습니다*.*

비*POSIX* 그룹

비*POSIX* 그룹은 *POSIX* 속성을 지원하지 않습니다*.* 예를 들어 이러한 그룹에는 *GID*가 정의되어 있지 않습니다*.*

이러한 유형의 그룹의 모든 멤버가 *IdM* 도메인에 속해야 합니다*.*

외부 그룹

 $\bullet$ 

외부 그룹을 사용하여 *IdM* 도메인 외부의 *ID* 저장소에 존재하는 그룹 멤버를 다음과 같이 추가합 니다*.*

- 로컬 시스템
- *Active Directory* 도메인
	- 디렉터리 서비스

외부 그룹은 *POSIX* 속성을 지원하지 않습니다*.* 예를 들어 이러한 그룹에는 *GID*가 정의되어 있지 않습니다*.*

#### 표 *24.1.* 기본적으로 생성된 사용자 그룹

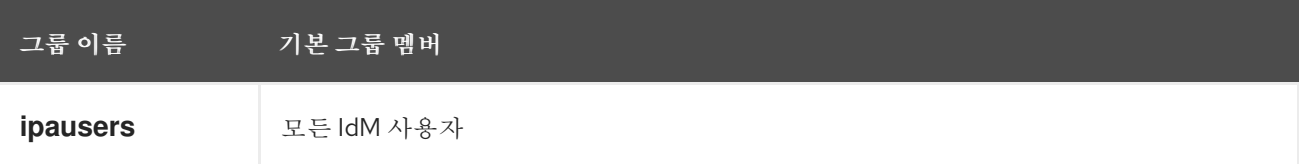
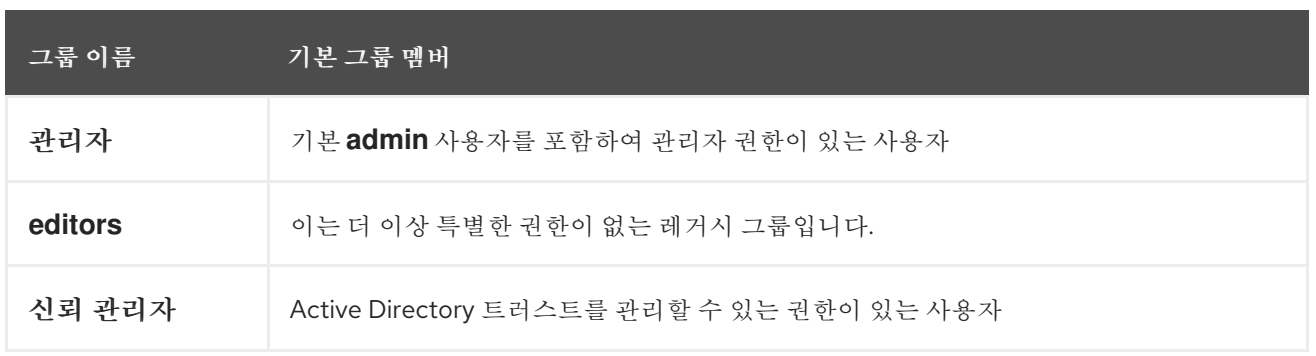

사용자 그룹에 사용자를 추가하면 사용자와 연결된 권한과 정책이 제공됩니다*.* 예를 들어 사용자에게 관리 권한을 부여하려면 사용자를 *admins* 그룹에 추가합니다*.*

주의 

*admins* 그룹을 삭제하지 마십시오*.* 관리자는 *IdM*에 필요한 사전 정의된 그룹이므 <sup>로</sup> 이 작업으로 인해 특정 명령에 문제가 발생합니다*.*

또한 *IdM*은 *IdM*에 새 사용자를 생성할 때마다 기본적으로 사용자 개인 그룹을 생성합니다*.* 개인 그룹 에 대한 자세한 내용은 개인 그룹이 없는 [사용자](https://access.redhat.com/documentation/en-us/red_hat_enterprise_linux/9/html/managing_idm_users_groups_hosts_and_access_control_rules/managing-user-groups-in-idm-cli_managing-users-groups-hosts#adding-users-without-a-user-private-group_managing-user-groups-in-idm-cli) 추가를 참조하십시오*.*

*24.2.* 직접 및 간접 그룹 멤버

*IdM*의 사용자 그룹 속성은 직접 및 간접 멤버 모두에 적용됩니다*.* 그룹 *B*가 *A* 그룹의 멤버인 경우 *B* <sup>그</sup> 룹의 모든 사용자는 *A* 그룹의 간접 멤버로 간주됩니다*.*

예를 들어 다음 다이어그램에서*:For example, in the following diagram:*

- 사용자 *1*과 사용자 *2*는 *A* 그룹의 직접적인 멤버 입니다*.*
	- 사용자 *3,* 사용자 *4* 및 사용자 *5*는 *A* 그룹의 간접 멤버 입니다*.*

그림 *24.1.* 직접 및 직접 그룹 멤버십

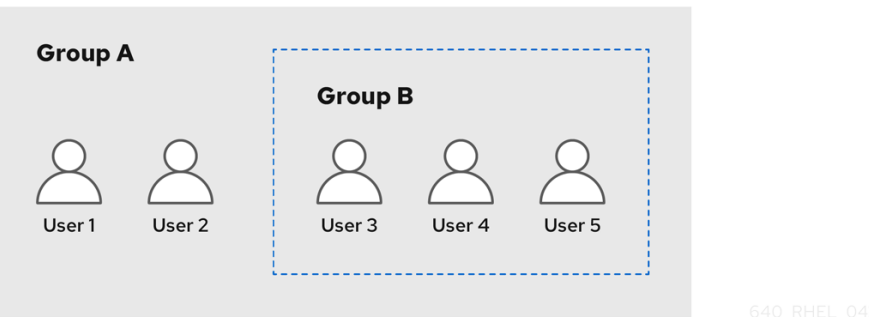

사용자 그룹 *A*에 대한 암호 정책을 설정하는 경우 정책은 사용자 그룹 *B*의 모든 사용자에게도 적용됩 니다*.*

*24.3. ANSIBLE* 플레이북을 사용하여 *IDM* 그룹 및 그룹 멤버가 있는지 확인

다음 절차에서는 *Ansible* 플레이북을 사용하여 *IdM* 그룹 및 그룹 멤버*(*사용자 및 사용자 그룹*)*가 있는 지 확인하는 방법을 설명합니다*.*

사전 요구 사항

*IdM* 관리자 암호를 알고 있습니다*.*

다음 요구 사항을 충족하도록 *Ansible* 제어 노드를 구성했습니다*.*

*Ansible* 버전 *2.14* 이상을 사용하고 있습니다*.*

 $\circ$ 

 $\circ$ 

*Ansible* 컨트롤러에 *[ansible-freeipa](https://access.redhat.com/documentation/en-us/red_hat_enterprise_linux/9/html/installing_identity_management/installing-an-identity-management-server-using-an-ansible-playbook_installing-identity-management#installing-the-ansible-freeipa-package_server-ansible)* 패키지가 설치되어 있습니다*.*

 $\circ$ 

이 예제에서는 *~/MyPlaybook/* 디렉터리에서 *IdM* 서버의 정규화된 도메인 이름*(FQDN)* 을 사용하여 *[Ansible](https://access.redhat.com/documentation/en-us/red_hat_enterprise_linux/9/html/using_ansible_to_install_and_manage_identity_management/preparing-your-environment-for-managing-idm-using-ansible-playbooks_using-ansible-to-install-and-manage-identity-management)* 인벤토리 파일을 생성했다고 가정합니다*.*

 $\circ$ 

이 예제에서는 *secret.yml Ansible* 자격 증명 모음이 *ipaadmin\_password* 를 저장하는 것으로 가정합니다*.*

*ansible-freeipa* 모듈이 실행되는 노드인 대상 노드는 *IdM* 도메인의 일부인 *IdM* 클라이언트*,* 서버 또는 복제본입니다*.*

*Ansible* 플레이북에서 참조하려는 사용자는 *IdM*에 있습니다*. Ansible*을 사용하여 사용자가 있는지 확인하는 방법에 대한 자세한 내용은 *Ansible* [플레이북을](#page-55-0) 사용하여 사용자 계정 관리를 참조하십시오*.*

# 절차

1.

인벤토리 파일*(*예*: inventory.file )*을 생성하고 *ipaserver* 를 이 파일에 정의합니다*.*

# *[ipaserver] server.idm.example.com*

2.

필요한 사용자 및 그룹 정보를 사용하여 *Ansible* 플레이북 파일을 생성합니다*.*

*---*

```
- name: Playbook to handle groups
hosts: ipaserver
 vars_files:
- /home/user_name/MyPlaybooks/secret.yml
tasks:
- name: Create group ops with gid 1234
 ipagroup:
   ipaadmin_password: "{{ ipaadmin_password }}"
   name: ops
   gidnumber: 1234
- name: Create group sysops
 ipagroup:
   ipaadmin_password: "{{ ipaadmin_password }}"
   name: sysops
   user:
   - idm_user
- name: Create group appops
  ipagroup:
   ipaadmin_password: "{{ ipaadmin_password }}"
   name: appops
- name: Add group members sysops and appops to group ops
  ipagroup:
   ipaadmin_password: "{{ ipaadmin_password }}"
   name: ops
   group:
   - sysops
   - appops
```
3.

플레이북을 실행합니다*.*

*\$ ansible-playbook --vault-password-file=password\_file -v -i path\_to\_inventory\_directory/inventory.file path\_to\_playbooks\_directory/add-groupmembers.yml*

검증 단계

*ops* 그룹에 *sysops* 및 *app ops* 가 직접 멤버로 포함되어 있는지*, ipa group-show* 명령을 사용하여 *idm\_user* 를 간접 멤버로 포함하고 있는지 확인할 수 있습니다*.*

1.

관리자 권한으로 *ipaserver* 에 로그인합니다*.*

*\$ ssh admin@server.idm.example.com Password: [admin@server /]\$*

2.

*ops* 에 대한 정보를 표시합니다*:*

*ipaserver]\$ ipa group-show ops Group name: ops GID: 1234 Member groups: sysops, appops Indirect Member users: idm\_user*

*appops* 및 *sysops* 그룹 *-* 후자의 경우 *idm\_user* 사용자를 포함하여 *IdM*에 있습니다*.*

추가 리소스

*/usr/share/doc/ansible-freeipa/README-group.md Markdown* 파일을 참조하십시오*.*

*24.4. ANSIBLE*을 사용하여 단일 작업에 여러 *IDM* 그룹 추가

*ansible-freeipa ipagroup* 모듈을 사용하여 단일 *Ansible* 작업으로 여러 *IdM(Identity Management)* 사용자 그룹을 추가*,* 수정*,* 삭제할 수 있습니다*.* 이를 위해 *ipagroup* 모듈의 *groups* 옵션을 사용합니다*.*

*groups* 옵션을 사용하여 특정 그룹에만 적용되는 그룹 변수를 여러 개 지정할 수도 있습니다*. groups* 옵션의 유일한 필수 변수인 *name* 변수로 이 그룹을 정의합니다*.*

단일 작업에서 *IdM*에 *sysops* 및 *appops* 그룹이 있는지 확인하려면 다음 절차를 완료합니다*. sysops* 그룹을 비*posix* 그룹으로 정의하고 *appops* 그룹을 외부 그룹으로 정의합니다*.*

사전 요구 사항

 $\bullet$ 

제어 노드에서 다음을 수행합니다*.*

*Ansible* 버전 *2.14* 이상을 사용하고 있습니다*.*

*[ansible-freeipa](https://access.redhat.com/documentation/en-us/red_hat_enterprise_linux/9/html/installing_identity_management/installing-an-identity-management-server-using-an-ansible-playbook_installing-identity-management#installing-the-ansible-freeipa-package_server-ansible)* 패키지가 설치되어 있습니다*.*

 $\circ$ 

 $\circ$ 

 $\circ$ 

 $\circ$ 

*~/MyPlaybook/* 디렉터리에 *IdM* 서버의 *FQDN(*정규화된 도메인 이름*)*을 사용하여 *[Ansible](https://access.redhat.com/documentation/en-us/red_hat_enterprise_linux/9/html/using_ansible_to_install_and_manage_identity_management/preparing-your-environment-for-managing-idm-using-ansible-playbooks_using-ansible-to-install-and-manage-identity-management)* 인벤토리 파일을 생성했습니다*.*

*RHEL 9.3* 이상을 사용하고 있습니다*.*

 $\circ$ 

*ipaadmin\_password* 를 *secret.yml Ansible* 자격 증명에 저장했습니다*.*

### 절차

1.

다음 콘텐츠를 사용하여 *Ansible* 플레이북 파일 *add-nonposix-and-external-groups.yml* 을 생성합니다*.*

*---*

*- name: Playbook to add nonposix and external groups hosts: ipaserver vars\_files: - /home/user\_name/MyPlaybooks/secret.yml tasks: - name: Add nonposix group sysops and external group appops ipagroup: ipaadmin\_password: "{{ ipaadmin\_password }}" groups: - name: sysops nonposix: true - name: appops external: true*

2.

플레이북을 실행합니다*.*

*\$ ansible-playbook --vault-password-file=password\_file -v -i <path\_to\_inventory\_directory>/hosts <path\_to\_playbooks\_directory>/add-nonposixand-external-groups.yml*

추가 리소스

 $\blacksquare$ 

*[ansible-freeipa](https://github.com/freeipa/ansible-freeipa/blob/master/README-group.md)* 업스트림 문서의 *group* 모듈

*24.5. ANSIBLE*을 사용하여 *AD* 사용자가 *IDM* 관리 가능

*Ansible* 플레이북을 사용하여 사용자 *ID* 덮어쓰기가 *IdM(Identity Management)* 그룹에 있는지 확인 하려면 다음 절차를 따르십시오*. AD*에 대한 트러스트를 설정한 후 기본 신뢰 보기에서 만든 *AD(Active Directory)* 사용자를 재정의합니다*.* 플레이북을 실행하면 *AD* 사용자와 같은 *AD* 사용자가 두 개의 다른 계정과 암호 없이 *IdM*을 완전히 관리할 수 있습니다*.*

사전 요구 사항

- *IdM* 관리자 암호를 알고 있습니다*.*
- *AD*에 대한 트러스트를 [설치했습니다](https://access.redhat.com/documentation/en-us/red_hat_enterprise_linux/9/html/installing_trust_between_idm_and_ad/index)*.*
- 

*AD* 사용자의 사용자 *ID* 재정의는 *IdM*에 이미 있습니다*.* 그렇지 않은 경우 *ipa idoverrideuser-add 'default trust view' ad\_user@ad.example.com* 명령을 사용하여 생성합니 다*.*

사용자 *ID* 재정의를 [추가하는](https://access.redhat.com/documentation/en-us/red_hat_enterprise_linux/9/html/using_ansible_to_install_and_manage_identity_management/managing-user-groups-using-ansible-playbooks_using-ansible-to-install-and-manage-identity-management#ensuring-the-presence-of-IdM-groups-and-group-members-using-Ansible-playbooks_managing-user-groups-using-ansible-playbooks) 그룹이 *IdM*에 이미 있습니다*.*

- *IdM* 이상의 *4.8.7* 버전을 사용하고 있습니다*.* 서버에 설치된 *IdM* 버전을 보려면 *ipa --version* 을 입력합니다*.*
	- 다음 요구 사항을 충족하도록 *Ansible* 제어 노드를 구성했습니다*.*
		- *Ansible* 버전 *2.14* 이상을 사용하고 있습니다*.*

 $\circ$ 

*Ansible* 컨트롤러에 *[ansible-freeipa](https://access.redhat.com/documentation/en-us/red_hat_enterprise_linux/9/html/installing_identity_management/installing-an-identity-management-server-using-an-ansible-playbook_installing-identity-management#installing-the-ansible-freeipa-package_server-ansible)* 패키지가 설치되어 있습니다*.*

 $\circ$ 

 $\circ$ 

이 예제에서는 *~/MyPlaybook/* 디렉터리에서 *IdM* 서버의 정규화된 도메인 이름*(FQDN)* 을 사용하여 *[Ansible](https://access.redhat.com/documentation/en-us/red_hat_enterprise_linux/9/html/using_ansible_to_install_and_manage_identity_management/preparing-your-environment-for-managing-idm-using-ansible-playbooks_using-ansible-to-install-and-manage-identity-management)* 인벤토리 파일을 생성했다고 가정합니다*.*

 $\circ$ 

이 예제에서는 *secret.yml Ansible* 자격 증명 모음이 *ipaadmin\_password* 를 저장하는 것으로 가정합니다*.*

*ansible-freeipa* 모듈이 실행되는 노드인 대상 노드는 *IdM* 도메인의 일부인 *IdM* 클라이언트*,* 서버 또는 복제본입니다*.*

### 절차

1.

*~/MyPlaybooks/* 디렉터리로 이동합니다*.*

*\$ cd ~/MyPlaybooks/*

2.

다음 콘텐츠를 사용하여 *add-useridoverride-to-group.yml* 플레이북을 생성합니다*.*

*--- - name: Playbook to ensure presence of users in a group hosts: ipaserver*

*- name: Ensure the ad\_user@ad.example.com user ID override is a member of the admins group:*

*ipagroup: ipaadmin\_password: "{{ ipaadmin\_password }}" name: admins idoverrideuser: - ad\_user@ad.example.com*

예에서는 다음을 수행합니다*.*

*Secret123*은 *IdM* 관리자 암호입니다*.*

관리자는 *ad\_user@ad.example.com ID* 덮어쓰기를 추가하는 *IdM POSIX* 그룹의 이름 입니다*.* 이 그룹의 멤버는 전체 관리자 권한이 있습니다*.*

*ad\_user@ad.example.com* 은 *AD* 관리자의 사용자 *ID* 덮어쓰기입니다*.* 사용자가 신뢰 가 설정된 *AD* 도메인에 저장됩니다*.*

3.

파일을 저장합니다*.*

4.

*Ansible* 플레이북을 실행합니다*. Playbook* 파일*, secret.yml* 파일을 보호하는 암호를 저장하 는 파일*,* 인벤토리 파일을 지정합니다*.*

*\$ ansible-playbook --vault-password-file=password\_file -v -i inventory adduseridoverride-to-group.yml*

추가 리소스

- *AD* 사용자의 *ID* [덮어쓰기](https://access.redhat.com/documentation/en-us/red_hat_enterprise_linux/9/html/managing_idm_users_groups_hosts_and_access_control_rules/enabling-ad-users-to-administer-idm_managing-users-groups-hosts#id-overrides-for-ad-users_enabling-ad-users-to-administer-idm)
- */usr/share/doc/ansible-freeipa/README-group.md*
	- */usr/share/doc/ansible-freeipa/playbooks/user*
- *Active [Directory](https://access.redhat.com/documentation/en-us/red_hat_enterprise_linux/9/html/managing_idm_users_groups_hosts_and_access_control_rules/assembly_using-id-views-for-active-directory-users_managing-users-groups-hosts)* 환경에서 *ID* 보기 사용
	- *AD* 사용자가 *IdM*을 [관리하도록](https://access.redhat.com/documentation/en-us/red_hat_enterprise_linux/9/html/managing_idm_users_groups_hosts_and_access_control_rules/enabling-ad-users-to-administer-idm_managing-users-groups-hosts) 활성화

*24.6. ANSIBLE* 플레이북을 사용하여 *IDM* 사용자 그룹에 멤버 관리자가 있는지 확인

다음 절차에서는 *Ansible* 플레이북을 사용하여 *IdM* 멤버 관리자*(*사용자 및 사용자 그룹 모두*)*가 있는 지 확인하는 방법을 설명합니다*.*

사전 요구 사항

- *IdM* 관리자 암호를 알고 있습니다*.*
- 다음 요구 사항을 충족하도록 *Ansible* 제어 노드를 구성했습니다*.*

*Ansible* 버전 *2.14* 이상을 사용하고 있습니다*.*

*Ansible* 컨트롤러에 *[ansible-freeipa](https://access.redhat.com/documentation/en-us/red_hat_enterprise_linux/9/html/installing_identity_management/installing-an-identity-management-server-using-an-ansible-playbook_installing-identity-management#installing-the-ansible-freeipa-package_server-ansible)* 패키지가 설치되어 있습니다*.*

 $\Omega$ 

 $\circ$ 

 $\circ$ 

이 예제에서는 *~/MyPlaybook/* 디렉터리에서 *IdM* 서버의 정규화된 도메인 이름*(FQDN)* 을 사용하여 *[Ansible](https://access.redhat.com/documentation/en-us/red_hat_enterprise_linux/9/html/using_ansible_to_install_and_manage_identity_management/preparing-your-environment-for-managing-idm-using-ansible-playbooks_using-ansible-to-install-and-manage-identity-management)* 인벤토리 파일을 생성했다고 가정합니다*.*

 $\circ$ 

이 예제에서는 *secret.yml Ansible* 자격 증명 모음이 *ipaadmin\_password* 를 저장하는 것으로 가정합니다*.*

*ansible-freeipa* 모듈이 실행되는 노드인 대상 노드는 *IdM* 도메인의 일부인 *IdM* 클라이언트*,* 서버 또는 복제본입니다*.*

멤버 관리자로 추가하는 사용자 또는 그룹의 이름과 관리할 그룹의 이름이 있어야 합니다*.*

절차

1.

인벤토리 파일*(*예*: inventory.file )*을 생성하고 *ipaserver* 를 이 파일에 정의합니다*.*

*[ipaserver] server.idm.example.com*

2.

필요한 사용자 및 그룹 멤버 관리 정보를 사용하여 *Ansible* 플레이북 파일을 생성합니다*.*

*--- - name: Playbook to handle membership management hosts: ipaserver vars\_files: - /home/user\_name/MyPlaybooks/secret.yml tasks: - name: Ensure user test is present for group\_a ipagroup: ipaadmin\_password: "{{ ipaadmin\_password }}" name: group\_a membermanager\_user: test - name: Ensure group\_admins is present for group\_a ipagroup:*

*ipaadmin\_password: "{{ ipaadmin\_password }}" name: group\_a membermanager\_group: group\_admins*

3.

플레이북을 실행합니다*.*

*\$ ansible-playbook --vault-password-file=password\_file -v -i path\_to\_inventory\_directory/inventory.file path\_to\_playbooks\_directory/add-membermanagers-user-groups.yml*

검증 단계

*group\_a* 그룹에 멤버 관리자로 *test* 가 포함되어 있고 *group\_admins* 가 *ipa group-show* 명령을 사 용하여 *group\_a* 의 멤버 관리자인지 확인할 수 있습니다*.*

1.

관리자 권한으로 *ipaserver* 에 로그인합니다*.*

*\$ ssh admin@server.idm.example.com Password: [admin@server /]\$*

2.

*managergroup1* 에 대한 정보를 표시합니다*.*

*ipaserver]\$ ipa group-show group\_a Group name: group\_a GID: 1133400009 Membership managed by groups: group\_admins Membership managed by users: test*

추가 리소스

*ipa host-add-member-manager --help* 를 참조하십시오*.*

*ipa man* 페이지를 참조하십시오*.*

*24.7. ANSIBLE* 플레이북을 사용하여 *IDM* 사용자 그룹에 멤버 관리자가 없는지 확인

다음 절차에서는 *Ansible* 플레이북을 사용하여 *IdM* 멤버 관리자*(*사용자 및 사용자 그룹 모두*)*가 없는 지 확인하는 방법을 설명합니다*.*

#### 사전 요구 사항

 $\bullet$ 

 $\circ$ 

 $\circ$ 

 $\circ$ 

- *IdM* 관리자 암호를 알고 있습니다*.*
- 다음 요구 사항을 충족하도록 *Ansible* 제어 노드를 구성했습니다*.*
	- *Ansible* 버전 *2.14* 이상을 사용하고 있습니다*.*
	- *Ansible* 컨트롤러에 *[ansible-freeipa](https://access.redhat.com/documentation/en-us/red_hat_enterprise_linux/9/html/installing_identity_management/installing-an-identity-management-server-using-an-ansible-playbook_installing-identity-management#installing-the-ansible-freeipa-package_server-ansible)* 패키지가 설치되어 있습니다*.*
	- 이 예제에서는 *~/MyPlaybook/* 디렉터리에서 *IdM* 서버의 정규화된 도메인 이름*(FQDN)* 을 사용하여 *[Ansible](https://access.redhat.com/documentation/en-us/red_hat_enterprise_linux/9/html/using_ansible_to_install_and_manage_identity_management/preparing-your-environment-for-managing-idm-using-ansible-playbooks_using-ansible-to-install-and-manage-identity-management)* 인벤토리 파일을 생성했다고 가정합니다*.*
- $\circ$

이 예제에서는 *secret.yml Ansible* 자격 증명 모음이 *ipaadmin\_password* 를 저장하는 것으로 가정합니다*.*

*ansible-freeipa* 모듈이 실행되는 노드인 대상 노드는 *IdM* 도메인의 일부인 *IdM* 클라이언트*,* 서버 또는 복제본입니다*.*

제거 중인 기존 멤버 관리자 사용자 또는 그룹의 이름과 관리 중인 그룹의 이름이 있어야 합니 다*.*

#### 절차

1.

인벤토리 파일*(*예*: inventory.file )*을 생성하고 *ipaserver* 를 이 파일에 정의합니다*.*

*[ipaserver] server.idm.example.com*

2.

필요한 사용자 및 그룹 멤버 관리 정보를 사용하여 *Ansible* 플레이북 파일을 생성합니다*.*

*--- - name: Playbook to handle membership management hosts: ipaserver*

*vars\_files:*

*- /home/user\_name/MyPlaybooks/secret.yml tasks: - name: Ensure member manager user and group members are absent for group\_a ipagroup: ipaadmin\_password: "{{ ipaadmin\_password }}" name: group\_a membermanager\_user: test membermanager\_group: group\_admins action: member state: absent*

3.

플레이북을 실행합니다*.*

*\$ ansible-playbook --vault-password-file=password\_file -v -i path\_to\_inventory\_directory/inventory.file path\_to\_playbooks\_directory/ensuremember-managers-are-absent.yml*

검증 단계

1.

*ipa group-show* 명령을 사용하여 *group\_a* 그룹에 *test* 가 멤버 관리자로*, group\_admins* 를 *group\_a* 의 멤버 관리자로 포함하고 있지 않은지 확인할 수 있습니다*.*

관리자 권한으로 *ipaserver* 에 로그인합니다*.*

*\$ ssh admin@server.idm.example.com Password: [admin@server /]\$*

2.

*group\_a*에 대한 정보를 표시합니다*.*

*ipaserver]\$ ipa group-show group\_a Group name: group\_a GID: 1133400009*

추가 리소스

*ipa host-remove-member-manager --help* 를 참조하십시오*.*

*ipa man* 페이지를 참조하십시오*.*

*25*장*. IDM CLI*를 사용하여 그룹 멤버십 자동화

자동 그룹 멤버십을 사용하면 특성을 기반으로 사용자와 호스트를 그룹에 자동으로 할당할 수 있습니 다*.* 예를 들면 다음을 수행할 수 있습니다*.*

- $\bullet$ 직원의 사용자 항목을 직원의 관리자*,* 위치 또는 기타 속성에 따라 그룹으로 나눕니다*.*
- 클래스*,* 위치 또는 기타 특성을 기반으로 호스트를 나눕니다*.*
- 단일 글로벌 그룹에 모든 사용자 또는 모든 호스트를 추가합니다*.*

이 장에서는 다음 주제를 다룹니다*.*

- 자동 그룹 [멤버십의](#page-265-0) 이점
- $\bullet$ [자동](#page-266-0) 멤버 규칙
- *IdM CLI*를 사용하여 *[automember](#page-267-0)* 규칙 추가
- *IdM CLI*를 사용하여 *[automember](#page-268-0)* 규칙에 조건 추가
- $\bullet$ *IdM CLI*를 사용하여 기존 *[automember](#page-269-0)* 규칙 보기
- *IdM CLI*를 사용하여 *[automember](#page-270-0)* 규칙 삭제
- *IdM CLI*를 사용하여 *[automember](#page-271-0)* 규칙에서 조건 제거
- $\bullet$ *IdM CLI*를 [사용하여](#page-272-0) 기존 항목에 자동 멤버십 규칙 적용

*IdM CLI*를 사용하여 기본 *[automember](#page-273-0)* 그룹 구성

#### <span id="page-265-0"></span>*25.1.* 자동 그룹 멤버십의 이점

 $\bullet$ 

사용자에 대해 자동 멤버십을 사용하면 다음을 수행할 수 있습니다*.*

그룹 멤버십을 수동으로 관리하는 오버헤드 감소

더 이상 모든 사용자와 호스트를 수동으로 그룹에 할당할 필요가 없습니다*.*

사용자 및 호스트 관리의 일관성 향상

사용자와 호스트는 엄격하게 정의되고 자동으로 평가된 기준에 따라 그룹에 할당됩니다*.*

그룹 기반 설정 관리 단순화

그룹에 대해 다양한 설정이 정의된 다음*,* 개별 그룹 멤버*(*예*: sudo* 규칙*,* 자동 마운트 또는 액 세스 제어*)*에 적용됩니다*.* 그룹에 사용자와 호스트를 자동으로 추가하면 이러한 설정을 보다 쉽게 관리할 수 있습니다*.*

*25.2.* 자동 멤버 규칙

자동 그룹 멤버십을 구성할 때 관리자는 *automember* 규칙을 정의합니다*. automember* 규칙은 특정 사용자 또는 호스트 대상 그룹에 적용됩니다*.* 한 번에 둘 이상의 그룹에 적용할 수 없습니다*.*

규칙을 생성한 후 관리자는 여기에 조건을 추가합니다*.* 이는 대상 그룹에서 포함하거나 제외되는 사용 자 또는 호스트를 지정합니다*.*

포함된 조건

사용자 또는 호스트 항목이 포함 조건을 충족하면 대상 그룹에 포함됩니다*.*

독점 조건

<span id="page-266-0"></span>사용자 또는 호스트 항목이 배타적인 조건을 충족하면 대상 그룹에 포함되지 않습니다*.*

조건은 *Perl* 호환 정규식*(PCRE)* 형식의 정규식으로 지정됩니다*. PCRE*에 대한 자세한 내용은 *pcresyntax Cryostat* 매뉴얼 페이지를 참조하십시오*.*

참고

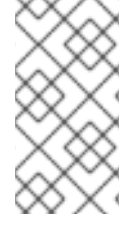

*IdM*은 포함 조건 이전에 배타적 조건을 평가합니다*.* 충돌이 발생하는 경우 예외 조건이 포괄적 조건보다 우선합니다*.*

*automember* 규칙은 향후 생성된 모든 항목에 적용됩니다*.* 이러한 항목은 지정된 대상 그룹에 자동으 <sup>로</sup> 추가됩니다*.* 항목이 여러 *automember* 규칙에 지정된 조건을 충족하면 해당 그룹에 모두 추가됩니다*.*

기존 항목은 새 규칙의 영향을 받지 않습니다*.* 기존 항목을 변경하려면 *IdM CLI*를 사용하여 기존 항목 에 자동 멤버십 규칙 적용을 [참조하십시오](#page-272-0)*.*

*25.3. IDM CLI*를 사용하여 *AUTOMEMBER* 규칙 추가

*IdM CLI*를 사용하여 *automember* 규칙을 추가하려면 다음 절차를 따르십시오*. automember* 규칙에 대한 자세한 내용은 *[Automember](#page-266-0) rules* 을 참조하십시오*.*

*automember* 규칙을 추가한 후 *Adding a condition to an [automember](#page-268-0)* 규칙에 설명된 절차를 사용하 여 조건을 추가할 수 있습니다*.*

참고

기존 항목은 새 규칙의 영향을 받지 않습니다*.* 기존 항목을 변경하려면 *IdM CLI*를 사용 하여 기존 항목에 자동 멤버십 규칙 적용을 [참조하십시오](#page-272-0)*.*

사전 요구 사항

관리자로 로그인해야 합니다*.* 자세한 내용은 *kinit*를 사용하여 *IdM*에 수동으로 로그인하는 방 법을 [참조하십시오](https://access.redhat.com/documentation/en-us/red_hat_enterprise_linux/9/html/accessing_identity_management_services/logging-in-to-ipa-from-the-command-line_accessing-idm-services#using-kinit-to-log-in-to-ipa_logging-in-to-ipa-from-the-command-line)*.*

<span id="page-267-0"></span>새 규칙의 대상 그룹이 *IdM*에 있어야 합니다*.*

절차

1.

2.

*ipa automember-add* 명령을 입력하여 *automember* 규칙을 추가합니다*.*

메시지가 표시되면 다음을 지정합니다*.*

자동 멤버 규칙*.* 대상 그룹 이름입니다*.*

그룹화 유형*.* 이는 규칙이 사용자 그룹 또는 호스트 그룹을 대상으로 하는지 여부를 지정 합니다*.* 사용자 그룹을 대상으로 지정하려면 그룹을 입력합니다*.* 호스트 그룹을 대상으로 지 정하려면 *hostgroup* 을 입력합니다*.*

예를 들어 *user\_group* 이라는 사용자 그룹에 대한 *automember* 규칙을 추가하려면 다음을 수행합니다*.*

*\$ ipa automember-add Automember Rule: user\_group Grouping Type: group -------------------------------- Added automember rule "user\_group" --------------------------------*

*Automember Rule: user\_group*

검증 단계

*IdM CLI*를 사용하여 기존 *[automember](#page-269-0)* 규칙 보기를 사용하여 *IdM*에 기존 자동 멤버십 규칙 및 조건을 표시할 수 있습니다*.*

*25.4. IDM CLI*를 사용하여 *AUTOMEMBER* 규칙에 조건 추가

자동 멤버 규칙을 구성한 후 *IdM CLI*를 사용하여 해당 *automember* 규칙에 조건을 추가할 수 있습니 다*. automember* 규칙에 대한 자세한 내용은 *[Automember](#page-266-0) rules* 을 참조하십시오*.*

사전 요구 사항

관리자로 [로그인해야](https://access.redhat.com/documentation/en-us/red_hat_enterprise_linux/9/html/accessing_identity_management_services/logging-in-to-ipa-from-the-command-line_accessing-idm-services#using-kinit-to-log-in-to-ipa_logging-in-to-ipa-from-the-command-line) 합니다*.* 자세한 내용은 *kinit*를 사용하여 *IdM*에 수동으로 로그인하는 방

<span id="page-268-0"></span>법을 참조하십시오*.*

*IdM*에 대상 규칙이 있어야 합니다*.* 자세한 내용은 *IdM CLI*를 [사용하여](#page-267-0) 자동 멤버십 규칙 추가 를 참조하십시오*.*

# 절차

1.

*ipa automember-add-condition* 명령을 사용하여 하나 이상의 포함 또는 전용 조건을 정의 합니다*.*

2.

메시지가 표시되면 다음을 지정합니다*.*

자동 멤버 규칙*.* 대상 규칙 이름입니다*.* 자세한 내용은 *[Automember](#page-266-0)* 규칙을 참조하십시 오*.*

특성 키*.* 이는 필터를 적용할 항목 속성을 지정합니다*.* 예를 들어 사용자를 위한 *uid* 가 있습니다*.*

그룹화 유형*.* 이는 규칙이 사용자 그룹 또는 호스트 그룹을 대상으로 하는지 여부를 지정 합니다*.* 사용자 그룹을 대상으로 지정하려면 그룹을 입력합니다*.* 호스트 그룹을 대상으로 지 정하려면 *hostgroup* 을 입력합니다*.*

정규 표현식 및 *Exclusive regex.* 하나 이상의 조건을 정규 표현식으로 지정합니다*.* 하 나의 조건만 지정하려면 다른 조건을 입력하라는 메시지가 표시되면 *Enter* 를 누릅니다*.*

예를 들어 다음 조건은 사용자 로그인 속성*(uid)*에서 모든 값*(.\*)*을 사용하여 모든 사용자를 대 상으로 합니다*.*

*\$ ipa automember-add-condition Automember Rule: user\_group Attribute Key: uid Grouping Type: group [Inclusive Regex]: .\* [Exclusive Regex]: ----------------------------------*

*Added condition(s) to "user\_group"*

*---------------------------------- Automember Rule: user\_group Inclusive Regex: uid=.\**

*---------------------------- Number of conditions added 1 ----------------------------*

다른 예로*, automembership* 규칙을 사용하여 *Active Directory (AD)*에서 동기화 된 모든 *Windows* 사용자를 대상으로 할 수 있습니다*.* 이를 위해 모든 *AD* 사용자가 공유하는 *objectClass* 속성에서 *ntUser* 를 사용하는 모든 사용자를 대상으로 하는 조건을 생성합니다*.*

*\$ ipa automember-add-condition Automember Rule: ad\_users Attribute Key: objectclass Grouping Type: group [Inclusive Regex]: ntUser [Exclusive Regex]: ------------------------------------- Added condition(s) to "ad\_users" ------------------------------------- Automember Rule: ad\_users Inclusive Regex: objectclass=ntUser ----------------------------*

*Number of conditions added 1 ----------------------------*

검증 단계

*IdM CLI*를 사용하여 기존 *[automember](#page-269-0)* 규칙 보기를 사용하여 *IdM*에 기존 자동 멤버십 규칙 및 조건을 표시할 수 있습니다*.*

<span id="page-269-0"></span>*25.5. IDM CLI*를 사용하여 기존 *AUTOMEMBER* 규칙 보기

*IdM CLI*를 사용하여 기존 *automember* 규칙을 보려면 다음 절차를 따르십시오*.*

사전 요구 사항

1.

관리자로 로그인해야 합니다*.* 자세한 내용은 *kinit*를 사용하여 *IdM*에 수동으로 로그인하는 방 법을 [참조하십시오](https://access.redhat.com/documentation/en-us/red_hat_enterprise_linux/9/html/accessing_identity_management_services/logging-in-to-ipa-from-the-command-line_accessing-idm-services#using-kinit-to-log-in-to-ipa_logging-in-to-ipa-from-the-command-line)*.*

절차

*ipa automember-find* 명령을 입력합니다*.*

2. 메시지가 표시되면 그룹화 유형을 지정합니다*.*

사용자 그룹을 대상으로 지정하려면 그룹을 입력합니다*.*  $\bullet$ 호스트 그룹을 대상으로 지정하려면 *hostgroup* 을 입력합니다*.* 예를 들어 다음과 같습니다*. \$ ipa automember-find Grouping Type: group --------------- 1 rules matched ---------------*

*Automember Rule: user\_group Inclusive Regex: uid=.\* ----------------------------*

*Number of entries returned 1*

*----------------------------*

<span id="page-270-0"></span>*25.6. IDM CLI*를 사용하여 *AUTOMEMBER* 규칙 삭제

*IdM CLI*를 사용하여 *automember* 규칙을 삭제하려면 다음 절차를 따르십시오*.*

*automember* 규칙을 삭제하면 규칙과 관련된 모든 조건도 삭제됩니다*.* 규칙에서 특정 조건만 제거하 려면 *IdM CLI*를 사용하여 *[automember](#page-271-0)* 규칙에서 조건 제거를 참조하십시오*.*

사전 요구 사항

 $\bullet$ 

관리자로 로그인해야 합니다*.* 자세한 내용은 *kinit*를 사용하여 *IdM*에 수동으로 로그인하는 방 법을 [참조하십시오](https://access.redhat.com/documentation/en-us/red_hat_enterprise_linux/9/html/accessing_identity_management_services/logging-in-to-ipa-from-the-command-line_accessing-idm-services#using-kinit-to-log-in-to-ipa_logging-in-to-ipa-from-the-command-line)*.*

절차

1.

2.

*ipa automember-del* 명령을 입력합니다*.*

메시지가 표시되면 다음을 지정합니다*.*

자동 멤버 규칙*.* 삭제하려는 규칙입니다*.*

그룹화 규칙*.* 삭제하려는 규칙이 사용자 그룹 또는 호스트 그룹에 대한지 여부를 지정합 니다*.* 그룹 또는 호스트 그룹을 입력합니다*.*

<span id="page-271-0"></span>*25.7. IDM CLI*를 사용하여 *AUTOMEMBER* 규칙에서 조건 제거

다음 절차에 따라 자동 구성원 규칙에서 특정 조건을 제거합니다*.*

사전 요구 사항

관리자로 로그인해야 합니다*.* 자세한 내용은 *kinit*를 사용하여 *IdM*에 수동으로 로그인하는 방 법을 [참조하십시오](https://access.redhat.com/documentation/en-us/red_hat_enterprise_linux/9/html/accessing_identity_management_services/logging-in-to-ipa-from-the-command-line_accessing-idm-services#using-kinit-to-log-in-to-ipa_logging-in-to-ipa-from-the-command-line)*.*

절차

- 1. *ipa automember-remove-condition* 명령을 입력합니다*.*
- 2. 메시지가 표시되면 다음을 지정합니다*.*
	- 자동 멤버 규칙*.* 조건을 제거할 규칙의 이름입니다*.*
	- 특성 키*.* 대상 항목 특성입니다*.* 예를 들어 사용자를 위한 *uid* 가 있습니다*.*
	- 그룹화 유형*.* 삭제하려는 조건이 사용자 그룹 또는 호스트 그룹에 대한 것인지 여부를 지 정합니다*.* 그룹 또는 호스트 그룹을 입력합니다*.*

정규 표현식 및 *Exclusive regex.* 이러한 조건은 제거할 조건을 지정합니다*.* 하나의 <sup>조</sup> 건만 지정하려면 다른 조건을 입력하라는 메시지가 표시되면 *Enter* 를 누릅니다*.*

예를 들어 다음과 같습니다*.*

*\$ ipa automember-remove-condition Automember Rule: user\_group Attribute Key: uid Grouping Type: group [Inclusive Regex]: .\* [Exclusive Regex]: -----------------------------------*

*Removed condition(s) from "user\_group" ----------------------------------- Automember Rule: user\_group ------------------------------ Number of conditions removed 1 ------------------------------*

<span id="page-272-0"></span>*25.8. IDM CLI*를 사용하여 기존 항목에 자동 멤버십 규칙 적용

자동 멤버십 규칙은 규칙을 추가한 후 사용자 및 호스트 항목에 자동으로 적용됩니다*.* 규칙이 추가되기 전에 존재하는 항목에 소급적 적용되지 않습니다*.*

이전에 추가된 항목에 *automember* 규칙을 적용하려면 자동 멤버십을 수동으로 다시 빌드해야 합니 다*.* 자동 멤버십을 다시 작성하여 기존의 모든 자동 멤버십 규칙을 다시 평가하여 모든 사용자 또는 호스 <sup>트</sup> 항목 또는 특정 항목에 적용합니다*.*

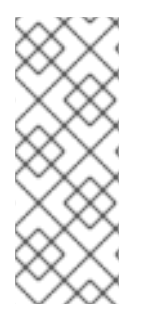

참고

자동 멤버십을 다시 작성해도 그룹에서 사용자 또는 호스트 항목을 제거하지 는 않습니 다*.* 항목이 더 이상 그룹의 포함 조건과 일치하지 않는 경우에도 마찬가지입니다*.* 수동으로 제거하려면 *IdM CLI*를 사용하여 사용자 그룹에서 멤버 제거를 참조하거나 *CLI*를 사용하여 *IdM* 호스트 그룹 멤버 제거를 [참조하십시오](https://access.redhat.com/documentation/en-us/red_hat_enterprise_linux/9/html/managing_idm_users_groups_hosts_and_access_control_rules/managing-user-groups-in-idm-cli_managing-users-groups-hosts#removing-a-member-from-a-user-group-using-idm-cli_managing-user-groups-in-idm-cli)*.*

사전 요구 사항

관리자로 로그인해야 합니다*.* 자세한 내용은 *link: kinit*를 사용하여 *IdM*에 수동으로 로그인하 는 방법을 [참조하십시오](https://access.redhat.com/documentation/en-us/red_hat_enterprise_linux/9/html/accessing_identity_management_services/logging-in-to-ipa-from-the-command-line_accessing-idm-services#using-kinit-to-log-in-to-ipa_logging-in-to-ipa-from-the-command-line)*.*

절차

자동 멤버십을 다시 빌드하려면 *ipa automember-rebuild* 명령을 입력합니다*.* 다음 옵션을 사용하여 대상 항목을 지정합니다*.*

 $\circ$ 

모든 사용자에 대해 자동 멤버십을 다시 빌드하려면 *--type=group* 옵션을 사용합니다*.*

*\$ ipa automember-rebuild --type=group -------------------------------------------------------- Automember rebuild task finished. Processed (9) entries. --------------------------------------------------------*

 $\circ$ 

모든 호스트에 대한 자동 멤버십을 다시 빌드하려면 *--type=hostgroup* 옵션을 사용합

니다*.*

 $\circ$ 

지정된 사용자 또는 사용자의 자동 멤버십을 다시 작성하려면 *--users=target\_user* 옵 션을 사용합니다*.*

*\$ ipa automember-rebuild --users=target\_user1 --users=target\_user2 -------------------------------------------------------- Automember rebuild task finished. Processed (2) entries. --------------------------------------------------------*

 $\circ$ 

지정된 호스트 또는 호스트의 자동 멤버십을 다시 빌드하려면 *- hosts=client.idm.example.com* 옵션을 사용합니다*.*

<span id="page-273-0"></span>*25.9. IDM CLI*를 사용하여 기본 *AUTOMEMBER* 그룹 구성

기본 *automember* 그룹을 구성하면 *automember* 규칙과 일치하지 않는 새 사용자 또는 호스트 항목 이 자동으로 이 기본 그룹에 추가됩니다*.*

사전 요구 사항

관리자로 로그인해야 합니다*.* 자세한 내용은 *kinit*를 사용하여 *IdM*에 수동으로 로그인하는 방 법을 [참조하십시오](https://access.redhat.com/documentation/en-us/red_hat_enterprise_linux/9/html/accessing_identity_management_services/logging-in-to-ipa-from-the-command-line_accessing-idm-services#using-kinit-to-log-in-to-ipa_logging-in-to-ipa-from-the-command-line)*.*

*IdM*에 기본값으로 설정할 대상 그룹이 있습니다*.*

절차

1.

 $\bullet$ 

*ipa automember-default-group-set* 명령을 입력하여 기본 *automember* 그룹을 구성합니 다*.*

 $\mathcal{L}$ 

메시지가 표시되면 다음을 지정합니다*.*

대상 그룹 이름을 지정하는 기본 *(fallback)* 그룹 *.*

그룹화 유형*:* 대상이 사용자 그룹인지 아니면 호스트 그룹인지 여부를 지정합니다*. Grouping Type, which specifies whether the target is a user group or a host group.* 사

용자 그룹을 대상으로 지정하려면 그룹을 입력합니다*.* 호스트 그룹을 대상으로 지정하려면 *hostgroup* 을 입력합니다*.*

예를 들어 다음과 같습니다*.*

*\$ ipa automember-default-group-set Default (fallback) Group: default\_user\_group Grouping Type: group ---------------------------------------------------*

*Set default (fallback) group for automember "default\_user\_group"*

*--------------------------------------------------- Default (fallback) Group: cn=default\_user\_group,cn=groups,cn=accounts,dc=example,dc=com*

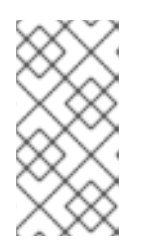

참고

현재 기본 *automember* 그룹을 제거하려면 *ipa automember-defaultgroup-remove* 명령을 입력합니다*.*

검증 단계

그룹이 올바르게 설정되었는지 확인하려면 *ipa automember-default-group-show* 명령을 입력합니다*.* 명령은 현재 기본 *automember* 그룹을 표시합니다*.* 예를 들어 다음과 같습니다*.*

*\$ ipa automember-default-group-show Grouping Type: group Default (fallback) Group: cn=default\_user\_group,cn=groups,cn=accounts,dc=example,dc=com* *26*장*. IDM* 웹 *UI*를 사용하여 그룹 멤버십 자동화

자동 그룹 멤버십을 사용하면 특성을 기반으로 사용자와 호스트를 그룹에 자동으로 할당할 수 있습니 다*.* 예를 들면 다음을 수행할 수 있습니다*.*

- $\bullet$ 직원의 사용자 항목을 직원의 관리자*,* 위치 또는 기타 속성에 따라 그룹으로 나눕니다*.*
- 클래스*,* 위치 또는 기타 특성을 기반으로 호스트를 나눕니다*.*
- 단일 글로벌 그룹에 모든 사용자 또는 모든 호스트를 추가합니다*.*

이 장에서는 다음 주제를 다룹니다*.*

- 자동 그룹 [멤버십의](#page-276-0) 이점
- $\bullet$ [자동](#page-277-0) 멤버 규칙
- *IdM* 웹 *UI*를 사용하여 *[automember](#page-278-0)* 규칙 추가
- *IdM* 웹 *UI*를 [사용하여](#page-279-0) 자동 멤버 규칙에 조건 추가
- $\bullet$ *IdM* 웹 *UI*를 사용하여 기존 *[automember](#page-280-0)* 규칙 및 조건 보기
- *IdM* 웹 *UI*를 사용하여 *[automember](#page-281-0)* 규칙 삭제
- *IdM* 웹 *UI*를 사용하여 자동 멤버 [규칙에서](#page-283-0) 조건 제거
- $\bullet$ *IdM* 웹 *UI*를 [사용하여](#page-284-0) 기존 항목에 자동 멤버십 규칙 적용

*IdM* 웹 *UI*를 [사용하여](#page-286-0) 기본 사용자 그룹 구성

*IdM* 웹 *UI*를 [사용하여](#page-287-0) 기본 호스트 그룹 구성

<span id="page-276-0"></span>*26.1.* 자동 그룹 멤버십의 이점

사용자에 대해 자동 멤버십을 사용하면 다음을 수행할 수 있습니다*.*

그룹 멤버십을 수동으로 관리하는 오버헤드 감소

더 이상 모든 사용자와 호스트를 수동으로 그룹에 할당할 필요가 없습니다*.*

사용자 및 호스트 관리의 일관성 향상

사용자와 호스트는 엄격하게 정의되고 자동으로 평가된 기준에 따라 그룹에 할당됩니다*.*

그룹 기반 설정 관리 단순화

그룹에 대해 다양한 설정이 정의된 다음*,* 개별 그룹 멤버*(*예*: sudo* 규칙*,* 자동 마운트 또는 액 세스 제어*)*에 적용됩니다*.* 그룹에 사용자와 호스트를 자동으로 추가하면 이러한 설정을 보다 쉽게 관리할 수 있습니다*.*

*26.2.* 자동 멤버 규칙

자동 그룹 멤버십을 구성할 때 관리자는 *automember* 규칙을 정의합니다*. automember* 규칙은 특정 사용자 또는 호스트 대상 그룹에 적용됩니다*.* 한 번에 둘 이상의 그룹에 적용할 수 없습니다*.*

규칙을 생성한 후 관리자는 여기에 조건을 추가합니다*.* 이는 대상 그룹에서 포함하거나 제외되는 사용 자 또는 호스트를 지정합니다*.*

포함된 조건

사용자 또는 호스트 항목이 포함 조건을 충족하면 대상 그룹에 포함됩니다*.*

<span id="page-277-0"></span>독점 조건

사용자 또는 호스트 항목이 배타적인 조건을 충족하면 대상 그룹에 포함되지 않습니다*.*

조건은 *Perl* 호환 정규식*(PCRE)* 형식의 정규식으로 지정됩니다*. PCRE*에 대한 자세한 내용은 *pcresyntax Cryostat* 매뉴얼 페이지를 참조하십시오*.*

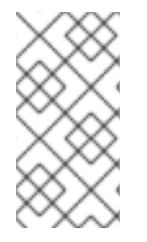

참고

*IdM*은 포함 조건 이전에 배타적 조건을 평가합니다*.* 충돌이 발생하는 경우 예외 조건이 포괄적 조건보다 우선합니다*.*

*automember* 규칙은 향후 생성된 모든 항목에 적용됩니다*.* 이러한 항목은 지정된 대상 그룹에 자동으 <sup>로</sup> 추가됩니다*.* 항목이 여러 *automember* 규칙에 지정된 조건을 충족하면 해당 그룹에 모두 추가됩니다*.*

기존 항목은 새 규칙의 영향을 받지 않습니다*.* 기존 항목을 변경하려면 *IdM* 웹 *UI*를 사용하여 기존 항목 에 자동 멤버십 규칙 적용을 [참조하십시오](#page-284-0)*.*

*26.3. IDM* 웹 *UI*를 사용하여 *AUTOMEMBER* 규칙 추가

*IdM* 웹 *UI*를 사용하여 *automember* 규칙을 추가하려면 다음 절차를 따르십시오*. automember* 규칙에 대한 자세한 내용은 *[Automember](#page-277-0) rules* 을 참조하십시오*.*

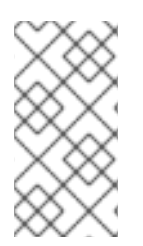

참고

기존 항목은 새 규칙의 영향을 받지 않습니다*.* 기존 항목을 변경하려면 *IdM* 웹 *UI*를 사 용하여 기존 항목에 자동 멤버십 규칙 적용을 [참조하십시오](#page-284-0)*.*

사전 요구 사항

*IdM* 웹 *UI*에 로그인되어 있습니다*.*

*admins* 그룹의 멤버여야 합니다*.*

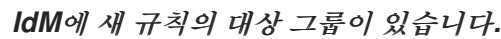

# 절차

*Identity → Automember* 를 클릭하고 사용자 그룹 규칙 또는 호스트 그룹 규칙을 선택합니 다*.*

2.

1.

<span id="page-278-0"></span> $\bullet$ 

추가를 클릭합니다*.*

3.

*Automember* 규칙 필드에서 규칙이 적용되는 그룹을 선택합니다*.* 대상 그룹 이름입니다*.*

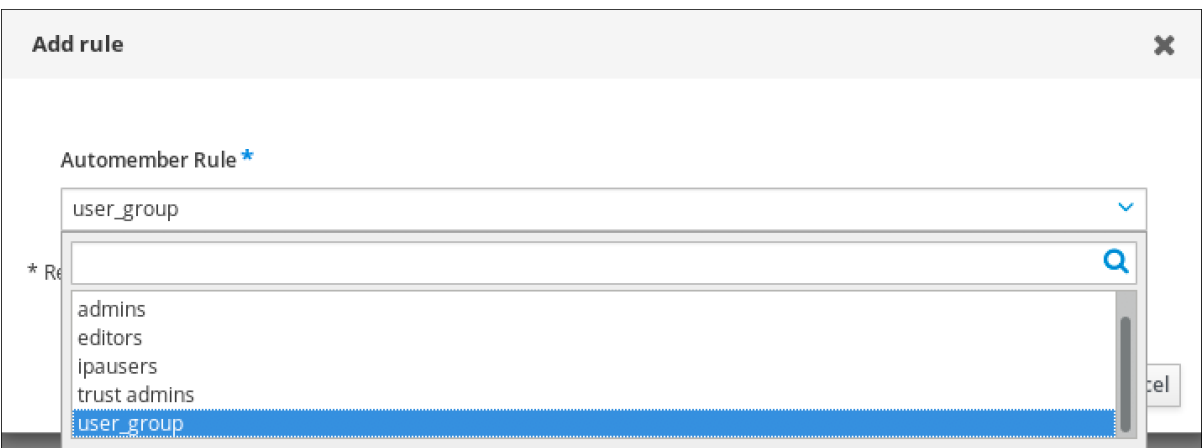

4.

*Add* 를 클릭하여 확인합니다*.*

5.

선택 사항*: IdM* 웹 *UI*를 사용하여 *[automember](#page-279-0)* 규칙에 조건 추가에 설명된 절차를 사용하여 새 규칙에 조건을 추가할 수 있습니다*.*

*26.4. IDM* 웹 *UI*를 사용하여 자동 멤버 규칙에 조건 추가

자동 멤버 규칙을 구성한 후 *IdM* 웹 *UI*를 사용하여 해당 *automember* 규칙에 조건을 추가할 수 있습니 다*. automember* 규칙에 대한 자세한 내용은 *[Automember](#page-277-0) rules* 을 참조하십시오*.*

사전 요구 사항

*IdM* 웹 *UI*에 로그인되어 있습니다*.*

*admins* 그룹의 멤버여야 합니다*.*

*IdM*에 대상 규칙이 있습니다*.*

# 절차

1.

<span id="page-279-0"></span> $\bullet$ 

 $\bullet$ 

*Identity → Automember* 를 클릭하고 사용자 그룹 규칙 또는 호스트 그룹 규칙을 선택합니 다*.*

2.

조건을 추가할 규칙을 클릭합니다*.*

3.

포함 또는 포함 섹션에서 추가를 클릭합니다*.In theclusive or Exclusive sections, click Add.*

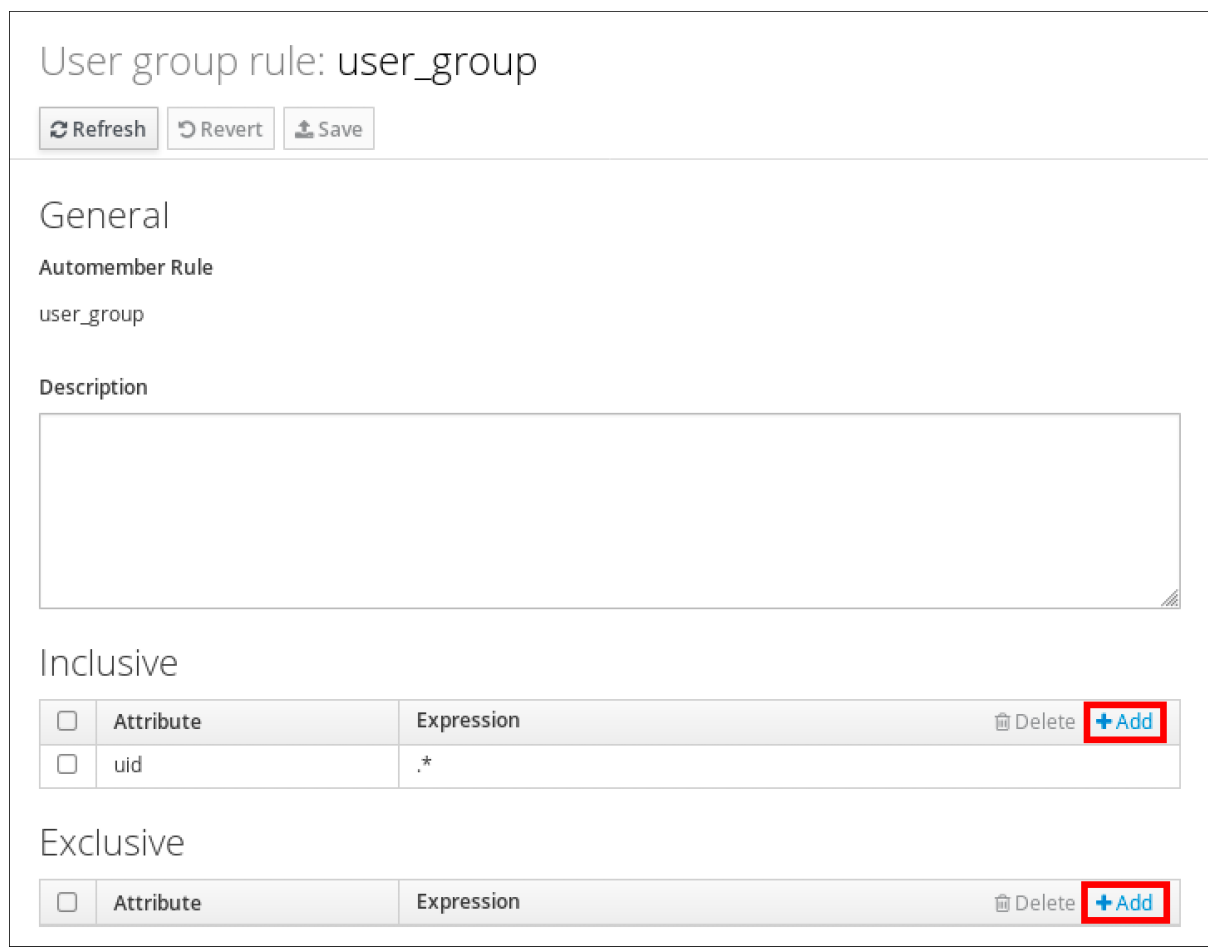

4.

*Attribute* 필드에서 필요한 속성을 선택합니다*(*예*: uid ).*

5.

정규식 필드에서 정규식을 정의합니다*.In the Expression field, define a regular*

*expression.*

6.

추가를 클릭합니다*.*

예를 들어 다음 조건은 사용자 *ID(uid)* 특성의 모든 값*(.\*)*을 사용하여 모든 사용자를 대상으로 합니다*.*

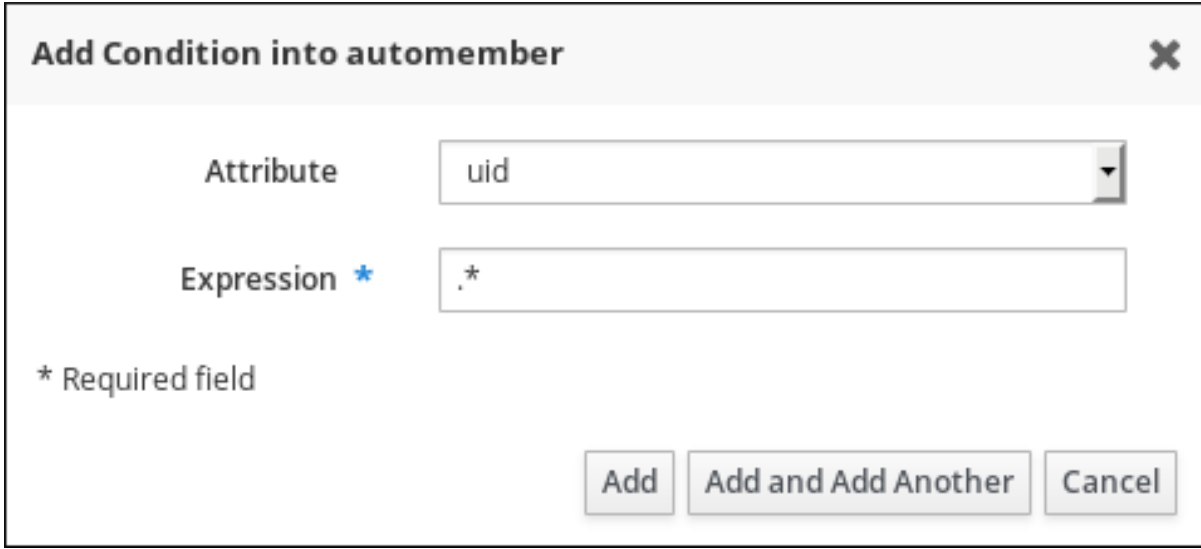

<span id="page-280-0"></span>*26.5. IDM* 웹 *UI*를 사용하여 기존 *AUTOMEMBER* 규칙 및 조건 보기

*IdM* 웹 *UI*를 사용하여 기존 *automember* 규칙 및 조건을 보려면 다음 절차를 따르십시오*.*

사전 요구 사항

*IdM* 웹 *UI*에 로그인되어 있습니다*.*

*admins* 그룹의 멤버여야 합니다*.*

절차

1.

 $\bullet$ 

*Identity → Automember* 를 클릭하고 사용자 그룹 규칙 또는 호스트 그룹 규칙을 선택하여 해당 자동 멤버십 규칙을 확인합니다*.*

2.

선택 사항*:* 규칙을 클릭하여 결정적 또는 결정적 섹션에서 해당 규칙에 대한 조건을 확인합니 다*.*

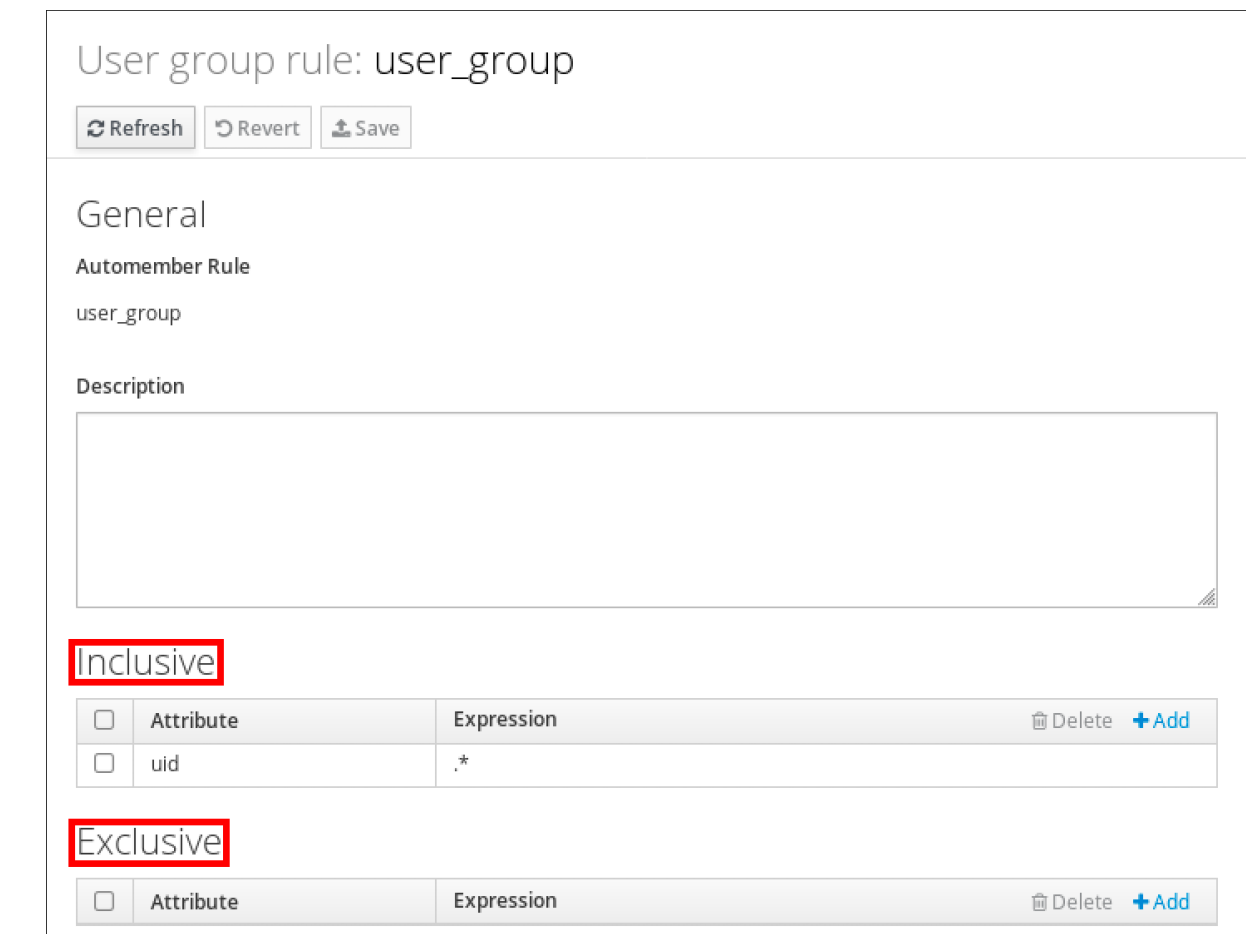

<span id="page-281-0"></span>*26.6. IDM* 웹 *UI*를 사용하여 *AUTOMEMBER* 규칙 삭제

*IdM* 웹 *UI*를 사용하여 *automember* 규칙을 삭제하려면 다음 절차를 따르십시오*.*

*automember* 규칙을 삭제하면 규칙과 관련된 모든 조건도 삭제됩니다*.* 규칙에서 특정 조건만 제거하 려면 *IdM* 웹 *UI*를 사용하여 자동 멤버십 [규칙에서](#page-283-0) 조건 제거를 참조하십시오*.*

사전 요구 사항

*IdM* 웹 *UI*에 로그인되어 있습니다*.*

*admins* 그룹의 멤버여야 합니다*.*

절차

1.

 $\bullet$ 

*Identity → Automember* 를 클릭하고 사용자 그룹 규칙 또는 호스트 그룹 규칙을 선택하여 해당 자동 멤버십 규칙을 확인합니다*.*

제거할 규칙 옆에 있는 확인란을 선택합니다*.*

3.

2.

삭제를 클릭합니다*.*

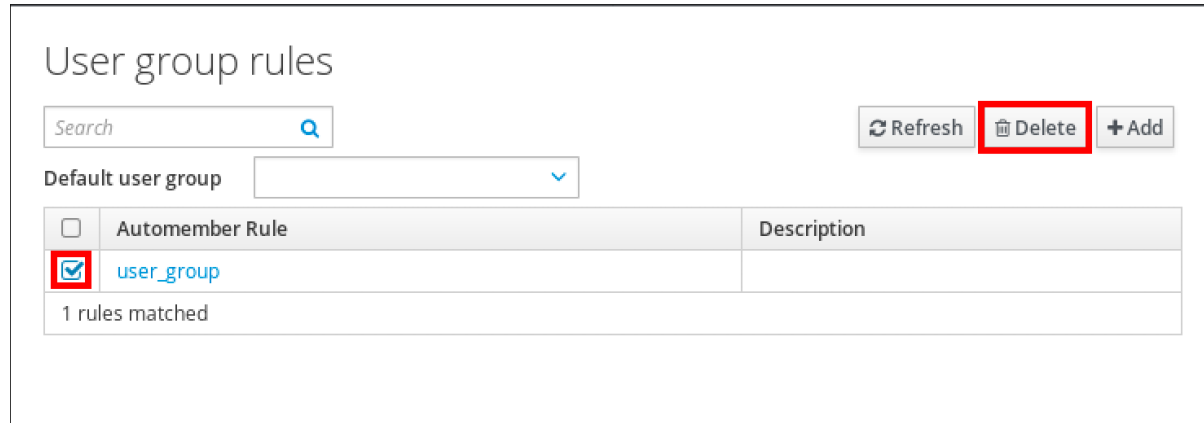

4.

*Delete* 를 클릭하여 확인합니다*.*

*26.7. IDM* 웹 *UI*를 사용하여 자동 멤버 규칙에서 조건 제거

*IdM* 웹 *UI*를 사용하여 *automember* 규칙에서 특정 조건을 제거하려면 다음 절차를 따르십시오*.*

# 사전 요구 사항

- *IdM* 웹 *UI*에 로그인되어 있습니다*.*
- *admins* 그룹의 멤버여야 합니다*.*

### 절차

1.

 $\bullet$ 

*Identity → Automember* 를 클릭하고 사용자 그룹 규칙 또는 호스트 그룹 규칙을 선택하여 해당 자동 멤버십 규칙을 확인합니다*.*

2.

규칙을 클릭하여 결정적 또는 결정적 섹션에서 해당 규칙에 대한 조건을 확인합니다*.*

3.

제거할 조건 옆에 있는 확인란을 선택합니다*.*

<span id="page-283-0"></span>4.

삭제를 클릭합니다*.*

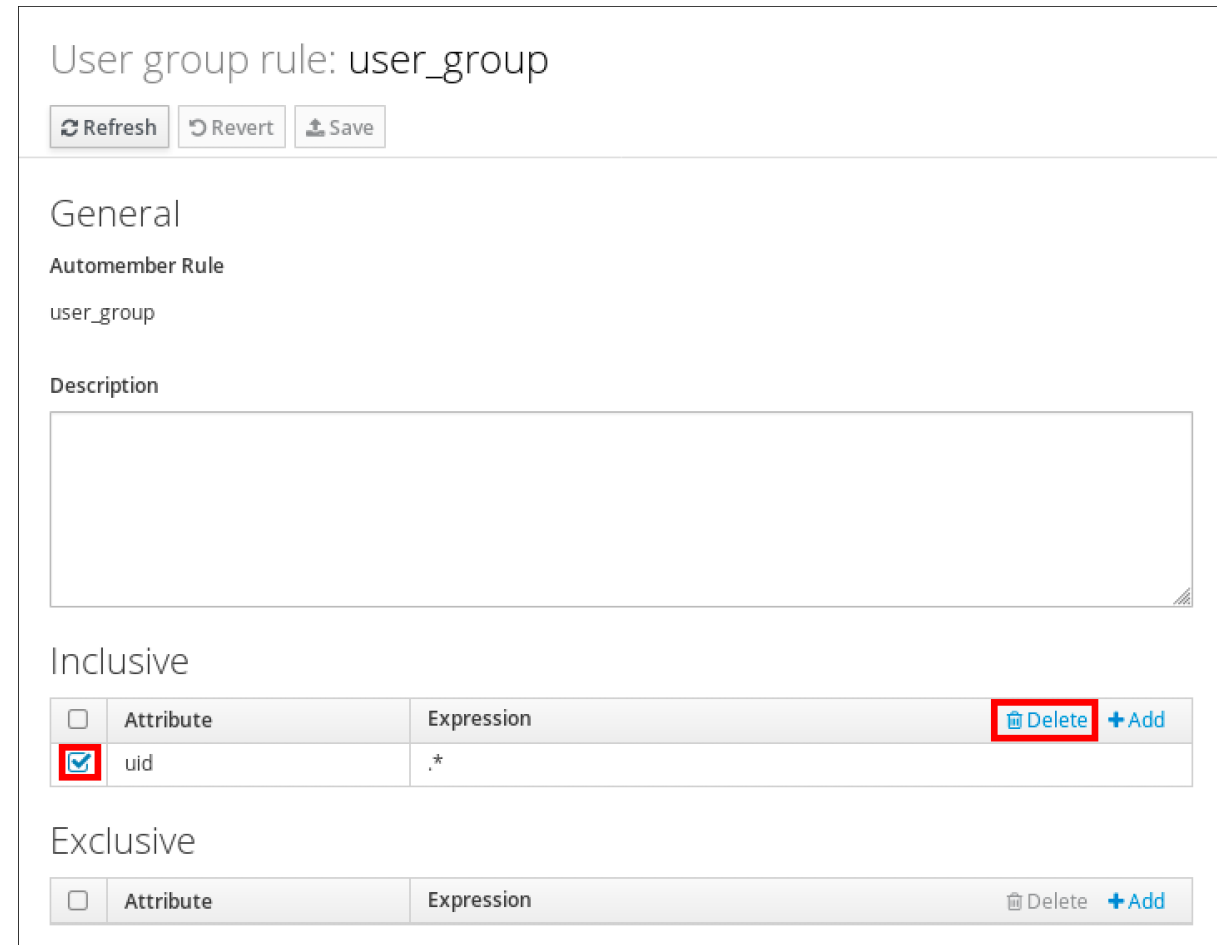

5.

*Delete* 를 클릭하여 확인합니다*.*

*26.8. IDM* 웹 *UI*를 사용하여 기존 항목에 자동 멤버십 규칙 적용

자동 멤버십 규칙은 규칙을 추가한 후 사용자 및 호스트 항목에 자동으로 적용됩니다*.* 규칙이 추가되기 전에 존재하는 항목에 소급적 적용되지 않습니다*.*

이전에 추가된 항목에 *automember* 규칙을 적용하려면 자동 멤버십을 수동으로 다시 빌드해야 합니 다*.* 자동 멤버십을 다시 작성하여 기존의 모든 자동 멤버십 규칙을 다시 평가하여 모든 사용자 또는 호스 <sup>트</sup> 항목 또는 특정 항목에 적용합니다*.*

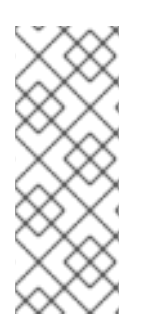

참고

자동 멤버십을 다시 작성해도 그룹에서 사용자 또는 호스트 항목을 제거하지 는 않습니 다*.* 항목이 더 이상 그룹의 포함 조건과 일치하지 않는 경우에도 마찬가지입니다*.* 수동으로 제거하려면 *IdM* 웹 *UI* 를 사용하여 사용자 그룹에서 멤버 제거 또는 *IdM* 웹 *UI* 의 호스트 그룹 멤버 제거를 [참조하십시오](https://access.redhat.com/documentation/en-us/red_hat_enterprise_linux/9/html/managing_idm_users_groups_hosts_and_access_control_rules/managing-user-groups-in-idm-web-ui_managing-users-groups-hosts#removing-a-member-from-a-user-group-using-idm-web-ui_managing-user-groups-in-idm-web-ui)*.*

<span id="page-284-0"></span>*26.8.1.* 모든 사용자 또는 호스트에 대해 자동 멤버십 다시 작성

모든 사용자 또는 호스트 항목에 대한 자동 멤버십을 다시 빌드하려면 다음 절차를 따르십시오*.*

사전 요구 사항

 $\bullet$ 

*IdM* 웹 *UI*에 로그인되어 있습니다*.*

 $\bullet$ 

*admins* 그룹의 멤버여야 합니다*.*

#### 절차

1.

*ID →* 사용자 또는 호스트 를 선택합니다*.*

2.

작업 *→* 자동 멤버십을 다시 빌드합니다*.*

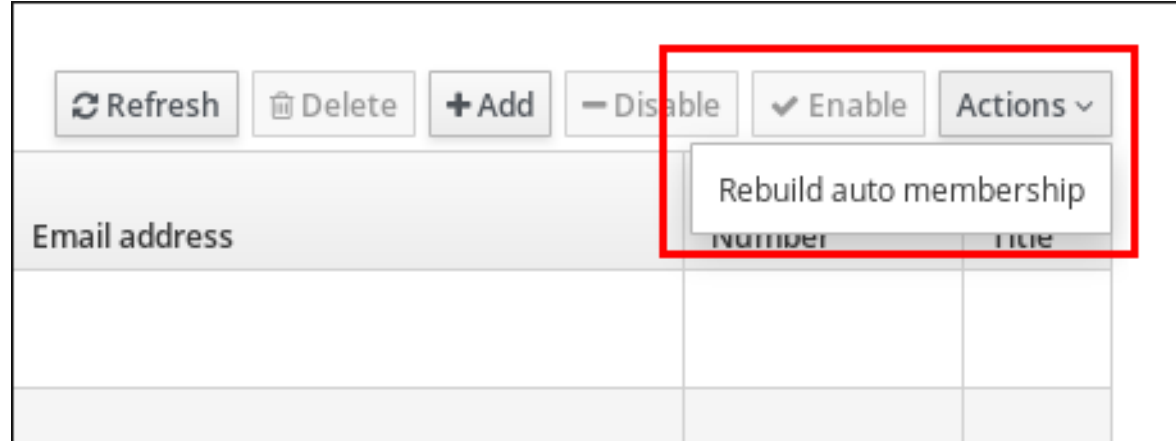

*26.8.2.* 단일 사용자 또는 호스트에 대해서만 자동 멤버십 다시 작성

특정 사용자 또는 호스트 항목에 대한 자동 멤버십을 다시 빌드하려면 다음 절차를 따르십시오*.*

사전 요구 사항

 $\bullet$ 

*IdM* 웹 *UI*에 로그인되어 있습니다*.*

*admins* 그룹의 멤버여야 합니다*.*

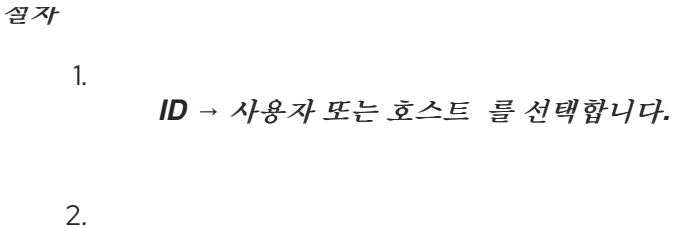

- 필요한 사용자 또는 호스트 이름을 클릭합니다*.*
- 3.

작업 *→* 자동 멤버십을 다시 빌드합니다*.*

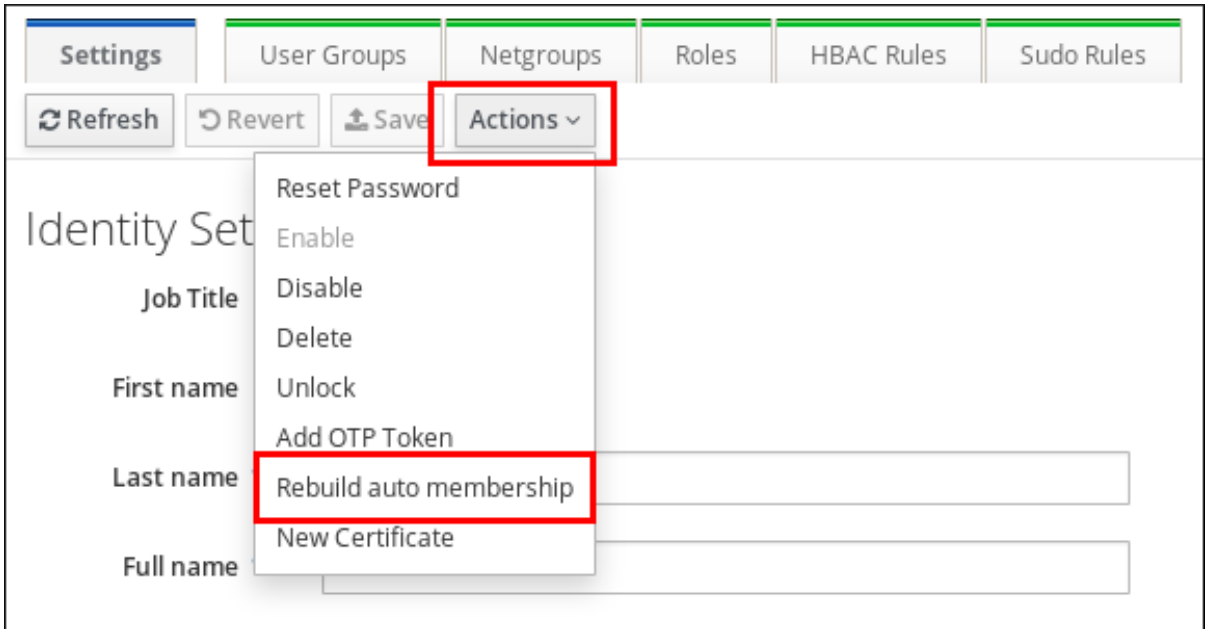

*26.9. IDM* 웹 *UI*를 사용하여 기본 사용자 그룹 구성

기본 사용자 그룹을 구성하면 *automember* 규칙과 일치하지 않는 새 사용자 항목이 이 기본 그룹에 자 동으로 추가됩니다*.*

사전 요구 사항

*IdM* 웹 *UI*에 로그인되어 있습니다*.*

- *admins* 그룹의 멤버여야 합니다*.*
- $\bullet$ *IdM*에 기본값으로 설정할 대상 사용자 그룹이 있습니다*.*

절차

*Identity → Automember* 를 클릭하고 사용자 그룹 규칙을 선택합니다*.*

2.

<span id="page-286-0"></span>1.

*Default* 사용자 그룹 필드에서 기본 사용자 그룹으로 설정할 그룹을 선택합니다*.*

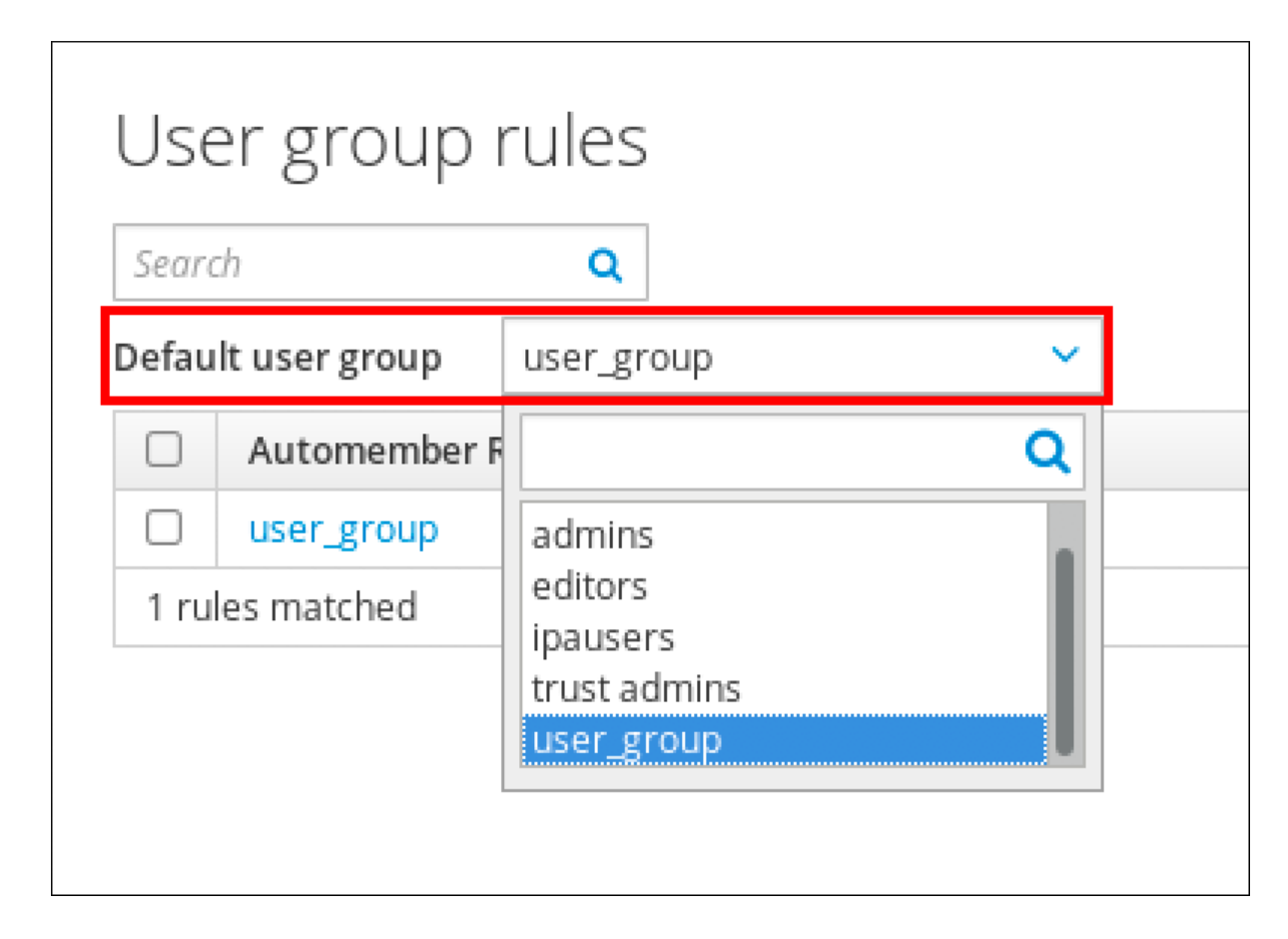

*26.10. IDM* 웹 *UI*를 사용하여 기본 호스트 그룹 구성

기본 호스트 그룹을 구성하면 *automember* 규칙과 일치하지 않는 새 호스트 항목이 이 기본 그룹에 자 동으로 추가됩니다*.*

사전 요구 사항

*IdM* 웹 *UI*에 로그인되어 있습니다*.*

*admins* 그룹의 멤버여야 합니다*.*

*IdM*에 기본값으로 설정할 대상 호스트 그룹이 있습니다*.*

절차

*Identity → Automember* 를 클릭하고 호스트 그룹 규칙을 선택합니다*.*

2.

<span id="page-287-0"></span>1.

*Default* 호스트 그룹 필드에서 기본 호스트 그룹으로 설정할 그룹을 선택합니다*.*

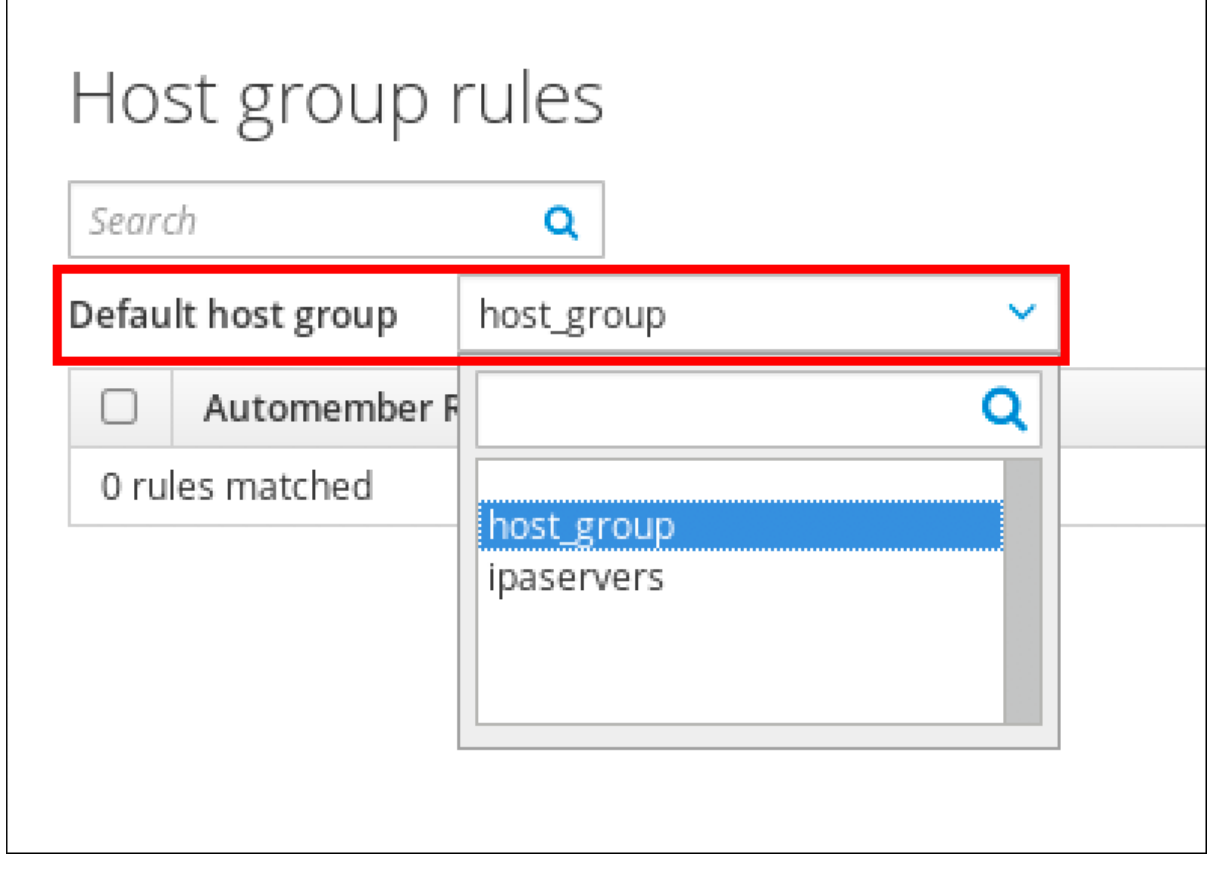
*27*장*. ANSIBLE*을 사용하여 *IDM*의 그룹 멤버십 자동화

자동 그룹 멤버십을 사용하여 속성에 따라 사용자 및 호스트 사용자 그룹 및 호스트 그룹을 자동으로 할 당할 수 있습니다*.* 예를 들면 다음을 수행할 수 있습니다*.*

직원의 사용자 항목을 직원의 관리자*,* 위치*,* 위치 또는 기타 속성에 따라 그룹으로 나눕니다*.* 명령줄에서 *ipa user-add --help* 를 입력하여 모든 속성을 나열할 수 있습니다*.*

- 클래스*,* 위치 또는 기타 속성에 따라 호스트를 그룹으로 나눕니다*.* 명령줄에서 *ipa host-add - help* 를 입력하여 모든 속성을 나열할 수 있습니다*.*
- $\bullet$ 단일 글로벌 그룹에 모든 사용자 또는 모든 호스트를 추가합니다*.*

*Red Hat Ansible Engine*을 사용하여 *IdM(Identity Management)*에서 자동 그룹 멤버십 관리를 자동 화할 수 있습니다*.*

이 섹션에서는 다음 주제를 다룹니다*.*

 $\bullet$ 

*IdM* 관리를 위한 *[Ansible](#page-290-0)* 제어 노드 준비

- *Ansible*을 사용하여 *IdM* 사용자 그룹에 대한 *[automember](#page-292-0)* 규칙이 있는지 확인합니다*.*
- *Ansible*을 사용하여 *IdM* 사용자 그룹 *[automember](#page-295-0)* 규칙에 조건이 있는지 확인합니다*.*
- *Ansible*을 사용하여 *IdM* 사용자 그룹 *[automember](#page-298-0)* 규칙에 조건이 없는지 확인합니다*.*
- *Ansible*을 사용하여 *IdM* 그룹의 *[automember](#page-301-0)* 규칙이 없는지 확인합니다*.*
- *Ansible*을 사용하여 *IdM* 호스트 그룹 *[automember](#page-304-0)* 규칙에 조건이 있는지 확인합니다*.*

*27.1. IDM* 관리를 위한 *ANSIBLE* 제어 노드 준비

*Red Hat Ansible Engine*으로 작업할 때 *IdM(Identity Management)*을 관리하는 시스템 관리자는 다 음을 수행하는 것이 좋습니다*.*

홈 디렉터리에서 *Ansible* 플레이북 전용 하위 디렉터리를 만듭니다*(*예*: ~/MyPlaybooks ).*

*/usr/share/doc/ansible-freeipa/\** 및 */usr/share/doc/rhel-system-roles/\** 디렉터리 및 하위 디렉터리에서 샘플 *Ansible* 플레이북을 *~/MyPlaybooks* 디렉터리에 복사 및 조정합니다*.*

*~/MyPlaybooks* 디렉터리에 인벤토리 파일을 포함합니다*.*

이 방법을 사용하면 모든 플레이북을 한 곳에서 찾을 수 있으며 *root* 권한을 호출하지 않고도 플레이북 을 실행할 수 있습니다*.*

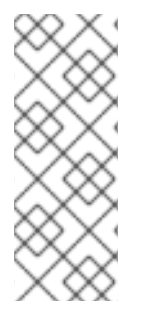

 $\bullet$ 

참고

*ipaserver,ipareplica,ipaclient,ipabackup,ipasmartcard\_server* 및 *ipasmartcard\_client ansible-freeipa* 역할을 실행하려면 관리형 노드에서만 *root* 권한이 필요합니다*.* 이러한 역할을 수행하려면 디렉터리 및 *dnf* 소프트웨어 패키지 관리자에 대한 액세스 권한이 필요합니다*.*

*Ansible* 플레이북을 저장하고 실행하는 데 사용할 수 있도록 *~/MyPlaybooks* 디렉터리를 생성하고 구 성하려면 다음 절차를 따르십시오*.*

사전 요구 사항

관리 노드*, server.idm.example.com* 및 *replica.idm.example.com* 에 *IdM* 서버를 설치했습 니다*.*

- 제어 노드에서 직접 관리 노드 *server.idm.example.com* 및 *replica.idm.example.com* 에 <sup>로</sup> 그인할 수 있도록 *DNS* 및 네트워킹을 구성했습니다*.*
	- *IdM* 관리자 암호를 알고 있습니다*.*

절차

홈 디렉터리에 *Ansible* 구성 및 플레이북의 디렉터리를 생성합니다*.*

*\$ mkdir ~/MyPlaybooks/*

2.

<span id="page-290-0"></span>1.

*~/MyPlaybooks/* 디렉터리로 변경합니다*.*

*\$ cd ~/MyPlaybooks*

3.

다음 콘텐츠를 사용하여 *~/MyPlaybooks/ansible.cfg* 파일을 생성합니다*.*

*[defaults] inventory = /home/your\_username/MyPlaybooks/inventory*

*[privilege\_escalation] become=True*

4.

다음 콘텐츠를 사용하여 *~/MyPlaybooks/inventory* 파일을 만듭니다*.*

*[ipaserver] server.idm.example.com*

*[ipareplicas] replica1.idm.example.com replica2.idm.example.com*

*[ipacluster:children] ipaserver ipareplicas*

*[ipacluster:vars] ipaadmin\_password=SomeADMINpassword*

*[ipaclients] ipaclient1.example.com ipaclient2.example.com*

*[ipaclients:vars] ipaadmin\_password=SomeADMINpassword*

이 구성은 해당 위치에 있는 호스트에 대해 *eu* 및 *us* 의 두 개의 호스트 그룹을 정의합니다*.* <sup>또</sup> 한 이 구성은 *eu* 및 *us* 그룹의 모든 호스트가 포함된 *ipaserver* 호스트 그룹을 정의합니다*.*

5.

*[*선택 사항*] SSH* 공개 및 개인 키를 생성합니다*.* 테스트 환경에서 액세스를 단순화하려면 개 인 키에 암호를 설정하지 마십시오*.*

*\$ ssh-keygen* 6. *SSH* 공개 키를 각 관리 노드의 *IdM* 관리자 계정에 복사합니다*. \$ ssh-copy-id admin@server.idm.example.com \$ ssh-copy-id admin@replica.idm.example.com* 이러한 명령을 입력하면 *IdM* 관리자 암호를 입력해야 합니다*.* 추가 리소스 *Ansible* 플레이북을 사용하여 *Identity [Management](https://access.redhat.com/documentation/en-us/red_hat_enterprise_linux/9/html/installing_identity_management/installing-an-identity-management-server-using-an-ansible-playbook_installing-identity-management)* 서버 설치*.*

[인벤토리를](https://docs.ansible.com/ansible/latest/user_guide/intro_inventory.html) 빌드하는 방법*.*

*27.2. ANSIBLE*을 사용하여 *IDM* 사용자 그룹에 대한 *AUTOMEMBER* 규칙이 있는지 확인합니다*.*

다음 절차에서는 *Ansible* 플레이북을 사용하여 *IdM(Identity Management)* 그룹에 대한 자동 멤버십 규칙이 있는지 확인하는 방법을 설명합니다*.* 이 예제에서는 *testing\_group* 사용자 그룹에 대해 *automember* 규칙이 있는지 확인합니다*.*

사전 요구 사항

٠

 $\circ$ 

 $\circ$ 

- *IdM* 관리자 암호를 알고 있습니다*.*
	- *IdM*에 *testing\_group* 사용자 그룹이 있습니다*.*
	- 다음 요구 사항을 충족하도록 *Ansible* 제어 노드를 구성했습니다*.*
		- *Ansible* 버전 *2.14* 이상을 사용하고 있습니다*.*
		- *Ansible* 컨트롤러에 *[ansible-freeipa](https://access.redhat.com/documentation/en-us/red_hat_enterprise_linux/9/html/installing_identity_management/installing-an-identity-management-server-using-an-ansible-playbook_installing-identity-management#installing-the-ansible-freeipa-package_server-ansible)* 패키지가 설치되어 있습니다*.*

이 예제에서는 *~/MyPlaybook/* 디렉터리에서 *IdM* 서버의 정규화된 도메인 이름*(FQDN)* 을 사용하여 *[Ansible](https://access.redhat.com/documentation/en-us/red_hat_enterprise_linux/9/html/using_ansible_to_install_and_manage_identity_management/preparing-your-environment-for-managing-idm-using-ansible-playbooks_using-ansible-to-install-and-manage-identity-management)* 인벤토리 파일을 생성했다고 가정합니다*.*

 $\circ$ 

<span id="page-292-0"></span> $\circ$ 

이 예제에서는 *secret.yml Ansible* 자격 증명 모음이 *ipaadmin\_password* 를 저장하는 것으로 가정합니다*.*

*ansible-freeipa* 모듈이 실행되는 노드인 대상 노드는 *IdM* 도메인의 일부인 *IdM* 클라이언트*,* 서버 또는 복제본입니다*.*

#### 절차

1.

*~/MyPlaybooks/* 디렉터리로 이동합니다*.*

*\$ cd ~/MyPlaybooks/*

2.

*/usr/share/doc/ansible-freeipa/playbooks/automember/* 디렉터리에 있는 *automembergroup-present.yml Ansible* 플레이북 파일을 복사합니다*.*

*\$ cp /usr/share/doc/ansible-freeipa/playbooks/automember/automember-grouppresent.yml automember-group-present-copy.yml*

#### 3.

편집할 *automember-group-present-copy.yml* 파일을 엽니다*.*

## 4.

*ipaautomember* 작업 섹션에서 다음 변수를 설정하여 파일을 조정합니다*.*

*ipaadmin\_password* 변수를 *IdM* 관리자 암호로 설정합니다*.*

*name* 변수를 *testing\_group* 으로 설정합니다*.*

*automember\_type* 변수를 그룹으로 설정합니다*.*

*state* 변수가 *present* <sup>로</sup> 설정되어 있는지 확인합니다*.*

현재 예제에 대해 수정된 *Ansible* 플레이북 파일입니다*.*

*--- - name: Automember group present example hosts: ipaserver vars\_files: - /home/user\_name/MyPlaybooks/secret.yml tasks: - name: Ensure group automember rule admins is present ipaautomember: ipaadmin\_password: "{{ ipaadmin\_password }}" name: testing\_group automember\_type: group state: present*

5.

파일을 저장합니다*.*

6.

*Ansible* 플레이북을 실행합니다*. Playbook* 파일*, secret.yml* 파일을 보호하는 암호를 저장하 는 파일*,* 인벤토리 파일을 지정합니다*.*

*\$ ansible-playbook --vault-password-file=password\_file -v -i inventory automembergroup-present-copy.yml*

추가 리소스

자동 그룹 멤버십 및 *[Automember](#page-265-0)* 규칙의 이점 을 참조하십시오*.*

*Ansible*을 사용하여 *IdM* 사용자 그룹 *[automember](#page-295-0)* 규칙에 조건이 있는지 확인합니다*.*

*/usr/share/doc/ansible-freeipa/* 디렉토리의 *README-automember.md* 파일을 참조하십시 오*.*

*/usr/share/doc/ansible-freeipa/playbooks/automember* 디렉토리를 참조하십시오*.*

*27.3. ANSIBLE*을 사용하여 *IDM* 사용자 그룹 *AUTOMEMBER* 규칙에 지정된 조건이 있는지 확인

다음 절차에서는 *Ansible* 플레이북을 사용하여 *IdM(Identity Management)* 그룹의 *automember* 규칙 에 지정된 조건이 있는지 확인하는 방법을 설명합니다*.* 이 예제에서는 *automember* 규칙에 *UID* 관련 <sup>조</sup>

건이 있는 경우 *testing\_group* 그룹에 대해 확인됩니다*. .\** 조건을 지정하면 향후 모든 *IdM* 사용자가 자동 으로 *testing\_group* 의 멤버가 되도록 합니다*.*

사전 요구 사항

*IdM* 관리자 암호를 알고 있습니다*.*

*IdM*에 *testing\_group* 사용자 그룹 및 *automember* 사용자 그룹 규칙이 있습니다*.*

다음 요구 사항을 충족하도록 *Ansible* 제어 노드를 구성했습니다*.*

*Ansible* 버전 *2.14* 이상을 사용하고 있습니다*.*

*Ansible* 컨트롤러에 *[ansible-freeipa](https://access.redhat.com/documentation/en-us/red_hat_enterprise_linux/9/html/installing_identity_management/installing-an-identity-management-server-using-an-ansible-playbook_installing-identity-management#installing-the-ansible-freeipa-package_server-ansible)* 패키지가 설치되어 있습니다*.*

 $\circ$ 

 $\circ$ 

 $\circ$ 

이 예제에서는 *~/MyPlaybook/* 디렉터리에서 *IdM* 서버의 정규화된 도메인 이름*(FQDN)* 을 사용하여 *[Ansible](https://access.redhat.com/documentation/en-us/red_hat_enterprise_linux/9/html/using_ansible_to_install_and_manage_identity_management/preparing-your-environment-for-managing-idm-using-ansible-playbooks_using-ansible-to-install-and-manage-identity-management)* 인벤토리 파일을 생성했다고 가정합니다*.*

 $\circ$ 

이 예제에서는 *secret.yml Ansible* 자격 증명 모음이 *ipaadmin\_password* 를 저장하는 것으로 가정합니다*.*

*ansible-freeipa* 모듈이 실행되는 노드인 대상 노드는 *IdM* 도메인의 일부인 *IdM* 클라이언트*,* 서버 또는 복제본입니다*.*

절차

*~/MyPlaybooks/* 디렉터리로 이동합니다*.*

*\$ cd ~/MyPlaybooks/*

2.

1.

*/usr/share/doc/ansible-freeipa/playbooks/automember/ directory(*예*: automemberusergroup-rule-present.yml )*에 있는 *automember-hostgroup-rule-present.yml Ansible* 플 레이북 파일을 복사합니다*.*

<span id="page-295-0"></span>*\$ cp /usr/share/doc/ansible-freeipa/playbooks/automember/automember-hostgrouprule-present.yml automember-usergroup-rule-present.yml*

3.

- 편집할 *automember-usergroup-rule-present.yml* 파일을 엽니다*.*
- 4.

 $\circ$ 

 $\circ$ 

 $\circ$ 

 $\circ$ 

 $\circ$ 

 $\circ$ 

Ē.

다음 매개 변수를 수정하여 파일을 조정합니다*.*

- 플레이북의 이름을 사용 사례에 맞게 변경합니다*(*예*: Automember* 사용자 그룹 규칙 멤 버 *).*
- 사용 사례에 맞게 작업 이름을 변경합니다*.* 예를 들어 사용자 그룹의 *automember* 조건 이 있는지 확인하십시오*.*
	- *ipaautomember* 작업 섹션에서 다음 변수를 설정합니다*.*
		- *ipaadmin\_password* 변수를 *IdM* 관리자 암호로 설정합니다*.*
		- $\circ$ *name* 변수를 *testing\_group* 으로 설정합니다*.*
			- *automember\_type* 변수를 그룹으로 설정합니다*.*
				- *state* 변수가 *present* <sup>로</sup> 설정되어 있는지 확인합니다*.*
			- *action* 변수가 *member* <sup>로</sup> 설정되어 있는지 확인합니다*.*
				- *include* 키 변수 를 *UID* <sup>로</sup> 설정합니다*.*
					- 포함 식 변수를 *. \**<sup>로</sup> 설정합니다 *.\**

현재 예제에 대해 수정된 *Ansible* 플레이북 파일입니다*.*

*--- - name: Automember user group rule member present hosts: ipaserver vars\_files: - /home/user\_name/MyPlaybooks/secret.yml tasks: - name: Ensure an automember condition for a user group is present ipaautomember: ipaadmin\_password: "{{ ipaadmin\_password }}" name: testing\_group automember\_type: group state: present action: member inclusive: - key: UID expression: .\**

5.

파일을 저장합니다*.*

6.

*Ansible* 플레이북을 실행합니다*. Playbook* 파일*, secret.yml* 파일을 보호하는 암호를 저장하 는 파일*,* 인벤토리 파일을 지정합니다*.*

*\$ ansible-playbook --vault-password-file=password\_file -v -i inventory automemberusergroup-rule-present.yml*

#### 검증 단계

1.

*IdM* 관리자로 로그인합니다*.*

*\$ kinit admin*

2.

다음과 같은 사용자를 추가합니다*.*

*\$ ipa user-add user101 --first user --last 101 ----------------------- Added user "user101" ----------------------- User login: user101 First name: user Last name: 101 ... Member of groups: ipausers, testing\_group ...*

추가 리소스

*IdM CLI*를 [사용하여](#page-272-0) 기존 항목에 자동 멤버십 규칙 적용을 참조하십시오*.*

- 자동 그룹 멤버십 및 *[Automember](#page-265-0)* 규칙의 이점 을 참조하십시오*.*
- */usr/share/doc/ansible-freeipa/* 디렉토리의 *README-automember.md* 파일을 참조하십시 오*.*
- */usr/share/doc/ansible-freeipa/playbooks/automember* 디렉토리를 참조하십시오*.*

*27.4. ANSIBLE*을 사용하여 *IDM* 사용자 그룹 *AUTOMEMBER* 규칙에 조건이 없는지 확인합니다*.*

다음 절차에서는 *Ansible* 플레이북을 사용하여 *IdM(Identity Management)* 그룹에 대한 자동 멤버 규 칙에서 조건이 없는지 확인하는 방법을 설명합니다*.* 이 예제에서는 자동 멤버 규칙에 조건이 없으면 초기 사용자가 *dp* 여야 함을 지정하는지 확인합니다*. automember* 규칙이 *testing\_group* 그룹에 적용됩니다*.* 조건을 적용하면 초기 단계가 *dp* 인 향후 *IdM* 사용자가 *testing\_group* 의 멤버가 되지 않도록 합니다*.*

사전 요구 사항

*IdM* 관리자 암호를 알고 있습니다*.*

- *IdM*에 *testing\_group* 사용자 그룹 및 *automember* 사용자 그룹 규칙이 있습니다*.*
	- 다음 요구 사항을 충족하도록 *Ansible* 제어 노드를 구성했습니다*.*

*Ansible* 버전 *2.14* 이상을 사용하고 있습니다*.*

 $\circ$ 

 $\circ$ 

*Ansible* 컨트롤러에 *[ansible-freeipa](https://access.redhat.com/documentation/en-us/red_hat_enterprise_linux/9/html/installing_identity_management/installing-an-identity-management-server-using-an-ansible-playbook_installing-identity-management#installing-the-ansible-freeipa-package_server-ansible)* 패키지가 설치되어 있습니다*.*

 $\circ$ 

이 예제에서는 *~/MyPlaybook/* 디렉터리에서 *IdM* 서버의 정규화된 도메인 이름*(FQDN)* 을 사용하여 *[Ansible](https://access.redhat.com/documentation/en-us/red_hat_enterprise_linux/9/html/using_ansible_to_install_and_manage_identity_management/preparing-your-environment-for-managing-idm-using-ansible-playbooks_using-ansible-to-install-and-manage-identity-management)* 인벤토리 파일을 생성했다고 가정합니다*.*

 $\circ$ 

이 예제에서는 *secret.yml Ansible* 자격 증명 모음이 *ipaadmin\_password* 를 저장하는 것으로 가정합니다*.*

<span id="page-298-0"></span>*ansible-freeipa* 모듈이 실행되는 노드인 대상 노드는 *IdM* 도메인의 일부인 *IdM* 클라이언트*,* 서버 또는 복제본입니다*.*

## 절차

*~/MyPlaybooks/* 디렉터리로 이동합니다*.*

*\$ cd ~/MyPlaybooks/*

2.

1.

*/usr/share/doc/ansible-freeipa/playbooks/automember/* 디렉터리*(*예*: automemberusergroup-rule-absent.yml )*에 있는 *automember-hostgroup-rule-absent.yml Ansible* 플레 이북 파일을 복사합니다*.*

*\$ cp /usr/share/doc/ansible-freeipa/playbooks/automember/automember-hostgrouprule-absent.yml automember-usergroup-rule-absent.yml*

## 3.

편집할 *automember-usergroup-rule-absent.yml* 파일을 엽니다*.*

## 4.

다음 매개 변수를 수정하여 파일을 조정합니다*.*

플레이북의 이름을 사용 사례에 맞게 변경합니다*(*예*: Automember* 사용자 그룹 규칙 멤 버 *absent ).*

사용 사례에 해당하는 작업 이름 변경*(*예*:* 사용자 그룹의 *automember* 조건 확인*)*이 없 습니다*.*

*ipaautomember* 작업 섹션에서 다음 변수를 설정합니다*.*

 $\circ$ 

*ipaadmin\_password* 변수를 *IdM* 관리자 암호로 설정합니다*.*

 $\circ$ 

*name* 변수를 *testing\_group* 으로 설정합니다*.*

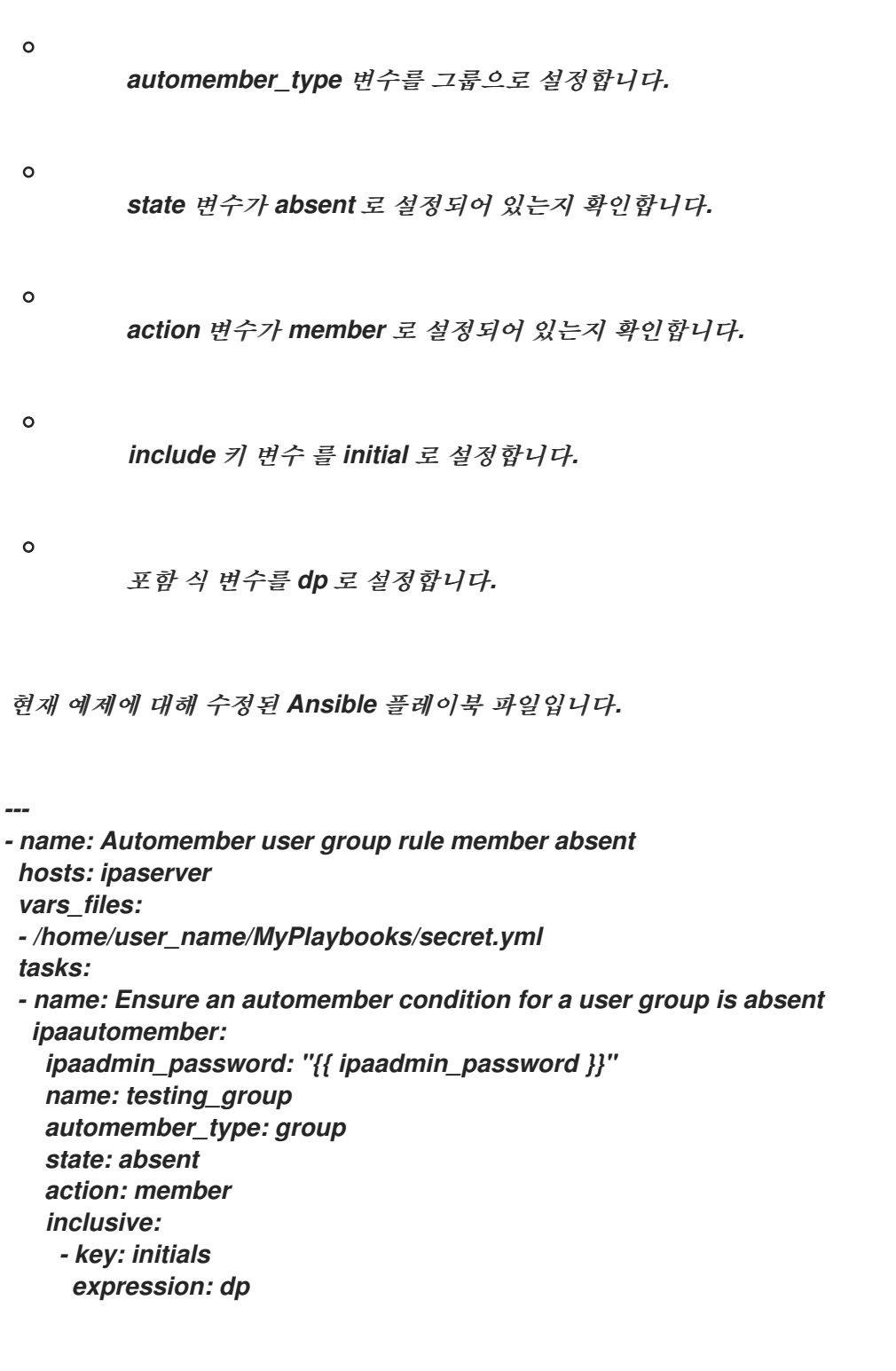

5.

파일을 저장합니다*.*

6.

*Ansible* 플레이북을 실행합니다*. Playbook* 파일*, secret.yml* 파일을 보호하는 암호를 저장하 는 파일*,* 인벤토리 파일을 지정합니다*.*

*\$ ansible-playbook --vault-password-file=password\_file -v -i inventory automemberusergroup-rule-absent.yml*

검증 단계

1. *IdM* 관리자로 로그인합니다*. \$ kinit admin* 2. *automember* 그룹을 확인합니다*. \$ ipa automember-show --type=group testing\_group Automember Rule: testing\_group*

출력에 결정된 *Regex: initials=dp* 항목이 없으면 *testing\_group automember* 규칙에 지정된 조건이 포함되어 있지 않습니다*.*

추가 리소스

*IdM CLI*를 [사용하여](#page-272-0) 기존 항목에 자동 멤버십 규칙 적용을 참조하십시오*.*

자동 그룹 멤버십 및 *[Automember](#page-265-0)* 규칙의 이점 을 참조하십시오*.*

*/usr/share/doc/ansible-freeipa/* 디렉토리의 *README-automember.md* 파일을 참조하십시 오*.*

*/usr/share/doc/ansible-freeipa/playbooks/automember* 디렉토리를 참조하십시오*.*

*27.5. ANSIBLE*을 사용하여 *IDM* 사용자 그룹의 *AUTOMEMBER* 규칙이 없는지 확인합니다*.*

다음 절차에서는 *Ansible* 플레이북을 사용하여 *IdM(Identity Management)* 그룹에 대한 *automember* 규칙이 없는지 확인하는 방법을 설명합니다*.* 이 예제에서는 *testing\_group* 그룹에 대해 *automember* 규 칙이 없는지 확인합니다*.*

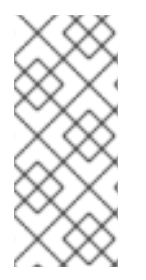

참고

*automember* 규칙을 삭제하면 규칙과 관련된 모든 조건도 삭제됩니다*.* 규칙에서 특정 조건만 제거하려면 *Ansible*을 사용하여 *IdM* 사용자 그룹 *[automember](#page-298-0)* 규칙에 조건이 없 는지 확인합니다*.*

사전 요구 사항

<span id="page-301-0"></span>*IdM* 관리자 암호를 알고 있습니다*.*  $\bullet$ 다음 요구 사항을 충족하도록 *Ansible* 제어 노드를 구성했습니다*.*  $\circ$ *Ansible* 버전 *2.14* 이상을 사용하고 있습니다*.*  $\circ$ *Ansible* 컨트롤러에 *[ansible-freeipa](https://access.redhat.com/documentation/en-us/red_hat_enterprise_linux/9/html/installing_identity_management/installing-an-identity-management-server-using-an-ansible-playbook_installing-identity-management#installing-the-ansible-freeipa-package_server-ansible)* 패키지가 설치되어 있습니다*.*  $\circ$ 

이 예제에서는 *~/MyPlaybook/* 디렉터리에서 *IdM* 서버의 정규화된 도메인 이름*(FQDN)* 을 사용하여 *[Ansible](https://access.redhat.com/documentation/en-us/red_hat_enterprise_linux/9/html/using_ansible_to_install_and_manage_identity_management/preparing-your-environment-for-managing-idm-using-ansible-playbooks_using-ansible-to-install-and-manage-identity-management)* 인벤토리 파일을 생성했다고 가정합니다*.*

 $\circ$ 

이 예제에서는 *secret.yml Ansible* 자격 증명 모음이 *ipaadmin\_password* 를 저장하는 것으로 가정합니다*.*

*ansible-freeipa* 모듈이 실행되는 노드인 대상 노드는 *IdM* 도메인의 일부인 *IdM* 클라이언트*,* 서버 또는 복제본입니다*.*

# 절차

1.

*~/MyPlaybooks/* 디렉터리로 이동합니다*.*

*\$ cd ~/MyPlaybooks/*

2.

*/usr/share/doc/ansible-freeipa/playbooks/automember/* 디렉터리에 있는 *automembergroup-absent.yml Ansible* 플레이북 파일을 복사합니다*.*

*\$ cp /usr/share/doc/ansible-freeipa/playbooks/automember/automember-groupabsent.yml automember-group-absent-copy.yml*

3.

편집할 *automember-group-absent-copy.yml* 파일을 엽니다*.*

4.

*ipaautomember* 작업 섹션에서 다음 변수를 설정하여 파일을 조정합니다*.*

- *ipaadmin\_password* 변수를 *IdM* 관리자 암호로 설정합니다*. name* 변수를 *testing\_group* 으로 설정합니다*. automember\_type* 변수를 그룹으로 설정합니다*. state* 변수가 *absent* <sup>로</sup> 설정되어 있는지 확인합니다*.* 현재 예제에 대해 수정된 *Ansible* 플레이북 파일입니다*. --- - name: Automember group absent example hosts: ipaserver vars\_files: - /home/user\_name/MyPlaybooks/secret.yml tasks: - name: Ensure group automember rule admins is absent ipaautomember: ipaadmin\_password: "{{ ipaadmin\_password }}" name: testing\_group automember\_type: group*
- 

5.

파일을 저장합니다*.*

*state: absent*

6.

*Ansible* 플레이북을 실행합니다*. Playbook* 파일*, secret.yml* 파일을 보호하는 암호를 저장하 는 파일*,* 인벤토리 파일을 지정합니다*.*

*\$ ansible-playbook --vault-password-file=password\_file -v -i inventory automembergroup-absent.yml*

추가 리소스

자동 그룹 멤버십 및 *[Automember](#page-265-0)* 규칙의 이점 을 참조하십시오*.*

*/usr/share/doc/ansible-freeipa/* 디렉토리의 *README-automember.md* 파일을 참조하십시 오*.*

*/usr/share/doc/ansible-freeipa/playbooks/automember* 디렉토리를 참조하십시오*.*

*27.6. ANSIBLE*을 사용하여 *IDM* 호스트 그룹 *AUTOMEMBER* 규칙에 조건이 있는지 확인합니다*.*

*Ansible*을 사용하여 *IdM* 호스트 그룹 *automember* 규칙에 조건이 있는지 확인합니다*.* 이 예제에서는 *FQDN* 이 *.\*.idm.example.com* 인 호스트가 *primary\_dns\_domain\_hosts* 호스트 그룹의 멤버이고 *FQDN* 이 *.\*.example.org* 가 *primary\_dns\_domain\_hosts* 호스트 그룹의 멤버가 아닌지 확인하는 방법 을 설명합니다*.*

사전 요구 사항

*IdM* 관리자 암호를 알고 있습니다*.*

*IdM*에 *primary\_dns\_domain\_hosts* 호스트 그룹과 *automember* 호스트 그룹 규칙이 있습 니다*.*

다음 요구 사항을 충족하도록 *Ansible* 제어 노드를 구성했습니다*.*

*Ansible* 버전 *2.14* 이상을 사용하고 있습니다*.*

*Ansible* 컨트롤러에 *[ansible-freeipa](https://access.redhat.com/documentation/en-us/red_hat_enterprise_linux/9/html/installing_identity_management/installing-an-identity-management-server-using-an-ansible-playbook_installing-identity-management#installing-the-ansible-freeipa-package_server-ansible)* 패키지가 설치되어 있습니다*.*

 $\circ$ 

 $\circ$ 

 $\circ$ 

이 예제에서는 *~/MyPlaybook/* 디렉터리에서 *IdM* 서버의 정규화된 도메인 이름*(FQDN)* 을 사용하여 *[Ansible](https://access.redhat.com/documentation/en-us/red_hat_enterprise_linux/9/html/using_ansible_to_install_and_manage_identity_management/preparing-your-environment-for-managing-idm-using-ansible-playbooks_using-ansible-to-install-and-manage-identity-management)* 인벤토리 파일을 생성했다고 가정합니다*.*

 $\circ$ 

이 예제에서는 *secret.yml Ansible* 자격 증명 모음이 *ipaadmin\_password* 를 저장하는 것으로 가정합니다*.*

*ansible-freeipa* 모듈이 실행되는 노드인 대상 노드는 *IdM* 도메인의 일부인 *IdM* 클라이언트*,* 서버 또는 복제본입니다*.*

절차

1.

*~/MyPlaybooks/* 디렉터리로 이동합니다*.*

<span id="page-304-0"></span>*\$ cd ~/MyPlaybooks/*

## 2.

*/usr/share/doc/ansible-freeipa/playbooks/automember/* 디렉터리에 있는 *automemberhostgroup-rule-present.yml Ansible* 플레이북 파일을 복사합니다*.*

*\$ cp /usr/share/doc/ansible-freeipa/playbooks/automember/automember-hostgrouprule-present.yml automember-hostgroup-rule-present-copy.yml*

3.

편집할 *automember-hostgroup-rule-present-copy.yml* 파일을 엽니다*.*

4.

*ipaautomember* 작업 섹션에서 다음 변수를 설정하여 파일을 조정합니다*.*

- *ipaadmin\_password* 변수를 *IdM* 관리자 암호로 설정합니다*.*
- *name* 변수를 *primary\_dns\_domain\_hosts* <sup>로</sup> 설정합니다*.*
- *automember\_type* 변수를 *hostgroup* 으로 설정합니다*.*
- *state* 변수가 *present* <sup>로</sup> 설정되어 있는지 확인합니다*.*
	- *action* 변수가 *member* <sup>로</sup> 설정되어 있는지 확인합니다*.*
- *inclusive* 키 변수가 *fqdn;*으로 설정되어 있는지 확인합니다*.*
	- 해당하는 *include* 표현식 변수 를 *.\*.idm.example.com* 으로 설정합니다*.*
- 전용 키 변수를 *fqdn;*<sup>로</sup> 설정합니다*.*
- 해당 전용 표현식 변수를 *.\*.example.org* <sup>로</sup> 설정합니다*.*

현재 예제에 대해 수정된 *Ansible* 플레이북 파일입니다*.*

*--- - name: Automember user group rule member present hosts: ipaserver vars\_files: - /home/user\_name/MyPlaybooks/secret.yml tasks: - name: Ensure an automember condition for a user group is present ipaautomember: ipaadmin\_password: "{{ ipaadmin\_password }}" name: primary\_dns\_domain\_hosts automember\_type: hostgroup state: present action: member inclusive: - key: fqdn expression: .\*.idm.example.com exclusive: - key: fqdn expression: .\*.example.org*

5.

파일을 저장합니다*.*

6.

*Ansible* 플레이북을 실행합니다*. Playbook* 파일*, secret.yml* 파일을 보호하는 암호를 저장하 는 파일*,* 인벤토리 파일을 지정합니다*.*

*\$ ansible-playbook --vault-password-file=password\_file -v -i inventory automemberhostgroup-rule-present-copy.yml*

추가 리소스

*IdM CLI*를 [사용하여](#page-272-0) 기존 항목에 자동 멤버십 규칙 적용을 참조하십시오*.*

자동 그룹 멤버십 및 *[Automember](#page-265-0)* 규칙의 이점 을 참조하십시오*.*

*/usr/share/doc/ansible-freeipa/* 디렉토리의 *README-automember.md* 파일을 참조하십시 오*.*

*/usr/share/doc/ansible-freeipa/playbooks/automember* 디렉토리를 참조하십시오*.*

# *27.7.* 추가 리소스

- $\bullet$ *Ansible* [플레이북을](#page-55-0) 사용하여 사용자 계정 관리
- *Ansible* [플레이북을](#page-515-0) 사용하여 호스트 관리
- $\bullet$ *Ansible* [플레이북을](#page-256-0) 사용하여 사용자 그룹 관리
- $\bullet$ *IdM CLI*를 [사용하여](#page-552-0) 호스트 그룹 관리

*28*장*. IDM CLI*를 사용하여 사용자를 관리할 수 있도록 사용자 그룹에 권한 위임

위임은 셀프 서비스 규칙 및 *RBAC(*역할 기반 액세스 제어*)*와 함께 *IdM*의 액세스 제어 방법 중 하나입니 다*.* 위임을 사용하여 한 사용자 그룹에 권한을 할당하여 다른 사용자 그룹의 항목을 관리할 수 있습니다*.*

이 섹션에서는 다음 주제를 다룹니다*.*

- $\bullet$ [위임](#page-307-0) 규칙
- *IdM CLI*를 [사용하여](#page-308-0) 위임 규칙 생성
- *IdM CLI*를 [사용하여](#page-309-0) 기존 위임 규칙 보기
- *IdM CLI*를 [사용하여](#page-309-1) 위임 규칙 수정
- $\bullet$ *IdM CLI*를 [사용하여](#page-310-0) 위임 규칙 삭제

<span id="page-307-0"></span>*28.1.* 위임 규칙

위임 규칙을 만들어 사용자를 관리하기 위해 사용자 그룹에 권한을 위임할 수 있습니다*.*

위임 규칙을 사용하면 특정 사용자 그룹에서 다른 사용자 그룹의 사용자에 대한 특정 속성에 대한 쓰기 *(*편집*)* 작업을 수행할 수 있습니다*.* 이 형식의 액세스 제어 규칙은 위임 규칙에 지정한 속성의 하위 집합 값을 편집하도록 제한됩니다*.* 전체 항목을 추가하거나 제거하지 않은 속성을 제어하는 기능을 부여하지 않습니다*.*

위임 규칙은 *IdM*의 기존 사용자 그룹에 권한을 부여합니다*.* 예를 들어 *managers* 사용자 그룹이 *employees* 사용자 그룹에 있는 사용자의 선택된 특성을 관리할 수 있도록 위임을 사용할 수 있습니다*.*

*28.2. IDM CLI*를 사용하여 위임 규칙 생성

*IdM CLI*를 사용하여 위임 규칙을 생성하려면 다음 절차를 따르십시오*.*

<span id="page-308-0"></span>사전 요구 사항 *admins* 그룹의 멤버로 로그인되어 있습니다*.* 절차 *ipa delegation-add* 명령을 입력합니다*.* 다음 옵션을 지정합니다*.*  $\circ$ *--group:* 사용자 그룹의 사용자 항목에 대한 권한이 부여된 그룹입니다*.*  $\circ$ *--membergroup:* 위임 그룹의 멤버가 항목을 편집할 수 있는 그룹입니다*.*  $\circ$ *--permissions:* 사용자가 지정된 특성을 볼 수 있는 권한이 있는지*(*읽기*)*와 지정된 특성 을 추가하거나 변경할 수 있는지 여부*(*쓰기*).* 권한을 지정하지 않으면 쓰기 권한만 추가됩니 다*.*  $\circ$ *--attrs:* 멤버 그룹의 사용자가 보거나 편집할 수 있는 속성입니다*.* 예를 들어 다음과 같습니다*.*

*\$ ipa delegation-add "basic manager attributes" --permissions=read --permissions=write - attrs=businesscategory --attrs=departmentnumber --attrs=employeetype - attrs=employeenumber --group=managers --membergroup=employees -------------------------------------------*

*Added delegation "basic manager attributes"*

*------------------------------------------- Delegation name: basic manager attributes Permissions: read, write Attributes: businesscategory, departmentnumber, employeetype, employeenumber Member user group: employees User group: managers*

*28.3. IDM CLI*를 사용하여 기존 위임 규칙 보기

*IdM CLI*를 사용하여 기존 위임 규칙을 보려면 다음 절차를 따르십시오*.*

사전 요구 사항

<span id="page-309-0"></span>*admins* 그룹의 멤버로 로그인되어 있습니다*.*

절차

*ipa delegation-find* 명령을 입력합니다*.*

*\$ ipa delegation-find -------------------- 1 delegation matched -------------------- Delegation name: basic manager attributes Permissions: read, write Attributes: businesscategory, departmentnumber, employeenumber, employeetype Member user group: employees User group: managers ---------------------------- Number of entries returned 1 ----------------------------*

<span id="page-309-1"></span>*28.4. IDM CLI*를 사용하여 위임 규칙 수정

*IdM CLI*를 사용하여 기존 위임 규칙을 수정하려면 다음 절차를 따르십시오*.*

중요

*--attrs* 옵션은 지원되는 속성의 이전 목록을 덮어쓰므로 항상 새 속성과 함께 전체 속성 목록을 포함합니다*.* 이는 *--permissions* 옵션에도 적용됩니다*.*

사전 요구 사항

*admins* 그룹의 멤버로 로그인되어 있습니다*.*

절차

원하는 변경 사항을 사용하여 *ipa delegation-mod* 명령을 입력합니다*.* 예를 들어 기본 관리 자 특성 예제 규칙에 *displayname* 특성을 추가하려면 다음을 수행합니다*.*

*\$ ipa delegation-mod "basic manager attributes" --attrs=businesscategory - attrs=departmentnumber --attrs=employeetype --attrs=employeenumber - attrs=displayname ----------------------------------------------*

*Modified delegation "basic manager attributes"*

*---------------------------------------------- Delegation name: basic manager attributes Permissions: read, write Attributes: businesscategory, departmentnumber, employeetype, employeenumber, displayname Member user group: employees User group: managers*

<span id="page-310-0"></span>*28.5. IDM CLI*를 사용하여 위임 규칙 삭제

*IdM CLI*를 사용하여 기존 위임 규칙을 삭제하려면 다음 절차를 따르십시오*.*

사전 요구 사항

 $\bullet$ 

 $\bullet$ 

*admins* 그룹의 멤버로 로그인되어 있습니다*.*

절차

*ipa delegation-del* 명령을 입력합니다*.*

메시지가 표시되면 삭제할 위임 규칙의 이름을 입력합니다*.*

*\$ ipa delegation-del Delegation name: basic manager attributes --------------------------------------------- Deleted delegation "basic manager attributes" ---------------------------------------------*

*29*장*. IDM WEBUI*를 사용하여 사용자를 관리할 수 있도록 사용자 그룹에 권한 위임

위임은 셀프 서비스 규칙 및 *RBAC(*역할 기반 액세스 제어*)*와 함께 *IdM*의 액세스 제어 방법 중 하나입니 다*.* 위임을 사용하여 한 사용자 그룹에 권한을 할당하여 다른 사용자 그룹의 항목을 관리할 수 있습니다*.*

이 섹션에서는 다음 주제를 다룹니다*.*

- $\bullet$ [위임](#page-311-0) 규칙
- *IdM WebUI*를 [사용하여](#page-312-0) 위임 규칙 생성
- *IdM WebUI*를 [사용하여](#page-314-0) 기존 위임 규칙 보기
- *IdM WebUI*를 [사용하여](#page-315-0) 위임 규칙 수정
- $\bullet$ *IdM WebUI*를 [사용하여](#page-316-0) 위임 규칙 삭제

## <span id="page-311-0"></span>*29.1.* 위임 규칙

위임 규칙을 만들어 사용자를 관리하기 위해 사용자 그룹에 권한을 위임할 수 있습니다*.*

위임 규칙을 사용하면 특정 사용자 그룹에서 다른 사용자 그룹의 사용자에 대한 특정 속성에 대한 쓰기 *(*편집*)* 작업을 수행할 수 있습니다*.* 이 형식의 액세스 제어 규칙은 위임 규칙에 지정한 속성의 하위 집합 값을 편집하도록 제한됩니다*.* 전체 항목을 추가하거나 제거하지 않은 속성을 제어하는 기능을 부여하지 않습니다*.*

위임 규칙은 *IdM*의 기존 사용자 그룹에 권한을 부여합니다*.* 예를 들어 *managers* 사용자 그룹이 *employees* 사용자 그룹에 있는 사용자의 선택된 특성을 관리할 수 있도록 위임을 사용할 수 있습니다*.*

*29.2. IDM WEBUI*를 사용하여 위임 규칙 생성

*IdM WebUI*를 사용하여 위임 규칙을 생성하려면 다음 절차를 따르십시오*.*

#### <span id="page-312-0"></span>사전 요구 사항

 $\bullet$ 

*IdM* 웹 *UI*에 *admins* 그룹의 멤버로 로그인되어 있습니다*.*

#### 절차

*IPA* 서버 메뉴에서 역할 기반 액세스 제어 *→ Delegations* 를 클릭합니다*.*

2.

1.

추가를 클릭합니다*.*

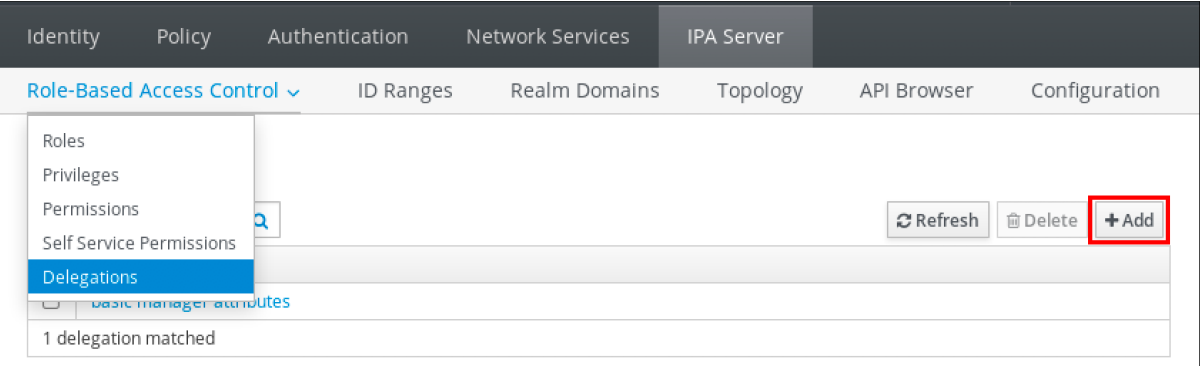

3.

위임 추가 창에서 다음을 수행합니다*.*

a.

새 위임 규칙의 이름을 지정합니다*.*

b.

사용자가 지정된 특성을 볼 수 있는지*(*읽기*)*하고 지정된 특성을 추가하거나 변경할 수 있는 권한을 나타내는 확인란을 선택하여 권한을 설정합니다*(*쓰기*).*

c.

사용자 그룹 드롭다운 메뉴에서 권한이 부여되는 그룹을 선택하여 멤버 그룹의 사용자 항목을 보거나 편집할 수 있습니다*.*

d.

멤버 사용자 그룹 드롭다운 메뉴에서 위임 그룹 멤버가 편집할 수 있는 항목을 선택합니 다*.In the Member user group drop-down menu, select the group whose entries can be edited by members of the delegation group.*

e.

특성 상자에서 권한을 부여하려는 속성의 확인란을 선택합니다*.*

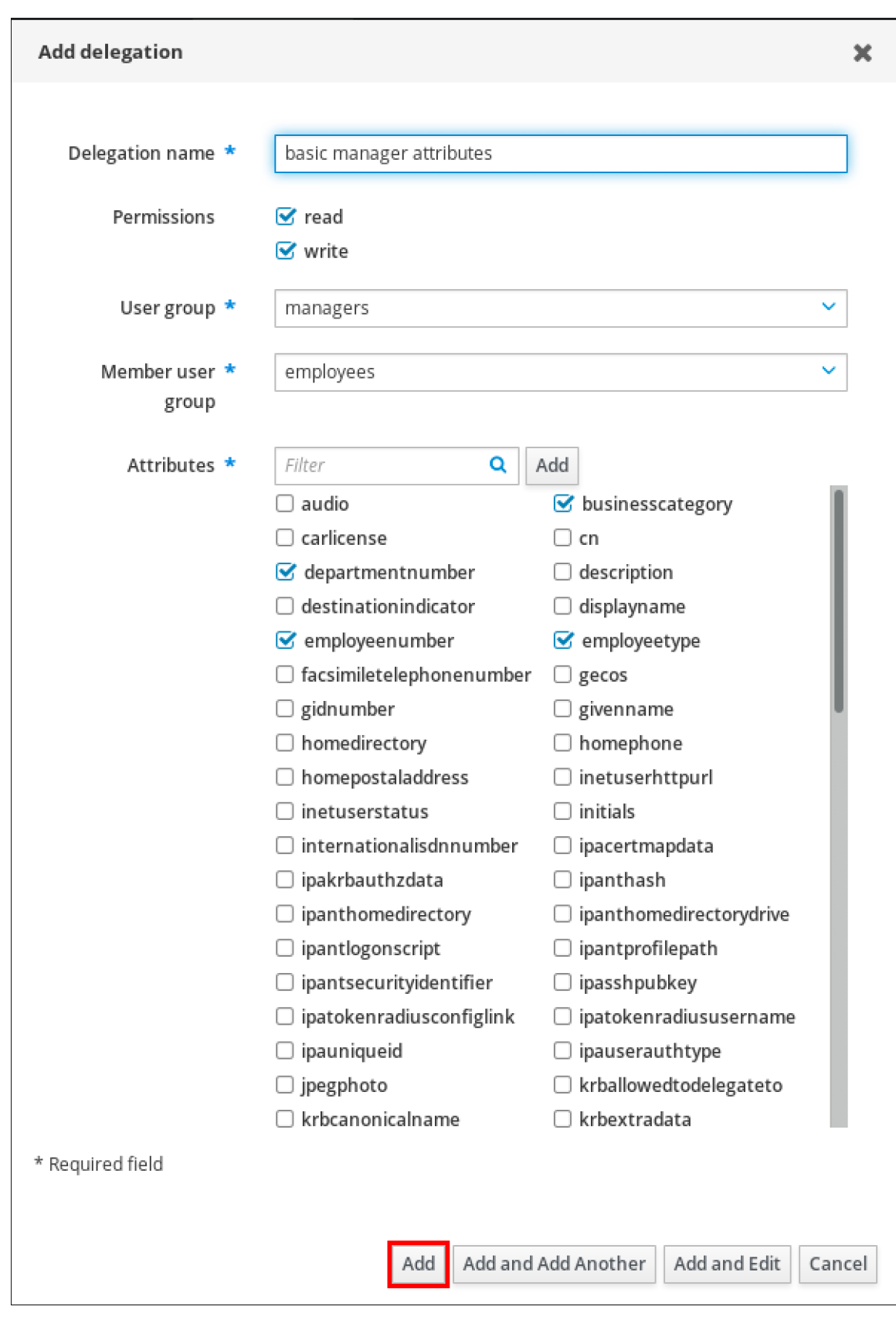

f.

*Add* 버튼을 클릭하여 새 위임 규칙을 저장합니다*.*

*29.3. IDM WEBUI*를 사용하여 기존 위임 규칙 보기

<span id="page-314-0"></span>*IdM WebUI*를 사용하여 기존 위임 규칙을 보려면 다음 절차를 따르십시오*.*

# 사전 요구 사항

*IdM* 웹 *UI*에 *admins* 그룹의 멤버로 로그인되어 있습니다*.*

## 절차

 $\bullet$ 

*IPA* 서버 메뉴에서 역할 기반 액세스 제어 *→ Delegations* 를 클릭합니다*.*

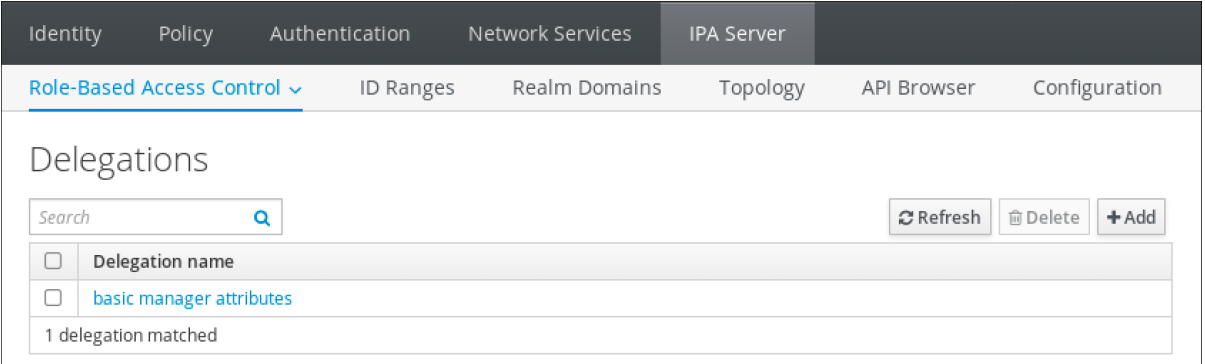

*29.4. IDM WEBUI*를 사용하여 위임 규칙 수정

*IdM WebUI*를 사용하여 기존 위임 규칙을 수정하려면 다음 절차를 따르십시오*.*

# 사전 요구 사항

Ċ

*IdM* 웹 *UI*에 *admins* 그룹의 멤버로 로그인되어 있습니다*.*

# 절차

1.

*IPA* 서버 메뉴에서 역할 기반 액세스 제어 *→ Delegations* 를 클릭합니다*.*

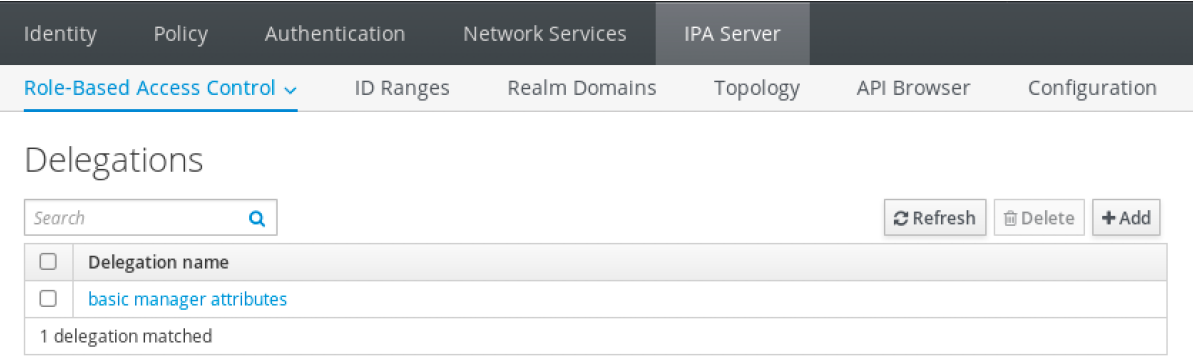

수정할 규칙을 클릭합니다*.*

원하는 대로 변경합니다*.*

규칙 이름을 변경합니다*.*

<span id="page-315-0"></span>2.

3.

사용자가 지정된 특성을 볼 수 있는지 여부를 나타내는 확인란을 선택하고*(*읽기*)* 지정된 특성을 추가하거나 변경할 수 있는 확인란을 선택하여 부여된 권한을 변경합니다*(*쓰기*).*

사용자 그룹 드롭다운 메뉴에서 권한이 부여되는 그룹을 선택하여 멤버 그룹의 사용자 항목을 보거나 편집할 수 있습니다*.*

멤버 사용자 그룹 드롭다운 메뉴에서 위임 그룹 멤버가 편집할 수 있는 항목을 선택합니 다*.In the Member user group drop-down menu, select the group whose entries can be edited by members of the delegation group.*

 $\bullet$ 

특성 상자에서 권한을 부여하려는 속성의 확인란을 선택합니다*.* 특성에 대한 권한을 제 거하려면 관련 확인란을 선택 취소합니다*.*

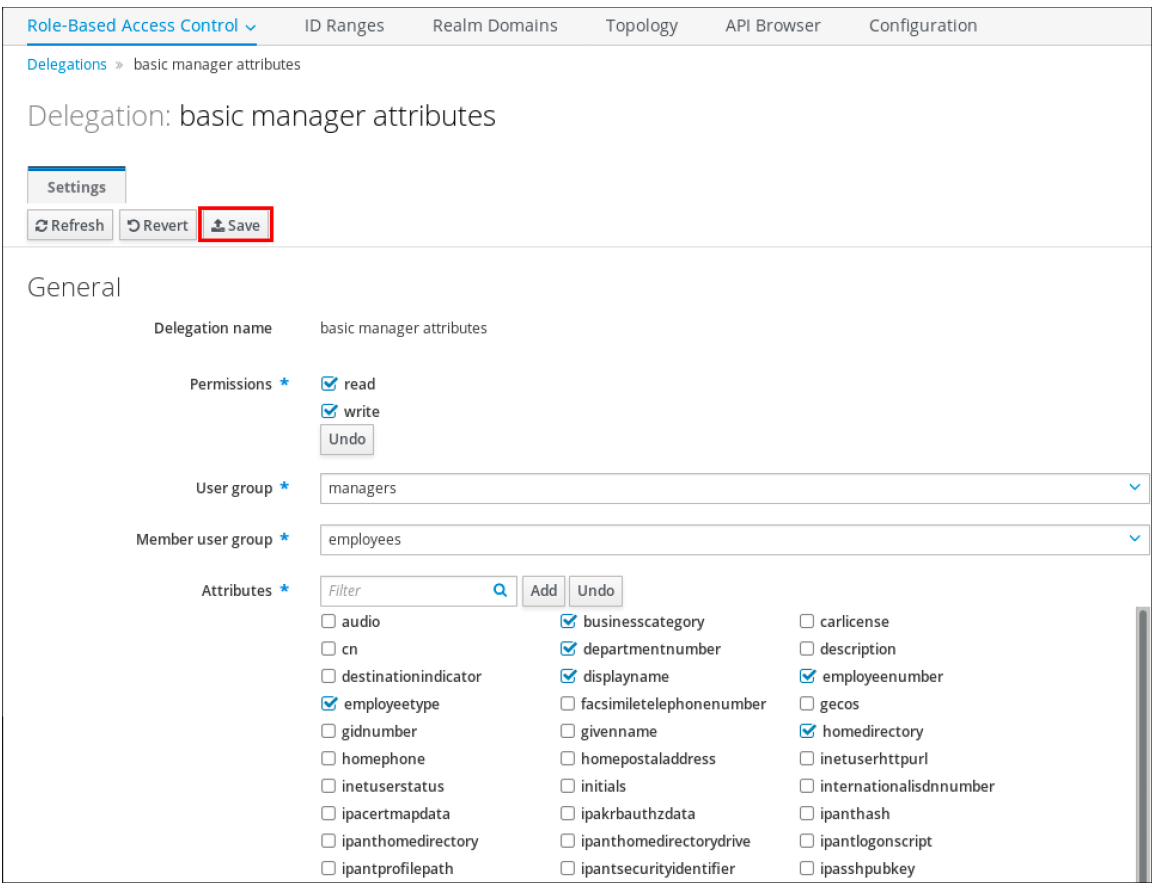

저장 버튼을 클릭하여 변경 사항을 저장합니다*.*

<span id="page-316-0"></span>*29.5. IDM WEBUI*를 사용하여 위임 규칙 삭제

*IdM WebUI*를 사용하여 기존 위임 규칙을 삭제하려면 다음 절차를 따르십시오*.*

## 사전 요구 사항

 $\bullet$ 

*IdM* 웹 *UI*에 *admins* 그룹의 멤버로 로그인되어 있습니다*.*

## 절차

1.

*IPA* 서버 메뉴에서 역할 기반 액세스 제어 *→ Delegations* 를 클릭합니다*.*

2. 제거할 규칙 옆에 있는 확인란을 선택합니다*.*

3.

삭제를 클릭합니다*.*

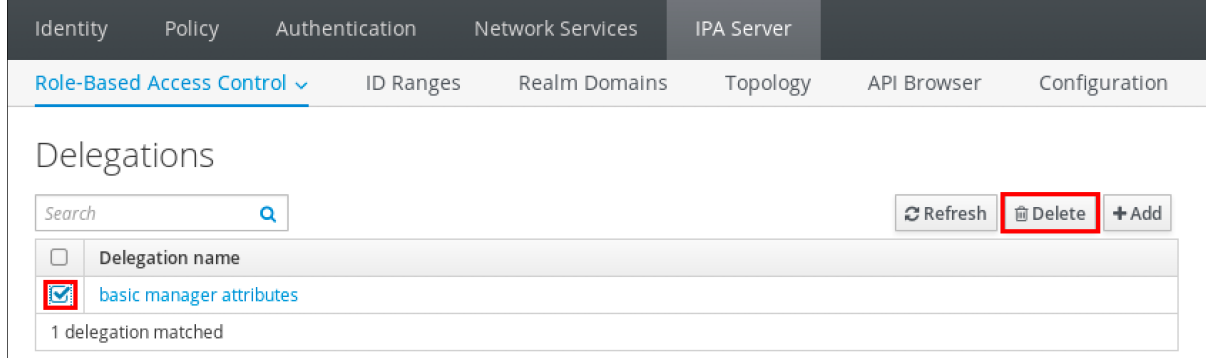

4.

*Delete* 를 클릭하여 확인합니다*.*

*30*장*. ANSIBLE* 플레이북을 사용하여 사용자를 관리하기 위해 사용자 그룹에 권한 위임

위임은 셀프 서비스 규칙 및 *RBAC(*역할 기반 액세스 제어*)*와 함께 *IdM*의 액세스 제어 방법 중 하나입니 다*.* 위임을 사용하여 한 사용자 그룹에 권한을 할당하여 다른 사용자 그룹의 항목을 관리할 수 있습니다*.*

이 섹션에서는 다음 주제를 다룹니다*.*

- [위임](#page-317-0) 규칙
- *IdM*용 *[Ansible](#page-318-0)* 인벤토리 파일 생성
- *Ansible*을 사용하여 위임 규칙이 있는지 [확인합니다](#page-320-0)*.*
- *Ansible*을 사용하여 위임 규칙이 없는지 [확인합니다](#page-323-0)*.*
- $\bullet$ *Ansible*을 [사용하여](#page-325-0) 위임 규칙에 특정 속성이 있는지 확인
- *Ansible*을 [사용하여](#page-327-0) 위임 규칙에 특정 속성이 없는지 확인

<span id="page-317-0"></span>*30.1.* 위임 규칙

위임 규칙을 만들어 사용자를 관리하기 위해 사용자 그룹에 권한을 위임할 수 있습니다*.*

위임 규칙을 사용하면 특정 사용자 그룹에서 다른 사용자 그룹의 사용자에 대한 특정 속성에 대한 쓰기 *(*편집*)* 작업을 수행할 수 있습니다*.* 이 형식의 액세스 제어 규칙은 위임 규칙에 지정한 속성의 하위 집합 값을 편집하도록 제한됩니다*.* 전체 항목을 추가하거나 제거하지 않은 속성을 제어하는 기능을 부여하지 않습니다*.*

위임 규칙은 *IdM*의 기존 사용자 그룹에 권한을 부여합니다*.* 예를 들어 *managers* 사용자 그룹이 *employees* 사용자 그룹에 있는 사용자의 선택된 특성을 관리할 수 있도록 위임을 사용할 수 있습니다*.*

*30.2. IDM*용 *ANSIBLE* 인벤토리 파일 생성

<span id="page-318-0"></span>*Ansible*을 사용하여 작업하는 경우 홈 디렉토리에서 */usr/share/doc/ansible-freeipa/\** 및 */usr/share/doc/rhel-system-roles/\** 하위 디렉토리에서 복사하여 조정하는 하위 디렉터리를 생성하는 것이 좋습니다*.* 이 방법은 다음과 같은 장점이 있습니다*.*

- 모든 플레이북을 한 곳에서 찾을 수 있습니다*.*
	- *root* 권한을 호출하지 않고 플레이북을 실행할 수 있습니다*.*

# 절차

홈 디렉터리에 *Ansible* 구성 및 플레이북의 디렉터리를 생성합니다*.*

*\$ mkdir ~/MyPlaybooks/*

## 2.

1.

*~/MyPlaybooks/* 디렉터리로 변경합니다*.*

*\$ cd ~/MyPlaybooks*

## 3.

다음 콘텐츠를 사용하여 *~/MyPlaybooks/ansible.cfg* 파일을 생성합니다*.*

*[defaults] inventory = /home/<username>/MyPlaybooks/inventory*

*[privilege\_escalation] become=True*

4.

다음 콘텐츠를 사용하여 *~/MyPlaybooks/inventory* 파일을 만듭니다*.*

*[eu] server.idm.example.com*

*[us] replica.idm.example.com*

*[ipaserver:children] eu us*

이 구성은 해당 위치에 있는 호스트에 대해 *eu* 및 *us* 의 두 개의 호스트 그룹을 정의합니다*.* <sup>또</sup>

한 이 구성은 *eu* 및 *us* 그룹의 모든 호스트가 포함된 *ipaserver* 호스트 그룹을 정의합니다*.*

*30.3. ANSIBLE*을 사용하여 위임 규칙이 있는지 확인합니다*.*

다음 절차에서는 *Ansible* 플레이북을 사용하여 새 *IdM* 위임 규칙에 대한 권한을 정의하고 있는지 확인 하는 방법을 설명합니다*.* 이 예제에서 새 기본 관리자 속성 위임 규칙은 *managers* 그룹에 *staff* 그룹의 멤 버에 대해 다음 속성을 읽고 쓸 수 있는 기능을 부여합니다*.*

- *businesscategory*
- $\bullet$ *departmentnumber*
- *employeenumber*
- *employeetype*
- 사전 요구 사항

 $\bullet$ 

- *IdM* 관리자 암호를 알고 있습니다*.*
- 다음 요구 사항을 충족하도록 *Ansible* 제어 노드를 구성했습니다*.*
	- *Ansible* 버전 *2.14* 이상을 사용하고 있습니다*.*
	- *Ansible* 컨트롤러에 *[ansible-freeipa](https://access.redhat.com/documentation/en-us/red_hat_enterprise_linux/9/html/installing_identity_management/installing-an-identity-management-server-using-an-ansible-playbook_installing-identity-management#installing-the-ansible-freeipa-package_server-ansible)* 패키지가 설치되어 있습니다*.*
- $\circ$

 $\circ$ 

 $\circ$ 

이 예제에서는 *~/MyPlaybook/* 디렉터리에서 *IdM* 서버의 정규화된 도메인 이름*(FQDN)* 을 사용하여 *[Ansible](https://access.redhat.com/documentation/en-us/red_hat_enterprise_linux/9/html/using_ansible_to_install_and_manage_identity_management/preparing-your-environment-for-managing-idm-using-ansible-playbooks_using-ansible-to-install-and-manage-identity-management)* 인벤토리 파일을 생성했다고 가정합니다*.*

 $\circ$ 

이 예제에서는 *secret.yml Ansible* 자격 증명 모음이 *ipaadmin\_password* 를 저장하는 것으로 가정합니다*.*

<span id="page-320-0"></span>*ansible-freeipa* 모듈이 실행되는 노드인 대상 노드는 *IdM* 도메인의 일부인 *IdM* 클라이언트*,* 서버 또는 복제본입니다*.*

## 절차

1.

*~/MyPlaybooks/* 디렉터리로 이동합니다*.*

# *\$ cd ~/MyPlaybooks/*

2.

*/usr/share/doc/ansible-freeipa/playbooks/delegation/* 디렉터리에 있는 *delegationpresent.yml* 파일의 사본을 만듭니다*.*

*\$ cp /usr/share/doc/ansible-freeipa/playbooks/delegation/delegation-present.yml delegation-present-copy.yml*

#### 3.

편집할 *delegation-present-copy.yml Ansible* 플레이북 파일을 엽니다*.*

#### 4.

*ipadelegation* 작업 섹션에서 다음 변수를 설정하여 파일을 조정합니다*.*

- *ipaadmin\_password* 변수를 *IdM* 관리자의 암호로 설정합니다*.*
- *name* 변수를 새 위임 규칙의 이름으로 설정합니다*.*
- 

권한 변수를 쉼표로 구분된 권한 목록으로 설정하여 부여할 권한*(* 읽기 및 쓰기 *)*을 부여 합니다*.*

특성 변수를 위임된 사용자 그룹이 관리할 수 있는 속성 목록으로 설정합니다*. businesscategory,departmentnumber, staffnumber , and employeetype.*

- 특성을 보거나 수정할 수 있도록 액세스 권한이 부여되는 그룹의 이름으로 그룹 변수를 설정합니다*.*
	- *membergroup* 변수를 보거나 수정할 수 있는 그룹의 이름으로 설정합니다*.*

현재 예제에 대해 수정된 *Ansible* 플레이북 파일입니다*.*

*--- - name: Playbook to manage a delegation rule hosts: ipaserver vars\_files: - /home/user\_name/MyPlaybooks/secret.yml tasks: - name: Ensure delegation "basic manager attributes" is present ipadelegation: ipaadmin\_password: "{{ ipaadmin\_password }}" name: "basic manager attributes" permission: read, write attribute: - businesscategory - departmentnumber - employeenumber - employeetype group: managers membergroup: employees*

5.

파일을 저장합니다*.*

6.

*Ansible* 플레이북을 실행합니다*. Playbook* 파일*, secret.yml* 파일을 보호하는 암호를 저장하 는 파일*,* 인벤토리 파일을 지정합니다*.*

*\$ ansible-playbook --vault-password-file=password\_file -v -i ~/MyPlaybooks/inventory delegation-present-copy.yml*

추가 리소스

 $\bullet$ 

분류 [규칙을](#page-317-0) 참조하십시오*.*

*/usr/share/doc/ansible-freeipa/* 디렉터리에서 *README-delegation.md* 파일을 참조하십시 오*.*

*/usr/share/doc/ansible-freeipa/playbooks/ipadelegation* 디렉토리에서 샘플 플레이북을 참조하십시오*.*

*30.4. ANSIBLE*을 사용하여 위임 규칙이 없는지 확인합니다*.*

다음 절차에서는 *IdM* 구성에 지정된 위임 규칙이 없는지 확인하는 데 *Ansible* 플레이북을 사용하는 방 법을 설명합니다*.* 아래 예제에서는 *IdM*에 사용자 정의 기본 관리자 속성 위임 규칙이 없는지 확인하는 방 법을 설명합니다*.*

사전 요구 사항

 $\bullet$ 

*IdM* 관리자 암호를 알고 있습니다*.*

- 다음 요구 사항을 충족하도록 *Ansible* 제어 노드를 구성했습니다*.*
	- *Ansible* 버전 *2.14* 이상을 사용하고 있습니다*.*

 $\circ$ 

 $\circ$ 

*Ansible* 컨트롤러에 *[ansible-freeipa](https://access.redhat.com/documentation/en-us/red_hat_enterprise_linux/9/html/installing_identity_management/installing-an-identity-management-server-using-an-ansible-playbook_installing-identity-management#installing-the-ansible-freeipa-package_server-ansible)* 패키지가 설치되어 있습니다*.*

- $\circ$ 이 예제에서는 *~/MyPlaybook/* 디렉터리에서 *IdM* 서버의 정규화된 도메인 이름*(FQDN)* 을 사용하여 *[Ansible](https://access.redhat.com/documentation/en-us/red_hat_enterprise_linux/9/html/using_ansible_to_install_and_manage_identity_management/preparing-your-environment-for-managing-idm-using-ansible-playbooks_using-ansible-to-install-and-manage-identity-management)* 인벤토리 파일을 생성했다고 가정합니다*.*
- $\circ$

이 예제에서는 *secret.yml Ansible* 자격 증명 모음이 *ipaadmin\_password* 를 저장하는 것으로 가정합니다*.*

*ansible-freeipa* 모듈이 실행되는 노드인 대상 노드는 *IdM* 도메인의 일부인 *IdM* 클라이언트*,* 서버 또는 복제본입니다*.*

## 절차

*~/MyPlaybooks/* 디렉터리로 이동합니다*.*

*\$ cd ~/MyPlaybooks>/*

2.

1.

*/usr/share/doc/ansible-freeipa/playbooks/delegation/* 디렉터리에 있는 *delegationabsent.yml* 파일의 사본을 만듭니다*.*

*\$ cp /usr/share/doc/ansible-freeipa/playbooks/delegation/delegation-present.yml delegation-absent-copy.yml*

<span id="page-323-0"></span>3. 편집할 *delegation-absent-copy.yml Ansible* 플레이북 파일을 엽니다*.* 4. *ipadelegation* 작업 섹션에서 다음 변수를 설정하여 파일을 조정합니다*. ipaadmin\_password* 변수를 *IdM* 관리자의 암호로 설정합니다*. name* 변수를 위임 규칙의 이름으로 설정합니다*. state* 변수를 *absent* <sup>로</sup> 설정합니다*.* 현재 예제에 대해 수정된 *Ansible* 플레이북 파일입니다*. --- - name: Delegation absent hosts: ipaserver vars\_files: - /home/user\_name/MyPlaybooks/secret.yml tasks: - name: Ensure delegation "basic manager attributes" is absent ipadelegation: ipaadmin\_password: "{{ ipaadmin\_password }}" name: "basic manager attributes" state: absent* 5.

파일을 저장합니다*.*

6.

*Ansible* 플레이북을 실행합니다*. Playbook* 파일*, secret.yml* 파일을 보호하는 암호를 저장하 는 파일*,* 인벤토리 파일을 지정합니다*.*

*\$ ansible-playbook --vault-password-file=password\_file -v -i ~/MyPlaybooks/inventory delegation-absent-copy.yml*

추가 리소스

분류 [규칙을](#page-317-0) 참조하십시오*.*
*/usr/share/doc/ansible-freeipa/* 디렉터리에서 *README-delegation.md* 파일을 참조하십시 오*.*

*/usr/share/doc/ansible-freeipa/playbooks/ipadelegation* 디렉토리에서 샘플 플레이북을 참조하십시오*.*

*30.5. ANSIBLE*을 사용하여 위임 규칙에 특정 속성이 있는지 확인

다음 절차에서는 위임 규칙에 특정 설정이 있도록 *Ansible* 플레이북을 사용하는 방법을 설명합니다*.* 이 플레이북을 사용하여 이전에 만든 위임 역할을 수정할 수 있습니다*.* 이 예제에서는 기본 관리자 속성 위임 규칙만 *departmentnumber member* 특성을 갖도록 합니다*.In the example, you ensure the basic manager attributes delegation rule only has the departmentnumber member attribute.*

사전 요구 사항

*IdM* 관리자 암호를 알고 있습니다*.*

다음 요구 사항을 충족하도록 *Ansible* 제어 노드를 구성했습니다*.*

*Ansible* 버전 *2.14* 이상을 사용하고 있습니다*.*

*Ansible* 컨트롤러에 *[ansible-freeipa](https://access.redhat.com/documentation/en-us/red_hat_enterprise_linux/9/html/installing_identity_management/installing-an-identity-management-server-using-an-ansible-playbook_installing-identity-management#installing-the-ansible-freeipa-package_server-ansible)* 패키지가 설치되어 있습니다*.*

 $\circ$ 

 $\circ$ 

 $\circ$ 

이 예제에서는 *~/MyPlaybook/* 디렉터리에서 *IdM* 서버의 정규화된 도메인 이름*(FQDN)* 을 사용하여 *[Ansible](https://access.redhat.com/documentation/en-us/red_hat_enterprise_linux/9/html/using_ansible_to_install_and_manage_identity_management/preparing-your-environment-for-managing-idm-using-ansible-playbooks_using-ansible-to-install-and-manage-identity-management)* 인벤토리 파일을 생성했다고 가정합니다*.*

 $\circ$ 

이 예제에서는 *secret.yml Ansible* 자격 증명 모음이 *ipaadmin\_password* 를 저장하는 것으로 가정합니다*.*

*ansible-freeipa* 모듈이 실행되는 노드인 대상 노드는 *IdM* 도메인의 일부인 *IdM* 클라이언트*,* 서버 또는 복제본입니다*.*

*IdM*에 기본 관리자 속성 의 위임 규칙이 있습니다*.*

절차

*~/MyPlaybooks/* 디렉터리로 이동합니다*.*

*\$ cd ~/MyPlaybooks/*

2.

1.

*/usr/share/doc/ansible-freeipa/playbooks/delegation/* 디렉터리에 있는 *delegationmember-present.yml* 파일의 사본을 만듭니다*.*

*\$ cp /usr/share/doc/ansible-freeipa/playbooks/delegation/delegation-memberpresent.yml delegation-member-present-copy.yml*

3.

편집할 *delegation-member-present-copy.yml Ansible* 플레이북 파일을 엽니다*.*

4.

*ipadelegation* 작업 섹션에서 다음 변수를 설정하여 파일을 조정합니다*.*

*ipaadmin\_password* 변수를 *IdM* 관리자의 암호로 설정합니다*.*

*name* 변수를 수정할 위임 규칙의 이름으로 설정합니다*.*

특성 변수를 *departmentnumber* <sup>로</sup> 설정합니다*.*

*action* 변수를 *member* <sup>로</sup> 설정합니다*.*

현재 예제에 대해 수정된 *Ansible* 플레이북 파일입니다*.*

*--- - name: Delegation member present hosts: ipaserver vars\_files: - /home/user\_name/MyPlaybooks/secret.yml tasks: - name: Ensure delegation "basic manager attributes" member attribute departmentnumber is present ipadelegation: ipaadmin\_password: "{{ ipaadmin\_password }}" name: "basic manager attributes"*

*attribute: - departmentnumber action: member*

5.

파일을 저장합니다*.*

6.

*Ansible* 플레이북을 실행합니다*. Playbook* 파일*, secret.yml* 파일을 보호하는 암호를 저장하 는 파일*,* 인벤토리 파일을 지정합니다*.*

*\$ ansible-playbook --vault-password-file=password\_file -v -i ~/MyPlaybooks/inventory delegation-member-present-copy.yml*

추가 리소스

분류 [규칙을](#page-317-0) 참조하십시오*.*

- */usr/share/doc/ansible-freeipa/* 디렉터리에서 *README-delegation.md* 파일을 참조하십시 오*.*
- 

*/usr/share/doc/ansible-freeipa/playbooks/ipadelegation* 디렉토리에서 샘플 플레이북을 참조하십시오*.*

*30.6. ANSIBLE*을 사용하여 위임 규칙에 특정 속성이 없는지 확인

다음 절차에서는 위임 규칙에 특정 설정이 없도록 *Ansible* 플레이북을 사용하는 방법을 설명합니다*.* 이 플레이북을 사용하여 위임 역할에 바람직하지 않은 액세스 권한이 부여되지 않도록 할 수 있습니다*.* 이 예 제에서는 기본 관리자 속성 의 위임 규칙에 *staff number* 및 *employee type* 멤버 속성이 없는지 확인합 니다*.*

사전 요구 사항

*IdM* 관리자 암호를 알고 있습니다*.*

다음 요구 사항을 충족하도록 *Ansible* 제어 노드를 구성했습니다*.*

 $\circ$ 

*Ansible* 버전 *2.14* 이상을 사용하고 있습니다*.*

*Ansible* 컨트롤러에 *[ansible-freeipa](https://access.redhat.com/documentation/en-us/red_hat_enterprise_linux/9/html/installing_identity_management/installing-an-identity-management-server-using-an-ansible-playbook_installing-identity-management#installing-the-ansible-freeipa-package_server-ansible)* 패키지가 설치되어 있습니다*.*

 $\circ$ 

 $\circ$ 

이 예제에서는 *~/MyPlaybook/* 디렉터리에서 *IdM* 서버의 정규화된 도메인 이름*(FQDN)* 을 사용하여 *[Ansible](https://access.redhat.com/documentation/en-us/red_hat_enterprise_linux/9/html/using_ansible_to_install_and_manage_identity_management/preparing-your-environment-for-managing-idm-using-ansible-playbooks_using-ansible-to-install-and-manage-identity-management)* 인벤토리 파일을 생성했다고 가정합니다*.*

 $\circ$ 

이 예제에서는 *secret.yml Ansible* 자격 증명 모음이 *ipaadmin\_password* 를 저장하는 것으로 가정합니다*.*

×

*ansible-freeipa* 모듈이 실행되는 노드인 대상 노드는 *IdM* 도메인의 일부인 *IdM* 클라이언트*,* 서버 또는 복제본입니다*.*

*IdM*에 기본 관리자 속성 의 위임 규칙이 있습니다*.*

## 절차

*~/MyPlaybooks/* 디렉터리로 이동합니다*.*

*\$ cd ~/MyPlaybooks/*

2.

1.

*/usr/share/doc/ansible-freeipa/playbooks/delegation/* 디렉터리에 있는 *delegationmember-absent.yml* 파일을 복사합니다*.*

*\$ cp /usr/share/doc/ansible-freeipa/playbooks/delegation/delegation-memberabsent.yml delegation-member-absent-copy.yml*

3.

편집할 *delegation-member-absent-copy.yml Ansible* 플레이북 파일을 엽니다*.*

4.

*ipadelegation* 작업 섹션에서 다음 변수를 설정하여 파일을 조정합니다*.*

*ipaadmin\_password* 변수를 *IdM* 관리자의 암호로 설정합니다*.*

*name* 변수를 수정할 위임 규칙의 이름으로 설정합니다*.*

특성 변수를 *worker number* 및 *employee type* <sup>로</sup> 설정합니다*. action* 변수를 *member* <sup>로</sup> 설정합니다*. state* 변수를 *absent* <sup>로</sup> 설정합니다*.* 현재 예제에 대해 수정된 *Ansible* 플레이북 파일입니다*. --- - name: Delegation member absent hosts: ipaserver vars\_files: - /home/user\_name/MyPlaybooks/secret.yml tasks: - name: Ensure delegation "basic manager attributes" member attributes employeenumber and employeetype are absent ipadelegation: ipaadmin\_password: "{{ ipaadmin\_password }}" name: "basic manager attributes" attribute: - employeenumber - employeetype action: member state: absent* 파일을 저장합니다*.*

6.

5.

*Ansible* 플레이북을 실행합니다*. Playbook* 파일*, secret.yml* 파일을 보호하는 암호를 저장하 는 파일*,* 인벤토리 파일을 지정합니다*.*

*\$ ansible-playbook --vault-password-file=password\_file -v -i ~/MyPlaybooks/inventory delegation-member-absent-copy.yml*

추가 리소스

٠

분류 [규칙을](#page-317-0) 참조하십시오*.*

*/usr/share/doc/ansible-freeipa/* 디렉터리에서 *README-delegation.md* 파일을 참조하십시 오*.*

 $\bullet$ 

*/usr/share/doc/ansible-freeipa/playbooks/ipadelegation* 디렉토리에서 샘플 플레이북을 참조하십시오*.*

*31*장*. CLI*를 사용하여 *IDM*에서 역할 기반 액세스 제어 관리

*IdM(Identity Management)*의 역할 기반 액세스 제어 및 *CLI(*명령줄 인터페이스*)*에서 실행되는 다음 작 업에 대해 자세히 알아보십시오*.*

 $\bullet$ [권한](#page-337-0) 관리

- [권한](#page-340-0) 관리
- $\bullet$ [역할](#page-342-0) 관리

*31.1. IDM*의 역할 기반 액세스 제어

*IdM*의 *RBAC(*역할 기반 액세스 제어*)*는 셀프 서비스 및 위임 액세스 제어에 비해 사용자에게 매우 다른 종류의 권한을 부여합니다*.*

역할 기반 액세스 제어는 다음 세 부분으로 구성됩니다*.*

- 권한 은 사용자 추가 또는 삭제*,* 그룹 수정*,* 읽기 액세스 활성화와 같은 특정 작업을 수행할 수 있는 권한을 부여합니다*.*
- 권한은 예를 들어 새 사용자를 추가하는 데 필요한 모든 권한을 결합합니다*.*
- 역할에 따라 사용자*,* 사용자 그룹*,* 호스트 또는 호스트 그룹에 일련의 권한이 부여됩니다*.*

*31.1.1. IdM*의 권한

권한은 역할 기반 액세스 제어의 가장 낮은 수준 단위이며 해당 작업이 적용되는 *LDAP* 항목과 함께 작 업을 정의합니다*.* 빌딩 블록에 비해 필요한 만큼의 권한에 권한을 할당할 수 있습니다*.* 하나 이상의 권한은 허용되는 작업을 정의합니다*.*

 $\bullet$ 

*write*

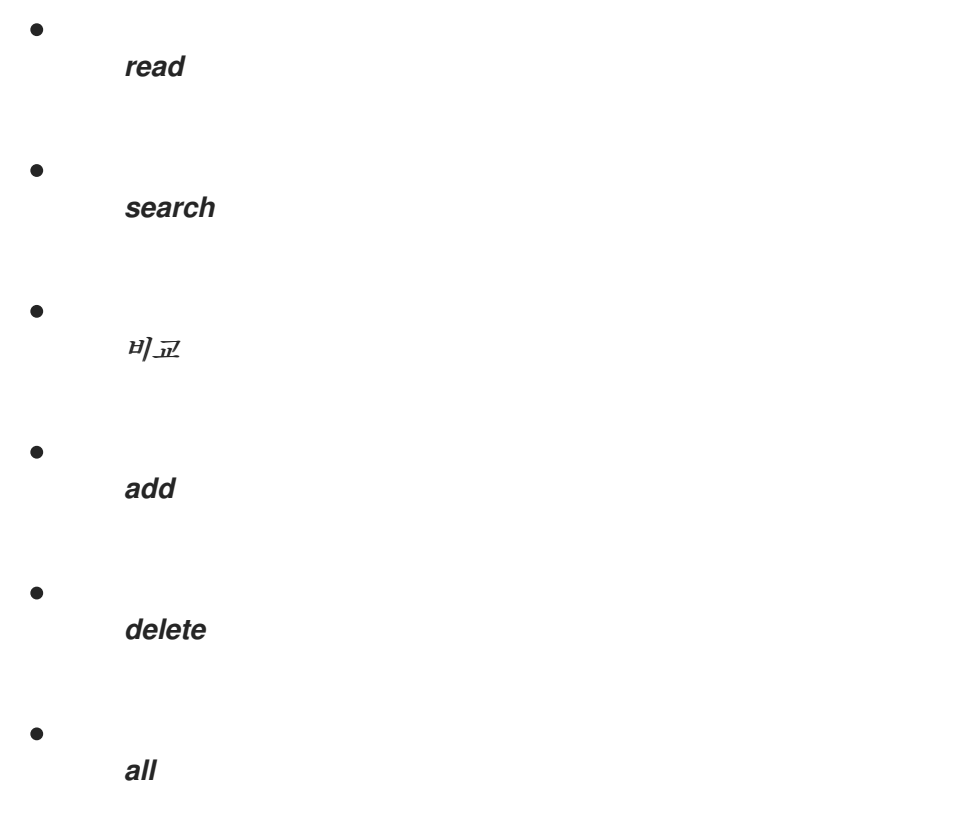

이러한 작업은 다음 세 가지 기본 대상에 적용됩니다*.*

- $\bullet$ *subtree:* 도메인 이름*(DN);* 이 *DN* 아래의 하위 트리
- 대상 필터*: LDAP* 필터
- *target:* 가능한 와일드카드가 있는 *DN*을 사용하여 항목을 지정

또한 다음 편의 옵션에서 해당 속성을 설정합니다*.*

- *type:* 개체 유형 *(*사용자*,* 그룹 등*)*은 하위 트리 와 대상 필터를설정합니다*.*
- *memberOf:* 그룹의 멤버이며*,* 대상 필터를 설정합니다*.*
- *TargetGroup :* 특정 그룹을 수정할 수 있는 액세스 권한을 부여합니다*(*예*:* 그룹 멤버십을 관 리할 수 있는 권한 부여*)*

*IdM* 권한을 사용하면 어떤 오브젝트에 액세스할 수 있는 사용자와 이러한 오브젝트의 속성을 제어할 수 있습니다*. IdM*을 사용하면 개별 속성을 허용 또는 차단하거나 사용자*,* 그룹 또는 *sudo*와 같은 특정 *IdM* 기능의 전체 가시성을 모든 익명 사용자*,* 인증된 모든 사용자 또는 특정 권한 있는 사용자 그룹에 변 경할 수 있습니다*.*

예를 들어*,* 권한에 대한 이 접근 방식의 유연성은 사용자 또는 그룹의 액세스 권한을 이러한 사용자 또는 그룹에 대한 액세스만 제한하려는 관리자에게 유용합니다*.* 이러한 사용자 또는 그룹에 액세스해야 하며 다른 섹션을 완전히 숨겨야 합니다*.*

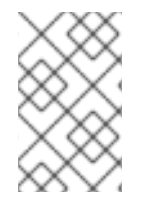

권한은 다른 권한을 포함할 수 없습니다*.*

*31.1.2.* 기본 관리 권한

 $\circ$ 

 $\circ$ 

 $\circ$ 

참고

관리 권한은 기본적으로 *IdM*과 함께 제공되는 권한입니다*.* 이러한 권한은 사용자가 생성한 다른 권한 처럼 작동하며 다음과 같은 차이점이 있습니다*.*

해당 항목을 삭제하거나 이름*,* 위치 및 대상 속성을 수정할 수 없습니다*.*

세 가지 속성 세트가 있습니다*.*

기본 속성*,* 사용자가 *IdM*에서 관리하므로 수정할 수 없습니다*.*

사용자가 추가한 추가 속성인 포함 특성

사용자가 제거된 속성인 제외된 특성

관리 권한은 *default* 및 *included* 특성 세트에 표시되지만 제외 세트에는 표시되지 않는 모든 특성에 적용됩니다*.*

참고

관리 권한을 삭제할 수는 없지만 해당 *bind* 유형을 권한으로 설정하고 모든 권한에서 관리 권한을 제거하면 이를 효과적으로 비활성화합니다*.*

모든 관리 권한의 이름은 *System: (*예*: System: Add Sudo rule or System: Modify Services )*<sup>로</sup> 시 작합니다*.* 이전 버전의 *IdM*에서는 기본 권한에 다른 스키마를 사용했습니다*.* 예를 들어 사용자는 해당 항 목을 삭제할 수 없으며 해당 사용자를 권한에만 할당할 수 있었습니다*.* 이러한 기본 권한의 대부분은 관리 되는 권한으로 전환되었지만 다음 권한에서는 여전히 이전 스키마를 사용합니다*.*

- 멤버십 자동 작성 작업 추가
- 설정 하위 항목 추가

 $\bullet$ 

- 복제 계약 추가
- 인증서 제거 *Hold*
- *CA*에서 인증서 상태 가져오기
- *DNA* 범위 읽기
- $\bullet$ *DNA* 범위 수정
- *PassSync Managers* 설정 읽기
- *PassSync Managers* 설정 수정
- $\bullet$ 복제 계약 읽기
- 복제 계약 수정
- 복제 계약 제거

*LDBM* 데이터베이스 구성 읽기

요청 인증서

*CA ACL*을 무시하는 인증서 요청

- 다른 호스트의 인증서 요청
	- *CA*에서 인증서 검색
- 인증서 해지
	- *IPA* 설정 쓰기

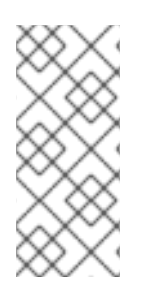

참고

명령줄에서 관리 권한을 수정하려고 하면 시스템에서 수정할 수 없는 속성을 변경할 수 없으므로 명령이 실패합니다*.* 웹 *UI*에서 관리되는 권한을 수정하려고 하면 수정할 수 없는 특성이 비활성화됩니다*.*

*31.1.3. IdM*의 권한

권한은 역할에 적용 가능한 권한 그룹입니다*.* 권한은 단일 작업을 수행할 수 있는 권한을 제공하지만 성공하려면 여러 권한이 필요한 특정 *IdM* 작업이 있습니다*.* 따라서 권한은 특정 작업을 수행하는 데 필요한 다양한 권한을 결합합니다*.* 예를 들어 새 *IdM* 사용자에 대한 계정을 설정하려면 다음 권한이 필요합니다*.*

- 새 사용자 항목 만들기
- 사용자 암호 재설정
- 기본 *IPA* 사용자 그룹에 새 사용자 추가

이러한 세 가지 하위 수준 작업을 라는 사용자 지정 권한 형식의 상위 수준 작업으로 결합하면 시스템 관리자가 역할을 보다 쉽게 관리할 수 있습니다*. IdM*에는 이미 여러 기본 권한이 포함되어 있습니다*.* 사 용자 및 사용자 그룹 외에도 호스트 및 호스트 그룹과 네트워크 서비스에 권한이 할당됩니다*.* 이 방법을 사용하면 특정 네트워크 서비스를 사용하는 호스트 집합에서 일련의 사용자별로 작업을 세부적으로 제어 할 수 있습니다*.*

권한에는 다른 권한이 포함되지 않을 수 있습니다*.*

*31.1.4. IdM*의 역할

역할은 역할에 지정된 사용자가 보유한 권한 목록입니다*.* 실제로 권한은 지정된 하위 수준 작업*(*예*:* 사용자 항목 생성 및 그룹에 항목을 추가하는 등*)*을 수행할 수 있는 기능을 부여하며*,* 권한은 상위 수준 작업*(*예*:* 지정된 그룹에서 새 사용자를 만드는 등*)*에 필요한 이러 한 권한 중 하나 이상을 결합합니다*.* 역할은 필요에 따라 권한을 함께 수집합니다*.* 예를 들어 사용자 관리 자 역할은 사용자를 추가*,* 수정*,* 삭제할 수 있습니다*.*

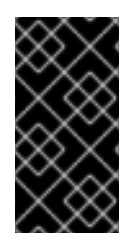

중요

참고

역할은 허용된 작업을 분류하는 데 사용됩니다*.* 권한 분리를 구현하거나 권한 에스컬레 이션으로부터 보호하는 도구로는 사용되지 않습니다*.*

참고

역할에 다른 역할을 포함할 수 없습니다*.*

*31.1.5. ID* 관리에서 사전 정의된 역할

*Red Hat Identity Management*는 다음과 같은 다양한 사전 정의 역할을 제공합니다*.*

표 *31.1. ID* 관리에서 사전 정의된 역할

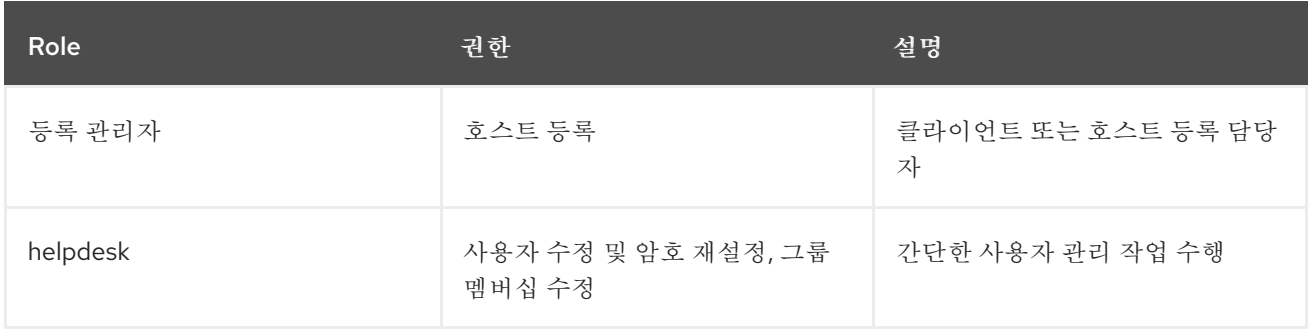

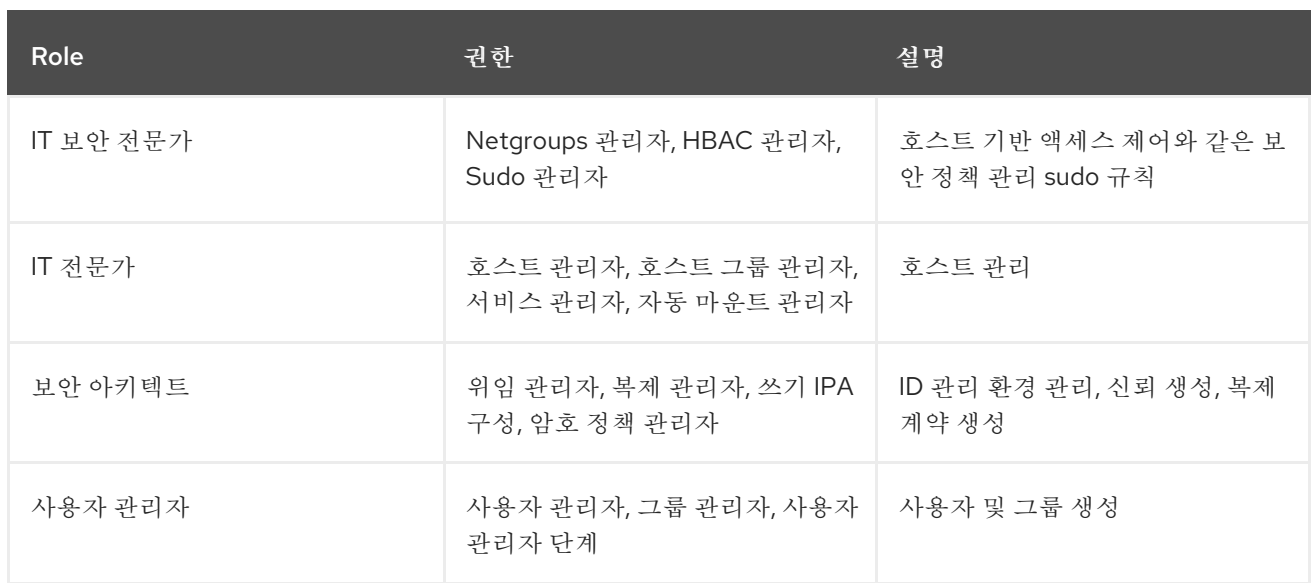

## *31.2. CLI*에서 *IDM* 권한 관리

*CLI(*명령줄 인터페이스*)*를 사용하여 *IdM(Identity Management)* 권한을 관리하려면 다음 절차를 따르 십시오*.*

### 사전 요구 사항

- *IdM* 또는 사용자 관리자 역할을 관리하기 위한 관리자 권한*.*
- 

활성 *Kerberos* 티켓*.* 자세한 내용은 *kinit*를 사용하여 *IdM*에 수동으로 [로그인하는](https://access.redhat.com/documentation/en-us/red_hat_enterprise_linux/9/html/accessing_identity_management_services/logging-in-to-ipa-from-the-command-line_accessing-idm-services#using-kinit-to-log-in-to-ipa_logging-in-to-ipa-from-the-command-line) 방법을 참 조하십시오*.*

### 절차

1.

*ipa permission-add* 명령을 사용하여 새 권한 항목을 생성합니다*.* 예를 들어 *dns admin* 이라는 권한을 추가하려면 다음을 수행합니다*.*

*\$ ipa permission-add "dns admin"*

2.

다음 옵션을 사용하여 권한의 속성을 지정합니다*.*

*--bindtype* 은 바인딩 규칙 유형을 지정합니다*.* 이 옵션은 모든*,anonymous* 및 권한 인 수를 허용합니다*.* 권한 *bindtype*은 역할을 통해 이 권한을 부여한 사용자만 이 권한을 행사할 수 있음을 의미합니다*.* 예를 들어 다음과 같습니다*.*

<span id="page-337-0"></span>*\$ ipa permission-add "dns admin" --bindtype=all*

*--bindtype* 을 지정하지 않으면 *permission* 이 기본값입니다*.*

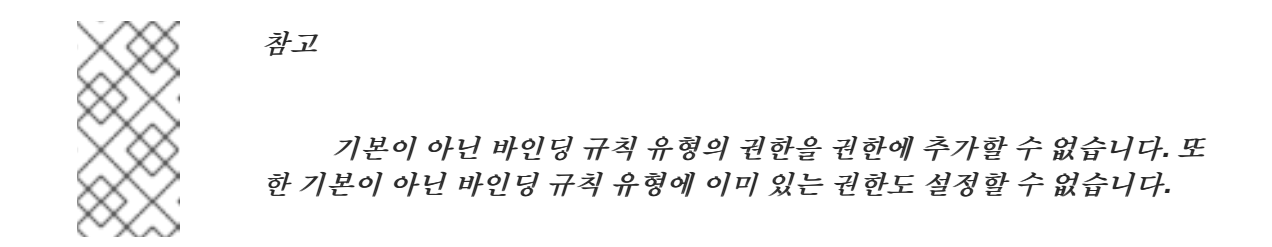

*--right* 는 권한에서 부여된 권한을 나열하며*,* 더 이상 사용되지 않는 *--permissions* 옵 션을 대체합니다*.* 사용 가능한 값은 *add,delete,read,search,compare,write,all* 입니다*.*

여러 *--right* 옵션을 사용하거나 중괄호 안에 쉼표로 구분된 목록을 사용하여 여러 속성 을 설정할 수 있습니다*.* 예를 들어 다음과 같습니다*.*

*\$ ipa permission-add "dns admin" --right=read --right=write*

*\$ ipa permission-add "dns admin" --right={read,write}*

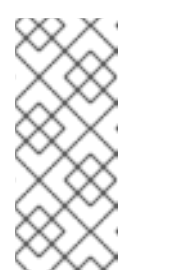

참고

추가 및 삭제 는 항목 수준 작업*(*예*:* 사용자 삭제*,* 그룹 추가*,* 그룹 추가 등*)*입니다*.* 읽기*,*검색*,*비교 및 쓰기 는 더 많은 속성 수준*: userCertificate* 에 쓸 수 있지만 *userPassword* 를 읽을 수 없습니다*.*

*--attrs* 는 권한이 부여된 속성 목록을 제공합니다*.* 여러 *--attrs* 옵션을 사용하거나 중괄호 안에 쉼표로 구분된 목록에 옵션을 나열하여 여러 속 성을 설정할 수 있습니다*.* 예를 들어 다음과 같습니다*.*

*\$ ipa permission-add "dns admin" --attrs=description --attrs=automountKey*

*\$ ipa permission-add "dns admin" --attrs={description,automountKey}*

*--attrs* 와 함께 제공되는 속성이 있어야 하며 지정된 오브젝트 유형에 대해 허용되는 속 성이 있어야 합니다*.* 그러지 않으면 명령이 스키마 구문 오류로 인해 실패합니다*.*

*--type* 은 권한이 적용되는 항목 오브젝트 유형*(*예*: user, host* 또는 *service)*을 정의합 니다*.* 각 유형에는 고유한 허용 속성 세트가 있습니다*.*

예를 들어 다음과 같습니다*.*

*\$ ipa permission-add "manage service" --right=all --type=service - attrs=krbprincipalkey --attrs=krbprincipalname --attrs=managedby*

*--subtree* 는 하위 트리 항목을 제공합니다*.* 필터는 이 하위 트리 항목 아래의 모든 항목 을 대상으로 합니다*.* 기존 하위 트리 항목을 제공합니다*. --subtree* 는 와일드카드 또는 존재 하지 않는 도메인 이름*(DN)*을 허용하지 않습니다*.* 디렉터리에 *DN*을 포함합니다*. IdM*은 단순화된 플랫 디렉터리 트리 구조를 사용하므로 *--subtree* 를 사용하여 다른 구성의 컨테이너 또는 상위 항목인 자동 마운트 위치와 같은 일부 유형의 항목을 대상으로 할 수 있습 니다*.* 예를 들어 다음과 같습니다*.*

*\$ ipa permission-add "manage automount locations" - subtree="ldap://ldap.example.com:389/cn=automount,dc=example,dc=com" - right=write --attrs=automountmapname --attrs=automountkey - attrs=automountInformation*

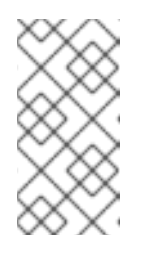

참고

*--type* 및 *--subtree* 옵션은 상호 배타적입니다*. --type* 에 대한 필터가 *- subtree* 의 간소화로 표시될 수 있으므로 관리자가 수월하기 쉽도록 합니다*.*

*--filter* 는 *LDAP* 필터를 사용하여 권한이 적용되는 항목을 식별합니다*. IdM*은 지정된 필터의 유효성을 자동으로 확인합니다*.* 필터는 유효한 *LDAP* 필터일 수 있습 니다*.* 예를 들면 다음과 같습니다*.*

*\$ ipa permission-add "manage Windows groups" --filter="(! (objectclass=posixgroup))" --right=write --attrs=description*

*--memberOf* 는 그룹이 존재하는지 확인한 후 지정된 그룹의 멤버로 *target* 필터를 설정 합니다*.* 예를 들어*,* 이 권한이 있는 사용자가 *engineers* 그룹 멤버의 로그인 쉘을 수정하도록 하려면 다음을 수행합니다*.*

*\$ ipa permission-add ManageShell --right="write" --type=user --attr=loginshell - memberof=engineers*

*--TargetGroup*은 그룹이 존재하는지 확인한 후 지정된 사용자 그룹에 *target*을 설정합 니다*.* 예를 들어*,* 권한을 가진 사용자가 *engineers* 그룹에 *member* 특성을 쓰도록 하려면 *(*관 리자는 멤버를 추가 또는 제거할 수 있음*)*

*\$ ipa permission-add ManageMembers --right="write" - subtree=cn=groups,cn=accounts,dc=example,dc=test --attr=member - targetgroup=engineers*

- 선택적으로 대상 도메인 이름*(DN)*을 지정할 수 있습니다*.*
- *--target* 은 권한을 적용할 *DN*을 지정합니다*.* 와일드카드가 허용됩니다*.*
	- *--targetto* 는 항목을 이동할 수 있는 *DN* 하위 트리를 지정합니다*.*
	- *--targetfrom* 은 항목을 이동할 수 있는 *DN* 하위 트리를 지정합니다*.*

*31.3.* 기존 권한에 대한 명령 옵션

 $\Omega$ 

 $\circ$ 

 $\circ$ 

다음 변형을 사용하여 필요에 따라 기존 권한을 수정합니다*.*

기존 권한을 편집하려면 *ipa permission-mod* 명령을 사용합니다*.* 와 동일한 명령 옵션을 사 용하여 권한을 추가할 수 있습니다*.*

기존 권한을 찾으려면 *ipa permission-find* 명령을 사용합니다*.* 와 동일한 명령 옵션을 사용 하여 권한을 추가할 수 있습니다*.*

특정 권한을 보려면 *ipa permission-show* 명령을 사용합니다*. --raw* 인수는 생성된 원시 *389-ds ACI*를 보여줍니다*.* 예를 들어 다음과 같습니다*.*

*\$ ipa permission-show <permission> --raw*

*ipa permission-del* 명령은 권한을 완전히 삭제합니다*.*

추가 리소스

*ipa man* 페이지를 참조하십시오*.*

*ipa help* 명령을 참조하십시오*.*

<span id="page-340-0"></span>*31.4. CLI*에서 *IDM* 권한 관리

*CLI(*명령줄 인터페이스*)*를 사용하여 *IdM(Identity Management)* 권한을 관리하려면 다음 절차를 따르 십시오*.*

사전 요구 사항

*IdM* 또는 사용자 관리자 역할을 관리하기 위한 관리자 권한*.*

활성 *Kerberos* 티켓*.* 자세한 내용은 *link: kinit*를 사용하여 *IdM*에 수동으로 로그인하는 방법 을 [참조하십시오](https://access.redhat.com/documentation/en-us/red_hat_enterprise_linux/9/html/accessing_identity_management_services/logging-in-to-ipa-from-the-command-line_accessing-idm-services#using-kinit-to-log-in-to-ipa_logging-in-to-ipa-from-the-command-line)*.*

기존 권한*.* 권한에 대한 자세한 내용은 *CLI*의 *[IdM](#page-337-0)* 권한 관리를 참조하십시오*.*

절차

1.

*ipa privilege-add* 명령을 사용하여 권한 항목을 추가하여 설명과 함께 파일 시스템 관리 라는 권한을 추가합니다*.*

*\$ ipa privilege-add "managing filesystems" --desc="for filesystems"*

2.

예를 들어*, mount* 및 *managing ftp* 서비스를 관리하는 권한을 파일 시스템 권한에 추가하 <sup>고</sup>*, privilege-add-permission* 명령을 사용하여 필요한 권한을 권한 그룹에 할당합니다*.*

*\$ ipa privilege-add-permission "managing filesystems" --permissions="managing automount" --permissions="managing ftp services"*

*31.5.* 기존 권한에 대한 명령 옵션

다음 변형을 사용하여 필요에 따라 기존 권한을 수정합니다*.*

기존 권한을 수정하려면 *ipa privilege-mod* 명령을 사용합니다*.*

- 기존 권한을 찾으려면 *ipa privilege-find* 명령을 사용합니다*.*
- 특정 권한을 보려면 *ipa privilege-show* 명령을 사용합니다*.*
- *ipa privilege-remove-permission* 명령은 권한에서 하나 이상의 권한을 제거합니다*.*
- *ipa privilege-del* 명령은 권한을 완전히 삭제합니다*.*

추가 리소스

 $\bullet$ 

 $\bullet$ 

 $\bullet$ 

- *ipa man* 페이지를 참조하십시오*.*
	- *ipa help* 명령을 참조하십시오*.*

### *31.6. CLI*에서 *IDM* 역할 관리

*CLI(*명령줄 인터페이스*)*를 사용하여 *IdM(Identity Management)* 역할을 관리하려면 다음 절차를 따르 십시오*.*

#### 사전 요구 사항

- *IdM* 또는 사용자 관리자 역할을 관리하기 위한 관리자 권한*.*
- 

활성 *Kerberos* 티켓*.* 자세한 내용은 *kinit*를 사용하여 *IdM*에 수동으로 [로그인하는](https://access.redhat.com/documentation/en-us/red_hat_enterprise_linux/9/html/accessing_identity_management_services/logging-in-to-ipa-from-the-command-line_accessing-idm-services#using-kinit-to-log-in-to-ipa_logging-in-to-ipa-from-the-command-line) 방법을 참 조하십시오*.*

기존 권한*.* 권한에 대한 자세한 내용은 *CLI*의 *[IdM](#page-340-0)* 권한 관리를 참조하십시오*.*

절차

1.

*ipa role-add* 명령을 사용하여 새 역할 항목을 추가합니다*.*

*\$ ipa role-add --desc="User Administrator" useradmin*

<span id="page-342-0"></span>*------------------------*

*Added role "useradmin" ------------------------*

*Role name: useradmin Description: User Administrator*

2.

*ipa role-add-privilege* 명령을 사용하여 역할에 필요한 권한을 추가합니다*.*

*\$ ipa role-add-privilege --privileges="user administrators" useradmin Role name: useradmin Description: User Administrator Privileges: user administrators ---------------------------- Number of privileges added 1 ----------------------------*

3.

*ipa role-add-member* 명령을 사용하여 필요한 멤버를 역할에 추가합니다*.* 허용되는 멤버 유 형은 사용자*,* 그룹*,* 호스트 및 호스트 그룹입니다*.*

예를 들어 *useradmins* 라는 그룹을 이전에 만든 *useradmin* 역할에 추가하려면 다음을 실행합 니다*.*

*\$ ipa role-add-member --groups=useradmins useradmin Role name: useradmin Description: User Administrator Member groups: useradmins Privileges: user administrators ------------------------- Number of members added 1 -------------------------*

*31.7.* 기존 역할에 대한 명령 옵션

다음 변형을 사용하여 필요에 따라 기존 역할을 수정합니다*.*

기존 역할을 수정하려면 *ipa role-mod* 명령을 사용합니다*.*

기존 역할을 찾으려면 *ipa role-find* 명령을 사용합니다*.*

특정 역할을 보려면 *ipa role-show* 명령을 사용합니다*.*

역할에서 멤버를 제거하려면 *ipa role-remove-member* 명령을 사용합니다*.*

- *ipa role-remove-privilege* 명령은 역할에서 하나 이상의 권한을 제거합니다*.*
- $\bullet$ *ipa role-del* 명령은 역할을 완전히 삭제합니다*.*

# 추가 리소스

 $\bullet$ 

 $\bullet$ 

- *ipa man* 페이지 참조
- $\bullet$ *ipa help* 명령을 참조하십시오*.*

*32*장*. IDM* 웹 *UI*를 사용하여 역할 기반 액세스 제어 관리

*IdM(Identity Management)*의 역할 기반 액세스 제어 및 웹 인터페이스*(Web UI)*에서 실행되는 다음 작 업에 대해 자세히 알아보십시오*.*

[권한](#page-353-0) 관리

 $\bullet$ 

- [권한](#page-358-0) 관리
- $\bullet$ [역할](#page-363-0) 관리

*32.1. IDM*의 역할 기반 액세스 제어

*IdM*의 *RBAC(*역할 기반 액세스 제어*)*는 셀프 서비스 및 위임 액세스 제어에 비해 사용자에게 매우 다른 종류의 권한을 부여합니다*.*

역할 기반 액세스 제어는 다음 세 부분으로 구성됩니다*.*

- 권한 은 사용자 추가 또는 삭제*,* 그룹 수정*,* 읽기 액세스 활성화와 같은 특정 작업을 수행할 수 있는 권한을 부여합니다*.*
- 권한은 예를 들어 새 사용자를 추가하는 데 필요한 모든 권한을 결합합니다*.*
- 역할에 따라 사용자*,* 사용자 그룹*,* 호스트 또는 호스트 그룹에 일련의 권한이 부여됩니다*.*

*32.1.1. IdM*의 권한

권한은 역할 기반 액세스 제어의 가장 낮은 수준 단위이며 해당 작업이 적용되는 *LDAP* 항목과 함께 작 업을 정의합니다*.* 빌딩 블록에 비해 필요한 만큼의 권한에 권한을 할당할 수 있습니다*.* 하나 이상의 권한은 허용되는 작업을 정의합니다*.*

 $\bullet$ 

*write*

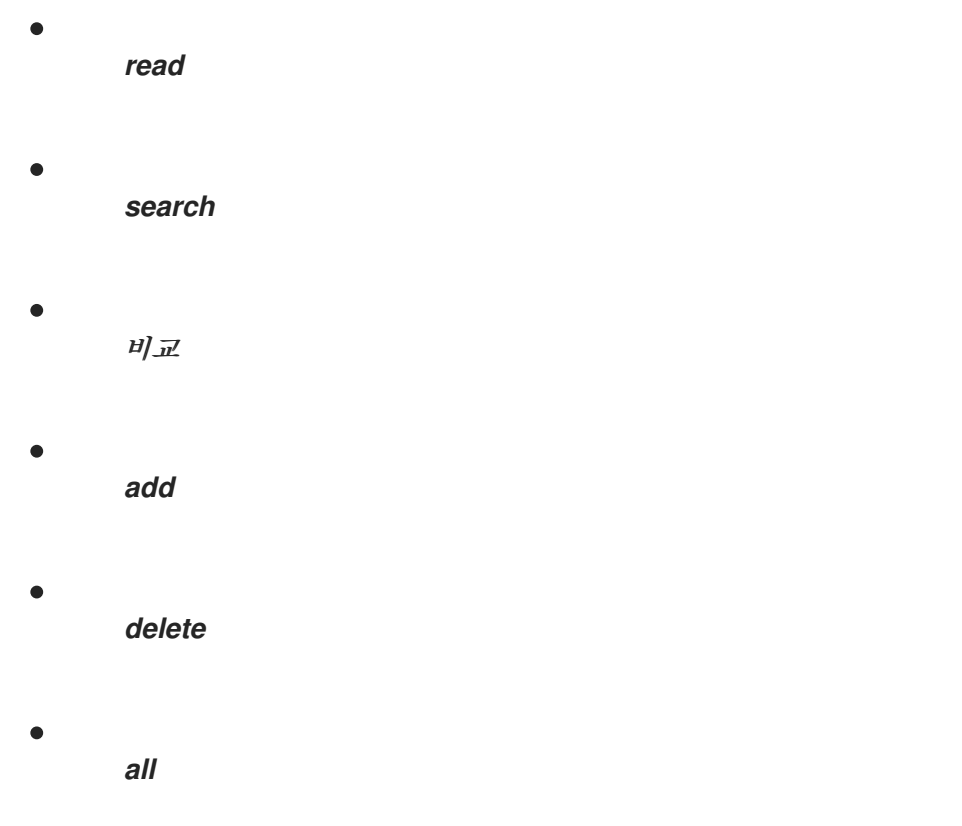

이러한 작업은 다음 세 가지 기본 대상에 적용됩니다*.*

- $\bullet$ *subtree:* 도메인 이름*(DN);* 이 *DN* 아래의 하위 트리
- 대상 필터*: LDAP* 필터
- *target:* 가능한 와일드카드가 있는 *DN*을 사용하여 항목을 지정

또한 다음 편의 옵션에서 해당 속성을 설정합니다*.*

- *type:* 개체 유형 *(*사용자*,* 그룹 등*)*은 하위 트리 와 대상 필터를설정합니다*.*
- *memberOf:* 그룹의 멤버이며*,* 대상 필터를 설정합니다*.*
- *TargetGroup :* 특정 그룹을 수정할 수 있는 액세스 권한을 부여합니다*(*예*:* 그룹 멤버십을 관 리할 수 있는 권한 부여*)*

*IdM* 권한을 사용하면 어떤 오브젝트에 액세스할 수 있는 사용자와 이러한 오브젝트의 속성을 제어할 수 있습니다*. IdM*을 사용하면 개별 속성을 허용 또는 차단하거나 사용자*,* 그룹 또는 *sudo*와 같은 특정 *IdM* 기능의 전체 가시성을 모든 익명 사용자*,* 인증된 모든 사용자 또는 특정 권한 있는 사용자 그룹에 변 경할 수 있습니다*.*

예를 들어*,* 권한에 대한 이 접근 방식의 유연성은 사용자 또는 그룹의 액세스 권한을 이러한 사용자 또는 그룹에 대한 액세스만 제한하려는 관리자에게 유용합니다*.* 이러한 사용자 또는 그룹에 액세스해야 하며 다른 섹션을 완전히 숨겨야 합니다*.*

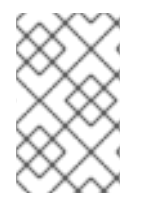

권한은 다른 권한을 포함할 수 없습니다*.*

*32.1.2.* 기본 관리 권한

 $\circ$ 

 $\circ$ 

 $\circ$ 

참고

관리 권한은 기본적으로 *IdM*과 함께 제공되는 권한입니다*.* 이러한 권한은 사용자가 생성한 다른 권한 처럼 작동하며 다음과 같은 차이점이 있습니다*.*

해당 항목을 삭제하거나 이름*,* 위치 및 대상 속성을 수정할 수 없습니다*.*

세 가지 속성 세트가 있습니다*.*

기본 속성*,* 사용자가 *IdM*에서 관리하므로 수정할 수 없습니다*.*

사용자가 추가한 추가 속성인 포함 특성

사용자가 제거된 속성인 제외된 특성

관리 권한은 *default* 및 *included* 특성 세트에 표시되지만 제외 세트에는 표시되지 않는 모든 특성에 적용됩니다*.*

참고

관리 권한을 삭제할 수는 없지만 해당 *bind* 유형을 권한으로 설정하고 모든 권한에서 관리 권한을 제거하면 이를 효과적으로 비활성화합니다*.*

모든 관리 권한의 이름은 *System: (*예*: System: Add Sudo rule or System: Modify Services )*<sup>로</sup> 시 작합니다*.* 이전 버전의 *IdM*에서는 기본 권한에 다른 스키마를 사용했습니다*.* 예를 들어 사용자는 해당 항 목을 삭제할 수 없으며 해당 사용자를 권한에만 할당할 수 있었습니다*.* 이러한 기본 권한의 대부분은 관리 되는 권한으로 전환되었지만 다음 권한에서는 여전히 이전 스키마를 사용합니다*.*

- 멤버십 자동 작성 작업 추가
- 설정 하위 항목 추가

 $\bullet$ 

- 복제 계약 추가
- 인증서 제거 *Hold*
- *CA*에서 인증서 상태 가져오기
- *DNA* 범위 읽기
- $\bullet$ *DNA* 범위 수정
- *PassSync Managers* 설정 읽기
- *PassSync Managers* 설정 수정
- $\bullet$ 복제 계약 읽기
- 복제 계약 수정
- 복제 계약 제거

*LDBM* 데이터베이스 구성 읽기

요청 인증서

*CA ACL*을 무시하는 인증서 요청

- 다른 호스트의 인증서 요청
	- *CA*에서 인증서 검색
- 인증서 해지
	- *IPA* 설정 쓰기

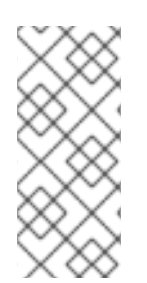

참고

명령줄에서 관리 권한을 수정하려고 하면 시스템에서 수정할 수 없는 속성을 변경할 수 없으므로 명령이 실패합니다*.* 웹 *UI*에서 관리되는 권한을 수정하려고 하면 수정할 수 없는 특성이 비활성화됩니다*.*

*32.1.3. IdM*의 권한

권한은 역할에 적용 가능한 권한 그룹입니다*.* 권한은 단일 작업을 수행할 수 있는 권한을 제공하지만 성공하려면 여러 권한이 필요한 특정 *IdM* 작업이 있습니다*.* 따라서 권한은 특정 작업을 수행하는 데 필요한 다양한 권한을 결합합니다*.* 예를 들어 새 *IdM* 사용자에 대한 계정을 설정하려면 다음 권한이 필요합니다*.*

- 새 사용자 항목 만들기
- 사용자 암호 재설정
- 기본 *IPA* 사용자 그룹에 새 사용자 추가

이러한 세 가지 하위 수준 작업을 라는 사용자 지정 권한 형식의 상위 수준 작업으로 결합하면 시스템 관리자가 역할을 보다 쉽게 관리할 수 있습니다*. IdM*에는 이미 여러 기본 권한이 포함되어 있습니다*.* 사 용자 및 사용자 그룹 외에도 호스트 및 호스트 그룹과 네트워크 서비스에 권한이 할당됩니다*.* 이 방법을 사용하면 특정 네트워크 서비스를 사용하는 호스트 집합에서 일련의 사용자별로 작업을 세부적으로 제어 할 수 있습니다*.*

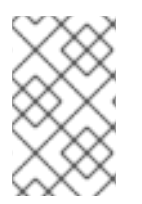

권한에는 다른 권한이 포함되지 않을 수 있습니다*.*

*32.1.4. IdM*의 역할

역할은 역할에 지정된 사용자가 보유한 권한 목록입니다*.* 실제로 권한은 지정된 하위 수준 작업*(*예*:* 사용자 항목 생성 및 그룹에 항목을 추가하는 등*)*을 수행할 수 있는 기능을 부여하며*,* 권한은 상위 수준 작업*(*예*:* 지정된 그룹에서 새 사용자를 만드는 등*)*에 필요한 이러 한 권한 중 하나 이상을 결합합니다*.* 역할은 필요에 따라 권한을 함께 수집합니다*.* 예를 들어 사용자 관리 자 역할은 사용자를 추가*,* 수정*,* 삭제할 수 있습니다*.*

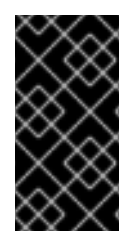

중요

참고

역할은 허용된 작업을 분류하는 데 사용됩니다*.* 권한 분리를 구현하거나 권한 에스컬레 이션으로부터 보호하는 도구로는 사용되지 않습니다*.*

참고

역할에 다른 역할을 포함할 수 없습니다*.*

*32.1.5. ID* 관리에서 사전 정의된 역할

*Red Hat Identity Management*는 다음과 같은 다양한 사전 정의 역할을 제공합니다*.*

표 *32.1. ID* 관리에서 사전 정의된 역할

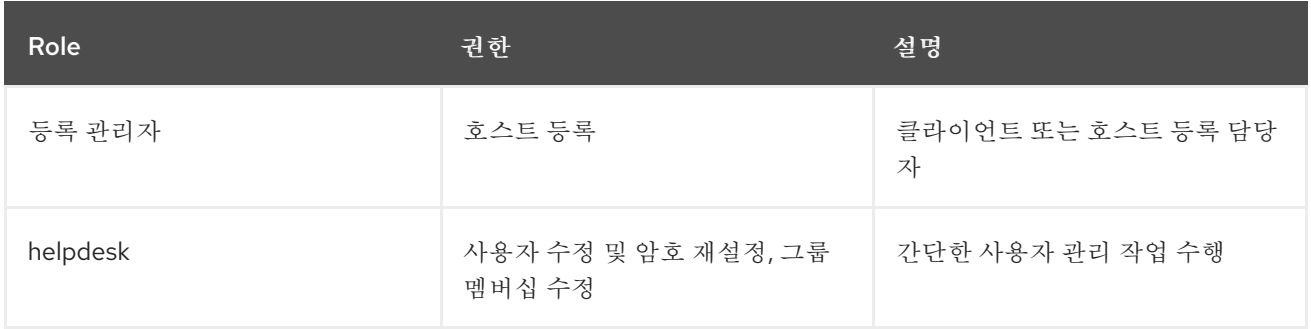

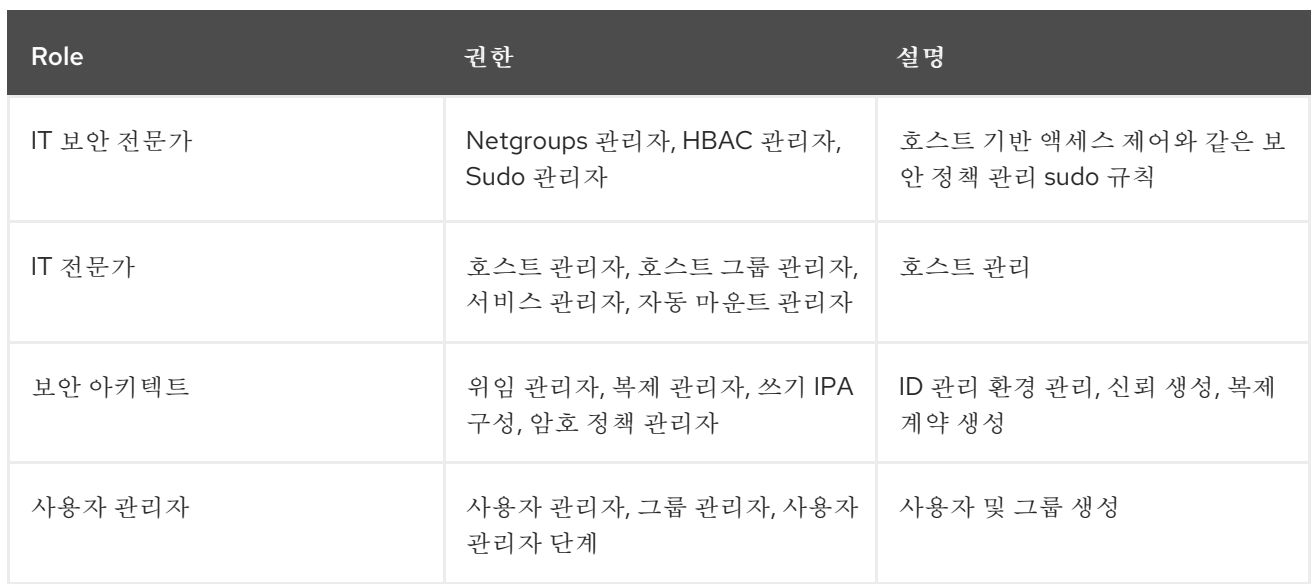

## *32.2. IDM* 웹 *UI*에서 권한 관리

*IdM(Identity Management)*에서 웹 인터페이스*(IdM)*를 사용하여 권한을 관리하려면 다음 절차를 따르 십시오*.*

## 사전 요구 사항

- *IdM* 또는 사용자 관리자 역할을 관리하기 위한 관리자 권한*.*
- $\bullet$

 $\bullet$ 

*IdM* 웹 *UI*에 로그인되어 있습니다*.* 자세한 내용은 웹 [브라우저에서](https://access.redhat.com/documentation/en-us/red_hat_enterprise_linux/9/html/accessing_identity_management_services/accessing-the-ipa-web-ui-in-a-web-browser_accessing-idm-services) *IdM* 웹 *UI* 액세스를 참조 하십시오*.*

절차

1.

새 권한을 추가하려면 *IPA* 서버 탭에서 역할 기반 액세스 제어 하위 메뉴를 열고 사용 권한 을 선택합니다*.*

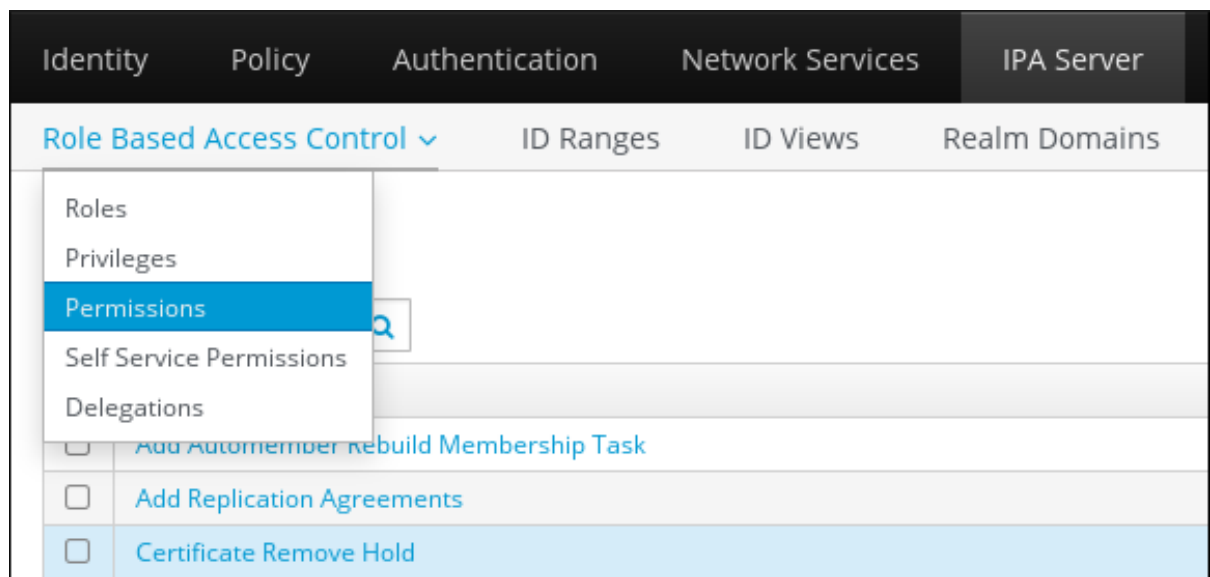

2.

권한 목록이 열립니다*.* 권한 목록 상단에서 *Add* 버튼을 클릭합니다*.*

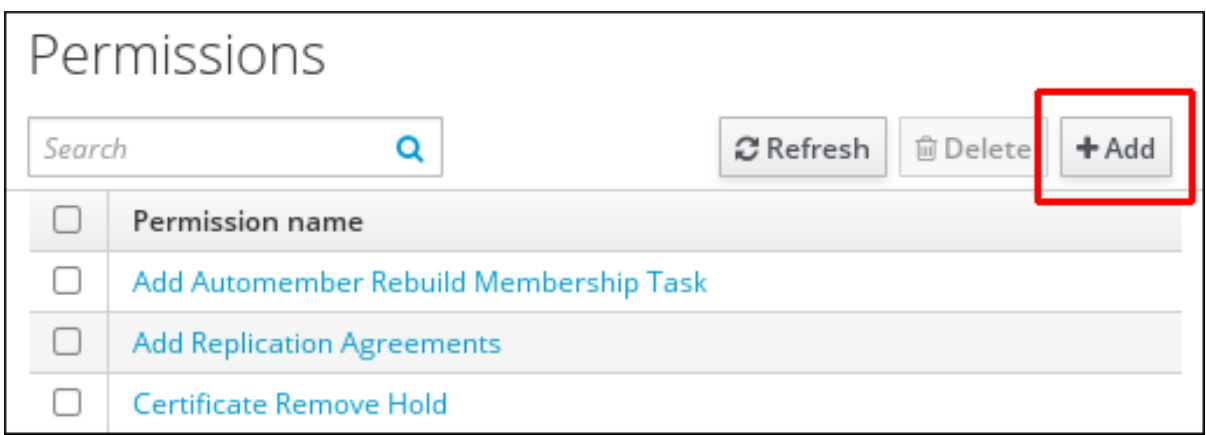

3.

권한 추가 양식이 열립니다*.* 새 권한의 이름을 지정하고 그에 따라 해당 속성을 정의합니다*.*

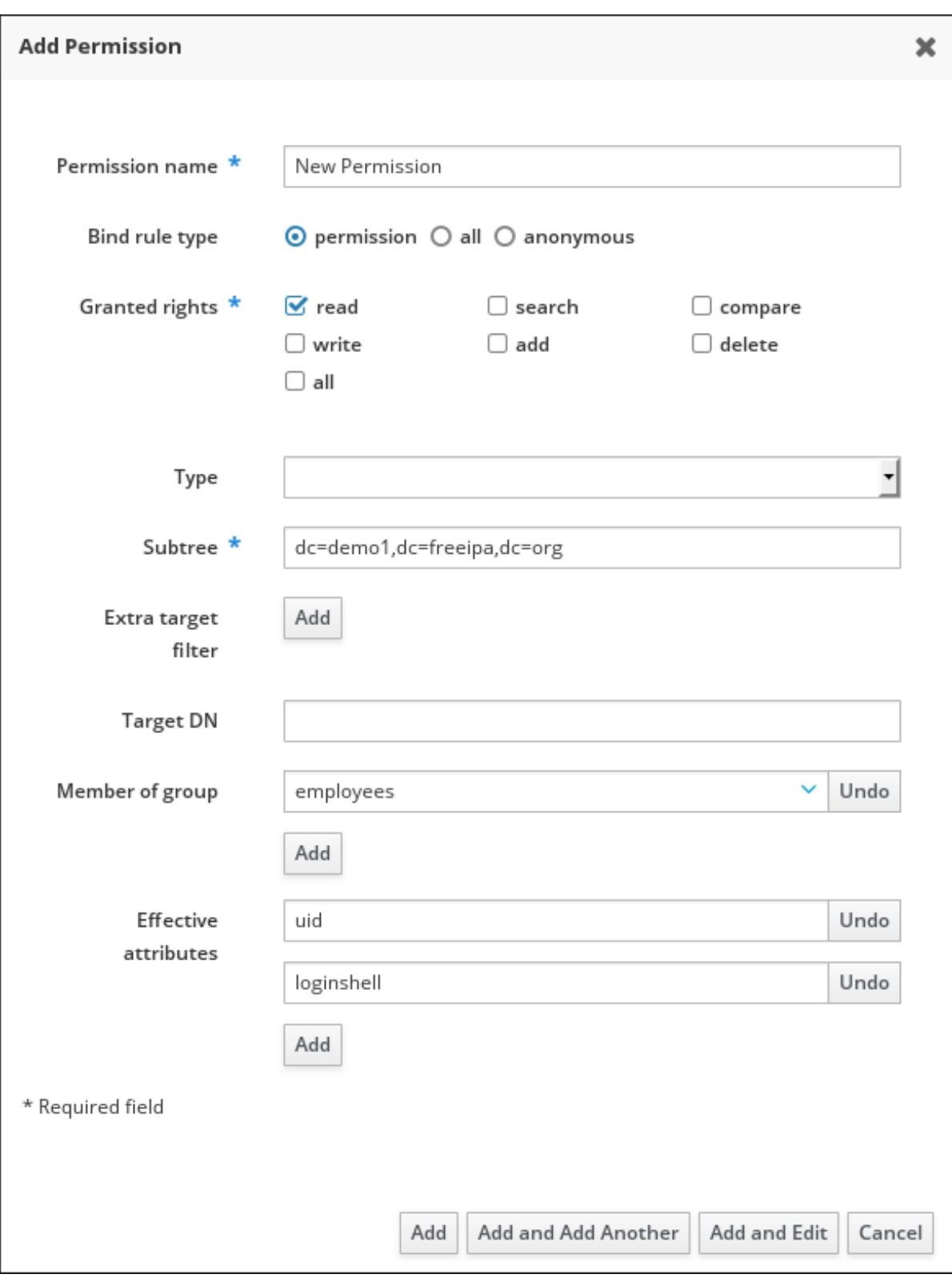

4.

적절한 바인딩 규칙 유형을 선택합니다*.*

 $\bullet$ 

권한은 기본 권한 유형이며 권한 및 역할을 통해 액세스 권한을 부여합니다*.*

<span id="page-353-0"></span>

*all* 는 인증된 모든 사용자에게 권한이 적용되도록 지정합니다*.*

*anonymous* 는 인증되지 않은 사용자를 포함하여 모든 사용자에게 권한이 적용되도록 지정합니다*.*

참고

기본이 아닌 바인딩 규칙 유형의 권한을 권한에 추가할 수 없습니다*.* <sup>또</sup> 한 기본이 아닌 바인딩 규칙 유형에 이미 있는 권한도 설정할 수 없습니다*.*

5.

부여된 권한에서 이 권한을 부여할 권한을 선택합니다*.*

6.

권한에 대한 대상 항목을 식별하는 메서드를 정의합니다*.*

*type*은 *user, host* 또는 *service*와 같은 항목 유형을 지정합니다*. Type* 설정에 대한 값 을 선택하면 해당 항목 유형에 대해 이 *ACI*를 통해 액세스할 수 있는 모든 속성 목록이 *Effective Attributes* 아래에 표시됩니다*. Type* 을 정의하면 *Subtree* 및 *Target DN* 을 사전 정의된 값 중 하나로 설정합니다*.*

하위 트리 *(*필수*)*는 하위 트리를 지정합니다*.* 이 하위 트리 항목 아래의 모든 항목을 대상 으로 합니다*. Subtree* 에서 와일드카드 또는 존재하지 않는 도메인 이름*(DN)*을 허용하지 않 으므로 기존 하위 트리 항목을 제공합니다*.* 예*: cn=automount,dc=example,dc=com*

추가 대상 필터 는 *LDAP* 필터를 사용하여 권한이 적용되는 항목을 식별합니다*.* 필터는 유효한 *LDAP* 필터*(*예*: (!(objectclass=posixgroup)) IdM*에서 지정된 필터의 유효성을 자동으로 확인할 수 있습니다*.* 유효하지 않은 필터를 입력 하면 *IdM*에서 권한을 저장하려고 할 때 이에 대해 경고합니다*.*

대상 *DN* 은 도메인 이름*(DN)*을 지정하고 와일드카드를 허용합니다*.* 예*: uid=\*,cn=users,cn=accounts,dc=com*

그룹의 멤버는 대상 필터를 지정된 그룹의 멤버로 설정합니다*.* 필터 설정을 지정하고 추 가 를 클릭하면 *IdM*에서 필터를 검증합니다*.* 모든 권한 설정이 올바르면 *IdM*에서 검색을 수 행합니다*.* 일부 권한 설정이 올바르지 않으면 *IdM*에서 어떤 설정이 잘못 설정되었는지 알려 주는 메시지를 표시합니다*.*

권한에 속성을 추가합니다*.*

유형 을 설정하는 경우 사용 가능한 *ACI* 속성 목록에서 효과를 적용할 수 있는 속성을 선 택합니다*.*

7.

*Type* 을 사용하지 않은 경우 *Effective attributes* 필드에 작성하여 속성을 수동으로 추 가합니다*.* 한 번에 단일 속성을 추가합니다*.* 여러 속성을 추가하려면 *Add* 를 클릭하여 다른 입력 필드를 추가합니다*.*

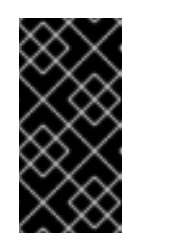

중요

권한의 속성을 설정하지 않으면 권한에는 기본적으로 모든 속성이 포함 됩니다*.*

8.

양식 하단에 있는 *Add* 버튼을 사용하여 권한을 추가합니다*.*

추가 버튼을 클릭하여 권한을 저장하고 권한 목록으로 돌아갑니다*.*

 $\bullet$ 

또는 권한을 저장하고 *Add and Add another* 버튼을 클릭하여 동일한 양식에 추가 권한 을 계속 추가할 수 있습니다*.*

*Add* 및 *Edit* 버튼을 사용하면 새로 만든 권한을 저장하고 계속 편집할 수 있습니다*.*

9.

선택 사항*:* 권한 목록에서 해당 이름을 클릭하여 권한 설정 페이지를 표시하여 기존 권한의 속 성을 편집할 수도 있습니다*.*

10.

선택 사항*:* 기존 권한을 제거해야 하는 경우 목록에서 이름 옆에 있는 확인란을 선택한 후 삭 제 버튼을 클릭하여 권한 제거 대화 상자를 표시합니다*.*

참고

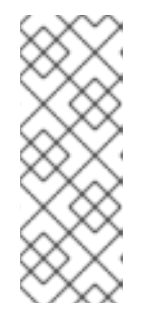

수정할 수 없는 특성은 *IdM* 웹 *UI*에서 비활성화되어 있으며 관리 권한을 완전 히 삭제할 수 없습니다*.* 그러나 모든 권한에서 관리되는 권한을 제거하여 바인딩 유형이 권한으로 설정된

관리되는 권한을 효과적으로 비활성화할 수 있습니다*.*

예를 들어*,* 권한이 있는 사용자가 *engineers* 그룹의 *member* 속성을 쓰도록 하려면 멤버를 추가하거나 제거할 수 있습니다*.*

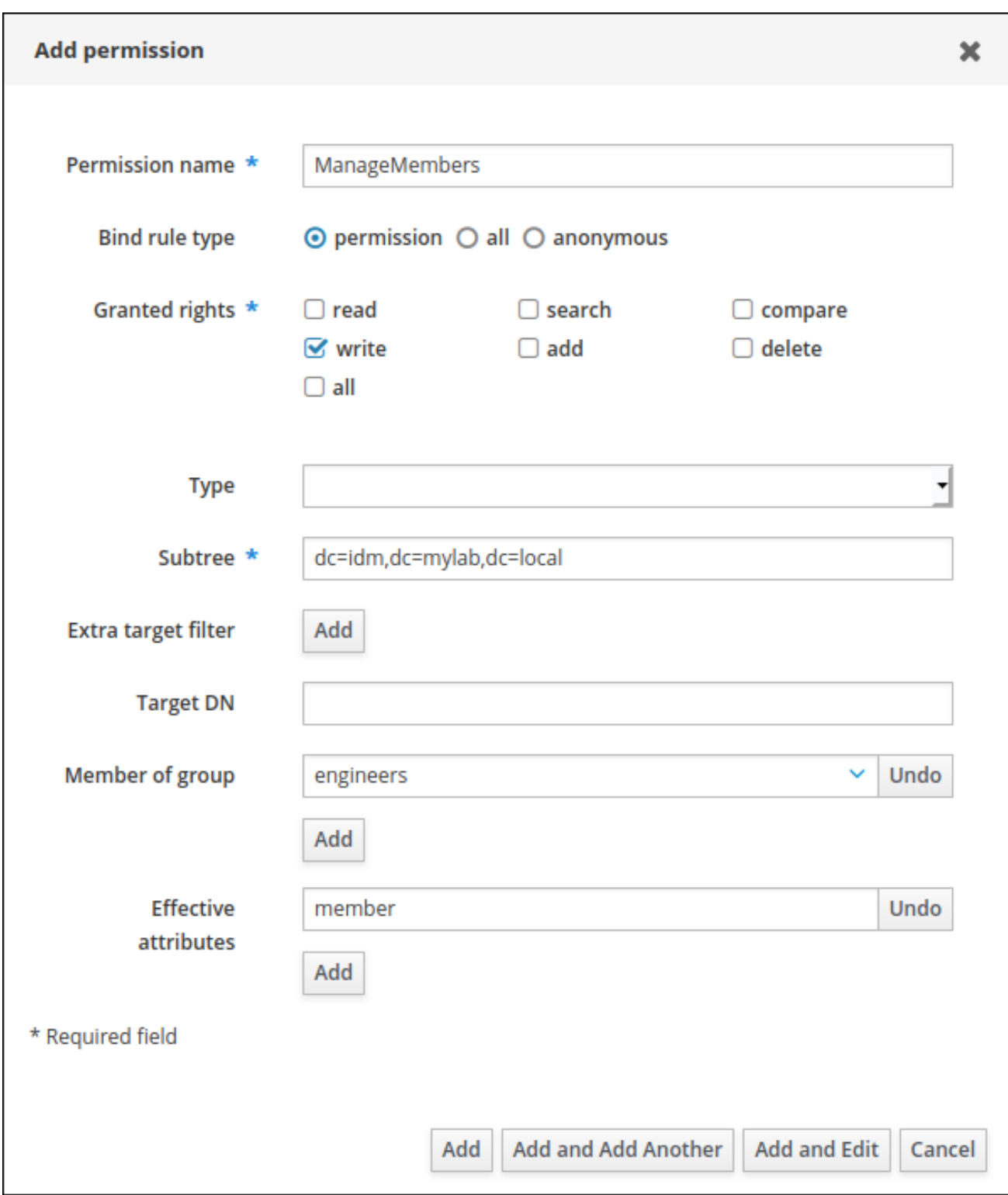

# *32.3. IDM WEBUI*에서 권한 관리

웹 인터페이스*(IdM* 웹 *UI)*를 사용하여 *IdM*의 권한을 관리하려면 다음 절차를 따르십시오*.*

사전 요구 사항

*IdM* 또는 사용자 관리자 역할을 관리하기 위한 관리자 권한*.*

*IdM* 웹 *UI*에 로그인되어 있습니다*.* 자세한 내용은 웹 [브라우저에서](https://access.redhat.com/documentation/en-us/red_hat_enterprise_linux/9/html/accessing_identity_management_services/accessing-the-ipa-web-ui-in-a-web-browser_accessing-idm-services) *IdM* 웹 *UI* 액세스를 참조 하십시오*.*

기존 권한*.* 권한에 대한 자세한 내용은 *IdM* 웹 *UI*[에서](#page-353-0) 권한 관리를 참조하십시오*.*

절차

1.

 $\bullet$ 

 $\bullet$ 

 $\bullet$ 

새 권한을 추가하려면 *IPA* 서버 탭에서 역할 기반 액세스 제어 하위 메뉴를 열고 *Privileges:* 를 선택합니다*.*

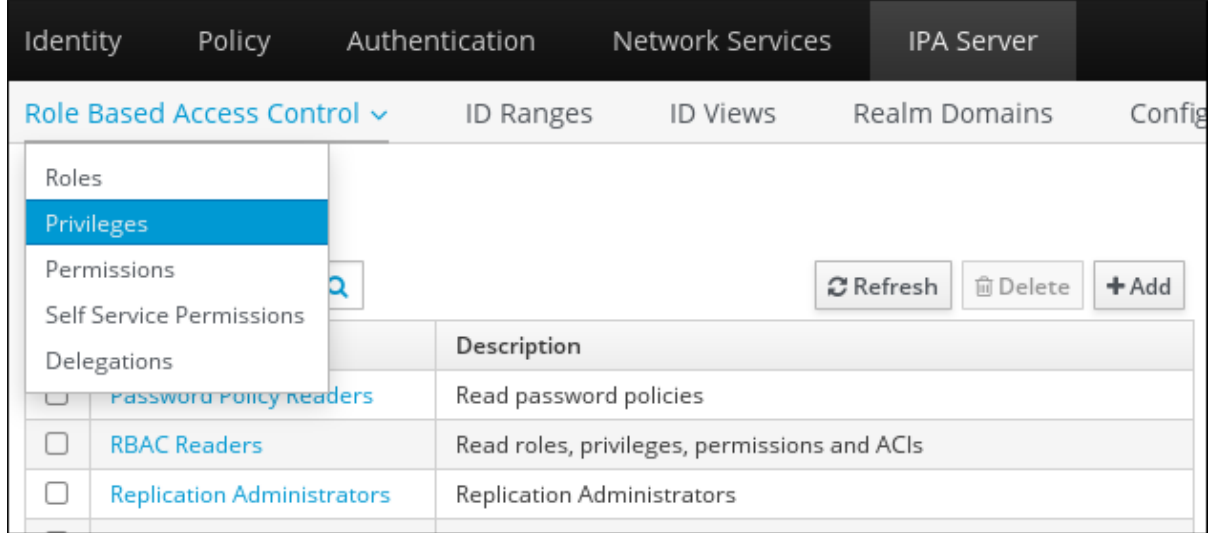

2.

권한 목록이 열립니다*.* 권한 목록 상단에서 *Add* 버튼을 클릭합니다*.*

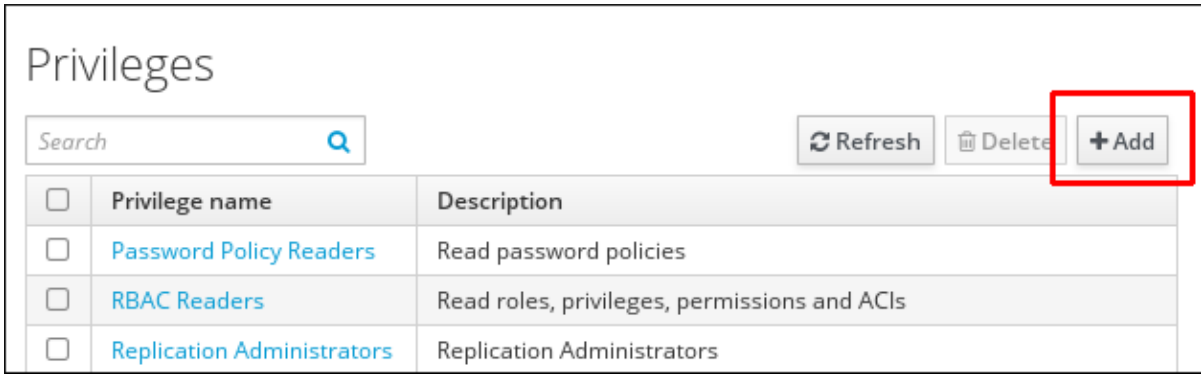

권한 추가 양식이 열립니다*.* 권한 이름 및 설명을 입력합니다*.*

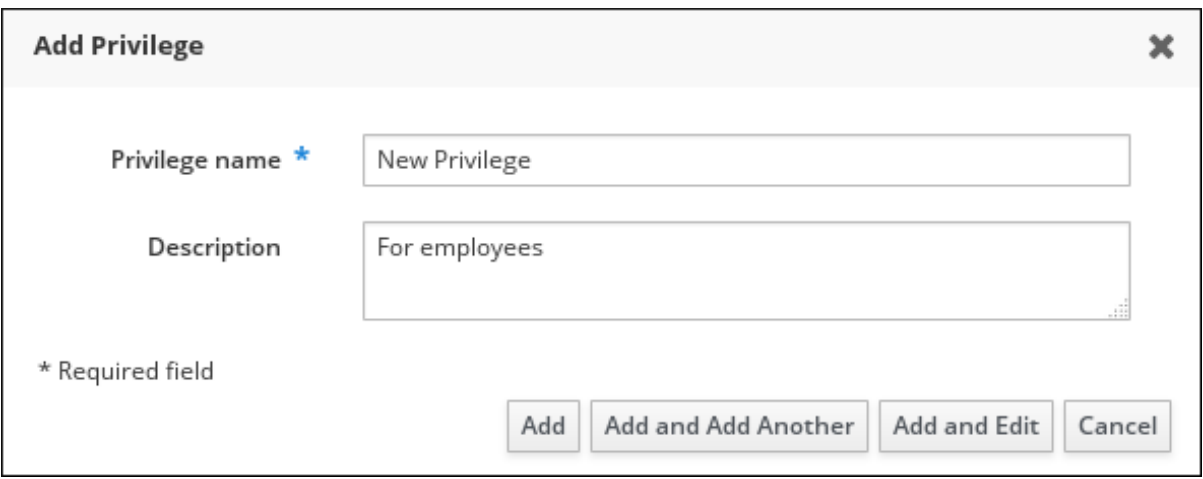

4.

<span id="page-358-0"></span>3.

*Add and Edit* 버튼을 클릭하여 새 권한을 저장하고 계속 권한 구성 페이지로 이동하여 권한 을 추가합니다*.*

5.

권한 목록에서 권한 이름을 클릭하여 권한 속성을 편집합니다*.* 권한 구성 페이지가 열립니다*.*

6.

*Permissions* 탭에는 선택한 권한에 포함된 권한 목록이 표시됩니다*.* 목록 상단에 있는 *Add* 버튼을 클릭하여 권한에 권한을 추가합니다*.*

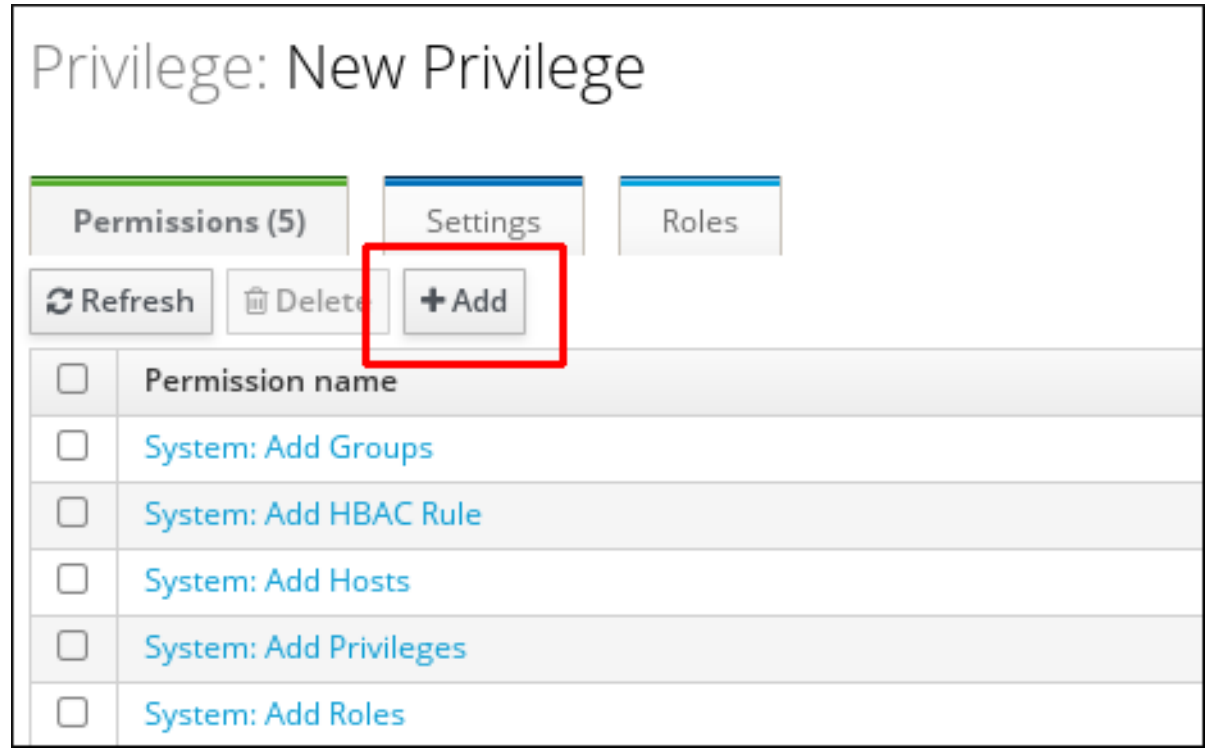

7.

추가할 각 권한의 이름 옆에 있는 확인란을 선택하고 *>* 버튼 을 사용하여 *Prospective* 열로 권 한을 이동합니다*.*
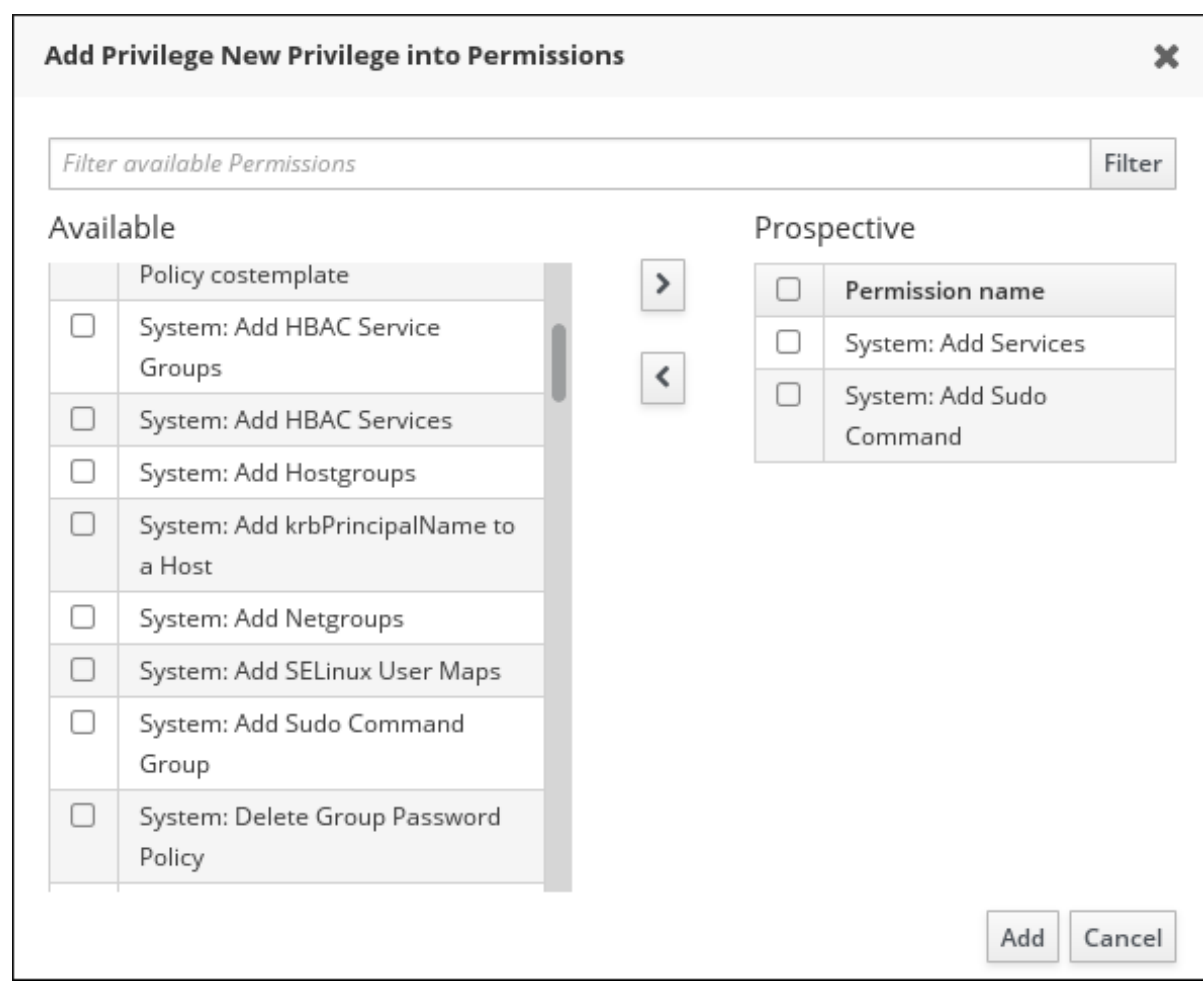

*Add (*추가*)* 버튼을 클릭하여 확인합니다*.*

9.

선택 사항*:* 권한을 제거해야 하는 경우 관련 권한 옆에 있는 확인란을 선택한 후 삭제 버튼을 클릭합니다*.* 권한에서 권한 제거 대화 상자가 열립니다*.*

10.

선택 사항*:* 기존 권한을 삭제해야 하는 경우 목록에서 이름 옆에 있는 확인란을 선택한 후 삭 제 버튼을 클릭합니다*.* 권한 제거 대화 상자가 열립니다*.*

*32.4. IDM* 웹 *UI*에서 역할 관리

*IdM(Identity Management)*에서 웹 인터페이스*(IdM)*를 사용하여 역할을 관리하려면 다음 절차를 따르 십시오*.*

사전 요구 사항

*IdM* 또는 사용자 관리자 역할을 관리하기 위한 관리자 권한*.*

*IdM* 웹 *UI*에 로그인되어 있습니다*.* 자세한 내용은 웹 [브라우저에서](https://access.redhat.com/documentation/en-us/red_hat_enterprise_linux/9/html/accessing_identity_management_services/accessing-the-ipa-web-ui-in-a-web-browser_accessing-idm-services) *IdM* 웹 *UI* 액세스를 참조 하십시오*.*

기존 권한*.* 권한에 대한 자세한 내용은 *[IdM](#page-358-0)* 웹 *UI*의 권한 관리를 참조하십시오*.*

절차

1.

 $\bullet$ 

 $\bullet$ 

 $\bullet$ 

새 역할을 추가하려면 *IPA* 서버 탭에서 역할 기반 액세스 제어 하위 메뉴를 열고 *Roles* 를 선 택합니다*.*

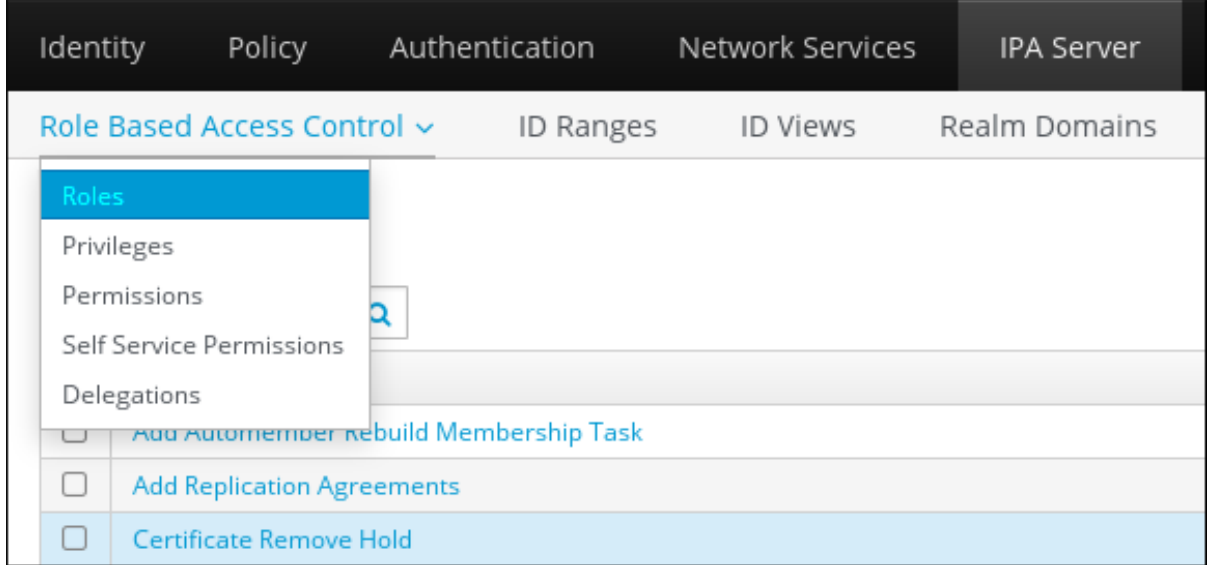

2.

역할 목록이 열립니다*.* 역할 기반 액세스 제어 지침 목록 상단에 있는 추가 버튼을 클릭합니 다*.*

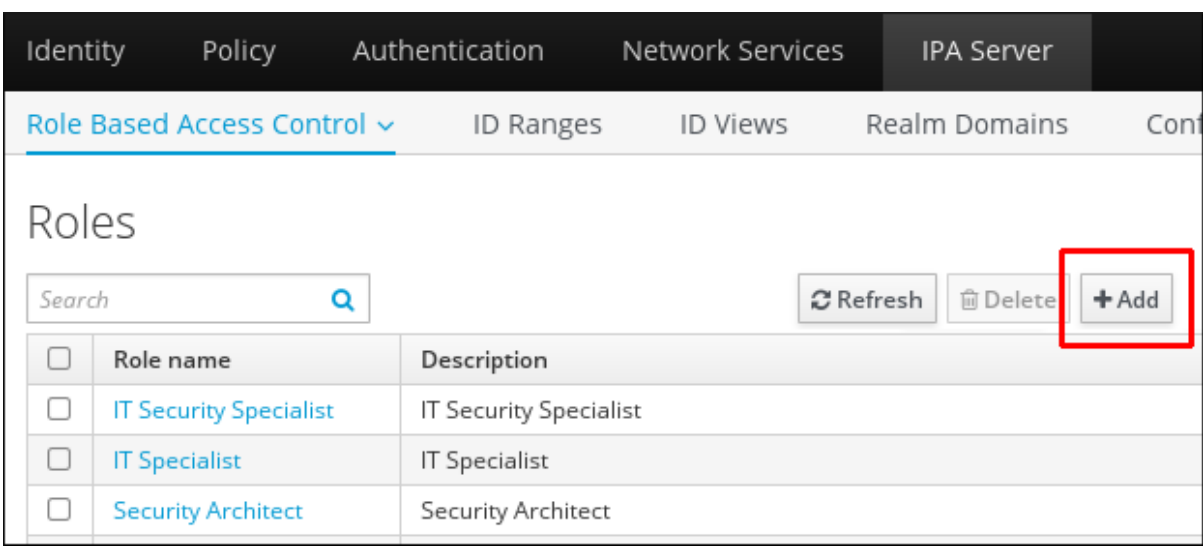

역할 추가 양식이 열립니다*.* 역할 이름 및 설명을 입력합니다*.*

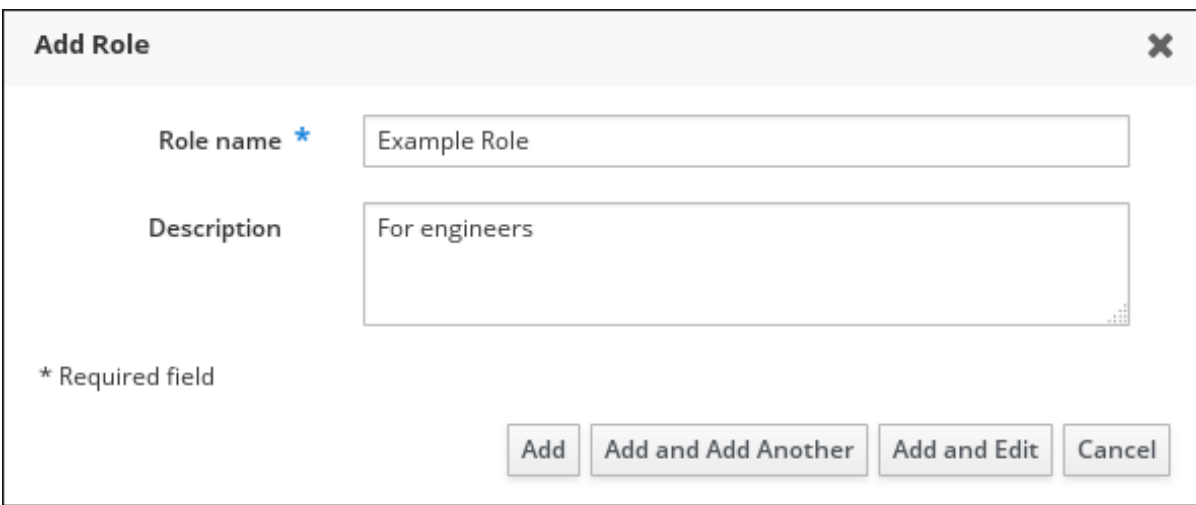

4.

추가 및 편집 버튼을 클릭하여 새 역할을 저장하고 역할 구성 페이지로 이동하여 권한 및 사용 자를 추가합니다*.*

5.

역할 목록에서 역할 이름을 클릭하여 역할 속성을 편집합니다*.* 역할 구성 페이지가 열립니다*.*

6.

관련 목록 상단에서 *Add(*추가*)* 버튼을 클릭하여 *Users,Users Groups,Hosts,Host Groups or Services* 탭을 사용하여 멤버를 추가합니다*.*

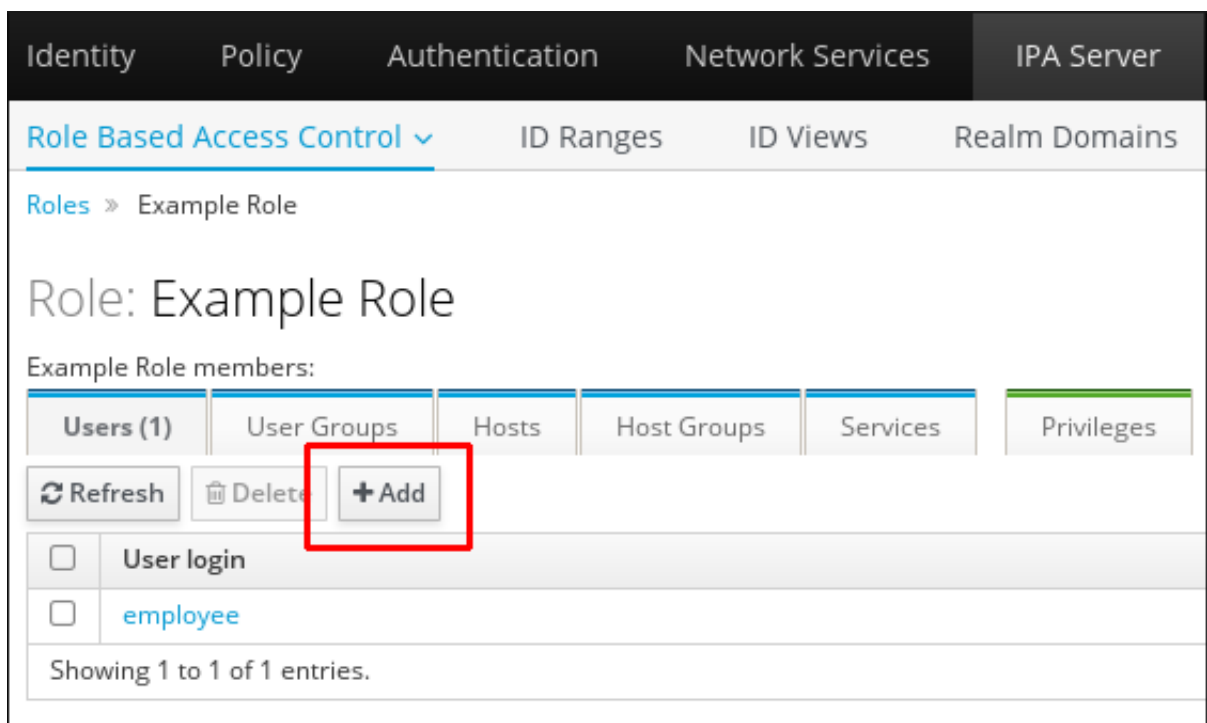

창이 열리면 왼쪽의 멤버를 선택하고 *>* 버튼 을 사용하여 *Prospective* 열로 이동합니다*.*

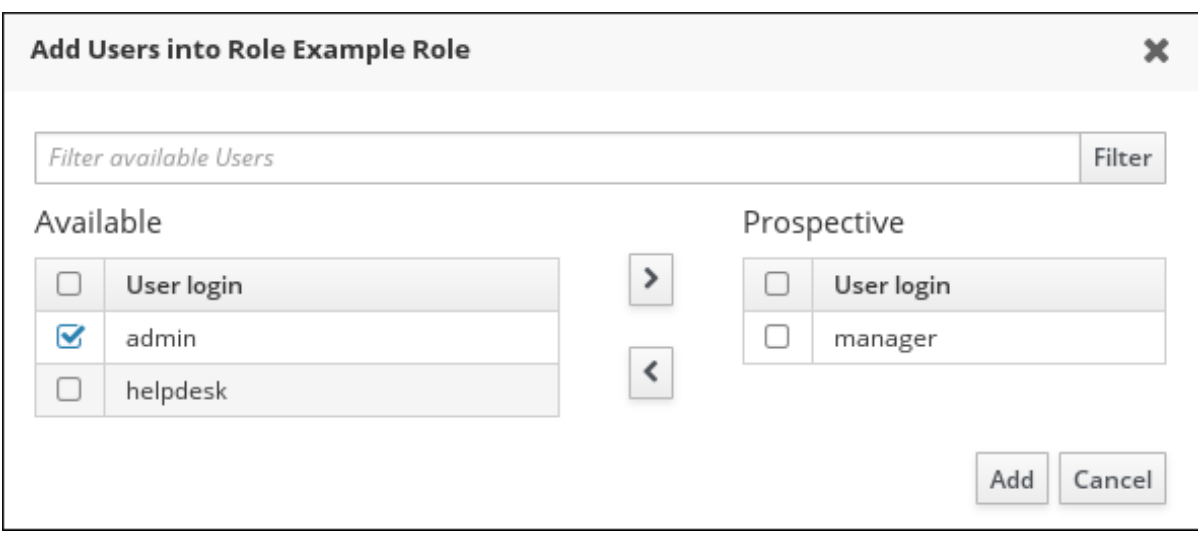

8.

*Privileges (*권한*)* 탭 상단에서 추가 를 클릭합니다*.*

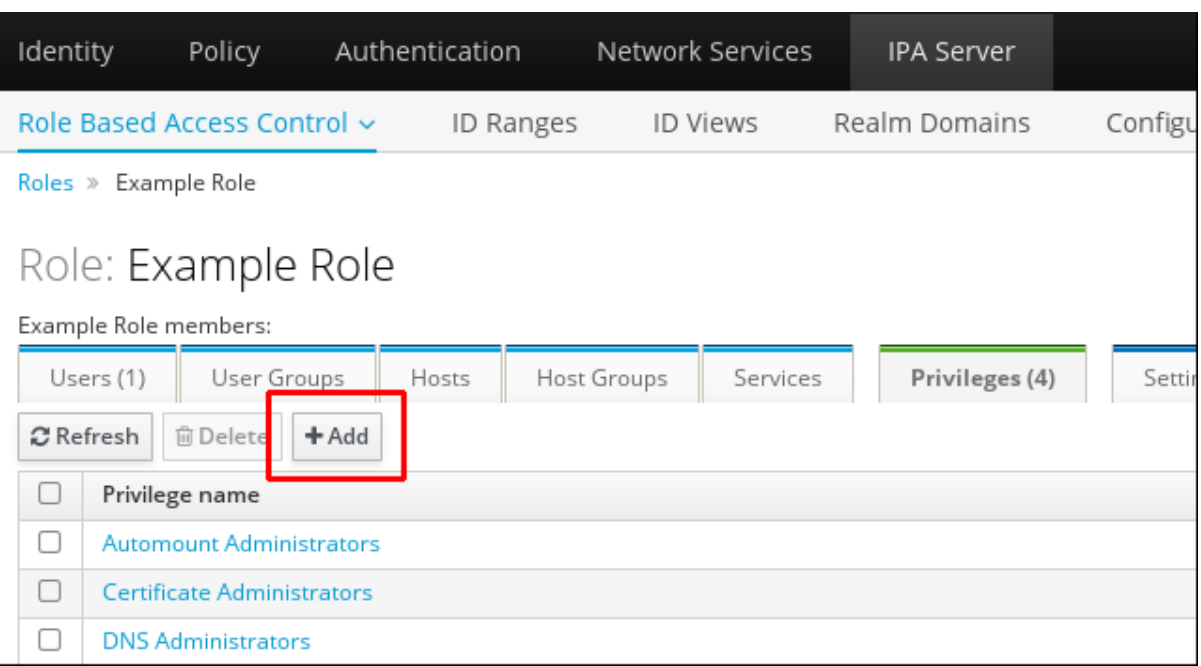

왼쪽의 권한을 선택하고 *&gt ;* 버튼을 사용하여 *Prospective* 열로 이동합니다*.*

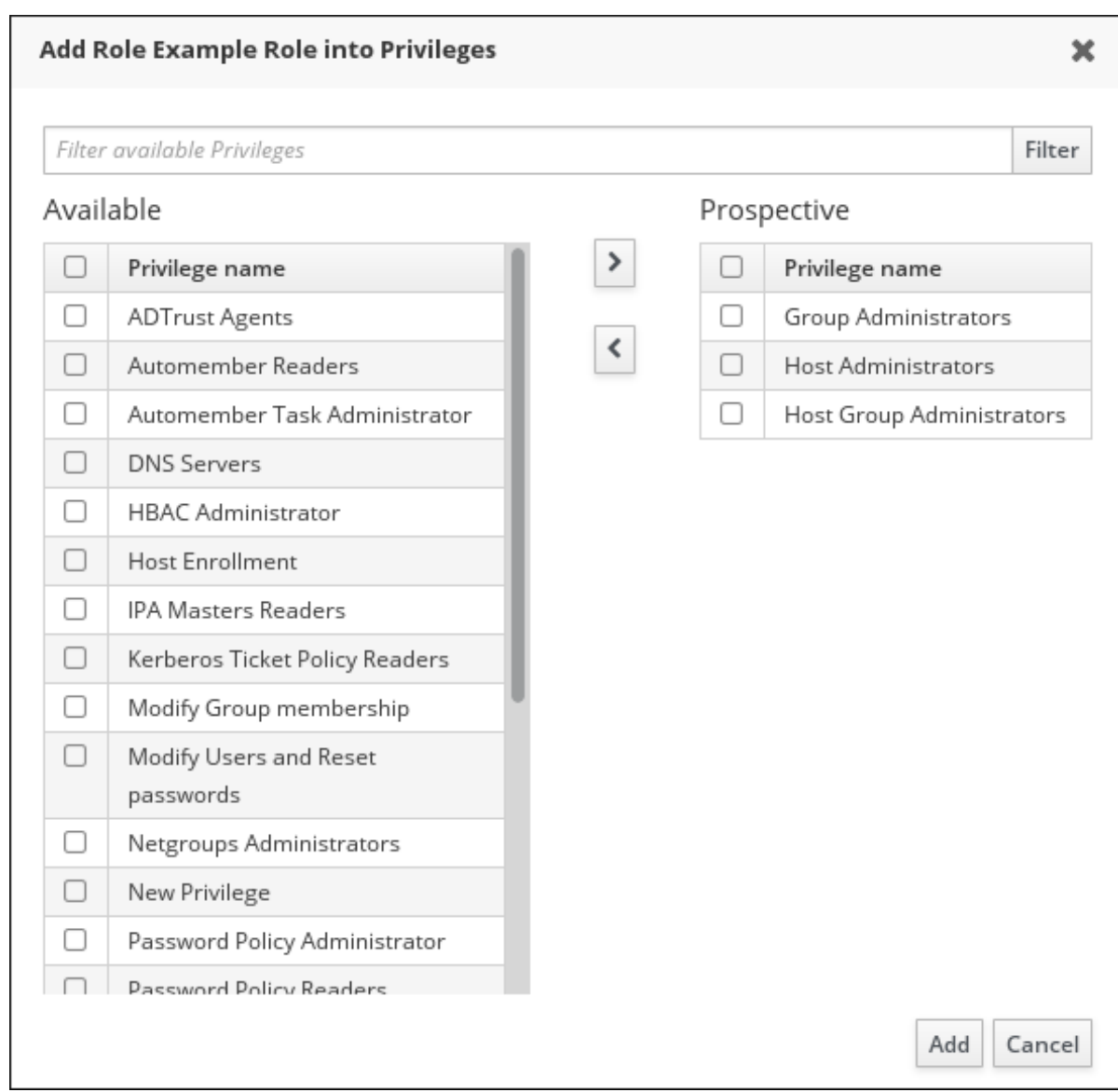

저장 버튼 을 클릭합니다*.*

11.

선택 사항*:* 역할에서 권한 또는 멤버를 제거해야 하는 경우 제거할 엔터티 이름 옆에 있는 확 인란을 선택한 후 삭제 버튼을 클릭합니다*.* 대화 상자가 열립니다*.*

12.

선택 사항*:* 기존 역할을 제거해야 하는 경우 목록에서 이름 옆에 있는 확인란을 선택한 후 삭 제 버튼을 클릭하여 역할 제거 대화 상자를 표시합니다*.*

*33*장*. ANSIBLE* 플레이북을 사용하여 *IDM*을 관리하기 위한 환경 준비

*Red Hat Ansible Engine*으로 작업할 때 *IdM(Identity Management)*을 관리하는 시스템 관리자는 다 음을 수행하는 것이 좋습니다*.*

홈 디렉터리에서 *Ansible* 플레이북 전용 하위 디렉터리를 만듭니다*(*예*: ~/MyPlaybooks ).*

*/usr/share/doc/ansible-freeipa/\** 및 */usr/share/doc/rhel-system-roles/\** 디렉터리 및 하위 디렉터리에서 샘플 *Ansible* 플레이북을 *~/MyPlaybooks* 디렉터리에 복사 및 조정합니다*.*

*~/MyPlaybooks* 디렉터리에 인벤토리 파일을 포함합니다*.*

이 방법을 사용하면 모든 플레이북을 한 곳에서 찾을 수 있으며 *root* 권한을 호출하지 않고도 플레이북 을 실행할 수 있습니다*.*

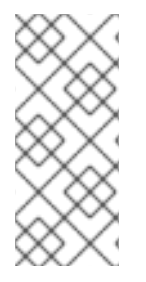

참고

*ipaserver,ipareplica,ipaclient* 및 *ipabackup ansible-freeipa* 역할을 실행하려면 관리 형 노드에서 *root* 권한만 있으면 됩니다*.* 이러한 역할을 수행하려면 디렉터리 및 *dnf* 소프 트웨어 패키지 관리자에 대한 권한 있는 액세스 권한이 필요합니다*.*

*Ansible* 플레이북을 저장하고 실행하는 데 사용할 수 있도록 *~/MyPlaybooks* 디렉터리를 생성하고 구 성하려면 다음 절차를 따르십시오*.*

사전 요구 사항

관리 노드*, server.idm.example.com* 및 *replica.idm.example.com* 에 *IdM* 서버를 설치했습 니다*.*

제어 노드에서 직접 관리 노드 *server.idm.example.com* 및 *replica.idm.example.com* 에 <sup>로</sup> 그인할 수 있도록 *DNS* 및 네트워킹을 구성했습니다*.*

*IdM* 관리자 암호를 알고 있습니다*.*

홈 디렉터리에 *Ansible* 구성 및 플레이북의 디렉터리를 생성합니다*.*

*\$ mkdir ~/MyPlaybooks/*

2.

1.

*~/MyPlaybooks/* 디렉터리로 변경합니다*.*

*\$ cd ~/MyPlaybooks*

3.

다음 콘텐츠를 사용하여 *~/MyPlaybooks/ansible.cfg* 파일을 생성합니다*.*

*[defaults] inventory = /home/your\_username/MyPlaybooks/inventory*

*[privilege\_escalation] become=True*

4.

다음 콘텐츠를 사용하여 *~/MyPlaybooks/inventory* 파일을 만듭니다*.*

*[eu] server.idm.example.com*

*[us] replica.idm.example.com*

*[ipaserver:children] eu us*

이 구성은 해당 위치에 있는 호스트에 대해 *eu* 및 *us* 의 두 개의 호스트 그룹을 정의합니다*.* <sup>또</sup> 한 이 구성은 *eu* 및 *us* 그룹의 모든 호스트가 포함된 *ipaserver* 호스트 그룹을 정의합니다*.*

5.

*[*선택 사항*] SSH* 공개 및 개인 키를 생성합니다*.* 테스트 환경에서 액세스를 단순화하려면 개 인 키에 암호를 설정하지 마십시오*.*

*\$ ssh-keygen*

6.

*SSH* 공개 키를 각 관리 노드의 *IdM* 관리자 계정에 복사합니다*.*

*\$ ssh-copy-id admin@server.idm.example.com \$ ssh-copy-id admin@replica.idm.example.com* 이러한 명령을 실행하려면 *IdM* 관리자 암호를 입력해야 합니다*.*

추가 리소스

 $\bullet$ 

 $\bullet$ 

*Ansible* 플레이북을 사용하여 *Identity [Management](https://access.redhat.com/documentation/en-us/red_hat_enterprise_linux/9/html/installing_identity_management/installing-an-identity-management-server-using-an-ansible-playbook_installing-identity-management)* 서버 설치를 참조하십시오*.*

[인벤토리](https://docs.ansible.com/ansible/latest/user_guide/intro_inventory.html) 빌드 방법을 참조하십시오*.*

*34*장*. ANSIBLE* 플레이북을 사용하여 *IDM*에서 역할 기반 액세스 제어 관리

*RBAC(*역할 기반 액세스 제어*)*는 역할 및 권한에 대해 정의된 정책 중립 액세스 제어 메커니즘입니다*. IdM(Identity Management)*의 *RBAC* 구성 요소는 역할*,* 권한 및 권한입니다*.*

 $\bullet$ 권한 은 사용자 추가 또는 삭제*,* 그룹 수정*,* 읽기 액세스 활성화와 같은 특정 작업을 수행할 수 있는 권한을 부여합니다*.*

- $\bullet$ 권한은 예를 들어 새 사용자를 추가하는 데 필요한 모든 권한을 결합합니다*.*
- 역할에 따라 사용자*,* 사용자 그룹*,* 호스트 또는 호스트 그룹에 일련의 권한이 부여됩니다*.*

특히 대규모 회사에서 *RBAC*를 사용하면 개별 책임 영역이 있는 관리자의 계층적 시스템을 만드는 데 도움이 될 수 있습니다*.*

이 장에서는 *Ansible* 플레이북을 사용하여 *RBAC*를 관리할 때 수행되는 다음 작업을 설명합니다*.*

*[IdM](#page-371-0)*의 권한

- [기본](#page-373-0) 관리 권한
- *[IdM](#page-374-0)*의 권한
- *IdM*의 [역할](#page-375-0)
- *IdM*에서 사전 [정의된](#page-375-1) 역할
- *Ansible*을 [사용하여](#page-377-0) 권한이 있는 *IdM RBAC* 역할이 있는지 확인
- *Ansible*을 [사용하여](#page-379-0) *IdM RBAC* 역할이 없는지 확인
- *Ansible*을 사용하여 *IdM RBAC* 역할에 사용자 그룹이 [할당되었는지](#page-382-0) 확인
- *Ansible*을 사용하여 특정 [사용자가](#page-384-0) *IdM RBAC* 역할에 할당되지 않았는지 확인
- *Ansible*을 사용하여 [서비스가](#page-387-0) *IdM RBAC* 역할의 멤버인지 확인
- *Ansible*을 사용하여 [호스트가](#page-389-0) *IdM RBAC* 역할의 멤버인지 확인
- *Ansible*을 [사용하여](#page-392-0) 호스트 그룹이 *IdM RBAC* 역할의 멤버인지 확인

#### *34.1. IDM*의 권한

 $\bullet$ 

 $\bullet$ 

 $\bullet$ 

권한은 역할 기반 액세스 제어의 가장 낮은 수준 단위이며 해당 작업이 적용되는 *LDAP* 항목과 함께 작 업을 정의합니다*.* 빌딩 블록에 비해 필요한 만큼의 권한에 권한을 할당할 수 있습니다*.* 하나 이상의 권한은 허용되는 작업을 정의합니다*.*

- $\bullet$ *write*
- $\bullet$ *read*
- *search*
- 비교
- $\bullet$ *add*
- *delete*
- *all*

<span id="page-371-0"></span>이러한 작업은 다음 세 가지 기본 대상에 적용됩니다*.*

*subtree:* 도메인 이름*(DN);* 이 *DN* 아래의 하위 트리

대상 필터*: LDAP* 필터

*target:* 가능한 와일드카드가 있는 *DN*을 사용하여 항목을 지정

또한 다음 편의 옵션에서 해당 속성을 설정합니다*.*

*type:* 개체 유형 *(*사용자*,* 그룹 등*)*은 하위 트리 와 대상 필터를설정합니다*.*

*memberOf:* 그룹의 멤버이며*,* 대상 필터를 설정합니다*.*

 $\bullet$ 

*TargetGroup :* 특정 그룹을 수정할 수 있는 액세스 권한을 부여합니다*(*예*:* 그룹 멤버십을 관 리할 수 있는 권한 부여*)*

*IdM* 권한을 사용하면 어떤 오브젝트에 액세스할 수 있는 사용자와 이러한 오브젝트의 속성을 제어할 수 있습니다*. IdM*을 사용하면 개별 속성을 허용 또는 차단하거나 사용자*,* 그룹 또는 *sudo*와 같은 특정 *IdM* 기능의 전체 가시성을 모든 익명 사용자*,* 인증된 모든 사용자 또는 특정 권한 있는 사용자 그룹에 변 경할 수 있습니다*.*

예를 들어*,* 권한에 대한 이 접근 방식의 유연성은 사용자 또는 그룹의 액세스 권한을 이러한 사용자 또는 그룹에 대한 액세스만 제한하려는 관리자에게 유용합니다*.* 이러한 사용자 또는 그룹에 액세스해야 하며 다른 섹션을 완전히 숨겨야 합니다*.*

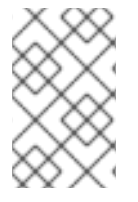

참고

권한은 다른 권한을 포함할 수 없습니다*.*

*34.2.* 기본 관리 권한

관리 권한은 기본적으로 *IdM*과 함께 제공되는 권한입니다*.* 이러한 권한은 사용자가 생성한 다른 권한 처럼 작동하며 다음과 같은 차이점이 있습니다*.*

해당 항목을 삭제하거나 이름*,* 위치 및 대상 속성을 수정할 수 없습니다*.*  $\bullet$ 세 가지 속성 세트가 있습니다*.*  $\circ$ 기본 속성*,* 사용자가 *IdM*에서 관리하므로 수정할 수 없습니다*.*  $\circ$ 사용자가 추가한 추가 속성인 포함 특성  $\circ$ 사용자가 제거된 속성인 제외된 특성

관리 권한은 *default* 및 *included* 특성 세트에 표시되지만 제외 세트에는 표시되지 않는 모든 특성에 적 용됩니다*.*

참고

관리 권한을 삭제할 수는 없지만 해당 *bind* 유형을 권한으로 설정하고 모든 권한에서 관 리 권한을 제거하면 이를 효과적으로 비활성화합니다*.*

모든 관리 권한의 이름은 *System: (*예*: System: Add Sudo rule or System: Modify Services )*<sup>로</sup> 시 작합니다*.* 이전 버전의 *IdM*에서는 기본 권한에 다른 스키마를 사용했습니다*.* 예를 들어 사용자는 해당 항 목을 삭제할 수 없으며 해당 사용자를 권한에만 할당할 수 있었습니다*.* 이러한 기본 권한의 대부분은 관리 되는 권한으로 전환되었지만 다음 권한에서는 여전히 이전 스키마를 사용합니다*.*

멤버십 자동 작성 작업 추가

- 설정 하위 항목 추가
- 복제 계약 추가
- 인증서 제거 *Hold*
- *CA*에서 인증서 상태 가져오기
	- *DNA* 범위 읽기

<span id="page-373-0"></span> $\bullet$ 

- *DNA* 범위 수정
- *PassSync Managers* 설정 읽기
- $\bullet$ *PassSync Managers* 설정 수정
- 복제 계약 읽기
- 복제 계약 수정
- $\bullet$ 복제 계약 제거
- *LDBM* 데이터베이스 구성 읽기
- 요청 인증서
- *CA ACL*을 무시하는 인증서 요청
- 다른 호스트의 인증서 요청
- *CA*에서 인증서 검색
- 인증서 해지

*IPA* 설정 쓰기

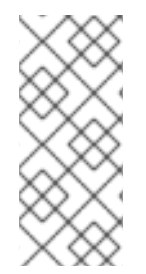

참고

명령줄에서 관리 권한을 수정하려고 하면 시스템에서 수정할 수 없는 속성을 변경할 수 없으므로 명령이 실패합니다*.* 웹 *UI*에서 관리되는 권한을 수정하려고 하면 수정할 수 없는 특성이 비활성화됩니다*.*

<span id="page-374-0"></span>*34.3. IDM*의 권한

권한은 역할에 적용 가능한 권한 그룹입니다*.* 권한은 단일 작업을 수행할 수 있는 권한을 제공하지만 성공하려면 여러 권한이 필요한 특정 *IdM* 작업이 있습니다*.* 따라서 권한은 특정 작업을 수행하는 데 필요한 다양한 권한을 결합합니다*.* 예를 들어 새 *IdM* 사용자에 대한 계정을 설정하려면 다음 권한이 필요합니다*.*

새 사용자 항목 만들기

사용자 암호 재설정

참고

기본 *IPA* 사용자 그룹에 새 사용자 추가

이러한 세 가지 하위 수준 작업을 라는 사용자 지정 권한 형식의 상위 수준 작업으로 결합하면 시스템 관리자가 역할을 보다 쉽게 관리할 수 있습니다*. IdM*에는 이미 여러 기본 권한이 포함되어 있습니다*.* 사 용자 및 사용자 그룹 외에도 호스트 및 호스트 그룹과 네트워크 서비스에 권한이 할당됩니다*.* 이 방법을 사용하면 특정 네트워크 서비스를 사용하는 호스트 집합에서 일련의 사용자별로 작업을 세부적으로 제어 할 수 있습니다*.*

권한에는 다른 권한이 포함되지 않을 수 있습니다*.*

*34.4. IDM*의 역할

역할은 역할에 지정된 사용자가 보유한 권한 목록입니다*.* 실제로 권한은 지정된 하위 수준 작업*(*예*:* 사용자 항목 생성 및 그룹에 항목을 추가하는 등*)*을 수행할 수 있는 기능을 부여하며*,* 권한은 상위 수준 작업*(*예*:* 지정된 그룹에서 새 사용자를 만드는 등*)*에 필요한 이러

<span id="page-375-0"></span>한 권한 중 하나 이상을 결합합니다*.* 역할은 필요에 따라 권한을 함께 수집합니다*.* 예를 들어 사용자 관리 자 역할은 사용자를 추가*,* 수정*,* 삭제할 수 있습니다*.*

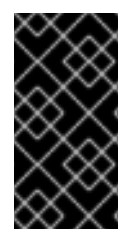

중요

역할은 허용된 작업을 분류하는 데 사용됩니다*.* 권한 분리를 구현하거나 권한 에스컬레 이션으로부터 보호하는 도구로는 사용되지 않습니다*.*

참고

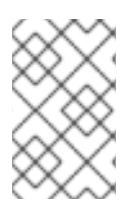

역할에 다른 역할을 포함할 수 없습니다*.*

<span id="page-375-1"></span>*34.5. ID* 관리에서 사전 정의된 역할

*Red Hat Identity Management*는 다음과 같은 다양한 사전 정의 역할을 제공합니다*.*

표 *34.1. ID* 관리에서 사전 정의된 역할

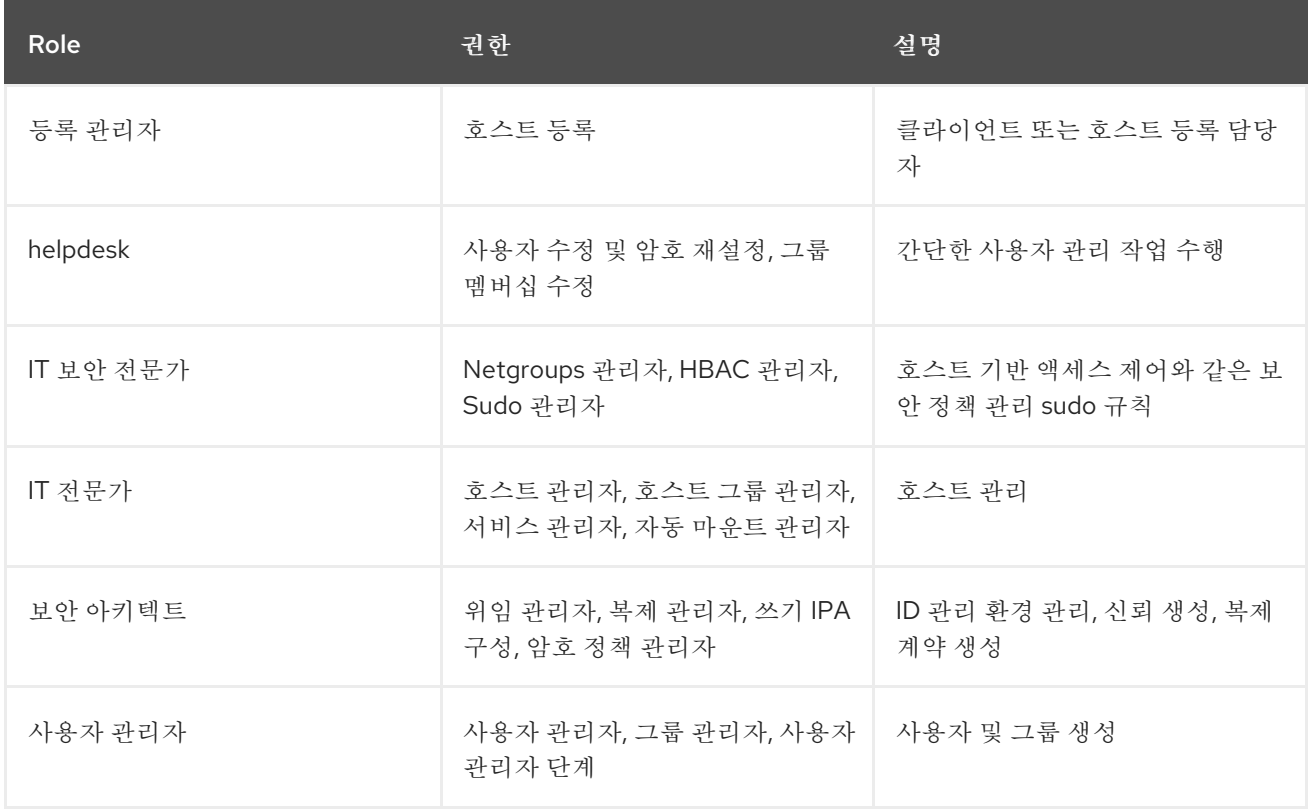

*34.6. ANSIBLE*을 사용하여 권한이 있는 *IDM RBAC* 역할이 있는지 확인

기본 역할보다 *IdM(Identity Management)* 리소스에 대한 역할 기반 액세스*(RBAC)*를 보다 세밀하게 제어하려면 사용자 지정 역할을 생성합니다*.*

다음 절차에서는 *Ansible* 플레이북을 사용하여 새 *IdM* 사용자 지정 역할에 대한 권한을 정의하고 해당 역할이 있는지 확인하는 방법을 설명합니다*.* 이 예제에서 새 *user\_and\_host\_administrator* 역할에는 기 본적으로 *IdM*에 있는 다음 권한의 고유한 조합이 포함되어 있습니다*.*

- 그룹 관리자
- 사용자 관리자
- $\bullet$ 사용자 관리자 단계
- 그룹 관리자

사전 요구 사항

 $\circ$ 

 $\circ$ 

 $\bullet$ 

- *IdM* 관리자 암호를 알고 있습니다*.*
	- 다음 요구 사항을 충족하도록 *Ansible* 제어 노드를 구성했습니다*.*
	- *Ansible* 버전 *2.14* 이상을 사용하고 있습니다*.*
		- *Ansible* 컨트롤러에 *[ansible-freeipa](https://access.redhat.com/documentation/en-us/red_hat_enterprise_linux/9/html/installing_identity_management/installing-an-identity-management-server-using-an-ansible-playbook_installing-identity-management#installing-the-ansible-freeipa-package_server-ansible)* 패키지가 설치되어 있습니다*.*
	- $\circ$ 이 예제에서는 *~/MyPlaybook/* 디렉터리에서 *IdM* 서버의 정규화된 도메인 이름*(FQDN)* 을 사용하여 *[Ansible](https://access.redhat.com/documentation/en-us/red_hat_enterprise_linux/9/html/using_ansible_to_install_and_manage_identity_management/preparing-your-environment-for-managing-idm-using-ansible-playbooks_using-ansible-to-install-and-manage-identity-management)* 인벤토리 파일을 생성했다고 가정합니다*.*
- $\circ$

이 예제에서는 *secret.yml Ansible* 자격 증명 모음이 *ipaadmin\_password* 를 저장하는 것으로 가정합니다*.*

*ansible-freeipa* 모듈이 실행되는 노드인 대상 노드는 *IdM* 도메인의 일부인 *IdM* 클라이언트*,* 서버 또는 복제본입니다*.*

*~/ <MyPlaybooks> /* 디렉터리로 이동합니다*.*

*\$ cd ~/<MyPlaybooks>/*

2.

<span id="page-377-0"></span>1.

*/usr/share/doc/ansible-freeipa/playbooks/role/* 디렉터리에 있는 *role-member-userpresent.yml* 파일의 사본을 만듭니다*.*

*\$ cp /usr/share/doc/ansible-freeipa/playbooks/role/role-member-user-present.yml rolemember-user-present-copy.yml*

3.

편집할 *role-member-user-present-copy.yml Ansible* 플레이북 파일을 엽니다*.*

4.

*iparole* 작업 섹션에서 다음 변수를 설정하여 파일을 조정합니다*.*

- *ipaadmin\_password* 변수를 *IdM* 관리자의 암호로 설정합니다*.*
- *name* 변수를 새 역할의 이름으로 설정합니다*.*
	- 새 역할에 포함하려는 *IdM* 권한 이름으로 권한 목록을 설정합니다*.*

선택적으로 사용자 변수를 새 역할을 부여하려는 사용자 이름으로 설정합니다*.*

선택적으로 그룹 변수를 새 역할을 부여하려는 그룹 이름으로 설정합니다*.*

현재 예제에 대해 수정된 *Ansible* 플레이북 파일입니다*.*

*--- - name: Playbook to manage IPA role with members. hosts: ipaserver become: true gather\_facts: no vars\_files: - /home/user\_name/MyPlaybooks/secret.yml tasks: - iparole:*

*ipaadmin\_password: "{{ ipaadmin\_password }}" name: user\_and\_host\_administrator user: idm\_user01 group: idm\_group01 privilege: - Group Administrators*

- *- User Administrators*
- *- Stage User Administrators*
- *- Group Administrators*

5.

파일을 저장합니다*.*

6.

*Ansible* 플레이북을 실행합니다*. Playbook* 파일*, secret.yml* 파일을 보호하는 암호를 저장하 는 파일*,* 인벤토리 파일을 지정합니다*.*

*\$ ansible-playbook --vault-password-file=password\_file -v -i ~/<MyPlaybooks>/inventory role-member-user-present-copy.yml*

추가 리소스

*Ansible Vault*를 [사용하여](https://docs.ansible.com/ansible/latest/user_guide/vault.html) 콘텐츠 암호화를 참조하십시오*.*

*IdM*의 [역할을](#page-375-0) 참조하십시오*.*

*/usr/share/doc/ansible-freeipa/* 디렉터리에서 *README-role* 파일을 참조하십시오*.*

*/usr/share/doc/ansible-freeipa/playbooks/iparole* 디렉터리에서 샘플 플레이북을 참조하십 시오*.*

## *34.7. ANSIBLE*을 사용하여 *IDM RBAC* 역할이 없는지 확인

*IdM(Identity Management)*에서 *RBAC(*역할 기반 액세스 제어*)*를 관리하는 시스템 관리자는 관리자가 실수로 사용자에게 이를 할당하지 않도록 더 이상 사용되지 않도록 할 수 있습니다*.*

다음 절차에서는 *Ansible* 플레이북을 사용하여 역할이 없는지 확인하는 방법을 설명합니다*.* 아래 예제 에서는 사용자 지정 *user\_and\_host\_administrator* 역할이 *IdM*에 없는지 확인하는 방법을 설명합니다*.*

사전 요구 사항

<span id="page-379-0"></span>*IdM* 관리자 암호를 알고 있습니다*.*  $\bullet$ 다음 요구 사항을 충족하도록 *Ansible* 제어 노드를 구성했습니다*.*  $\circ$ *Ansible* 버전 *2.14* 이상을 사용하고 있습니다*.*  $\circ$ *Ansible* 컨트롤러에 *[ansible-freeipa](https://access.redhat.com/documentation/en-us/red_hat_enterprise_linux/9/html/installing_identity_management/installing-an-identity-management-server-using-an-ansible-playbook_installing-identity-management#installing-the-ansible-freeipa-package_server-ansible)* 패키지가 설치되어 있습니다*.*

 $\circ$ 이 예제에서는 *~/MyPlaybook/* 디렉터리에서 *IdM* 서버의 정규화된 도메인 이름*(FQDN)* 을 사용하여 *[Ansible](https://access.redhat.com/documentation/en-us/red_hat_enterprise_linux/9/html/using_ansible_to_install_and_manage_identity_management/preparing-your-environment-for-managing-idm-using-ansible-playbooks_using-ansible-to-install-and-manage-identity-management)* 인벤토리 파일을 생성했다고 가정합니다*.*

 $\circ$ 

이 예제에서는 *secret.yml Ansible* 자격 증명 모음이 *ipaadmin\_password* 를 저장하는 것으로 가정합니다*.*

*ansible-freeipa* 모듈이 실행되는 노드인 대상 노드는 *IdM* 도메인의 일부인 *IdM* 클라이언트*,* 서버 또는 복제본입니다*.*

# 절차

*~/ <MyPlaybooks> /* 디렉터리로 이동합니다*.*

*\$ cd ~/<MyPlaybooks>/*

2.

1.

*/usr/share/doc/ansible-freeipa/playbooks/role/* 디렉터리에 있는 *role-is-absent.yml* 파일 의 사본을 만듭니다*.*

*\$ cp /usr/share/doc/ansible-freeipa/playbooks/role/role-is-absent.yml role-is-absentcopy.yml*

3.

편집할 *role-is-absent-copy.yml Ansible* 플레이북 파일을 엽니다*.*

4.

*iparole* 작업 섹션에서 다음 변수를 설정하여 파일을 조정합니다*.*

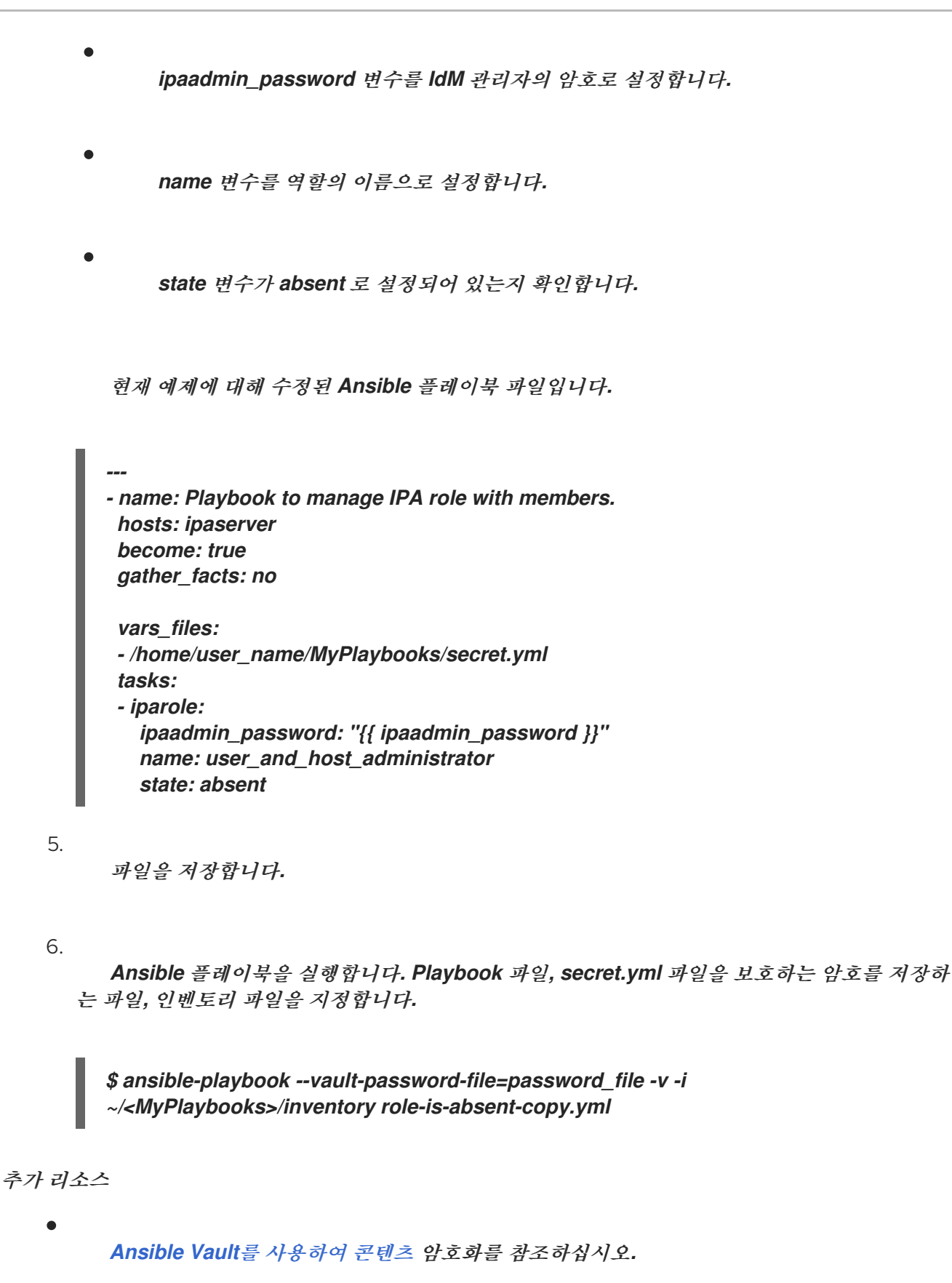

*IdM*의 [역할을](#page-375-0) 참조하십시오*.*

*/usr/share/doc/ansible-freeipa/* 디렉토리의 *README-role Markdown* 파일을 참조하십시 오*.*

<span id="page-381-0"></span>*/usr/share/doc/ansible-freeipa/playbooks/iparole* 디렉터리에서 샘플 플레이북을 참조하십 시오*.*

*34.8. ANSIBLE*을 사용하여 *IDM RBAC* 역할에 사용자 그룹이 할당되었는지 확인

*IdM(Identity Management)*에서 *RBAC(*역할 기반 액세스 제어*)*를 관리하는 시스템 관리자는 특정 사 용자 그룹*(*예*: junior* 관리자*)*에 역할을 할당할 수 있습니다*.*

다음 예제에서는 *Ansible* 플레이북을 사용하여 기본 제공 *IdM RBAC* 지원 *datacenter* 역할이 *junior\_sysadmins* 에 할당되도록 하는 방법을 설명합니다*.*

사전 요구 사항

*IdM* 관리자 암호를 알고 있습니다*.*

 $\bullet$ 

다음 요구 사항을 충족하도록 *Ansible* 제어 노드를 구성했습니다*.*

*Ansible* 버전 *2.14* 이상을 사용하고 있습니다*.*

 $\circ$ 

 $\circ$ 

*Ansible* 컨트롤러에 *[ansible-freeipa](https://access.redhat.com/documentation/en-us/red_hat_enterprise_linux/9/html/installing_identity_management/installing-an-identity-management-server-using-an-ansible-playbook_installing-identity-management#installing-the-ansible-freeipa-package_server-ansible)* 패키지가 설치되어 있습니다*.*

 $\circ$ 

이 예제에서는 *~/MyPlaybook/* 디렉터리에서 *IdM* 서버의 정규화된 도메인 이름*(FQDN)* 을 사용하여 *[Ansible](https://access.redhat.com/documentation/en-us/red_hat_enterprise_linux/9/html/using_ansible_to_install_and_manage_identity_management/preparing-your-environment-for-managing-idm-using-ansible-playbooks_using-ansible-to-install-and-manage-identity-management)* 인벤토리 파일을 생성했다고 가정합니다*.*

 $\circ$ 

이 예제에서는 *secret.yml Ansible* 자격 증명 모음이 *ipaadmin\_password* 를 저장하는 것으로 가정합니다*.*

*ansible-freeipa* 모듈이 실행되는 노드인 대상 노드는 *IdM* 도메인의 일부인 *IdM* 클라이언트*,* 서버 또는 복제본입니다*.*

절차

*~/ <MyPlaybooks> /* 디렉터리로 이동합니다*.*

*\$ cd ~/<MyPlaybooks>/*

2.

<span id="page-382-0"></span>1.

*/usr/share/doc/ansible-freeipa/playbooks/role/* 디렉터리에 있는 *role-member-grouppresent.yml* 파일의 사본을 만듭니다*.*

*\$ cp /usr/share/doc/ansible-freeipa/playbooks/role/role-member-group-present.yml role-member-group-present-copy.yml*

3.

편집할 *role-member-group-present-copy.yml Ansible* 플레이북 파일을 엽니다*.*

4.

*iparole* 작업 섹션에서 다음 변수를 설정하여 파일을 조정합니다*.*

*ipaadmin\_password* 변수를 *IdM* 관리자의 암호로 설정합니다*.*

이름 변수를 할당하려는 역할의 이름으로 설정합니다*.*

그룹 변수를 그룹 이름으로 설정합니다*.*

*action* 변수를 *member* <sup>로</sup> 설정합니다*.*

현재 예제에 대해 수정된 *Ansible* 플레이북 파일입니다*.*

*--- - name: Playbook to manage IPA role with members. hosts: ipaserver become: true gather\_facts: no vars\_files: - /home/user\_name/MyPlaybooks/secret.yml tasks: - iparole: ipaadmin\_password: "{{ ipaadmin\_password }}" name: helpdesk group: junior\_sysadmins action: member*

5. 파일을 저장합니다*.*

6.

*Ansible* 플레이북을 실행합니다*. Playbook* 파일*, secret.yml* 파일을 보호하는 암호를 저장하 는 파일*,* 인벤토리 파일을 지정합니다*.*

*\$ ansible-playbook --vault-password-file=password\_file -v -i ~/<MyPlaybooks>/inventory role-member-group-present-copy.yml*

추가 리소스

 $\bullet$ 

*Ansible Vault*를 [사용하여](https://docs.ansible.com/ansible/latest/user_guide/vault.html) 콘텐츠 암호화를 참조하십시오*.*

*IdM*의 [역할을](#page-375-0) 참조하십시오*.*

*/usr/share/doc/ansible-freeipa/* 디렉토리의 *README-role Markdown* 파일을 참조하십시 오*.*

*/usr/share/doc/ansible-freeipa/playbooks/iparole* 디렉터리에서 샘플 플레이북을 참조하십 시오*.*

*34.9. ANSIBLE*을 사용하여 특정 사용자가 *IDM RBAC* 역할에 할당되지 않았는지 확인

*IdM(Identity Management)*에서 *RBAC(*역할 기반 액세스 제어*)*를 관리하는 시스템 관리자는 *RBAC* 역할이 회사 내의 다른 위치로 이동된 후 특정 사용자에게 할당되지 않도록 할 수 있습니다*.*

다음 절차에서는 *Ansible* 플레이북을 사용하여 *user\_01* 및 *user\_02* 라는 사용자가 *helpRuntimeConfig* 역할에 할당되지 않도록 하는 방법을 설명합니다*.*

사전 요구 사항

*IdM* 관리자 암호를 알고 있습니다*.*

다음 요구 사항을 충족하도록 *Ansible* 제어 노드를 구성했습니다*.*

*Ansible* 버전 *2.14* 이상을 사용하고 있습니다*.*

*Ansible* 컨트롤러에 *[ansible-freeipa](https://access.redhat.com/documentation/en-us/red_hat_enterprise_linux/9/html/installing_identity_management/installing-an-identity-management-server-using-an-ansible-playbook_installing-identity-management#installing-the-ansible-freeipa-package_server-ansible)* 패키지가 설치되어 있습니다*.*

 $\circ$ 

<span id="page-384-0"></span> $\circ$ 

 $\circ$ 

이 예제에서는 *~/MyPlaybook/* 디렉터리에서 *IdM* 서버의 정규화된 도메인 이름*(FQDN)* 을 사용하여 *[Ansible](https://access.redhat.com/documentation/en-us/red_hat_enterprise_linux/9/html/using_ansible_to_install_and_manage_identity_management/preparing-your-environment-for-managing-idm-using-ansible-playbooks_using-ansible-to-install-and-manage-identity-management)* 인벤토리 파일을 생성했다고 가정합니다*.*

 $\circ$ 

이 예제에서는 *secret.yml Ansible* 자격 증명 모음이 *ipaadmin\_password* 를 저장하는 것으로 가정합니다*.*

*ansible-freeipa* 모듈이 실행되는 노드인 대상 노드는 *IdM* 도메인의 일부인 *IdM* 클라이언트*,* 서버 또는 복제본입니다*.*

## 절차

1.

*~/ <MyPlaybooks> /* 디렉터리로 이동합니다*.*

*\$ cd ~/<MyPlaybooks>/*

2.

*/usr/share/doc/ansible-freeipa/playbooks/role/* 디렉터리에 있는 *role-member-userabsent.yml* 파일의 사본을 만듭니다*.*

*\$ cp /usr/share/doc/ansible-freeipa/playbooks/role/role-member-user-absent.yml rolemember-user-absent-copy.yml*

3.

편집할 *role-member-user-absent-copy.yml Ansible* 플레이북 파일을 엽니다*.*

## 4.

*iparole* 작업 섹션에서 다음 변수를 설정하여 파일을 조정합니다*.*

*ipaadmin\_password* 변수를 *IdM* 관리자의 암호로 설정합니다*.*

이름 변수를 할당하려는 역할의 이름으로 설정합니다*.*

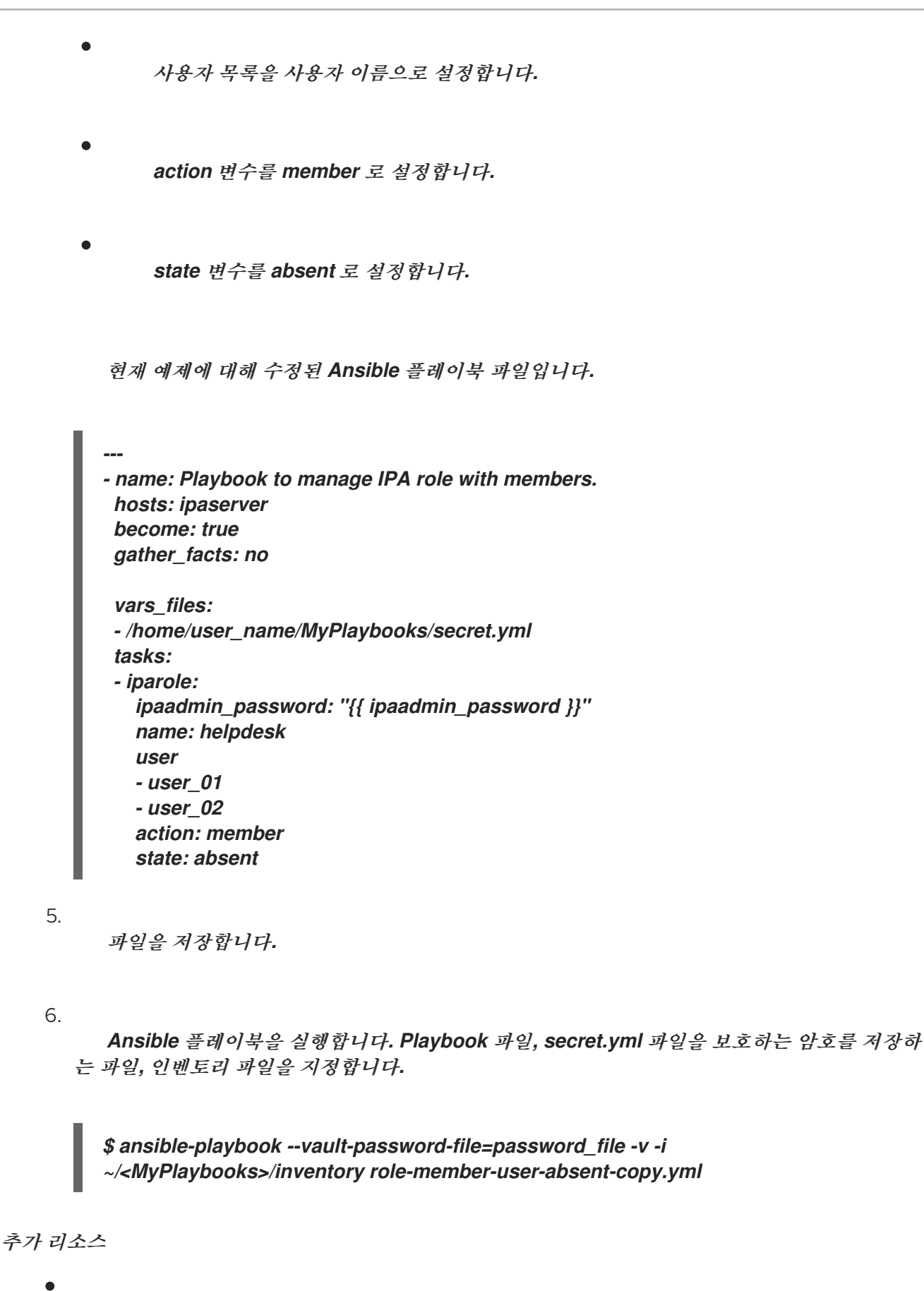

*Ansible Vault*를 [사용하여](https://docs.ansible.com/ansible/latest/user_guide/vault.html) 콘텐츠 암호화를 참조하십시오*.*

*IdM*의 [역할을](#page-375-0) 참조하십시오*.*

- */usr/share/doc/ansible-freeipa/* 디렉토리의 *README-role Markdown* 파일을 참조하십시 오*.*
- 

*/usr/share/doc/ansible-freeipa/playbooks/iparole* 디렉터리에서 샘플 플레이북을 참조하십 시오*.*

*34.10. ANSIBLE*을 사용하여 서비스가 *IDM RBAC* 역할의 멤버인지 확인

*IdM(Identity Management)*에서 *RBAC(*역할 기반 액세스 제어*)*를 관리하는 시스템 관리자는 *IdM*에 등 록된 특정 서비스가 특정 역할의 멤버인지 확인할 수 있습니다*.* 다음 예제에서는 사용자 지정 *web\_administrator* 역할이 *client01.idm.example.com* 서버에서 실행 중인 *HTTP* 서비스를 관리할 수 있도록 하는 방법을 설명합니다*.*

사전 요구 사항

*IdM* 관리자 암호를 알고 있습니다*.*

다음 요구 사항을 충족하도록 *Ansible* 제어 노드를 구성했습니다*.*

*Ansible* 버전 *2.14* 이상을 사용하고 있습니다*.*

 $\circ$ 

 $\circ$ 

*Ansible* 컨트롤러에 *[ansible-freeipa](https://access.redhat.com/documentation/en-us/red_hat_enterprise_linux/9/html/installing_identity_management/installing-an-identity-management-server-using-an-ansible-playbook_installing-identity-management#installing-the-ansible-freeipa-package_server-ansible)* 패키지가 설치되어 있습니다*.*

 $\circ$ 

이 예제에서는 *~/MyPlaybook/* 디렉터리에서 *IdM* 서버의 정규화된 도메인 이름*(FQDN)* 을 사용하여 *[Ansible](https://access.redhat.com/documentation/en-us/red_hat_enterprise_linux/9/html/using_ansible_to_install_and_manage_identity_management/preparing-your-environment-for-managing-idm-using-ansible-playbooks_using-ansible-to-install-and-manage-identity-management)* 인벤토리 파일을 생성했다고 가정합니다*.*

 $\circ$ 

이 예제에서는 *secret.yml Ansible* 자격 증명 모음이 *ipaadmin\_password* 를 저장하는 것으로 가정합니다*.*

*ansible-freeipa* 모듈이 실행되는 노드인 대상 노드는 *IdM* 도메인의 일부인 *IdM* 클라이언트*,* 서버 또는 복제본입니다*.*

*IdM*에 *web\_administrator* 역할이 있습니다*.*

<span id="page-387-0"></span>*IdM*에 *HTTP/client01.idm.example.com@IDM.EXAMPLE.COM* 서비스가 있습니다*.* 절차 1. *~/ <MyPlaybooks> /* 디렉터리로 이동합니다*. \$ cd ~/<MyPlaybooks>/* 2. */usr/share/doc/ansible-freeipa/playbooks/role/* 디렉터리에 있는 *role-member-servicepresent.yml* 파일을 복사합니다*. \$ cp /usr/share/doc/ansible-freeipa/playbooks/role/role-member-service-presentabsent.yml role-member-service-present-copy.yml* 3. 편집할 *role-member-service-present-copy.yml Ansible* 플레이북 파일을 엽니다*.* 4. *iparole* 작업 섹션에서 다음 변수를 설정하여 파일을 조정합니다*. ipaadmin\_password* 변수를 *IdM* 관리자의 암호로 설정합니다*.* 이름 변수를 할당하려는 역할의 이름으로 설정합니다*.* 서비스 목록을 서비스 이름으로 설정합니다*. action* 변수를 *member* <sup>로</sup> 설정합니다*.* 현재 예제에 대해 수정된 *Ansible* 플레이북 파일입니다*. --- - name: Playbook to manage IPA role with members. hosts: ipaserver become: true gather\_facts: no vars\_files:*

*- /home/user\_name/MyPlaybooks/secret.yml tasks: - iparole: ipaadmin\_password: "{{ ipaadmin\_password }}" name: web\_administrator service: - HTTP/client01.idm.example.com action: member*

5.

파일을 저장합니다*.*

6.

*Ansible* 플레이북을 실행합니다*. Playbook* 파일*, secret.yml* 파일을 보호하는 암호를 저장하 는 파일*,* 인벤토리 파일을 지정합니다*.*

*\$ ansible-playbook --vault-password-file=password\_file -v -i ~/<MyPlaybooks>/inventory role-member-service-present-copy.yml*

추가 리소스

*Ansible Vault*를 [사용하여](https://docs.ansible.com/ansible/latest/user_guide/vault.html) 콘텐츠 암호화를 참조하십시오*.*

*IdM*의 [역할을](#page-375-0) 참조하십시오*.*

*/usr/share/doc/ansible-freeipa/* 디렉토리의 *README-role Markdown* 파일을 참조하십시 오*.*

*/usr/share/doc/ansible-freeipa/playbooks/iparole* 디렉터리에서 샘플 플레이북을 참조하십 시오*.*

*34.11. ANSIBLE*을 사용하여 호스트가 *IDM RBAC* 역할의 멤버인지 확인

*IdM(Identity Management)*에서 역할 기반 액세스 제어를 관리하는 시스템 관리자는 특정 호스트 또는 호스트 그룹이 특정 역할과 연결되도록 할 수 있습니다*.* 다음 예제에서는 사용자 지정 *web\_administrator* 역할에서 *HTTP* 서비스가 실행 중인 *client01.idm.example.com IdM* 호스트를 관리 할 수 있도록 하는 방법을 설명합니다*.*

사전 요구 사항

*IdM* 관리자 암호를 알고 있습니다*.*

<span id="page-389-0"></span>다음 요구 사항을 충족하도록 *Ansible* 제어 노드를 구성했습니다*.*

*Ansible* 버전 *2.14* 이상을 사용하고 있습니다*.*

*Ansible* 컨트롤러에 *[ansible-freeipa](https://access.redhat.com/documentation/en-us/red_hat_enterprise_linux/9/html/installing_identity_management/installing-an-identity-management-server-using-an-ansible-playbook_installing-identity-management#installing-the-ansible-freeipa-package_server-ansible)* 패키지가 설치되어 있습니다*.*

이 예제에서는 *~/MyPlaybook/* 디렉터리에서 *IdM* 서버의 정규화된 도메인 이름*(FQDN)* 을 사용하여 *[Ansible](https://access.redhat.com/documentation/en-us/red_hat_enterprise_linux/9/html/using_ansible_to_install_and_manage_identity_management/preparing-your-environment-for-managing-idm-using-ansible-playbooks_using-ansible-to-install-and-manage-identity-management)* 인벤토리 파일을 생성했다고 가정합니다*.*

 $\circ$ 

 $\circ$ 

 $\circ$ 

 $\circ$ 

이 예제에서는 *secret.yml Ansible* 자격 증명 모음이 *ipaadmin\_password* 를 저장하는 것으로 가정합니다*.*

*ansible-freeipa* 모듈이 실행되는 노드인 대상 노드는 *IdM* 도메인의 일부인 *IdM* 클라이언트*,* 서버 또는 복제본입니다*.*

*IdM*에 *web\_administrator* 역할이 있습니다*.*

*client01.idm.example.com* 호스트는 *IdM*에 있습니다*.*

## 절차

*~/ <MyPlaybooks> /* 디렉터리로 이동합니다*.*

*\$ cd ~/<MyPlaybooks>/*

2.

1.

*/usr/share/doc/ansible-freeipa/playbooks/role/* 디렉터리에 있는 *role-member-hostpresent.yml* 파일의 사본을 만듭니다*.*

*\$ cp /usr/share/doc/ansible-freeipa/playbooks/role/role-member-host-present.yml rolemember-host-present-copy.yml*

3.

편집할 *role-member-host-present-copy.yml Ansible* 플레이북 파일을 엽니다*.*

4. *iparole* 작업 섹션에서 다음 변수를 설정하여 파일을 조정합니다*. ipaadmin\_password* 변수를 *IdM* 관리자의 암호로 설정합니다*.* 이름 변수를 할당하려는 역할의 이름으로 설정합니다*.* 호스트 목록을 호스트 이름으로 설정합니다*.* 현재 예제에 대해 수정된 *Ansible* 플레이북 파일입니다*. --- - name: Playbook to manage IPA role with members. hosts: ipaserver become: true gather\_facts: no vars\_files: - /home/user\_name/MyPlaybooks/secret.yml tasks: - iparole: ipaadmin\_password: "{{ ipaadmin\_password }}" name: web\_administrator host: - client01.idm.example.com action: member* 5. 파일을 저장합니다*.* 6. *Ansible* 플레이북을 실행합니다*. Playbook* 파일*, secret.yml* 파일을 보호하는 암호를 저장하 는 파일*,* 인벤토리 파일을 지정합니다*.*

*\$ ansible-playbook --vault-password-file=password\_file -v -i ~/<MyPlaybooks>/inventory role-member-host-present-copy.yml*

추가 리소스

*Ansible Vault*를 [사용하여](https://docs.ansible.com/ansible/latest/user_guide/vault.html) 콘텐츠 암호화를 참조하십시오*.*

*IdM*의 [역할을](#page-375-0) 참조하십시오*.*

*/usr/share/doc/ansible-freeipa/* 디렉토리의 *README-role Markdown* 파일을 참조하십시 오*.*

*/usr/share/doc/ansible-freeipa/playbooks/iparole* 디렉터리에서 샘플 플레이북을 참조하십 시오*.*

*34.12. ANSIBLE*을 사용하여 호스트 그룹이 *IDM RBAC* 역할의 멤버인지 확인

*IdM(Identity Management)*에서 역할 기반 액세스 제어를 관리하는 시스템 관리자는 특정 호스트 또는 호스트 그룹이 특정 역할과 연결되도록 할 수 있습니다*.* 다음 예제에서는 사용자 지정 *web\_administrator* 역할이 *HTTP* 서비스가 실행 중인 *IdM* 호스트의 *web\_servers* 그룹을 관리할 수 있 도록 하는 방법을 설명합니다*.*

사전 요구 사항

- *IdM* 관리자 암호를 알고 있습니다*.*
- 다음 요구 사항을 충족하도록 *Ansible* 제어 노드를 구성했습니다*.*
- $\circ$

*Ansible* 버전 *2.14* 이상을 사용하고 있습니다*.*

 $\circ$ 

*Ansible* 컨트롤러에 *[ansible-freeipa](https://access.redhat.com/documentation/en-us/red_hat_enterprise_linux/9/html/installing_identity_management/installing-an-identity-management-server-using-an-ansible-playbook_installing-identity-management#installing-the-ansible-freeipa-package_server-ansible)* 패키지가 설치되어 있습니다*.*

 $\circ$ 

이 예제에서는 *~/MyPlaybook/* 디렉터리에서 *IdM* 서버의 정규화된 도메인 이름*(FQDN)* 을 사용하여 *[Ansible](https://access.redhat.com/documentation/en-us/red_hat_enterprise_linux/9/html/using_ansible_to_install_and_manage_identity_management/preparing-your-environment-for-managing-idm-using-ansible-playbooks_using-ansible-to-install-and-manage-identity-management)* 인벤토리 파일을 생성했다고 가정합니다*.*

 $\Omega$ 

이 예제에서는 *secret.yml Ansible* 자격 증명 모음이 *ipaadmin\_password* 를 저장하는 것으로 가정합니다*.*

*ansible-freeipa* 모듈이 실행되는 노드인 대상 노드는 *IdM* 도메인의 일부인 *IdM* 클라이언트*,* 서버 또는 복제본입니다*.*

<span id="page-392-0"></span>*IdM*에 *web\_administrator* 역할이 있습니다*. IdM*에 *web\_servers* 호스트 그룹이 있습니다*.* 절차 1. *~/ <MyPlaybooks> /* 디렉터리로 이동합니다*. \$ cd ~/<MyPlaybooks>/* 2. */usr/share/doc/ansible-freeipa/playbooks/role/* 디렉터리에 있는 *role-memberhostgroup-present.yml* 파일의 사본을 만듭니다*. \$ cp /usr/share/doc/ansible-freeipa/playbooks/role/role-member-hostgrouppresent.yml role-member-hostgroup-present-copy.yml* 3. 편집할 *role-member-hostgroup-present-copy.yml Ansible* 플레이북 파일을 엽니다*.* 4. *iparole* 작업 섹션에서 다음 변수를 설정하여 파일을 조정합니다*. ipaadmin\_password* 변수를 *IdM* 관리자의 암호로 설정합니다*.* 이름 변수를 할당하려는 역할의 이름으로 설정합니다*. hostgroup* 목록을 호스트 그룹의 이름으로 설정합니다*.* 현재 예제에 대해 수정된 *Ansible* 플레이북 파일입니다*. --- - name: Playbook to manage IPA role with members. hosts: ipaserver become: true gather\_facts: no*

*vars\_files:*

*- /home/user\_name/MyPlaybooks/secret.yml tasks: - iparole: ipaadmin\_password: "{{ ipaadmin\_password }}" name: web\_administrator hostgroup: - web\_servers action: member*

5.

파일을 저장합니다*.*

6.

*Ansible* 플레이북을 실행합니다*. Playbook* 파일*, secret.yml* 파일을 보호하는 암호를 저장하 는 파일*,* 인벤토리 파일을 지정합니다*.*

*\$ ansible-playbook --vault-password-file=password\_file -v -i ~/<MyPlaybooks>/inventory role-member-hostgroup-present-copy.yml*

추가 리소스

*Ansible Vault*를 [사용하여](https://docs.ansible.com/ansible/latest/user_guide/vault.html) 콘텐츠 암호화를 참조하십시오*.*

*IdM*의 [역할을](#page-375-0) 참조하십시오*.*

*/usr/share/doc/ansible-freeipa/* 디렉토리의 *README-role Markdown* 파일을 참조하십시 오*.*

*/usr/share/doc/ansible-freeipa/playbooks/iparole* 디렉터리에서 샘플 플레이북을 참조하십 시오*.*

*35*장*. ANSIBLE* 플레이북을 사용하여 *RBAC* 권한 관리

*RBAC(*역할 기반 액세스 제어*)*는 역할*,* 권한 및 권한에 대해 정의된 정책 중립 액세스 제어 메커니즘입 니다*.* 특히 대규모 회사에서 *RBAC*를 사용하면 개별 책임 영역이 있는 관리자의 계층적 시스템을 만드는 데 도움이 될 수 있습니다*.*

이 장에서는 *Ansible* 플레이북을 사용하여 *IdM(Identity Management)*에서 *RBAC* 권한을 관리하기 위 한 다음 작업을 설명합니다*.*

- *Ansible*을 [사용하여](#page-395-0) 사용자 정의 *RBAC* 권한이 있는지 확인
- *Ansible*을 [사용하여](#page-398-0) 사용자 정의 *IdM RBAC* 권한에 멤버 권한이 있는지 확인
- *Ansible*을 사용하여 *IdM RBAC* 권한에 권한이 [포함되어](#page-400-0) 있지 않은지 확인
- *Ansible*을 [사용하여](#page-403-0) 사용자 정의 *IdM RBAC* 권한 이름 변경
- *Ansible*을 [사용하여](#page-405-0) *IdM RBAC* 권한이 없는지 확인

사전 요구 사항

 $\bullet$ 

 $\bullet$ 

*[RBAC](#page-381-0)*의 개념과 원칙을 이해합니다*.*

*35.1. ANSIBLE*을 사용하여 사용자 정의 *IDM RBAC* 권한이 있는지 확인

*IdM(Identity Management)* 역할 기반 액세스 제어*(RBAC)*에서 완전한 사용자 정의 권한을 얻으려면 단계를 진행해야 합니다*.*

- 1. 권한이 연결되어 있지 않은 권한을 생성합니다*.*
- 2. 선택한 권한을 권한에 추가합니다*.*

<span id="page-395-0"></span>다음 절차에서는 나중에 권한을 추가할 수 있도록 *Ansible* 플레이북을 사용하여 빈 권한을 생성하는 방 법을 설명합니다*.* 이 예제에서는 호스트 관리와 관련된 모든 *IdM* 권한을 결합하는 데 사용되는 *full\_host\_administration* 이라는 권한을 생성하는 방법을 설명합니다*.*

사전 요구 사항

 $\circ$ 

 $\circ$ 

 $\bullet$ 

*IdM* 관리자 암호를 알고 있습니다*.*

다음 요구 사항을 충족하도록 *Ansible* 제어 노드를 구성했습니다*.*

*Ansible* 버전 *2.14* 이상을 사용하고 있습니다*.*

*Ansible* 컨트롤러에 *[ansible-freeipa](https://access.redhat.com/documentation/en-us/red_hat_enterprise_linux/9/html/installing_identity_management/installing-an-identity-management-server-using-an-ansible-playbook_installing-identity-management#installing-the-ansible-freeipa-package_server-ansible)* 패키지가 설치되어 있습니다*.*

 $\circ$ 이 예제에서는 *~/MyPlaybook/* 디렉터리에서 *IdM* 서버의 정규화된 도메인 이름*(FQDN)* 을 사용하여 *[Ansible](https://access.redhat.com/documentation/en-us/red_hat_enterprise_linux/9/html/using_ansible_to_install_and_manage_identity_management/preparing-your-environment-for-managing-idm-using-ansible-playbooks_using-ansible-to-install-and-manage-identity-management)* 인벤토리 파일을 생성했다고 가정합니다*.*

 $\circ$ 

이 예제에서는 *secret.yml Ansible* 자격 증명 모음이 *ipaadmin\_password* 를 저장하는 것으로 가정합니다*.*

*ansible-freeipa* 모듈이 실행되는 노드인 대상 노드는 *IdM* 도메인의 일부인 *IdM* 클라이언트*,* 서버 또는 복제본입니다*.*

#### 절차

*~/MyPlaybooks/* 디렉터리로 이동합니다*.*

*\$ cd ~/MyPlaybooks/*

2.

1.

*/usr/share/doc/ansible-freeipa/playbooks/privilege/* 디렉터리에 있는 *privilegepresent.yml* 파일의 사본을 만듭니다*.*

*\$ cp /usr/share/doc/ansible-freeipa/playbooks/privilege/privilege-present.yml privilegepresent-copy.yml*
- 3. 편집할 *privilege-present-copy.yml Ansible* 플레이북 파일을 엽니다*.*
	- *ipaprivilege* 작업 섹션에서 다음 변수를 설정하여 파일을 조정합니다*.*
		- *ipaadmin\_password* 변수를 *IdM* 관리자의 암호로 설정합니다*.*
	- *name* 변수를 새 권한의 이름으로 설정합니다*. full\_host\_administration.*
		- 필요한 경우 *description* 변수를 사용하여 권한을 설명합니다*.*

현재 예제에 대해 수정된 *Ansible* 플레이북 파일입니다*.*

*--- - name: Privilege present example hosts: ipaserver*

*vars\_files: - /home/user\_name/MyPlaybooks/secret.yml tasks: - name: Ensure privilege full\_host\_administration is present ipaprivilege: ipaadmin\_password: "{{ ipaadmin\_password }}" name: full\_host\_administration description: This privilege combines all IdM permissions related to host administration*

5.

4.

파일을 저장합니다*.*

6.

*Ansible* 플레이북을 실행합니다*. Playbook* 파일*, secret.yml* 파일을 보호하는 암호를 저장하 는 파일*,* 인벤토리 파일을 지정합니다*.*

*\$ ansible-playbook --vault-password-file=password\_file -v -i inventory privilegepresent-copy.yml*

*35.2. ANSIBLE*을 사용하여 사용자 정의 *IDM RBAC* 권한에 멤버 권한이 있는지 확인

*IdM(Identity Management)* 역할 기반 액세스 제어*(RBAC)*에서 완전한 사용자 정의 권한을 얻으려면 단계를 진행해야 합니다*.*

- 1. 권한이 연결되어 있지 않은 권한을 생성합니다*.*
- 2. 선택한 권한을 권한에 추가합니다*.*

다음 절차에서는 *Ansible* 플레이북을 사용하여 이전 단계에서 생성된 권한에 권한을 추가하는 방법을 설명합니다*.* 이 예제에서는 호스트 관리와 관련된 모든 *IdM* 권한을 *full\_host\_administration* 이라는 권 한에 추가하는 방법을 설명합니다*.* 기본적으로 권한은 호스트 등록*,* 호스트 관리자 및 호스트 그룹 관리자 권한 간에 배포됩니다*.*

사전 요구 사항

 $\bullet$ 

*IdM* 관리자 암호를 알고 있습니다*.*

- 다음 요구 사항을 충족하도록 *Ansible* 제어 노드를 구성했습니다*.*
	- *Ansible* 버전 *2.14* 이상을 사용하고 있습니다*.*
		- *Ansible* 컨트롤러에 *[ansible-freeipa](https://access.redhat.com/documentation/en-us/red_hat_enterprise_linux/9/html/installing_identity_management/installing-an-identity-management-server-using-an-ansible-playbook_installing-identity-management#installing-the-ansible-freeipa-package_server-ansible)* 패키지가 설치되어 있습니다*.*
- $\Omega$

 $\circ$ 

 $\circ$ 

이 예제에서는 *~/MyPlaybook/* 디렉터리에서 *IdM* 서버의 정규화된 도메인 이름*(FQDN)* 을 사용하여 *[Ansible](https://access.redhat.com/documentation/en-us/red_hat_enterprise_linux/9/html/using_ansible_to_install_and_manage_identity_management/preparing-your-environment-for-managing-idm-using-ansible-playbooks_using-ansible-to-install-and-manage-identity-management)* 인벤토리 파일을 생성했다고 가정합니다*.*

 $\circ$ 

이 예제에서는 *secret.yml Ansible* 자격 증명 모음이 *ipaadmin\_password* 를 저장하는 것으로 가정합니다*.*

*ansible-freeipa* 모듈이 실행되는 노드인 대상 노드는 *IdM* 도메인의 일부인 *IdM* 클라이언트*,* 서버 또는 복제본입니다*.*

*full\_host\_administration* 권한이 있습니다*. Ansible*을 사용하여 권한을 생성하는 방법에 대 한 자세한 내용은 사용자 정의 *IdM RBAC* 권한이 있는지 [확인하기](#page-395-0) 위해 *Ansible* 사용을 참조하 십시오*.*

절차

*~/MyPlaybooks/* 디렉터리로 이동합니다*.*

*\$ cd ~/MyPlaybooks/*

2.

1.

*/usr/share/doc/ansible-freeipa/playbooks/privilege/* 디렉터리에 있는 *privilege-memberpresent.yml* 파일의 사본을 만듭니다*.*

*\$ cp /usr/share/doc/ansible-freeipa/playbooks/privilege/privilege-member-present.yml privilege-member-present-copy.yml*

3.

편집할 *privilege-member-present-copy.yml Ansible* 플레이북 파일을 엽니다*.*

4.

*ipaprivilege* 작업 섹션에서 다음 변수를 설정하여 파일을 조정합니다*.*

사용 사례에 맞게 작업 이름을 조정합니다*.*

*ipaadmin\_password* 변수를 *IdM* 관리자의 암호로 설정합니다*.*

*name* 변수를 권한 이름으로 설정합니다*.*

권한 목록을 권한에 포함하려는 권한 이름으로 설정합니다*.*

*action* 변수가 *member* <sup>로</sup> 설정되어 있는지 확인합니다*.*

현재 예제에 대해 수정된 *Ansible* 플레이북 파일입니다*.*

*--- - name: Privilege member present example hosts: ipaserver vars\_files: - /home/user\_name/MyPlaybooks/secret.yml tasks: - name: Ensure that permissions are present for the "full\_host\_administration"*

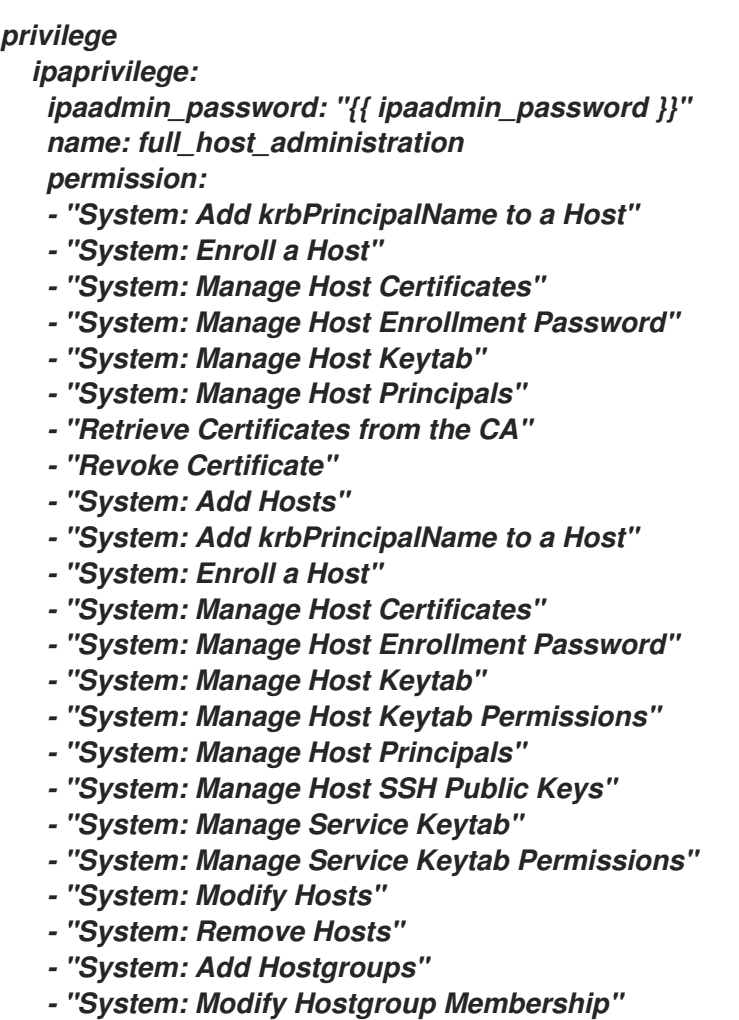

- *- "System: Modify Hostgroups"*
- *- "System: Remove Hostgroups"*

5.

파일을 저장합니다*.*

6.

*Ansible* 플레이북을 실행합니다*. Playbook* 파일*, secret.yml* 파일을 보호하는 암호를 저장하 는 파일*,* 인벤토리 파일을 지정합니다*.*

*\$ ansible-playbook --vault-password-file=password\_file -v -i inventory privilegemember-present-copy.yml*

*35.3. ANSIBLE*을 사용하여 *IDM RBAC* 권한에 권한이 포함되어 있지 않은지 확인

*IdM(Identity Management)*의 시스템 관리자는 *IdM* 역할 기반 액세스 제어를 사용자 지정할 수 있습니 다*.*

다음 절차에서는 *Ansible* 플레이북을 사용하여 권한에서 권한을 제거하는 방법을 설명합니다*.* 이 예제 에서는 기본 인증서 관리자 권한에서 *CA ACL* 권한을 무시하는 요청 인증서 제거 방법을 설명합니다*.* 예 를 들어 관리자는 보안 위험을 고려합니다*.*

## 사전 요구 사항

 $\circ$ 

 $\circ$ 

 $\circ$ 

- *IdM* 관리자 암호를 알고 있습니다*.*
- 다음 요구 사항을 충족하도록 *Ansible* 제어 노드를 구성했습니다*.*
	- *Ansible* 버전 *2.14* 이상을 사용하고 있습니다*.*
		- *Ansible* 컨트롤러에 *[ansible-freeipa](https://access.redhat.com/documentation/en-us/red_hat_enterprise_linux/9/html/installing_identity_management/installing-an-identity-management-server-using-an-ansible-playbook_installing-identity-management#installing-the-ansible-freeipa-package_server-ansible)* 패키지가 설치되어 있습니다*.*
- 이 예제에서는 *~/MyPlaybook/* 디렉터리에서 *IdM* 서버의 정규화된 도메인 이름*(FQDN)* 을 사용하여 *[Ansible](https://access.redhat.com/documentation/en-us/red_hat_enterprise_linux/9/html/using_ansible_to_install_and_manage_identity_management/preparing-your-environment-for-managing-idm-using-ansible-playbooks_using-ansible-to-install-and-manage-identity-management)* 인벤토리 파일을 생성했다고 가정합니다*.*
- $\circ$

이 예제에서는 *secret.yml Ansible* 자격 증명 모음이 *ipaadmin\_password* 를 저장하는 것으로 가정합니다*.*

*ansible-freeipa* 모듈이 실행되는 노드인 대상 노드는 *IdM* 도메인의 일부인 *IdM* 클라이언트*,* 서버 또는 복제본입니다*.*

#### 절차

1.

*~/MyPlaybooks/* 디렉터리로 이동합니다*.*

*\$ cd ~/MyPlaybooks/*

2.

*/usr/share/doc/ansible-freeipa/playbooks/privilege/* 디렉터리에 있는 *privilege-memberpresent.yml* 파일의 사본을 만듭니다*.*

*\$ cp /usr/share/doc/ansible-freeipa/playbooks/privilege/privilege-member-absent.yml privilege-member-absent-copy.yml*

3.

편집할 *privilege-member-absent-copy.yml Ansible* 플레이북 파일을 엽니다*.*

4.

*ipaprivilege* 작업 섹션에서 다음 변수를 설정하여 파일을 조정합니다*.*

- 사용 사례에 맞게 작업 이름을 조정합니다*.*
- *ipaadmin\_password* 변수를 *IdM* 관리자의 암호로 설정합니다*.*
- *name* 변수를 권한 이름으로 설정합니다*.*
	- 권한 에서 제거할 권한의 이름으로 권한 목록을 설정합니다*.*
	- *action* 변수가 *member* <sup>로</sup> 설정되어 있는지 확인합니다*.*
		- *state* 변수가 *absent* <sup>로</sup> 설정되어 있는지 확인합니다*.*

현재 예제에 대해 수정된 *Ansible* 플레이북 파일입니다*.*

*- name: Privilege absent example hosts: ipaserver*

*vars\_files:*

*---*

- *- /home/user\_name/MyPlaybooks/secret.yml tasks:*
- *- name: Ensure that the "Request Certificate ignoring CA ACLs" permission is absent from the "Certificate Administrators" privilege*

*ipaprivilege: ipaadmin\_password: "{{ ipaadmin\_password }}" name: Certificate Administrators permission: - "Request Certificate ignoring CA ACLs" action: member state: absent*

5.

```
파일을 저장합니다.
```
6.

*Ansible* 플레이북을 실행합니다*. Playbook* 파일*, secret.yml* 파일을 보호하는 암호를 저장하 는 파일*,* 인벤토리 파일을 지정합니다*.*

*\$ ansible-playbook --vault-password-file=password\_file -v -i inventory privilegemember-absent-copy.yml*

*35.4. ANSIBLE*을 사용하여 사용자 정의 *IDM RBAC* 권한 이름 변경

*IdM(Identity Management)*의 시스템 관리자는 *IdM* 역할 기반 액세스 제어를 사용자 지정할 수 있습니 다*.*

다음 절차에서는 예를 들어 권한에서 몇 가지 권한을 제거했기 때문에 권한 이름 변경 방법을 설명합니 다*.* 결과적으로 권한 이름이 더 이상 정확하지 않습니다*.* 이 예제에서 관리자는 *full\_host\_administration* 권한의 이름을 *limited\_host\_administration* 으로 변경합니다*.*

사전 요구 사항

- *IdM* 관리자 암호를 알고 있습니다*.*
	- 다음 요구 사항을 충족하도록 *Ansible* 제어 노드를 구성했습니다*.*

*Ansible* 버전 *2.14* 이상을 사용하고 있습니다*.*

 $\circ$ 

 $\circ$ 

*Ansible* 컨트롤러에 *[ansible-freeipa](https://access.redhat.com/documentation/en-us/red_hat_enterprise_linux/9/html/installing_identity_management/installing-an-identity-management-server-using-an-ansible-playbook_installing-identity-management#installing-the-ansible-freeipa-package_server-ansible)* 패키지가 설치되어 있습니다*.*

 $\circ$ 

이 예제에서는 *~/MyPlaybook/* 디렉터리에서 *IdM* 서버의 정규화된 도메인 이름*(FQDN)* 을 사용하여 *[Ansible](https://access.redhat.com/documentation/en-us/red_hat_enterprise_linux/9/html/using_ansible_to_install_and_manage_identity_management/preparing-your-environment-for-managing-idm-using-ansible-playbooks_using-ansible-to-install-and-manage-identity-management)* 인벤토리 파일을 생성했다고 가정합니다*.*

 $\circ$ 

이 예제에서는 *secret.yml Ansible* 자격 증명 모음이 *ipaadmin\_password* 를 저장하는 것으로 가정합니다*.*

*ansible-freeipa* 모듈이 실행되는 노드인 대상 노드는 *IdM* 도메인의 일부인 *IdM* 클라이언트*,* 서버 또는 복제본입니다*.*

*full\_host\_administration* 권한이 있습니다*.* 권한을 추가하는 방법에 대한 자세한 내용은 *Ansible*을 [사용하여](#page-395-0) 사용자 정의 *IdM RBAC* 권한이 있는지 를 참조하십시오*.*

절차

1.

*~/MyPlaybooks/* 디렉터리로 이동합니다*.*

*\$ cd ~/MyPlaybooks/*

2.

*/usr/share/doc/ansible-freeipa/playbooks/privilege/* 디렉터리에 있는 *privilegepresent.yml* 파일의 사본을 만듭니다*.*

*\$ cp /usr/share/doc/ansible-freeipa/playbooks/privilege/privilege-present.yml renameprivilege.yml*

3.

편집할 *rename-privilege.yml Ansible* 플레이북 파일을 엽니다*.*

4.

*ipaprivilege* 작업 섹션에서 다음 변수를 설정하여 파일을 조정합니다*.*

*ipaadmin\_password* 변수를 *IdM* 관리자의 암호로 설정합니다*.*

*name* 변수를 현재 권한 이름으로 설정합니다*.*

*rename* 변수를 추가하고 권한의 새 이름으로 설정합니다*.*

*state* 변수를 추가하고 이름이 <sup>로</sup> 설정합니다*.*

5.

플레이북 자체의 이름을 변경합니다*.* 예를 들면 다음과 같습니다*.*

*--- - name: Rename a privilege hosts: ipaserver*

6.

플레이북의 작업 이름을 변경합니다*.* 예를 들면 다음과 같습니다*.*

*[...] tasks: - name: Ensure the full\_host\_administration privilege is renamed to limited\_host\_administration ipaprivilege: [...]*

현재 예제에 대해 수정된 *Ansible* 플레이북 파일입니다*.*

*--- - name: Rename a privilege hosts: ipaserver vars\_files: - /home/user\_name/MyPlaybooks/secret.yml tasks: - name: Ensure the full\_host\_administration privilege is renamed to limited\_host\_administration ipaprivilege: ipaadmin\_password: "{{ ipaadmin\_password }}" name: full\_host\_administration rename: limited\_host\_administration state: renamed*

7.

파일을 저장합니다*.*

8.

*Ansible* 플레이북을 실행합니다*. Playbook* 파일*, secret.yml* 파일을 보호하는 암호를 저장하 는 파일*,* 인벤토리 파일을 지정합니다*.*

*\$ ansible-playbook --vault-password-file=password\_file -v -i inventory renameprivilege.yml*

*35.5. ANSIBLE*을 사용하여 *IDM RBAC* 권한이 없는지 확인

*IdM(Identity Management)*의 시스템 관리자는 *IdM* 역할 기반 액세스 제어를 사용자 지정할 수 있습니 다*.* 다음 절차에서는 *Ansible* 플레이북을 사용하여 *RBAC* 권한이 없는지 확인하는 방법을 설명합니다*.* 이 예제에서는 *CA* 관리자 권한이 없는지 확인하는 방법을 설명합니다*.* 이 절차를 통해 관리자 관리자는 *IdM*에서 인증 기관을 관리할 수 있는 유일한 사용자가 됩니다*.*

사전 요구 사항

*IdM* 관리자 암호를 알고 있습니다*.*

다음 요구 사항을 충족하도록 *Ansible* 제어 노드를 구성했습니다*.*

 $\circ$ 

*Ansible* 버전 *2.14* 이상을 사용하고 있습니다*.*

*Ansible* 컨트롤러에 *[ansible-freeipa](https://access.redhat.com/documentation/en-us/red_hat_enterprise_linux/9/html/installing_identity_management/installing-an-identity-management-server-using-an-ansible-playbook_installing-identity-management#installing-the-ansible-freeipa-package_server-ansible)* 패키지가 설치되어 있습니다*.*

 $\circ$ 

 $\Omega$ 

이 예제에서는 *~/MyPlaybook/* 디렉터리에서 *IdM* 서버의 정규화된 도메인 이름*(FQDN)* 을 사용하여 *[Ansible](https://access.redhat.com/documentation/en-us/red_hat_enterprise_linux/9/html/using_ansible_to_install_and_manage_identity_management/preparing-your-environment-for-managing-idm-using-ansible-playbooks_using-ansible-to-install-and-manage-identity-management)* 인벤토리 파일을 생성했다고 가정합니다*.*

 $\circ$ 

이 예제에서는 *secret.yml Ansible* 자격 증명 모음이 *ipaadmin\_password* 를 저장하는 것으로 가정합니다*.*

*ansible-freeipa* 모듈이 실행되는 노드인 대상 노드는 *IdM* 도메인의 일부인 *IdM* 클라이언트*,* 서버 또는 복제본입니다*.*

## 절차

1.

*~/MyPlaybooks/* 디렉터리로 이동합니다*.*

*\$ cd ~/MyPlaybooks/*

2.

*/usr/share/doc/ansible-freeipa/playbooks/privilege/* 디렉터리에 있는 *privilegeabsent.yml* 파일의 사본을 만듭니다*.*

*\$ cp /usr/share/doc/ansible-freeipa/playbooks/privilege/privilege-absent.yml privilegeabsent-copy.yml*

## 3.

편집할 *privilege-absent-copy.yml Ansible* 플레이북 파일을 엽니다*.*

4.

*ipaprivilege* 작업 섹션에서 다음 변수를 설정하여 파일을 조정합니다*.*

*ipaadmin\_password* 변수를 *IdM* 관리자의 암호로 설정합니다*.*

- 이름 변수를 제거하려는 권한의 이름으로 설정합니다*.*
- *state* 변수가 *absent* <sup>로</sup> 설정되어 있는지 확인합니다*.*

5.

플레이북의 작업 이름을 변경합니다*.* 예를 들면 다음과 같습니다*.*

```
[...]
tasks:
- name: Ensure privilege "CA administrator" is absent
 ipaprivilege:
 [...]
```
현재 예제에 대해 수정된 *Ansible* 플레이북 파일입니다*.*

*--- - name: Privilege absent example hosts: ipaserver*

*vars\_files: - /home/user\_name/MyPlaybooks/secret.yml tasks: - name: Ensure privilege "CA administrator" is absent ipaprivilege: ipaadmin\_password: "{{ ipaadmin\_password }}" name: CA administrator state: absent*

6.

파일을 저장합니다*.*

7.

*Ansible* 플레이북을 실행합니다*. Playbook* 파일*, secret.yml* 파일을 보호하는 암호를 저장하 는 파일*,* 인벤토리 파일을 지정합니다*.*

*\$ ansible-playbook --vault-password-file=password\_file -v -i inventory privilegeabsent-copy.yml*

*35.6.* 추가 리소스

*IdM*의 [권한](#page-374-0) 참조*.*

*IdM*의 [권한을](#page-371-0) 참조하십시오*.*

*/usr/share/doc/ansible-freeipa/* 디렉터리에서 사용 가능한 *README-privilege* 파일을 참조 하십시오*.*

*/usr/share/doc/ansible-freeipa/playbooks/ipaprivilege* 디렉터리에서 샘플 플레이북을 참 조하십시오*.*

*36*장*. ANSIBLE* 플레이북을 사용하여 *IDM*에서 *RBAC* 권한 관리

*RBAC(*역할 기반 액세스 제어*)*는 역할*,* 권한 및 권한에 대해 정의된 정책 중립 액세스 제어 메커니즘입 니다*.* 특히 대규모 회사에서 *RBAC*를 사용하면 개별 책임 영역이 있는 관리자의 계층적 시스템을 만드는 데 도움이 될 수 있습니다*.*

이 장에서는 *Ansible* 플레이북을 사용하여 *IdM(Identity Management)*에서 *RBAC* 권한을 관리할 때 수행되는 다음 작업을 설명합니다*.*

- *Ansible*을 [사용하여](#page-410-0) *RBAC* 권한이 있는지 확인
- *Ansible*을 사용하여 특성이 있는 *RBAC* 권한이 있는지 [확인합니다](#page-413-0)*.*
- *Ansible*을 [사용하여](#page-415-0) *RBAC* 권한이 없는지 확인
- *Ansible*을 [사용하여](#page-418-0) 속성이 *IdM RBAC* 권한의 멤버인지 확인
- *Ansible*을 [사용하여](#page-420-0) 속성이 *IdM RBAC* 권한의 멤버가 아닌지 확인
- *Ansible*을 [사용하여](#page-422-0) *IdM RBAC* 권한 이름 변경

사전 요구 사항

 $\bullet$ 

*[RBAC](#page-381-0)*의 개념과 원칙을 이해합니다*.*

*36.1. ANSIBLE*을 사용하여 *RBAC* 권한이 있는지 확인

*IdM(Identity Management)*의 시스템 관리자는 *IdM* 역할 기반 액세스 제어*(RBAC)*를 사용자 지정할 수 있습니다*.*

다음 절차에서는 권한에 추가할 수 있도록 *Ansible* 플레이북을 사용하여 *IdM*에 권한이 있는지 확인하 는 방법을 설명합니다*.* 이 예제에서는 다음 대상 상태를 확인하는 방법을 설명합니다*.*

 $\blacksquare$ *MyPermission* 권한이 있습니다*.*  $\bullet$ *MyPermission* 권한은 호스트에만 적용할 수 있습니다*.* 권한이 포함된 권한이 부여된 사용자에게는 해당 항목에 대해 가능한 다음 모든 작업을 수행 할 수 있습니다*.*  $\circ$ 쓰기  $\circ$ 읽기  $\circ$ 검색

 $\circ$ 비교  $\circ$ *add*

 $\circ$ *delete*

```
사전 요구 사항
```
*IdM* 관리자 암호를 알고 있습니다*.*

 $\bullet$ 

 $\circ$ 

 $\circ$ 

 $\circ$ 

 $\bullet$ 

다음 요구 사항을 충족하도록 *Ansible* 제어 노드를 구성했습니다*.*

*Ansible* 버전 *2.14* 이상을 사용하고 있습니다*.*

*Ansible* 컨트롤러에 *[ansible-freeipa](https://access.redhat.com/documentation/en-us/red_hat_enterprise_linux/9/html/installing_identity_management/installing-an-identity-management-server-using-an-ansible-playbook_installing-identity-management#installing-the-ansible-freeipa-package_server-ansible)* 패키지가 설치되어 있습니다*.*

이 예제에서는 *~/MyPlaybook/* 디렉터리에서 *IdM* 서버의 정규화된 도메인 이름*(FQDN)*

<span id="page-410-0"></span>을 사용하여 *[Ansible](https://access.redhat.com/documentation/en-us/red_hat_enterprise_linux/9/html/using_ansible_to_install_and_manage_identity_management/preparing-your-environment-for-managing-idm-using-ansible-playbooks_using-ansible-to-install-and-manage-identity-management)* 인벤토리 파일을 생성했다고 가정합니다*.*

 $\circ$ 

이 예제에서는 *secret.yml Ansible* 자격 증명 모음이 *ipaadmin\_password* 를 저장하는 것으로 가정합니다*.*

*ansible-freeipa* 모듈이 실행되는 노드인 대상 노드는 *IdM* 도메인의 일부인 *IdM* 클라이언트*,* 서버 또는 복제본입니다*.*

절차

1.

*~/MyPlaybooks/* 디렉터리로 이동합니다*.*

*\$ cd ~/MyPlaybooks/*

2.

*/usr/share/doc/ansible-freeipa/playbooks/permission/* 디렉터리에 있는 *permissionpresent.yml* 파일을 복사합니다*.*

*\$ cp /usr/share/doc/ansible-freeipa/playbooks/permission/permission-present.yml permission-present-copy.yml*

3.

편집할 *permission-present-copy.yml Ansible* 플레이북 파일을 엽니다*.*

#### 4.

*ipapermission* 작업 섹션에서 다음 변수를 설정하여 파일을 조정합니다*.*

사용 사례에 맞게 작업 이름을 조정합니다*.*

*ipaadmin\_password* 변수를 *IdM* 관리자의 암호로 설정합니다*.*

*name* 변수를 권한 이름으로 설정합니다*.*

*object\_type* 변수를 *host* <sup>로</sup> 설정합니다*.*

올바른 변수를 모든 으로 설정합니다*.*

현재 예제에 대해 수정된 *Ansible* 플레이북 파일입니다*.*

*--- - name: Permission present example hosts: ipaserver vars\_files: - /home/user\_name/MyPlaybooks/secret.yml tasks: - name: Ensure that the "MyPermission" permission is present ipapermission: ipaadmin\_password: "{{ ipaadmin\_password }}" name: MyPermission object\_type: host right: all*

5.

파일을 저장합니다*.*

6.

*Ansible* 플레이북을 실행합니다*. Playbook* 파일*, secret.yml* 파일을 보호하는 암호를 저장하 는 파일*,* 인벤토리 파일을 지정합니다*.*

*\$ ansible-playbook --vault-password-file=password\_file -v -i inventory permissionpresent-copy.yml*

*36.2. ANSIBLE*을 사용하여 특성이 있는 *RBAC* 권한이 있는지 확인합니다*.*

*IdM(Identity Management)*의 시스템 관리자는 *IdM* 역할 기반 액세스 제어*(RBAC)*를 사용자 지정할 수 있습니다*.*

다음 절차에서는 권한에 추가할 수 있도록 *Ansible* 플레이북을 사용하여 *IdM*에 권한이 있는지 확인하 는 방법을 설명합니다*.* 이 예제에서는 다음 대상 상태를 확인하는 방법을 설명합니다*.*

*MyPermission* 권한이 있습니다*.*

*MyPermission* 권한은 호스트를 추가하는 데만 사용할 수 있습니다*.*

 $\bullet$ 

권한이 포함된 권한이 부여된 사용자에게는 호스트 항목에서 가능한 다음 모든 작업을 수행할 수 있습니다*.*

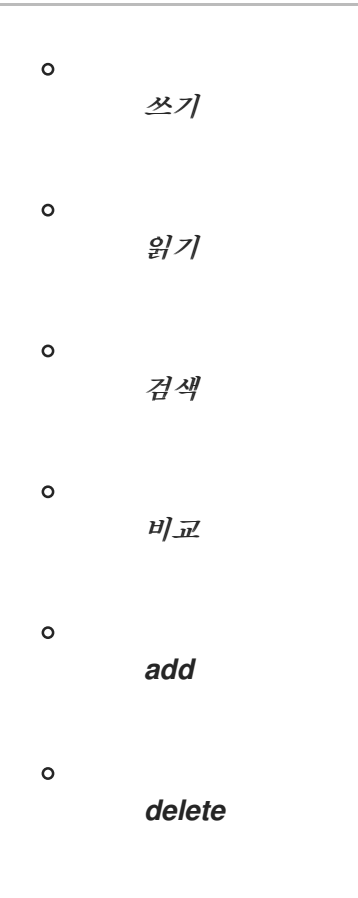

*MyPermission* 권한이 포함된 권한이 부여된 사용자가 생성한 호스트 항목은 설명 값을 가질 수 있습니다*.*

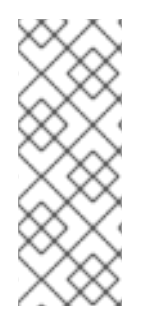

# 참고

권한을 생성할 때 지정할 수 있는 속성 유형은 *IdM LDAP* 스키마에 의해 제한되지 않습 니다*.* 그러나 예를 들어 *object\_type* 이 호스트가 나중에 *host* 인 경우 *attrs: car\_licence* 를 지정하면 권한을 수행하고 호스트에 특정 자동차 라이선스 값을 추가하려고 할 때 *ipa: ERROR: attribute "car-license"*가 오류 메시지를 허용하지 않습니다*.*

사전 요구 사항

*IdM* 관리자 암호를 알고 있습니다*.*

다음 요구 사항을 충족하도록 *Ansible* 제어 노드를 구성했습니다*.*

 $\circ$ 

*Ansible* 버전 *2.14* 이상을 사용하고 있습니다*.*

 $\circ$ 

*Ansible* 컨트롤러에 *[ansible-freeipa](https://access.redhat.com/documentation/en-us/red_hat_enterprise_linux/9/html/installing_identity_management/installing-an-identity-management-server-using-an-ansible-playbook_installing-identity-management#installing-the-ansible-freeipa-package_server-ansible)* 패키지가 설치되어 있습니다*.*

이 예제에서는 *~/MyPlaybook/* 디렉터리에서 *IdM* 서버의 정규화된 도메인 이름*(FQDN)* 을 사용하여 *[Ansible](https://access.redhat.com/documentation/en-us/red_hat_enterprise_linux/9/html/using_ansible_to_install_and_manage_identity_management/preparing-your-environment-for-managing-idm-using-ansible-playbooks_using-ansible-to-install-and-manage-identity-management)* 인벤토리 파일을 생성했다고 가정합니다*.*

이 예제에서는 *secret.yml Ansible* 자격 증명 모음이 *ipaadmin\_password* 를 저장하는 것으로 가정합니다*.*

<span id="page-413-0"></span> $\circ$ 

 $\circ$ 

*ansible-freeipa* 모듈이 실행되는 노드인 대상 노드는 *IdM* 도메인의 일부인 *IdM* 클라이언트*,* 서버 또는 복제본입니다*.*

#### 절차

1.

*~/MyPlaybooks/* 디렉터리로 이동합니다*.*

*\$ cd ~/MyPlaybooks/*

2.

*/usr/share/doc/ansible-freeipa/playbooks/permission/* 디렉터리에 있는 *permissionpresent.yml* 파일을 복사합니다*.*

*\$ cp /usr/share/doc/ansible-freeipa/playbooks/permission/permission-present.yml permission-present-with-attribute.yml*

## 3.

편집할 *permission-present-present-with-attribute.yml Ansible* 플레이북 파일을 엽니다*.*

## 4.

*ipapermission* 작업 섹션에서 다음 변수를 설정하여 파일을 조정합니다*.*

사용 사례에 맞게 작업 이름을 조정합니다*.*

*ipaadmin\_password* 변수를 *IdM* 관리자의 암호로 설정합니다*.*

*name* 변수를 권한 이름으로 설정합니다*.*

*object\_type* 변수를 *host* <sup>로</sup> 설정합니다*.*

올바른 변수를 모든 으로 설정합니다*. attrs* 변수를 설명으로 설정합니다*.* 현재 예제에 대해 수정된 *Ansible* 플레이북 파일입니다*. --- - name: Permission present example hosts: ipaserver vars\_files: - /home/user\_name/MyPlaybooks/secret.yml tasks: - name: Ensure that the "MyPermission" permission is present with an attribute ipapermission: ipaadmin\_password: "{{ ipaadmin\_password }}" name: MyPermission object\_type: host right: all attrs: description*

5.

파일을 저장합니다*.*

6.

*Ansible* 플레이북을 실행합니다*. Playbook* 파일*, secret.yml* 파일을 보호하는 암호를 저장하 는 파일*,* 인벤토리 파일을 지정합니다*.*

*\$ ansible-playbook --vault-password-file=password\_file -v -i inventory permissionpresent-with-attribute.yml*

추가 리소스

*RHEL 7*의 *Linux* 도메인 *ID,* 인증 및 정책 가이드의 [사용자](https://access.redhat.com/documentation/en-us/red_hat_enterprise_linux/7/html/linux_domain_identity_authentication_and_policy_guide/user-schema) 및 그룹 스키마 를 참조하십시오*.*

*36.3. ANSIBLE*을 사용하여 *RBAC* 권한이 없는지 확인

*IdM(Identity Management)*의 시스템 관리자는 *IdM* 역할 기반 액세스 제어*(RBAC)*를 사용자 지정할 수 있습니다*.*

다음 절차에서는 권한에 추가할 수 없도록 *Ansible* 플레이북을 사용하여 *IdM*에 권한이 없는지 확인하 는 방법을 설명합니다*.*

<span id="page-415-0"></span>사전 요구 사항

*IdM* 관리자 암호를 알고 있습니다*.*

다음 요구 사항을 충족하도록 *Ansible* 제어 노드를 구성했습니다*.*

- *Ansible* 버전 *2.14* 이상을 사용하고 있습니다*.*
	- *Ansible* 컨트롤러에 *[ansible-freeipa](https://access.redhat.com/documentation/en-us/red_hat_enterprise_linux/9/html/installing_identity_management/installing-an-identity-management-server-using-an-ansible-playbook_installing-identity-management#installing-the-ansible-freeipa-package_server-ansible)* 패키지가 설치되어 있습니다*.*
- 이 예제에서는 *~/MyPlaybook/* 디렉터리에서 *IdM* 서버의 정규화된 도메인 이름*(FQDN)* 을 사용하여 *[Ansible](https://access.redhat.com/documentation/en-us/red_hat_enterprise_linux/9/html/using_ansible_to_install_and_manage_identity_management/preparing-your-environment-for-managing-idm-using-ansible-playbooks_using-ansible-to-install-and-manage-identity-management)* 인벤토리 파일을 생성했다고 가정합니다*.*
- $\circ$

 $\circ$ 

 $\circ$ 

 $\circ$ 

이 예제에서는 *secret.yml Ansible* 자격 증명 모음이 *ipaadmin\_password* 를 저장하는 것으로 가정합니다*.*

*ansible-freeipa* 모듈이 실행되는 노드인 대상 노드는 *IdM* 도메인의 일부인 *IdM* 클라이언트*,* 서버 또는 복제본입니다*.*

## 절차

1.

*~/MyPlaybooks/* 디렉터리로 이동합니다*.*

*\$ cd ~/MyPlaybooks/*

2.

*/usr/share/doc/ansible-freeipa/playbooks/permission/* 디렉터리에 있는 *permissionabsent.yml* 파일의 사본을 만듭니다*.*

*\$ cp /usr/share/doc/ansible-freeipa/playbooks/permission/permission-absent.yml permission-absent-copy.yml*

3.

편집할 *permission-absent-copy.yml Ansible* 플레이북 파일을 엽니다*.*

```
4.
     ipapermission 작업 섹션에서 다음 변수를 설정하여 파일을 조정합니다.
         사용 사례에 맞게 작업 이름을 조정합니다.
         ipaadmin_password 변수를 IdM 관리자의 암호로 설정합니다.
         name 변수를 권한 이름으로 설정합니다.
     현재 예제에 대해 수정된 Ansible 플레이북 파일입니다.
     ---
     - name: Permission absent example
      hosts: ipaserver
      vars_files:
      - /home/user_name/MyPlaybooks/secret.yml
      tasks:
      - name: Ensure that the "MyPermission" permission is absent
       ipapermission:
       ipaadmin_password: "{{ ipaadmin_password }}"
       name: MyPermission
       state: absent
```
5.

파일을 저장합니다*.*

6.

*Ansible* 플레이북을 실행합니다*. Playbook* 파일*, secret.yml* 파일을 보호하는 암호를 저장하 는 파일*,* 인벤토리 파일을 지정합니다*.*

*\$ ansible-playbook --vault-password-file=password\_file -v -i inventory permissionabsent-copy.yml*

*36.4. ANSIBLE*을 사용하여 속성이 *IDM RBAC* 권한의 멤버인지 확인

*IdM(Identity Management)*의 시스템 관리자는 *IdM* 역할 기반 액세스 제어*(RBAC)*를 사용자 지정할 수 있습니다*.*

다음 절차에서는 *Ansible* 플레이북을 사용하여 속성이 *IdM*의 *RBAC* 권한 멤버인지 확인하는 방법을 설명합니다*.* 결과적으로 권한이 있는 사용자는 특성이 있는 항목을 생성할 수 있습니다*.*

이 예제에서는 *MyPermission* 권한이 포함된 사용자가 생성한 호스트 항목에 *gecos* 및 *description* 값을 가질 수 있는지 확인하는 방법을 설명합니다*.*

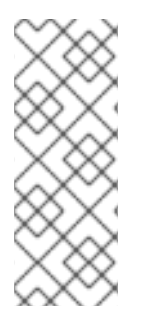

참고

권한을 생성할 때 지정할 수 있는 속성 유형은 *IdM LDAP* 스키마에 의해 제한되지 않습 니다*.* 그러나 예를 들어 *object\_type* 이 호스트가 나중에 *host* 인 경우 *attrs: car\_licence* 를 지정하면 권한을 수행하고 호스트에 특정 자동차 라이선스 값을 추가하려고 할 때 *ipa: ERROR: attribute "car-license"*가 오류 메시지를 허용하지 않습니다*.*

사전 요구 사항

*IdM* 관리자 암호를 알고 있습니다*.*

다음 요구 사항을 충족하도록 *Ansible* 제어 노드를 구성했습니다*.*

*Ansible* 버전 *2.14* 이상을 사용하고 있습니다*.*

 $\circ$ 

 $\circ$ 

*Ansible* 컨트롤러에 *[ansible-freeipa](https://access.redhat.com/documentation/en-us/red_hat_enterprise_linux/9/html/installing_identity_management/installing-an-identity-management-server-using-an-ansible-playbook_installing-identity-management#installing-the-ansible-freeipa-package_server-ansible)* 패키지가 설치되어 있습니다*.*

 $\circ$ 

이 예제에서는 *~/MyPlaybook/* 디렉터리에서 *IdM* 서버의 정규화된 도메인 이름*(FQDN)* 을 사용하여 *[Ansible](https://access.redhat.com/documentation/en-us/red_hat_enterprise_linux/9/html/using_ansible_to_install_and_manage_identity_management/preparing-your-environment-for-managing-idm-using-ansible-playbooks_using-ansible-to-install-and-manage-identity-management)* 인벤토리 파일을 생성했다고 가정합니다*.*

 $\circ$ 

이 예제에서는 *secret.yml Ansible* 자격 증명 모음이 *ipaadmin\_password* 를 저장하는 것으로 가정합니다*.*

*ansible-freeipa* 모듈이 실행되는 노드인 대상 노드는 *IdM* 도메인의 일부인 *IdM* 클라이언트*,* 서버 또는 복제본입니다*.*

*MyPermission* 권한이 있습니다*.*

절차

*~/MyPlaybooks/* 디렉터리로 이동합니다*.*

*\$ cd ~/MyPlaybooks/*

2.

<span id="page-418-0"></span>1.

*/usr/share/doc/ansible-freeipa/playbooks/permission/* 디렉터리에 있는 *permissionmember-present.yml* 파일을 복사합니다*.*

*\$ cp /usr/share/doc/ansible-freeipa/playbooks/permission/permission-memberpresent.yml permission-member-present-copy.yml*

3.

편집할 *permission-member-present-copy.yml Ansible* 플레이북 파일을 엽니다*.*

4.

*ipapermission* 작업 섹션에서 다음 변수를 설정하여 파일을 조정합니다*.*

- 사용 사례에 맞게 작업 이름을 조정합니다*.*
- *ipaadmin\_password* 변수를 *IdM* 관리자의 암호로 설정합니다*.*
- *name* 변수를 권한 이름으로 설정합니다*.*
- *attrs* 목록을 *description* 및 *gecos* 변수로 설정합니다*.*
- *action* 변수가 *member* <sup>로</sup> 설정되어 있는지 확인합니다*.*

현재 예제에 대해 수정된 *Ansible* 플레이북 파일입니다*.*

*--- - name: Permission member present example hosts: ipaserver vars\_files: - /home/user\_name/MyPlaybooks/secret.yml tasks: - name: Ensure that the "gecos" and "description" attributes are present in "MyPermission" ipapermission:*

*ipaadmin\_password: "{{ ipaadmin\_password }}" name: MyPermission attrs: - description - gecos action: member*

5.

파일을 저장합니다*.*

6.

*Ansible* 플레이북을 실행합니다*. Playbook* 파일*, secret.yml* 파일을 보호하는 암호를 저장하 는 파일*,* 인벤토리 파일을 지정합니다*.*

*\$ ansible-playbook --vault-password-file=password\_file -v -i inventory permissionmember-present-copy.yml*

*36.5. ANSIBLE*을 사용하여 속성이 *IDM RBAC* 권한의 멤버가 아닌지 확인

*IdM(Identity Management)*의 시스템 관리자는 *IdM* 역할 기반 액세스 제어*(RBAC)*를 사용자 지정할 수 있습니다*.*

다음 절차에서는 *Ansible* 플레이북을 사용하여 속성이 *IdM*의 *RBAC* 권한 멤버가 아닌지 확인하는 방 법을 설명합니다*.* 결과적으로 권한이 있는 사용자가 *IdM LDAP*에 항목을 생성하면 해당 항목에 속성과 연 결된 값을 가질 수 없습니다*.*

이 예제에서는 다음 대상 상태를 확인하는 방법을 설명합니다*.*

*MyPermission* 권한이 있습니다*.*

 $\bullet$ 

*MyPermission* 권한이 포함된 권한이 있는 사용자가 생성한 호스트 항목은 *description* 속성 을 가질 수 없습니다*.*

사전 요구 사항

*IdM* 관리자 암호를 알고 있습니다*.*

다음 요구 사항을 충족하도록 *Ansible* 제어 노드를 구성했습니다*.*

*Ansible* 버전 *2.14* 이상을 사용하고 있습니다*.*

*Ansible* 컨트롤러에 *[ansible-freeipa](https://access.redhat.com/documentation/en-us/red_hat_enterprise_linux/9/html/installing_identity_management/installing-an-identity-management-server-using-an-ansible-playbook_installing-identity-management#installing-the-ansible-freeipa-package_server-ansible)* 패키지가 설치되어 있습니다*.*

 $\circ$ 

<span id="page-420-0"></span> $\circ$ 

 $\circ$ 

이 예제에서는 *~/MyPlaybook/* 디렉터리에서 *IdM* 서버의 정규화된 도메인 이름*(FQDN)* 을 사용하여 *[Ansible](https://access.redhat.com/documentation/en-us/red_hat_enterprise_linux/9/html/using_ansible_to_install_and_manage_identity_management/preparing-your-environment-for-managing-idm-using-ansible-playbooks_using-ansible-to-install-and-manage-identity-management)* 인벤토리 파일을 생성했다고 가정합니다*.*

 $\circ$ 

이 예제에서는 *secret.yml Ansible* 자격 증명 모음이 *ipaadmin\_password* 를 저장하는 것으로 가정합니다*.*

*ansible-freeipa* 모듈이 실행되는 노드인 대상 노드는 *IdM* 도메인의 일부인 *IdM* 클라이언트*,* 서버 또는 복제본입니다*.*

*MyPermission* 권한이 있습니다*.*

## 절차

*~/MyPlaybooks/* 디렉터리로 이동합니다*.*

*\$ cd ~/MyPlaybooks/*

2.

1.

*/usr/share/doc/ansible-freeipa/playbooks/permission/* 디렉터리에 있는 *permissionmember-absent.yml* 파일을 복사합니다*.*

*\$ cp /usr/share/doc/ansible-freeipa/playbooks/permission/permission-memberabsent.yml permission-member-absent-copy.yml*

3.

편집할 *permission-member-absent-copy.yml Ansible* 플레이북 파일을 엽니다*.*

4.

*ipapermission* 작업 섹션에서 다음 변수를 설정하여 파일을 조정합니다*.*

사용 사례에 맞게 작업 이름을 조정합니다*.*

*ipaadmin\_password* 변수를 *IdM* 관리자의 암호로 설정합니다*. name* 변수를 권한 이름으로 설정합니다*. attrs* 변수를 설명으로 설정합니다*. action* 변수를 *member* <sup>로</sup> 설정합니다*. state* 변수가 *absent*<sup>로</sup> 설정되어 있는지 확인합니다*.* 현재 예제에 대해 수정된 *Ansible* 플레이북 파일입니다*. --- - name: Permission absent example hosts: ipaserver vars\_files: - /home/user\_name/MyPlaybooks/secret.yml tasks: - name: Ensure that an attribute is not a member of "MyPermission" ipapermission: ipaadmin\_password: "{{ ipaadmin\_password }}" name: MyPermission attrs: description action: member state: absent* 파일을 저장합니다*.*

6.

5.

*Ansible* 플레이북을 실행합니다*. Playbook* 파일*, secret.yml* 파일을 보호하는 암호를 저장하 는 파일*,* 인벤토리 파일을 지정합니다*.*

*\$ ansible-playbook --vault-password-file=password\_file -v -i inventory permissionmember-absent-copy.yml*

*36.6. ANSIBLE*을 사용하여 *IDM RBAC* 권한 이름 변경

*IdM(Identity Management)*의 시스템 관리자는 *IdM* 역할 기반 액세스 제어를 사용자 지정할 수 있습니

<span id="page-422-0"></span>다*.*

다음 절차에서는 *Ansible* 플레이북을 사용하여 권한의 이름을 바꾸는 방법을 설명합니다*.* 이 예제에서 는 *MyPermission* 의 이름을 *MyNewPermission* 으로 변경하는 방법을 설명합니다*.*

사전 요구 사항

*IdM* 관리자 암호를 알고 있습니다*.*

 $\bullet$ 다음 요구 사항을 충족하도록 *Ansible* 제어 노드를 구성했습니다*.*

*Ansible* 버전 *2.14* 이상을 사용하고 있습니다*.*

*Ansible* 컨트롤러에 *[ansible-freeipa](https://access.redhat.com/documentation/en-us/red_hat_enterprise_linux/9/html/installing_identity_management/installing-an-identity-management-server-using-an-ansible-playbook_installing-identity-management#installing-the-ansible-freeipa-package_server-ansible)* 패키지가 설치되어 있습니다*.*

 $\circ$ 

 $\circ$ 

 $\circ$ 

이 예제에서는 *~/MyPlaybook/* 디렉터리에서 *IdM* 서버의 정규화된 도메인 이름*(FQDN)* 을 사용하여 *[Ansible](https://access.redhat.com/documentation/en-us/red_hat_enterprise_linux/9/html/using_ansible_to_install_and_manage_identity_management/preparing-your-environment-for-managing-idm-using-ansible-playbooks_using-ansible-to-install-and-manage-identity-management)* 인벤토리 파일을 생성했다고 가정합니다*.*

 $\circ$ 

이 예제에서는 *secret.yml Ansible* 자격 증명 모음이 *ipaadmin\_password* 를 저장하는 것으로 가정합니다*.*

*ansible-freeipa* 모듈이 실행되는 노드인 대상 노드는 *IdM* 도메인의 일부인 *IdM* 클라이언트*,* 서버 또는 복제본입니다*.*

*IdM*에 *MyPermission* 이 있습니다*.*

*IdM*에는 *MyNewPermission* 이 없습니다*.*

절차

1.

 $\epsilon$ 

*~/MyPlaybooks/* 디렉터리로 이동합니다*.*

*\$ cd ~/MyPlaybooks/*

2. */usr/share/doc/ansible-freeipa/playbooks/permission/* 디렉터리에 있는 *permissionrenamed.yml* 파일의 사본을 만듭니다*.*

*\$ cp /usr/share/doc/ansible-freeipa/playbooks/permission/permission-renamed.yml permission-renamed-copy.yml*

3.

 $\bullet$ 

편집할 *permission-renamed-copy.yml Ansible* 플레이북 파일을 엽니다*.*

- 4. *ipapermission* 작업 섹션에서 다음 변수를 설정하여 파일을 조정합니다*.*
	- 사용 사례에 맞게 작업 이름을 조정합니다*.*
	- *ipaadmin\_password* 변수를 *IdM* 관리자의 암호로 설정합니다*.*
	- *name* 변수를 권한 이름으로 설정합니다*.*

현재 예제에 대해 수정된 *Ansible* 플레이북 파일입니다*.*

*--- - name: Permission present example hosts: ipaserver*

*vars\_files: - /home/user\_name/MyPlaybooks/secret.yml tasks: - name: Rename the "MyPermission" permission ipapermission: ipaadmin\_password: "{{ ipaadmin\_password }}" name: MyPermission rename: MyNewPermission state: renamed*

5.

파일을 저장합니다*.*

6.

*Ansible* 플레이북을 실행합니다*. Playbook* 파일*, secret.yml* 파일을 보호하는 암호를 저장하 는 파일*,* 인벤토리 파일을 지정합니다*.*

*\$ ansible-playbook --vault-password-file=password\_file -v -i inventory permissionrenamed-copy.yml*

*36.7.* 추가 리소스

*IdM*의 [권한을](#page-371-0) 참조하십시오*.*

*IdM*의 [권한](#page-374-0) 참조*.*

*/usr/share/doc/ansible-freeipa/* 디렉터리에서 사용 가능한 *README-permission* 파일을 참조하십시오*.*

*/usr/share/doc/ansible-freeipa/playbooks/ipapermission* 디렉터리에서 샘플 플레이북을 참조하십시오*.*

*37*장*. ID* 보기를 사용하여 *IDM* 클라이언트의 사용자 속성 값 덮어쓰기

*IdM(Identity Management)* 사용자가 *IdM LDAP* 서버에 저장된 일부 사용자 또는 그룹 속성*(*예*:* 로그인 이름*,* 홈 디렉터리*,* 인증에 사용되는 인증서 또는 *SSH* 키*)*을 재정의하려는 경우 *IdM* 관리자가 *IdM ID* <sup>보</sup> 기를 사용하여 특정 *IdM* 클라이언트에서 이러한 값을 재정의할 수 있습니다*.* 예를 들어 사용자가 *IdM*에 로그인하는 데 가장 일반적으로 사용하는 *IdM* 클라이언트의 사용자에 대해 다른 홈 디렉터리를 지정할 수 있습니다*.*

이 장에서는 *IdM*에 *IdM*에 등록된 호스트의 *IdM* 사용자와 관련된 *POSIX* 속성 값을 클라이언트로 재정 의하는 방법을 설명합니다*.*

*37.1. ID* 보기

*IdM(Identity Management)*의 *ID* 보기는 다음 정보를 지정하는 *IdM* 클라이언트 쪽 보기입니다*.*

- $\bullet$ 중앙에서 정의한 *POSIX* 사용자 또는 그룹 특성에 대한 새로운 값
	- 새 값이 적용되는 클라이언트 호스트 또는 호스트입니다*.*

*ID* 뷰에는 하나 이상의 덮어쓰기가 포함되어 있습니다*.* 재정의는 중앙에서 정의한 *POSIX* 특성 값을 구 체적으로 대체하는 것입니다*.*

*IdM* 서버에서 중앙에서 *IdM* 클라이언트의 *ID* 보기만 정의할 수 있습니다*. IdM* 클라이언트에 대한 클라 이언트 측 재정의는 로컬에서 구성할 수 없습니다*.*

예를 들어 *ID* 보기를 사용하여 다음 목표를 달성할 수 있습니다*.*

다양한 환경에 대해 서로 다른 특성 값을 정의합니다*.* 예를 들어 *IdM* 관리자 또는 다른 *IdM* 사 용자가 서로 다른 *IdM* 클라이언트에 다른 홈 디렉토리를 갖도록 허용할 수 있습니다*. /home/encrypted/username* 을 하나의 *IdM* 클라이언트 및 다른 클라이언트의 */dropbox/username* 에서 이 사용자의 홈 디렉터리로 구성할 수 있습니다*.* 이 상황에서 *ID* 뷰를 사용하는 것은 또는 *alternative\_homedir ,override \_homedir* 또는 클라이언트의 */etc/sssd/sssd.conf* 파일의 기타 홈 디렉터리 변수를 변경하는 것이 모든 사용자에게 영향을 미 칩니다*.* 예제 프로시저 는 *IdM* [클라이언트의](#page-435-0) *IdM* 사용자 홈 디렉터리를 덮어쓰려면 *ID* 보기 추가 를 참조하십시오*.*

이전에 생성된 속성 값을 사용자의 *UID* 재정의와 같은 다른 값으로 교체합니다*.* 이 기능은 *LDAP* 측에서 수행하기 어려운 시스템 전체 변경을 달성하려는 경우 유용할 수 있습니다*(*예*: IdM* 사용자의 *UID 1009* 만들기*). IdM* 사용자 *UID*를 생성하는 데 사용되는 *IdM ID* 범위는 *1000* 또는 *10000*으로 시작하지 않습니다*. IdM* 사용자가 모든 *IdM* 클라이언트에서 *UID 1009*인 로컬 사용자 를 가장하는 이유가 있는 경우 *ID* 보기를 사용하여 *IdM*에서 사용자가 생성될 때 생성된 이 *IdM* 사 용자의 *UID*를 재정의할 수 있습니다*.*

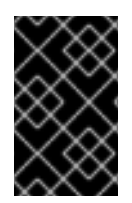

중요

*IdM* 서버는 아닌 *IdM* 클라이언트에만 *ID* 뷰를 적용할 수 있습니다*.*

추가 리소스

 $\bullet$ 

*Active [Directory](#page-458-0)* 사용자를 위한 *ID* 보기 사용

*SSSD* [클라이언트](https://access.redhat.com/documentation/en-us/red_hat_enterprise_linux/9/html/configuring_authentication_and_authorization_in_rhel/assembly_sssd-client-side-view_configuring-authentication-and-authorization-in-rhel) 측 보기

*37.2. SSSD* 성능에 대한 *ID* 보기의 부정적인 영향

*ID* 보기를 정의할 때 *IdM*은 *IdM* 서버의 *SSSD(System Security Services Daemon)* 캐시에 필요한 덮 어쓰기 값을 배치합니다*.* 그런 다음 *IdM* 클라이언트에서 실행 중인 *SSSD*는 서버 캐시에서 재정의 값을 검색합니다*.*

특정 최적화 및 *ID* 뷰를 동시에 실행할 수 없기 때문에 *ID* 보기를 적용하면 *SSSD(System Security Services Daemon)* 성능에 부정적인 영향을 미칠 수 있습니다*.* 예를 들어 *ID* 보기에서 *SSSD*가 서버에서 그룹을 조회하는 프로세스를 최적화하지 못하도록 합니다*.*

*ID* 뷰의 경우 *SSSD*는 그룹 이름을 재정의하는 경우 반환된 그룹 멤버 이름 목록의 모든 멤버 를 확인해야 합니다*.*

*ID* 보기를 사용하지 않으면 *SSSD*에서 그룹 개체의 *member* 속성에서만 사용자 이름을 수집 할 수 있습니다*.*

*SSSD* 캐시가 비어 있거나 캐시를 지워지면 이 부정적인 영향은 모든 항목을 무효화합니다*.*

*37.3. ID* 보기의 속성을 재정의할 수 있습니다*.*

*ID* 보기는 사용자 및 그룹 *ID* 재정의로 구성됩니다*.* 덮어쓰기는 새 *POSIX* 특성 값을 정의합니다*.*

사용자 및 그룹 *ID* 덮어쓰기는 다음 *POSIX* 특성에 대한 새 값을 정의할 수 있습니다*.*

사용자 속성

- 로그인 이름*(uid)*
- *GECOS* 항목*(Ggecos)*
- *UID* 번호*(uidNumber)*
- *GID* 번호*(gidNumber)*
- 로그인 쉘*(loginShell)*
- 홈 디렉토리*(homeDirectory)*
- *SSH* 공개 키*(ipaSshPubkey)*
- 인증서*(*사용자 인증서*)*

그룹 속성

- 그룹 이름*(cncn)*
- $\bullet$ 그룹 *GID* 번호*(gidNumber)*

*37.4. ID* 보기 명령에 대한 도움말 가져오기

*IdM CLI(*명령줄 인터페이스*)*의 *IdM(Identity Management) ID* 보기와 관련된 명령에 대한 도움말을 얻 을 수 있습니다*.*

사전 요구 사항

*IdM* 사용자를 위한 *Kerberos* 티켓이 있습니다*.*

#### 절차

*ID* 보기 및 덮어쓰기를 관리하는 데 사용되는 모든 명령을 표시하려면 다음을 수행합니다*.*

*\$ ipa help idviews ID Views Manage ID Views IPA allows to override certain properties of users and groups[...] [...] Topic commands: idoverridegroup-add Add a new Group ID override idoverridegroup-del Delete a Group ID override [...]*

특정 명령에 대한 자세한 도움말을 표시하려면 명령에 *--help* 옵션을 추가합니다*.*

*\$ ipa idview-add --help Usage: ipa [global-options] idview-add NAME [options]*

*Add a new ID View. Options: -h, --help show this help message and exit --desc=STR Description [...]*

*37.5. ID* 보기를 사용하여 특정 호스트에서 *IDM* 사용자의 로그인 이름 덮어쓰기

다음 절차에 따라 특정 *IdM* 사용자와 연결된 *POSIX* 속성 값을 덮어쓰는 특정 *IdM* 클라이언트에 대한 *ID* 뷰를 생성합니다*.* 이 절차에서는 *ID* 보기의 예제를 사용하여 *idm\_user* 라는 *IdM* 사용자가 *user\_1234* 로그인 이름을 사용하여 *host1* 이라는 *IdM* 클라이언트에 로그인할 수 있도록 합니다*.*

사전 요구 사항

*IdM* 관리자로 로그인되어 있습니다*.*

절차

1.

새 *ID* 보기 만들기 예를 들어 *example\_for\_host1* 이라는 *ID* 뷰를 생성하려면 다음을 수행합 니다*.*

*\$ ipa idview-add example\_for\_host1 --------------------------- Added ID View "example\_for\_host1" --------------------------- ID View Name: example\_for\_host1*

2.

*example\_for\_host1 ID* 보기에 사용자 재정의를 추가합니다*.* 사용자 로그인을 덮어쓰려면 다 음을 수행합니다*.*

*ipa idoverrideuser-add* 명령을 입력합니다*.*

*ID* 보기의 이름 추가

앵커라고도 하는 사용자 이름 추가

*--login* 옵션을 추가합니다*.*

*\$ ipa idoverrideuser-add example\_for\_host1 idm\_user --login=user\_1234 -----------------------------*

*Added User ID override "idm\_user"*

*----------------------------- Anchor to override: idm\_user User login: user\_1234*

사용 가능한 옵션 목록은 *ipa idoverrideuser-add --help*를 실행합니다*.*

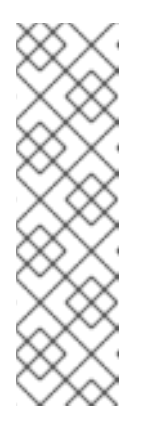

참고

*ipa idoverrideuser-add --certificate* 명령은 지정된 *ID* 보기의 계정의 기존 인증서를 모두 대체합니다*.* 추가 인증서를 추가하려면 대신 *ipa idoverrideuser-add-cert* 명령을 사용하십시오*.*

*\$ ipa idoverrideuser-add-cert example\_for\_host1 user - certificate="MIIEATCC..."*

선택 사항*: ipa idoverrideuser-mod* 명령을 사용하여 기존 사용자 재정의에 대한 새 속성 값 을 지정할 수 있습니다*.*

4.

3.

*example\_for\_host1* 을 *host1.idm.example.com* 호스트에 적용합니다*.*

*\$ ipa idview-apply example\_for\_host1 --hosts=host1.idm.example.com*

*----------------------------- Applied ID View "example\_for\_host1"*

*-----------------------------*

*hosts: host1.idm.example.com*

*--------------------------------------------- Number of hosts the ID View was applied to: 1*

*---------------------------------------------*

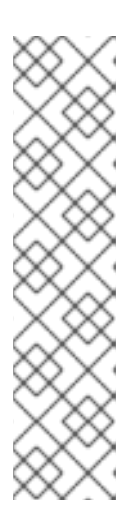

참고

*ipa idview-apply* 명령은 *--hostgroups* 옵션도 허용합니다*.* 옵션은 지정된 호 스트 그룹에 속하는 호스트에 *ID* 뷰를 적용하지만 *ID* 뷰를 호스트 그룹 자체와 연 결하지 않습니다*.* 대신 *--hostgroups* 옵션은 지정된 호스트 그룹의 멤버를 확장하 <sup>고</sup> *--hosts* 옵션을 개별적으로 모든 그룹에 적용합니다*.*

즉*,* 나중에 호스트를 호스트 그룹에 추가하면 *ID* 보기가 새 호스트에 적용되지 않습니다*.*

## 5.

새 구성을 *host1.idm.example.com* 시스템에 즉시 적용하려면 다음을 수행하십시오*.*

a.

*SSH*를 사용하여 시스템에 *root*<sup>로</sup> 연결합니다*.*

*\$ ssh root@host1 Password:*

b.

*SSSD* 캐시를 지웁니다*.*

*root@host1 ~]# sss\_cache -E*

c.

*SSSD* 데몬을 다시 시작합니다*.*

*root@host1 ~]# systemctl restart sssd*

검증 단계

*user\_1234* 의 인증 정보가 있는 경우 이를 사용하여 *host1* 에서 *IdM*에 로그인할 수 있습니 다*.*

로그인 이름으로 *user\_1234* 를 사용하여 *host1* 에 *SSH*<sup>로</sup> 연결합니다*.*

*[root@r8server ~]# ssh user\_1234@host1.idm.example.com Password:*

*Last login: Sun Jun 21 22:34:25 2020 from 192.168.122.229 [user\_1234@host1 ~]\$*

2.

1.

작업 디렉터리를 표시합니다*.*

*[user\_1234@host1 ~]\$ pwd /home/idm\_user/*

또는 *host1* 에 *root* 인증 정보가 있는 경우 이를 사용하여 *id* 명령의 출력을 *id \_user* 및 *user\_ 1234* 에 확인할 수 있습니다*.*

*[root@host1 ~]# id idm\_user uid=779800003(user\_1234) gid=779800003(idm\_user) groups=779800003(idm\_user) [root@host1 ~]# user\_1234 uid=779800003(user\_1234) gid=779800003(idm\_user) groups=779800003(idm\_user)*

*37.6. IDM ID* 보기 수정

*IdM(Identity Management)*의 *ID* 보기는 특정 *IdM* 사용자와 관련된 *POSIX* 특성 값을 재정의합니다*.* 기존 *ID* 보기를 수정하려면 다음 절차를 따르십시오*.* 특히*, idm\_user* 사용자가 *host1.idm\_user/*가 *IdM* 클라이언트에서 */home/idm\_user/* 대신 */home/user\_1234/* 디렉터리를 사용자 홈 디렉터리로 사용하도 록 *ID* 보기를 수정하는 방법을 설명합니다*.*

사전 요구 사항

*host1.idm.example.com* 에 대한 루트 액세스 권한이 있습니다*.*

필요한 권한이 있는 사용자로 로그인했습니다*(*예*: admin ).*
*host1 IdM* 클라이언트에 적용되는 *idm\_user* 에 대해 구성된 *ID* 보기가 있습니다*.*

#### 절차

1.

*root*<sup>로</sup> *host1.idm.example.com* 에서 사용자 홈 디렉터리로 *idm\_user* 를 사용할 디렉터리 를 만듭니다*.*

*[root@host1 /]# mkdir /home/user\_1234/*

2.

디렉터리의 소유권을 변경합니다*.*

*[root@host1 /]# chown idm\_user:idm\_user /home/user\_1234/*

3.

*ID* 뷰가 현재 적용된 호스트를 포함하여 *ID* 보기를 표시합니다*.* 이름이 *example\_for\_host1* 인 *ID* 뷰를 표시하려면 다음을 수행합니다*.*

*\$ ipa idview-show example\_for\_host1 --all dn: cn=example\_for\_host1,cn=views,cn=accounts,dc=idm,dc=example,dc=com ID View Name: example\_for\_host1 User object override: idm\_user Hosts the view applies to: host1.idm.example.com objectclass: ipaIDView, top, nsContainer*

출력은 현재 *ID* 보기가 *host1.idm.example.com* 에 적용됨을 보여줍니다*.*

# 4.

*example\_for\_host1 ID* 보기의 사용자 재정의를 수정합니다*.* 사용자 홈 디렉터리를 재정의하 려면 다음을 수행합니다*.*

*ipa idoverrideuser-add* 명령을 입력합니다*.*

- *ID* 보기의 이름 추가
- 앵커라고도 하는 사용자 이름 추가
- 

п

*--homedir* 옵션을 추가합니다*.*

*\$ ipa idoverrideuser-mod example\_for\_host1 idm\_user - homedir=/home/user\_1234 -----------------------------*

*Modified a User ID override "idm\_user" -----------------------------*

*Anchor to override: idm\_user User login: user\_1234 Home directory: /home/user\_1234/*

사용 가능한 옵션 목록은 *ipa idoverrideuser-mod --help* 를 실행합니다*.*

5.

새 구성을 *host1.idm.example.com* 시스템에 즉시 적용하려면 다음을 수행하십시오*.*

a.

*SSH*를 사용하여 시스템에 *root*<sup>로</sup> 연결합니다*.*

*\$ ssh root@host1 Password:*

b.

*SSSD* 캐시를 지웁니다*.*

*root@host1 ~]# sss\_cache -E*

c.

*SSSD* 데몬을 다시 시작합니다*.*

*root@host1 ~]# systemctl restart sssd*

# 검증 단계

1.

*idm\_user* <sup>로</sup> *host1* 에 *SSH* 연결을 수행합니다*.*

*[root@r8server ~]# ssh idm\_user@host1.idm.example.com Password:*

*Last login: Sun Jun 21 22:34:25 2020 from 192.168.122.229 [user\_1234@host1 ~]\$*

2.

작업 디렉터리를 출력합니다*.*

*[user\_1234@host1 ~]\$ pwd /home/user\_1234/*

#### 추가 리소스

기본 신뢰 뷰를 수정하여 *AD* [사용자의](#page-456-0) 글로벌 속성 정의

*37.7. IDM* 클라이언트의 *IDM* 사용자 홈 디렉터리를 덮어쓰는 *ID* 보기 추가

*IdM(Identity Management)*의 *ID* 보기는 특정 *IdM* 사용자와 관련된 *POSIX* 특성 값을 재정의합니다*.* 다음 절차에 따라 사용자가 */home/idm\_user/* 대신 사용자 홈 디렉터리로 */home/user\_1234/* 디렉터리를 사용할 수 있도록 *IdM* 클라이언트의 *idm\_user* 에 적용되는 *ID* 뷰를 생성합니다*.*

사전 요구 사항

*host1.idm.example.com* 에 대한 루트 액세스 권한이 있습니다*.*

 $\bullet$ 필요한 권한이 있는 사용자로 로그인했습니다*(*예*: admin ).*

절차

1.

*root*<sup>로</sup> *host1.idm.example.com* 에서 사용자 홈 디렉터리로 *idm\_user* 를 사용할 디렉터리 를 만듭니다*.*

*[root@host1 /]# mkdir /home/user\_1234/*

2.

디렉터리의 소유권을 변경합니다*.*

*[root@host1 /]# chown idm\_user:idm\_user /home/user\_1234/*

3.

*ID* 보기를 생성합니다*.* 예를 들어 *example\_for\_host1* 이라는 *ID* 뷰를 생성하려면 다음을 수 행합니다*.*

*\$ ipa idview-add example\_for\_host1 --------------------------- Added ID View "example\_for\_host1" --------------------------- ID View Name: example\_for\_host1*

4.

*example\_for\_host1 ID* 보기에 사용자 재정의를 추가합니다*.* 사용자 홈 디렉터리를 재정의하 려면 다음을 수행합니다*.*

*ipa idoverrideuser-add* 명령을 입력합니다*.*

- *ID* 보기의 이름 추가
- 앵커라고도 하는 사용자 이름 추가
	- *--homedir* 옵션을 추가합니다*.*

*\$ ipa idoverrideuser-add example\_for\_host1 idm\_user --homedir=/home/user\_1234 ----------------------------- Added User ID override "idm\_user"*

*----------------------------- Anchor to override: idm\_user Home directory: /home/user\_1234/*

5.

*example\_for\_host1* 을 *host1.idm.example.com* 호스트에 적용합니다*.*

*\$ ipa idview-apply example\_for\_host1 --hosts=host1.idm.example.com -----------------------------*

*Applied ID View "example\_for\_host1"*

*-----------------------------*

*hosts: host1.idm.example.com ---------------------------------------------*

*Number of hosts the ID View was applied to: 1*

*---------------------------------------------*

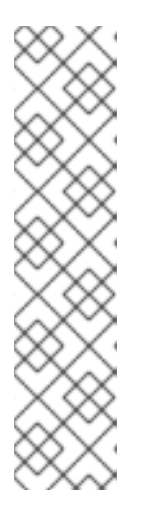

참고

*ipa idview-apply* 명령은 *--hostgroups* 옵션도 허용합니다*.* 옵션은 지정된 호 스트 그룹에 속하는 호스트에 *ID* 뷰를 적용하지만 *ID* 뷰를 호스트 그룹 자체와 연 결하지 않습니다*.* 대신 *--hostgroups* 옵션은 지정된 호스트 그룹의 멤버를 확장하 <sup>고</sup> *--hosts* 옵션을 개별적으로 모든 그룹에 적용합니다*.*

즉*,* 나중에 호스트를 호스트 그룹에 추가하면 *ID* 보기가 새 호스트에 적용되지 않습니다*.*

6.

새 구성을 *host1.idm.example.com* 시스템에 즉시 적용하려면 다음을 수행하십시오*.*

a. *SSH*를 사용하여 시스템에 *root*<sup>로</sup> 연결합니다*. \$ ssh root@host1 Password:* b. *SSSD* 캐시를 지웁니다*. root@host1 ~]# sss\_cache -E* c. *SSSD* 데몬을 다시 시작합니다*. root@host1 ~]# systemctl restart sssd* 검증 단계 1. *idm\_user* <sup>로</sup> *host1* 에 *SSH* 연결을 수행합니다*. [root@r8server ~]# ssh idm\_user@host1.idm.example.com Password: Activate the web console with: systemctl enable --now cockpit.socket Last login: Sun Jun 21 22:34:25 2020 from 192.168.122.229 [idm\_user@host1 /]\$* 2. 작업 디렉터리를 출력합니다*. [idm\_user@host1 /]\$ pwd /home/user\_1234/*

추가 리소스

*ID* 보기를 사용하여 *IdM* [클라이언트의](#page-458-0) *AD* 사용자의 기본 신뢰 보기 속성 덮어쓰기

*37.8. IDM* 호스트 그룹에 *ID* 보기 적용

*ipa idview-apply* 명령은 *--hostgroups* 옵션을 허용합니다*.* 그러나 옵션은 현재 지정된 호스트 그룹에 속하는 호스트에 *ID* 보기를 적용하는 일회성 작업으로 작동하지만 *ID* 뷰를 호스트 그룹 자체와 동적으로 연관하지는 않습니다*. --hostgroups* 옵션은 지정된 호스트 그룹의 멤버를 확장하고 *--hosts* 옵션을 개별 적으로 해당 그룹에 적용합니다*.*

나중에 호스트 그룹에 새 호스트를 추가하는 경우 *--hosts* 옵션과 함께 *ipa idview-apply* 명령을 사용 하여 *ID* 보기를 새 호스트에 수동으로 적용해야 합니다*.*

마찬가지로 호스트 그룹에서 호스트를 제거해도 제거 후에도 *ID* 보기가 호스트에 계속 할당됩니다*.* 제 거된 호스트에서 *ID* 보기를 적용 취소하려면 *ipa idview-unapply id\_view\_name - hosts=name\_of\_the\_removed\_host* 명령을 실행해야 합니다*.*

다음 목표를 달성하려면 다음 절차를 따르십시오*.*

- 1. 호스트 그룹을 생성하고 여기에 호스트를 추가하는 방법*.*
- 2. 호스트 그룹에 *ID* 보기를 적용하는 방법*.*
- 3. 호스트 그룹에 새 호스트를 추가하고 *ID* 보기를 새 호스트에 적용하는 방법*.*

#### 사전 요구 사항

호스트 그룹에 적용할 *ID* 보기가 *IdM*에 있는지 확인합니다*.* 예를 들어 *AD* 사용자의 *GID*를 재 정의하는 *ID* 보기를 생성하려면 *ID* 뷰를 사용하여 *IdM* 클라이언트의 *AD* 사용자에 대한 기본 신 뢰 보기 속성 [덮어쓰기를참조하십시오](#page-458-0)*.*

## 절차

1.

호스트 그룹을 생성하고 여기에 호스트를 추가합니다*.*

a.

호스트 그룹을 생성합니다*.* 예를 들어 이름이 *baltimore* 인 호스트 그룹을 생성하려면 다음을 수행합니다*.*

*[root@server ~]# ipa hostgroup-add --desc="Baltimore hosts" baltimore ---------------------------*

*Added hostgroup "baltimore"*

*Host-group: baltimore Description: Baltimore hosts*

*---------------------------*

b.

호스트 그룹에 호스트를 추가합니다*.* 예를 들어 *host102* 및 *host103* 을 *baltimore* 호스 <sup>트</sup> 그룹에 추가하려면 다음을 수행합니다*.*

*[root@server ~]# ipa hostgroup-add-member --hosts={host102,host103} baltimore Host-group: baltimore Description: Baltimore hosts Member hosts: host102.idm.example.com, host103.idm.example.com ------------------------- Number of members added 2 -------------------------*

2.

호스트 그룹의 호스트에 *ID* 보기를 적용합니다*.* 예를 들어 *example\_for\_host1 ID* 보기를 *baltimore* 호스트 그룹에 적용하려면 다음을 수행합니다*.*

*[root@server ~]# ipa idview-apply --hostgroups=baltimore ID View Name: example\_for\_host1*

*----------------------------------------- Applied ID View "example\_for\_host1"*

*---------------------------------------- hosts: host102.idm.example.com, host103.idm.example.com*

*--------------------------------------------- Number of hosts the ID View was applied to: 2*

*---------------------------------------------*

3.

새 호스트를 호스트 그룹에 추가하고 *ID* 보기를 새 호스트에 적용합니다*.*

a.

호스트 그룹에 새 호스트를 추가합니다*.* 예를 들어 *somehost.idm.example.com* 호스 트를 *baltimore* 호스트 그룹에 추가하려면 다음을 수행합니다*.*

*[root@server ~]# ipa hostgroup-add-member --hosts=somehost.idm.example.com baltimore*

*Host-group: baltimore Description: Baltimore hosts Member hosts: host102.idm.example.com, host103.idm.example.com,somehost.idm.example.com -------------------------*

*Number of members added 1*

*-------------------------*

b.

선택적으로 *ID* 보기 정보를 표시합니다*.* 예를 들어 *example\_for\_host1 ID* 보기에 대한 세부 정보를 표시하려면 다음을 수행합니다*.*

*[root@server ~]# ipa idview-show example\_for\_host1 --all dn: cn=example\_for\_host1,cn=views,cn=accounts,dc=idm,dc=example,dc=com ID View Name: example\_for\_host1*

*[...]*

*Hosts the view applies to: host102.idm.example.com, host103.idm.example.com objectclass: ipaIDView, top, nsContainer*

출력에서 *ID* 보기가 *baltimore* 호스트 그룹의 새로 추가된 호스트인 *somehost.idm.example.com* 에 적용되지 않음을 보여줍니다*.*

c.

새 호스트에 *ID* 뷰를 적용합니다*.* 예를 들어 *example\_for\_host1 ID* 보기를 *somehost.idm.example.com* 에 적용하려면 다음을 수행합니다*.*

*[root@server ~]# ipa idview-apply --host=somehost.idm.example.com ID View Name: example\_for\_host1*

*----------------------------------------- Applied ID View "example\_for\_host1"*

*-----------------------------------------*

*hosts: somehost.idm.example.com*

*--------------------------------------------- Number of hosts the ID View was applied to: 1*

*---------------------------------------------*

검증 단계

*ID* 보기 정보를 다시 표시합니다*.*

*[root@server ~]# ipa idview-show example\_for\_host1 --all dn: cn=example\_for\_host1,cn=views,cn=accounts,dc=idm,dc=example,dc=com ID View Name: example\_for\_host1 [...] Hosts the view applies to: host102.idm.example.com, host103.idm.example.com, somehost.idm.example.com objectclass: ipaIDView, top, nsContainer*

출력에 *ID* 보기가 *baltimore* 호스트 그룹에 새로 추가된 호스트인 *somehost.idm.example.com* 에 적용됨을 보여줍니다*.*

*37.9. ANSIBLE*을 사용하여 특정 호스트에서 *IDM* 사용자의 로그인 이름 및 홈 디렉터리를 재정의

*idoverrideuser ansible-freeipa* 모듈을 사용하여 특정 *IdM* 사용자와 연결된 *POSIX* 특성 값을 덮어쓰 는 특정 *IdM(Identity Management)* 클라이언트에 대한 *ID* 뷰를 생성하려면 이 절차를 완료합니다*.* 이 절 차에서는 *idm\_user* 라는 *IdM* 사용자가 *user\_1234* 로그인 이름을 사용하여 *host1.idm.example.com* 이 라는 *IdM* 클라이언트에 로그인할 수 있는 *ID* 보기 예제를 사용합니다*.* 또한 *ID* 보기는 *host1*에 로그인한 후 사용자 홈 디렉터리는 */home/user\_1234/* 이 되도록 *idm\_user*의 홈 디렉토리를 수정합니다*.*

사전 요구 사항

제어 노드에서 다음을 수행합니다*.*

*Ansible* 버전 *2.14* 이상을 사용하고 있습니다*.*

*[ansible-freeipa](https://access.redhat.com/documentation/en-us/red_hat_enterprise_linux/9/html/installing_identity_management/installing-an-identity-management-server-using-an-ansible-playbook_installing-identity-management#installing-the-ansible-freeipa-package_server-ansible)* 패키지가 설치되어 있습니다*.*

 $\Omega$ 

 $\circ$ 

 $\circ$ 

*~/MyPlaybook/* 디렉터리에 *IdM* 서버의 *FQDN(*정규화된 도메인 이름*)*을 사용하여 *[Ansible](https://access.redhat.com/documentation/en-us/red_hat_enterprise_linux/9/html/using_ansible_to_install_and_manage_identity_management/preparing-your-environment-for-managing-idm-using-ansible-playbooks_using-ansible-to-install-and-manage-identity-management)* 인벤토리 파일을 생성했습니다*. RHEL 9.4* 이상을 사용하고 있습니다*.*

 $\circ$ 

*ipaadmin\_password* 를 *secret.yml Ansible* 자격 증명에 저장했습니다*.*

*ansible-freeipa* 모듈이 실행되는 노드인 대상 노드는 *IdM* 도메인의 일부인 *IdM* 클라이언트*,* 서버 또는 복제본입니다*.*

## 절차

1.

다음 콘텐츠를 사용하여 *Ansible* 플레이북 파일 *add-idoverrideuser-with-name-andhomedir.yml* 을 생성합니다*.*

*--- - name: Playbook to manage idoverrideuser hosts: ipaserver become: false gather\_facts: false vars\_files: - /home/user\_name/MyPlaybooks/secret.yml tasks: - name: Ensure idview\_for\_host1 is present idview: ipaadmin\_password: "{{ ipaadmin\_password }}" name: idview\_for\_host1 - name: Ensure idview\_for\_host1 is applied to host1.idm.example.com idview: ipaadmin\_password: "{{ ipaadmin\_password }}" name: idview\_for\_host1 host: host1.idm.example.com action: member - name: Ensure idm\_user is present in idview\_for\_host1 with homedir /home/user\_1234 and name user\_1234 ipaidoverrideuser: ipaadmin\_password: "{{ ipaadmin\_password }}" idview: idview\_for\_host1 anchor: idm\_user name: user\_1234 homedir: /home/user\_1234*

2.

플레이북을 실행합니다*.* 플레이북 파일을 지정하고 *secret.yml* 파일을 보호하는 암호를 저장 하는 파일 및 인벤토리 파일을 지정합니다*.*

*\$ ansible-playbook --vault-password-file=password\_file -v -i <path\_to\_inventory\_directory>/inventory <path\_to\_playbooks\_directory>/addidoverrideuser-with-name-and-homedir.yml*

3.

*[*선택 사항*]* 루트 인증 정보가 있는 경우 새 구성을 *host1.idm.example.com* 시스템에 즉시 적용할 수 있습니다*.*

a.

*root* <sup>로</sup> 시스템에 *SSH*를 실행하십시오*.*

*\$ ssh root@host1 Password:*

b.

*SSSD* 캐시를 지웁니다*.*

*root@host1 ~]# sss\_cache -E*

c.

*SSSD* 데몬을 다시 시작합니다*.*

*root@host1 ~]# systemctl restart sssd*

# 검증

1.

*idm\_user* <sup>로</sup> *host1* 에 *SSH* 연결을 수행합니다*.*

*[root@r8server ~]# ssh idm\_user@host1.idm.example.com Password:*

*Last login: Sun Jun 21 22:34:25 2020 from 192.168.122.229 [user\_1234@host1 ~]\$*

2.

작업 디렉터리를 출력합니다*.*

*[user\_1234@host1 ~]\$ pwd /home/user\_1234/*

추가 리소스

*ansible-freeipa* 업스트림 문서의 *[idoverrideuser](https://github.com/freeipa/ansible-freeipa/blob/master/README-idoverrideuser.md)* 모듈

*37.10. ANSIBLE*을 사용하여 *IDM* 클라이언트에서 *SSH* 키 로그인을 활성화하는 *ID* 뷰 구성

*idoverrideuser ansible-freeipa* 모듈을 사용하여 *IdM* 사용자가 특정 *SSH* 키를 사용하여 특정 *IdM* 클 라이언트에 로그인할 수 있는지 확인하려면 다음 절차를 완료합니다*.* 이 절차에서는 *idm\_user* 라는 *IdM* 사용자가 *SSH* 키를 사용하여 *host1.idm.example.com* 이라는 *IdM* 클라이언트에 로그인할 수 있는 *ID* 보기 예제를 사용합니다*.*

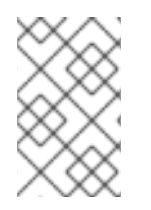

참고

이 *ID* 보기를 사용하여 특정 *HBAC* 규칙을 강화할 수 있습니다*.*

사전 요구 사항

 $\bullet$ 

제어 노드에서 다음을 수행합니다*.*

 $\circ$ 

 $\circ$ 

*Ansible* 버전 *2.14* 이상을 사용하고 있습니다*.*

*[ansible-freeipa](https://access.redhat.com/documentation/en-us/red_hat_enterprise_linux/9/html/installing_identity_management/installing-an-identity-management-server-using-an-ansible-playbook_installing-identity-management#installing-the-ansible-freeipa-package_server-ansible)* 패키지가 설치되어 있습니다*.*

 $\circ$ 

*~/MyPlaybook/* 디렉터리에 *IdM* 서버의 *FQDN(*정규화된 도메인 이름*)*을 사용하여 *[Ansible](https://access.redhat.com/documentation/en-us/red_hat_enterprise_linux/9/html/using_ansible_to_install_and_manage_identity_management/preparing-your-environment-for-managing-idm-using-ansible-playbooks_using-ansible-to-install-and-manage-identity-management)* 인벤토리 파일을 생성했습니다*. RHEL 9.4* 이상을 사용하고 있습니다*.*

 $\circ$ 

*ipaadmin\_password* 를 *secret.yml Ansible* 자격 증명에 저장했습니다*.*

*idm\_user*의 *SSH* 공개 키에 액세스할 수 있습니다*.*

*idview\_for\_host1 ID* 뷰가 있습니다*.*

*ansible-freeipa* 모듈이 실행되는 노드인 대상 노드는 *IdM* 도메인의 일부인 *IdM* 클라이언트*,* 서버 또는 복제본입니다*.*

절차

1.

다음 콘텐츠를 사용하여 *Ansible* 플레이북 파일 *ensure-idoverrideuser-can-login-withsshkey.yml* 을 생성합니다*.*

*--- - name: Playbook to manage idoverrideuser hosts: ipaserver become: false gather\_facts: false vars\_files: - /home/user\_name/MyPlaybooks/secret.yml*

#### *tasks:*

*- name: Ensure test user idm\_user is present in idview idview\_for\_host1 with sshpubkey*

*ipaidoverrideuser: ipaadmin\_password: "{{ ipaadmin\_password }}" idview: idview\_for\_host1*

*anchor: idm\_user*

*sshpubkey:*

*- ssh-rsa AAAAB3NzaC1yc2EAAADAQABAAABgQCqmVDpEX5gnSjKuv97Ay ...*

*- name: Ensure idview\_for\_host1 is applied to host1.idm.example.com ipaidview:*

```
ipaadmin_password: "{{ ipaadmin_password }}"
name: idview_for_host1
host: host1.idm.example.com
action: member
```
# 2.

플레이북을 실행합니다*. Playbook* 파일*, secret.yml* 파일을 보호하는 암호를 저장하는 파일*,* 인벤토리 파일을 지정합니다*.*

*\$ ansible-playbook --vault-password-file=password\_file -v -i <path\_to\_inventory\_directory>/inventory <path\_to\_playbooks\_directory>/ensureidoverrideuser-can-login-with-sshkey.yml*

3.

*[*선택 사항*]* 루트 인증 정보가 있는 경우 새 구성을 *host1.idm.example.com* 시스템에 즉시 적용할 수 있습니다*.*

a.

*root* <sup>로</sup> 시스템에 *SSH*를 실행하십시오*.*

*\$ ssh root@host1 Password:*

b.

*SSSD* 캐시를 지웁니다*.*

*root@host1 ~]# sss\_cache -E*

*SSSD* 데몬을 다시 시작합니다*.*

*root@host1 ~]# systemctl restart sssd*

검증

c.

공개 키를 사용하여 *host1* 에 *SSH* 를 사용하십시오*.*

*[root@r8server ~]# ssh -i ~/.ssh/id\_rsa.pub idm\_user@host1.idm.example.com*

*Last login: Sun Jun 21 22:34:25 2023 from 192.168.122.229 [idm\_user@host1 ~]\$*

출력은 사용자가 성공적으로 로그인했음을 확인합니다*.*

추가 리소스

*ansible-freeipa* 업스트림 문서의 *[idoverrideuser](https://github.com/freeipa/ansible-freeipa/blob/master/README-idoverrideuser.md)* 모듈

*37.11. ANSIBLE*을 사용하여 *IDM* 클라이언트의 로컬 사운드 카드에 대한 사용자 *ID* 덮어쓰기 액세스 권 한 부여

*ansible-freeipa* 그룹 및 *idoverrideuser* 모듈을 사용하여 *IdM* 클라이언트에서 로컬 오디오 그룹의 *IdM(Identity Management)* 또는 *AD(Active Directory)* 사용자를 만들 수 있습니다*.* 이렇게 하면 *IdM* <sup>또</sup> 는 *AD* 사용자에게 호스트의 사운드 카드에 대한 액세스 권한이 부여됩니다*.* 이 절차에서는 첫 번째 플레 이북 작업에 *aduser@addomain.com ID* 덮어쓰기가 추가된 *Default Trust View ID* 뷰의 예를 사용합니 다*.* 다음 플레이북 작업에서는 *RHEL* 호스트의 로컬 오디오 그룹의 *GID*에 해당하는 *63*의 *GID*를 사용하여 *IdM*에서 오디오 그룹이 생성됩니다*.* 동시에 *[aduser@addomain.com](mailto:aduser@addomain.com) ID* 덮어쓰기가 *IdM* 오디오 그룹에 멤버로 추가됩니다*.*

사전 요구 사항

절차의 첫 번째 부분을 수행할 *IdM* 클라이언트에 대한 루트 액세스 권한이 있습니다*.* 이 예에 서는 *client.idm.example.com* 입니다*.*

다음 요구 사항을 충족하도록 *Ansible* 제어 노드를 구성했습니다*.*

*Ansible* 버전 *2.14* 이상을 사용하고 있습니다*.*

*Ansible* 컨트롤러에 *[ansible-freeipa](https://access.redhat.com/documentation/en-us/red_hat_enterprise_linux/9/html/installing_identity_management/installing-an-identity-management-server-using-an-ansible-playbook_installing-identity-management#installing-the-ansible-freeipa-package_server-ansible)* 패키지가 설치되어 있습니다*.*

*RHEL 9.4* 이상을 사용하고 있습니다*.*

이 예제에서는 *~/MyPlaybook/* 디렉터리에서 *IdM* 서버의 정규화된 도메인 이름*(FQDN)* 을 사용하여 *[Ansible](https://access.redhat.com/documentation/en-us/red_hat_enterprise_linux/9/html/using_ansible_to_install_and_manage_identity_management/preparing-your-environment-for-managing-idm-using-ansible-playbooks_using-ansible-to-install-and-manage-identity-management)* 인벤토리 파일을 생성했다고 가정합니다*.*

 $\circ$ 

 $\circ$ 

 $\circ$ 

 $\circ$ 

 $\circ$ 

이 예제에서는 *secret.yml Ansible* 자격 증명 모음이 *ipaadmin\_password* 를 저장하는 것으로 가정합니다*.*

*AD* 포리스트는 *IdM*을 신뢰하고 있습니다*.* 이 예에서 *AD* 도메인 이름은 *addomain.com* 이고 로컬 오디오 그룹에 있는 *AD* 사용자의 *FQDN(*정규화된 도메인 이름*)*은 *aduser@addomain.com* 입니다*.*

*ansible-freeipa* 모듈이 실행되는 노드인 대상 노드는 *IdM* 도메인의 일부인 *IdM* 클라이언트*,* 서버 또는 복제본입니다*.*

# 절차

1.

*client.idm.example.com* 에서 *[SUCCESS=merge]* 를 */etc/nsswitch.conf* 파일에 추가합니 다*.*

*[...] # Allow initgroups to default to the setting for group. initgroups: sss [SUCCESS=merge] files*

2.

로컬 오디오 그룹의 *GID*를 식별합니다*.*

*\$ getent group audio -------------------- audio:x:63*

3.

*Ansible* 제어 노드에서 작업과 함께 *add-aduser-to- audio-group.yml* 플레이북을 생성하여 *aduser@addomain.com* 사용자를 기본 신뢰 뷰에 추가합니다*.*

*--- - name: Playbook to manage idoverrideuser hosts: ipaserver become: false tasks:*

*- name: Add aduser@addomain.com user to the Default Trust View ipaidoverrideuser: ipaadmin\_password: "{{ ipaadmin\_password }}" idview: "Default Trust View" anchor: aduser@addomain.com*

4.

동일한 플레이북에서 다른 플레이북 작업을 사용하여 *GID* 가 *63*인 *IdM*에 그룹 오디오를 추가 합니다*. aduser idoverrideuser*를 그룹에 추가합니다*.*

*- name: Add the audio group with the aduser member and GID of 63 ipagroup: ipaadmin\_password: "{{ ipaadmin\_password }}" name: audio idoverrideuser: - aduser@addomain.com gidnumber: 63*

5.

파일을 저장합니다*.*

6.

*Ansible* 플레이북을 실행합니다*. Playbook* 파일*, secret.yml* 파일을 보호하는 암호를 저장하 는 파일*,* 인벤토리 파일을 지정합니다*.*

*\$ ansible-playbook --vault-password-file=password\_file -v -i inventory add-aduser-toaudio-group.yml*

검증

1.

*AD* 사용자로 *IdM* 클라이언트에 로그인합니다*.*

*\$ ssh aduser@addomain.com@client.idm.example.com*

2.

*AD* 사용자의 그룹 멤버십을 확인합니다*.*

*\$ id aduser@addomain.com uid=702801456(aduser@addomain.com) gid=63(audio) groups=63(audio)*

추가 리소스

*[idoverrideuser](https://github.com/freeipa/ansible-freeipa/blob/master/README-idoverrideuser.md)* 및 *[ipagroup](https://github.com/freeipa/ansible-freeipa/blob/master/README-group.md) ansible-freeipa* 업스트림 문서

*IdM*에서 로컬 및 원격 그룹에 대한 그룹 병합 [활성화](https://access.redhat.com/documentation/en-us/red_hat_enterprise_linux/9/html/managing_idm_users_groups_hosts_and_access_control_rules/managing-user-groups-in-idm-cli_managing-users-groups-hosts#enabling-group-merging-for-local-and-remote-groups-in-idm_managing-user-groups-in-idm-cli)

*37.12. ANSIBLE*을 사용하여 *IDM* 사용자가 특정 *UID*가 있는 *ID* 뷰에 있는지 확인

자체 컴퓨터가 있지만 */home/* 디렉터리가 서버에서 내보낸 공유 드라이브에 있는 랩에서 작업하는 경 우 다음 두 명의 사용자가 있을 수 있습니다*.*

- 시스템 전체 사용자이며 *IdM(Identity Management)*에 중앙에 저장됩니다*.*
- 계정이 로컬인 경우 해당 시스템에 저장됩니다*.*

*IdM* 사용자로 로그인했는지 또는 로컬 사용자로 로그인했는지 여부에 관계없이 파일에 대한 전체 액세 스 권한이 필요한 경우 두 사용자에게 동일한 *UID* 를 부여하여 이를 수행할 수 있습니다*.*

*ansible-freeipa idoverrideuser* 모듈을 사용하려면 다음 절차를 완료합니다*.*

- $\bullet$ *idview\_for\_host01* 이라는 *ID* 보기를 *host01*에 적용합니다*.*
- *idview\_for\_host01*에서 *UID* 가 *20001* 인 *idm\_user*에 대한 사용자 *ID* 덮어쓰기가 있는지 확 인합니다*.*

사전 요구 사항

 $\circ$ 

 $\circ$ 

 $\bullet$ 

 $\bullet$ 

- 다음 요구 사항을 충족하도록 *Ansible* 제어 노드를 구성했습니다*.*
	- *Ansible* 버전 *2.14* 이상을 사용하고 있습니다*.*
		- *Ansible* 컨트롤러에 *[ansible-freeipa](https://access.redhat.com/documentation/en-us/red_hat_enterprise_linux/9/html/installing_identity_management/installing-an-identity-management-server-using-an-ansible-playbook_installing-identity-management#installing-the-ansible-freeipa-package_server-ansible)* 패키지가 설치되어 있습니다*.*

*RHEL 9.4* 이상을 사용하고 있습니다*.*

 $\circ$ 

 $\Omega$ 

이 예제에서는 *~/MyPlaybook/* 디렉터리에서 *IdM* 서버의 정규화된 도메인 이름*(FQDN)* 을 사용하여 *[Ansible](https://access.redhat.com/documentation/en-us/red_hat_enterprise_linux/9/html/using_ansible_to_install_and_manage_identity_management/preparing-your-environment-for-managing-idm-using-ansible-playbooks_using-ansible-to-install-and-manage-identity-management)* 인벤토리 파일을 생성했다고 가정합니다*.*

 $\circ$ 

이 예제에서는 *secret.yml Ansible* 자격 증명 모음이 *ipaadmin\_password* 를 저장하는 것으로 가정합니다*.*

*idview\_for\_host1 ID* 뷰가 있습니다*.*

# 절차

1.

*Ansible* 제어 노드에서 다음 콘텐츠를 사용하여 *ensure-idmuser-and-local-user-haveaccess-to-same-files.yml* 플레이북을 생성합니다*.*

*---*

*- name: Ensure both local user and IdM user have access to same files hosts: ipaserver become: false gather\_facts: false tasks: - name: Ensure idview\_for\_host1 is applied to host1.idm.example.com ipaidview: ipaadmin\_password: "{{ ipaadmin\_password }}" name: idview\_for\_host01 host: host1.idm.example.com - name: Ensure idmuser is present in idview\_for\_host01 with the UID of 20001 ipaidoverrideuser: ipaadmin\_password: "{{ ipaadmin\_password }}" idview: idview\_for\_host01 anchor: idm\_user UID: 20001*

2.

파일을 저장합니다*.*

3.

플레이북을 실행합니다*. Playbook* 파일*, secret.yml* 파일을 보호하는 암호를 저장하는 파일*,* 인벤토리 파일을 지정합니다*.*

*\$ ansible-playbook --vault-password-file=password\_file -v -i inventory ensureidmuser-and-local-user-have-access-to-same-files.yml*

추가 리소스

*ansible-freeipa* 업스트림 문서의 *[idoverrideuser](https://github.com/freeipa/ansible-freeipa/blob/master/README-idoverrideuser.md)* 모듈

*37.13. ANSIBLE*을 사용하여 *IDM* 사용자가 두 개의 인증서로 *IDM* 클라이언트에 로그인할 수 있는지 확 인

스마트 카드만 사용하여 특정 *IdM* 클라이언트에 인증하기 위해 *IdM*에 일반적으로 로그인하는 *IdM(Identity Management)* 사용자를 사용하려면 해당 클라이언트의 사용자에 대한 인증이 필요한 *ID* <sup>보</sup> 기를 생성할 수 있습니다*.*

*ansible-freeipa idoverrideuser* 모듈을 사용하려면 다음 절차를 완료합니다*.*

*idview\_for\_host01* 이라는 *ID* 보기를 *host01*에 적용합니다*.*

*idview\_for\_host01*에서 두 개의 인증서가 있는 *idm\_user* 에 대한 사용자 *ID* 덮어쓰기가 있 는지 확인합니다*.*

사전 요구 사항

다음 요구 사항을 충족하도록 *Ansible* 제어 노드를 구성했습니다*.*

 $\Omega$ 

*Ansible* 버전 *2.14* 이상을 사용하고 있습니다*.*

 $\circ$ 

*Ansible* 컨트롤러에 *[ansible-freeipa](https://access.redhat.com/documentation/en-us/red_hat_enterprise_linux/9/html/installing_identity_management/installing-an-identity-management-server-using-an-ansible-playbook_installing-identity-management#installing-the-ansible-freeipa-package_server-ansible)* 패키지가 설치되어 있습니다*.*

*RHEL 9.4* 이상을 사용하고 있습니다*.*

 $\circ$ 

 $\circ$ 

이 예제에서는 *~/MyPlaybook/* 디렉터리에서 *IdM* 서버의 정규화된 도메인 이름*(FQDN)* 을 사용하여 *[Ansible](https://access.redhat.com/documentation/en-us/red_hat_enterprise_linux/9/html/using_ansible_to_install_and_manage_identity_management/preparing-your-environment-for-managing-idm-using-ansible-playbooks_using-ansible-to-install-and-manage-identity-management)* 인벤토리 파일을 생성했다고 가정합니다*.*

 $\circ$ 

이 예제에서는 *secret.yml Ansible* 자격 증명 모음이 *ipaadmin\_password* 를 저장하는 것으로 가정합니다*.*

이 예제에서는 *cert1.b64* 및 *cert2.b64* 인증서가 플레이북을 실행하는 동일한 디렉터리 에 있다고 가정합니다*.*

*idview\_for\_host01 ID* 뷰가 있습니다*.*

## 절차

1.

 $\circ$ 

*Ansible* 제어 노드에서 다음 콘텐츠를 사용하여 *ensure-idmuser-present-in-idview-withcertificates.yml* 플레이북을 생성합니다*.*

*---*

*- name: Ensure both local user and IdM user have access to same files hosts: ipaserver become: false gather\_facts: false*

*tasks:*

*- name: Ensure idview\_for\_host1 is applied to host01.idm.example.com ipaidview: ipaadmin\_password: "{{ ipaadmin\_password }}" name: idview\_for\_host01 host: host01.idm.example.com*

*- name: Ensure an IdM user is present in ID view with two certificates ipaidoverrideuser: ipaadmin\_password: "{{ ipaadmin\_password }}" idview: idview\_for\_host01 anchor: idm\_user certificate: - "{{ lookup('file', 'cert1.b64', rstrip=False) }}"*

*- "{{ lookup('file', 'cert2.b64', rstrip=False) }}"*

*rstrip=False* 지시문을 사용하면 조회 파일의 끝에서 공백이 제거되지 않습니다*.*

2.

```
파일을 저장합니다.
```
3.

플레이북을 실행합니다*. Playbook* 파일*, secret.yml* 파일을 보호하는 암호를 저장하는 파일*,* 인벤토리 파일을 지정합니다*.*

*\$ ansible-playbook --vault-password-file=password\_file -v -i inventory ensureidmuser-present-in-idview-with-certificates.yml*

추가 리소스

*ansible-freeipa* 업스트림 문서의 *[idoverrideuser](https://github.com/freeipa/ansible-freeipa/blob/master/README-idoverrideuser.md)* 모듈

*37.14. ANSIBLE*을 사용하여 *IDM* 클라이언트의 사운드 카드에 대한 *IDM* 그룹 액세스 권한 부여

*ansible-freeipa idview* 및 *idoverridegroup* 모듈을 사용하여 *IdM* 클라이언트에서 로컬 오디오 그룹 의 *IdM(Identity Management)* 또는 *AD(Active Directory)* 사용자를 만들 수 있습니다*.* 이렇게 하면 *IdM* 또는 *AD* 사용자에게 호스트의 사운드 카드에 대한 액세스 권한이 부여됩니다*.*

이 절차에서는 *RHEL* 호스트의 로컬 오디오 그룹의 *GID*에 해당하는 오디오 그룹 *ID* 덮어쓰기를 *GID* 의 *63* 으로 추가하는 *idview\_for\_host01 ID* 뷰의 예제를 사용합니다*. idview\_for\_host01 ID* 뷰는 *host01.idm.example.com* 이라는 *IdM* 클라이언트에 적용됩니다*.*

사전 요구 사항

 $\circ$ 

 $\circ$ 

 $\circ$ 

 $\bullet$ 

다음 요구 사항을 충족하도록 *Ansible* 제어 노드를 구성했습니다*.*

*Ansible* 버전 *2.14* 이상을 사용하고 있습니다*.*

*Ansible* 컨트롤러에 *[ansible-freeipa](https://access.redhat.com/documentation/en-us/red_hat_enterprise_linux/9/html/installing_identity_management/installing-an-identity-management-server-using-an-ansible-playbook_installing-identity-management#installing-the-ansible-freeipa-package_server-ansible)* 패키지가 설치되어 있습니다*.*

*RHEL 9.4* 이상을 사용하고 있습니다*.*

 $\circ$ 

이 예제에서는 *~/MyPlaybook/* 디렉터리에서 *IdM* 서버의 정규화된 도메인 이름*(FQDN)* 을 사용하여 *[Ansible](https://access.redhat.com/documentation/en-us/red_hat_enterprise_linux/9/html/using_ansible_to_install_and_manage_identity_management/preparing-your-environment-for-managing-idm-using-ansible-playbooks_using-ansible-to-install-and-manage-identity-management)* 인벤토리 파일을 생성했다고 가정합니다*.*

 $\circ$ 

이 예제에서는 *secret.yml Ansible* 자격 증명 모음이 *ipaadmin\_password* 를 저장하는 것으로 가정합니다*.*

## 절차

1.

*[*선택 사항*] RHEL* 호스트에서 로컬 오디오 그룹의 *GID*를 식별합니다*.*

*\$ getent group audio -------------------- audio:x:63*

*Ansible* 제어 노드에서 다음 작업을 사용하여 *give-idm-group-access-to-sound-card-onidm-client.yml* 플레이북을 생성합니다*.*

*--- - name: Playbook to give IdM group access to sound card on IdM client hosts: ipaserver become: false tasks: - name: Ensure the audio group exists in IdM ipagroup: ipaadmin\_password: "{{ ipaadmin\_password }}" name: audio - name: Ensure idview\_for\_host01 exists and is applied to host01.idm.example.com ipaidview: ipaadmin\_password: "{{ ipaadmin\_password }}"*

*name: idview\_for\_host01 host: host01.idm.example.com - name: Add an override for the IdM audio group with GID 63 to idview\_for\_host01 ipaidoverridegroup: ipaadmin\_password: "{{ ipaadmin\_password }}" idview: idview\_for\_host01*

*anchor: audio GID: 63*

3.

2.

파일을 저장합니다*.*

4.

*Ansible* 플레이북을 실행합니다*. Playbook* 파일*, secret.yml* 파일을 보호하는 암호를 저장하 는 파일*,* 인벤토리 파일을 지정합니다*.*

*\$ ansible-playbook --vault-password-file=password\_file -v -i inventory give-idm-groupaccess-to-sound-card-on-idm-client.yml*

# 검증

1.

*IdM* 클라이언트에서 *IdM* 관리자의 인증 정보를 가져옵니다*.*

*\$ kinit admin Password:*

2.

테스트 *IdM* 사용자를 생성합니다*.*

*\$ ipa user-add testuser --first test --last user --password User login [tuser]: Password: Enter Password again to verify: ------------------ Added user "tuser" ------------------* 3. *IdM* 오디오 그룹에 사용자를 추가합니다*. \$ ipa group-add-member --tuser audio* 4. *host01.idm.example.com*에 *tuser*<sup>로</sup> 로그인합니다*. \$ ssh tuser@host01.idm.example.com* 5. 사용자의 그룹 멤버십을 확인합니다*. \$ id tuser uid=702801456(tuser) gid=63(audio) groups=63(audio)* 추가 리소스

*[idoverridegroup](https://github.com/freeipa/ansible-freeipa/blob/master/README-idoverridegroup.md)[,idview](https://github.com/freeipa/ansible-freeipa/blob/master/README-idview.md)* 및 *[ipagroup](https://github.com/freeipa/ansible-freeipa/blob/master/README-group.md) ansible-freeipa* 업스트림 문서

*IdM*에서 로컬 및 원격 그룹에 대한 그룹 병합 [활성화](https://access.redhat.com/documentation/en-us/red_hat_enterprise_linux/9/html/managing_idm_users_groups_hosts_and_access_control_rules/managing-user-groups-in-idm-cli_managing-users-groups-hosts#enabling-group-merging-for-local-and-remote-groups-in-idm_managing-user-groups-in-idm-cli)

*37.15. NIS* 도메인을 *IDENTITY MANAGEMENT*<sup>로</sup> 마이그레이션

*ID* 뷰를 사용하여 기존 호스트에 대한 호스트 특정 *UID* 및 *GID*를 설정하여 *NIS* 도메인을 *IdM*으로 마이 그레이션할 때 파일 및 디렉터리의 권한 변경을 방지할 수 있습니다*.*

사전 요구 사항

 $\bullet$ 

*kinit admin* 명령을 사용하여 자신을 관리자로 인증했습니다*.*

절차

*IdM* 도메인에 사용자 및 그룹을 추가합니다*.*

a.

1.

*ipa user-add* 명령을 사용하여 사용자를 생성합니다*.* 자세한 내용은 다음을 참조하십시 오*. IdM*에 [사용자](#page-21-0) 추가를 참조하십시오*.*

b.

*ipa group-add* 명령을 사용하여 그룹을 생성합니다*.* 자세한 내용은 *IdM*에 그룹 [추가를](#page-222-0) 참조하십시오*.*

2.

사용자 생성 중에 생성된 *ID*를 덮어씁니다*.*

a.

*ipa idview-add* 명령을 사용하여 새 *ID* 보기를 생성합니다*.* 자세한 내용은 *ID* 보기 명령 에 대한 도움말을 [참조하십시오](#page-428-0)*.*

b.

각각 *ipa idoverrideuser-add* 및 *idoverridegroup-add*를 사용하여 *ID* 보기에 사용자 및 그룹의 *ID* 재정의를 추가합니다*.*

3.

*ipa idview-apply* 명령을 사용하여 *ID* 보기를 특정 호스트에 할당합니다*.*

4.

*NIS* 도메인 해제*.*

# 검증

1.

모든 사용자와 그룹이 *ID* 보기에 올바르게 추가되었는지 확인하려면 *ipa idview-show* 명령 을 사용합니다*.*

*\$ ipa idview-show example-view ID View Name: example-view User object overrides: example-user1 Group object overrides: example-group* *38*장*. ACTIVE DIRECTORY* 사용자를 위한 *ID* 보기 사용

*ID* 보기를 사용하여 *IdM-AD* 신뢰 환경에서 *AD(Active Directory)* 사용자의 *POSIX* 속성에 대한 새 값 을 지정할 수 있습니다*.*

기본적으로 *IdM*은 기본 신뢰 보기를 모든 *AD* 사용자에게 적용합니다*.* 개별 *IdM* 클라이언트에 추가 *ID* 뷰를 구성하여 수신하는 *POSIX* 속성별 사용자를 추가로 조정할 수 있습니다*.*

*38.1.* 기본 신뢰 보기의 작동 방식

*Default Trust View* 는 항상 신뢰 기반 설정의 *AD* 사용자 및 그룹에 적용되는 기본 *ID* 보기입니다*. ipaadtrust-install* 명령을 사용하여 신뢰를 설정할 때 자동으로 생성되며 삭제할 수 없습니다*.*

참고

*Default Trust View*는 *IdM* 사용자 및 그룹이 아닌 *AD* 사용자 및 그룹에 대한 덮어쓰기 만 허용합니다*.*

기본 신뢰 보기를 사용하여 *AD* 사용자 및 그룹에 대해 사용자 지정 *POSIX* 특성을 정의하여 *AD*에 정의 된 값을 재정의할 수 있습니다*.*

표 *38.1.* 기본 신뢰 보기 적용

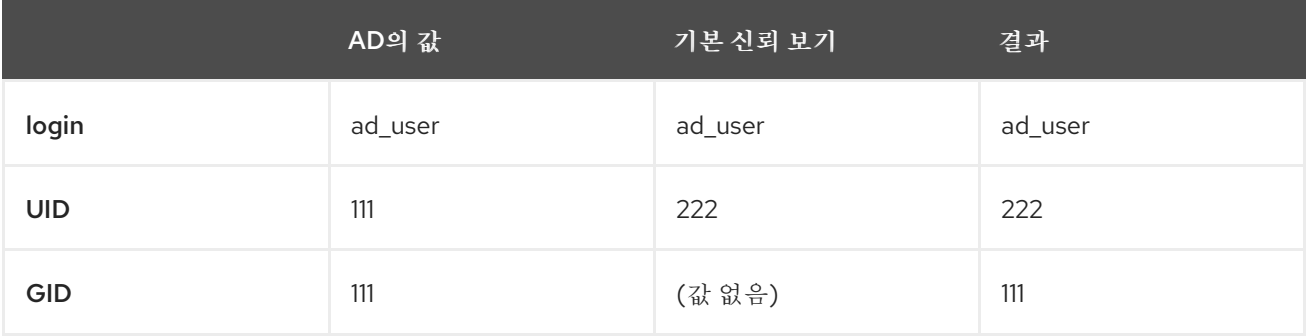

*IdM* 클라이언트의 기본 신뢰 보기를 재정의하도록 추가 *ID* 뷰를 구성할 수도 있습니다*. IdM*은 기본 신 뢰 보기 상단에 호스트별 *ID* 보기의 값을 적용합니다*.*

속성이 호스트별 *ID* 보기에 정의된 경우 *IdM*은 이 *ID* 보기의 값을 적용합니다*.*

속성이 호스트별 *ID* 보기에 정의되지 않은 경우 *IdM*은 기본 신뢰 보기의 값을 적용합니다*.*

#### 표 *38.2.* 기본 신뢰 보기 상단에 호스트별 *ID* 보기 적용

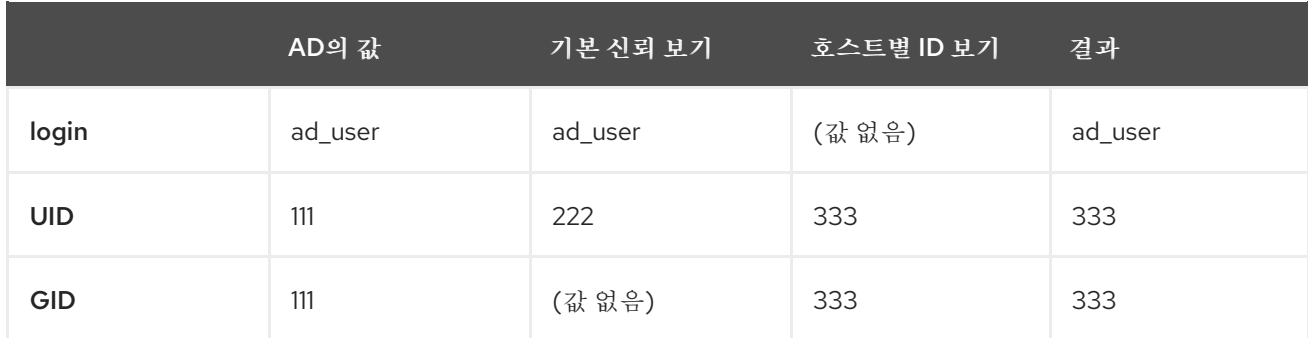

참고

호스트별 *ID* 보기만 적용하여 *IdM* 클라이언트의 기본 신뢰 보기를 덮어쓸 수 있습니다*. IdM* 서버와 복제본은 항상 *Default Trust View*의 값을 적용합니다*.*

추가 리소스

*ID* 보기를 사용하여 *IdM* [클라이언트의](https://access.redhat.com/documentation/en-us/red_hat_enterprise_linux/8/html/configuring_and_managing_identity_management/using-an-id-view-to-override-a-user-attribute-value-on-an-idm-client_configuring-and-managing-idm) 사용자 속성 값 덮어쓰기

<span id="page-456-0"></span>*38.2.* 기본 신뢰 뷰를 수정하여 *AD* 사용자의 글로벌 속성 정의

전체 *IdM* 배포 전반에 걸쳐 *AD(Active Directory)* 사용자에 대한 *POSIX* 속성을 재정의하려면 *Default Trust View*에서 해당 사용자의 항목을 수정하십시오*.* 이 절차에서는 *AD* 사용자 *ad\_user@ad.example.com* 의 *GID*를 *732000006*으로 설정합니다*.*

사전 요구 사항

*IdM* 관리자로 인증했습니다*.*

그룹은 *GID*가 있는 그룹이어야 합니다*.* 또는 그룹의 *ID* 재정의에서 *GID*를 설정해야 합니다*.*

절차

1.

*IdM* 관리자로서 *GID* 번호를 *732000006*으로 변경하는 기본 신뢰 보기에서 *AD* 사용자에 대한 *ID*를 생성합니다*.*

*# ipa idoverrideuser-add 'Default Trust View' ad\_user@ad.example.com - gidnumber=732000006*

2.

모든 *IdM* 서버 및 클라이언트의 *SSSD* 캐시에서 *ad\_user@ad.example.com* 사용자의 항목 을 지웁니다*.* 이렇게 하면 오래된 데이터가 제거되고 새로운 덮어쓰기 값을 적용할 수 있습니다*.*

*# sssctl cache-expire -u ad\_user@ad.example.com*

검증

*ad\_user@ad.example.com* 사용자의 정보를 검색하여 *GID*가 업데이트된 값을 반영하는지 확인합니다*.*

*# id ad\_user@ad.example.com uid=702801456(ad\_user@ad.example.com) gid=732000006(ad\_admins) groups=732000006(ad\_admins),702800513(domain users@ad.example.com)*

*38.3. ID* 보기를 사용하여 *IDM* 클라이언트의 *AD* 사용자의 기본 신뢰 보기 속성 덮어쓰기

*AD(Active Directory)* 사용자에 대한 기본 신뢰 보기에서 일부 *POSIX* 속성을 재정의할 수 있습니다*.* 예를 들어 특정 *IdM* 클라이언트에 *AD* 사용자에게 다른 *GID*를 제공해야 할 수 있습니다*. ID* 보기를 사용 하여 *AD* 사용자에 대한 기본 신뢰 보기의 값을 재정의하여 단일 호스트에 적용할 수 있습니다*.* 이 절차에 서는 *host1.idm.example.com IdM* 클라이언트에 있는 *ad\_user@ad.example.com AD* 사용자의 *GID*를 *732001337*으로 설정하는 방법을 설명합니다*.*

사전 요구 사항

*host1.idm.example.com IdM* 클라이언트에 대한 루트 액세스 권한이 있습니다*.*

필요한 권한이 있는 사용자로 로그인했습니다*(*예*: admin* 사용자*).*

절차

1.

*ID* 보기를 생성합니다*.* 예를 들어 *example\_for\_host1* 이라는 *ID* 뷰를 생성하려면 다음을 수 행합니다*.*

*\$ ipa idview-add example\_for\_host1 --------------------------- Added ID View "example\_for\_host1" --------------------------- ID View Name: example\_for\_host1*

*example\_for\_host1 ID* 보기에 사용자 재정의를 추가합니다*.* 사용자의 *GID*를 덮어쓰려면 다 음을 수행합니다*.*

*ipa idoverrideuser-add* 명령을 입력합니다*.*

*ID* 보기의 이름 추가

앵커라고도 하는 사용자 이름 추가

*--gidnumber=* 옵션을 추가합니다*.*

*\$ ipa idoverrideuser-add example\_for\_host1 ad\_user@ad.example.com - gidnumber=732001337*

*-----------------------------*

*Added User ID override "ad\_user@ad.example.com"*

*----------------------------- Anchor to override: ad\_user@ad.example.com GID: 732001337*

## 3.

<span id="page-458-0"></span>2.

*example\_for\_host1* 을 *host1.idm.example.com IdM* 클라이언트에 적용합니다*.*

*\$ ipa idview-apply example\_for\_host1 --hosts=host1.idm.example.com*

*----------------------------- Applied ID View "example\_for\_host1"*

*-----------------------------*

*hosts: host1.idm.example.com ---------------------------------------------*

*Number of hosts the ID View was applied to: 1 ---------------------------------------------*

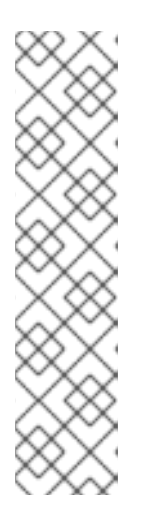

참고

*ipa idview-apply* 명령은 *--hostgroups* 옵션도 허용합니다*.* 옵션은 지정된 호 스트 그룹에 속하는 호스트에 *ID* 뷰를 적용하지만 *ID* 뷰를 호스트 그룹 자체와 연 결하지 않습니다*.* 대신 *--hostgroups* 옵션은 지정된 호스트 그룹의 멤버를 확장하 <sup>고</sup> *--hosts* 옵션을 개별적으로 모든 그룹에 적용합니다*.*

즉*,* 나중에 호스트를 호스트 그룹에 추가하면 *ID* 보기가 새 호스트에 적용되지 않습니다*.*

4.

*host1.idm.example.com IdM* 클라이언트의 *SSSD* 캐시에서 *ad\_user@ad.example.com* 사 용자의 항목을 지웁니다*.* 이렇게 하면 오래된 데이터가 제거되고 새로운 덮어쓰기 값을 적용할 수 있습니다*.*

*[root@host1 ~]# sssctl cache-expire -u ad\_user@ad.example.com*

# 검증 단계

1.

*ad\_user@ad.example.com* <sup>로</sup> *host1* 에 *SSH* 연결을 수행합니다*.*

*[root@r8server ~]# ssh ad\_user@ad.example.com@host1.idm.example.com*

2.

*ad\_user@ad.example.com* 사용자의 정보를 검색하여 *GID*가 업데이트된 값을 반영하는지 확인합니다*.*

*[ad\_user@ad.example.com@host1 ~]\$ id ad\_user@ad.example.com uid=702801456(ad\_user@ad.example.com) gid=732001337(admins2) groups=732001337(admins2),702800513(domain users@ad.example.com)*

*38.4. IDM* 호스트 그룹에 *ID* 보기 적용

*ipa idview-apply* 명령은 *--hostgroups* 옵션을 허용합니다*.* 그러나 옵션은 현재 지정된 호스트 그룹에 속하는 호스트에 *ID* 보기를 적용하는 일회성 작업으로 작동하지만 *ID* 뷰를 호스트 그룹 자체와 동적으로 연관하지는 않습니다*. --hostgroups* 옵션은 지정된 호스트 그룹의 멤버를 확장하고 *--hosts* 옵션을 개별 적으로 해당 그룹에 적용합니다*.*

나중에 호스트 그룹에 새 호스트를 추가하는 경우 *--hosts* 옵션과 함께 *ipa idview-apply* 명령을 사용 하여 *ID* 보기를 새 호스트에 수동으로 적용해야 합니다*.*

마찬가지로 호스트 그룹에서 호스트를 제거해도 제거 후에도 *ID* 보기가 호스트에 계속 할당됩니다*.* 제 거된 호스트에서 *ID* 보기를 적용 취소하려면 *ipa idview-unapply id\_view\_name - hosts=name\_of\_the\_removed\_host* 명령을 실행해야 합니다*.*

다음 목표를 달성하려면 다음 절차를 따르십시오*.*

1.

호스트 그룹을 생성하고 여기에 호스트를 추가하는 방법*.*

호스트 그룹에 *ID* 보기를 적용하는 방법*.*

3.

2.

호스트 그룹에 새 호스트를 추가하고 *ID* 보기를 새 호스트에 적용하는 방법*.*

#### 사전 요구 사항

호스트 그룹에 적용할 *ID* 보기가 *IdM*에 있는지 확인합니다*.* 예를 들어 *AD* 사용자의 *GID*를 재 정의하는 *ID* 보기를 생성하려면 *ID* 뷰를 사용하여 *IdM* 클라이언트의 *AD* 사용자에 대한 기본 신 뢰 보기 속성 [덮어쓰기를참조하십시오](#page-458-0)*.*

#### 절차

1.

호스트 그룹을 생성하고 여기에 호스트를 추가합니다*.*

a.

호스트 그룹을 생성합니다*.* 예를 들어 이름이 *baltimore* 인 호스트 그룹을 생성하려면 다음을 수행합니다*.*

*[root@server ~]# ipa hostgroup-add --desc="Baltimore hosts" baltimore --------------------------- Added hostgroup "baltimore" --------------------------- Host-group: baltimore Description: Baltimore hosts*

b.

호스트 그룹에 호스트를 추가합니다*.* 예를 들어 *host102* 및 *host103* 을 *baltimore* 호스 <sup>트</sup> 그룹에 추가하려면 다음을 수행합니다*.*

*[root@server ~]# ipa hostgroup-add-member --hosts={host102,host103} baltimore Host-group: baltimore Description: Baltimore hosts Member hosts: host102.idm.example.com, host103.idm.example.com ------------------------- Number of members added 2 -------------------------*

2.

호스트 그룹의 호스트에 *ID* 보기를 적용합니다*.* 예를 들어 *example\_for\_host1 ID* 보기를 *baltimore* 호스트 그룹에 적용하려면 다음을 수행합니다*.*

*[root@server ~]# ipa idview-apply --hostgroups=baltimore ID View Name: example\_for\_host1 -----------------------------------------*

*Applied ID View "example\_for\_host1"*

*-------------------------*

*---------------------------------------- hosts: host102.idm.example.com, host103.idm.example.com --------------------------------------------- Number of hosts the ID View was applied to: 2 ---------------------------------------------*

3.

새 호스트를 호스트 그룹에 추가하고 *ID* 보기를 새 호스트에 적용합니다*.*

a.

호스트 그룹에 새 호스트를 추가합니다*.* 예를 들어 *somehost.idm.example.com* 호스 트를 *baltimore* 호스트 그룹에 추가하려면 다음을 수행합니다*.*

*[root@server ~]# ipa hostgroup-add-member --hosts=somehost.idm.example.com baltimore Host-group: baltimore Description: Baltimore hosts Member hosts: host102.idm.example.com, host103.idm.example.com,somehost.idm.example.com ------------------------- Number of members added 1*

b.

선택적으로 *ID* 보기 정보를 표시합니다*.* 예를 들어 *example\_for\_host1 ID* 보기에 대한 세부 정보를 표시하려면 다음을 수행합니다*.*

*[root@server ~]# ipa idview-show example\_for\_host1 --all dn: cn=example\_for\_host1,cn=views,cn=accounts,dc=idm,dc=example,dc=com ID View Name: example\_for\_host1 [...]*

*Hosts the view applies to: host102.idm.example.com, host103.idm.example.com objectclass: ipaIDView, top, nsContainer*

출력에서 *ID* 보기가 *baltimore* 호스트 그룹의 새로 추가된 호스트인 *somehost.idm.example.com* 에 적용되지 않음을 보여줍니다*.*

c.

새 호스트에 *ID* 뷰를 적용합니다*.* 예를 들어 *example\_for\_host1 ID* 보기를 *somehost.idm.example.com* 에 적용하려면 다음을 수행합니다*.*

*[root@server ~]# ipa idview-apply --host=somehost.idm.example.com ID View Name: example\_for\_host1*

*-----------------------------------------*

*-----------------------------------------*

*Applied ID View "example\_for\_host1"*

*hosts: somehost.idm.example.com*

*--------------------------------------------- Number of hosts the ID View was applied to: 1 ---------------------------------------------*

```
검증 단계
```
*ID* 보기 정보를 다시 표시합니다*.*

*[root@server ~]# ipa idview-show example\_for\_host1 --all dn: cn=example\_for\_host1,cn=views,cn=accounts,dc=idm,dc=example,dc=com ID View Name: example\_for\_host1 [...] Hosts the view applies to: host102.idm.example.com, host103.idm.example.com, somehost.idm.example.com objectclass: ipaIDView, top, nsContainer*

출력에 *ID* 보기가 *baltimore* 호스트 그룹에 새로 추가된 호스트인 *somehost.idm.example.com* 에 적용됨을 보여줍니다*.*

#### *39*장*.* 수동으로 *ID* 범위 조정

*IdM* 서버는 고유한 사용자 *ID(UID)* 및 그룹 *ID(GID)* 번호를 생성합니다*.* 복제본에 다른 *ID* 범위를 생성 하고 할당하면 동일한 *ID* 번호를 생성하지도 않습니다*.* 기본적으로 이 프로세스는 *Automatic*입니다*.* <sup>그</sup> 러나 *IdM* 서버 설치 중에 *IdM ID* 범위를 수동으로 조정하거나 복제본의 *DNA ID* 범위를 수동으로 정의할 수 있습니다*.*

*39.1. ID* 범위

*ID* 번호는 *ID* 범위로 나뉩니다*.* 개별 서버 및 복제본에 대해 별도의 숫자 범위를 유지하면 항목에 대해 발행된 *ID* 번호가 다른 서버 또는 복제본에서 이미 사용되었을 가능성이 없어집니다*.*

두 가지 유형의 *ID* 범위가 있습니다*.*

- 첫 번째 서버를 설치하는 동안 할당되는 *IdM ID* 범위*.* 이 범위는 생성된 후에는 수정할 수 없 습니다*.* 그러나 원래 *ID* 범위 외에 새 *IdM ID* 범위를 생성할 수 있습니다*.* 자세한 내용은 자동 *ID* 범위 할당 및 새 *IdM ID* 범위 [추가를](#page-466-0) [참조하십시오](#page-464-0)*.*
- 사용자가 수정할 수 있는 *DNA( Distributed Numeric Assignment ) ID* 범위입니다*.* 기존 *IdM ID* 범위 내에 일치해야 합니다*.* 자세한 내용은 *DNA ID* 범위가 [수동으로](#page-476-0) 할당을 참조하십시 오*.*

또한 복제본에는 다음 *DNA ID* 범위가 할당될 수 있습니다*.* 복제본은 현재 범위에서 *ID*가 아닌 경우 다음 범위를 [사용합니다](#page-476-0)*.* 복제본이 삭제되면 다음 범위는 자동으로 할당되지 않으며 수동으 <sup>로</sup> 할당해야 합니다*.*

범위는 도메인의 백엔드 *389 Directory Server* 인스턴스의 일부로 *DNA* 플러그인에 의해 서버와 복제 본 간에 업데이트 및 공유됩니다*.*

*DNA* 범위 정의는 다음 두 가지 속성으로 설정됩니다*.*

서버의 사용 가능한 다음 번호*: DNA* 범위의 낮은 끝

범위 크기*: DNA* 범위의 *ID* 수

초기 하단 범위는 플러그인 인스턴스 구성 중에 설정됩니다*.* <sup>그</sup> 후 플러그인은 하단 값을 업데이트합니 다*.* 사용 가능한 숫자를 범위로 분리하면 서버에서 서로 겹치지 않고 지속적으로 숫자를 할당할 수 있습니 다*.*

<span id="page-464-0"></span>*39.2.* 자동 *ID* 범위 할당

*IdM ID* 범위

기본적으로 *IdM ID* 범위는 *IdM* 서버 설치 중에 자동으로 할당됩니다*. ipa-server-install* 명령은 총 *10,000*개의 가능한 범위에서 *200,000*개의 *ID* 범위를 임의로 선택하고 할당합니다*.* 이러한 방식으로 임의 의 범위를 선택하면 향후 두 개의 별도의 *IdM* 도메인을 병합하기로 결정하는 경우 *ID* 충돌이 발생할 가능 성이 크게 감소합니다*.*

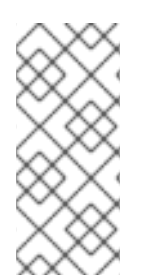

#### 참고

이 *IdM ID* 범위는 생성한 후에는 수정할 수 없습니다*. DNA ID* 범위 할당에 설명된 명령 을 사용하여*[DNA\(Distributed](#page-476-0) Numeric Assignment)* 범위만 수동으로 조정할 수 있습니 다*. IdM ID* 범위와 일치하는 *DNA* 범위가 설치 중에 자동으로 생성됩니다*.*

*DNA ID* 범위

단일 *IdM* 서버가 설치되어 있는 경우 전체 *DNA ID* 범위를 제어합니다*.* 새 복제본을 설치할 때 복제본 은 자체 *DNA ID* 범위를 요청하면 서버 분할에 대한 초기 *ID* 범위가 서버 및 복제본 간에 분산됩니다*.* 복제 본은 초기 서버에서 사용할 수 있는 나머지 *DNA ID* 범위의 절반을 수신합니다*.* 그런 다음 서버 및 복제본 은 새 사용자 또는 그룹 항목에 대해 원래 *ID* 범위의 해당 부분을 사용합니다*.* 또한 복제본이 할당된 *ID* 범 위를 고갈하고 *100*개 미만의 *ID*가 남아 있는 경우 복제본에서 사용 가능한 다른 서버에 연결하여 새 *DNA ID* 범위를 요청합니다*.*

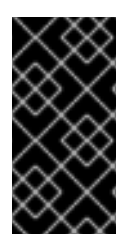

중요

복제본을 설치할 때 *ID* 범위를 즉시 수신 하지 않습니다*.* 복제본은 예를 들어 사용자를 처음 추가할 때 *DNA* 플러그인이 사용될 때 *ID* 범위를 수신합니다*.*

복제본에서 *DNA ID* 범위를 요청하기 전에 초기 서버가 작동을 중지하면 복제본에서 *ID* 범위를 요청하 도록 서버에 연결할 수 없습니다*.* 복제본에서 새 사용자를 추가하려고 하면 실패합니다*.* 이러한 상황에서 는 [비활성화된](#page-474-0) 서버에 할당된 *ID* 범위를 확인하고 복제본에 *ID* 범위를 수동으로 할당할 수 있습니다*.*

*39.3.* 서버 설치 중 *IDM ID* 범위 수동 할당

기본 동작을 재정의하고 무작위로 할당하는 대신 *IdM ID* 범위를 수동으로 설정할 수 있습니다*.*

중요

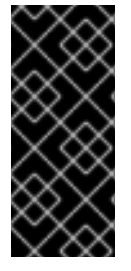

*UID* 값이 *1000* 이하인 *ID* 범위를 설정하지 마십시오*.* 이러한 값은 시스템 사용을 위해 예약되어 있습니다*.* 또한 *0* 값을 포함하는 *ID* 범위를 설정하지 마십시오*. SSSD* 서비스에 서 *0 ID* 값을 처리하지 않습니다*.*

절차

*ipa-server-install* 과 함께 다음 두 가지 옵션을 사용하여 서버 설치 중에 *IdM ID* 범위를 수동 으로 정의할 수 있습니다*.*

 $\circ$ 

*--idstart* 는 *UID* 및 *GID* 번호의 시작 값을 제공합니다*.*

 $\circ$ 

*--idmax* 는 최대 *UID* 및 *GID* 번호를 제공합니다*.* 기본적으로 값은 *--idstart* 시작 값과 *199,999*입니다*.*

검증 단계

*ID* 범위가 올바르게 할당되었는지 확인하려면 *ipa idrange-find* 명령을 사용하여 할당된 *IdM ID* 범위를 표시할 수 있습니다*.*

*# ipa idrange-find --------------- 1 range matched --------------- Range name: IDM.EXAMPLE.COM\_id\_range First Posix ID of the range: 882200000 Number of IDs in the range: 200000 Range type: local domain range ---------------------------- Number of entries returned 1*

*----------------------------*

*39.4.* 새 *IDM ID* 범위 추가

예를 들어 복제본이 *ID*가 부족하고 원래 *IdM ID* 범위가 고갈되는 경우와 같이 원래 *IdM ID* 범위 외에도 새 *IdM ID* 범위를 생성할 수 있습니다*.*

<span id="page-466-0"></span>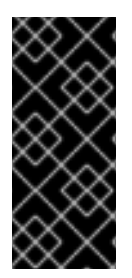

중요

새 *IdM ID* 범위를 추가해도 새 *DNA ID* 범위가 자동으로 생성되지 않습니다*.* 필요에 따 라 복제본에 새 *DNA ID* 범위를 수동으로 할당해야 합니다*.* 이 작업을 수행하는 방법에 대 한 자세한 내용은 [수동으로](#page-476-0) *DNA ID* 범위 할당을 참조하십시오*.*

#### 절차

1.

새 *IdM ID* 범위를 생성하려면 *ipa idrange-add* 명령을 사용합니다*.* 새 범위 이름*,* 범위의 첫 번째 *ID* 번호 및 범위 크기를 지정해야 합니다*.*

*# ipa idrange-add IDM.EXAMPLE.COM\_new\_range --base-id=1000000 --rangesize=200000*

*------------------------------------------ Added ID range "IDM.EXAMPLE.COM\_new\_range"*

*------------------------------------------ Range name: IDM.EXAMPLE.COM\_new\_range First Posix ID of the range: 1000000 Number of IDs in the range: 200000 Range type: local domain range*

2.

*Directory Server*를 다시 시작하십시오*.*

*# systemctl restart dirsrv@IDM.EXAMPLE.COM.service*

이렇게 하면 새 범위에서 *UID*가 있는 사용자를 생성할 때 *SID(*보안 식별자*)*가 할당됩니다*.*

#### 3.

선택 사항*: ID* 범위를 즉시 업데이트합니다*.*

a.

*SSSD(System Security Services Daemon)* 캐시를 지웁니다*.*

*# sss\_cache -E*

b.

*SSSD* 데몬을 다시 시작합니다*.*

*# systemctl restart sssd*

참고

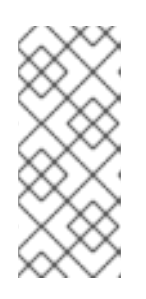

*SSSD* 캐시를 지우지 않고 서비스를 다시 시작하지 않으면 *SSSD*에서 도메인 목록 및 *IdM* 서버에 저장된 기타 구성 데이터를 업데이트할 때만 새 *ID* 범위를 탐 지합니다*.*

검증 단계

 $\bullet$ 

*ipa idrange-find* 명령을 사용하여 새 범위가 올바르게 설정되었는지 확인할 수 있습니다*.*

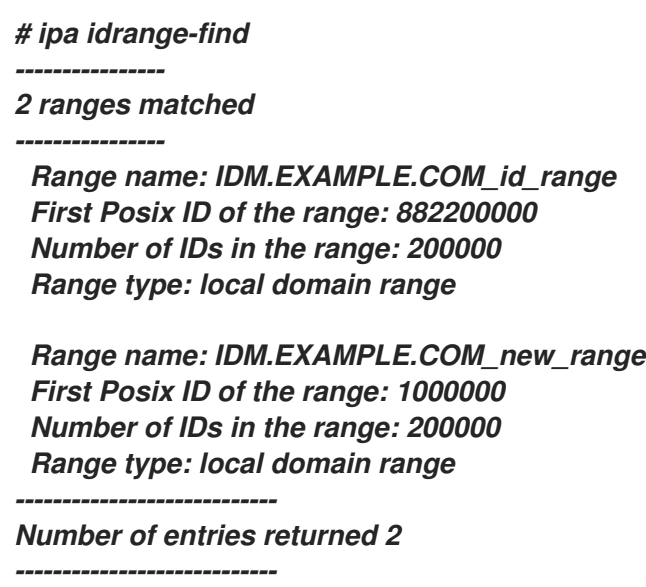

*39.5. IDM ID* 범위에서 보안 및 상대 식별자의 역할

*IdM(Identity Management) ID* 범위는 여러 매개변수로 정의됩니다*.*

범위 이름

범위의 첫 번째 *POSIX ID*

범위 크기*:* 범위의 *ID* 수

해당 *RID* 범위의 첫 번째 상대 식별자 *(RID)*
<span id="page-468-0"></span>보조 *RID* 범위의 첫 번째 *RID*

*ipa idrange-show* 명령을 사용하여 이러한 값을 볼 수 있습니다*.*

*\$ ipa idrange-show IDM.EXAMPLE.COM\_id\_range Range name: IDM.EXAMPLE.COM\_id\_range First Posix ID of the range: 196600000 Number of IDs in the range: 200000 First RID of the corresponding RID range: 1000 First RID of the secondary RID range: 1000000 Range type: local domain range*

보안 식별자

로컬 도메인의 *ID* 범위 데이터는 *IdM* 서버에서 *IdM* 사용자 및 그룹에 고유한 보안 식별자 *(SID)*를 할당 하는 데 사용됩니다*. STS*는 사용자 및 그룹 개체에 저장됩니다*.* 사용자의 *SID*는 다음으로 구성됩니다*.*

- 도메인 *SID*
- 
- 사용자 상대 식별자 *(RID)*는 도메인 *STS*에 추가된 네 자리 *32*비트 값입니다*.*

예를 들어 도메인 *SID*가 *S-1-5-21-123-456-789*이고 이 도메인의 사용자 *RID*가 *1008*인 경우*,* 사용자에 게 *S-1-5-21-123-456-789-1008*의 *HEAD*가 있습니다*.*

상대 식별자

*RID* 자체는 다음과 같은 방식으로 계산됩니다*.*

범위의 첫 번째 *POSIX ID*를 사용자의 *POSIX UID*에서 빼고 해당 *RID* 범위의 첫 번째 *RID*를 결과에 추 가합니다*.* 예를 들어 *idmuser* 의 *UID*가 *196600008*인 경우 첫 번째 *POSIX ID*는 *jenkinsfile600000*이고 첫 번째 *RID*는 *1000*이고 *idmuser 's RID*는 *1008*입니다*.*

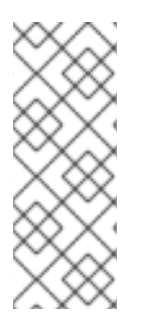

참고

사용자의 *RID* 알고리즘을 계산하는 알고리즘은 지정된 *POSIX ID*가 해당 *RID*를 계산하 기 전에 할당된 *ID* 범위에 속하는지 확인합니다*.* 예를 들어 첫 번째 *ID*가 *jenkinsfile600000* 이고 범위 크기가 *200000*인 경우*,* 이 범위의 *POSIX ID*는 *ID* 범위 외부에 있고 알고리즘은 *RID*를 계산하지 않습니다*.*

보조 상대 식별자

*IdM*에서 *POSIX UID*는 *POSIX GID*와 같을 수 있습니다*.* 즉*, idmuser* 가 *196600008 UID*가 있는 경우 *GID*가 *196600008*인 새 *idmgroup* 그룹을 계속 생성할 수 있습니다*.*

그러나 *STS*는 사용자 또는 그룹 한 개만 정의할 수 있습니다*. idmuser* 용으로 이미 생성된 *S-1-5-21- 123-456-789-1008*의 *SID*는 *idmgroup* 과 공유할 수 없습니다*. idmgroup* 에 대해 대체 *STS*를 생성해야 합니다*.*

*IdM*은 보조 상대 식별자 *(*또는 보조 *RID)*를 사용하여 *conflict replacess*가 발생하지 않습니다*.* 이 보조 *RID*는 다음과 같이 구성됩니다*.*

*2*차 *RID* 기반

범위 크기*(*기본 범위 크기와 기본적으로 동일*)*

위의 예에서 보조 *RID* 베이스는 *1000000*으로 설정됩니다*.* 새로 생성된 *idmgroup* 의 *RID*를 계산하려 면 *:* 사용자의 *POSIX UID*에서 범위의 첫 번째 *POSIX ID*를 제거하고 보조 *RID* 범위의 첫 번째 *RID* 범위 를 결과에 추가합니다*.* 따라서 *idmgroup* 에는 *RID 1000008*이 할당됩니다*.* <sup>그</sup> 결과 *idmgroup* 의 *SID*는 *S-1-5-21-123-456-789-1000008*입니다*.*

*IdM*은 보조 *RID*를 사용하여 사용자 또는 그룹 오브젝트가 이전에 수동으로 설정된 *POSIX ID*를 사용하 여 생성한 경우에만 *STS*를 계산합니다*.* 그렇지 않으면 자동 할당으로 동일한 *ID*를 두 번 할당하지 않습니 다*.*

추가 리소스

 $\bullet$ 

*Ansible*을 [사용하여](#page-471-0) 새 로컬 *IdM ID* 범위 추가

*39.6. ANSIBLE*을 사용하여 새 로컬 *IDM ID* 범위 추가

경우에 따라 원래 *ID* 범위 외에도 새 *IdM(Identity Management) ID* 범위를 생성할 수 있습니다*.* 예를 들어 복제본이 *ID*가 부족하고 원래 *IdM ID* 범위가 고갈되는 경우입니다*.* 다음 예제에서는 *Ansible* 플레이 북을 사용하여 새 *IdM ID* 범위를 생성하는 방법을 설명합니다*.*

새 *IdM ID* 범위를 추가해도 새 *DNA ID* 범위가 자동으로 생성되지 않습니다*.* 필요에 따 라 새 *DNA ID* 범위를 수동으로 할당해야 합니다*.* 이 작업을 수행하는 방법에 대한 자세한 내용은 [수동으로](#page-476-0) *DNA ID* 범위 할당을 참조하십시오*.*

## 사전 요구 사항

참고

*IdM* 관리자 암호를 알고 있습니다*.*

- 다음 요구 사항을 충족하도록 *Ansible* 제어 노드를 구성했습니다*.*
	- *Ansible* 버전 *2.14* 이상을 사용하고 있습니다*.*
- $\circ$ *Ansible* 컨트롤러에 *[ansible-freeipa](https://access.redhat.com/documentation/en-us/red_hat_enterprise_linux/9/html/installing_identity_management/installing-an-identity-management-server-using-an-ansible-playbook_installing-identity-management#installing-the-ansible-freeipa-package_server-ansible)* 패키지가 설치되어 있습니다*.*
- $\circ$

 $\circ$ 

이 예제에서는 *~/MyPlaybook/* 디렉터리에서 *IdM* 서버의 정규화된 도메인 이름*(FQDN)* 을 사용하여 *[Ansible](https://access.redhat.com/documentation/en-us/red_hat_enterprise_linux/9/html/using_ansible_to_install_and_manage_identity_management/preparing-your-environment-for-managing-idm-using-ansible-playbooks_using-ansible-to-install-and-manage-identity-management)* 인벤토리 파일을 생성했다고 가정합니다*.*

 $\circ$ 

이 예제에서는 *secret.yml Ansible* 자격 증명 모음이 *ipaadmin\_password* 를 저장하는 것으로 가정합니다*.*

*ansible-freeipa* 모듈이 실행되는 노드인 대상 노드는 *IdM* 도메인의 일부인 *IdM* 클라이언트*,* 서버 또는 복제본입니다*.*

# 절차

*~/MyPlaybooks/* 디렉터리로 이동합니다*.*

*\$ cd ~/MyPlaybooks/*

2.

1.

다음 콘텐츠를 사용하여 *idrange-present.yml* 플레이북을 생성합니다*.*

*--- - name: Playbook to manage idrange hosts: ipaserver*

<span id="page-471-0"></span>*become: no*

*vars\_files: - /home/user\_name/MyPlaybooks/secret.yml tasks: - name: Ensure local idrange is present ipaidrange: ipaadmin\_password: "{{ ipaadmin\_password }}" name: new\_id\_range base\_id: 12000000 range\_size: 200000 rid\_base: 1000000 secondary\_rid\_base: 200000000*

3.

파일을 저장합니다*.*

4.

*Ansible* 플레이북을 실행합니다*. Playbook* 파일*, secret.yml* 파일을 보호하는 암호를 저장하 는 파일*,* 인벤토리 파일을 지정합니다*.*

*\$ ansible-playbook --vault-password-file=password\_file -v -i inventory idrangepresent.yml*

5.

*ipaserver* 에 *ssh*를 설치하고 *Directory Server*를 다시 시작하십시오*.*

*# systemctl restart dirsrv@IDM.EXAMPLE.COM.service*

이렇게 하면 새 범위에서 *UID*가 있는 사용자를 생성할 때 *SID(*보안 식별자*)*가 할당됩니다*.*

#### 6.

선택 사항*: ID* 범위를 즉시 업데이트합니다*.*

a.

*ipaserver* 에서 *SSSD(System Security Services Daemon)* 캐시를 지웁니다*.*

*# sss\_cache -E*

b.

*ipaserver* 에서 *SSSD* 데몬을 다시 시작합니다*.*

*# systemctl restart sssd*

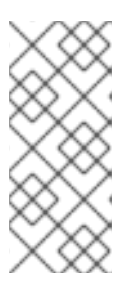

참고

*SSSD* 캐시를 지우지 않고 서비스를 다시 시작하지 않으면 *SSSD*에서 도메인 목록 및 *IdM* 서버에 저장된 기타 구성 데이터를 업데이트할 때만 새 *ID* 범위를 탐 지합니다*.*

# 검증 단계

 $\bullet$ 

*ipa idrange-find* 명령을 사용하여 새 범위가 올바르게 설정되었는지 확인할 수 있습니다*.*

*# ipa idrange-find ----------------*

*2 ranges matched*

*----------------*

*Range name: IDM.EXAMPLE.COM\_id\_range First Posix ID of the range: 882200000 Number of IDs in the range: 200000 Range type: local domain range*

*Range name: IDM.EXAMPLE.COM\_new\_id\_range First Posix ID of the range: 12000000 Number of IDs in the range: 200000 Range type: local domain range ----------------------------*

*Number of entries returned 2 ----------------------------*

추가 리소스

 $\bullet$ 

*IdM ID* 범위에서 보안 및 상대 [식별자의](#page-468-0) 역할

*39.7. AD*에 대한 신뢰를 제거한 후 *ID* 범위 제거

*IdM*과 *AD(Active Directory)* 환경 간의 신뢰를 제거한 경우 연결된 *ID* 범위를 제거할 수 있습니다*.*

주의 

신뢰할 수 있는 도메인과 연결된 *ID* 범위에 할당된 *ID*는 *IdM*에 등록된 시스템의 파일 및 디렉터리 소유권에 계속 사용될 수 있습니다*.*

제거한 *AD* 신뢰에 해당하는 *ID* 범위를 제거하면 *AD* 사용자가 소유한 모든 파일 및 디렉터리의 소유권을 해결할 수 없습니다*.*

사전 요구 사항

 $\bullet$ 

*AD* 환경에 대한 신뢰를 제거했습니다*.*

## 절차

현재 사용 중인 모든 *ID* 범위를 표시합니다*.*

*[root@server ~]# ipa idrange-find*

2.

1.

제거한 신뢰와 연결된 *ID* 범위의 이름을 확인합니다*. ID* 범위 이름의 첫 번째 부분은 신뢰 이 름입니다*(*예*: AD.EXAMPLE.COM\_id\_range ).*

3.

범위를 제거합니다*.*

*[root@server ~]# ipa idrange-del AD.EXAMPLE.COM\_id\_range*

4.

*SSSD* 서비스를 다시 시작하여 제거한 *ID* 범위에 대한 참조를 제거합니다*.*

*[root@server ~]# systemctl restart sssd*

추가 리소스

[명령줄을](https://access.redhat.com/documentation/en-us/red_hat_enterprise_linux/9/html/installing_trust_between_idm_and_ad/proc_removing-the-trust-using-the-command-line_installing-trust-between-idm-and-ad) 사용하여 신뢰 제거를 참조하십시오*.*

*IdM* 웹 *UI*를 [사용하여](https://access.redhat.com/documentation/en-us/red_hat_enterprise_linux/9/html/installing_trust_between_idm_and_ad/removing-the-trust-using-the-idm-web-ui_installing-trust-between-idm-and-ad) 신뢰 제거를 참조하십시오*.*

<span id="page-474-0"></span>*39.8.* 현재 할당된 *DNA ID* 범위 표시

서버에 현재 활성화된 *DNA(Distributed Numeric Assignment) ID* 범위 및 할당된 경우 다음 *DNA* 범 위를 모두 표시할 수 있습니다*.*

절차

토폴로지의 서버에 대해 구성된 *DNA ID* 범위를 표시하려면 다음 명령을 사용합니다*.*

 $\circ$ 

*ipa-replica-manage dnarange-show* 는 지정된 서버에서만 서버를 지정하는 경우 <sup>또</sup> 는 지정된 서버에서만 서버를 지정하는 경우 현재 *DNA ID* 범위를 표시합니다*.* 예를 들면 다 음과 같습니다*.*

*# ipa-replica-manage dnarange-show serverA.example.com: 1001-1500 serverB.example.com: 1501-2000 serverC.example.com: No range set*

*# ipa-replica-manage dnarange-show serverA.example.com serverA.example.com: 1001-1500*

 $\circ$ 

*IPA -replica-manage dnanextrange-show* 는 현재 모든 서버에 설정된 다음 *DNA ID* 범위를 표시하거나*,* 서버를 지정하는 경우 서버를 지정된 서버에서만 표시합니다*.* 예를 들면 다음과 같습니다*.*

*# ipa-replica-manage dnanextrange-show serverA.example.com: 2001-2500 serverB.example.com: No on-deck range set serverC.example.com: No on-deck range set*

*# ipa-replica-manage dnanextrange-show serverA.example.com serverA.example.com: 2001-2500*

*39.9.* 수동 *ID* 범위 할당

특정 상황에서는 다음과 같이 *DNA(Distributed Numeric Assignment) ID* 범위를 수동으로 할당해야 합니다*.*

<span id="page-475-0"></span>복제본에 *ID*가 부족하여 *IdM ID* 범위가 고갈됨

복제본에서 할당된 *DNA ID* 범위를 소진했으며*, IdM* 범위에서 사용 가능한 *ID*가 더 이상 없기 때문에 추가 *ID*를 요청하는 데 실패했습니다*.*

이 상황을 해결하려면 복제본에 할당된 *DNA ID* 범위를 확장합니다*.* 이 작업은 다음 두 가지 방법으로 수행할 수 있습니다*.*

 $\circ$ 

다른 복제본에 할당된 *DNA ID* 범위를 단축한 다음*,* 새로 사용 가능한 값을 고갈된 복제 본에 할당합니다*.*

 $\circ$ 

새 *IdM ID* 범위를 생성한 다음 생성된 이 *IdM* 범위 내의 복제본에 대한 새 *DNA ID* 범위 를 설정합니다*.*

새 *IdM ID* 범위를 생성하는 방법에 대한 자세한 내용은 새 *IdM ID* 범위 [추가를](#page-466-0) 참조하십 시오*.*

복제본이 중지되지 않은 기능

복제본의 *DNA ID* 범위는 복제본이 작동하지 않고 삭제해야 할 때 자동으로 검색되지 않으므 <sup>로</sup> 복제본에 이전에 할당된 *DNA ID* 범위를 사용할 수 없게 됩니다*. DNA ID* 범위를 복구하고 다 른 복제본에서 사용할 수 있도록 하고 싶습니다*.*

이렇게 하려면 해당 범위를 다른 서버에 수동으로 할당하기 전에 *ID* 범위 값이 [무엇인지](#page-474-0) 확인 합니다*.* 또한 *UID* 또는 *GID*가 중복되지 않도록 하려면 복구된 범위의 *ID* 값이 이전에 사용자 또는 그룹에 할당되어 있지 않은지 확인합니다*.* 기존 사용자 및 그룹의 *UID* 및 *GID*를 검사하여 이 작업 을 수행할 수 있습니다*.*

*DNA ID* 범위를 수동으로 할당하는 명령을 사용하여 *DNA ID* 범위를 [복제본에](#page-476-0) 수동으로 할당할 수 있습 니다*.*

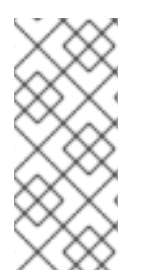

참고

새 *DNA ID* 범위를 할당하는 경우 서버 또는 복제본에 이미 존재하는 항목의 *UID*는 동 일하게 유지됩니다*.* 현재 *DNA ID* 범위를 변경하더라도 *IdM*은 과거에 할당된 범위의 레코 드를 유지하므로 문제가 발생하지 않습니다*.*

<span id="page-476-0"></span>*39.10.* 수동으로 *DNA ID* 범위 할당

경우에 따라 기존 복제본에 *DNA(Distributed Numeric Assignment) ID* 범위를 수동으로 할당하여 작 동하지 않는 복제본에 할당된 *DNA ID* 범위를 다시 할당해야 할 수 있습니다*.* 자세한 내용은 수동 *ID* 범위 할당 을 [참조하십시오](#page-475-0)*.*

*DNA ID* 범위를 수동으로 조정하는 경우*,* 새로 조정된 범위가 *IdM ID* 범위에 포함되어 있는지 확인하십 시오*. ipa idrange-find* 명령을 사용하여 확인할 수 있습니다*.* 그러지 않으면 명령이 실패합니다*.*

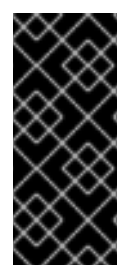

중요

겹치는 *ID* 범위를 만들지 않도록 주의하십시오*.* 서버 또는 복제본에 할당하는 *ID* 범위 중 하나라도 겹치면 다른 항목에 동일한 *ID* 값을 할당하는 두 개의 다른 서버가 발생할 수 있습니다*.*

사전 요구 사항

선택 사항*:* 기능이 아닌 [복제본에서](#page-474-0) *DNA ID* 범위를 복구하는 경우 먼저 현재 할당된 *DNA ID* 범위를 표시하는 데 설명된 명령을 사용하여 *ID* 범위를 찾습니다*.*

절차

지정된 서버에 대한 현재 *DNA ID* 범위를 정의하려면 *ipa-replica-manage dnarange-set* 을 사용합니다*.*

*# ipa-replica-manage dnarange-set serverA.example.com 1250-1499*

지정된 서버에 대한 다음 *DNA ID* 범위를 정의하려면 *ipa-replica-manage dnanextrangeset* 를 사용합니다*.*

*# ipa-replica-manage dnanextrange-set serverB.example.com 1500-5000*

검증 단계

현재 할당된 *DNA ID* 범위를 [표시하는](#page-474-0) 명령을 사용하여 새 *DNA* 범위가 올바르게 설정되었는 지 확인할 수 있습니다*.*

## *40*장*.* 하위 *ID* 범위 수동 관리

컨테이너화된 환경에서는 *IdM* 사용자가 하위 *ID* 범위를 수동으로 할당해야 하는 경우가 있습니다*.* 다음 지침은 하위 *ID* 범위를 관리하는 방법을 설명합니다*.*

<span id="page-477-0"></span>*40.1. IDM CLI*를 사용하여 *SUBID* 범위 생성

*IdM(Identity Management)* 관리자는 *subID* 범위를 생성하고 *IdM* 사용자에게 할당할 수 있습니다*.*

사전 요구 사항

- *IdM* 사용자가 있습니다*.*
- *IdM* 관리자 티켓*(TGT)*을 [받았습니다](https://access.redhat.com/documentation/en-us/red_hat_enterprise_linux/9/html/accessing_identity_management_services/logging-in-to-ipa-from-the-command-line_accessing-idm-services#using-kinit-to-log-in-to-ipa_logging-in-to-ipa-from-the-command-line)*.* 자세한 내용은 *kinit*를 사용하여 *IdM*에 수동으로 로그 인합니다*.*
	- 절차를 실행하는 *IdM* 호스트에 대한 루트 액세스 권한이 있어야 합니다*.*

# 절차

 $\bullet$ 

1. *[*선택 사항*]* 기존 하위 *ID* 범위를 확인합니다*.*

*# ipa subid-find*

2.

*subID* 범위가 없는 경우 다음 옵션 중 하나를 선택합니다*.*

*IdM* 사용자에게 하위 *ID* 범위를 생성하고 할당합니다*.*

*# ipa subid-generate --owner=idmuser*

*Added subordinate id "359dfcef-6b76-4911-bd37-bb5b66b8c418"*

*Unique ID: 359dfcef-6b76-4911-bd37-bb5b66b8c418 Description: auto-assigned subid Owner: idmuser SubUID range start: 2147483648*

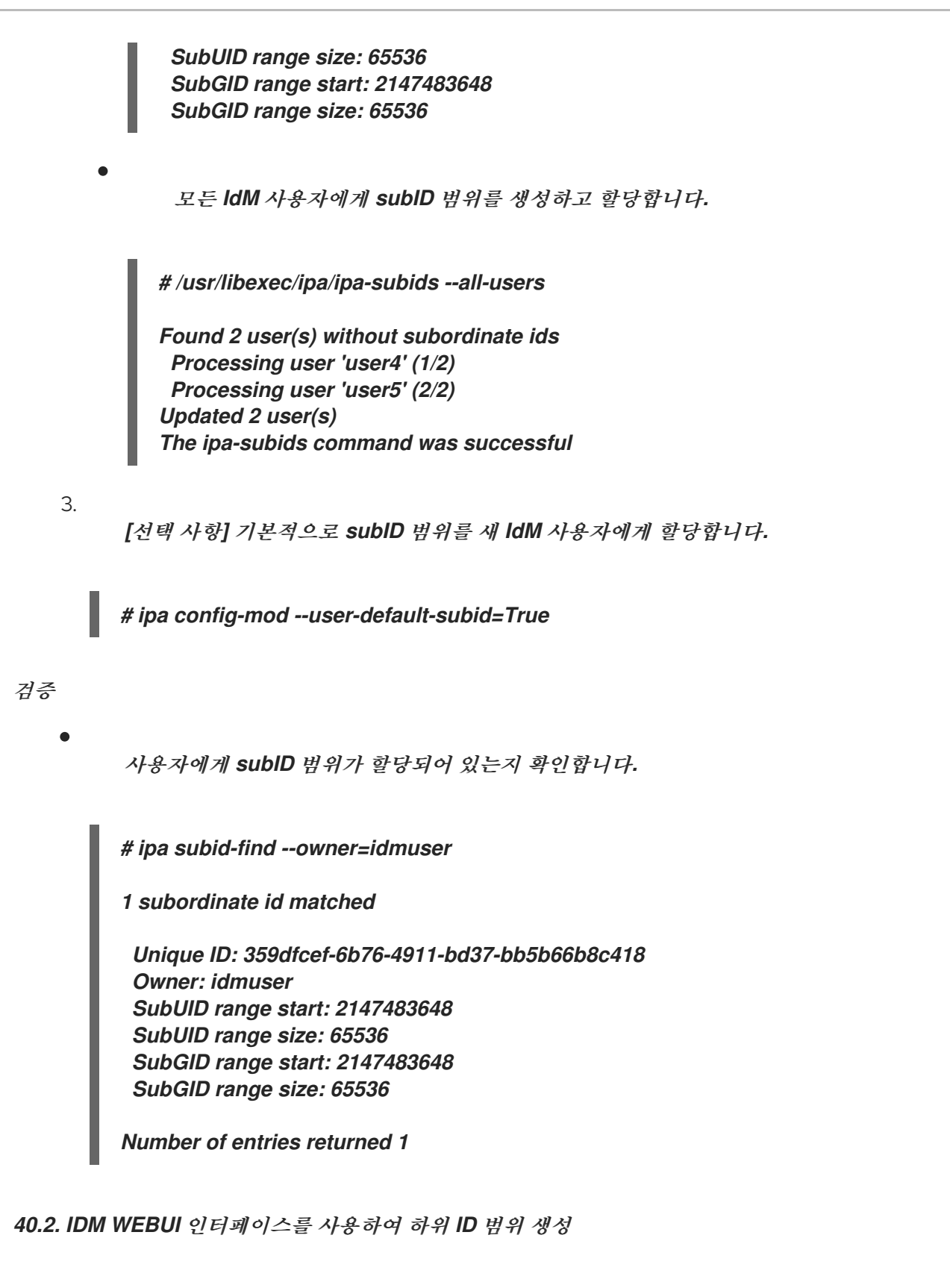

*IdM(Identity Management)* 관리자는 *subID* 범위를 생성하고 *IdM WebUI* 인터페이스의 사용자에게 할당할 수 있습니다*.*

사전 요구 사항

*IdM* 사용자가 있습니다*.*

*IdM* 관리자 *Kerberos* 티켓*(TGT)*을 받았습니다*.* 자세한 내용은 웹 *UI*에서 *IdM*에 로그인*: Kerberos* 티켓 사용을 [참조하십시오](https://access.redhat.com/documentation/en-us/red_hat_enterprise_linux/9/html/accessing_identity_management_services/logging-in-to-ipa-in-the-web-ui-using-a-kerberos-ticket_accessing-idm-services)*.*

절차를 실행하는 *IdM* 호스트에 대한 루트 액세스 권한이 있어야 합니다*.*

## 절차

*IdM WebUI* 인터페이스에서 *Subordinate ID* 탭을 확장하고 *Subordinate ID* 옵션을 선택합 니다*.*

2.

1.

*Subordinate ID* 인터페이스가 표시되면 인터페이스의 오른쪽 상단에 있는 *Add* 버튼을 클릭 합니다*.* 하위 *ID* 추가 창이 표시됩니다*.*

3.

하위 *ID* 추가 창에서 하위 *ID* 범위를 할당하려는 사용자인 소유자를 선택합니다*.*

4. 추가 버튼을 클릭합니다*.*

#### 검증

*Subordinate ID* 탭 아래에 있는 테이블을 봅니다*.* 테이블에 새 레코드가 표시됩니다*.* 소유자 는 하위 *ID* 범위를 할당한 사용자입니다*.*

*40.3. IDM CLI*를 사용하여 *IDM* 사용자에 대한 하위 *ID* 정보 보기

*IdM(Identity Management)* 사용자는 *IdM* 사용자 *subID* 범위를 검색하고 관련 정보를 볼 수 있습니다*.*

사전 요구 사항

- *IdM* [클라이언트에](#page-477-0) 하위 *ID* 범위가 구성되어 있습니다*.*
- *IdM* 사용자 티켓*(TGT)*을 [받았습니다](https://access.redhat.com/documentation/en-us/red_hat_enterprise_linux/9/html/accessing_identity_management_services/logging-in-to-ipa-from-the-command-line_accessing-idm-services#using-kinit-to-log-in-to-ipa_logging-in-to-ipa-from-the-command-line)*.* 자세한 내용은 *kinit*를 사용하여 *IdM*에 수동으로 로그 인합니다*.*

절차

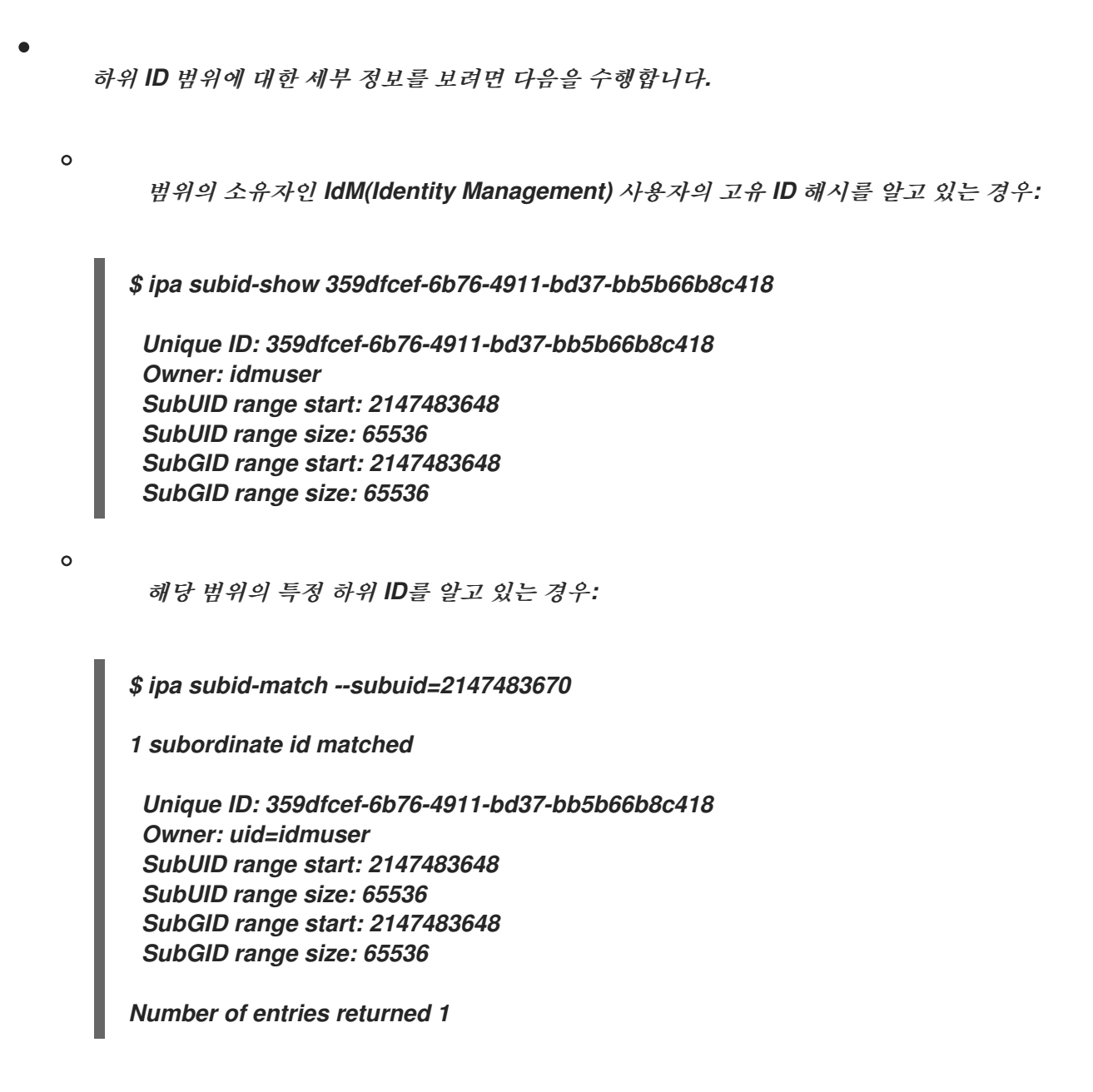

*40.4. GETSUBID* 명령을 사용하여 하위 *ID* 범위 나열

시스템 관리자는 명령줄 인터페이스를 사용하여 *IdM(Identity Management)* 또는 로컬 사용자의 *subID* 범위를 나열할 수 있습니다*.*

사전 요구 사항

- *idmuser* 사용자는 *IdM*에 있습니다*.*
	- *shadow-utils-subid* 패키지가 설치됩니다*.*
	- */etc/nsswitch.conf* 파일을 편집할 수 있습니다*.*

절차

1.

*/etc/nsswitch.conf* 파일을 열고 *subid* 변수를 *sss* 값으로 설정하여 *IdM* 하위 *ID* 범위를 사용 하도록 *shadow-utils* 유틸리티를 구성합니다*.*

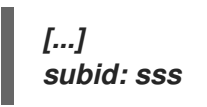

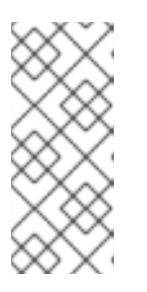

*subid* 필드에는 하나의 값만 제공할 수 있습니다*. subid* 필드를 파일 값으로 설정하거나 *sss* 대신 값이 없는 경우 */etc/subuid* 및 */etc/subgid* 파일의 *subID* 범 위를 사용하도록 *shadow-utils* 유틸리티를 구성합니다*.*

2.

*IdM* 사용자의 하위 *ID* 범위를 나열합니다*.*

*\$ getsubids idmuser 0: idmuser 2147483648 65536*

참고

첫 번째 값인 *2147483648*은 *subID* 범위가 시작을 나타냅니다*.* 두 번째 값인 *65536*은 범위의 크기를 나타냅니다*.*

*41*장*. IDM CLI*에서 호스트 관리

이 장에서는 *IdM(Identity Management)*의 [호스트](#page-490-0) 및 호스트 항목 과 *IdM CLI*의 호스트 및 호스트 항 목을 관리할 때 수행되는 다음 작업을 소개합니다*.*

- $\bullet$ [호스트](#page-484-0) 등록
- $\bullet$ *IdM* [호스트](#page-491-0) 항목 추가
- $\bullet$ *IdM* [호스트](#page-492-0) 항목 삭제
- 다시 등록 [호스트](#page-493-0)
- [호스트](#page-496-0) 이름 변경
- $\bullet$ 호스트 [비활성화](#page-498-0)
- 호스트 다시 [활성화](#page-499-0)

이 장에는 사전 요구 사항*,* 컨텍스트 및 이러한 작업의 결과에 대한 개요 [테이블](#page-488-0) <sup>도</sup> 포함되어 있습니다*.*

#### *41.1. IDM*의 호스트

*IdM(Identity Management)*은 이러한 *ID*를 관리합니다*.*

- $\bullet$ 사용자 서비스
	- 호스트

호스트는 시스템을 나타냅니다*. IdM ID*로*,* 호스트에 *IdM LDAP*에 대한 항목이 있으며*,* 이는 *IdM* 서버 의 *389 Directory Server* 인스턴스입니다*.*

*IdM LDAP*의 호스트 항목은 다른 호스트와 도메인 내의 서비스 간 관계를 설정하는 데 사용됩니다*.* 이 러한 관계는 도메인 내의 호스트에 대한 권한 부여 및 제어를 위임하는 과정의 일부입니다*.* 모든 호스트는 호스트 기반 액세스 제어 *(HBAC)* 규칙에 사용할 수 있습니다*.*

*IdM* 도메인은 일반 *ID* 정보*,* 공통 정책 및 공유 서비스를 통해 시스템 간의 공통성을 설정합니다*.* 도메 인 클라이언트에 속하는 모든 시스템은 도메인의 클라이언트로 기능하므로 도메인에서 제공하는 서비스 를 사용합니다*. IdM* 도메인은 특히 시스템용 세 가지 주요 서비스를 제공합니다*.*

*DNS*

*Kerberos*

인증서 관리

*IdM*의 호스트는 해당 호스트에서 실행되는 서비스와 밀접하게 연결됩니다*.*

- 서비스 항목은 호스트와 연결됩니다*.*
	- 호스트는 호스트와 서비스 *Kerberos* 사용자를 모두 저장합니다*.*

#### *41.2.* 호스트 등록

이 섹션에서는 *IdM* 클라이언트로 호스트 등록 및 등록 후 수행되는 작업을 설명합니다*.* 섹션은 *IdM* 호 스트 등록과 *IdM* 사용자를 비교합니다*.* 이 섹션에서는 호스트에서 사용할 수 있는 대체 인증 유형도 간략 하게 설명합니다*.*

호스트 등록은 다음으로 구성됩니다*.*

*IdM LDAP*에서 호스트 항목 생성*: IdM CLI*에서 *ipa [host-add](https://access.redhat.com/documentation/en-us/red_hat_enterprise_linux/9/html/managing_idm_users_groups_hosts_and_access_control_rules/managing-hosts-cli_managing-users-groups-hosts#adding-host-entry-cmd_managing-hosts-cli)* 명령 또는 동등한 *IdM* 웹 *UI* 작 업을 사용할 수 있습니다*.*

<span id="page-484-0"></span>호스트에서 *IdM* 서비스 구성*(*예*: SSSD(System Security Services Daemon), Kerberos, certmonger* 및 *host*를 *IdM* 도메인에 가입합니다*.*

두 작업은 개별적으로 또는 함께 수행할 수 있습니다*.*

별도로 수행하는 경우 서로 다른 수준의 권한을 가진 두 사용자 간에 두 작업을 분할할 수 있습니다*.* 이 는 대규모 배포에 유용합니다*.*

*ipa-client-install* 명령은 두 가지 작업을 함께 수행할 수 있습니다*.* 이 명령은 해당 항목이 아직 없는 경 우 *IdM LDAP*에 호스트 항목을 생성하고 호스트에 대한 *Kerberos* 및 *SSSD* 서비스 모두를 구성합니다*.* 이 명령은 *IdM* 도메인에 호스트를 가져와 연결할 *IdM* 서버를 식별할 수 있습니다*.* 호스트가 *IdM*에서 관리 하는 *DNS* 영역에 속하는 경우 *ipa-client-install* 은 호스트에 대한 *DNS* 레코드도 추가합니다*.* 명령은 클 라이언트에서 실행해야 합니다*.*

*41.3.* 호스트 등록에 필요한 사용자 권한

호스트 등록 작업을 수행하려면 권한이 없는 사용자가 *IdM* 도메인에 원치 않는 시스템을 추가하지 못 하도록 인증을 수행해야 합니다*.* 필요한 권한은 다음과 같은 여러 요인에 따라 달라집니다*.*

- 호스트 항목이 *ipa-client-install*실행과 별도로 생성되는 경우
- 등록에 일회성 암호*(OTP)*를 사용하는 경우

*IdM LDAP*에서 호스트 항목을 수동으로 생성하는 선택 사항의 사용자 권한

*ipa host-add CLI* 명령 또는 *IdM* 웹 *UI*를 사용하여 *IdM LDAP*에 호스트 항목을 생성하는 데 필요한 사 용자 권한은 호스트 관리자입니다*.* 호스트 관리자 권한은 *IT professionals* 역할을 통해 얻을 수 있습니 다*.*

클라이언트를 *IdM* 도메인에 가입하기 위한 사용자 권한

호스트는 *ipa-client-install* 명령을 실행하는 동안 *IdM* 클라이언트로 구성됩니다*. ipa-client-install* 명 령을 실행하는 데 필요한 인증 정보 수준은 다음 중 사용자가 직접 찾을 수 있는 시나리오에 따라 다릅니 다*.*

*IdM LDAP*의 호스트 항목이 없습니다*.* 이 시나리오에서는 전체 관리자의 자격 증명 또는 호스

<sup>트</sup> 관리자 역할이 필요합니다*.* 전체 관리자는 *admins* 그룹의 멤버입니다*.* 호스트 관리자 역할은 호스트를 추가하고 호스트를 등록할 수 있는 권한을 제공합니다*.* 이 시나리오에 대한 자세한 내용 은 사용자 인증 정보를 사용하여 클라이언트 설치를 [참조하십시오](https://access.redhat.com/documentation/en-us/red_hat_enterprise_linux/9/html/installing_identity_management/assembly_installing-an-idm-client_installing-identity-management#proc_installing-a-client-by-using-user-credentials-interactive-installation_assembly_installing-an-idm-client)*:* 대화형 설치*.*

*IdM LDAP*의 호스트 항목이 있습니다*.* 이 시나리오에서는 *ipa-client-install* 을 성공적으로 실행하려면 제한된 관리자의 인증 정보가 필요합니다*.* 이 경우 제한된 관리자에게는 *Enrollment [Administrator](https://access.redhat.com/documentation/en-us/red_hat_enterprise_linux/9/html/installing_identity_management/assembly_installing-an-idm-client_installing-identity-management#proc_installing-a-client-by-using-user-credentials-interactive-installation_assembly_installing-an-idm-client)* 역할이 있으며 이는 호스트 등록 권한을 제공합니다*.* 자세한 내용은 사용자 자격 증명을 사용하여 클라이언트 설치*:* 대화형 설치*.*

*IdM LDAP*의 호스트 항목이 있으며 전체 또는 제한된 관리자가 호스트에 대한 *OTP*가 생성되 었습니다*.* 이 시나리오에서는 *ipa-client-install* 명령을 *--password* 옵션과 함께 실행하여 올바 른 *OTP*를 제공하는 경우 일반 사용자로 *IdM* 클라이언트를 설치할 수 있습니다*.* 자세한 내용은 일 회성 암호를 사용하여 클라이언트 설치를 [참조하십시오](https://access.redhat.com/documentation/en-us/red_hat_enterprise_linux/9/html/installing_identity_management/assembly_installing-an-idm-client_installing-identity-management#proc_installing-a-client-by-using-a-one-time-password-interactive-installation_assembly_installing-an-idm-client)*:* 대화형 설치*.*

등록 후 *IdM* 호스트는 모든 새 세션을 인증하여 *IdM* 리소스에 액세스할 수 있습니다*. IdM* 서버가 시스 템을 신뢰하고 해당 시스템에 설치된 클라이언트 소프트웨어에서 *IdM* 연결을 수락하려면 시스템 인증이 필요합니다*.* 클라이언트를 인증한 후 *IdM* 서버는 해당 요청에 응답할 수 있습니다*.*

*41.4. IDM* 호스트 및 사용자의 등록 및 인증*:* 비교

*IdM*의 사용자와 호스트 간에는 여러 가지가 있으며*,* 이 중 일부는 등록 단계에서와 배포 단계 중 인증과 관련된 일부 항목을 확인할 수 있습니다*.*

- 등록 단계*(*[사용자](#page-486-0) 및 호스트 등록*):*
- $\Omega$

관리자는 사용자 또는 호스트가 실제로 *IdM*에 참여하기 전에 사용자와 호스트에 대한 *LDAP* 항목을 생성할 수 있습니다*. stage* 사용자의 경우 명령은 *ipa stageuser-add* 입니다*. host*는 *ipa host-add* 입니다*.*

 $\Omega$ 

사용자 암호를 어느 정도까지 줄일 수 있는 키 테이블 또는 축약*,* 키탭*,* 대칭 키가 포함된 파일은 호스트에서 *ipa-client-install* 명령을 실행하는 동안 생성됩니다*.* 이로 인해 호스트가 *IdM* 영역에 결합됩니다*.* 논리적으로는 계정을 활성화할 때 암호를 생성해야 하므로 *IdM* 영역 에 가입해야 합니다*.*

 $\circ$ 

사용자 암호는 사용자의 기본 인증 방법이지만 *keytab*은 호스트의 기본 인증 방법입니 다*. keytab*은 호스트의 파일에 저장됩니다*.*

표 *41.1.* 사용자 및 호스트 등록

<span id="page-486-0"></span>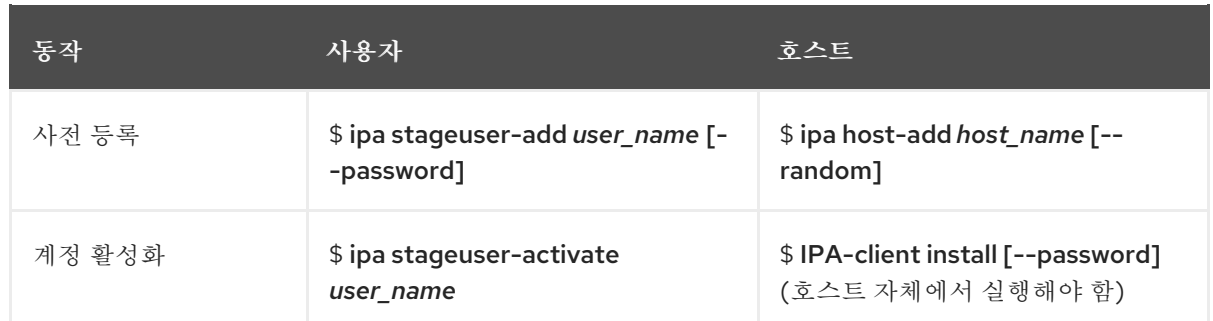

배포 단계*(*[사용자](#page-486-1) 및 호스트 세션 인증*)*

 $\circ$ 

사용자가 새 세션을 시작하면 사용자는 암호를 사용하여 인증합니다*.* 마찬가지로*,* 호스 트가 키탭 파일을 표시하여 인증합니다*. SSSD(System Security Services Daemon)*는 백그 라운드에서 이 프로세스를 관리합니다*.*

 $\circ$ 

인증에 성공하면 사용자 또는 호스트는 *TGT(Kerberos* 티켓 부여 티켓*)*를 가져옵니다*.*

 $\circ$ 

*TGT*는 특정 서비스에 대한 특정 티켓을 얻는 데 사용됩니다*.*

<span id="page-486-1"></span>표 *41.2.* 사용자 및 호스트 세션 인증

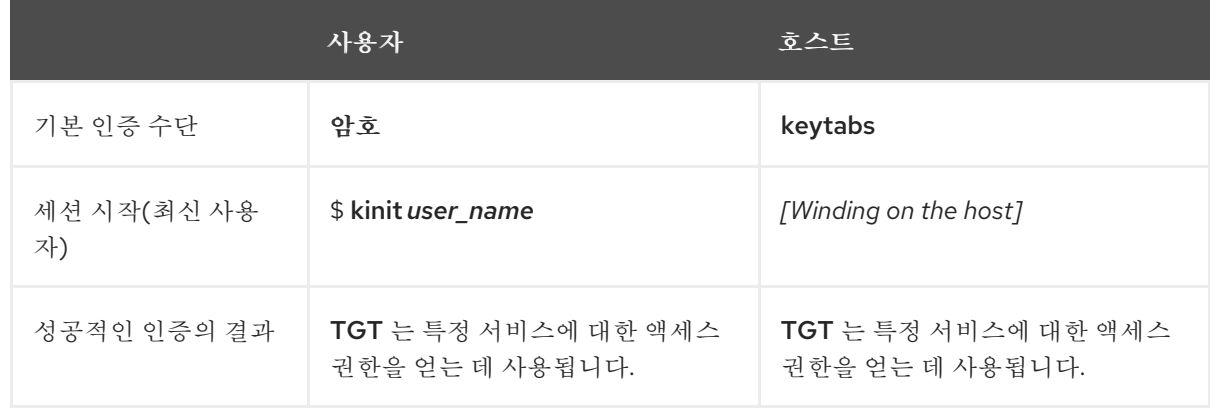

*TGT* 및 기타 *Kerberos* 티켓은 서버에서 정의한 *Kerberos* 서비스 및 정책의 일부로 생성됩니다*. Kerberos* 티켓의 초기 부여*, Kerberos* 자격 증명 갱신*, Kerberos* 세션 삭제도 *IdM* 서비스에서 자동으로 처리됩니다*.*

*IdM* 호스트에 대한 대체 인증 옵션

*IdM*은 키탭 외에도 두 가지 유형의 시스템 인증을 지원합니다*.*

 $\bullet$ 

*SSH* 키*.* 호스트의 *SSH* 공개 키가 생성되어 호스트 항목에 업로드됩니다*.* 여기에서

*SSSD(System Security Services Daemon)*는 *IdM*을 *ID* 공급자로 사용하며 *OpenSSH* 및 기타 서비스와 협력하여 *IdM*에 있는 공개 키를 참조할 수 있습니다*.*

 $\bullet$ 

시스템 인증서*.* 이 경우 시스템은 *IdM* 서버의 인증 기관에서 발행한 *SSL* 인증서를 사용한 다 음 *IdM* 디렉터리 서버에 저장됩니다*.* 그런 다음 인증서를 서버에 인증할 때 존재하는 시스템으로 전송됩니다*.* 클라이언트에서 인증서는 *[certmonger](https://access.redhat.com/documentation/en-us/red_hat_enterprise_linux/9/html/managing_certificates_in_idm/using-certmonger_managing-certificates-in-idm#certmonger_certmonger-for-issuing-renewing-service-certs)* 라는 서비스에서 관리합니다*.*

*41.5.* 호스트 작업

호스트 등록 및 활성화와 관련된 가장 일반적인 작업*,* 사전 요구 사항*,* 컨텍스트 및 이러한 작업 수행의 결과는 다음 섹션에 요약되어 있습니다*.*

표 *41.3.* 호스트 운영 부분 *1*

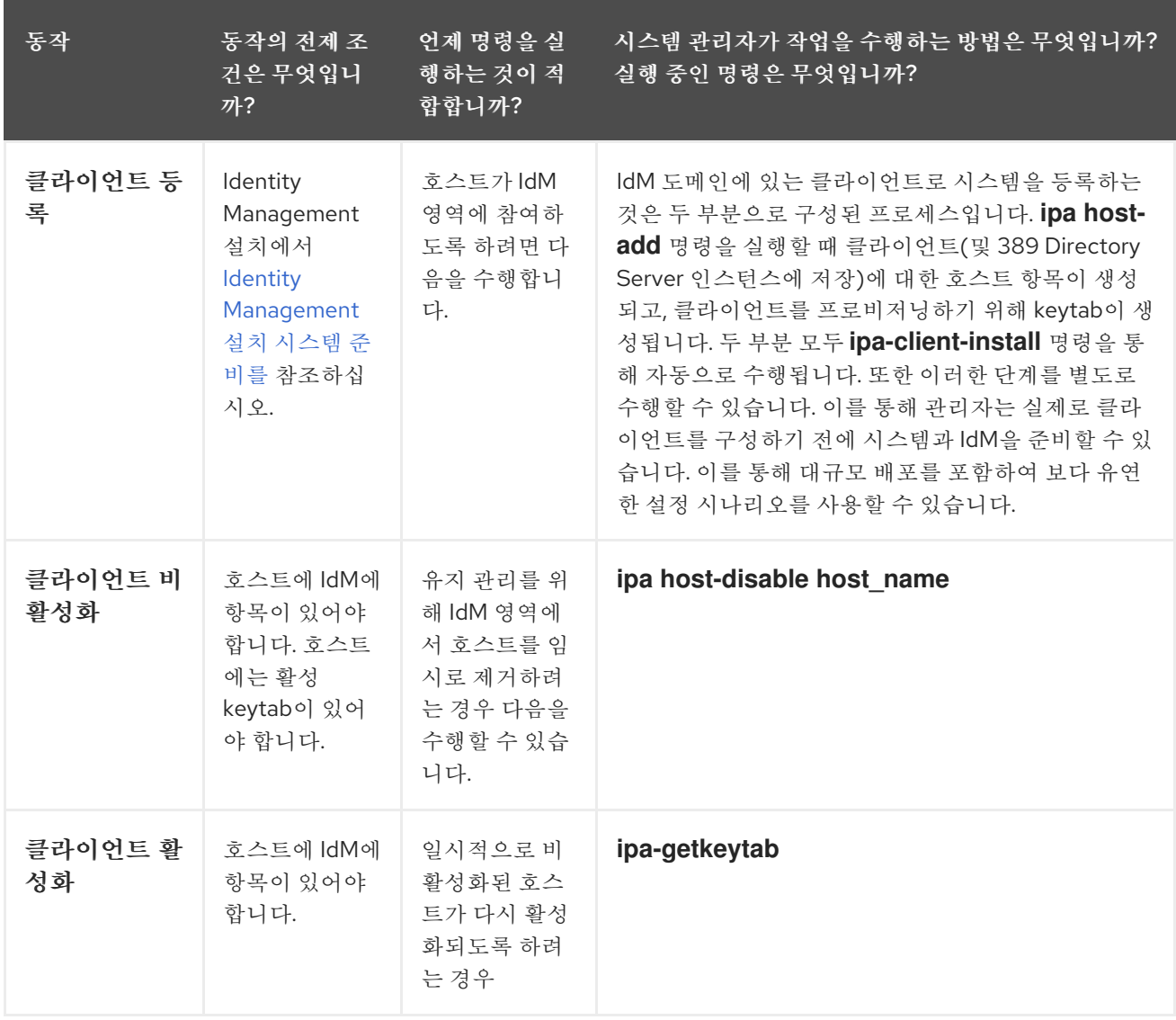

<span id="page-488-0"></span>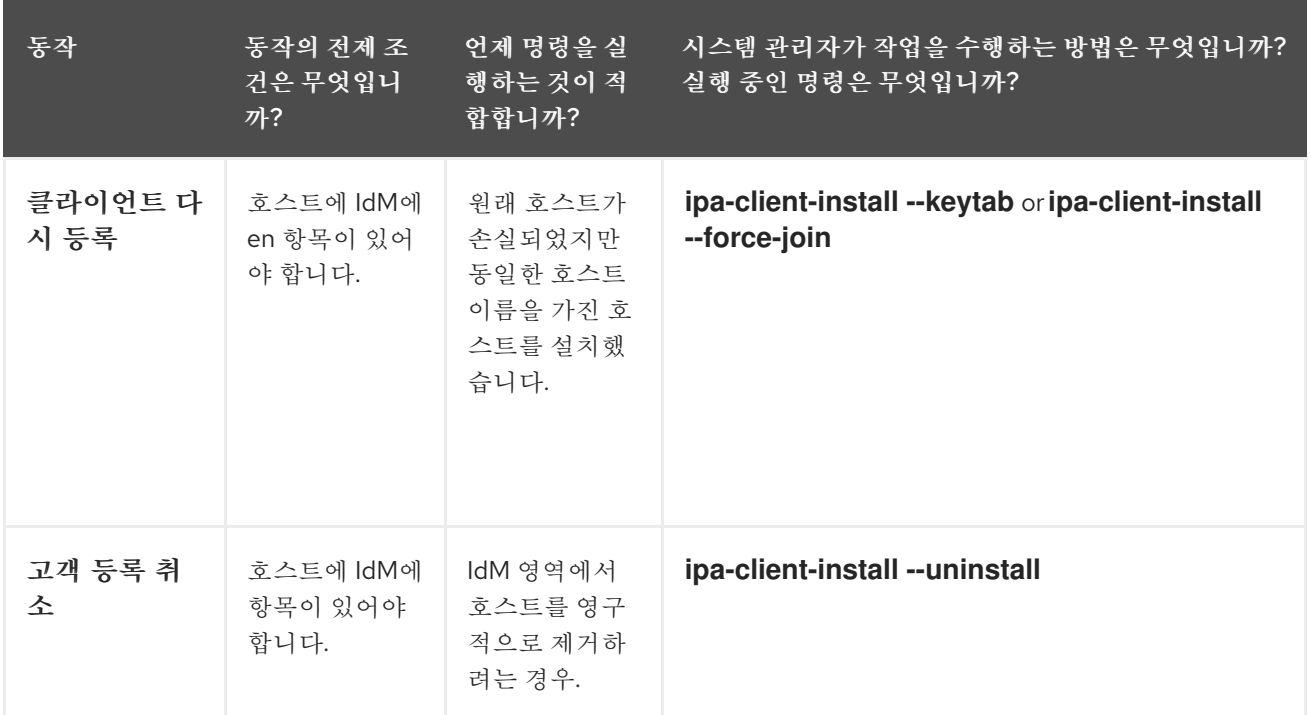

# 표 *41.4.* 호스트 운영 부분 *2*

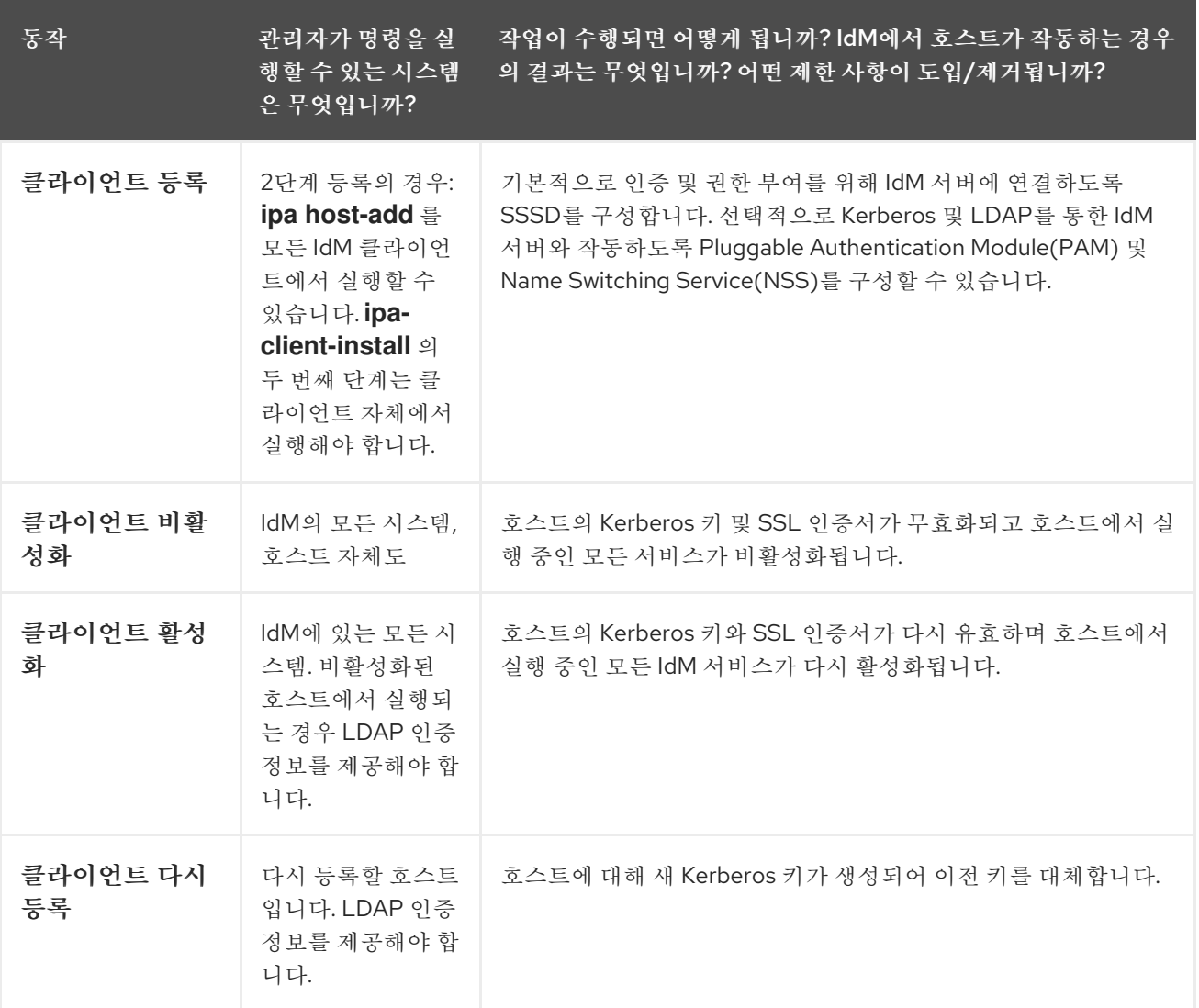

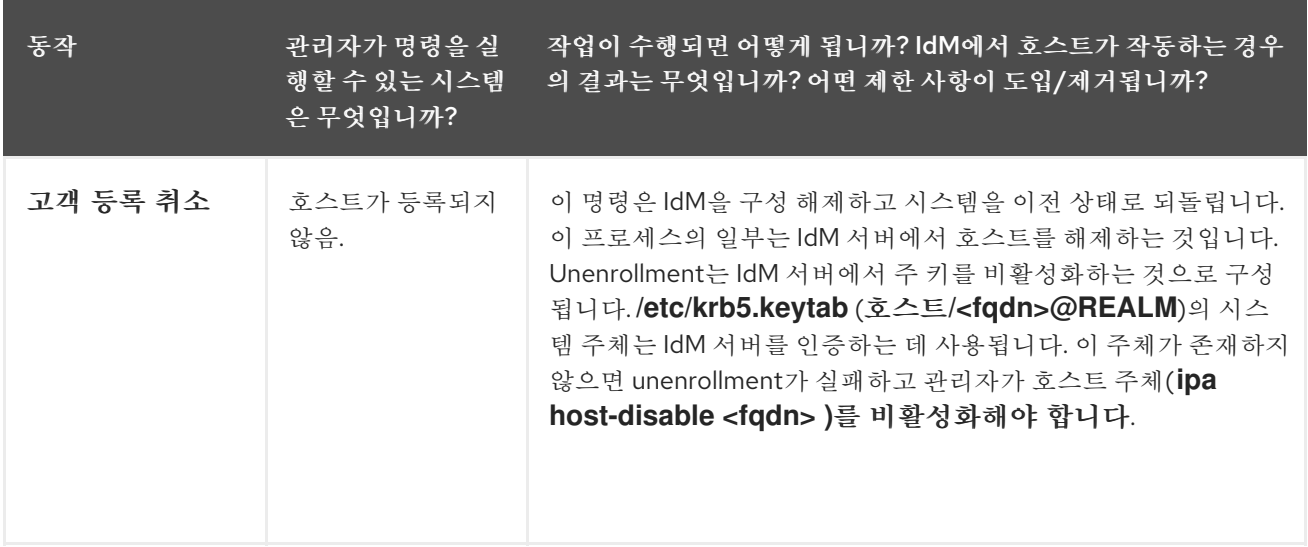

*41.6. IDM LDAP*의 호스트 항목

*IdM(Identity Management)* 호스트 항목에는 호스트에 대한 정보와 해당 호스트에 포함할 수 있는 속 성에 대한 정보가 포함되어 있습니다*.*

*LDAP* 호스트 항목에는 *IdM* 내의 클라이언트에 대한 모든 관련 정보가 포함되어 있습니다*.*

- 호스트와 관련된 서비스 항목
- 호스트 및 서비스 주체
- 액세스 제어 규칙
	- 물리적 위치 및 운영 체제와 같은 머신 정보

참고

*IdM* 웹 *UI ID →* 호스트 탭에 *IdM LDAP*에 저장된 특정 호스트에 대한 모든 정보가 표시 되지 않습니다*.*

호스트 항목 구성 속성

호스트 항목은 물리적 위치*, MAC* 주소*,* 키 및 인증서와 같이 시스템 구성 외부에 있는 호스트에 대한 정보를 포함할 수 있습니다*.*

<span id="page-490-0"></span>이 정보는 수동으로 생성되는 경우 호스트 항목을 생성할 때 설정할 수 있습니다*.* 또는 이 정보의 대부 분은 호스트가 도메인에 등록된 후 호스트 항목에 추가할 수 있습니다*.*

표 *41.5.* 호스트 구성 속성

| UI 필드              | 명령줄 옵션                    | 설명                                                                                                    |
|--------------------|---------------------------|----------------------------------------------------------------------------------------------------|
| 설명                 | -- desc=description       | 호스트에 대한 설명입니다.                                                                                                    |
| 지역성                | --locality=locality       | 호스트의 지리적 위치입니다.                                                                                                    |
| 위치                 | --location=/ocation       | 데이터 센터 랙과 같은 호스트의 물<br>리적 위치.                                                                                                    |
| 플랫폼                | --platform=string         | 호스트 하드웨어 또는 아키텍처.                                                                                                    |
| 운영 체제              | -- OS = string            | 호스트의 운영 체제 및 버전입니다.                                                                                                    |
| MAC 주소             | --macaddress=address      | 호스트의 MAC 주소입니다. 이는<br>다중 값 특성입니다. MAC 주소는<br>NIS 플러그인에서 호스트에 대한<br>NIS 이더넷 맵 을 생성하는 데 사용<br>됩니다.                                                                 |
| SSH 공개 키           | --sshpubkey=string        | 호스트의 전체 SSH 공개 키입니다.<br>이는 다중 값 특성이므로 여러 키를<br>설정할 수 있습니다.                                                                                                    |
| 보안 주체 이름(편집할 수 없음) | --principalname=principal | 호스트에 대한 Kerberos 사용자 이<br>름입니다. 다른 보안 주체가 -p 에<br>명시적으로 설정되어 있지 않은 경<br>우 클라이언트 설치 중에 기본적으<br>로 호스트 이름으로 설정됩니다. 명<br>령줄 도구를 사용하여 변경할 수 있<br>지만 UI에서는 변경할 수 없습니다. |
| 일회성 암호 설정          | --password=string         | 이 옵션은 대규모 등록에 사용할 수<br>있는 호스트의 암호를 설정합니다.                                                                                                    |
|                    | --random                  | 이 옵션은 대규모 등록에 사용할 임<br>의의 암호를 생성합니다.                                                                                                    |
|                    | --certificate=string      | 호스트에 대한 인증서 Blob입니다.                                                                                                    |

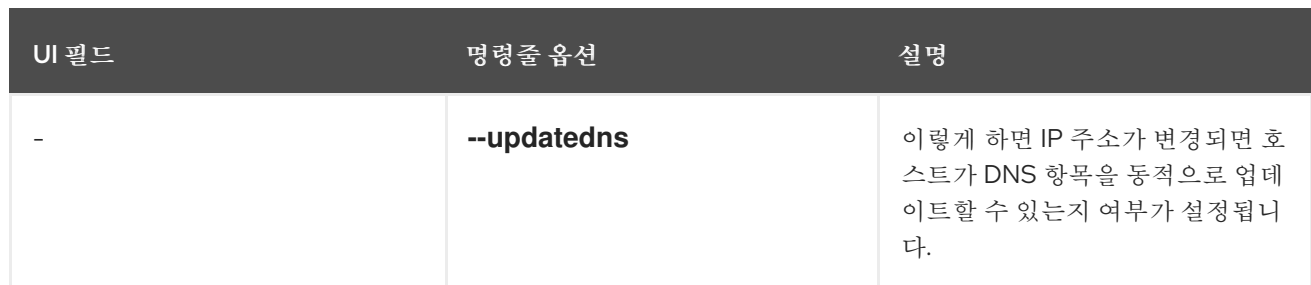

<span id="page-491-0"></span>*41.7. IDM CLI*에서 *IDM* 호스트 항목 추가

*CLI(*명령줄 인터페이스*)*를 사용하여 *IdM(Identity Management)*에 호스트 항목을 추가하려면 다음 절 차를 따르십시오*.*

호스트 항목은 *host-add* 명령을 사용하여 생성됩니다*.* 이 명령을 수행하면 *IdM* 디렉터리 서버에 호스 <sup>트</sup> 항목이 추가됩니다*. CLI*에서 *ipa* 도움말 호스트 를 입력하여 *ipa* 호스트 *manpage*를 참조하여 *host add* 에서 사용 가능한 전체 옵션 목록을 가져옵니다*.*

*IdM*에 호스트를 추가할 때 몇 가지 시나리오가 있습니다*.*

기본적으로 *Kerberos* 영역에 클라이언트를 추가하고 *IdM LDAP* 서버에 항목을 생성하려면 클라이언트 호스트 이름만 지정합니다*.*

*\$ ipa host-add client1.example.com*

*DNS*를 관리하도록 *IdM* 서버가 구성된 경우 *--ip-address* 옵션을 사용하여 호스트를 *DNS* 리 소스 레코드에 추가합니다*.*

예 *41.1.* 고정 *IP* 주소를 사용하여 호스트 항목 생성

*\$ ipa host-add --ip-address=192.168.166.31 client1.example.com*

추가할 호스트에 고정 *IP* 주소가 없거나 클라이언트가 구성된 시점에 *IP* 주소를 알 수 없는 경 우 *ipa host-add* 명령과 함께 *--force* 옵션을 사용합니다*.*

예 *41.2. DHCP*를 사용하여 호스트 항목 생성

*\$ ipa host-add --force client1.example.com*

예를 들어 랩탑은 *IdM* 클라이언트로 사전 구성될 수 있지만*,* 구성된 시점에는 *IP* 주소가 없습

니다*. --force* 를 사용하면 기본적으로 *IdM DNS* 서비스에 자리 표시자 항목을 생성합니다*. DNS* 서비스가 레코드를 동적으로 업데이트하면 호스트의 현재 *IP* 주소가 감지되고 해당 *DNS* 레코드 가 업데이트됩니다*.*

<span id="page-492-0"></span>*41.8. IDM CLI*에서 호스트 항목 삭제

*host-del* 명령을 사용하여 호스트 레코드를 삭제합니다*. IdM* 도메인에 *DNS*가 통합된 경우 *- updatedns* 옵션을 사용하여 *DNS*에서 호스트에 대한 모든 종류의 관련 레코드를 제거합니다*.*

*\$ ipa host-del --updatedns client1.example.com*

*41.9. IDENTITY MANAGEMENT* 클라이언트 다시 등록

이 섹션에서는 *ID* 관리 클라이언트를 다시 등록할 수 있는 다양한 방법에 대해 설명합니다*.*

*41.9.1. IdM*의 클라이언트 *re-enrollment*

재등록 중에 클라이언트는 새로운 *Kerberos* 키와 *SSH* 키를 생성하지만 *LDAP* 데이터베이스의 클라 이언트 *ID*는 변경되지 않습니다*.* 재부팅 후 시스템은 *IdM* 서버와의 연결이 손실되기 전에 이전과 동일한 *FQDN* 을 사용하는 것과 동일한 *LDAP* 오브젝트에 키 및 기타 정보가 있습니다*.*

중요

도메인 항목이 아직 활성화된 클라이언트만 다시 등록할 수 있습니다*.* 클라이언트 설치 제거*( ipa-client-install --uninstall*사용*)* 또는 호스트 항목을 비활성화한 경우*( ipa hostdisable*사용*)* 다시 설정할 수 없습니다*.*

이름을 지정한 후에는 클라이언트를 다시 등록할 수 없습니다*.* 이는 *ID* 관리에서 *LDAP*의 클라이언트 항목의 키 속성이 클라이언트의 호스트 이름*, FQDN* 이기 때문입니다*.* 클라이언트의 *LDAP* 오브젝트를 다시 설정하는 것과는 달리 클라이언트의 이름 변경 결과는 클라이언트에 새 *FQDN* 을 사용하여 다른 *LDAP* 오브젝트에 키 및 기타 정보가 있다는 것입니다*.* 따라서 클라이언트 이름을 바꾸는 유일한 방법은 *IdM*에서 호스트를 제거하고 호스트의 호스트 이름을 변경한 후 새 이름으로 *IdM* 클라이언트로 설치하는 것입니다*.* 클라이언트의 이름을 바꾸는 방법에 대한 자세한 내용은 *Identity [Management](#page-496-0)* 클라이언트 시 스템 복원을 참조하십시오*.*

클라이언트 재등록 중 어떤 일이 발생합니까*?*

*Identity Management*를 다시 설정하는 동안 다음을 수행합니다*.*

<span id="page-493-0"></span>원래 호스트 인증서 취소

새 *SSH* 키 생성

새 키탭 생성

*41.9.2.* 사용자 인증 정보를 사용하여 클라이언트 등록*:* 대화형 재등록

권한 있는 사용자의 자격 증명을 사용하여 *ID* 관리 클라이언트를 대화식으로 다시 등록하려면 다음 절 차를 따르십시오*.*

호스트 이름이 동일한 클라이언트 시스템을 다시 생성합니다*.*

2.

1.

클라이언트 시스템에서 *ipa-client-install --force-join* 명령을 실행합니다*.*

*# ipa-client-install --force-join*

3.

이 스크립트는 *ID*를 사용하여 클라이언트를 다시 설정하는 데 사용할 사용자를 묻는 메시지 를 표시합니다*.* 예를 들어 *Enrollment Administrator* 역할이 있는 *hostadmin* 사용자일 수 있습 니다*.*

*User authorized to enroll computers: hostadmin Password for hostadmin@EXAMPLE.COM:*

추가 리소스

사용자 자격 증명*:* 대화형 설치를 사용하여 [클라이언트](https://access.redhat.com/documentation/en-us/red_hat_enterprise_linux/9/html/installing_identity_management/assembly_installing-an-idm-client_installing-identity-management#proc_installing-a-client-by-using-user-credentials-interactive-installation_assembly_installing-an-idm-client) 설치에서 *ID* 관리 설치를 참조하십시 오*.*

*41.9.3.* 클라이언트 키탭을 사용하여 클라이언트 인증*:* 비대화형 재등록

사전 요구 사항

*/tmp* 또는 */root* 디렉토리와 같이 원래 클라이언트 키탭 파일을 백업합니다*.*

절차

클라이언트 시스템의 *keytab*을 사용하여 *IdM(Identity Management)* 클라이언트를 비대화형으로 다 시 등록하려면 다음 절차를 따르십시오*.* 예를 들어 클라이언트 키 탭을 사용하여 다시 등록하면 자동화된 설치에 적합합니다*.*

1. 호스트 이름이 동일한 클라이언트 시스템을 다시 생성합니다*.*

2.

백업 위치의 키탭 파일을 다시 생성된 클라이언트 시스템의 */etc/* 디렉터리에 복사합니다*.*

3.

*ipa-client-install* 유틸리티를 사용하여 클라이언트를 다시 설정한 후 *--keytab* 옵션으로 *keytab* 위치를 지정합니다*.*

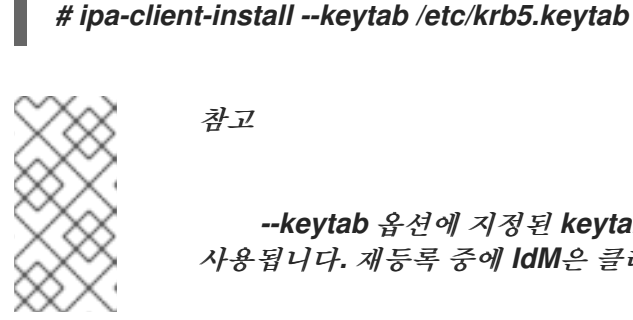

*--keytab* 옵션에 지정된 *keytab*은 등록을 시작하기 위해 인증하는 경우에만 사용됩니다*.* 재등록 중에 *IdM*은 클라이언트에 대한 새 키탭을 생성합니다*.*

*41.9.4.* 설치 후 *Identity Management* 클라이언트 테스트

참고

명령줄 인터페이스는 *ipa-client-install*에 성공했지만 자체 테스트를 수행할 수도 있음을 알려줍니다*.*

*Identity Management* 클라이언트에서 서버에 정의된 사용자에 대한 정보를 얻을 수 있는지 테스트하 려면 서버에 정의된 사용자를 확인할 수 있는지 확인합니다*.* 예를 들어 기본 *admin* 사용자를 확인하려면 다음을 실행합니다*.*

*[user@client1 ~]\$ id admin uid=1254400000(admin) gid=1254400000(admins) groups=1254400000(admins)*

인증이 올바르게 작동하는지 테스트하려면 *su -* 다른 *IdM* 사용자로 다음을 수행합니다*.*

*[user@client1 ~]\$ su - idm\_user Last login: Thu Oct 18 18:39:11 CEST 2018 from 192.168.122.1 on pts/0 [idm\_user@client1 ~]\$*

*41.10. ID* 관리 클라이언트 시스템 이름 변경

# 다음 섹션에서는 *ID* 관리 클라이언트 시스템의 호스트 이름을 변경하는 방법에 대해 설명합니다*.*

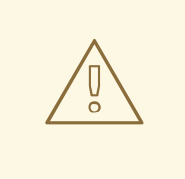

주의

클라이언트 이름 변경은 수동 절차입니다*.* 호스트 이름을 변경하지 않는 한 반드 시 수행하지 마십시오*.*

#### *ID* 관리 클라이언트 이름을 변경하려면 다음이 포함됩니다*.*

호스트 준비 자세한 내용은 *IdM* 클라이언트 이름 변경 준비를 [참조하십시오](#page-496-1)*.*

2.

1.

호스트에서 *IdM* 클라이언트 설치 제거*.* 자세한 내용은 *ID* 관리 [클라이언트](#page-496-2) 설치 제거를 참조 하십시오*.*

3.

호스트 이름 변경 자세한 내용은 호스트 [시스템](#page-497-0) 복원을 참조하십시오*.*

4.

새 이름으로 호스트에 *IdM* 클라이언트 설치*.* 자세한 내용은 *Identity [Management](https://access.redhat.com/documentation/en-us/red_hat_enterprise_linux/9/html/installing_identity_management/assembly_installing-an-idm-client_installing-identity-management)* 설치에서 *Identity Management* 클라이언트 설치를 참조하십시오*.*

5.

 $\bullet$ 

 $\circ$ 

*IdM* 클라이언트 설치 후 호스트 구성*.* 자세한 내용은 서비스 다시 생성*,* 인증서 재 생성 및 호 스트 그룹 다시 추가를 [참조하십시오](#page-497-1)*.*

*41.10.1. IdM* 클라이언트 이름 변경 준비

현재 클라이언트를 제거하기 전에 클라이언트에 대한 특정 설정을 기록합니다*.* 새 호스트 이름으로 시 스템을 다시 로드한 후 이 구성을 적용합니다*.*

시스템에서 실행 중인 서비스를 확인합니다*.*

*ipa service-find* 명령을 사용하고 출력에서 인증서로 서비스를 식별합니다*.*

<span id="page-496-1"></span><span id="page-496-0"></span>*\$ ipa service-find old-client-name.example.com*

또한 각 호스트에는 *ipa service-find* 출력에 표시되지 않는 기본 호스트 서비스가 있습 니다*.* 호스트 주체라고도 하는 호스트 서비스의 서비스 주체는 *host /old-clientname.example.com* 입니다*.*

*ipa service-find old-client-name.example.com* 에서 표시되는 모든 서비스 주체의 경우 *old-client-name.example.com* 시스템에서 해당 키탭의 위치를 확인합니다*.*

*# find / -name "\*.keytab"*

 $\circ$ 

클라이언트 시스템의 각 서비스에는 *service\_name/host\_name@REALM* 형식의 *Kerberos* 사용자가 있습니다*(*예*: ldap/old-client-name.example.com@EXAMPLE.COM ).*

시스템이 속한 모든 호스트 그룹을 식별합니다*.*

*# ipa hostgroup-find old-client-name.example.com*

<span id="page-496-2"></span>*41.10.2. ID* 관리 클라이언트 설치 제거

클라이언트 설치 제거는 *SSSD(System Security Services Daemon)*와 같은 시스템 서비스의 모든 특 정 *ID* 관리 구성과 함께 *ID* 관리 도메인에서 클라이언트를 제거합니다*.* 이렇게 하면 클라이언트 시스템의 이전 구성이 복원됩니다*.*

절차

*ipa-client-install --uninstall* 명령을 실행합니다*.*

*[root@client]# ipa-client-install --uninstall*

2.

1.

서버에서 클라이언트 호스트의 *DNS* 항목을 수동으로 제거합니다*.*

*[root@server]# ipa dnsrecord-del Record name: old-client-client Zone name: idm.example.com No option to delete specific record provided.* *Delete all? Yes/No (default No): yes*

*------------------------ Deleted record "old-client-name"*

3.

*/etc/krb5.keytab* 이외의 각각의 식별된 키탭에 대해 이전 주체를 제거합니다*.*

*[root@client ~]# ipa-rmkeytab -k /path/to/keytab -r EXAMPLE.COM*

4.

*IdM* 서버에서 호스트 항목을 제거합니다*.* 이렇게 하면 모든 서비스가 제거되고 해당 호스트 에 대해 발급된 모든 인증서가 취소됩니다*.*

*[root@server ~]# ipa host-del client.example.com*

<span id="page-497-0"></span>*41.10.3.* 호스트 시스템 이름 변경

필요에 따라 머신의 이름을 바꿉니다*.* 예를 들어 다음과 같습니다*.*

*[root@client]# hostnamectl set-hostname new-client-name.example.com*

이제 새 호스트 이름을 사용하여 *Identity Management* 클라이언트를 *Identity Management* 도메인 에 다시 설치할 수 있습니다*.*

<span id="page-497-1"></span>*41.10.4.* 서비스 추가*,* 인증서 재 생성 및 호스트 그룹 다시 추가

# 절차

*IdM(Identity [Management\)](#page-496-1)* 서버에서 이름 변경을 위해 *IdM* 클라이언트 준비에서 확인된 <sup>모</sup> 든 서비스에 대해 새 키탭을 추가합니다*.*

*[root@server ~]# ipa service-add service\_name/new-client-name*

2.

1.

이름 변경을 위해 *IdM* [클라이언트](#page-496-1) 준비에 인증서가 할당된 서비스의 인증서를 생성합니다*.* 당신은 할 수 있습니다*:*

*IdM* 관리 툴 사용

*certmonger* 유틸리티 사용

이름 변경을 위해 *IdM* 클라이언트 준비에서 확인된 호스트 그룹에 [클라이언트를](#page-496-1) 다시 추가합 니다*.*

*41.11.* 호스트 항목 비활성화 및 다시 활성화

이 섹션에서는 *IdM(Identity Management)*에서 호스트를 비활성화하고 다시 활성화하는 방법을 설명 합니다*.*

<span id="page-498-0"></span>*41.11.1.* 호스트 비활성화

3.

*IdM*에서 호스트 항목을 비활성화하려면 다음 절차를 완료합니다*.*

도메인 서비스*,* 호스트 및 사용자는 활성 호스트에 액세스할 수 있습니다*.* 예를 들어 유지 관리상의 이 유로 활성 호스트를 일시적으로 제거해야 하는 경우가 있을 수 있습니다*.* 이러한 상황에서 호스트를 삭제 하면 호스트 항목과 모든 관련 구성이 영구적으로 제거되므로 필요하지 않습니다*.* 대신 호스트 비활성화 옵션을 선택합니다*.*

호스트를 비활성화하면 도메인 사용자가 도메인에서 영구적으로 제거하지 않고 액세스할 수 없습니 다*.*

절차

 $\bullet$ 

*host-disable* 명령을 사용하여 호스트를 비활성화합니다*.* 호스트를 비활성화하면 호스트의 현재 활성 키탭이 종료됩니다*.* 예를 들어 다음과 같습니다*.*

*\$ kinit admin \$ ipa host-disable client.example.com*

호스트를 비활성화하면 모든 *IdM* 사용자*,* 호스트 및 서비스에서 호스트를 사용할 수 없게 됩니다*.*

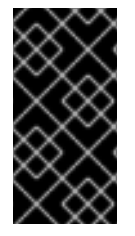

중요

호스트 항목을 비활성화하면 해당 호스트만 비활성화됩니다*.* 해당 호스트에서 구성된 모든 서비스도 비활성화합니다*.*

*41.11.2.* 호스트 다시 활성화

<span id="page-499-0"></span>비활성화된 *IdM* 호스트를 다시 활성화하려면 다음 절차를 따르십시오*.*

호스트가 활성 *keytabs*를 비활성화하여 구성 항목을 변경하지 않고 *IdM* 도메인에서 호스트를 제거했 습니다*.*

절차

- 호스트를 다시 활성화하려면 *ipa-getkeytab* 명령을 사용하여 다음을 추가합니다*.*
	- 키탭을 요청할 *IdM* 서버를 지정하는 *-s* 옵션

 $\circ$ 

 $\circ$ 

 $\circ$ 

- 보안 주체 이름을 지정하는 *-p* 옵션
- *keytab*을 저장할 파일을 지정하는 *-k* 옵션입니다*.*

예를 들어 *client.example.com* 에서 *server.example.com* 에서 새 호스트 키탭을 요청하고 키탭을 */etc/krb5.keytab* 파일에 저장하십시오*.*

*\$ ipa-getkeytab -s server.example.com -p host/client.example.com -k /etc/krb5.keytab -D "cn=directory manager" -w password*

참고

관리자의 자격 증명을 사용하여 *-D "uid=admin,cn=users,cn=accounts,dc=example,dc=com"* 을 지정할 수도 있습니다*.* 자격 증명은 호스트의 키탭을 만들 수 있는 사용자에 해당하는 것이 중요합니다*.*

*ipa-getkeytab* 명령이 활성 *IdM* 클라이언트 또는 서버에서 실행된 경우*,* 를 사용하여 *TGT(*예*: kinit admin )*를 사용하여 가져온 *LDAP* 자격 증명*(-D* 및 *-w)* 없이 실행할 수 있습니다*.* 비활성화된 호스트에서 직접 명령을 실행하려면 *IdM* 서버에 인증할 *LDAP* 자격 증명을 제공합니다*.*

*42*장*. IDM* 웹 *UI*에서 호스트 항목 추가

이 장에서는 *IdM(Identity Management)*의 호스트와 *IdM* 웹 *UI*에 호스트 항목을 추가하는 작업을 소개 합니다*.*

*42.1. IDM*의 호스트

*IdM(Identity Management)*은 이러한 *ID*를 관리합니다*.*

 $\bullet$ 사용자 서비스

호스트

 $\bullet$ 

호스트는 시스템을 나타냅니다*. IdM ID*로*,* 호스트에 *IdM LDAP*에 대한 항목이 있으며*,* 이는 *IdM* 서버 의 *389 Directory Server* 인스턴스입니다*.*

*IdM LDAP*의 호스트 항목은 다른 호스트와 도메인 내의 서비스 간 관계를 설정하는 데 사용됩니다*.* 이 러한 관계는 도메인 내의 호스트에 대한 권한 부여 및 제어를 위임하는 과정의 일부입니다*.* 모든 호스트는 호스트 기반 액세스 제어 *(HBAC)* 규칙에 사용할 수 있습니다*.*

*IdM* 도메인은 일반 *ID* 정보*,* 공통 정책 및 공유 서비스를 통해 시스템 간의 공통성을 설정합니다*.* 도메 인 클라이언트에 속하는 모든 시스템은 도메인의 클라이언트로 기능하므로 도메인에서 제공하는 서비스 를 사용합니다*. IdM* 도메인은 특히 시스템용 세 가지 주요 서비스를 제공합니다*.*

*DNS Kerberos*

 $\bullet$ 

인증서 관리

*IdM*의 호스트는 해당 호스트에서 실행되는 서비스와 밀접하게 연결됩니다*.*

- 서비스 항목은 호스트와 연결됩니다*.*
- 호스트는 호스트와 서비스 *Kerberos* 사용자를 모두 저장합니다*.*

#### *42.2.* 호스트 등록

 $\bullet$ 

이 섹션에서는 *IdM* 클라이언트로 호스트 등록 및 등록 후 수행되는 작업을 설명합니다*.* 섹션은 *IdM* 호 스트 등록과 *IdM* 사용자를 비교합니다*.* 이 섹션에서는 호스트에서 사용할 수 있는 대체 인증 유형도 간략 하게 설명합니다*.*

호스트 등록은 다음으로 구성됩니다*.*

- *IdM LDAP*에서 호스트 항목 생성*: IdM CLI*에서 *ipa [host-add](https://access.redhat.com/documentation/en-us/red_hat_enterprise_linux/9/html/managing_idm_users_groups_hosts_and_access_control_rules/managing-hosts-cli_managing-users-groups-hosts#adding-host-entry-cmd_managing-hosts-cli)* 명령 또는 동등한 *IdM* 웹 *UI* 작 업을 사용할 수 있습니다*.*
- 

호스트에서 *IdM* 서비스 구성*(*예*: SSSD(System Security Services Daemon), Kerberos, certmonger* 및 *host*를 *IdM* 도메인에 가입합니다*.*

두 작업은 개별적으로 또는 함께 수행할 수 있습니다*.*

별도로 수행하는 경우 서로 다른 수준의 권한을 가진 두 사용자 간에 두 작업을 분할할 수 있습니다*.* 이 는 대규모 배포에 유용합니다*.*

*ipa-client-install* 명령은 두 가지 작업을 함께 수행할 수 있습니다*.* 이 명령은 해당 항목이 아직 없는 경 우 *IdM LDAP*에 호스트 항목을 생성하고 호스트에 대한 *Kerberos* 및 *SSSD* 서비스 모두를 구성합니다*.* 이 명령은 *IdM* 도메인에 호스트를 가져와 연결할 *IdM* 서버를 식별할 수 있습니다*.* 호스트가 *IdM*에서 관리 하는 *DNS* 영역에 속하는 경우 *ipa-client-install* 은 호스트에 대한 *DNS* 레코드도 추가합니다*.* 명령은 클 라이언트에서 실행해야 합니다*.*

*42.3.* 호스트 등록에 필요한 사용자 권한

호스트 등록 작업을 수행하려면 권한이 없는 사용자가 *IdM* 도메인에 원치 않는 시스템을 추가하지 못

하도록 인증을 수행해야 합니다*.* 필요한 권한은 다음과 같은 여러 요인에 따라 달라집니다*.*

호스트 항목이 *ipa-client-install*실행과 별도로 생성되는 경우

등록에 일회성 암호*(OTP)*를 사용하는 경우

*IdM LDAP*에서 호스트 항목을 수동으로 생성하는 선택 사항의 사용자 권한

*ipa host-add CLI* 명령 또는 *IdM* 웹 *UI*를 사용하여 *IdM LDAP*에 호스트 항목을 생성하는 데 필요한 사 용자 권한은 호스트 관리자입니다*.* 호스트 관리자 권한은 *IT professionals* 역할을 통해 얻을 수 있습니 다*.*

클라이언트를 *IdM* 도메인에 가입하기 위한 사용자 권한

호스트는 *ipa-client-install* 명령을 실행하는 동안 *IdM* 클라이언트로 구성됩니다*. ipa-client-install* 명 령을 실행하는 데 필요한 인증 정보 수준은 다음 중 사용자가 직접 찾을 수 있는 시나리오에 따라 다릅니 다*.*

*IdM LDAP*의 호스트 항목이 없습니다*.* 이 시나리오에서는 전체 관리자의 자격 증명 또는 호스 <sup>트</sup> 관리자 역할이 필요합니다*.* 전체 관리자는 *admins* 그룹의 멤버입니다*.* 호스트 관리자 역할은 호스트를 추가하고 호스트를 등록할 수 있는 권한을 제공합니다*.* 이 시나리오에 대한 자세한 내용 은 사용자 인증 정보를 사용하여 클라이언트 설치를 [참조하십시오](https://access.redhat.com/documentation/en-us/red_hat_enterprise_linux/9/html/installing_identity_management/assembly_installing-an-idm-client_installing-identity-management#proc_installing-a-client-by-using-user-credentials-interactive-installation_assembly_installing-an-idm-client)*:* 대화형 설치*.*

*IdM LDAP*의 호스트 항목이 있습니다*.* 이 시나리오에서는 *ipa-client-install* 을 성공적으로 실행하려면 제한된 관리자의 인증 정보가 필요합니다*.* 이 경우 제한된 관리자에게는 *Enrollment [Administrator](https://access.redhat.com/documentation/en-us/red_hat_enterprise_linux/9/html/installing_identity_management/assembly_installing-an-idm-client_installing-identity-management#proc_installing-a-client-by-using-user-credentials-interactive-installation_assembly_installing-an-idm-client)* 역할이 있으며 이는 호스트 등록 권한을 제공합니다*.* 자세한 내용은 사용자 자격 증명을 사용하여 클라이언트 설치*:* 대화형 설치*.*

*IdM LDAP*의 호스트 항목이 있으며 전체 또는 제한된 관리자가 호스트에 대한 *OTP*가 생성되 었습니다*.* 이 시나리오에서는 *ipa-client-install* 명령을 *--password* 옵션과 함께 실행하여 올바 른 *OTP*를 제공하는 경우 일반 사용자로 *IdM* 클라이언트를 설치할 수 있습니다*.* 자세한 내용은 일 회성 암호를 사용하여 클라이언트 설치를 [참조하십시오](https://access.redhat.com/documentation/en-us/red_hat_enterprise_linux/9/html/installing_identity_management/assembly_installing-an-idm-client_installing-identity-management#proc_installing-a-client-by-using-a-one-time-password-interactive-installation_assembly_installing-an-idm-client)*:* 대화형 설치*.*

등록 후 *IdM* 호스트는 모든 새 세션을 인증하여 *IdM* 리소스에 액세스할 수 있습니다*. IdM* 서버가 시스 템을 신뢰하고 해당 시스템에 설치된 클라이언트 소프트웨어에서 *IdM* 연결을 수락하려면 시스템 인증이 필요합니다*.* 클라이언트를 인증한 후 *IdM* 서버는 해당 요청에 응답할 수 있습니다*.*

*42.4. IDM* 호스트 및 사용자의 등록 및 인증*:* 비교

*IdM*의 사용자와 호스트 간에는 여러 가지가 있으며*,* 이 중 일부는 등록 단계에서와 배포 단계 중 인증과 관련된 일부 항목을 확인할 수 있습니다*.*

- 등록 단계*(*[사용자](#page-503-0) 및 호스트 등록*):*
- $\circ$

관리자는 사용자 또는 호스트가 실제로 *IdM*에 참여하기 전에 사용자와 호스트에 대한 *LDAP* 항목을 생성할 수 있습니다*. stage* 사용자의 경우 명령은 *ipa stageuser-add* 입니다*. host*는 *ipa host-add* 입니다*.*

 $\circ$ 

사용자 암호를 어느 정도까지 줄일 수 있는 키 테이블 또는 축약*,* 키탭*,* 대칭 키가 포함된 파일은 호스트에서 *ipa-client-install* 명령을 실행하는 동안 생성됩니다*.* 이로 인해 호스트가 *IdM* 영역에 결합됩니다*.* 논리적으로는 계정을 활성화할 때 암호를 생성해야 하므로 *IdM* 영역 에 가입해야 합니다*.*

 $\circ$ 

사용자 암호는 사용자의 기본 인증 방법이지만 *keytab*은 호스트의 기본 인증 방법입니 다*. keytab*은 호스트의 파일에 저장됩니다*.*

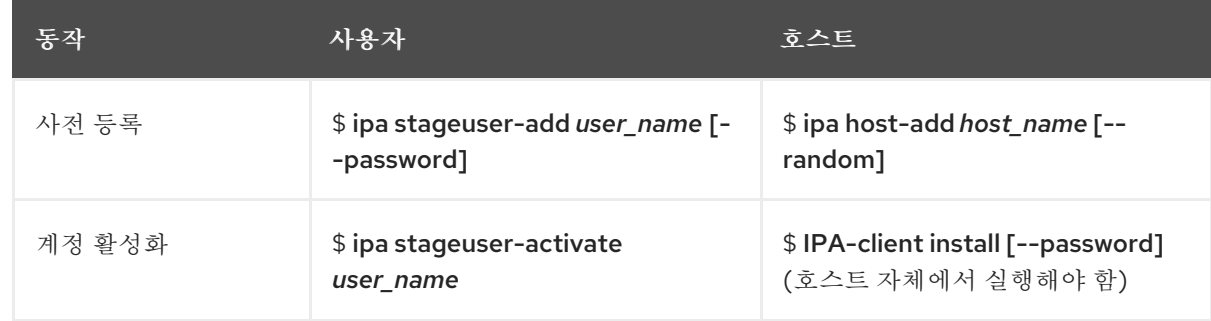

<span id="page-503-0"></span>표 *42.1.* 사용자 및 호스트 등록

배포 단계*(*[사용자](#page-504-0) 및 호스트 세션 인증*)*

 $\circ$ 

사용자가 새 세션을 시작하면 사용자는 암호를 사용하여 인증합니다*.* 마찬가지로*,* 호스 트가 키탭 파일을 표시하여 인증합니다*. SSSD(System Security Services Daemon)*는 백그 라운드에서 이 프로세스를 관리합니다*.*

 $\circ$ 

인증에 성공하면 사용자 또는 호스트는 *TGT(Kerberos* 티켓 부여 티켓*)*를 가져옵니다*.*

 $\circ$ 

*TGT*는 특정 서비스에 대한 특정 티켓을 얻는 데 사용됩니다*.*
#### 표 *42.2.* 사용자 및 호스트 세션 인증

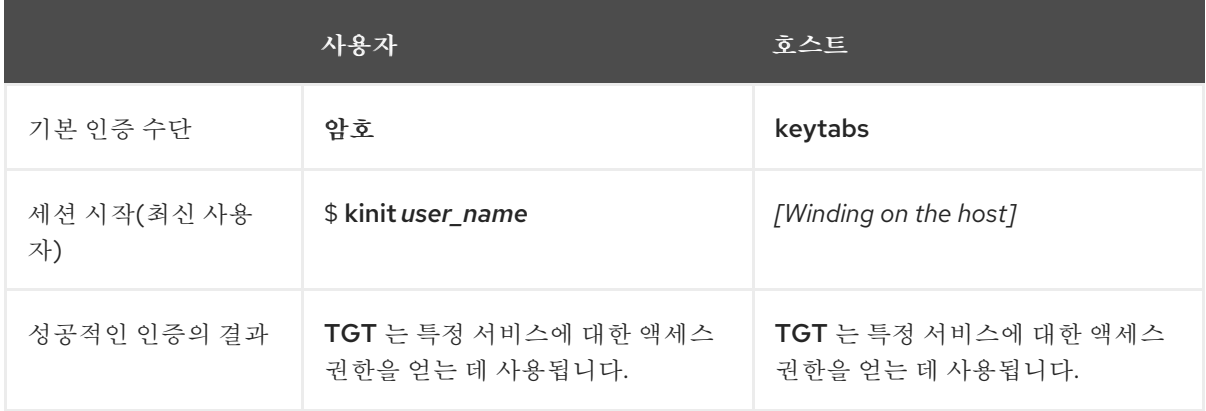

*TGT* 및 기타 *Kerberos* 티켓은 서버에서 정의한 *Kerberos* 서비스 및 정책의 일부로 생성됩니다*. Kerberos* 티켓의 초기 부여*, Kerberos* 자격 증명 갱신*, Kerberos* 세션 삭제도 *IdM* 서비스에서 자동으로 처리됩니다*.*

*IdM* 호스트에 대한 대체 인증 옵션

*IdM*은 키탭 외에도 두 가지 유형의 시스템 인증을 지원합니다*.*

- *SSH* 키*.* 호스트의 *SSH* 공개 키가 생성되어 호스트 항목에 업로드됩니다*.* 여기에서 *SSSD(System Security Services Daemon)*는 *IdM*을 *ID* 공급자로 사용하며 *OpenSSH* 및 기타 서비스와 협력하여 *IdM*에 있는 공개 키를 참조할 수 있습니다*.*
- 

시스템 인증서*.* 이 경우 시스템은 *IdM* 서버의 인증 기관에서 발행한 *SSL* 인증서를 사용한 다 음 *IdM* 디렉터리 서버에 저장됩니다*.* 그런 다음 인증서를 서버에 인증할 때 존재하는 시스템으로 전송됩니다*.* 클라이언트에서 인증서는 *[certmonger](https://access.redhat.com/documentation/en-us/red_hat_enterprise_linux/9/html/managing_certificates_in_idm/using-certmonger_managing-certificates-in-idm#certmonger_certmonger-for-issuing-renewing-service-certs)* 라는 서비스에서 관리합니다*.*

*42.5. IDM LDAP*의 호스트 항목

*IdM(Identity Management)* 호스트 항목에는 호스트에 대한 정보와 해당 호스트에 포함할 수 있는 속 성에 대한 정보가 포함되어 있습니다*.*

*LDAP* 호스트 항목에는 *IdM* 내의 클라이언트에 대한 모든 관련 정보가 포함되어 있습니다*.*

- 호스트와 관련된 서비스 항목
- 호스트 및 서비스 주체

액세스 제어 규칙

 $\bullet$ 

 $\bullet$ 

물리적 위치 및 운영 체제와 같은 머신 정보

참고 *IdM* 웹 *UI ID →* 호스트 탭에 *IdM LDAP*에 저장된 특정 호스트에 대한 모든 정보가 표시 되지 않습니다*.*

호스트 항목 구성 속성

호스트 항목은 물리적 위치*, MAC* 주소*,* 키 및 인증서와 같이 시스템 구성 외부에 있는 호스트에 대한 정보를 포함할 수 있습니다*.*

이 정보는 수동으로 생성되는 경우 호스트 항목을 생성할 때 설정할 수 있습니다*.* 또는 이 정보의 대부 분은 호스트가 도메인에 등록된 후 호스트 항목에 추가할 수 있습니다*.*

표 *42.3.* 호스트 구성 속성

| UI 필드    | 명령줄 옵션                | 설명                                                                                               |
|----------|-----------------------|--------------------------------------------------------------------------------------------------|
| 설명       | --desc=description    | 호스트에 대한 설명입니다.                                                                                   |
| 지역성      | --locality=locality   | 호스트의 지리적 위치입니다.                                                                                  |
| 위치       | --location=location   | 데이터 센터 랙과 같은 호스트의 물<br>리적 위치.                                                                    |
| 플랫폼      | --platform=string     | 호스트 하드웨어 또는 아키텍처.                                                                                |
| 운영 체제    | $-$ <b>OS</b> =string | 호스트의 운영 체제 및 버전입니다.                                                                              |
| MAC 주소   | --macaddress=address  | 호스트의 MAC 주소입니다. 이는<br>다중 값 특성입니다. MAC 주소는<br>NIS 플러그인에서 호스트에 대한<br>NIS 이더넷 맵 을 생성하는 데 사용<br>됩니다. |
| SSH 공개 키 | --sshpubkey=string    | 호스트의 전체 SSH 공개 키입니다.<br>이는 다중 값 특성이므로 여러 키를<br>설정할 수 있습니다.                                       |

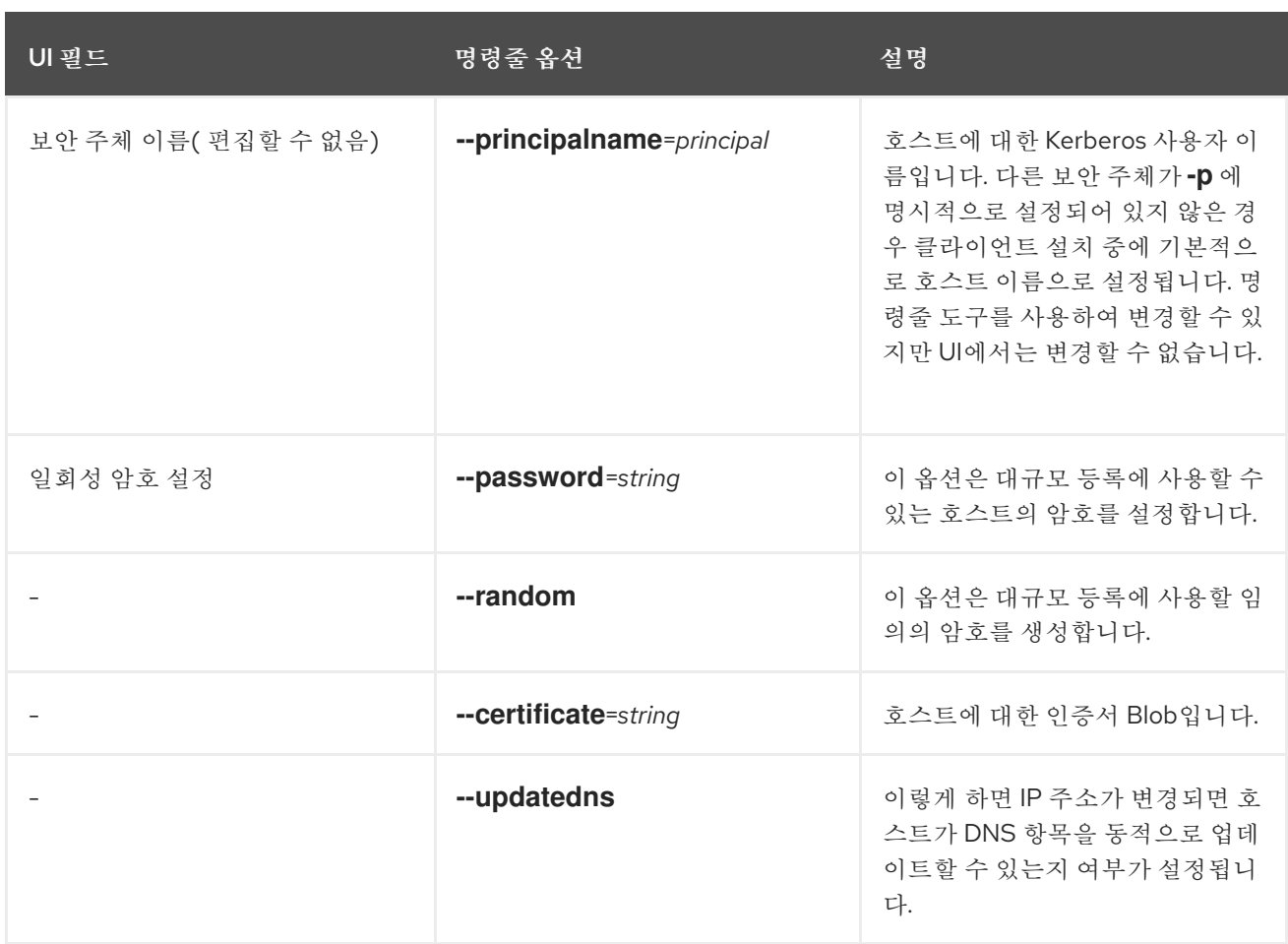

## *42.6.* 웹 *UI*에서 호스트 항목 추가

1.

*Identity (ID)* 탭을 열고 *Hosts (*호스트*)* 하위 탭을 선택합니다*.*

2.

호스트 목록 상단에서 *Add (*추가*)*를 클릭합니다*.*

그림 *42.1.* 호스트 항목 추가

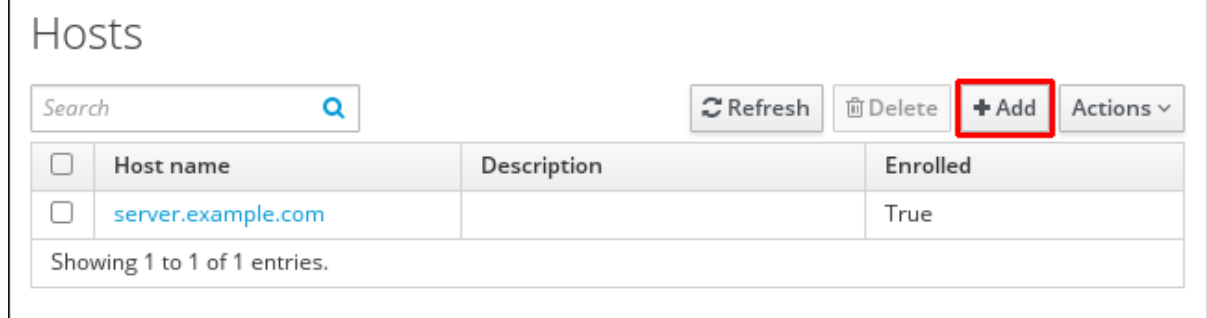

3.

시스템 이름을 입력하고 구성된 영역에서 도메인을 드롭다운 목록에 선택합니다*.* 호스트에 이 미 고정 *IP* 주소가 할당된 경우 *DNS* 항목이 완전히 생성되도록 *host* 항목과 함께 호스트를 포함 합니다*.*

현재 클래스 필드는 특정 목적을 가지고 있지 않습니다*.*

### 그림 *42.2.* 호스트 마법사 추가

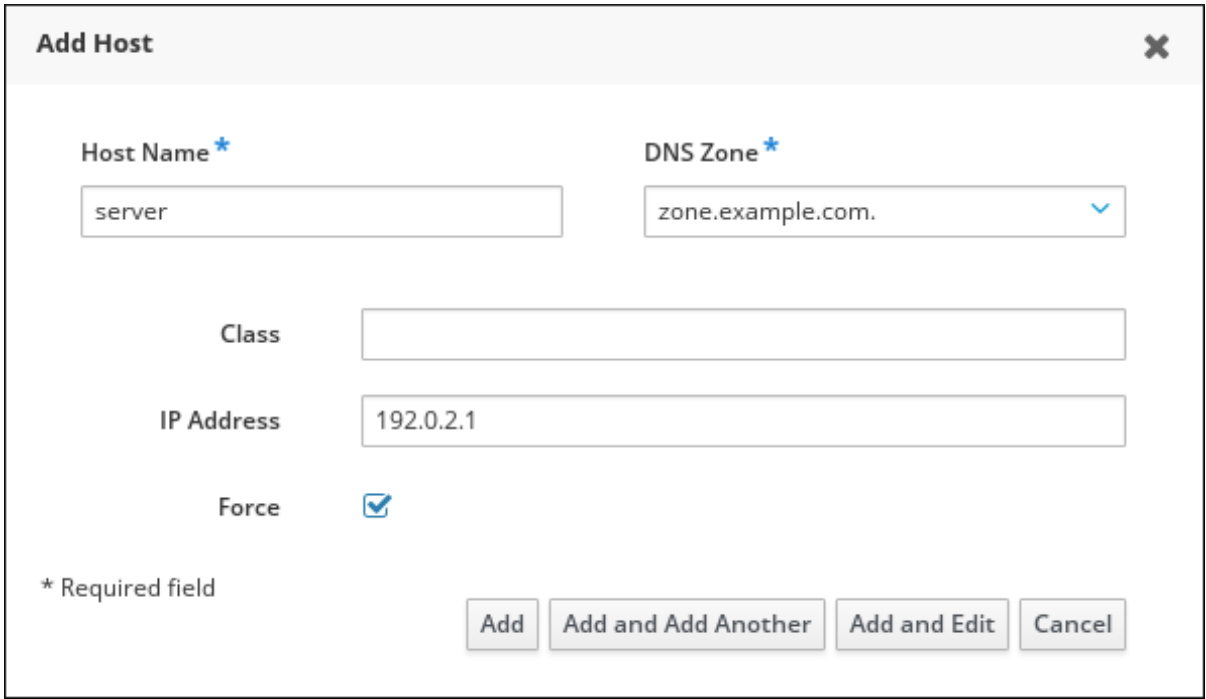

*IdM*에 *DNS* 영역을 생성할 수 있습니다*. IdM* 서버가 *DNS* 서버를 관리하지 않는 경우 일반 텍 스트 필드와 같이 메뉴 영역에 영역을 수동으로 입력할 수 있습니다*.*

참고

호스트가 *DNS*를 통해 확인할 수 있는지 여부를 확인하려면 *Force* 확인란을 선택합니다*.*

4.

추가 및 편집 버튼을 클릭하여 확장된 항목 페이지로 직접 이동하여 추가 특성 정보를 입력합 니다*.* 호스트 하드웨어 및 물리적 위치에 대한 정보를 호스트 항목에 포함할 수 있습니다*.*

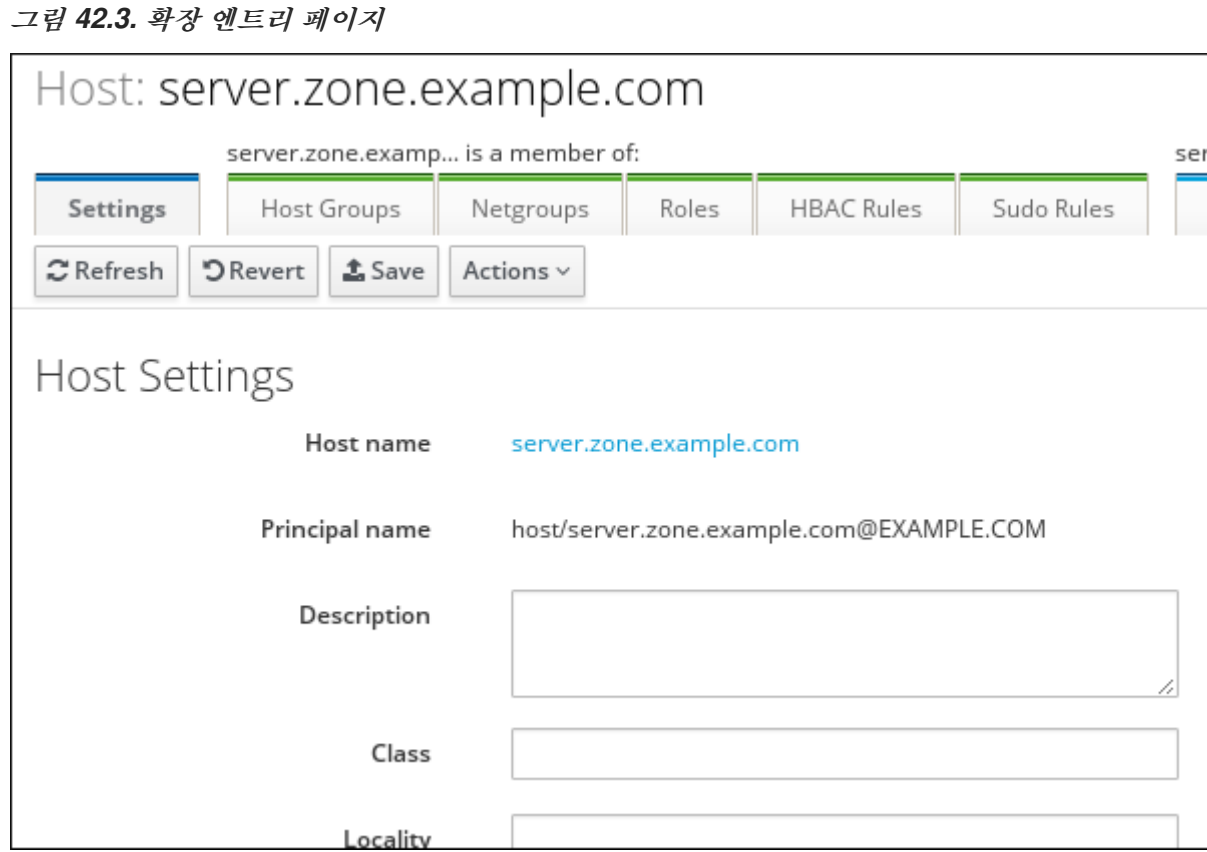

*43*장*. ANSIBLE* 플레이북을 사용하여 호스트 관리

*Ansible*은 시스템 구성*,* 소프트웨어 배포 및 롤링 업데이트를 수행하는 데 사용되는 자동화 툴입니다*. Ansible*에는 *IdM(Identity Management)* 지원이 포함되어 있으며 *Ansible* 모듈을 사용하여 호스트 관리 를 자동화할 수 있습니다*.*

*Ansible* 플레이북을 사용하여 호스트 및 호스트 항목을 관리할 때 다음 개념과 작업이 수행됩니다*.*

- $\bullet$ *[FQDN](#page-510-0)*으로만 정의된 *IdM* 호스트 항목이 있는지 확인
- *IP* 주소를 [사용하여](#page-513-0) *IdM* 호스트 항목이 있는지 확인
- 임의의 [암호로](#page-515-0) 여러 *IdM* 호스트 항목이 있는지 확인
- 여러 *IP* 주소로 *IdM* 호스트 [항목이](#page-518-0) 있는지 확인
- *IdM* 호스트 [항목이](#page-520-0) 없는지 확인

*43.1. ANSIBLE* 플레이북을 사용하여 *FQDN*으로 *IDM* 호스트 항목이 있는지 확인

*Ansible* 플레이북을 사용하여 *IdM(Identity Management)*에 호스트 항목이 있는지 확인하려면 다음 절차를 따르십시오*.* 호스트 항목은 *FQDN(* 정규화된 도메인 이름 *)*으로만 정의됩니다*.*

다음 조건 중 하나가 적용되는 경우 호스트의 *FQDN* 이름을 지정하면 충분합니다*.*

*IdM* 서버는 *DNS*를 관리하도록 구성되지 않았습니다*.*

호스트에 고정 *IP* 주소가 없거나 호스트가 구성된 시점에 *IP* 주소를 알 수 없습니다*. FQDN* <sup>으</sup> 로만 정의된 호스트를 추가하면 기본적으로 *IdM DNS* 서비스에 자리 표시자 항목이 생성됩니다*.* 예를 들어 랩탑은 *IdM* 클라이언트로 사전 구성될 수 있지만*,* 구성된 시점에는 *IP* 주소가 없습니 다*. DNS* 서비스가 레코드를 동적으로 업데이트하면 호스트의 현재 *IP* 주소가 감지되고 해당 *DNS* 레코드가 업데이트됩니다*.*

<span id="page-510-0"></span>참고

*Ansible*이 없으면 *ipa host-add* 명령을 사용하여 *IdM*에 호스트 항목이 생성됩니다*. IdM*에 호스트를 추가하는 결과는 *IdM*에 호스트 상태가 됩니다*. Ansible*의 *idempotence on idempotence* 때문에 *Ansible*을 사용하여 호스트를 *IdM*에 추가하려면 호스트 상태를 *present: state: present* <sup>로</sup> 정의하는 플레이북을 생성해야 합니다*.*

## 사전 요구 사항

*IdM* 관리자 암호를 알고 있습니다*.*

다음 요구 사항을 충족하도록 *Ansible* 제어 노드를 구성했습니다*.*

*Ansible* 버전 *2.14* 이상을 사용하고 있습니다*.*

*Ansible* 컨트롤러에 *[ansible-freeipa](https://access.redhat.com/documentation/en-us/red_hat_enterprise_linux/9/html/installing_identity_management/installing-an-identity-management-server-using-an-ansible-playbook_installing-identity-management#installing-the-ansible-freeipa-package_server-ansible)* 패키지가 설치되어 있습니다*.*

 $\circ$ 

 $\circ$ 

 $\circ$ 

이 예제에서는 *~/MyPlaybook/* 디렉터리에서 *IdM* 서버의 정규화된 도메인 이름*(FQDN)* 을 사용하여 *[Ansible](https://access.redhat.com/documentation/en-us/red_hat_enterprise_linux/9/html/using_ansible_to_install_and_manage_identity_management/preparing-your-environment-for-managing-idm-using-ansible-playbooks_using-ansible-to-install-and-manage-identity-management)* 인벤토리 파일을 생성했다고 가정합니다*.*

 $\circ$ 

이 예제에서는 *secret.yml Ansible* 자격 증명 모음이 *ipaadmin\_password* 를 저장하는 것으로 가정합니다*.*

*ansible-freeipa* 모듈이 실행되는 노드인 대상 노드는 *IdM* 도메인의 일부인 *IdM* 클라이언트*,* 서버 또는 복제본입니다*.*

#### 절차

1.

인벤토리 파일*(*예*: inventory.file )*을 생성하고 *ipaserver* 를 이 파일에 정의합니다*.*

*[ipaserver] server.idm.example.com*

2.

확인하려는 *IdM*에 있는 호스트의 *FQDN* 으로 *Ansible* 플레이북 파일을 생성합니다*.* 이 단계 를 단순화하기 위해 */usr/share/doc/ansible-freeipa/playbooks/host/add-host.yml* 파일에서 예 제를 복사하고 수정할 수 있습니다*.*

*--- - name: Host present hosts: ipaserver vars\_files: - /home/user\_name/MyPlaybooks/secret.yml tasks: - name: Host host01.idm.example.com present ipahost: ipaadmin\_password: "{{ ipaadmin\_password }}" name: host01.idm.example.com state: present force: yes*

3.

플레이북을 실행합니다*.*

*\$ ansible-playbook --vault-password-file=password\_file -v -i path\_to\_inventory\_directory/inventory.file path\_to\_playbooks\_directory/ensure-hostis-present.yml*

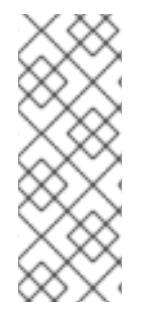

## 참고

이 절차를 수행하면 *IdM LDAP* 서버의 호스트 항목이 생성되지만 *IdM Kerberos* 영역 에 호스트를 등록하지 않습니다*.* 이를 위해 호스트를 *IdM* 클라이언트로 배포해야 합니다*.* 자세한 내용은 *Ansible* 플레이북을 사용하여 *Identity [Management](https://access.redhat.com/documentation/en-us/red_hat_enterprise_linux/9/html/installing_identity_management/installing-an-identity-management-client-using-an-ansible-playbook_installing-identity-management)* 클라이언트 설치를 참 조하십시오*.*

#### 검증 단계

1.

*IdM* 서버에 *admin*으로 로그인합니다*.*

*\$ ssh admin@server.idm.example.com Password:*

2.

*ipa host-show* 명령을 입력하고 호스트 이름을 지정합니다*.*

*\$ ipa host-show host01.idm.example.com Host name: host01.idm.example.com Principal name: host/host01.idm.example.com@IDM.EXAMPLE.COM Principal alias: host/host01.idm.example.com@IDM.EXAMPLE.COM Password: False Keytab: False Managed by: host01.idm.example.com*

출력은 *IdM*에 *host01.idm.example.com* 이 있는지 확인합니다*.*

*43.2. ANSIBLE* 플레이북을 사용하여 *DNS* 정보로 *IDM* 호스트 항목이 있는지 확인

*Ansible* 플레이북을 사용하여 *IdM(Identity Management)*에 호스트 항목이 있는지 확인하려면 다음 절차를 따르십시오*.* 호스트 항목은 *FQDN(* 정규화된 도메인 이름 *)* 및 해당 *IP* 주소로 정의됩니다*.*

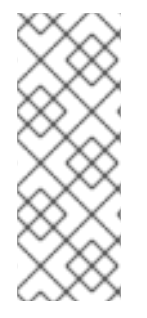

참고

*Ansible*이 없으면 *ipa host-add* 명령을 사용하여 *IdM*에 호스트 항목이 생성됩니다*. IdM*에 호스트를 추가하는 결과는 *IdM*에 호스트 상태가 됩니다*. Ansible*의 *idempotence on idempotence* 때문에 *Ansible*을 사용하여 호스트를 *IdM*에 추가하려면 호스트 상태를 *present: state: present* <sup>로</sup> 정의하는 플레이북을 생성해야 합니다*.*

사전 요구 사항

*IdM* 관리자 암호를 알고 있습니다*.*

다음 요구 사항을 충족하도록 *Ansible* 제어 노드를 구성했습니다*.*

*Ansible* 버전 *2.14* 이상을 사용하고 있습니다*.*

 $\Omega$ 

 $\circ$ 

*Ansible* 컨트롤러에 *[ansible-freeipa](https://access.redhat.com/documentation/en-us/red_hat_enterprise_linux/9/html/installing_identity_management/installing-an-identity-management-server-using-an-ansible-playbook_installing-identity-management#installing-the-ansible-freeipa-package_server-ansible)* 패키지가 설치되어 있습니다*.*

 $\circ$ 

이 예제에서는 *~/MyPlaybook/* 디렉터리에서 *IdM* 서버의 정규화된 도메인 이름*(FQDN)* 을 사용하여 *[Ansible](https://access.redhat.com/documentation/en-us/red_hat_enterprise_linux/9/html/using_ansible_to_install_and_manage_identity_management/preparing-your-environment-for-managing-idm-using-ansible-playbooks_using-ansible-to-install-and-manage-identity-management)* 인벤토리 파일을 생성했다고 가정합니다*.*

 $\circ$ 

이 예제에서는 *secret.yml Ansible* 자격 증명 모음이 *ipaadmin\_password* 를 저장하는 것으로 가정합니다*.*

*ansible-freeipa* 모듈이 실행되는 노드인 대상 노드는 *IdM* 도메인의 일부인 *IdM* 클라이언트*,* 서버 또는 복제본입니다*.*

인벤토리 파일*(*예*: inventory.file )*을 생성하고 *ipaserver* 를 이 파일에 정의합니다*.*

*[ipaserver] server.idm.example.com*

2.

<span id="page-513-0"></span>1.

보장하려는 *IdM*에 있는 호스트의 *FQDN(* 정규화된 도메인 이름 *)*을 사용하여 *Ansible* 플레이 북 파일을 생성합니다*.* 또한 *IdM* 서버가 *DNS*를 관리하도록 구성되어 호스트의 *IP* 주소를 알고 있 는 경우 *ip\_address* 매개 변수의 값을 지정합니다*.* 호스트가 *DNS* 리소스 레코드에 존재하려면 *IP* 주소가 필요합니다*.* 이 단계를 단순화하기 위해 */usr/share/doc/ansiblefreeipa/playbooks/host/host-present.yml* 파일에서 예제를 복사하고 수정할 수 있습니다*.* 다른 추가 정보를 포함할 수도 있습니다*.*

*--- - name: Host present hosts: ipaserver vars\_files: - /home/user\_name/MyPlaybooks/secret.yml tasks: - name: Ensure host01.idm.example.com is present ipahost: ipaadmin\_password: "{{ ipaadmin\_password }}" name: host01.idm.example.com description: Example host ip\_address: 192.168.0.123 locality: Lab ns\_host\_location: Lab ns\_os\_version: CentOS 7 ns\_hardware\_platform: Lenovo T61 mac\_address: - "08:00:27:E3:B1:2D" - "52:54:00:BD:97:1E" state: present*

3.

플레이북을 실행합니다*.*

*\$ ansible-playbook --vault-password-file=password\_file -v -i path\_to\_inventory\_directory/inventory.file path\_to\_playbooks\_directory/ensure-hostis-present.yml*

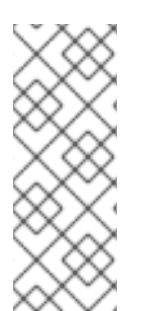

참고

이 절차를 수행하면 *IdM LDAP* 서버의 호스트 항목이 생성되지만 *IdM Kerberos* 영역 에 호스트를 등록하지 않습니다*.* 이를 위해 호스트를 *IdM* 클라이언트로 배포해야 합니다*.* 자세한 내용은 *Ansible* 플레이북을 사용하여 *Identity [Management](https://access.redhat.com/documentation/en-us/red_hat_enterprise_linux/9/html/installing_identity_management/installing-an-identity-management-client-using-an-ansible-playbook_installing-identity-management)* 클라이언트 설치를 참 조하십시오*.*

검증 단계 1. *IdM* 서버에 *admin*으로 로그인합니다*. \$ ssh admin@server.idm.example.com Password:* 2. *ipa host-show* 명령을 입력하고 호스트 이름을 지정합니다*. \$ ipa host-show host01.idm.example.com Host name: host01.idm.example.com Description: Example host Locality: Lab Location: Lab Platform: Lenovo T61 Operating system: CentOS 7 Principal name: host/host01.idm.example.com@IDM.EXAMPLE.COM Principal alias: host/host01.idm.example.com@IDM.EXAMPLE.COM MAC address: 08:00:27:E3:B1:2D, 52:54:00:BD:97:1E Password: False Keytab: False Managed by: host01.idm.example.com*

출력은 *IdM*에 *host01.idm.example.com* 이 있는지 확인합니다*.*

*43.3. ANSIBLE* 플레이북을 사용하여 임의의 암호로 여러 *IDM* 호스트 항목이 있는지 확인

*ipahost* 모듈을 사용하면 시스템 관리자가 하나의 *Ansible* 작업만 사용하여 *IdM*에 여러 호스트 항목이 있거나 있는지 확인할 수 있습니다*. FQDN(* 정규화된 도메인 이름 *)*에서만 정의한 여러 호스트 항목이 있 는지 확인하려면 다음 절차를 따르십시오*. Ansible* 플레이북을 실행하면 호스트에 대한 임의의 암호가 생 성됩니다*.*

참고

*Ansible*이 없으면 *ipa host-add* 명령을 사용하여 *IdM*에 호스트 항목이 생성됩니다*. IdM*에 호스트를 추가하는 결과는 *IdM*에 호스트 상태가 됩니다*. Ansible*의 *idempotence on idempotence* 때문에 *Ansible*을 사용하여 호스트를 *IdM*에 추가하려면 호스트 상태를 *present: state: present* <sup>로</sup> 정의하는 플레이북을 생성해야 합니다*.*

사전 요구 사항

*IdM* 관리자 암호를 알고 있습니다*.*

<span id="page-515-0"></span>다음 요구 사항을 충족하도록 *Ansible* 제어 노드를 구성했습니다*.*

*Ansible* 버전 *2.14* 이상을 사용하고 있습니다*.*

*Ansible* 컨트롤러에 *[ansible-freeipa](https://access.redhat.com/documentation/en-us/red_hat_enterprise_linux/9/html/installing_identity_management/installing-an-identity-management-server-using-an-ansible-playbook_installing-identity-management#installing-the-ansible-freeipa-package_server-ansible)* 패키지가 설치되어 있습니다*.*

이 예제에서는 *~/MyPlaybook/* 디렉터리에서 *IdM* 서버의 정규화된 도메인 이름*(FQDN)* 을 사용하여 *[Ansible](https://access.redhat.com/documentation/en-us/red_hat_enterprise_linux/9/html/using_ansible_to_install_and_manage_identity_management/preparing-your-environment-for-managing-idm-using-ansible-playbooks_using-ansible-to-install-and-manage-identity-management)* 인벤토리 파일을 생성했다고 가정합니다*.*

 $\circ$ 

 $\circ$ 

 $\circ$ 

 $\circ$ 

이 예제에서는 *secret.yml Ansible* 자격 증명 모음이 *ipaadmin\_password* 를 저장하는 것으로 가정합니다*.*

*ansible-freeipa* 모듈이 실행되는 노드인 대상 노드는 *IdM* 도메인의 일부인 *IdM* 클라이언트*,* 서버 또는 복제본입니다*.*

#### 절차

1.

인벤토리 파일*(*예*: inventory.file )*을 생성하고 *ipaserver* 를 이 파일에 정의합니다*.*

*[ipaserver] server.idm.example.com*

2.

보장하려는 *IdM*에 있는 호스트의 *FQDN(* 정규화된 도메인 이름 *)*을 사용하여 *Ansible* 플레이 북 파일을 생성합니다*. Ansible* 플레이북에서 호스트가 *IdM*에 이미 있고 *update\_password* 가 *on\_create* <sup>로</sup> 제한되더라도 각 호스트에 대해 임의의 암호를 생성하도록 하려면 *random: yes* 및 *force: yes* 옵션을 추가합니다*.* 이 단계를 단순화하기 위해 */usr/share/doc/ansiblefreeipa/README-host.md Markdown* 파일에서 예제를 복사하고 수정할 수 있습니다*.*

*--- - name: Ensure hosts with random password hosts: ipaserver vars\_files: - /home/user\_name/MyPlaybooks/secret.yml tasks: - name: Hosts host01.idm.example.com and host02.idm.example.com present with random passwords ipahost: ipaadmin\_password: "{{ ipaadmin\_password }}" hosts:*

*- name: host01.idm.example.com random: yes force: yes - name: host02.idm.example.com random: yes force: yes register: ipahost*

3.

플레이북을 실행합니다*.*

*\$ ansible-playbook --vault-password-file=password\_file -v -i path\_to\_inventory\_directory/inventory.file path\_to\_playbooks\_directory/ensure-hostsare-present.yml [...]*

*TASK [Hosts host01.idm.example.com and host02.idm.example.com present with random passwords]*

*changed: [r8server.idm.example.com] => {"changed": true, "host": {"host01.idm.example.com": {"randompassword": "0HoIRvjUdH0Ycbf6uYdWTxH"}, "host02.idm.example.com": {"randompassword": "5VdLgrf3wvojmACdHC3uA3s"}}}*

참고

임의의 일회성 암호*(one-time passwords)*를 사용하여 호스트를 *IdM* 클라이언트로 배 포하려면 *Ansible* [플레이북을](https://access.redhat.com/documentation/en-us/red_hat_enterprise_linux/9/html/installing_identity_management/installing-an-identity-management-client-using-an-ansible-playbook_installing-identity-management#authorization-options-for-idm-client-enrollment-using-an-ansible-playbook_client-ansible) 사용하여 *IdM* 클라이언트 등록 또는 일회성 암호*: Interactive* 설치를 사용하여 클라이언트 설치를 [참조하십시오](https://access.redhat.com/documentation/en-us/red_hat_enterprise_linux/9/html/installing_identity_management/assembly_installing-an-idm-client_installing-identity-management#proc_installing-a-client-by-using-a-one-time-password-interactive-installation_assembly_installing-an-idm-client)*.*

# 검증 단계

1.

*IdM* 서버에 *admin*으로 로그인합니다*.*

*\$ ssh admin@server.idm.example.com Password:*

2.

*ipa host-show* 명령을 입력하고 호스트 중 하나의 이름을 지정합니다*.*

*\$ ipa host-show host01.idm.example.com Host name: host01.idm.example.com Password: True Keytab: False Managed by: host01.idm.example.com*

출력에서는 임의의 암호를 사용하여 *IdM*에 *host01.idm.example.com* 이 있는지 확인합니다*.*

*43.4. ANSIBLE* 플레이북을 사용하여 여러 *IP* 주소로 *IDM* 호스트 항목이 있는지 확인

*Ansible* 플레이북을 사용하여 *IdM(Identity Management)*에 호스트 항목이 있는지 확인하려면 다음 절차를 따르십시오*.* 호스트 항목은 *FQDN(* 정규화된 도메인 이름 *)*과 해당 다중 *IP* 주소로 정의됩니다*.*

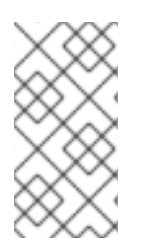

*ipa host* 유틸리티와 달리 *Ansible ipahost* 모듈은 호스트에 여러 *IPv4* 및 *IPv6* 주소가 있는지 확인할 수 있습니다*. ipa host-mod* 명령은 *IP* 주소를 처리할 수 없습니다*.*

사전 요구 사항

참고

*IdM* 관리자 암호를 알고 있습니다*.*

다음 요구 사항을 충족하도록 *Ansible* 제어 노드를 구성했습니다*.*

*Ansible* 버전 *2.14* 이상을 사용하고 있습니다*.*

 $\circ$ 

 $\circ$ 

*Ansible* 컨트롤러에 *[ansible-freeipa](https://access.redhat.com/documentation/en-us/red_hat_enterprise_linux/9/html/installing_identity_management/installing-an-identity-management-server-using-an-ansible-playbook_installing-identity-management#installing-the-ansible-freeipa-package_server-ansible)* 패키지가 설치되어 있습니다*.*

 $\circ$ 

이 예제에서는 *~/MyPlaybook/* 디렉터리에서 *IdM* 서버의 정규화된 도메인 이름*(FQDN)* 을 사용하여 *[Ansible](https://access.redhat.com/documentation/en-us/red_hat_enterprise_linux/9/html/using_ansible_to_install_and_manage_identity_management/preparing-your-environment-for-managing-idm-using-ansible-playbooks_using-ansible-to-install-and-manage-identity-management)* 인벤토리 파일을 생성했다고 가정합니다*.*

 $\circ$ 

이 예제에서는 *secret.yml Ansible* 자격 증명 모음이 *ipaadmin\_password* 를 저장하는 것으로 가정합니다*.*

*ansible-freeipa* 모듈이 실행되는 노드인 대상 노드는 *IdM* 도메인의 일부인 *IdM* 클라이언트*,* 서버 또는 복제본입니다*.*

## 절차

1.

인벤토리 파일*(*예*: inventory.file )*을 생성하고 *ipaserver* 를 이 파일에 정의합니다*.*

*[ipaserver] server.idm.example.com*

*Ansible* 플레이북 파일을 생성합니다*. ipahost* 변수의 이름으로*,* 보장하려는 *IdM*에 있는 호 스트의 *FQDN(* 정규화된 도메인 이름 *)*을 지정합니다*. ip\_address* 구문을 사용하여 별도의 행에 서 여러 *IPv4* 및 *IPv6 ip\_address* 값을 각각 지정합니다*.* 이 단계를 단순화하기 위해 */usr/share/doc/ansible-freeipa/playbooks/host/host-member-ipaddresses-present.yml* 파 일에서 예제를 복사하고 수정할 수 있습니다*.* 추가 정보를 포함할 수도 있습니다*.*

*--- - name: Host member IP addresses present hosts: ipaserver vars\_files: - /home/user\_name/MyPlaybooks/secret.yml tasks: - name: Ensure host101.example.com IP addresses present ipahost: ipaadmin\_password: "{{ ipaadmin\_password }}" name: host01.idm.example.com ip\_address: - 192.168.0.123 - fe80::20c:29ff:fe02:a1b3 - 192.168.0.124 - fe80::20c:29ff:fe02:a1b4*

3.

<span id="page-518-0"></span>2.

플레이북을 실행합니다*.*

*force: yes*

*\$ ansible-playbook --vault-password-file=password\_file -v -i path\_to\_inventory\_directory/inventory.file path\_to\_playbooks\_directory/ensure-hostwith-multiple-IP-addreses-is-present.yml*

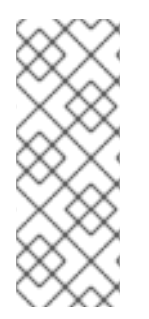

참고

이 절차에서는 *IdM LDAP* 서버에 호스트 항목을 생성하지만*, IdM Kerberos* 영역에 호 스트를 등록하지 않습니다*.* 이를 위해 호스트를 *IdM* 클라이언트로 배포해야 합니다*.* 자세 한 내용은 *Ansible* 플레이북을 사용하여 *Identity [Management](https://access.redhat.com/documentation/en-us/red_hat_enterprise_linux/9/html/installing_identity_management/installing-an-identity-management-client-using-an-ansible-playbook_installing-identity-management)* 클라이언트 설치를 참조하 십시오*.*

검증 단계

1.

*IdM* 서버에 *admin*으로 로그인합니다*.*

*\$ ssh admin@server.idm.example.com Password:*

2.

*ipa host-show* 명령을 입력하고 호스트 이름을 지정합니다*.*

*\$ ipa host-show host01.idm.example.com Principal name: host/host01.idm.example.com@IDM.EXAMPLE.COM Principal alias: host/host01.idm.example.com@IDM.EXAMPLE.COM Password: False Keytab: False Managed by: host01.idm.example.com*

출력은 *IdM*에 *host01.idm.example.com* 이 있는지 확인합니다*.*

3.

 $\bullet$ 

*IdM DNS* 레코드에 호스트의 여러 *IP* 주소가 있는지 확인하려면 *ipa dnsHistory-show* 명령 을 입력하고 다음 정보를 지정합니다*.*

*IdM* 도메인의 이름

호스트 이름

*\$ ipa dnsrecord-show idm.example.com host01 [...] Record name: host01 A record: 192.168.0.123, 192.168.0.124 AAAA record: fe80::20c:29ff:fe02:a1b3, fe80::20c:29ff:fe02:a1b4*

출력에서 플레이북에 지정된 모든 *IPv4* 및 *IPv6* 주소가 *host01.idm.example.com* 호스트 항 목과 올바르게 연결되었는지 확인합니다*.*

*43.5. ANSIBLE* 플레이북을 사용하여 *IDM* 호스트 항목이 없는지 확인

*Ansible* 플레이북을 사용하여 *IdM(Identity Management)*에 호스트 항목이 없는지 확인하려면 다음 절차를 따르십시오*.*

사전 요구 사항

*IdM* 관리자 인증 정보

절차

인벤토리 파일*(*예*: inventory.file )*을 생성하고 *ipaserver* 를 이 파일에 정의합니다*.*

*[ipaserver] server.idm.example.com*

2.

<span id="page-520-0"></span>1.

보장하려는 *IdM*에 없는 호스트의 *FQDN(* 정규화된 도메인 이름 *)*을 사용하여 *Ansible* 플레이 북 파일을 생성합니다*. IdM* 도메인에 *DNS*가 통합된 경우 *updatedns: yes* 옵션을 사용하여 *DNS* 에서 호스트에 대한 모든 종류의 연결된 레코드를 제거합니다*.*

이 단계를 단순화하기 위해 */usr/share/doc/ansible-freeipa/playbooks/host/deletehost.yml* 파일에서 예제를 복사하고 수정할 수 있습니다*.*

*--- - name: Host absent hosts: ipaserver vars\_files: - /home/user\_name/MyPlaybooks/secret.yml tasks: - name: Host host01.idm.example.com absent ipahost: ipaadmin\_password: "{{ ipaadmin\_password }}" name: host01.idm.example.com updatedns: yes state: absent*

3.

플레이북을 실행합니다*.*

*\$ ansible-playbook --vault-password-file=password\_file -v -i path\_to\_inventory\_directory/inventory.file path\_to\_playbooks\_directory/ensure-hostabsent.yml*

참고

절차는 다음과 같습니다*.*

*IdM Kerberos* 영역에는 호스트가 존재하지 않습니다*.*

*IdM LDAP* 서버에 호스트 항목이 없습니다*.*

클라이언트 호스트 자체에서 *SSSD(System Security Services Daemon)*와 같은 시스 템 서비스의 특정 IdM 구성을 제거하려면 클라이언트에서 ipa-client-install --uninstall 명 령을 실행해야 합니다*.* 자세한 내용은 *IdM* [클라이언트](https://access.redhat.com/documentation/en-us/red_hat_enterprise_linux/9/html/installing_identity_management/uninstalling-an-ipa-client_installing-identity-management) 설치 제거를 참조하십시오*.*

검증 단계

1.

*admin*으로 *ipaserver* 에 로그인합니다*.*

*\$ ssh admin@server.idm.example.com Password: [admin@server /]\$*

2.

*host01.idm.example.com* 에 대한 정보를 표시합니다*.*

*\$ ipa host-show host01.idm.example.com ipa: ERROR: host01.idm.example.com: host not found*

출력은 호스트가 *IdM*에 없음을 확인합니다*.*

# *43.6.* 추가 리소스

*/usr/share/doc/ansible-freeipa/README-host.md Markdown* 파일을 참조하십시오*.*

*/usr/share/doc/ansible-freeipa/playbooks/host* 디렉터리에서 추가 플레이북을 참조하십시 오*.*

*44*장*. IDM CLI*를 사용하여 호스트 그룹 관리

다음 작업을 사용하여 *CLI(*명령줄 인터페이스*)*에서 호스트 그룹 및 해당 멤버를 관리하는 방법에 대해 자세히 알아보십시오*.*

- $\bullet$ 호스트 그룹 및 해당 멤버 보기
- 호스트 그룹 생성
- 호스트 그룹 삭제
- 호스트 그룹 멤버 추가
- 호스트 그룹 멤버 제거
- $\bullet$ 호스트 그룹 멤버 관리자 추가
- 호스트 그룹 멤버 관리자 제거

*44.1. IDM*의 호스트 그룹

*IdM* 호스트 그룹은 중요한 관리 작업*,* 특히 액세스 제어에 대한 제어를 중앙 집중화하는 데 사용할 수 있습니다*.*

호스트 그룹의 정의

호스트 그룹은 공통 액세스 제어 규칙 및 기타 특성을 가진 *IdM* 호스트 세트가 포함된 엔터티입니다*.* 예를 들어 회사 부서*,* 물리적 위치 또는 액세스 제어 요구 사항에 따라 호스트 그룹을 정의할 수 있습니다*.*

*IdM*의 호스트 그룹에는 다음이 포함될 수 있습니다*.*

*IdM* 서버 및 클라이언트

기타 *IdM* 호스트 그룹

기본적으로 생성된 호스트 그룹

기본적으로 *IdM* 서버는 모든 *IdM* 서버 호스트에 대한 호스트 그룹 *ipaservers* 를 생성합니다*.*

직접 및 간접 그룹 멤버

 $\bullet$ 

*IdM*의 그룹 속성은 직접 및 간접 멤버 모두에 적용됩니다*.* 호스트 그룹 *B*가 호스트 그룹 *A*의 멤버인 경 우 호스트 그룹 *B*의 모든 멤버가 호스트 그룹 *A*의 간접 멤버로 간주됩니다*.*

*44.2. CLI*를 사용하여 *IDM* 호스트 그룹 보기

*CLI(*명령줄 인터페이스*)*를 사용하여 *IdM* 호스트 그룹을 보려면 다음 절차를 따르십시오*.*

사전 요구 사항

*IdM* 또는 사용자 관리자 역할을 관리하기 위한 관리자 권한*.*

활성 *Kerberos* 티켓*.* 자세한 내용은 *kinit*를 사용하여 *IdM*에 수동으로 [로그인하는](https://access.redhat.com/documentation/en-us/red_hat_enterprise_linux/9/html/accessing_identity_management_services/logging-in-to-ipa-from-the-command-line_accessing-idm-services#using-kinit-to-log-in-to-ipa_logging-in-to-ipa-from-the-command-line) 방법을 참 조하십시오*.*

# 절차

1.

*ipa hostgroup-find* 명령을 사용하여 모든 호스트 그룹을 찾습니다*.*

*\$ ipa hostgroup-find ------------------- 1 hostgroup matched ------------------- Host-group: ipaservers Description: IPA server hosts ---------------------------- Number of entries returned 1 ----------------------------*

호스트 그룹의 모든 속성을 표시하려면 *--all* 옵션을 추가합니다*.* 예를 들어 다음과 같습니다*.*

*\$ ipa hostgroup-find --all*

*------------------- 1 hostgroup matched ------------------ dn: cn=ipaservers,cn=hostgroups,cn=accounts,dc=idm,dc=local Host-group: ipaservers Description: IPA server hosts Member hosts: xxx.xxx.xxx.xxx ipauniqueid: xxxxxxxx-xxxx-xxxx-xxxx-xxxxxxxxxxxx objectclass: top, groupOfNames, nestedGroup, ipaobject, ipahostgroup ---------------------------- Number of entries returned 1 ----------------------------*

*44.3. CLI*를 사용하여 *IDM* 호스트 그룹 생성

*CLI(*명령줄 인터페이스*)*를 사용하여 *IdM* 호스트 그룹을 생성하려면 다음 절차를 따르십시오*.*

사전 요구 사항

*IdM* 또는 사용자 관리자 역할을 관리하기 위한 관리자 권한*.*

활성 *Kerberos* 티켓*.* 자세한 내용은 *kinit*를 사용하여 *IdM*에 수동으로 [로그인하는](https://access.redhat.com/documentation/en-us/red_hat_enterprise_linux/9/html/accessing_identity_management_services/logging-in-to-ipa-from-the-command-line_accessing-idm-services#using-kinit-to-log-in-to-ipa_logging-in-to-ipa-from-the-command-line) 방법을 참 조하십시오*.*

절차

1.

*ipa hostgroup-add* 명령을 사용하여 호스트 그룹을 추가합니다*.* 예를 들어 *group\_name* 이라는 *IdM* 호스트 그룹을 생성하고 설명을 제공하려면 다음을 수행합 니다*.*

*\$ ipa hostgroup-add --desc 'My new host group' group\_name --------------------- Added hostgroup "group\_name" --------------------- Host-group: group\_name Description: My new host group ---------------------*

*44.4. CLI*를 사용하여 *IDM* 호스트 그룹 삭제

*CLI(*명령줄 인터페이스*)*를 사용하여 *IdM* 호스트 그룹을 삭제하려면 다음 절차를 따르십시오*.*

사전 요구 사항

*IdM* 또는 사용자 관리자 역할을 관리하기 위한 관리자 권한*.*

활성 *Kerberos* 티켓*.* 자세한 내용은 *kinit*를 사용하여 *IdM*에 수동으로 [로그인하는](https://access.redhat.com/documentation/en-us/red_hat_enterprise_linux/9/html/accessing_identity_management_services/logging-in-to-ipa-from-the-command-line_accessing-idm-services#using-kinit-to-log-in-to-ipa_logging-in-to-ipa-from-the-command-line) 방법을 참 조하십시오*.*

절차

1.

 $\bullet$ 

*ipa hostgroup-del* 명령을 사용하여 호스트 그룹을 삭제합니다*.* 예를 들어 *group\_name* 이라는 *IdM* 호스트 그룹을 삭제하려면 다음을 수행합니다*.*

*\$ ipa hostgroup-del group\_name -------------------------- Deleted hostgroup "group\_name" --------------------------*

그룹을 제거해도 *IdM*에서 그룹 멤버가 삭제되지 않습니다*.*

*44.5. CLI*를 사용하여 *IDM* 호스트 그룹 멤버 추가

참고

단일 명령을 사용하여 호스트 및 호스트 그룹을 *IdM* 호스트 그룹에 추가할 수 있습니다*.*

사전 요구 사항

*IdM* 또는 사용자 관리자 역할을 관리하기 위한 관리자 권한*.*

활성 *Kerberos* 티켓*.* 자세한 내용은 *kinit*를 사용하여 *IdM*에 수동으로 [로그인하는](https://access.redhat.com/documentation/en-us/red_hat_enterprise_linux/9/html/accessing_identity_management_services/logging-in-to-ipa-from-the-command-line_accessing-idm-services#using-kinit-to-log-in-to-ipa_logging-in-to-ipa-from-the-command-line) 방법을 참 조하십시오*.*

선택사항입니다*. ipa hostgroup-find* 명령을 사용하여 호스트 및 호스트 그룹을 찾습니다*.*

절차

1.

호스트 그룹에 멤버를 추가하려면 *ipa hostgroup-add-member* 를 사용하여 관련 정보를 제 공합니다*.* 다음 옵션을 사용하여 추가할 멤버 유형을 지정할 수 있습니다*.*

*IdM* 호스트 그룹에 하나 이상의 호스트를 추가하려면 *--hosts* 옵션을 사용합니다*.* 예를 들어 *example\_member* 라는 호스트를 *group\_name* 이라는 그룹에 추가하려면 다음 을 수행합니다*.*

*\$ ipa hostgroup-add-member group\_name --hosts example\_member Host-group: group\_name Description: My host group Member hosts: example\_member*

*Number of members added 1 -------------------------*

*-------------------------*

호스트 그룹 옵션을 사용하여 *IdM* 호스트 그룹에 하나 이상의 호스트 그룹을 추가합니 다*.* 예를 들어 *nested\_group* 이라는 호스트 그룹을 *group\_name* 이라는 그룹에 추가하려면 다

음을 수행합니다*.*

*\$ ipa hostgroup-add-member group\_name --hostgroups nested\_group Host-group: group\_name Description: My host group Member host-groups: nested\_group ------------------------- Number of members added 1 -------------------------*

다음 구문을 사용하여 하나의 단일 명령에서 여러 호스트와 여러 개의 호스트 그룹을 *IdM* 호스트 그룹에 추가할 수 있습니다*.*

*\$ ipa hostgroup-add-member group\_name --hosts={host1,host2} --hostgroups= {group1,group2}*

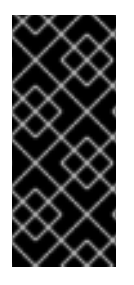

중요

다른 호스트 그룹의 멤버로 호스트 그룹을 추가할 때 재귀 그룹을 만들지 마십시오*.* 예 를 들어 *Group A*가 *Group B*의 멤버인 경우 그룹 *B*를 그룹 *A*의 멤버로 추가하지 마십시 오*.* 반복 그룹은 예기치 않은 동작이 발생할 수 있습니다*.*

*44.6. CLI*를 사용하여 *IDM* 호스트 그룹 멤버 제거

단일 명령을 사용하여 *IdM* 호스트 그룹에서 호스트 및 호스트 그룹을 제거할 수 있습니다*.*

사전 요구 사항

*IdM* 또는 사용자 관리자 역할을 관리하기 위한 관리자 권한*.*

활성 *Kerberos* 티켓*.* 자세한 내용은 *kinit*를 사용하여 *IdM*에 수동으로 [로그인하는](https://access.redhat.com/documentation/en-us/red_hat_enterprise_linux/9/html/accessing_identity_management_services/logging-in-to-ipa-from-the-command-line_accessing-idm-services#using-kinit-to-log-in-to-ipa_logging-in-to-ipa-from-the-command-line) 방법을 참 조하십시오*.*

 $\blacksquare$ 

선택사항입니다*. ipa hostgroup-find* 명령을 사용하여 그룹에 제거하려는 멤버가 포함되어 있는지 확인합니다*.*

절차

1.

호스트 그룹 멤버를 제거하려면 *ipa hostgroup-remove-member* 명령을 사용하고 관련 정보 를 제공합니다*.* 다음 옵션을 사용하여 제거할 멤버 유형을 지정할 수 있습니다*.*

*IdM* 호스트 그룹에서 하나 이상의 호스트를 제거하려면 *--hosts* 옵션을 사용합니다*.* 예를 들어 *group\_name* 이라는 그룹에서 *example\_member* 라는 호스트를 제거하려면 다 음을 수행합니다*.*

*\$ ipa hostgroup-remove-member group\_name --hosts example\_member Host-group: group\_name Description: My host group ------------------------- Number of members removed 1*

*-------------------------*

*IdM* 호스트 그룹에서 하나 이상의 호스트 그룹을 제거하려면 *--hostgroups* 옵션을 사용 합니다*.* 예를 들어 *group\_name* 이라는 그룹에서 *nested\_group* 이라는 호스트 그룹을 제거하려면

다음을 수행합니다*.*

*\$ ipa hostgroup-remove-member group\_name --hostgroups example\_member Host-group: group\_name Description: My host group ------------------------- Number of members removed 1*

*-------------------------*

참고

그룹을 제거해도 *IdM*에서 그룹 멤버가 삭제되지 않습니다*.*

다음 구문을 사용하여 *IdM* 호스트 그룹에서 여러 호스트와 여러 호스트 그룹을 하나의 단일 명령으로 제거할 수 있습니다*.*

*\$ ipa hostgroup-remove-member group\_name --hosts={host1,host2} --hostgroups= {group1,group2}*

*44.7. CLI*를 사용하여 *IDM* 호스트 그룹 멤버 관리자 추가

단일 명령을 사용하여 호스트 및 호스트 그룹을 멤버 관리자로 추가할 수 있습니다*.* 멤버 관리자는 *IdM* 호스트 그룹에 호스트 또는 호스트 그룹을 추가할 수 있지만 호스트 그룹의 속성은 변경할 수 없습니다*.*

사전 요구 사항

*IdM* 또는 사용자 관리자 역할을 관리하기 위한 관리자 권한*.*

- 활성 *Kerberos* 티켓*.* 자세한 내용은 *kinit*를 사용하여 *IdM*에 수동으로 [로그인하는](https://access.redhat.com/documentation/en-us/red_hat_enterprise_linux/9/html/accessing_identity_management_services/logging-in-to-ipa-from-the-command-line_accessing-idm-services#using-kinit-to-log-in-to-ipa_logging-in-to-ipa-from-the-command-line) 방법을 참 조하십시오*.*
- 멤버 관리자로 추가하는 호스트 또는 호스트 그룹의 이름과 관리할 호스트 그룹의 이름이 있 어야 합니다*.*

절차

선택사항입니다*. ipa hostgroup-find* 명령을 사용하여 호스트 및 호스트 그룹을 찾습니다*.*

2.

1.

호스트 그룹에 멤버 관리자를 추가하려면 *ipa hostgroup-add-member-manager* 를 사용합 니다*.*

예를 들어 *example\_member* 라는 사용자를 *member manager*<sup>로</sup> *group\_name* 이라는 그룹 에 추가하려면 다음을 수행합니다*.*

*\$ ipa hostgroup-add-member-manager group\_name --user example\_member*

*Host-group: group\_name Member hosts: server.idm.example.com Member host-groups: project\_admins Member of netgroups: group\_name Membership managed by users: example\_member ------------------------- Number of members added 1 -------------------------*

3.

그룹 옵션을 사용하여 하나 이상의 호스트 그룹을 *IdM* 호스트 그룹에 구성원 관리자로 추가합 니다*.*

예를 들어 *admin\_group* 이라는 호스트 그룹을 구성원 관리자로 *group\_name* 그룹에 추가 하려면 다음을 수행합니다*.*

*\$ ipa hostgroup-add-member-manager group\_name --groups admin\_group Host-group: group\_name Member hosts: server.idm.example.com Member host-groups: project\_admins Member of netgroups: group\_name Membership managed by groups: admin\_group Membership managed by users: example\_member ------------------------- Number of members added 1 -------------------------*

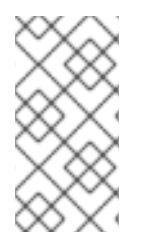

참고

호스트 그룹에 멤버 관리자를 추가한 후 업데이트는 *ID* 관리 환경의 모든 클라이언트에 전파하는 데 시간이 걸릴 수 있습니다*.*

# 검증 단계

*ipa group-show* 명령을 사용하여 호스트 사용자 및 호스트 그룹이 멤버 관리자로 추가되었 는지 확인합니다*.*

*\$ ipa hostgroup-show group\_name Host-group: group\_name Member hosts: server.idm.example.com Member host-groups: project\_admins Membership managed by groups: admin\_group Membership managed by users: example\_member*

추가 리소스

자세한 내용은 *ipa hostgroup-add-member-manager --help* 를 참조하십시오*.*

자세한 내용은 *ipa hostgroup-show --help* 를 참조하십시오*.*

*44.8. CLI*를 사용하여 *IDM* 호스트 그룹 멤버 관리자 제거

단일 명령을 사용하여 *IdM* 호스트 그룹에서 호스트 및 호스트 그룹을 *IdM* 호스트 그룹에서 제거할 수 있습니다*.* 멤버 관리자는 *IdM* 호스트 그룹에서 호스트 그룹 멤버 관리자를 제거할 수 있지만 호스트 그룹 의 속성은 변경할 수 없습니다*.*

사전 요구 사항

*IdM* 또는 사용자 관리자 역할을 관리하기 위한 관리자 권한*.*

활성 *Kerberos* 티켓*.* 자세한 내용은 *kinit*를 사용하여 *IdM*에 수동으로 [로그인하는](https://access.redhat.com/documentation/en-us/red_hat_enterprise_linux/9/html/accessing_identity_management_services/logging-in-to-ipa-from-the-command-line_accessing-idm-services#using-kinit-to-log-in-to-ipa_logging-in-to-ipa-from-the-command-line) 방법을 참 조하십시오*.*

제거 중인 기존 멤버 관리자 호스트 그룹의 이름과 관리 중인 호스트 그룹의 이름이 있어야 합 니다*.*

#### 절차

1.

선택사항입니다*. ipa hostgroup-find* 명령을 사용하여 호스트 및 호스트 그룹을 찾습니다*.*

2.

호스트 그룹에서 멤버 관리자를 제거하려면 *ipa hostgroup-remove-member-manager* 명령 을 사용합니다*.*

예를 들어 *group\_name* 그룹의 멤버 관리자로 *example\_member* 라는 사용자를 제거하려면 다음을 수행합니다*.*

*\$ ipa hostgroup-remove-member-manager group\_name --user example\_member Host-group: group\_name Member hosts: server.idm.example.com Member host-groups: project\_admins Member of netgroups: group\_name Membership managed by groups: nested\_group*

*--------------------------- Number of members removed 1 ---------------------------*

3.

*IdM* 호스트 그룹에서 멤버 관리자로 하나 이상의 호스트 그룹을 제거하려면 *--groups* 옵션을 사용합니다*.*

예를 들어 *nested\_group* 이라는 호스트 그룹을 *group\_name* 그룹의 멤버 관리자로 제거하 려면 다음을 수행합니다*.*

*\$ ipa hostgroup-remove-member-manager group\_name --groups nested\_group Host-group: group\_name Member hosts: server.idm.example.com Member host-groups: project\_admins Member of netgroups: group\_name*

*--------------------------- Number of members removed 1 ---------------------------*

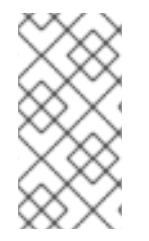

참고

호스트 그룹에서 멤버 관리자를 제거한 후 업데이트는 *ID* 관리 환경의 모든 클라이언트 에 전파되는 데 시간이 걸릴 수 있습니다*.*

검증 단계

*ipa group-show* 명령을 사용하여 호스트 사용자 및 호스트 그룹이 멤버 관리자로 제거되었 는지 확인합니다*.*

*\$ ipa hostgroup-show group\_name Host-group: group\_name Member hosts: server.idm.example.com Member host-groups: project\_admins*

추가 리소스

자세한 내용은 *ipa hostgroup-remove-member-manager --help* 를 참조하십시오*.*

자세한 내용은 *ipa hostgroup-show --help* 를 참조하십시오*.*

*45*장*. IDM* 웹 *UI*를 사용하여 호스트 그룹 관리

다음 작업을 사용하여 웹 인터페이스*(Web UI)*에서 호스트 그룹 및 해당 멤버를 관리하는 방법에 대해 자세히 알아보십시오*.*

- $\bullet$ 호스트 그룹 및 해당 멤버 보기
- 호스트 그룹 생성
- 호스트 그룹 삭제
- 호스트 그룹 멤버 추가
- 호스트 그룹 멤버 제거
- $\bullet$ 호스트 그룹 멤버 관리자 추가
- 호스트 그룹 멤버 관리자 제거

*45.1. IDM*의 호스트 그룹

*IdM* 호스트 그룹은 중요한 관리 작업*,* 특히 액세스 제어에 대한 제어를 중앙 집중화하는 데 사용할 수 있습니다*.*

호스트 그룹의 정의

호스트 그룹은 공통 액세스 제어 규칙 및 기타 특성을 가진 *IdM* 호스트 세트가 포함된 엔터티입니다*.* 예를 들어 회사 부서*,* 물리적 위치 또는 액세스 제어 요구 사항에 따라 호스트 그룹을 정의할 수 있습니다*.*

*IdM*의 호스트 그룹에는 다음이 포함될 수 있습니다*.*

*IdM* 서버 및 클라이언트

기타 *IdM* 호스트 그룹

기본적으로 생성된 호스트 그룹

기본적으로 *IdM* 서버는 모든 *IdM* 서버 호스트에 대한 호스트 그룹 *ipaservers* 를 생성합니다*.*

직접 및 간접 그룹 멤버

 $\bullet$ 

*IdM*의 그룹 속성은 직접 및 간접 멤버 모두에 적용됩니다*.* 호스트 그룹 *B*가 호스트 그룹 *A*의 멤버인 경 우 호스트 그룹 *B*의 모든 멤버가 호스트 그룹 *A*의 간접 멤버로 간주됩니다*.*

*45.2. IDM* 웹 *UI*에서 호스트 그룹 보기

웹 인터페이스*(Web UI)*를 사용하여 *IdM* 호스트 그룹을 보려면 다음 절차를 따르십시오*.*

사전 요구 사항

 $\bullet$ *IdM* 또는 사용자 관리자 역할을 관리하기 위한 관리자 권한*.*

*IdM* 웹 *UI*에 로그인되어 있습니다*.* 자세한 내용은 웹 [브라우저에서](https://access.redhat.com/documentation/en-us/red_hat_enterprise_linux/9/html/accessing_identity_management_services/accessing-the-ipa-web-ui-in-a-web-browser_accessing-idm-services) *IdM* 웹 *UI* 액세스를 참조 하십시오*.*

절차

1.

- *ID →* 그룹 을 클릭하고 호스트 그룹 탭을 선택합니다*.*
	- 페이지에는 기존 호스트 그룹과 해당 설명이 나열됩니다*.*
	- 특정 호스트 그룹을 검색할 수 있습니다*.*

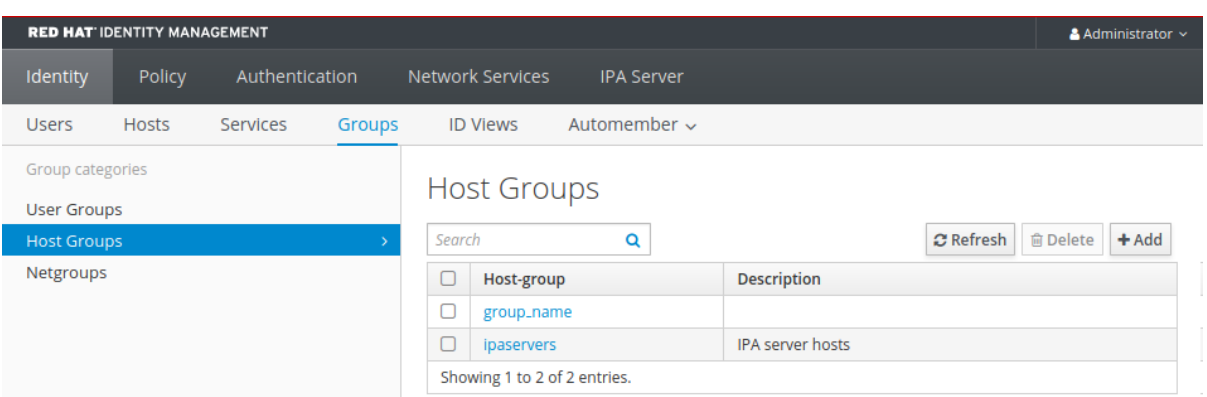

2.

목록에서 그룹을 클릭하여 이 그룹에 속한 호스트를 표시합니다*.* 결과를 직접 또는 간접 멤버 <sup>로</sup> 제한할 수 있습니다*.*

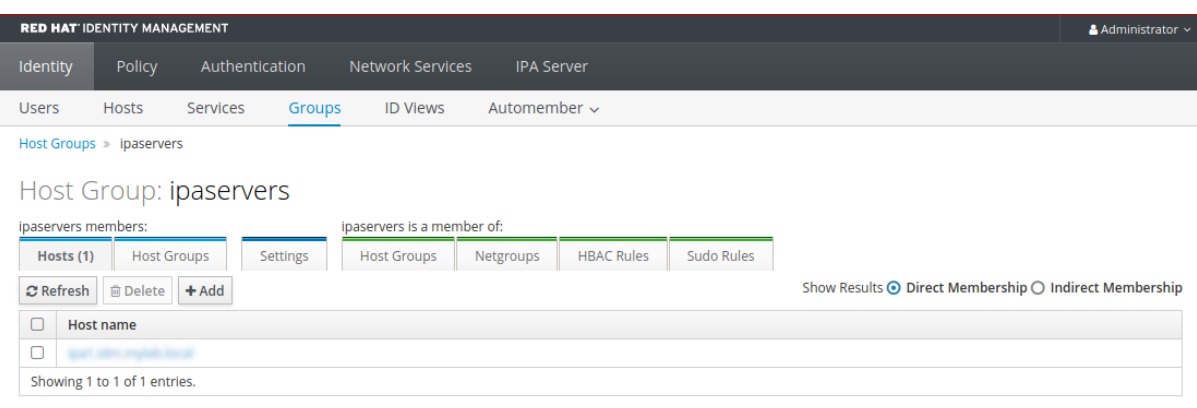

3.

*Host Groups* 탭을 선택하여 이 그룹*(*중지 호스트 그룹*)*에 속하는 호스트 그룹을 표시합니다*.* 결과를 직접 또는 간접 멤버로 제한할 수 있습니다*.*

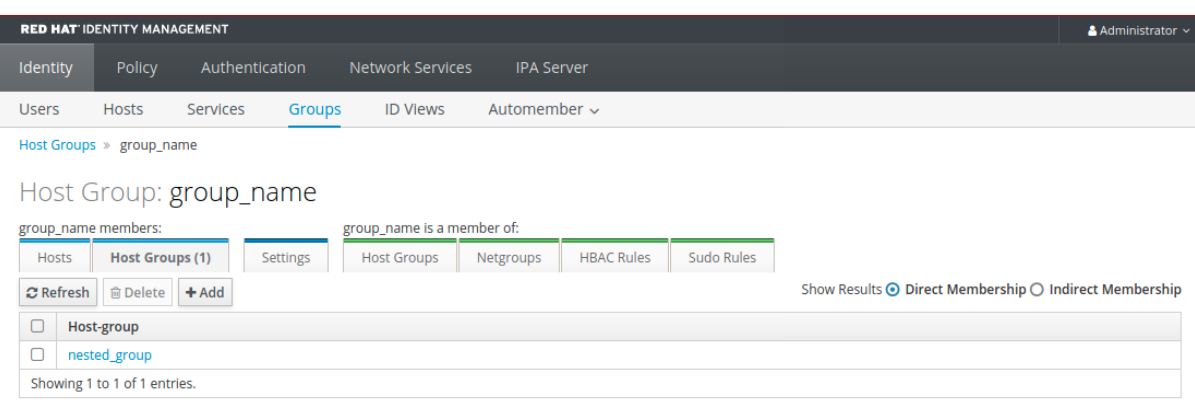

*45.3. IDM* 웹 *UI*에서 호스트 그룹 생성

웹 인터페이스*(Web UI)*를 사용하여 *IdM* 호스트 그룹을 생성하려면 다음 절차를 따르십시오*.*

사전 요구 사항

 $\bullet$ 

*IdM* 또는 사용자 관리자 역할을 관리하기 위한 관리자 권한*.*

 $\bullet$ *IdM* 웹 *UI*에 로그인되어 있습니다*.* 자세한 내용은 웹 [브라우저에서](https://access.redhat.com/documentation/en-us/red_hat_enterprise_linux/9/html/accessing_identity_management_services/accessing-the-ipa-web-ui-in-a-web-browser_accessing-idm-services) *IdM* 웹 *UI* 액세스를 참조 하십시오*.*

절차

- 1. *ID →* 그룹 을 클릭하고 호스트 그룹 탭을 선택합니다*.*
- 2. 추가를 클릭합니다*.* 호스트 그룹 추가 대화 상자가 나타납니다*.*

3.

*group: name(*필수*)* 및 *description(*선택 사항*)*에 대한 정보를 입력합니다*.*

4.

*Add* 를 클릭하여 확인합니다*.*

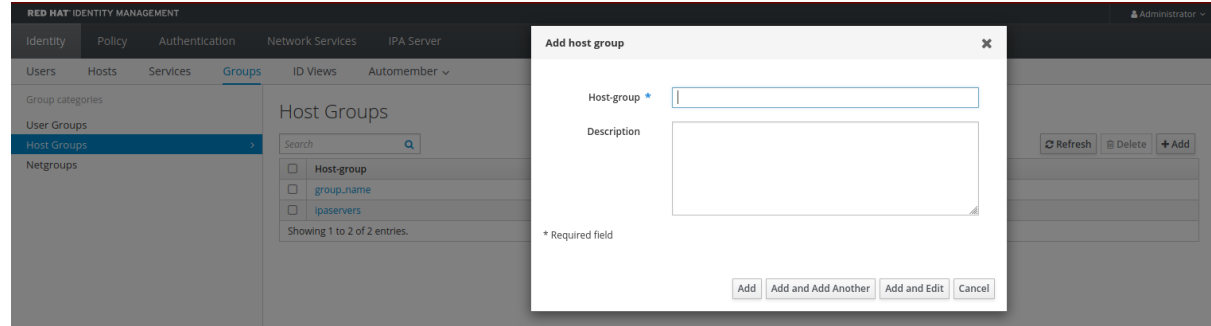

*45.4. IDM* 웹 *UI*에서 호스트 그룹 삭제

웹 인터페이스*(Web UI)*를 사용하여 *IdM* 호스트 그룹을 삭제하려면 다음 절차를 따르십시오*.*

사전 요구 사항

*IdM* 또는 사용자 관리자 역할을 관리하기 위한 관리자 권한*.*

 $\bullet$ 

 $\bullet$ 

*IdM* 웹 *UI*에 로그인되어 있습니다*.* 자세한 내용은 웹 [브라우저에서](https://access.redhat.com/documentation/en-us/red_hat_enterprise_linux/9/html/accessing_identity_management_services/accessing-the-ipa-web-ui-in-a-web-browser_accessing-idm-services) *IdM* 웹 *UI* 액세스를 참조 하십시오*.*

#### 절차

- 1. *ID →* 그룹을 클릭하고 호스트 그룹 탭을 선택합니다*.*
- 2.

제거할 *IdM* 호스트 그룹을 선택하고 삭제를 클릭합니다*.* 확인 대화 상자가 나타납니다*.*

3.

삭제를 클릭하여 확인합니다*.*

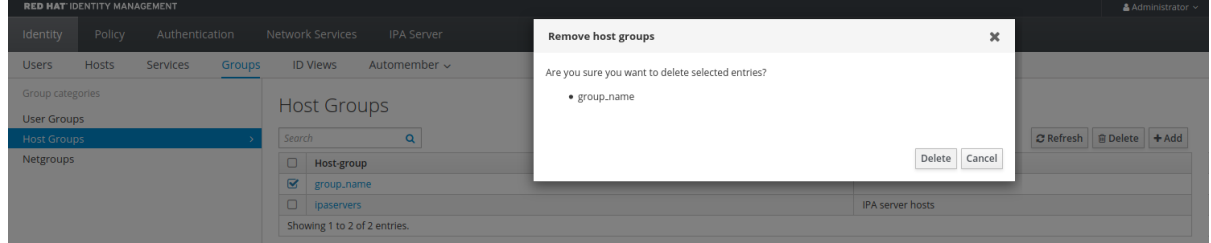

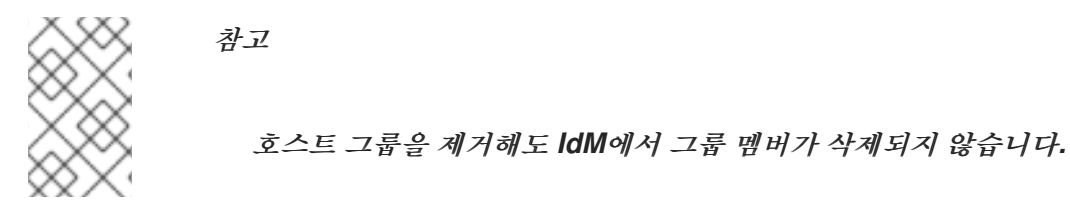

*45.5. IDM* 웹 *UI*에 호스트 그룹 멤버 추가

웹 인터페이스*(*웹 *UI)*를 사용하여 *IdM*에 호스트 그룹 멤버를 추가하려면 다음 절차를 따르십시오*.*

사전 요구 사항

*IdM* 또는 사용자 관리자 역할을 관리하기 위한 관리자 권한*.*

*IdM* 웹 *UI*에 로그인되어 있습니다*.* 자세한 내용은 웹 [브라우저에서](https://access.redhat.com/documentation/en-us/red_hat_enterprise_linux/9/html/accessing_identity_management_services/accessing-the-ipa-web-ui-in-a-web-browser_accessing-idm-services) *IdM* 웹 *UI* 액세스를 참조 하십시오*.*

### 절차

- *ID →* 그룹을 클릭하고 호스트 그룹 탭을 선택합니다*.*
- 멤버를 추가할 그룹의 이름을 클릭합니다*.*
- 3.

2.

1.

추가할 멤버 유형에 따라 호스트 또는 호스트 그룹 탭을 클릭합니다*.* 해당 대화 상자가 나타 납니다*.*

4.

추가할 호스트 또는 호스트 그룹을 선택하고 *>* 화살표 버튼을 클릭하여 *Prospective* 열로 이 동합니다*.*

5.

*Add* 를 클릭하여 확인합니다*.*

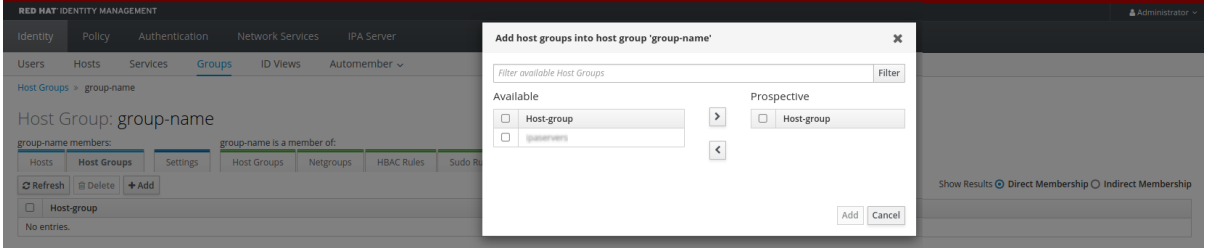

*45.6. IDM* 웹 *UI*에서 호스트 그룹 멤버 제거

웹 *UI(*웹 *UI)*를 사용하여 *IdM*의 호스트 그룹 멤버를 제거하려면 다음 절차를 따르십시오*.*

사전 요구 사항

*IdM* 또는 사용자 관리자 역할을 관리하기 위한 관리자 권한*.*

*IdM* 웹 *UI*에 로그인되어 있습니다*.* 자세한 내용은 웹 [브라우저에서](https://access.redhat.com/documentation/en-us/red_hat_enterprise_linux/9/html/accessing_identity_management_services/accessing-the-ipa-web-ui-in-a-web-browser_accessing-idm-services) *IdM* 웹 *UI* 액세스를 참조 하십시오*.*

절차 1. *ID →* 그룹을 클릭하고 호스트 그룹 탭을 선택합니다*.* 2. 멤버를 제거할 그룹의 이름을 클릭합니다*.* 3. 제거할 멤버 유형에 따라 호스트 또는 호스트 그룹 탭을 클릭합니다*.*

4.

제거할 멤버 옆에 있는 확인란을 선택합니다*.Select the check box next to the member you want to remove.*

5.

삭제를 클릭합니다*.* 확인 대화 상자가 나타납니다*.*

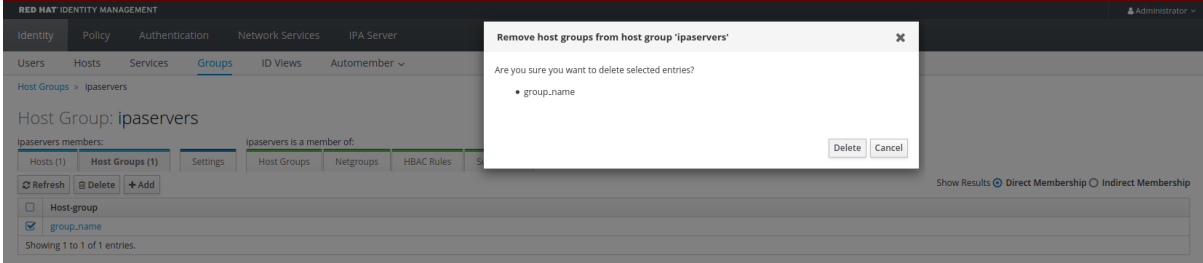

6.

*Delete*를 클릭하여 확인합니다*.* 선택한 멤버가 삭제됩니다*.*

*45.7.* 웹 *UI*를 사용하여 *IDM* 호스트 그룹 멤버 관리자 추가

웹 인터페이스*(*웹 *UI)*를 사용하여 *IdM*에서 사용자 또는 사용자 그룹을 *IdM*의 호스트 그룹 멤버 관리자 <sup>로</sup> 추가하려면 다음 절차를 따르십시오*.* 멤버 관리자는 호스트 그룹 멤버 관리자를 *IdM* 호스트 그룹에 추 가할 수 있지만 호스트 그룹의 속성은 변경할 수 없습니다*.*

사전 요구 사항

*IdM* 또는 사용자 관리자 역할을 관리하기 위한 관리자 권한*.*

*IdM* 웹 *UI*에 로그인되어 있습니다*.* 자세한 내용은 웹 [브라우저에서](https://access.redhat.com/documentation/en-us/red_hat_enterprise_linux/9/html/accessing_identity_management_services/accessing-the-ipa-web-ui-in-a-web-browser_accessing-idm-services) *IdM* 웹 *UI* 액세스를 참조 하십시오*.*

멤버 관리자로 추가하는 호스트 그룹의 이름과 관리할 호스트 그룹의 이름이 있어야 합니다*.*

## 절차

1.

 $\bullet$ 

*ID →* 그룹을 클릭하고 호스트 그룹 탭을 선택합니다*.*

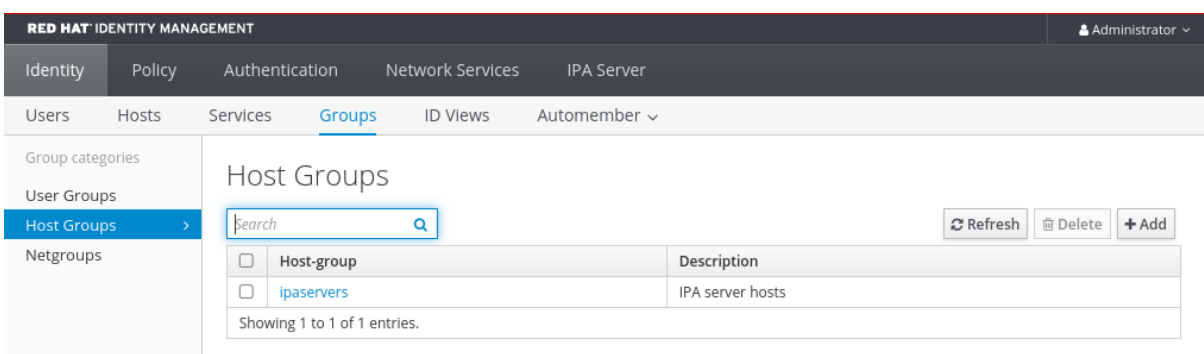

2.

멤버 관리자를 추가할 그룹의 이름을 클릭합니다*.*

3.

추가할 멤버 관리자 유형에 따라 멤버 관리자 탭 사용자 그룹 또는 사용자를 클릭합니다*.* 해당 대화 상자가 나타납니다*.*

- 4.
- 추가를 클릭합니다*.*

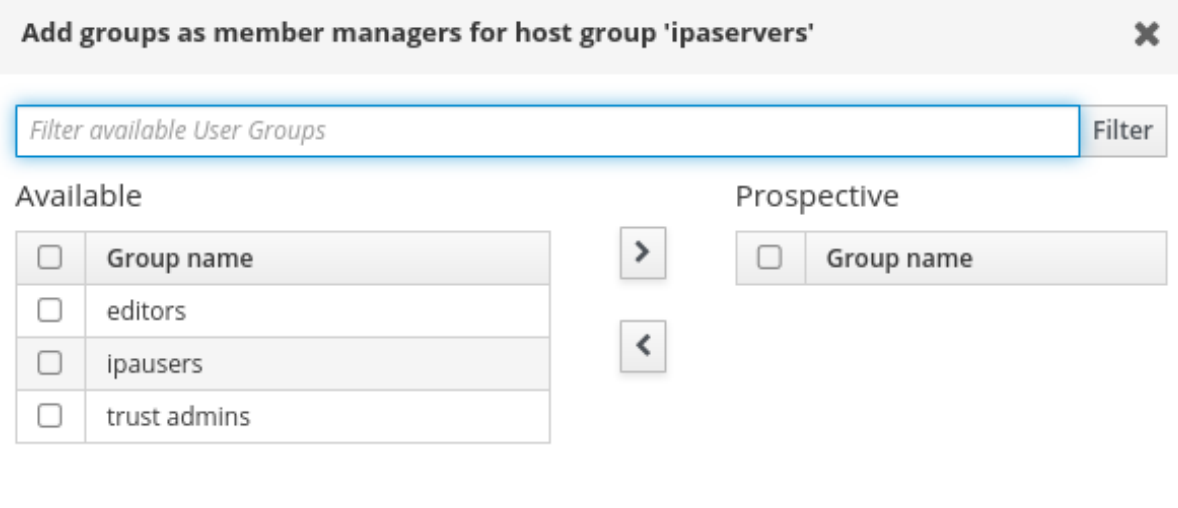
5.

추가할 사용자 또는 사용자 그룹을 선택하고 *>* 화살표 버튼을 클릭하여 *Prospective* 열로 이 동합니다*.*

6.

*Add* 를 클릭하여 확인합니다*.*

참고

호스트 그룹에 멤버 관리자를 추가한 후 업데이트는 *ID* 관리 환경의 모든 클라이언트에 전파하는 데 시간이 걸릴 수 있습니다*.*

검증 단계

호스트 그룹 대화 상자에서 사용자 그룹 또는 사용자가 그룹 또는 사용자 목록에 추가되었는 지 확인합니다*.*

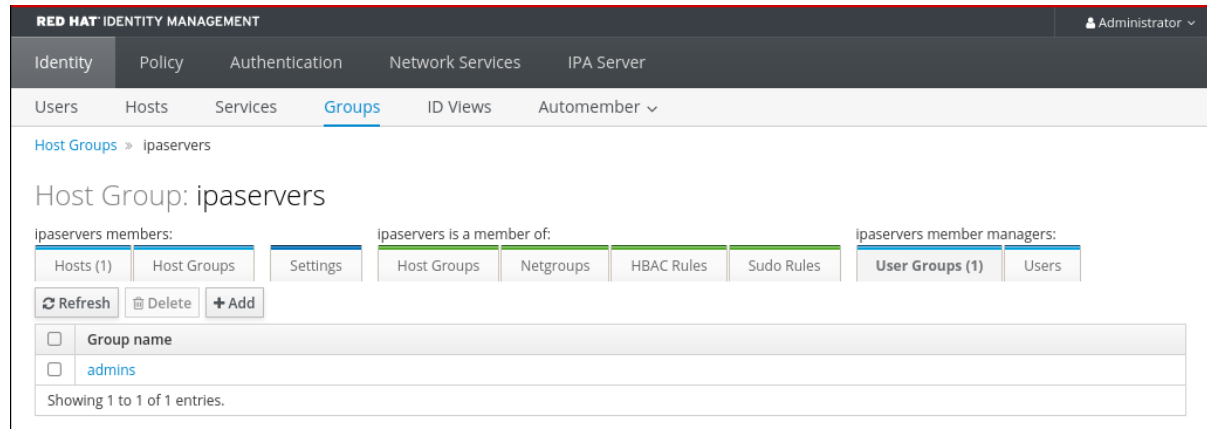

*45.8.* 웹 *UI*를 사용하여 *IDM* 호스트 그룹 멤버 관리자 제거

웹 인터페이스*(*웹 *UI)*를 사용하여 *IdM*에서 호스트 그룹 멤버 관리자로 사용자 또는 사용자 그룹을 제거 하려면 다음 절차를 따르십시오*.* 멤버 관리자는 *IdM* 호스트 그룹에서 호스트 그룹 멤버 관리자를 제거할 수 있지만 호스트 그룹의 속성은 변경할 수 없습니다*.*

사전 요구 사항

*IdM* 또는 사용자 관리자 역할을 관리하기 위한 관리자 권한*.*

*IdM* 웹 *UI*에 로그인되어 있습니다*.* 자세한 내용은 웹 [브라우저에서](https://access.redhat.com/documentation/en-us/red_hat_enterprise_linux/9/html/accessing_identity_management_services/accessing-the-ipa-web-ui-in-a-web-browser_accessing-idm-services) *IdM* 웹 *UI* 액세스를 참조 하십시오*.*

제거 중인 기존 멤버 관리자 호스트 그룹의 이름과 관리 중인 호스트 그룹의 이름이 있어야 합 니다*.*

절차

1.

*ID →* 그룹을 클릭하고 호스트 그룹 탭을 선택합니다*.*

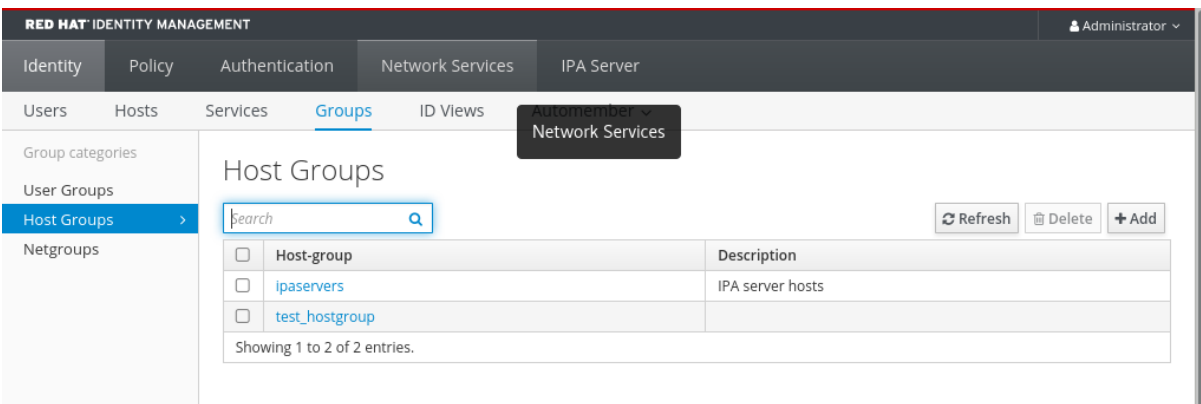

2.

멤버 관리자를 제거할 그룹의 이름을 클릭합니다*.*

3.

제거할 멤버 관리자 유형에 따라 멤버 관리자 탭 사용자 그룹 또는 사용자를 클릭합니다*.* 해당 대화 상자가 나타납니다*.*

4.

제거할 사용자 또는 사용자 그룹을 선택하고 삭제를 클릭합니다*.*

5.

*Delete* 를 클릭하여 확인합니다*.*

Remove groups from member managers for host group 'test\_hostgroup'

Are you sure you want to delete selected entries?

· testgroup

Delete Cancel

×

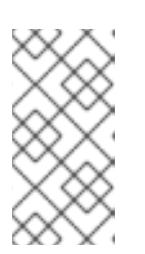

참고

호스트 그룹에서 멤버 관리자를 제거한 후 업데이트는 *ID* 관리 환경의 모든 클 라이언트에 전파되는 데 시간이 걸릴 수 있습니다*.*

검증 단계

 $\bullet$ 

 $\boxed{\fbox{Group name}}$ No entries.

호스트 그룹 대화 상자에서 사용자 그룹 또는 사용자가 그룹 또는 사용자의 멤버 관리자 목록 에서 제거되었는지 확인합니다*.*

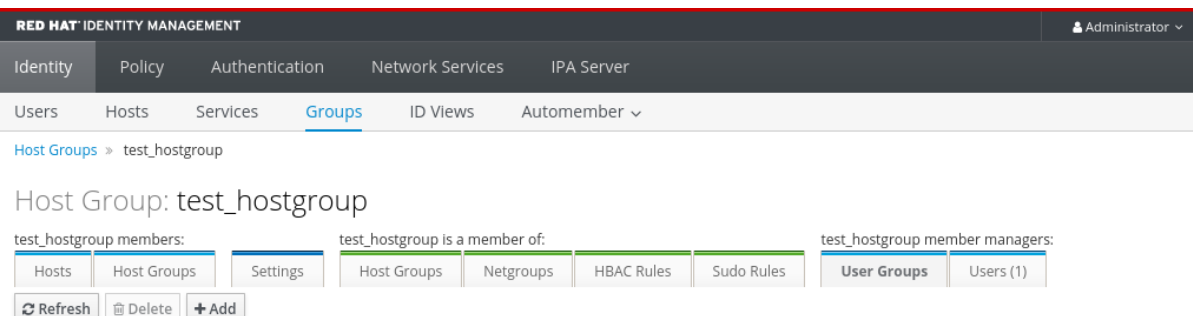

*46*장*. ANSIBLE* 플레이북을 사용하여 호스트 그룹 관리

*IdM( Identity [Management\)](#page-544-0)*의 호스트 그룹과 관련하여 *Ansible*을 사용하여 *IdM(Identity Management)*의 호스트 그룹과 관련된 작업을 수행하려면 다음을 참조하십시오*.*

*IdM*의 [호스트](#page-544-0) 그룹

 $\bullet$ 

- *IdM* 호스트 [그룹이](#page-545-0) 있는지 확인
- *IdM* 호스트 그룹에 [호스트가](#page-547-0) 있는지 확인
	- *IdM* [호스트](#page-550-0) 그룹 중첩
- *IdM* 호스트 그룹에 멤버 [관리자가](#page-552-0) 있는지 확인
- $\bullet$ *IdM* 호스트 그룹에서 [호스트가](#page-554-0) 없는지 확인
- *IdM* 호스트 [그룹에서](#page-556-0) 중첩 호스트 그룹이 없는지 확인
- *IdM* 호스트 그룹에서 멤버 [관리자가](#page-561-0) 없는지 확인

*46.1. IDM*의 호스트 그룹

*IdM* 호스트 그룹은 중요한 관리 작업*,* 특히 액세스 제어에 대한 제어를 중앙 집중화하는 데 사용할 수 있습니다*.*

호스트 그룹의 정의

호스트 그룹은 공통 액세스 제어 규칙 및 기타 특성을 가진 *IdM* 호스트 세트가 포함된 엔터티입니다*.* 예를 들어 회사 부서*,* 물리적 위치 또는 액세스 제어 요구 사항에 따라 호스트 그룹을 정의할 수 있습니다*.*

*IdM*의 호스트 그룹에는 다음이 포함될 수 있습니다*.*

- <span id="page-544-0"></span>*IdM* 서버 및 클라이언트
- $\bullet$ 기타 *IdM* 호스트 그룹

기본적으로 생성된 호스트 그룹

기본적으로 *IdM* 서버는 모든 *IdM* 서버 호스트에 대한 호스트 그룹 *ipaservers* 를 생성합니다*.*

직접 및 간접 그룹 멤버

*IdM*의 그룹 속성은 직접 및 간접 멤버 모두에 적용됩니다*.* 호스트 그룹 *B*가 호스트 그룹 *A*의 멤버인 경 우 호스트 그룹 *B*의 모든 멤버가 호스트 그룹 *A*의 간접 멤버로 간주됩니다*.*

*46.2. ANSIBLE* 플레이북을 사용하여 *IDM* 호스트 그룹이 있는지 확인

*Ansible* 플레이북을 사용하여 *IdM(Identity Management)*에 호스트 그룹이 있는지 확인하려면 다음 절차를 따르십시오*.*

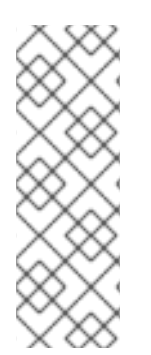

# 참고

*Ansible*이 없으면 *ipa hostgroup-add* 명령을 사용하여 *IdM*에 호스트 그룹 항목이 생 성됩니다*. IdM*에 호스트 그룹을 추가하는 결과는 *IdM*에 호스트 그룹 상태가 됩니다*. Ansible*의 *idempotence on idempotence* 때문에 *Ansible*을 사용하여 호스트 그룹을 *IdM*에 추가하려면 호스트 그룹의 상태를 *present: state: present* <sup>로</sup> 정의하는 플레이북을 생성해야 합니다*.*

사전 요구 사항

*IdM* 관리자 암호를 알고 있습니다*.*

다음 요구 사항을 충족하도록 *Ansible* 제어 노드를 구성했습니다*.*

*Ansible* 버전 *2.14* 이상을 사용하고 있습니다*.*

 $\circ$ 

 $\circ$ 

*Ansible* 컨트롤러에 *[ansible-freeipa](https://access.redhat.com/documentation/en-us/red_hat_enterprise_linux/9/html/installing_identity_management/installing-an-identity-management-server-using-an-ansible-playbook_installing-identity-management#installing-the-ansible-freeipa-package_server-ansible)* 패키지가 설치되어 있습니다*.*

이 예제에서는 *~/MyPlaybook/* 디렉터리에서 *IdM* 서버의 정규화된 도메인 이름*(FQDN)* 을 사용하여 *[Ansible](https://access.redhat.com/documentation/en-us/red_hat_enterprise_linux/9/html/using_ansible_to_install_and_manage_identity_management/preparing-your-environment-for-managing-idm-using-ansible-playbooks_using-ansible-to-install-and-manage-identity-management)* 인벤토리 파일을 생성했다고 가정합니다*.*

 $\circ$ 

<span id="page-545-0"></span> $\circ$ 

이 예제에서는 *secret.yml Ansible* 자격 증명 모음이 *ipaadmin\_password* 를 저장하는 것으로 가정합니다*.*

*ansible-freeipa* 모듈이 실행되는 노드인 대상 노드는 *IdM* 도메인의 일부인 *IdM* 클라이언트*,* 서버 또는 복제본입니다*.*

### 절차

1.

인벤토리 파일*(*예*: inventory.file )*을 생성하고 타겟할 *IdM* 서버 목록으로 *ipaserver* 를 정의 합니다*.*

*[ipaserver] server.idm.example.com*

2.

필요한 호스트 그룹 정보를 사용하여 *Ansible* 플레이북 파일을 생성합니다*.* 예를 들어 *databases* 라는 호스트 그룹이 있는지 확인하려면 *- ipahostgroup* 작업에 *name: databases* 를 지정합니다*.* 이 단계를 단순화하기 위해 */usr/share/doc/ansiblefreeipa/playbooks/user/ensure-hostgroup-is-present.yml* 파일에서 예제를 복사하고 수정할 수 있습니다*.*

*--- - name: Playbook to handle hostgroups hosts: ipaserver vars\_files: - /home/user\_name/MyPlaybooks/secret.yml tasks: # Ensure host-group databases is present - ipahostgroup: ipaadmin\_password: "{{ ipaadmin\_password }}" name: databases state: present*

플레이북에서 *state: present* 는 이미 존재하지 않는 한 호스트 그룹을 *IdM*에 추가하라는 요 청을 나타냅니다*.*

3.

플레이북을 실행합니다*.*

*\$ ansible-playbook --vault-password-file=password\_file -v -i path\_to\_inventory\_directory/inventory.file path\_to\_playbooks\_directory/ensurehostgroup-is-present.yml*

```
검증 단계
```
1.

*admin*으로 *ipaserver* 에 로그인합니다*.*

*\$ ssh admin@server.idm.example.com Password: [admin@server /]\$*

2.

관리자를 위한 *Kerberos* 티켓을 요청합니다*.*

*\$ kinit admin Password for admin@IDM.EXAMPLE.COM:*

3.

다음을 확인하려는 *IdM*에 있는 호스트 그룹에 대한 정보를 표시합니다*.*

*\$ ipa hostgroup-show databases Host-group: databases*

*IdM*에 데이터베이스 호스트 그룹이 있습니다*.*

*46.3. ANSIBLE* 플레이북을 사용하여 *IDM* 호스트 그룹에 호스트가 있는지 확인

*Ansible* 플레이북을 사용하여 *IdM(Identity Management)*의 호스트 그룹에 호스트가 있는지 확인하려 면 다음 절차를 따르십시오*.*

사전 요구 사항

 $\circ$ 

*IdM* 관리자 암호를 알고 있습니다*.*

다음 요구 사항을 충족하도록 *Ansible* 제어 노드를 구성했습니다*.*

*Ansible* 버전 *2.14* 이상을 사용하고 있습니다*.*

*Ansible* 컨트롤러에 *[ansible-freeipa](https://access.redhat.com/documentation/en-us/red_hat_enterprise_linux/9/html/installing_identity_management/installing-an-identity-management-server-using-an-ansible-playbook_installing-identity-management#installing-the-ansible-freeipa-package_server-ansible)* 패키지가 설치되어 있습니다*.*

 $\circ$ 

<span id="page-547-0"></span> $\circ$ 

이 예제에서는 *~/MyPlaybook/* 디렉터리에서 *IdM* 서버의 정규화된 도메인 이름*(FQDN)* 을 사용하여 *[Ansible](https://access.redhat.com/documentation/en-us/red_hat_enterprise_linux/9/html/using_ansible_to_install_and_manage_identity_management/preparing-your-environment-for-managing-idm-using-ansible-playbooks_using-ansible-to-install-and-manage-identity-management)* 인벤토리 파일을 생성했다고 가정합니다*.*

 $\circ$ 

이 예제에서는 *secret.yml Ansible* 자격 증명 모음이 *ipaadmin\_password* 를 저장하는 것으로 가정합니다*.*

*ansible-freeipa* 모듈이 실행되는 노드인 대상 노드는 *IdM* 도메인의 일부인 *IdM* 클라이언트*,* 서버 또는 복제본입니다*.*

*Ansible* 플레이북에 참조하려는 호스트는 *IdM*에 있습니다*.* 자세한 내용은 *Ansible* 플레이북 을 사용하여 *IdM* 호스트 항목이 있는지 여부 를 [참조하십시오](#page-513-0)*.*

*Ansible* 플레이북 파일에서 참조하는 호스트 그룹이 *IdM*에 추가되었습니다*.* 자세한 내용은 *Ansible* [플레이북을](#page-545-0) 사용하여 *IdM* 호스트 그룹이 있는지 여부 를 참조하십시오*.*

# 절차

1.

인벤토리 파일*(*예*: inventory.file )*을 생성하고 타겟할 *IdM* 서버 목록으로 *ipaserver* 를 정의 합니다*.*

*[ipaserver] server.idm.example.com*

2.

필요한 호스트 정보로 *Ansible* 플레이북 파일을 생성합니다*. ipahostgroup* 변수의 *name* 매 개 변수를 사용하여 호스트 그룹의 이름을 지정합니다*. ipahostgroup* 변수의 *host* 매개 변수를 사용하여 호스트 이름을 지정합니다*.* 이 단계를 단순화하기 위해 */usr/share/doc/ansiblefreeipa/playbooks/hostgroup/ensure-hosts-are-hostgroups-are-in-hostgroup.yml* 파일에서 예제를 복사하고 수정할 수 있습니다*.*

*--- - name: Playbook to handle hostgroups hosts: ipaserver vars\_files: - /home/user\_name/MyPlaybooks/secret.yml tasks: # Ensure host-group databases is present - ipahostgroup:*

*ipaadmin\_password: "{{ ipaadmin\_password }}" name: databases host: - db.idm.example.com action: member*

이 플레이북은 *db.idm.example.com* 호스트를 *databases* 호스트 그룹에 추가합니다*. action: member* 행은 플레이북이 실행되면 *databases* 그룹 자체를 추가하려고 시도하지 않음 을 나타냅니다*.* 대신 *db.idm.example.com* 을 데이터베이스에 추가하려는 시도만 하면 됩니다*.*

3.

플레이북을 실행합니다*.*

*\$ ansible-playbook --vault-password-file=password\_file -v -i path\_to\_inventory\_directory/inventory.file path\_to\_playbooks\_directory/ensure-hostsor-hostgroups-are-present-in-hostgroup.yml*

## 검증 단계

1.

*admin*으로 *ipaserver* 에 로그인합니다*.*

*\$ ssh admin@server.idm.example.com Password: [admin@server /]\$*

2.

관리자를 위한 *Kerberos* 티켓을 요청합니다*.*

*\$ kinit admin Password for admin@IDM.EXAMPLE.COM:*

3.

호스트 그룹에 대한 정보를 표시하여 호스트 그룹에 있는 호스트를 확인합니다*.*

*\$ ipa hostgroup-show databases Host-group: databases Member hosts: db.idm.example.com*

*db.idm.example.com* 호스트는 *databases* 호스트 그룹의 멤버로 제공됩니다*.*

*46.4. ANSIBLE* 플레이북을 사용하여 *IDM* 호스트 그룹 중첩

*Ansible* 플레이북을 사용하여 *IdM(Identity Management)* 호스트 그룹에 중첩된 호스트 그룹이 있는

지 확인하려면 다음 절차를 따르십시오*.*

사전 요구 사항

٠

- *IdM* 관리자 암호를 알고 있습니다*.*
- 다음 요구 사항을 충족하도록 *Ansible* 제어 노드를 구성했습니다*.*
- $\circ$ *Ansible* 버전 *2.14* 이상을 사용하고 있습니다*.*
	- *Ansible* 컨트롤러에 *[ansible-freeipa](https://access.redhat.com/documentation/en-us/red_hat_enterprise_linux/9/html/installing_identity_management/installing-an-identity-management-server-using-an-ansible-playbook_installing-identity-management#installing-the-ansible-freeipa-package_server-ansible)* 패키지가 설치되어 있습니다*.*

 $\circ$ 

 $\circ$ 

이 예제에서는 *~/MyPlaybook/* 디렉터리에서 *IdM* 서버의 정규화된 도메인 이름*(FQDN)* 을 사용하여 *[Ansible](https://access.redhat.com/documentation/en-us/red_hat_enterprise_linux/9/html/using_ansible_to_install_and_manage_identity_management/preparing-your-environment-for-managing-idm-using-ansible-playbooks_using-ansible-to-install-and-manage-identity-management)* 인벤토리 파일을 생성했다고 가정합니다*.*

 $\circ$ 

이 예제에서는 *secret.yml Ansible* 자격 증명 모음이 *ipaadmin\_password* 를 저장하는 것으로 가정합니다*.*

*ansible-freeipa* 모듈이 실행되는 노드인 대상 노드는 *IdM* 도메인의 일부인 *IdM* 클라이언트*,* 서버 또는 복제본입니다*.*

*Ansible* 플레이북 파일에서 참조하는 호스트 그룹은 *IdM*에 있습니다*.* 자세한 내용은 *Ansible* 플레이북을 사용하여 *IdM* 호스트 그룹이 있는지 여부 를 [참조하십시오](#page-545-0)*.*

절차

1.

인벤토리 파일*(*예*: inventory.file )*을 생성하고 타겟할 *IdM* 서버 목록으로 *ipaserver* 를 정의 합니다*.*

*[ipaserver] server.idm.example.com*

2.

필요한 호스트 그룹 정보를 사용하여 *Ansible* 플레이북 파일을 생성합니다*. Ansible* 플레이 북에서 호스트 그룹 *A* 가 호스트 그룹 *B:*에 있는지 확인하려면 *name* 변수를 사용하여 호스트 <sup>그</sup> 룹 *B* 의 이름을 지정합니다*. hostgroup* 변수를 사용하여 중첩 호스트 그룹 *A* 의 이름을 지정합 니다*.* 이 단계를 단순화하기 위해 */usr/share/doc/ansible-* <span id="page-550-0"></span>*freeipa/playbooks/hostgroup/ensure-hosts-are-hostgroups-are-in-hostgroup.yml* 파일에서 예제를 복사하고 수정할 수 있습니다*.*

*--- - name: Playbook to handle hostgroups hosts: ipaserver vars\_files: - /home/user\_name/MyPlaybooks/secret.yml tasks: # Ensure hosts and hostgroups are present in existing databases hostgroup - ipahostgroup: ipaadmin\_password: "{{ ipaadmin\_password }}" name: databases hostgroup: - mysql-server - oracle-server action: member*

이 *Ansible* 플레이북은 *databases* 호스트 그룹에 *myqsl-server* 및 *oracle-server* 호스트 <sup>그</sup> 룹이 있는지 확인합니다*. action: member* 행은 플레이북이 실행되면 *IdM*에 데이터베이스 그룹 자체를 추가하려고 시도하지 않음을 나타냅니다*.*

3.

플레이북을 실행합니다*.*

*\$ ansible-playbook --vault-password-file=password\_file -v -i path\_to\_inventory\_directory/inventory.file path\_to\_playbooks\_directory/ensure-hostsor-hostgroups-are-present-in-hostgroup.yml*

검증 단계

1.

*admin*으로 *ipaserver* 에 로그인합니다*.*

*\$ ssh admin@server.idm.example.com Password: [admin@server /]\$*

2.

관리자를 위한 *Kerberos* 티켓을 요청합니다*.*

*\$ kinit admin Password for admin@IDM.EXAMPLE.COM:*

3.

중첩된 호스트 그룹이 있는 호스트 그룹에 대한 정보를 표시합니다*.*

*\$ ipa hostgroup-show databases Host-group: databases Member hosts: db.idm.example.com Member host-groups: mysql-server, oracle-server*

*mysql-server* 및 *oracle-server* 호스트 그룹은 *databases* 호스트 그룹에 있습니다*.*

*46.5. ANSIBLE* 플레이북을 사용하여 *IDM* 호스트 그룹에 멤버 관리자가 있는지 확인

다음 절차에서는 *Ansible* 플레이북을 사용하여 *IdM* 호스트 및 호스트 그룹에 멤버 관리자가 있는지 확 인하는 방법을 설명합니다*.*

사전 요구 사항

*IdM* 관리자 암호를 알고 있습니다*.*

다음 요구 사항을 충족하도록 *Ansible* 제어 노드를 구성했습니다*.*

 $\circ$ 

*Ansible* 버전 *2.14* 이상을 사용하고 있습니다*.*

*Ansible* 컨트롤러에 *[ansible-freeipa](https://access.redhat.com/documentation/en-us/red_hat_enterprise_linux/9/html/installing_identity_management/installing-an-identity-management-server-using-an-ansible-playbook_installing-identity-management#installing-the-ansible-freeipa-package_server-ansible)* 패키지가 설치되어 있습니다*.*

 $\Omega$ 

 $\circ$ 

이 예제에서는 *~/MyPlaybook/* 디렉터리에서 *IdM* 서버의 정규화된 도메인 이름*(FQDN)* 을 사용하여 *[Ansible](https://access.redhat.com/documentation/en-us/red_hat_enterprise_linux/9/html/using_ansible_to_install_and_manage_identity_management/preparing-your-environment-for-managing-idm-using-ansible-playbooks_using-ansible-to-install-and-manage-identity-management)* 인벤토리 파일을 생성했다고 가정합니다*.*

 $\circ$ 

이 예제에서는 *secret.yml Ansible* 자격 증명 모음이 *ipaadmin\_password* 를 저장하는 것으로 가정합니다*.*

*ansible-freeipa* 모듈이 실행되는 노드인 대상 노드는 *IdM* 도메인의 일부인 *IdM* 클라이언트*,* 서버 또는 복제본입니다*.*

멤버 관리자로 추가하는 호스트 또는 호스트 그룹의 이름과 관리할 호스트 그룹의 이름이 있 어야 합니다*.*

절차

인벤토리 파일*(*예*: inventory.file )*을 생성하고 *ipaserver* 를 이 파일에 정의합니다*.*

*[ipaserver] server.idm.example.com*

2.

*---*

<span id="page-552-0"></span>1.

필요한 호스트 및 호스트 그룹 멤버 관리 정보로 *Ansible* 플레이북 파일을 생성합니다*.*

*- name: Playbook to handle host group membership management hosts: ipaserver*

*vars\_files: - /home/user\_name/MyPlaybooks/secret.yml tasks:*

*- name: Ensure member manager user example\_member is present for group\_name ipahostgroup: ipaadmin\_password: "{{ ipaadmin\_password }}" name: group\_name*

*membermanager\_user: example\_member*

*- name: Ensure member manager group project\_admins is present for group\_name ipahostgroup: ipaadmin\_password: "{{ ipaadmin\_password }}" name: group\_name membermanager\_group: project\_admins*

3.

플레이북을 실행합니다*.*

*\$ ansible-playbook --vault-password-file=password\_file -v -i path\_to\_inventory\_directory/inventory.file path\_to\_playbooks\_directory/add-membermanagers-host-groups.yml*

검증 단계

*ipa group-show* 명령을 사용하여 *group\_name* 그룹에 *example\_member* 및 *project\_admins* 가 멤 버 관리자로 포함되어 있는지 확인할 수 있습니다*.*

1.

관리자 권한으로 *ipaserver* 에 로그인합니다*.*

*\$ ssh admin@server.idm.example.com Password: [admin@server /]\$*

*testhostgroup* 에 대한 정보를 표시합니다*.*

*ipaserver]\$ ipa hostgroup-show group\_name Host-group: group\_name Member hosts: server.idm.example.com Member host-groups: testhostgroup2 Membership managed by groups: project\_admins Membership managed by users: example\_member*

추가 리소스

2.

*ipa hostgroup-add-member-manager --help* 를 참조하십시오*.*

*ipa man* 페이지를 참조하십시오*.*

*46.6. ANSIBLE* 플레이북을 사용하여 *IDM* 호스트 그룹에 호스트가 없는지 확인

*Ansible* 플레이북을 사용하여 *IdM(Identity Management)*의 호스트 그룹에서 호스트가 없는지 확인하 려면 다음 절차를 따르십시오*.*

사전 요구 사항

 $\circ$ 

 $\circ$ 

*IdM* 관리자 암호를 알고 있습니다*.*

다음 요구 사항을 충족하도록 *Ansible* 제어 노드를 구성했습니다*.*

*Ansible* 버전 *2.14* 이상을 사용하고 있습니다*.*

*Ansible* 컨트롤러에 *[ansible-freeipa](https://access.redhat.com/documentation/en-us/red_hat_enterprise_linux/9/html/installing_identity_management/installing-an-identity-management-server-using-an-ansible-playbook_installing-identity-management#installing-the-ansible-freeipa-package_server-ansible)* 패키지가 설치되어 있습니다*.*

 $\circ$ 이 예제에서는 *~/MyPlaybook/* 디렉터리에서 *IdM* 서버의 정규화된 도메인 이름*(FQDN)* 을 사용하여 *[Ansible](https://access.redhat.com/documentation/en-us/red_hat_enterprise_linux/9/html/using_ansible_to_install_and_manage_identity_management/preparing-your-environment-for-managing-idm-using-ansible-playbooks_using-ansible-to-install-and-manage-identity-management)* 인벤토리 파일을 생성했다고 가정합니다*.*

 $\circ$ 

이 예제에서는 *secret.yml Ansible* 자격 증명 모음이 *ipaadmin\_password* 를 저장하는 것으로 가정합니다*.*

<span id="page-554-0"></span>*ansible-freeipa* 모듈이 실행되는 노드인 대상 노드는 *IdM* 도메인의 일부인 *IdM* 클라이언트*,* 서버 또는 복제본입니다*.*

*Ansible* 플레이북에 참조하려는 호스트는 *IdM*에 있습니다*.* 자세한 내용은 *Ansible* 플레이북 을 사용하여 *IdM* 호스트 항목이 있는지 여부 를 [참조하십시오](#page-513-0)*.*

*Ansible* 플레이북 파일에서 참조하는 호스트 그룹은 *IdM*에 있습니다*.* 자세한 내용은 *Ansible* 플레이북을 사용하여 *IdM* 호스트 그룹이 있는지 여부 를 [참조하십시오](#page-545-0)*.*

#### 절차

1.

인벤토리 파일*(*예*: inventory.file )*을 생성하고 타겟할 *IdM* 서버 목록으로 *ipaserver* 를 정의 합니다*.*

*[ipaserver] server.idm.example.com*

2.

필요한 호스트 및 호스트 그룹 정보를 사용하여 *Ansible* 플레이북 파일을 생성합니다*. ipahostgroup* 변수의 *name* 매개 변수를 사용하여 호스트 그룹의 이름을 지정합니다*. ipahostgroup* 변수의 호스트 매개 변수를 사용하여 확인하려는 호스트 그룹이 없는 호스트의 이 름을 지정합니다*.* 이 단계를 단순화하기 위해 */usr/share/doc/ansiblefreeipa/playbooks/hostgroup/ensure-hosts-are-hostgroups-are-in-hostgroup.yml* 파일에서 예제를 복사하고 수정할 수 있습니다*.*

*--- - name: Playbook to handle hostgroups hosts: ipaserver vars\_files: - /home/user\_name/MyPlaybooks/secret.yml tasks: # Ensure host-group databases is absent - ipahostgroup: ipaadmin\_password: "{{ ipaadmin\_password }}" name: databases host: - db.idm.example.com action: member state: absent*

이 플레이북은 *databases* 호스트 그룹에서 *db.idm.example.com* 호스트가 없는지 확인합니 다*. action: member* 행은 플레이북이 실행되면 *databases* 그룹 자체를 제거하려고 시도하지 않 음을 나타냅니다*.*

플레이북을 실행합니다*.*

*\$ ansible-playbook --vault-password-file=password\_file -v -i* path to inventory directory/inventory.file path to playbooks directory/ensure-hosts*or-hostgroups-are-absent-in-hostgroup.yml*

검증 단계

1.

3.

*admin*으로 *ipaserver* 에 로그인합니다*.*

*\$ ssh admin@server.idm.example.com Password: [admin@server /]\$*

2.

관리자를 위한 *Kerberos* 티켓을 요청합니다*.*

*\$ kinit admin Password for admin@IDM.EXAMPLE.COM:*

3.

호스트 그룹 및 호스트에 대한 정보를 표시합니다*.*

*\$ ipa hostgroup-show databases Host-group: databases Member host-groups: mysql-server, oracle-server*

*db.idm.example.com* 호스트는 *databases* 호스트 그룹에 존재하지 않습니다*.*

*46.7. ANSIBLE* 플레이북을 사용하여 *IDM* 호스트 그룹에서 중첩 호스트 그룹이 없는지 확인

*Ansible* 플레이북을 사용하여 *IdM(Identity Management)*의 외부 호스트 그룹에서 중첩된 호스트 <sup>그</sup> 룹이 없는지 확인하려면 다음 절차를 따르십시오*.*

사전 요구 사항

*IdM* 관리자 암호를 알고 있습니다*.*

다음 요구 사항을 충족하도록 *Ansible* 제어 노드를 구성했습니다*.*

*Ansible* 버전 *2.14* 이상을 사용하고 있습니다*.*

*Ansible* 컨트롤러에 *[ansible-freeipa](https://access.redhat.com/documentation/en-us/red_hat_enterprise_linux/9/html/installing_identity_management/installing-an-identity-management-server-using-an-ansible-playbook_installing-identity-management#installing-the-ansible-freeipa-package_server-ansible)* 패키지가 설치되어 있습니다*.*

 $\Omega$ 

<span id="page-556-0"></span> $\circ$ 

 $\circ$ 

이 예제에서는 *~/MyPlaybook/* 디렉터리에서 *IdM* 서버의 정규화된 도메인 이름*(FQDN)* 을 사용하여 *[Ansible](https://access.redhat.com/documentation/en-us/red_hat_enterprise_linux/9/html/using_ansible_to_install_and_manage_identity_management/preparing-your-environment-for-managing-idm-using-ansible-playbooks_using-ansible-to-install-and-manage-identity-management)* 인벤토리 파일을 생성했다고 가정합니다*.*

 $\circ$ 

이 예제에서는 *secret.yml Ansible* 자격 증명 모음이 *ipaadmin\_password* 를 저장하는 것으로 가정합니다*.*

*ansible-freeipa* 모듈이 실행되는 노드인 대상 노드는 *IdM* 도메인의 일부인 *IdM* 클라이언트*,* 서버 또는 복제본입니다*.*

*Ansible* 플레이북 파일에서 참조하는 호스트 그룹은 *IdM*에 있습니다*.* 자세한 내용은 *Ansible* 플레이북을 사용하여 *IdM* 호스트 그룹이 있는지 여부 를 [참조하십시오](#page-545-0)*.*

절차

1.

인벤토리 파일*(*예*: inventory.file )*을 생성하고 타겟할 *IdM* 서버 목록으로 *ipaserver* 를 정의 합니다*.*

*[ipaserver] server.idm.example.com*

2.

필요한 호스트 그룹 정보를 사용하여 *Ansible* 플레이북 파일을 생성합니다*. - ipahostgroup* 변수 중에서 *name* 변수를 사용하여 외부 호스트 그룹의 이름을 지정합니다*. hostgroup* 변수를 사용하여 중첩 호스트 그룹의 이름을 지정합니다*.* 이 단계를 단순화하기 위해 */usr/share/doc/ansible-freeipa/playbooks/hostgroup/ensure-hosts-are-hostgroups-are-inhostgroup.yml* 파일에서 예제를 복사하고 수정할 수 있습니다*.*

*--- - name: Playbook to handle hostgroups hosts: ipaserver vars\_files: - /home/user\_name/MyPlaybooks/secret.yml tasks: # Ensure hosts and hostgroups are absent in existing databases hostgroup - ipahostgroup: ipaadmin\_password: "{{ ipaadmin\_password }}"*

*name: databases hostgroup: - mysql-server - oracle-server action: member state: absent*

이 플레이북은 *mysql-server* 및 *oracle-server* 호스트 그룹이 *databases* 호스트 그룹에 없 는지 확인합니다*. action: member* 행은 플레이북이 실행되면 *IdM*에서 데이터베이스 그룹 자체 가 삭제되도록 시도하지 않음을 나타냅니다*.*

3.

플레이북을 실행합니다*.*

*\$ ansible-playbook --vault-password-file=password\_file -v -i* path to inventory directory/inventory.file path to playbooks directory/ensure-hosts*or-hostgroups-are-absent-in-hostgroup.yml*

검증 단계

1.

*admin*으로 *ipaserver* 에 로그인합니다*.*

*\$ ssh admin@server.idm.example.com Password: [admin@server /]\$*

2.

관리자를 위한 *Kerberos* 티켓을 요청합니다*.*

*\$ kinit admin Password for admin@IDM.EXAMPLE.COM:*

3.

중첩 호스트 그룹이 없어야 하는 호스트 그룹에 대한 정보를 표시합니다*.*

*\$ ipa hostgroup-show databases Host-group: databases*

출력은 *mysql-server* 및 *oracle-server* 중첩 호스트 그룹이 외부 데이터베이스 호스트 그룹에 없음을 확인합니다*.*

*46.8. ANSIBLE* 플레이북을 사용하여 *IDM* 호스트 그룹이 없는지 확인

*Ansible* 플레이북을 사용하여 *IdM(Identity Management)*에 호스트 그룹이 없는지 확인하려면 다음 절차를 따르십시오*.*

참고

*Ansible*이 없으면 *ipa hostgroup-del* 명령을 사용하여 *IdM*에서 호스트 그룹 항목이 제 거됩니다*. IdM*에서 호스트 그룹을 제거하는 결과는 *IdM*에 호스트 그룹이 없는 상태입니다*. Ansible*의 *idempotence on idempotence* 때문에 *Ansible*을 사용하여 *IdM*에서 호스트 그룹을 제거하려면 호스트 그룹의 상태를 *absent: state: absent* <sup>로</sup> 정의하는 플레이북을 생성해야 합니다*.*

사전 요구 사항

*IdM* 관리자 암호를 알고 있습니다*.*

다음 요구 사항을 충족하도록 *Ansible* 제어 노드를 구성했습니다*.*

*Ansible* 버전 *2.14* 이상을 사용하고 있습니다*.*

 $\circ$ 

 $\circ$ 

*Ansible* 컨트롤러에 *[ansible-freeipa](https://access.redhat.com/documentation/en-us/red_hat_enterprise_linux/9/html/installing_identity_management/installing-an-identity-management-server-using-an-ansible-playbook_installing-identity-management#installing-the-ansible-freeipa-package_server-ansible)* 패키지가 설치되어 있습니다*.*

 $\circ$ 

이 예제에서는 *~/MyPlaybook/* 디렉터리에서 *IdM* 서버의 정규화된 도메인 이름*(FQDN)* 을 사용하여 *[Ansible](https://access.redhat.com/documentation/en-us/red_hat_enterprise_linux/9/html/using_ansible_to_install_and_manage_identity_management/preparing-your-environment-for-managing-idm-using-ansible-playbooks_using-ansible-to-install-and-manage-identity-management)* 인벤토리 파일을 생성했다고 가정합니다*.*

 $\circ$ 

이 예제에서는 *secret.yml Ansible* 자격 증명 모음이 *ipaadmin\_password* 를 저장하는 것으로 가정합니다*.*

*ansible-freeipa* 모듈이 실행되는 노드인 대상 노드는 *IdM* 도메인의 일부인 *IdM* 클라이언트*,* 서버 또는 복제본입니다*.*

## 절차

1.

인벤토리 파일*(*예*: inventory.file )*을 생성하고 타겟할 *IdM* 서버 목록으로 *ipaserver* 를 정의 합니다*.*

*[ipaserver] server.idm.example.com* 2.

필요한 호스트 그룹 정보를 사용하여 *Ansible* 플레이북 파일을 생성합니다*.* 이 단계를 단순화 하기 위해 */usr/share/doc/ansible-freeipa/playbooks/user/ensure-hostgroup-is-absent.yml* 파일에서 예제를 복사하고 수정할 수 있습니다*.*

- *--- - name: Playbook to handle hostgroups hosts: ipaserver*
	- *vars\_files: - /home/user\_name/MyPlaybooks/secret.yml tasks: - Ensure host-group databases is absent ipahostgroup: ipaadmin\_password: "{{ ipaadmin\_password }}" name: databases state: absent*

이 플레이북은 *IdM*에서 *databases* 호스트 그룹이 없는지 확인합니다*. state: absent* 는 이미 삭제되지 않는 한 *IdM*에서 호스트 그룹을 삭제하라는 요청을 의미합니다*.*

3.

플레이북을 실행합니다*.*

*\$ ansible-playbook --vault-password-file=password\_file -v -i path\_to\_inventory\_directory/inventory.file path\_to\_playbooks\_directory/ensurehostgroup-is-absent.yml*

검증 단계

1.

*admin*으로 *ipaserver* 에 로그인합니다*.*

*\$ ssh admin@server.idm.example.com Password: [admin@server /]\$*

 $\mathcal{L}$ 

관리자를 위한 *Kerberos* 티켓을 요청합니다*.*

*\$ kinit admin Password for admin@IDM.EXAMPLE.COM:*

3.

확인하지 않은 호스트 그룹에 대한 정보를 표시합니다*.*

*\$ ipa hostgroup-show databases ipa: ERROR: databases: host group not found*

*IdM*에는 데이터베이스 호스트 그룹이 없습니다*.*

*46.9. ANSIBLE* 플레이북을 사용하여 *IDM* 호스트 그룹에서 멤버 관리자가 없는지 확인

다음 절차에서는 *Ansible* 플레이북을 사용하여 *IdM* 호스트 및 호스트 그룹에 멤버 관리자가 없는지 확 인하는 방법을 설명합니다*.*

사전 요구 사항

*IdM* 관리자 암호를 알고 있습니다*.*

다음 요구 사항을 충족하도록 *Ansible* 제어 노드를 구성했습니다*.*

*Ansible* 버전 *2.14* 이상을 사용하고 있습니다*.*

 $\circ$ 

 $\circ$ 

*Ansible* 컨트롤러에 *[ansible-freeipa](https://access.redhat.com/documentation/en-us/red_hat_enterprise_linux/9/html/installing_identity_management/installing-an-identity-management-server-using-an-ansible-playbook_installing-identity-management#installing-the-ansible-freeipa-package_server-ansible)* 패키지가 설치되어 있습니다*.*

 $\circ$ 

이 예제에서는 *~/MyPlaybook/* 디렉터리에서 *IdM* 서버의 정규화된 도메인 이름*(FQDN)* 을 사용하여 *[Ansible](https://access.redhat.com/documentation/en-us/red_hat_enterprise_linux/9/html/using_ansible_to_install_and_manage_identity_management/preparing-your-environment-for-managing-idm-using-ansible-playbooks_using-ansible-to-install-and-manage-identity-management)* 인벤토리 파일을 생성했다고 가정합니다*.*

 $\circ$ 

이 예제에서는 *secret.yml Ansible* 자격 증명 모음이 *ipaadmin\_password* 를 저장하는 것으로 가정합니다*.*

*ansible-freeipa* 모듈이 실행되는 노드인 대상 노드는 *IdM* 도메인의 일부인 *IdM* 클라이언트*,* 서버 또는 복제본입니다*.*

멤버 관리자로 제거하고 관리하는 호스트 그룹의 이름을 제거하는 사용자 또는 사용자 그룹의 이름이 있어야 합니다*.*

절차

<span id="page-561-0"></span>1. 인벤토리 파일*(*예*: inventory.file )*을 생성하고 *ipaserver* 를 이 파일에 정의합니다*. [ipaserver] server.idm.example.com* 2. 필요한 호스트 및 호스트 그룹 멤버 관리 정보로 *Ansible* 플레이북 파일을 생성합니다*. --- - name: Playbook to handle host group membership management hosts: ipaserver vars\_files: - /home/user\_name/MyPlaybooks/secret.yml tasks: - name: Ensure member manager host and host group members are absent for group\_name ipahostgroup: ipaadmin\_password: "{{ ipaadmin\_password }}" name: group\_name membermanager\_user: example\_member membermanager\_group: project\_admins action: member state: absent* 3. 플레이북을 실행합니다*.*

*\$ ansible-playbook --vault-password-file=password\_file -v -i path\_to\_inventory\_directory/inventory.file path\_to\_playbooks\_directory/ensuremember-managers-host-groups-are-absent.yml*

검증 단계

1.

*ipa group-show* 명령을 사용하여 *group\_name* 그룹에 *example\_member* 또는 *project\_admins* 가 멤버 관리자로 포함되어 있지 않은지 확인할 수 있습니다*.*

관리자 권한으로 *ipaserver* 에 로그인합니다*.*

*\$ ssh admin@server.idm.example.com Password: [admin@server /]\$*

2.

*testhostgroup* 에 대한 정보를 표시합니다*.*

*ipaserver]\$ ipa hostgroup-show group\_name Host-group: group\_name Member hosts: server.idm.example.com Member host-groups: testhostgroup2*

추가 리소스

*ipa hostgroup-add-member-manager --help* 를 참조하십시오*.*

*ipa man* 페이지를 참조하십시오*.*

*47*장*.* 호스트 기반 액세스 제어 규칙 구성

*HBAC(Host-based access control)* 규칙을 사용하여 *IdM(Identity Management)* 도메인에서 액세스 제어를 관리할 수 있습니다*. HBAC* 규칙은 서비스 그룹의 서비스 또는 서비스를 사용하여 지정된 호스트 또는 호스트 그룹에 액세스할 수 있는 사용자 또는 사용자 그룹을 정의합니다*.* 예를 들어 *HBAC* 규칙을 사 용하여 다음 목표를 달성할 수 있습니다*.*

- 도메인의 지정된 시스템에 대한 액세스 권한을 특정 사용자 그룹의 멤버로 제한합니다*.*
- 특정 서비스만 도메인의 시스템에 액세스할 수 있도록 허용합니다*.*

기본적으로 *IdM*은 *allow\_all* 이라는 기본 *HBAC* 규칙을 사용하여 구성되므로 전체 *IdM* 도메인의 모든 관련 서비스를 통해 모든 사용자의 모든 호스트에 대한 범용 액세스가 가능합니다*.*

기본 *allow\_all* 규칙을 자체 *HBAC* 규칙 세트로 교체하여 다른 호스트에 대한 액세스를 미세 조정할 수 있습니다*.* 중앙 집중식으로 간소화된 액세스 제어 관리의 경우 *HBAC* 규칙을 개별 사용자*,* 호스트 또는 서 비스 대신 사용자 그룹*,* 호스트 그룹 또는 서비스 그룹에 적용할 수 있습니다*.*

*47.1. WEBUI*를 사용하여 *IDM* 도메인에서 *HBAC* 규칙 구성

호스트 기반 액세스 제어를 위해 도메인을 구성하려면 다음 단계를 완료합니다*.*

- 1. *IdM WebUI*에 *HBAC* 규칙을 [생성합니다](#page-564-0)*.*
- 2. 새 *HBAC* 규칙을 [테스트합니다](#page-566-0)*.*
	- 기본 *[allow\\_all](#page-567-0) HBAC* 규칙을 비활성화 합니다*.*

3.

사용자 정의 *HBAC* 규칙을 만들기 전에 *allow\_all* 규칙을 비활성화하지 마십시오*.* 이렇 게 하면 사용자가 호스트에 액세스할 수 없습니다*.*

*47.1.1. IdM WebUI*에서 *HBAC* 규칙 생성

참고

<span id="page-564-0"></span>*IdM WebUI*를 사용하여 호스트 기반 액세스 제어를 위해 도메인을 구성하려면 다음 단계를 따르십시 오*.* 이 예제의 목적을 위해 이 절차에서는 모든 서비스를 사용하여 도메인의 모든 시스템에 대한 단일 사 용자*, sysadmin* 액세스 권한을 부여하는 방법을 보여줍니다*.*

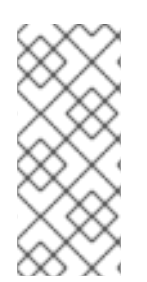

참고

*IdM*은 사용자의 기본 그룹을 *IdM* 그룹 오브젝트에 대한 링크 대신 *gidNumber* 속성의 숫자 값으로 저장합니다*.* 이러한 이유로 *HBAC* 규칙은 기본 그룹이 아닌 사용자의 보조 <sup>그</sup> 룹만 참조할 수 있습니다*.*

사전 요구 사항

사용자 *sysadmin* 이 *IdM*에 있습니다*.*

### 절차

정책*>* 호스트 기반 액세스 제어*>HBAC* 규칙을 선택합니다*.*

2.

1.

추가 를 클릭하여 새 규칙 추가를 시작합니다*.*

3.

규칙의 이름을 입력하고 추가 및 편집을 클릭하여 *HBAC* 규칙 구성 페이지를 엽니다*.*

4.

*who* 영역에서 지정된 사용자 및 그룹을 선택합니다*.* 그런 다음 추가 를 클릭하여 사용자 <sup>또</sup> 는 그룹을 추가합니다*.*

5.

사용 가능한 사용자 목록에서 *sysadmin* 사용자를 선택하고 *>*을 클릭하여 *Prospective* 사용 자 목록으로 이동하고 추가 를 클릭합니다*.*

6.

액세스 영역에서 모든 호스트 를 선택하여 모든 호스트에 *HBAC* 규칙을 적용합니다*.*

7.

*Via* 서비스 영역에서 모든 서비스를 선택하여 모든 서비스에 *HBAC* 규칙을 적용합니다*.*

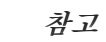

가장 일반적인 서비스 및 서비스 그룹만 기본적으로 *HBAC* 규칙에 대해 구성 됩니다*.*

현재 사용 가능한 서비스 목록을 표시하려면 정책*>* 호스트 기반 액세스 제어*>HBAC Services* 를 선택합니다*.*

현재 사용 가능한 서비스 그룹 목록을 표시하려면 정책*>* 호스트 기반 액 세스 제어*>HBAC* 서비스 그룹을 선택합니다*.*

더 많은 서비스 및 서비스 그룹을 추가하려면 사용자 정의 *HBAC* 서비스에 대 한 *HBAC* 서비스 항목 추가 및 *HBAC* 서비스 그룹 추가 를 [참조하십시오](#page-573-0)*.*

8.

*HBAC* 규칙 구성 페이지에서 변경 사항을 저장하려면 페이지 상단에서 저장을 클릭합니다*.*

*47.1.2. IdM WebUI*에서 *HBAC* 규칙 테스트

중요

*IdM*을 사용하면 시뮬레이션된 시나리오를 사용하여 다양한 상황에서 *HBAC* 구성을 테스트할 수 있습 니다*.* 이러한 시뮬레이션 테스트를 수행하면 *HBAC* 규칙을 프로덕션에 배포하기 전에 잘못된 문제 또는 보안 위험을 확인할 수 있습니다*.*

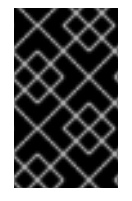

프로덕션 환경에서 사용하기 전에 항상 사용자 정의 *HBAC* 규칙을 테스트합니다*.*

*IdM*은 신뢰할 수 있는 *AD(Active Directory)* 사용자에 대한 *HBAC* 규칙의 영향을 테스트하지 않습니 다*. IdM LDAP* 디렉터리는 *AD* 데이터를 저장하지 않기 때문에 *HBAC* 시나리오를 시뮬레이션할 때 *IdM* 은 *AD* 사용자의 그룹 멤버십을 확인할 수 없습니다*.*

절차

1.

*Policy>Host-Based Access Control>HBAC Test* 를 선택합니다*.*

*who* 창에서 테스트를 수행하려는 *ID* 아래에 사용자를 지정하고 다음을 클릭합니다*.*

- 3. 액세스 창에서 사용자가 액세스를 시도할 호스트를 지정하고 다음을 클릭합니다*.*
- 4.

<span id="page-566-0"></span>2.

*Via* 서비스 창에서 사용자가 사용할 서비스를 지정하고 *Next* 를 클릭합니다*.*

5.

규칙 창에서 테스트할 *HBAC* 규칙을 선택하고 다음을 클릭합니다*.* 규칙을 선택하지 않으면 모든 규칙이 테스트됩니다*.*

상태가 활성화된 모든 규칙에서 테스트를 실행하려면 *Include Enabled* 를 선택합니다*. Disabled* 를 선택하여 상태가 *Disabled* 인 모든 규칙에서 테스트를 실행합니다*. HBAC* 규칙의 상태를 보고 변경하려면 정책*>* 호스트 기반 액세스 제어*>HBAC* 규칙을 선택합니다*.*

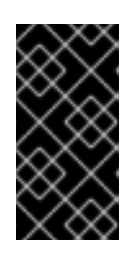

중요

테스트가 여러 규칙에서 실행되면 선택한 규칙 중 하나 이상이 액세스를 허용 하는 경우 성공적으로 전달됩니다*.*

6.

*Run Test* 창에서 *Run Test* 를 클릭합니다*.*

7.

테스트 결과를 검토합니다*.*

*ACCESS DENIED* 가 표시되면 사용자에게 테스트에서 액세스 권한이 부여되지 않습 니다*.*

*ACCESS GRANTED* 가 표시되면 사용자가 호스트에 성공적으로 액세스할 수 있습니 다*.*

기본적으로 *IdM*은 테스트 결과를 표시할 때 테스트된 모든 *HBAC* 규칙을 나열합니다*.*

*Matched* 를 선택하여 성공적으로 액세스할 수 있는 규칙을 표시합니다*.*

*Unmatched* 를 선택하여 액세스를 금지한 규칙을 표시합니다*.*

### <span id="page-567-0"></span>*47.1.3. IdM WebUI*에서 *HBAC* 규칙 비활성화

*HBAC* 규칙을 비활성화할 수는 있지만 규칙을 비활성화하여 삭제하지 않습니다*. HBAC* 규칙을 비활 성화하면 나중에 다시 활성화할 수 있습니다*.*

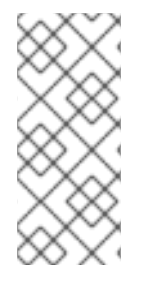

참고

*HBAC* 규칙을 비활성화하면 사용자 정의 *HBAC* 규칙을 처음 구성할 때 유용합니다*.* 새 구성이 기본 *allow\_all HBAC* 규칙으로 재정의되지 않도록 하려면 *allow\_all* 을 비활성화 해야 합니다*.*

절차

1.

정책*>* 호스트 기반 액세스 제어*>HBAC* 규칙을 선택합니다*.*

2. 비활성화할 *HBAC* 규칙을 선택합니다*.*

3. *Disable* 을 클릭합니다*.*

4.

*OK* 를 클릭하여 선택한 *HBAC* 규칙을 비활성화하도록 확인합니다*.*

*47.2. CLI*를 사용하여 *IDM* 도메인에서 *HBAC* 규칙 구성

호스트 기반 액세스 제어를 위해 도메인을 구성하려면 다음 단계를 완료합니다*.*

1. *IdM CLI*에서 *HBAC* 규칙을 [생성합니다](#page-569-0)*.*

2. 새 *HBAC* 규칙을 [테스트합니다](#page-571-0)*.*

3. 기본 *[allow\\_all](#page-572-0) HBAC* 규칙을 비활성화 합니다*.* 참고

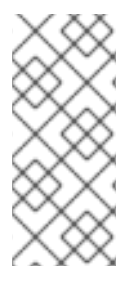

사용자 정의 *HBAC* 규칙을 만들기 전에 *allow\_all* 규칙을 비활성화하지 마십시오*.* 사용 자 지정 규칙을 만들기 전에 비활성화하면 모든 사용자의 모든 호스트에 대한 액세스가 거 부됩니다*.*

*47.2.1. IdM CLI*에서 *HBAC* 규칙 생성

*IdM CLI*를 사용하여 호스트 기반 액세스 제어를 위해 도메인을 구성하려면 다음 단계를 따르십시오*.* 이 예제의 목적을 위해 이 절차에서는 단일 사용자인 *sysadmin* 에게 서비스를 사용하여 도메인의 모든 시스템에 대한 액세스 권한을 부여하는 방법을 보여줍니다*.*

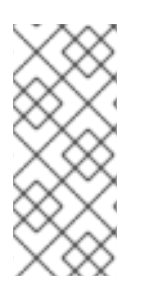

# 참고

*IdM*은 사용자의 기본 그룹을 *IdM* 그룹 오브젝트에 대한 링크 대신 *gidNumber* 속성의 숫자 값으로 저장합니다*.* 이러한 이유로 *HBAC* 규칙은 기본 그룹이 아닌 사용자의 보조 <sup>그</sup> 룹만 참조할 수 있습니다*.*

사전 요구 사항

사용자 *sysadmin* 이 *IdM*에 있습니다*.*

## 절차

1.

*ipa hbacrule-add* 명령을 사용하여 규칙을 추가합니다*.*

*\$ ipa hbacrule-add Rule name: rule\_name ---------------------------*

*Added HBAC rule "rule\_name"*

*--------------------------- Rule name: rule\_name Enabled: TRUE*

2.

*sysadmin* 사용자에게 *HBAC* 규칙을 적용하려면 *ipa hbacrule-add-user* 명령을 사용합니 다*.*

*\$ ipa hbacrule-add-user --users=sysadmin Rule name: rule\_name Rule name: rule\_name Enabled: True Users: sysadmin*

<span id="page-569-0"></span>*------------------------- Number of members added 1 -------------------------*

참고

모든 사용자에게 *HBAC* 규칙을 적용하려면 *ipa hbacrule-mod* 명령을 사용 하고 모든 사용자 카테고리 *--usercat=all* 을 지정합니다*. HBAC* 규칙이 개별 사용 자 또는 그룹과 연결된 경우 *ipa hbacrule-mod --usercat=all* 이 실패합니다*.* 이 경우 *ipa hbacrule-remove-user* 명령을 사용하여 사용자와 그룹을 제거합니다*.*

3.

대상 호스트를 지정합니다*.* 모든 호스트에 *HBAC* 규칙을 적용하려면 *ipa hbacrule-mod* 명 령을 사용하고 모든 호스트 범주를 지정합니다*.*

*\$ ipa hbacrule-mod rule\_name --hostcat=all ------------------------------*

*Modified HBAC rule "rule\_name"*

*Rule name: rule\_name Host category: all Enabled: TRUE Users: sysadmin*

*------------------------------*

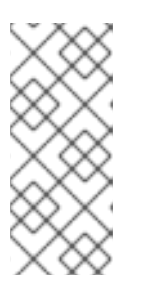

참고

*HBAC* 규칙이 개별 호스트 또는 그룹과 연결된 경우 *ipa hbacrule-mod - hostcat=all* 이 실패합니다*.* 이 경우 *ipa hbacrule-remove-host* 명령을 사용하여 호스트와 그룹을 제거합니다*.*

4.

대상 *HBAC* 서비스를 지정합니다*.* 모든 서비스에 *HBAC* 규칙을 적용하려면 *ipa hbacrulemod* 명령을 사용하고 모든 서비스 범주를 지정합니다*.*

*\$ ipa hbacrule-mod rule\_name --servicecat=all*

*------------------------------ Modified HBAC rule "rule\_name"*

*------------------------------ Rule name: rule\_name Host category: all Service category: all Enabled: True Users: sysadmin*

## 참고

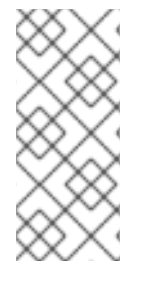

*HBAC* 규칙이 개별 서비스 또는 그룹과 연결된 경우 *ipa hbacrule-mod - servicecat=all* 이 실패합니다*.* 이 경우 *ipa hbacrule-remove-service* 명령을 사용하여 서 비스 및 그룹을 제거합니다*.*

## 검증

*HBAC* 규칙이 올바르게 추가되었는지 확인합니다*.*

a.

*ipa hbacrule-find* 명령을 사용하여 *IdM*에 *HBAC* 규칙이 있는지 확인합니다*.*

b.

*ipa hbacrule-show* 명령을 사용하여 *HBAC* 규칙의 속성을 확인합니다*.*

### 추가 리소스

자세한 내용은 *ipa hbacrule-add --help*를 참조하십시오*.*

사용자 정의 *HBAC* [서비스에](#page-573-0) 대한 *HBAC* 서비스 항목 추가 를 참조하십시오*.*

*[HBAC](#page-574-0)* 서비스 그룹 추가를 참조하십시오*.*

*47.2.2. IdM CLI*에서 *HBAC* 규칙 테스트

*IdM*을 사용하면 시뮬레이션된 시나리오를 사용하여 다양한 상황에서 *HBAC* 구성을 테스트할 수 있습 니다*.* 이러한 시뮬레이션 테스트를 수행하면 *HBAC* 규칙을 프로덕션에 배포하기 전에 잘못된 문제 또는 보안 위험을 확인할 수 있습니다*.*

프로덕션 환경에서 사용하기 전에 항상 사용자 정의 *HBAC* 규칙을 테스트합니다*.*

*IdM*은 신뢰할 수 있는 *AD(Active Directory)* 사용자에 대한 *HBAC* 규칙의 영향을 테스트하지 않습니 다*. IdM LDAP* 디렉터리는 *AD* 데이터를 저장하지 않기 때문에 *HBAC* 시나리오를 시뮬레이션할 때 *IdM* 은 *AD* 사용자의 그룹 멤버십을 확인할 수 없습니다*.*

*ipa hbactest* 명령을 사용하여 *HBAC* 규칙을 테스트합니다*.* 단일 *HBAC* 규칙 또는 여러 *HBAC* 규칙을 테스트할 수 있는 옵션이 있습니다*.*

단일 *HBAC* 규칙을 테스트하려면 다음을 수행합니다*.*

*\$ ipa hbactest --user=sysadmin --host=server.idm.example.com --service=sudo - rules=rule\_name*

*--------------------- Access granted: True*

*---------------------*

*Matched rules: rule\_name*

여러 *HBAC* 규칙을 테스트하려면 다음을 수행합니다*.*

a.

<span id="page-571-0"></span>1.

*sysadmin* 이 모든 호스트에서 *ssh* 를 사용하도록 허용하는 두 번째 규칙을 추가 합니다*.*

*\$ ipa hbacrule-add --hostcat=all rule2\_name \$ ipa hbacrule-add-user --users sysadmin rule2\_name \$ ipa hbacrule-add-service --hbacsvcs=sshd rule2\_name Rule name: rule2\_name Host category: all Enabled: True Users: admin HBAC Services: sshd ------------------------- Number of members added 1*

*-------------------------*

b.

다음 명령을 실행하여 여러 *HBAC* 규칙을 테스트합니다*.*

*\$ ipa hbactest --user=sysadmin --host=server.idm.example.com - service=sudo --rules=rule\_name --rules=rule2\_name --------------------*

*Access granted: True*

*--------------------*

*Matched rules: rule\_name Not matched rules: rule2\_name*

출력에서 일치된 규칙에 는 성공적으로 액세스할 수 있는 규칙이 나열되고 일치하지 않는 규칙에는 액 세스를 방지할 수 있는 규칙이 나열됩니다*. --rules* 옵션을 지정하지 않으면 모든 규칙이 적용됩니다*. - rules* 를 사용하면 각 규칙을 독립적으로 테스트하는 데 유용합니다*.*

추가 리소스

자세한 내용은 *ipa hbactest --help* 를 참조하십시오*.*

<span id="page-572-0"></span>*47.2.3. IdM CLI*에서 *HBAC* 규칙 비활성화

*HBAC* 규칙을 비활성화할 수는 있지만 규칙을 비활성화하여 삭제하지 않습니다*. HBAC* 규칙을 비활 성화하면 나중에 다시 활성화할 수 있습니다*.*

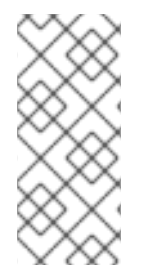

참고

*HBAC* 규칙을 비활성화하면 사용자 정의 *HBAC* 규칙을 처음 구성할 때 유용합니다*.* 새 구성이 기본 *allow\_all HBAC* 규칙으로 재정의되지 않도록 하려면 *allow\_all* 을 비활성화 해야 합니다*.*

절차

*ipa hbacrule-disable* 명령을 사용합니다*.* 예를 들어 *allow\_all* 규칙을 비활성화하려면 다음 을 수행합니다*.*

*\$ ipa hbacrule-disable allow\_all ------------------------------ Disabled HBAC rule "allow\_all" ------------------------------*

추가 리소스

자세한 내용은 *ipa hbacrule-disable --help* 를 참조하십시오*.*

*47.3.* 사용자 정의 *HBAC* 서비스에 대한 *HBAC* 서비스 항목 추가

가장 일반적인 서비스 및 서비스 그룹은 기본적으로 *HBAC* 규칙에 대해 구성되지만 다른 *PAM(*플러그 형 인증 모듈*)* 서비스를 *HBAC* 서비스로 구성할 수도 있습니다*.* 이를 통해 *HBAC* 규칙에서 사용자 지정 *PAM* 서비스를 정의할 수 있습니다*.* 이러한 *PAM* 서비스 파일은 *RHEL* 시스템의 *etc/pam.d* 디렉토리에 있습니다*.*

참고

<span id="page-573-0"></span>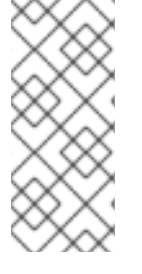

서비스를 *HBAC* 서비스로 추가하는 것은 도메인에 서비스를 추가하는 것과 다릅니다*.* 도메인에 서비스를 추가하면 도메인의 다른 리소스에서 사용할 수 있지만 *HBAC* 규칙에서 서비스를 사용할 수 없습니다*.*

*47.3.1. IdM WebUI*에서 사용자 정의 *HBAC* 서비스에 대한 *HBAC* 서비스 항목 추가

사용자 정의 *HBAC* 서비스 항목을 추가하려면 아래 설명된 단계를 따르십시오*.*

절차

1.

*Policy>Host-Based Access Control>HBAC Services* 를 선택합니다*.*

- 2. 추가 를 클릭하여 *HBAC* 서비스 항목을 추가합니다*.*
- 3. 서비스 이름을 입력하고 추가 를 클릭합니다*.*
- *47.3.2. IdM CLI*에서 사용자 정의 *HBAC* 서비스에 대한 *HBAC* 서비스 항목 추가

사용자 정의 *HBAC* 서비스 항목을 추가하려면 아래 설명된 단계를 따르십시오*.*

절차

*ipa hbacsvc-add* 명령을 사용합니다*.* 예를 들어 *tftp* 서비스에 대한 항목을 추가하려면 다음 을 수행합니다*.*

*\$ ipa hbacsvc-add tftp ------------------------- Added HBAC service "tftp" ------------------------- Service name: tftp*

추가 리소스

자세한 내용은 *ipa hbacsvc-add --help* 를 참조하십시오*.*

<span id="page-574-0"></span>*47.4. HBAC* 서비스 그룹 추가

*HBAC* 서비스 그룹은 *HBAC* 규칙 관리를 단순화할 수 있습니다*.* 예를 들어 *HBAC* 규칙에 개별 서비스 를 추가하는 대신 전체 서비스 그룹을 추가할 수 있습니다*.*

*47.4.1. IdM WebUI*에 *HBAC* 서비스 그룹 추가

*IdM WebUI*에 *HBAC* 서비스 그룹을 추가하려면 아래 설명된 단계를 따르십시오*.*

### 절차

- 1. *Policy>Host-Based Access Control>HBAC* 서비스 그룹을 선택합니다*.*
- 2. 추가 를 클릭하여 *HBAC* 서비스 그룹을 추가합니다*.*
- 3. 서비스 그룹의 이름을 입력하고 편집을 클릭합니다*.*
- 4. 서비스 그룹 구성 페이지에서 추가를 클릭하여 *HBAC* 서비스를 그룹 멤버로 추가합니다*.*

*47.4.2. IdM CLI*에서 *HBAC* 서비스 그룹 추가

*IdM CLI*에 *HBAC* 서비스 그룹을 추가하려면 아래 설명된 단계를 따르십시오*.*

## 절차

1.

터미널에서 *ipa hbacsvcgroup-add* 명령을 사용하여 *HBAC* 서비스 그룹을 추가합니다*.* 예 를 들어 *login* 이라는 그룹을 추가하려면 다음을 수행합니다*.*

*\$ ipa hbacsvcgroup-add Service group name: login -------------------------------- Added HBAC service group "login" -------------------------------- Service group name: login*

2.

*ipa hbacsvcgroup-add-member* 명령을 사용하여 *HBAC* 서비스를 그룹 멤버로 추가합니 다*.* 예를 들어 *sshd* 서비스를 로그인 그룹에 추가하려면 다음을 수행합니다*.*

*\$ ipa hbacsvcgroup-add-member Service group name: login [member HBAC service]: sshd Service group name: login Member HBAC service: sshd ------------------------- Number of members added 1 -------------------------*

추가 리소스

 $\bullet$ 

자세한 내용은 *ipa hbacsvcgroup-add --help* 를 참조하십시오*.*

자세한 내용은 *ipa hbacsvcgroup-add-member --help* 를 참조하십시오*.*
*48*장*. ANSIBLE* 플레이북을 사용하여 *IDM*에 호스트 기반 액세스 제어 규칙이 있는지 확인

*Ansible*은 시스템 구성*,* 소프트웨어 배포 및 롤링 업데이트를 수행하는 데 사용되는 자동화 툴입니다*. IdM(Identity Management)* 지원이 포함됩니다*.*

*IdM(Identity Management)* 호스트 기반 액세스 정책과 *[Ansible](https://docs.ansible.com)* 을 사용하여 정의하는 방법에 대해 자 세히 알아보십시오*.*

*48.1. IDM*의 호스트 기반 액세스 제어 규칙

호스트 기반 액세스 제어*(HBAC)* 규칙은 서비스 그룹의 서비스 또는 서비스를 사용하여 호스트 또는 호 스트 그룹에 액세스할 수 있는 사용자 또는 사용자 그룹을 정의합니다*.* 시스템 관리자는 *HBAC* 규칙을 사 용하여 다음 목표를 달성할 수 있습니다*.*

도메인의 지정된 시스템에 대한 액세스 권한을 특정 사용자 그룹의 멤버로 제한합니다*.*

특정 서비스만 도메인의 시스템에 액세스하는 데 사용할 수 있도록 허용합니다*.*

기본적으로 *IdM*은 전체 *IdM* 도메인의 모든 관련 서비스를 통해 모든 사용자에 대해 모든 호스트에 대 한 범용 액세스를 의미하는 *allow\_all* 이라는 기본 *HBAC* 규칙으로 구성됩니다*.*

기본 *allow\_all* 규칙을 고유한 *HBAC* 규칙 세트로 대체하여 다른 호스트에 대한 액세스를 미세 조정할 수 있습니다*.* 중앙 집중식으로 간소화된 액세스 제어 관리의 경우 *HBAC* 규칙을 개별 사용자*,* 호스트 또는 서비스 대신 사용자 그룹*,* 호스트 그룹 또는 서비스 그룹에 적용할 수 있습니다*.*

*48.2. ANSIBLE* 플레이북을 사용하여 *IDM*에 *HBAC* 규칙이 있는지 확인

*Ansible* 플레이북을 사용하여 *IdM(Identity Management)*에 호스트 기반 액세스 제어*(HBAC)* 규칙이 있는지 확인하려면 다음 절차를 따르십시오*.*

사전 요구 사항

다음 요구 사항을 충족하도록 *Ansible* 제어 노드를 구성했습니다*.*

*Ansible* 버전 *2.14* 이상을 사용하고 있습니다*.*

*Ansible* 컨트롤러에 *[ansible-freeipa](https://access.redhat.com/documentation/en-us/red_hat_enterprise_linux/9/html/installing_identity_management/installing-an-identity-management-server-using-an-ansible-playbook_installing-identity-management#installing-the-ansible-freeipa-package_server-ansible)* 패키지가 설치되어 있습니다*.*

 $\circ$ 

 $\circ$ 

 $\circ$ 

이 예제에서는 *~/MyPlaybook/* 디렉터리에서 *IdM* 서버의 정규화된 도메인 이름*(FQDN)* 을 사용하여 *[Ansible](https://access.redhat.com/documentation/en-us/red_hat_enterprise_linux/9/html/using_ansible_to_install_and_manage_identity_management/preparing-your-environment-for-managing-idm-using-ansible-playbooks_using-ansible-to-install-and-manage-identity-management)* 인벤토리 파일을 생성했다고 가정합니다*.*

 $\circ$ 

이 예제에서는 *secret.yml Ansible* 자격 증명 모음이 *ipaadmin\_password* 를 저장하는 것으로 가정합니다*.*

*ansible-freeipa* 모듈이 실행되는 노드인 대상 노드는 *IdM* 도메인의 일부인 *IdM* 클라이언트*,* 서버 또는 복제본입니다*.*

*HBAC* 규칙에 사용할 사용자 및 사용자 그룹은 *IdM*에 있습니다*.* 자세한 내용은 *Ansible* 플레 이북을 사용하여 사용자 계정 관리 및 *Ansible* [플레이북을](#page-55-0) 사용하여 *IdM* 그룹 및 그룹 멤버가 있 는지 [확인합니다](#page-254-0)*.*

*HBAC* 규칙을 적용할 호스트 및 호스트 그룹이 *IdM*에 있습니다*.* 자세한 내용은 *Ansible* 플레 이북을 사용하여 호스트 관리 및 *Ansible* 플레이북을 사용하여 호스트 그룹을 [관리하십시오](#page-515-0)*.*

절차

1.

인벤토리 파일*(*예*: inventory.file )*을 생성하고 *ipaserver* 를 이 파일에 정의합니다*.*

*[ipaserver] server.idm.example.com*

2.

확인하려는 *HBAC* 정책을 정의하는 *Ansible* 플레이북 파일을 생성합니다*.* 이 단계를 단순화 하기 위해 */usr/share/doc/ansible-freeipa/playbooks/hbacrule/ensure-hbacrule-allhostspresent.yml* 파일에서 예제를 복사하고 수정할 수 있습니다*.*

*--- - name: Playbook to handle hbacrules hosts: ipaserver*

*vars\_files: - /home/user\_name/MyPlaybooks/secret.yml tasks:*

*# Ensure idm\_user can access client.idm.example.com via the sshd service - ipahbacrule: ipaadmin\_password: "{{ ipaadmin\_password }}" name: login user: idm\_user host: client.idm.example.com hbacsvc: - sshd state: present*

3.

플레이북을 실행합니다*.*

*\$ ansible-playbook --vault-password-file=password\_file -v -i path\_to\_inventory\_directory/inventory.file path\_to\_playbooks\_directory/ensure-newhbacrule-present.yml*

### 검증 단계

1.

2.

관리자 권한으로 *IdM* 웹 *UI*에 로그인합니다*.*

- 정책 *→* 호스트 기반 액세스 제어 *→ HBAC* 테스트 <sup>로</sup> 이동합니다*.*
- 3.

*who* 탭에서 *idm\_user*를 선택합니다*.*

#### 4.

액세스 탭에서 *client.idm.example.com* 을 선택합니다*.*

### 5.

*Via* 서비스 탭에서 *sshd* 를 선택합니다*.*

#### 6.

규칙 탭에서 로그인 을 선택합니다*.*

#### 7.

*Run test (*테스트 실행*)* 탭에서 *Run test(* 테스트 실행 *)* 버튼을 클릭합니다*. ACCESS GRANTED*가 표시되면 *HBAC* 규칙이 성공적으로 구현됩니다*.*

추가 리소스

*/usr/share/doc/ansible-freeipa* 디렉터리의*README-hbacsvcgroup.md, READMEhbacrule.md* 파일을 참조하십시오*.*

 $\bullet$ 

*/usr/share/doc/ansible-freeipa/playbooks* 디렉터리의 하위 디렉터리에 있는 플레이북을 참 조하십시오*.*

*49*장*.* 사용자 및 호스트의 공용 *SSH* 키 관리

*SSH(Secure Shell)*는 클라이언트*-*서버 아키텍처를 사용하여 두 시스템 간에 보안 통신을 제공하는 <sup>프</sup> 로토콜입니다*. SSH*를 사용하면 서버 호스트 시스템에 원격으로 로그인할 수 있으며 한 호스트 시스템도 다른 시스템에 액세스할 수 있습니다*.*

*49.1. SSH* 키 형식 정보

*IdM*에서는 다음 두 가지 *SSH* 키 형식을 허용합니다*.*

 $\bullet$ *openssh-style key*

원시 *RFC 4253* 스타일 키

*IdM*은 *IdM LDAP* 서버에 저장하기 전에 *RFC 4253* 스타일 키를 *OpenSSH* 스타일 키로 자동으로 변환 합니다*.*

*IdM* 서버는 업로드된 키 *Blob*에서 *RSA* 또는 *DSA* 키와 같은 키 유형을 식별할 수 있습니다*. ~/.ssh/known\_hosts* 와 같은 키 파일에서 키 항목은 서버의 호스트 이름과 *IP* 주소*,* 유형*,* 키로 식별됩니 다*.* 예를 들어 다음과 같습니다*.*

*host.example.com,1.2.3.4 ssh-rsa AAA...ZZZ==*

이는 순서 유형 *key==* 주석에 요소가 있는 사용자 공개 키 항목과 다릅니다*.*

*"ssh-rsa ABCD1234...== ipaclient.example.com"*

*id\_rsa.pub* 와 같은 키 파일은 키 유형*,* 키*,* 추가 주석 또는 식별자의 세 부분으로 구성됩니다*. IdM*에 키 를 업로드할 때 세 가지 주요 부분 모두 또는 키만 업로드할 수 있습니다*.* 키만 업로드하는 경우 *IdM*은 업 로드된 키에서 *RSA* 또는 *DSA*와 같은 키 유형을 자동으로 식별합니다*.*

*~/.ssh/known\_hosts* 파일의 호스트 공개 키 항목을 사용하는 경우 사용자 키 형식인 *key= comment* 와 일치하도록 다시 정렬해야 합니다*.*

*ssh-rsa AAA...ZZZ== host.example.com,1.2.3.4*

*IdM*은 공개 키의 콘텐츠에서 키 유형을 자동으로 확인할 수 있습니다*.* 개별 키를 쉽게 식별할 수 있도록 주석은 선택 사항입니다*.* 유일한 필수 요소는 공개 키 *Blob*입니다*.*

*IdM*은 다음 *OpenSSH* 스타일 파일에 저장된 공개 키를 사용합니다*.*

- $\bullet$ 호스트 공개 키는 *known\_hosts* 파일에 있습니다*.*
- 사용자 공개 키는 *authorized\_keys* 파일에 있습니다*.*

추가 리소스

 $\bullet$ 

- *RFC [4716](https://www.rfc-editor.org/rfc/rfc4716)*참조
- *See RFC [4253](https://www.rfc-editor.org/rfc/rfc4253)*

*49.2. IDM* 및 *OPENSSH* 정보

설치 스크립트의 일부로 *IdM* 서버 또는 클라이언트 설치 중에 다음을 수행합니다*.*

- $\bullet$ *OpenSSH* 서버 및 클라이언트는 *IdM* 클라이언트 시스템에 구성됩니다*.*
- *SSSD*는 캐시에 사용자 및 호스트 *SSH* 키를 저장하고 검색하도록 구성되어 있습니다*.* 이를 통해 *IdM*은 *SSH* 키의 범용 중앙 리포지토리 역할을 합니다*.*

클라이언트 설치 중에 *SSH* 서비스를 활성화하면 *SSH* 서비스가 처음 시작될 때 *RSA* 키가 생성됩니다*.*

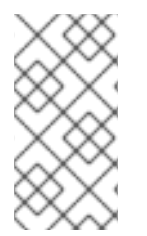

참고

*ipa-client-install* 설치 스크립트를 실행하여 시스템을 *IdM* 클라이언트로 추가하면 클 라이언트가 *RSA* 및 *DSA*라는 두 개의 *SSH* 키를 사용하여 생성됩니다*.*

설치의 일부로 다음을 구성할 수 있습니다*.*

*--ssh-trust-dns* 옵션을 사용하여 키 지문이 저장되는 *IdM DNS* 레코드를 자동으로 신뢰하도 록 *OpenSSH*를 구성합니다*.*

*OpenSSH*를 비활성화하고 설치 스크립트에서 *--no-sshd* 옵션을 사용하여 *OpenSSH* 서버 를 구성하지 못하도록 합니다*.*

호스트가 *--no-dns-sshfp* 옵션을 사용하여 자체 *DNS* 항목으로 *DNS SSHFP* 레코드를 생성 하지 못하도록 합니다*.*

설치 중에 서버 또는 클라이언트를 구성하지 않으면 나중에 *SSSD*를 수동으로 구성할 수 있습니다*. SSSD*를 수동으로 구성하는 방법에 대한 자세한 내용은 *OpenSSH* 서비스에 대한 캐시를 제공하도록 *SSSD* 구성을 [참조하십시오](https://access.redhat.com/documentation/en-us/red_hat_enterprise_linux/7/html/linux_domain_identity_authentication_and_policy_guide/openssh-sssd)*. SSSD*에서 *SSH* 키를 캐싱하려면 로컬 시스템에 대한 관리 권한이 필요합니 다*.*

<span id="page-582-0"></span>*49.3. SSH* 키 생성

*OpenSSH ssh-keygen* 유틸리티를 사용하여 *SSH* 키를 생성할 수 있습니다*.*

절차

1.

*RSA SSH* 키를 생성하려면 다음 명령을 실행합니다*.*

*\$ ssh-keygen -t rsa -C user@example.com Generating public/private rsa key pair.*

호스트 키를 생성하는 경우 *[user@example.com](mailto:user@example.com)* 을 *server.example.com,1.2.3.4* 와 같은 필 수 호스트 이름으로 교체합니다*.*

2.

키를 저장하는 파일을 지정하거나 *Enter* 키를 눌러 표시된 기본 위치를 수락합니다*.*

*Enter file in which to save the key (/home/user/.ssh/id\_rsa):*

호스트 키를 생성하는 경우 기존 키를 덮어쓰지 않도록 키를 사용자의 *~/.ssh/* 디렉터리와 다 른 위치에 저장하십시오*.* 예를 들어 */home/user/.ssh/host\_keys.*

3.

개인 키의 암호를 지정하거나 *Enter* 키를 눌러 암호를 비워 둡니다*.*

*Enter passphrase (empty for no passphrase): Enter same passphrase again: Your identification has been saved in /home/user/.ssh/id\_rsa. Your public key has been saved in /home/user/.ssh/id\_rsa.pub. The key fingerprint is: SHA256:ONxjcMX7hJ5zly8F8ID9fpbqcuxQK+ylVLKDMsJPxGA user4@example.com The key's randomart image is: +---[RSA 3072]----+ | ..o | | .o + | | E. . o = | | ..o= o . + | | +oS. = + o.| | . .o .\* B =.+| | o + . X.+.= | | + o o.\*+. .| | . o=o . | +----[SHA256]-----+*

이 *SSH* 키를 업로드하려면 표시된 파일에 저장된 공개 키 문자열을 사용합니다*.*

*49.4.* 호스트의 공용 *SSH* 키 관리

*OpenSSH*는 공개 키를 사용하여 호스트를 인증합니다*.* 한 시스템이 다른 시스템에 액세스하려고 시도 하여 키 쌍을 제공합니다*.* 호스트가 처음 인증될 때 대상 시스템의 관리자는 요청을 수동으로 승인해야 합 니다*.* 그런 다음 시스템은 *known\_hosts* 파일에 호스트의 공개 키를 저장합니다*.* 원격 시스템이 대상 시 스템에 다시 액세스하려고 할 때마다 대상 시스템은 *known\_hosts* 파일을 확인한 다음 승인된 호스트에 대한 액세스 권한을 자동으로 부여합니다*.*

*49.4.1. IdM* 웹 *UI*를 사용하여 호스트의 *SSH* 키 업로드

*Identity Management*를 사용하면 공개 *SSH* 키를 호스트 항목에 업로드할 수 있습니다*. OpenSSH*는 공개 키를 사용하여 호스트를 인증합니다*.*

사전 요구 사항

*IdM* 웹 *UI* 또는 사용자 관리자 역할을 관리하기 위한 관리자 권한*.*

절차

*~/.ssh/known\_hosts* 파일에서 호스트의 키를 검색할 수 있습니다*.* 예를 들어 다음과 같습니 다*.*

*server.example.com,1.2.3.4 ssh-rsa*

*AAAAB3NzaC1yc2EAAAABIwAAAQEApvjBvSFSkTU0WQW4eOweeo0DZZ08F9Ud21xl Ly6FOhzwpXFGIyxvXZ52+siHBHbbqGL5+14N7UvElruyslIHx9LYUR/pPKSMXCGyboLy5 aTNl5OQ5EHwrhVnFDIKXkvp45945R7SKYCUtRumm0Iw6wq0XD4o+ILeVbV3wmcB1bX s36ZvC/M6riefn9PcJmh6vNCvIsbMY6S+FhkWUTTiOXJjUDYRLlwM273FfWhzHK+SSQX eBp/zIn1gFvJhSZMRi9HZpDoqxLbBB9QIdIw6U4MIjNmKsSI/ASpkFm2GuQ7ZK9KuMItY 2AoCuIRmRAdF8iYNHBTXNfFurGogXwRDjQ==*

호스트 키를 생성할 수도 있습니다*. SSH* 키 [생성을](#page-582-0) 참조하십시오*.*

2.

1.

키 파일에서 공개 키를 복사합니다*.* 전체 키 항목의 형식은 호스트 이름*, IP* 유형 *key=* 입니 다*. key==* 만 필요하지만 전체 항목을 저장할 수 있습니다*.* 항목의 모든 요소를 사용하려면 순서 유형 *key= [host name,IP]* 가 있도록 항목을 다시 정렬합니다*.*

*cat /home/user/.ssh/host\_keys.pub ssh-rsa AAAAB3NzaC1yc2E...tJG1PK2Mq++wQ== server.example.com,1.2.3.4*

3.

*IdM* 웹 *UI*에 로그인합니다*.*

4.

*Identity>Hosts* 탭 으로 이동합니다*.*

# 5.

편집할 호스트 이름을 클릭합니다*.*

6.

*Host Settings* 섹션에서 *SSH* 공개 키 추가 버튼을 클릭합니다*.*

#### 7.

호스트의 공개 키를 *SSH* 공개 키 필드에 붙여넣습니다*.*

8.

*Set* 을 클릭합니다*.*

9. *IdM* 웹 *UI* 창 상단에 있는 저장 을 클릭합니다*.* *Hosts Settings (*호스트 설정*)* 섹션에서 키가 *SSH* 공개 키에 나열되어 있는지 확인합니다*.*

*49.4.2. IdM CLI*를 사용하여 호스트의 *SSH* 키 업로드

*Identity Management*를 사용하면 공개 *SSH* 키를 호스트 항목에 업로드할 수 있습니다*. OpenSSH*는 공개 키를 사용하여 호스트를 인증합니다*.* 호스트 *SSH* 키는 호스트 추가를 사용하여 호스트를 생성할 때 또는 나중에 항목을 수정하여 *IdM*의 호스트 항목에 추가됩니다*.*

참고 *RSA* 및 *DSA* 호스트 키는 설치 스크립트에서 *SSH* 서비스가 명시적으로 비활성화되지 않는 한 *ipa-client-install* 명령으로 생성됩니다*.*

사전 요구 사항

*IdM* 또는 사용자 관리자 역할을 관리하기 위한 관리자 권한*.*

절차

1.

*--sshpubkey* 옵션과 함께 *host-mod* 명령을 실행하여 *base64*<sup>로</sup> 인코딩된 공개 키를 호스트 항목에 업로드합니다*.*

호스트 키를 추가하면 호스트의 *SSHFP(Secure Shell* 지문*)* 레코드가 변경되므로 *- updatedns* 옵션을 사용하여 호스트의 *DNS* 항목을 업데이트합니다*.* 예를 들어 다음과 같습니다*.*

*\$ ipa host-mod --sshpubkey="ssh-rsa RjlzYQo==" --updatedns host1.example.com*

실제 키는 일반적으로 등호*(=)*<sup>로</sup> 끝나지만 더 길게 됩니다*.*

2.

둘 이상의 키를 업로드하려면 여러 *--sshpubkey* 명령줄 매개변수를 입력합니다*.*

*--sshpubkey="RjlzYQo==" --sshpubkey="ZEt0TAo=="*

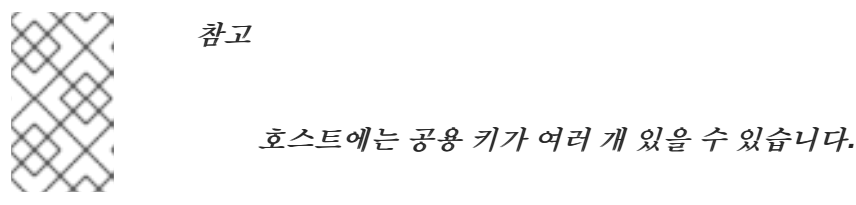

3.

호스트 키를 업로드한 후 *ID* 도메인 중 하나로 *Identity Management*를 사용하고 호스트 키

관리에 *SSSD* 툴을 사용하도록 *SSSD*를 설정하고 *OpenSSH* 서비스에 대한 캐시를 [제공하도록](https://access.redhat.com/documentation/en-us/red_hat_enterprise_linux/7/html/linux_domain_identity_authentication_and_policy_guide/openssh-sssd) *SSSD* 구성에서 다룹니다*.*

검증

*ipa host-show* 명령을 실행하여 *SSH* 공개 키가 지정된 호스트와 연결되어 있는지 확인합니 다*.*

*\$ ipa host-show client.ipa.test ... SSH public key fingerprint: SHA256:qGaqTZM60YPFTngFX0PtNPCKbIuudwf1D2LqmDeOcuA client@IPA.TEST (ssh-rsa) ...*

*49.4.3. IdM* 웹 *UI*를 사용하여 호스트의 *SSH* 키 삭제

호스트 키가 만료되거나 더 이상 유효하지 않으면 제거할 수 있습니다*. IdM* 웹 *UI*를 사용하여 개별 호 스트 키를 제거하려면 아래 단계를 따르십시오*.*

사전 요구 사항

*IdM* 웹 *UI* 또는 호스트 관리자 역할을 관리하는 관리자 권한

#### 절차

*IdM* 웹 *UI*에 로그인합니다*.*

2.

1.

*Identity>Hosts* 탭 으로 이동합니다*.*

#### 3.

편집할 호스트 이름을 클릭합니다*.*

#### 4.

호스트 설정 섹션에서 제거할 *SSH* 공개 키 옆에 있는 삭제 를 클릭합니다*.*

5.

페이지 상단에서 저장 을 클릭합니다*.*

*Host Settings (*호스트 설정*)* 섹션에서 키가 더 이상 *SSH* 공개 키 아래에 나열되지 않았는지 확인합니다*.*

*49.4.4. IdM CLI*를 사용하여 호스트의 *SSH* 키 삭제

호스트 키가 만료되거나 더 이상 유효하지 않으면 제거할 수 있습니다*. IdM CLI*를 사용하여 개별 호스 <sup>트</sup> 키를 제거하려면 아래 단계를 따르십시오*.*

사전 요구 사항

*IdM CLI* 또는 호스트 관리자 역할을 관리하기 위한 관리자 권한

절차

호스트 계정에 할당된 모든 *SSH* 키를 삭제하려면 키를 지정하지 않고 *ipa host-mod* 명령에 *--sshpubkey* 옵션을 추가합니다*.*

*\$ kinit admin \$ ipa host-mod --sshpubkey= --updatedns host1.example.com*

*--updatedns* 옵션을 사용하여 호스트의 *DNS* 항목을 업데이트하는 것이 좋습니다*.*

*IdM*은 유형이 업로드된 키에 포함되지 않은 경우 키에서 자동으로 키 유형을 결정합니다*.*

### 검증

*ipa host-show* 명령을 실행하여 *SSH* 공개 키가 더 이상 지정된 호스트와 연결되지 않았는 지 확인합니다*.*

*ipa host-show client.ipa.test Host name: client.ipa.test Platform: x86\_64 Operating system: 4.18.0-240.el8.x86\_64 Principal name: host/client.ipa.test@IPA.TEST Principal alias: host/client.ipa.test@IPA.TEST Password: False Member of host-groups: ipaservers Roles: helpdesk Member of netgroups: test Member of Sudo rule: test2 Member of HBAC rule: test*

*Keytab: True Managed by: client.ipa.test, server.ipa.test Users allowed to retrieve keytab: user1, user2, user3*

*49.5.* 사용자의 공용 *SSH* 키 관리

*Identity Management*를 사용하면 사용자 항목에 공개 *SSH* 키를 업로드할 수 있습니다*.* 해당 개인 *SSH* 키에 액세스할 수 있는 사용자는 *SSH*를 사용하여 *Kerberos* 자격 증명을 사용하지 않고 *IdM* 시스템 에 로그인할 수 있습니다*.* 개인 *SSH* 키 파일을 사용할 수 없는 시스템에서 로그인하는 경우 *Kerberos* 자 격 증명을 제공하여 사용자가 인증할 수 있습니다*.*

*49.5.1. IdM* 웹 *UI*를 사용하여 사용자의 *SSH* 키 업로드

*Identity Management*를 사용하면 사용자 항목에 공개 *SSH* 키를 업로드할 수 있습니다*.* 해당 개인 *SSH* 키에 액세스할 수 있는 사용자는 *SSH*를 사용하여 *Kerberos* 자격 증명을 사용하지 않고 *IdM* 시스템 에 로그인할 수 있습니다*.*

사전 요구 사항

*IdM* 웹 *UI* 또는 사용자 관리자 역할을 관리하기 위한 관리자 권한*.*

절차

*IdM* 웹 *UI*에 로그인합니다*.*

2.

3.

1.

*Identity>*사용자 탭으로 이동합니다*.*

편집할 사용자 이름을 클릭합니다*.*

4.

계정 설정 섹션에서 *SSH* 공개 키 추가 버튼을 클릭합니다*.*

*Base 64* 인코딩 공개 키 문자열을 *SSH* 공개 키 필드에 붙여넣습니다*.*

6.

5.

*Set* 을 클릭합니다*.*

7.

*IdM* 웹 *UI* 창 상단에 있는 저장 을 클릭합니다*.*

검증

*Accounts Settings* 섹션에서 키가 *SSH* 공개 키에 나열되어 있는지 확인합니다*.*

*49.5.2. IdM CLI*를 사용하여 사용자의 *SSH* 키 업로드

*Identity Management*를 사용하면 사용자 항목에 공개 *SSH* 키를 업로드할 수 있습니다*.* 해당 개인 *SSH* 키에 액세스할 수 있는 사용자는 *SSH*를 사용하여 *Kerberos* 자격 증명을 사용하지 않고 *IdM* 시스템 에 로그인할 수 있습니다*.*

사전 요구 사항

 $\bullet$ 

*IdM CLI* 또는 사용자 관리자 역할을 관리하기 위한 관리자 권한

절차

1.

*ipa user-mod* 명령을 *--sshpubkey* 옵션과 함께 실행하여 *base64*<sup>로</sup> 인코딩된 공개 키를 사 용자 항목에 업로드합니다*.*

*\$ ipa user-mod user --sshpubkey="ssh-rsa AAAAB3Nza...SNc5dv== client.example.com"*

이 예제에서는 키 유형*,* 키 및 호스트 이름 식별자를 사용자 항목에 업로드합니다*.*

2.

여러 키를 업로드하려면 *--sshpubkey* 를 여러 번 사용합니다*.* 예를 들어 *SSH* 키 두 개를 업 로드하려면 다음을 수행합니다*.*

*--sshpubkey="AAAAB3Nza...SNc5dv==" --sshpubkey="RjlzYQo...ZEt0TAo="*

3.

명령 리디렉션을 사용하고 키 문자열을 수동으로 붙여넣는 대신 키가 포함된 파일을 가리키 도록 하려면 다음 명령을 사용합니다*.*

*ipa user-mod user --sshpubkey="\$(cat ~/.ssh/id\_rsa.pub)" --sshpubkey="\$(cat ~/.ssh/id\_rsa2.pub)"*

검증

*ipa user-show* 명령을 실행하여 *SSH* 공개 키가 지정된 사용자와 연결되어 있는지 확인합니 다*.*

*\$ ipa user-show user User login: user First name: user Last name: user Home directory: /home/user Login shell: /bin/sh Principal name: user@IPA.TEST Principal alias: user@IPA.TEST Email address: user@ipa.test UID: 1118800019 GID: 1118800019 SSH public key fingerprint: SHA256:qGaqTZM60YPFTngFX0PtNPCKbIuudwf1D2LqmDeOcuA user@IPA.TEST (ssh-rsa) Account disabled: False Password: False Member of groups: ipausers Subordinate ids: 3167b7cc-8497-4ff2-ab4b-6fcb3cb1b047 Kerberos keys available: False*

*49.5.3. IdM* 웹 *UI*를 사용하여 사용자의 *SSH* 키 삭제

*IdM* 웹 *UI*의 사용자 프로필에서 *SSH* 키를 삭제하려면 다음 절차를 따르십시오*.*

사전 요구 사항

*IdM* 웹 *UI* 또는 사용자 관리자 역할을 관리하기 위한 관리자 권한*.*

절차

*IdM* 웹 *UI*에 로그인합니다*.*

 $\mathcal{L}$ 

1.

*Identity>*사용자 탭으로 이동합니다*.*

3.

편집할 사용자 이름을 클릭합니다*.*

4.

계정 설정 섹션의 *SSH* 공개 키 에서 제거할 키 옆에 있는 삭제 를 클릭합니다*.*

5.

페이지 상단에서 저장 을 클릭합니다*.*

검증

*Account Settings* 섹션에서 키가 더 이상 *SSH* 공개 키 아래에 나열되지 않았는지 확인합니 다*.*

*49.5.4. IdM CLI*를 사용하여 사용자의 *SSH* 키 삭제

*IdM CLI*를 사용하여 사용자 프로필에서 *SSH* 키를 삭제하려면 다음 절차를 따르십시오*.*

사전 요구 사항

*IdM CLI* 또는 사용자 관리자 역할을 관리하기 위한 관리자 권한

절차

1.

사용자 계정에 할당된 모든 *SSH* 키를 삭제하려면 키를 지정하지 않고 *ipa user-mod* 명령에 *--sshpubkey* 옵션을 추가합니다*.*

*\$ ipa user-mod user --sshpubkey=*

2.

특정 *SSH* 키 또는 키만 삭제하려면 *--sshpubkey* 옵션을 사용하여 유지하려는 키를 지정하 <sup>고</sup> 삭제할 키를 생략합니다*.*

검증

*ipa user-show* 명령을 실행하여 *SSH* 공개 키가 더 이상 지정된 사용자와 연결되지 않았는 지 확인합니다*.*

*\$ ipa user-show user User login: user First name: user Last name: user Home directory: /home/user Login shell: /bin/sh Principal name: user@IPA.TEST Principal alias: user@IPA.TEST Email address: user@ipa.test UID: 1118800019*

*GID: 1118800019 Account disabled: False Password: False Member of groups: ipausers Subordinate ids: 3167b7cc-8497-4ff2-ab4b-6fcb3cb1b047 Kerberos keys available: False*

*50*장*.* 짧은 *AD* 사용자 이름을 확인하도록 도메인 확인 순서 구성

기본적으로 *AD(Active Directory)* 환경에서 사용자와 그룹을 확인하고 인증하려면 *user\_name@domain.com* 또는 *domain.com\user\_name* 형식으로 정규화된 이름을 지정해야 합니다*.* 다음 섹션에서는 짧은 *AD* 사용자 이름과 그룹 이름을 확인하도록 *IdM* 서버 및 클라이언트를 구성하는 방 법을 설명합니다*.*

- [도메인](#page-594-0) 확인 순서의 작동 방식
- *IdM* [서버에서](#page-595-0) 글로벌 도메인 확인 순서 설정
- *IdM* [서버에서](#page-596-0) *ID* 보기의 도메인 확인 순서 설정
- *Ansible*을 [사용하여](#page-598-0) 도메인 확인 순서가 있는 *ID* 보기 생성
	- *IdM* [클라이언트의](#page-600-0) *SSSD*에서 도메인 확인 순서 설정

*50.1.* 도메인 확인 순서의 작동 방식

 $\bullet$ 

*AD(Active Directory)*가 신뢰할 수 있는 *IdM(Identity Management)* 환경에서는 정규화된 이름을 지 정하여 사용자와 그룹을 확인하고 인증할 것을 권장합니다*.* 예를 들어 다음과 같습니다*.*

- *<idm\_username> idm.example.com* 의 *IdM* 사용자의 경우 *idm.example.com*
	- *<ad\_username> ad.example.com* 도메인에서 *AD* 사용자의 경우 *@ ad.example.com*

기본적으로 *ad\_username* 과 같은 짧은 이름 형식을 사용하여 사용자 또는 그룹 조회를 수행하는 경우 *IdM*은 *IdM* 도메인만 검색하고 *AD* 사용자 또는 그룹을 찾지 못합니다*.* 짧은 이름을 사용하여 *AD* 사용자 또는 그룹을 확인하려면 도메인 확인 순서 옵션을 설정하여 *IdM*이 여러 도메인을 검색하는 순서를 변경합 니다*.*

*IdM* 데이터베이스에서 도메인 확인 순서를 중앙에서 설정하거나 개별 클라이언트의 *SSSD* 구성에서 설정할 수 있습니다*. IdM*은 다음과 같은 우선순위 순서로 도메인 확인 순서를 평가합니다*.*

- <span id="page-594-0"></span>로컬 */etc/sssd/sssd.conf* 설정*.*
- $\bullet$ *ID* 보기 구성입니다*.*
	- 글로벌 *IdM* 구성*.*

참고

호스트의 *SSSD* 구성에 *default\_domain\_suffix* 옵션이 포함되어 있고 이 옵션으로 지정되지 않은 도메인에 대한 요청을 만들려면 정규화된 사용자 이름을 사용해야 합니다*.*

 $\bullet$ 

도메인 확인 순서 옵션을 사용하고 *compat* 트리를 쿼리하는 경우 여러 개의 *UID(*사용자 *ID)* 가 수신될 수 있습니다*.* 이 경우 도메인 확인 순서가 설정된 경우 *Pagure* 버그 *report [Inconsistent](https://pagure.io/freeipa/issue/7748) compat* 사용자 개체를 *AD* 사용자 의 사용자 개체를 참조하십시오*.*

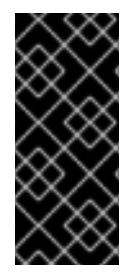

### 중요

*IdM* 클라이언트 또는 *IdM* 서버에 *full\_name\_format SSSD* 옵션을 사용하지 마십시오*.* 이 옵션에 기본값이 아닌 값을 사용하면 사용자 이름이 표시되는 방식을 변경하고 *IdM* 환 경에서 조회가 중단될 수 있습니다*.*

추가 리소스

레거시 *Linux* [클라이언트를](https://access.redhat.com/documentation/en-us/red_hat_enterprise_linux/7/html/windows_integration_guide/trust-legacy) 위한 *Active Directory* 트러스트*.*

*50.2. IDM* 서버에서 글로벌 도메인 확인 순서 설정

이 절차에서는 *IdM* 도메인에 있는 모든 클라이언트의 도메인 확인 순서를 설정합니다*.* 이 예에서는 다 음 순서로 사용자와 그룹을 검색하도록 도메인 확인 순서를 설정합니다*.*

1.

*Active Directory (AD)* 루트 도메인 *ad.example.com*

2.

*AD* 하위 도메인 *subdomain1.ad.example.com*

<span id="page-595-0"></span>3. *IdM* 도메인 *idm.example.com* 사전 요구 사항 *AD* 환경에 대한 신뢰를 구성했습니다*.* 절차 *ipa config-mod --domain-resolution-order* 명령을 사용하여 기본 순서로 검색할 도메인을 나열합니다*.* 도메인을 콜론*(:)*으로 구분합니다*. [user@server ~]\$ ipa config-mod --domain-resolutionorder='ad.example.com:subdomain1.ad.example.com:idm.example.com' Maximum username length: 32 Home directory base: /home ... Domain Resolution Order: ad.example.com:subdomain1.ad.example.com:idm.example.com ...*

검증 단계

짧은 이름 만 사용하여 *ad.example.com* 도메인에서 사용자에 대한 사용자 정보를 검색할 수 있는지 확인합니다*.*

*[root@client ~]# id <ad\_username> uid=1916901102(ad\_username) gid=1916900513(domain users) groups=1916900513(domain users)*

*50.3. IDM* 서버에서 *ID* 보기의 도메인 확인 순서 설정

이 절차에서는 특정 *IdM* 서버 및 클라이언트 세트에 적용할 수 있는 *ID* 보기의 도메인 확인 순서를 설정 합니다*.* 이 예제에서는 *IdM* 호스트 *client1.idm.example.com* 에 대해 *ADsubdomain1\_first* 이라는 *ID* 보기를 생성하고 다음 순서로 사용자와 그룹을 검색하기 위해 도메인 확인을 설정합니다*.*

1.

*Active Directory (AD)* 하위 도메인 *subdomain1.ad.example.com*

2.

*AD root* 도메인 *ad.example.com*

<span id="page-596-0"></span>3.

*IdM* 도메인 *idm.example.com*

참고

*ID* 보기에 설정된 도메인 확인 순서는 전역 도메인 확인 순서를 재정의하지만 *SSSD* 구 성에서 로컬로 설정된 도메인 확인 순서를 재정의하지는 않습니다*.*

사전 요구 사항

*AD* 환경에 대한 신뢰를 구성했습니다*.*

## 절차

1.

*--domain-resolution-order* 옵션을 설정하여 *ID* 보기를 생성합니다*.*

*[user@server ~]\$ ipa idview-add ADsubdomain1\_first --desc "ID view for resolving AD subdomain1 first on client1.idm.example.com" --domain-resolution-order subdomain1.ad.example.com:ad.example.com:idm.example.com*

*---------------------------------*

*Added ID View "ADsubdomain1\_first"*

*---------------------------------*

*ID View Name: ADsubdomain1\_first Description: ID view for resolving AD subdomain1 first on client1.idm.example.com Domain Resolution Order: subdomain1.ad.example.com:ad.example.com:idm.example.com*

2.

*IdM* 호스트에 *ID* 보기를 적용합니다*.*

*[user@server ~]\$ ipa idview-apply ADsubdomain1\_first --hosts client1.idm.example.com*

*-----------------------------------*

*Applied ID View "ADsubdomain1\_first"*

*---------------------------------- hosts: client1.idm.example.com*

*---------------------------------------------*

*Number of hosts the ID View was applied to: 1 ---------------------------------------------*

검증 단계

*ID* 보기의 세부 정보를 표시합니다*.*

*[user@server ~]\$ ipa idview-show ADsubdomain1\_first --show-hosts ID View Name: ADsubdomain1\_first Description: ID view for resolving AD subdomain1 first on client1.idm.example.com Hosts the view applies to: client1.idm.example.com Domain resolution order: subdomain1.ad.example.com:ad.example.com:idm.example.com*

짧은 이름 만 사용하여 *subdomain1.ad.example.com* 도메인에서 사용자에 대한 사용자 정 보를 검색할 수 있는지 확인합니다*.*

*[root@client1 ~]# id <user\_from\_subdomain1> uid=1916901106(user\_from\_subdomain1) gid=1916900513(domain users) groups=1916900513(domain users)*

*50.4. ANSIBLE*을 사용하여 도메인 확인 순서가 있는 *ID* 보기 생성

*ansible-freeipa idview* 모듈을 사용하여 *IdM(Identity Management)* 배포에서 *ID* 뷰를 추가*,* 수정*,* 삭 제할 수 있습니다*.* 예를 들어 도메인 확인 순서를 사용하여 *ID* 보기를 생성하여 짧은 이름 표기법을 활성 화할 수 있습니다*.*

짧은 이름 표기법은 *aduser05@ad.example.com* 와 같은 *AD(Active Directory)*의 전체 사용자 이름 을 짧은 로그인으로 대체합니다*.* 이 경우 *aduser05.* 즉*, SSH* 를 사용하여 *IdM* 클라이언트에 로그인할 때 *aduser05* 는 *ssh aduser05@ad.example.com@client.idm.example.com* 대신 *ssh aduser05@client.idm.example.com*를 입력할 수 있습니다*. id* 와 같은 다른 명령에도 동일하게 적용됩 니다*.*

*Ansible*을 사용하여 다음을 수행하려면 다음 절차를 완료합니다*.*

짧은 이름 자격에 사용되는 콜론으로 구분된 도메인의 문자열을 정의합니다*.* 이 예제에서 문 자열은 *ad.example.com:idm.example.com* 입니다*.*

*SSSD*에 문자열에서 식별된 첫 번째 도메인의 사용자 이름을 먼저 검색하도록 지시하는 *ID* 뷰 를 만듭니다*.* 이 예에서는 *ad.example.com* 입니다*.*

특정 호스트에 *ID* 보기를 적용합니다*.* 이 예제에서는 *testhost.idm.example.com* 입니다*.*

참고

<span id="page-598-0"></span>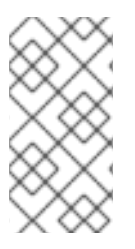

*IdM* 클라이언트에는 하나의 *ID* 보기만 적용할 수 있습니다*.* 새 *ID* 보기를 적용하면 해당 하는 경우 이전 *ID* 보기가 자동으로 제거됩니다*.*

사전 요구 사항

 $\circ$ 

 $\circ$ 

 $\circ$ 

 $\circ$ 

- 제어 노드에서 다음을 수행합니다*.*
	- *Ansible* 버전 *2.14* 이상을 사용하고 있습니다*.*
	- *[ansible-freeipa](https://access.redhat.com/documentation/en-us/red_hat_enterprise_linux/9/html/installing_identity_management/installing-an-identity-management-server-using-an-ansible-playbook_installing-identity-management#installing-the-ansible-freeipa-package_server-ansible)* 패키지가 설치되어 있습니다*.*
- $\circ$ *~/MyPlaybook/* 디렉터리에 *IdM* 서버의 *FQDN(*정규화된 도메인 이름*)*을 사용하여 *[Ansible](https://access.redhat.com/documentation/en-us/red_hat_enterprise_linux/9/html/using_ansible_to_install_and_manage_identity_management/preparing-your-environment-for-managing-idm-using-ansible-playbooks_using-ansible-to-install-and-manage-identity-management)* 인벤토리 파일을 생성했습니다*.*
	- *RHEL 9.4* 이상을 사용하고 있습니다*.*
		- *ipaadmin\_password* 를 *secret.yml Ansible* 자격 증명에 저장했습니다*.*
- *testhost.idm.example.com* 은 *IdM* 클라이언트입니다*.*
- *ansible-freeipa* 모듈이 실행되는 노드인 대상 노드는 *IdM* 도메인의 일부인 *IdM* 클라이언트*,* 서버 또는 복제본입니다*.*

절차

1.

*~/MyPlaybooks/* 디렉터리로 이동하여 다음 콘텐츠를 사용하여 *Ansible* 플레이북 파일 *addid-view-with-domain-resolution-order.yml* 을 생성합니다*.*

*--- - name: Playbook to add idview and apply it to an IdM client hosts: ipaserver vars\_files: - /home/<user\_name>/MyPlaybooks/secret.yml become: false*

*gather\_facts: false*

*tasks:*

*- name: Add idview and apply it to testhost.idm.example.com ipaidview: ipaadmin\_password: "{{ ipaadmin\_password }}" name: test\_idview host: testhost.idm.example.com domain\_resolution\_order: "ad.example.com:ipa.example.com"*

2.

플레이북을 실행합니다*. Playbook* 파일*, secret.yml* 파일을 보호하는 암호를 저장하는 파일*,* 인벤토리 파일을 지정합니다*.*

*\$ ansible-playbook --vault-password-file=password\_file -v -i inventory add-id-viewwith-domain-resolution-order.yml*

# 검증

1.

*testhost.idm.example.com* 에 *SSH*<sup>로</sup> *.*

2.

짧은 이름만 사용하여 *ad.example.com* 도메인에서 사용자의 사용자 정보를 검색할 수 있는 지 확인합니다*.*

*[root@testhost ~]# id aduser05 uid=1916901102(aduser05) gid=1916900513(domain users) groups=1916900513(domain users)*

추가 리소스

*[ansible-freeipa](https://github.com/freeipa/ansible-freeipa/blob/master/README-idview.md)* 업스트림 문서의 *idview* 모듈

*50.5. IDM* 클라이언트의 *SSSD*에서 도메인 확인 순서 설정

이 절차에서는 *IdM* 클라이언트의 *SSSD* 구성에 도메인 확인 순서를 설정합니다*.* 이 예제에서는 *IdM* 호 스트 *client2.idm.example.com* 을 구성하여 다음 순서로 사용자와 그룹을 검색합니다*.*

1.

*Active Directory (AD)* 하위 도메인 *subdomain1.ad.example.com*

2.

*AD root* 도메인 *ad.example.com*

*IdM* 도메인 *idm.example.com*

참고

<span id="page-600-0"></span>3.

로컬 *SSSD* 구성의 도메인 확인 순서는 글로벌 및 *ID* 보기 도메인 확인 순서를 재정의합 니다*.*

사전 요구 사항

*AD* 환경에 대한 신뢰를 구성했습니다*.*

# 절차

텍스트 편집기에서 */etc/sssd/sssd.conf* 파일을 엽니다*.*

2.

1.

파일의 *[sssd]* 섹션에서 *domain\_resolution\_order* 옵션을 설정합니다*.*

*domain\_resolution\_order = subdomain1.ad.example.com, ad.example.com, idm.example.com*

3.

```
파일을 저장한 후 닫습니다.
```
4.

*SSSD* 서비스를 다시 시작하여 새 구성 설정을 로드합니다*.*

*[root@client2 ~]# systemctl restart sssd*

검증 단계

짧은 이름 만 사용하여 *subdomain1.ad.example.com* 도메인에서 사용자에 대한 사용자 정 보를 검색할 수 있는지 확인합니다*.*

*[root@client2 ~]# id <user\_from\_subdomain1> uid=1916901106(user\_from\_subdomain1) gid=1916900513(domain users) groups=1916900513(domain users)*

*50.6.* 추가 리소스

 $\bullet$ 

*ID* 보기를 사용하여 *IdM* [클라이언트의](https://access.redhat.com/documentation/en-us/red_hat_enterprise_linux/9/html/managing_idm_users_groups_hosts_and_access_control_rules/using-an-id-view-to-override-a-user-attribute-value-on-an-idm-client_managing-users-groups-hosts) 사용자 속성 값 덮어쓰기

*51*장*. IDM*에서 *AD* 사용자 계정 이름을 사용하여 인증 활성화

*51.1. IDM*에서 신뢰할 수 있는 *AD FOREST*의 사용자 보안 주체 이름

*IdM(Identity Management)* 관리자는 *AD* 사용자가 대체 *UPN( User Principal Names )*을 사용하여 *IdM* 도메인의 리소스에 액세스하도록 허용할 수 있습니다*. UPN*은 *AD* 사용자가 *user\_name@KERBEROS-REALM* 형식으로 인증하는 대체 사용자 로그인입니다*. AD* 관리자는 *AD forest*에서 추가 *Kerberos* 별칭과 *UPN* 접미사를 모두 구성할 수 있으므로 *user\_name* 및 *KERBEROS-REALM* 둘 다에 대한 대체 값을 설정할 수 있습니다*.*

예를 들어 회사에서 *Kerberos* 영역 *AD.EXAMPLE.COM* 을 사용하는 경우 사용자의 기본 *UPN* 은 *user@ad.example.com* 입니다*.* 사용자가 이메일 주소*(*예*: user@example.com)*를 사용하여 로그인 할 수 있도록 하려면 *EXAMPLE. COM* 을 *AD*에서 대체 *UPN*으로 구성할 수 있습니다*.* 회사에서 최근 병 합을 경험하고 사용자에게 통합 로그온 네임스페이스를 제공하려는 경우 대체 *UPN(Enterprise UPNs*라 고도 함*)*이 특히 편리합니다*.*

*UPN* 접미사는 *AD forest root*에 정의된 경우에만 *IdM*에 대해 표시됩니다*. AD* 관리자는 *Active Directory* 도메인 및 신뢰 유틸리티 또는 *PowerShell* 명령줄 도구를 사용하여 *UPN*을 정의할 수 있습니 다*.*

참고

사용자에 대해 *UPN* 접미사를 구성하려면 *Active Directory* 도메인 및 신뢰 유틸리티와 같은 오류 검증을 수행하는 툴을 사용하는 것이 좋습니다*.*

*Active Directory*가 해당 작업을 확인하지 않기 때문에 *ldapmodify* 명령을 사용하여 사용자에 대해 *userPrincipalName* 특성을 설정하는 등의 낮은 수준의 수정을 통해 *UPN* 을 구성하는 것이 좋습니다*.*

*AD* 측에 새 *UPN*을 정의한 후 *IdM* 서버에서 *ipa trust-fetch-domains* 명령을 실행하여 업데이트된 *UPN*을 검색합니다*. IdM*에서 *AD UPN*이 최신 [상태임을](#page-603-0) 확인합니다*.*

*IdM*은 도메인에 대한 *UPN* 접미사를 도메인의 하위 트리 *cn=trusted\_domain\_name,cn=ad,cn=trusts,dc=idm,dc=example,dc=com* 에 저장합니다*.*

추가 리소스

*AD forest* 루트에서 *UPN* 접미사 설정을 [스크립팅하는](https://docs.microsoft.com/en-us/powershell/module/activedirectory/set-adforest) 방법

*AD* 사용자 항목을 수동으로 수정하고 *UPN* 접미사 검증을 [우회하는](https://docs.microsoft.com/en-us/microsoft-365/enterprise/prepare-a-non-routable-domain-for-directory-synchronization) 방법

 $\bullet$ 신뢰 컨트롤러 및 신뢰 [에이전트](https://access.redhat.com/documentation/en-us/red_hat_enterprise_linux/8/html/planning_identity_management/planning-a-cross-forest-trust-between-idm-and-ad_planning-identity-management#trust-controllers-and-trust-agents_planning-a-cross-forest-trust-between-idm-and-ad)

<span id="page-603-0"></span>*51.2. IDM*에서 *AD UPNS*가 최신 버전인지 확인

신뢰할 수 있는 *AD(Active Directory) forest*에서 *UPN(User Principal Name)* 접미사를 추가하거나 제거한 후 *IdM* 서버에서 신뢰할 수 있는 포리스트에 대한 정보를 새로 고칩니다*.*

사전 요구 사항

*IdM* 관리자 자격 증명*.*

절차

*ipa trust-fetch-domains* 명령을 입력합니다*.* 예상 빈 출력은 다음과 같습니다*.*

*[root@ipaserver ~]# ipa trust-fetch-domains Realm-Name: ad.example.com ------------------------------- No new trust domains were found ------------------------------- ----------------------------*

*Number of entries returned 0 ----------------------------*

검증 단계

*ipa trust-show* 명령을 입력하여 서버가 새 *UPN*을 가져온지 확인합니다*.* 메시지가 표시되면 *AD* 영역의 이름을 지정합니다*.*

*[root@ipaserver ~]# ipa trust-show Realm-Name: ad.example.com Realm-Name: ad.example.com Domain NetBIOS name: AD Domain Security Identifier: S-1-5-21-796215754-1239681026-23416912 Trust direction: One-way trust Trust type: Active Directory domain UPN suffixes: example.com*

출력에서 *example.com UPN* 접미사가 이제 *ad.example.com* 영역 항목의 일부임을 보여줍니다*.*

*51.3. AD UPN* 인증 문제에 대한 문제 해결 데이터 수집

*AD(Active Directory)* 환경 및 *IdM* 환경에서 *UPN(*사용자 이름*)* 구성에 대한 문제 해결 데이터를 수집 하려면 다음 절차를 따르십시오*. AD* 사용자가 대체 *UPN*을 사용하여 로그인할 수 없는 경우 이 정보를 사 용하여 문제 해결 작업을 좁힐 수 있습니다*.*

사전 요구 사항

- *AD* 도메인 컨트롤러에서 정보를 검색하려면 *IdM* 신뢰 컨트롤러 또는 신뢰 에이전트에 로그 인해야 합니다*.*
- 다음 구성 파일을 수정하고 *IdM* 서비스를 다시 시작하려면 *root* 권한이 필요합니다*.*

절차

1. 텍스트 편집기에서 */usr/share/ipa/smb.conf.empty* 구성 파일을 엽니다*.*

2. 파일에 다음 콘텐츠를 추가합니다*.*

> *[global] log level = 10*

3.

*/usr/share/ipa/smb.conf.empty* 파일을 저장하고 종료합니다*.*

4.

텍스트 편집기에서 */etc/ipa/server.conf* 구성 파일을 엽니다*.* 해당 파일이 없는 경우 새로 만 듭니다*.*

5.

파일에 다음 콘텐츠를 추가합니다*.*

*[global] debug = True*

6.

*/etc/ipa/server.conf* 파일을 저장하고 닫습니다*.*

7. *Apache webserver* 서비스를 재시작하여 구성 변경 사항을 적용합니다*. [root@server ~]# systemctl restart httpd* 8. *AD* 도메인에서 신뢰 정보를 검색합니다*. [root@server ~]# ipa trust-fetch-domains <ad.example.com>* 9. 다음 로그 파일에서 디버깅 출력 및 문제 해결 정보를 검토합니다*. /var/log/httpd/error\_log*  $\bullet$ */var/log/samba/log.\** 추가 리소스

*AD UPN* 인증 문제에 대한 문제 해결 데이터를 수집하려면 *[Using-02-client](https://access.redhat.com/solutions/5825651)* 를 참조하십시오*.*

*52*장*. AD* 사용자가 *IDM*을 관리할 수 있도록 활성화

*52.1. AD* 사용자의 *ID* 덮어쓰기

*AD(Active Directory)* 사용자 및 그룹 액세스를 *IdM* 그룹의 멤버로 *AD* 사용자에 대한 *ID* 사용자 재정 의를 추가하여 *POSIX* 환경에서 *IdM(Identity Management)* 리소스에 대한 액세스를 중앙에서 관리할 수 있습니다*.*

*ID* 재정의는 특정 *ID* 보기*(*이 경우 기본 신뢰 보기 *)* 내에서 특정 *Active Directory* 사용자 또는 그룹 속 성이 표시되는 것을 설명하는 레코드입니다*.* 이 기능을 통해 *IdM LDAP* 서버는 *IdM* 그룹에 대한 액세스 제어 규칙을 *AD* 사용자에게 적용할 수 있습니다*.*

예를 들어 *AD* 사용자는 *IdM UI*의 셀프 서비스 기능을 사용하여 *SSH* 키를 업로드하거나 개인 데이터를 변경할 수 있습니다*. AD* 관리자가 두 개의 서로 다른 계정 및 암호 없이도 *IdM*을 완전히 관리할 수 있습니 다*.*

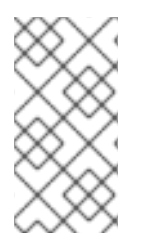

참고

현재는 *AD* 사용자가 *IdM*에서 선택된 기능을 사용할 수 없습니다*.* 예를 들어 *IdM* 관리 자 그룹의 *AD* 사용자로 *IdM* 사용자의 암호를 설정하는 데 실패할 수 있습니다*.*

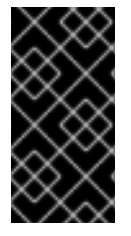

중요

*IdM*의 *sudo* 규칙에 *AD* 사용자의 *ID* 덮어쓰기를 사용하지 마십시오*. AD* 사용자의 *ID* 덮어쓰기는 *AD* 사용자가 아닌 *AD* 사용자의 *POSIX* 속성만 나타냅니다*.*

추가 리소스

*Active [Directory](#page-458-0)* 사용자를 위한 *ID* 보기 사용

*52.2. ID* 덮어쓰기를 사용하여 *AD* 사용자가 *IDM* 관리 가능

*AD* 사용자의 *ID* 재정의를 생성하고 사용하여 *IdM* 사용자의 사용자와 동일한 권한을 부여하려면 다음 절차를 따르십시오*.* 이 절차 중에 신뢰 컨트롤러 또는 신뢰 에이전트로 구성된 *IdM* 서버에서 작업합니다*.*

사전 요구 사항

작동하는 *IdM* 환경이 설정되어 있습니다*.* 자세한 내용은 *Identity [Management](https://access.redhat.com/documentation/en-us/red_hat_enterprise_linux/9/html/installing_identity_management/index)* 설치를 참조

하십시오*.*

*IdM* 환경과 *AD* 간의 작동 신뢰가 설정됩니다*.*

### 절차

1.

*IdM* 관리자로 기본 신뢰 보기 의 *AD* 사용자에 대한 *ID* 재정의를 생성합니다*.* 예를 들어 사용 자 *ad\_user@ad.example.com:*에 대한 *ID* 재정의를 생성하려면 다음을 수행합니다*.*

# *# kinit admin*

*# ipa idoverrideuser-add 'default trust view' ad\_user@ad.example.com*

2.

기본 신뢰 보기 의 *ID* 재정의를 *IdM* 그룹의 멤버로 추가합니다*.* 이는 *Active Directory*와 상호 작용하므로 *POSIX*가 아닌 그룹이어야 합니다*.*

문제가 있는 그룹이 *IdM* 역할의 멤버인 경우 *ID* 재정의로 표시하는 *AD* 사용자는 명령줄 인터 페이스와 *IdM* 웹 *UI*를 포함하여 *IdM API*를 사용할 때 역할에서 부여한 모든 권한을 얻을 수 있습 니다*.*

예를 들어 *ad\_user@ad.example.com* 사용자의 *ID* 재정의를 *IdM admins* 그룹에 추가하려 면 다음을 수행합니다*.*

*# ipa group-add-member admins --idoverrideusers=ad\_user@ad.example.com*

3.

또는 *User Administrator* 역할과 같은 역할에 *ID* 덮어쓰기를 추가할 수 있습니다*.*

*# ipa role-add-member 'User Administrator' - idoverrideusers=ad\_user@ad.example.com*

추가 리소스

*Active [Directory](https://access.redhat.com/documentation/en-us/red_hat_enterprise_linux/9/html/managing_idm_users_groups_hosts_and_access_control_rules/assembly_using-id-views-for-active-directory-users_managing-users-groups-hosts)* 사용자를 위한 *ID* 보기 사용

*52.3. ANSIBLE*을 사용하여 *AD* 사용자가 *IDM* 관리 가능

*Ansible* 플레이북을 사용하여 사용자 *ID* 덮어쓰기가 *IdM(Identity Management)* 그룹에 있는지 확인 하려면 다음 절차를 따르십시오*. AD*에 대한 트러스트를 설정한 후 기본 신뢰 보기에서 만든 *AD(Active*

*Directory)* 사용자를 재정의합니다*.* 플레이북을 실행하면 *AD* 사용자와 같은 *AD* 사용자가 두 개의 다른 계정과 암호 없이 *IdM*을 완전히 관리할 수 있습니다*.*

사전 요구 사항

*IdM* 관리자 암호를 알고 있습니다*.*

*AD*에 대한 트러스트를 [설치했습니다](https://access.redhat.com/documentation/en-us/red_hat_enterprise_linux/9/html/installing_trust_between_idm_and_ad/index)*.*

*AD* 사용자의 사용자 *ID* 재정의는 *IdM*에 이미 있습니다*.* 그렇지 않은 경우 *ipa idoverrideuser-add 'default trust view' ad\_user@ad.example.com* 명령을 사용하여 생성합니 다*.*

사용자 *ID* 재정의를 [추가하는](https://access.redhat.com/documentation/en-us/red_hat_enterprise_linux/9/html/using_ansible_to_install_and_manage_identity_management/managing-user-groups-using-ansible-playbooks_using-ansible-to-install-and-manage-identity-management#ensuring-the-presence-of-IdM-groups-and-group-members-using-Ansible-playbooks_managing-user-groups-using-ansible-playbooks) 그룹이 *IdM*에 이미 있습니다*.*

- *IdM* 이상의 *4.8.7* 버전을 사용하고 있습니다*.* 서버에 설치된 *IdM* 버전을 보려면 *ipa --version* 을 입력합니다*.*
	- 다음 요구 사항을 충족하도록 *Ansible* 제어 노드를 구성했습니다*.*
		- *Ansible* 버전 *2.14* 이상을 사용하고 있습니다*.*
			- *Ansible* 컨트롤러에 *[ansible-freeipa](https://access.redhat.com/documentation/en-us/red_hat_enterprise_linux/9/html/installing_identity_management/installing-an-identity-management-server-using-an-ansible-playbook_installing-identity-management#installing-the-ansible-freeipa-package_server-ansible)* 패키지가 설치되어 있습니다*.*
	- $\circ$

 $\circ$ 

 $\circ$ 

이 예제에서는 *~/MyPlaybook/* 디렉터리에서 *IdM* 서버의 정규화된 도메인 이름*(FQDN)* 을 사용하여 *[Ansible](https://access.redhat.com/documentation/en-us/red_hat_enterprise_linux/9/html/using_ansible_to_install_and_manage_identity_management/preparing-your-environment-for-managing-idm-using-ansible-playbooks_using-ansible-to-install-and-manage-identity-management)* 인벤토리 파일을 생성했다고 가정합니다*.*

 $\circ$ 

이 예제에서는 *secret.yml Ansible* 자격 증명 모음이 *ipaadmin\_password* 를 저장하는 것으로 가정합니다*.*

*ansible-freeipa* 모듈이 실행되는 노드인 대상 노드는 *IdM* 도메인의 일부인 *IdM* 클라이언트*,* 서버 또는 복제본입니다*.*

1. *~/MyPlaybooks/* 디렉터리로 이동합니다*. \$ cd ~/MyPlaybooks/* 2. 다음 콘텐츠를 사용하여 *add-useridoverride-to-group.yml* 플레이북을 생성합니다*. --- - name: Playbook to ensure presence of users in a group hosts: ipaserver - name: Ensure the ad\_user@ad.example.com user ID override is a member of the admins group: ipagroup: ipaadmin\_password: "{{ ipaadmin\_password }}" name: admins idoverrideuser: - ad\_user@ad.example.com*

예에서는 다음을 수행합니다*.*

- *Secret123*은 *IdM* 관리자 암호입니다*.*
- 

 $\frac{1}{2}$ 

관리자는 *ad\_user@ad.example.com ID* 덮어쓰기를 추가하는 *IdM POSIX* 그룹의 이름 입니다*.* 이 그룹의 멤버는 전체 관리자 권한이 있습니다*.*

 $\bullet$ 

*ad\_user@ad.example.com* 은 *AD* 관리자의 사용자 *ID* 덮어쓰기입니다*.* 사용자가 신뢰 가 설정된 *AD* 도메인에 저장됩니다*.*

3.

파일을 저장합니다*.*

4.

*Ansible* 플레이북을 실행합니다*. Playbook* 파일*, secret.yml* 파일을 보호하는 암호를 저장하 는 파일*,* 인벤토리 파일을 지정합니다*.*

*\$ ansible-playbook --vault-password-file=password\_file -v -i inventory adduseridoverride-to-group.yml*

추가 리소스

*AD* 사용자의 *ID* [덮어쓰기](https://access.redhat.com/documentation/en-us/red_hat_enterprise_linux/9/html/managing_idm_users_groups_hosts_and_access_control_rules/enabling-ad-users-to-administer-idm_managing-users-groups-hosts#id-overrides-for-ad-users_enabling-ad-users-to-administer-idm) */usr/share/doc/ansible-freeipa/README-group.md /usr/share/doc/ansible-freeipa/playbooks/user*

*Active [Directory](https://access.redhat.com/documentation/en-us/red_hat_enterprise_linux/9/html/managing_idm_users_groups_hosts_and_access_control_rules/assembly_using-id-views-for-active-directory-users_managing-users-groups-hosts)* 환경에서 *ID* 보기 사용

*52.4. AD* 사용자가 *IDM CLI*에서 올바른 명령을 수행할 수 있는지 확인

이 절차에서는 *AD(Active Directory)* 사용자가 *IdM(Identity Management)* 명령줄 인터페이스*(CLI)*에 로그인할 수 있는지 확인하고 해당 역할에 적합한 명령을 실행합니다*.*

1.

*IdM* 관리자의 현재 *Kerberos* 티켓을 삭제합니다*.*

*# kdestroy -A*

참고

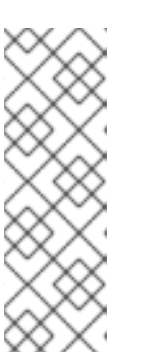

*MIT Kerberos*의 *GSSAPI* 구현에서 기본 설정별로 대상 서비스의 영역에서 자격 증명을 선택하기 때문에 *Kerberos* 티켓을 제거해야 합니다*.* 이 경우 *IdM* 영 역입니다*.* 즉*,* 인증 정보 캐시 컬렉션*,* 즉 *KCM:, KEYRING:, DIR:* 자격 증명 캐시 유형이 사용 중인 경우 이전에 가져온 *admin* 또는 기타 *IdM* 주체의 인증 정보가 *AD* 사용자 자격 증명 대신 *IdM API*에 액세스하는 데 사용됩니다*.*

2.

*ID* 덮어쓰기를 만든 *AD* 사용자의 *Kerberos* 자격 증명을 가져옵니다*.*

*# kinit ad\_user@AD.EXAMPLE.COM Password for ad\_user@AD.EXAMPLE.COM:*

3.

*AD* 사용자의 *ID* 재정의가 해당 그룹의 *IdM* 사용자와 동일한 권한을 갖는지 테스트합니다*. AD* 사용자의 *ID* 재정의가 *admins* 그룹에 추가된 경우*,* 예를 들어 *AD* 사용자는 *IdM*에 그룹을 생 성할 수 있습니다*.*

*# ipa group-add some-new-group ----------------------------*

*Added group "some-new-group" ---------------------------- Group name: some-new-group GID: 1997000011*

*52.5. ANSIBLE*을 사용하여 *AD* 사용자가 *IDM*을 관리하도록 지원

*ansible-freeipa idoverrideuser* 및 *group* 모듈을 사용하여 신뢰할 수 있는 *AD* 도메인에서 *Active Directory(AD)* 사용자에 대한 사용자 *ID* 덮어쓰기를 생성하고 *IdM* 사용자의 사용자와 동일하게 사용자 권한을 부여할 수 있습니다*.* 이 절차에서는 첫 번째 플레이북 작업에 *administrator@addomain.com ID* 덮어쓰기가 추가된 *Default Trust View ID* 뷰의 예를 사용합니다*.* 다음 플레이북 작업에서는 *[administrator@addomain.com](mailto:administrator@addomain.com) ID* 덮어쓰기가 *IdM admins* 그룹에 멤버로 추가됩니다*.* 결과적으로 *AD* 관리자는 두 개의 서로 다른 계정과 암호 없이 *IdM*을 관리할 수 있습니다*.*

사전 요구 사항

다음 요구 사항을 충족하도록 *Ansible* 제어 노드를 구성했습니다*.*

*Ansible* 버전 *2.14* 이상을 사용하고 있습니다*.*

 $\circ$ 

 $\circ$ 

*Ansible* 컨트롤러에 *[ansible-freeipa](https://access.redhat.com/documentation/en-us/red_hat_enterprise_linux/9/html/installing_identity_management/installing-an-identity-management-server-using-an-ansible-playbook_installing-identity-management#installing-the-ansible-freeipa-package_server-ansible)* 패키지가 설치되어 있습니다*.*

 $\circ$ 

*RHEL 9.4* 이상을 사용하고 있습니다*.*

 $\Omega$ 

이 예제에서는 *~/MyPlaybook/* 디렉터리에서 *IdM* 서버의 정규화된 도메인 이름*(FQDN)* 을 사용하여 *[Ansible](https://access.redhat.com/documentation/en-us/red_hat_enterprise_linux/9/html/using_ansible_to_install_and_manage_identity_management/preparing-your-environment-for-managing-idm-using-ansible-playbooks_using-ansible-to-install-and-manage-identity-management)* 인벤토리 파일을 생성했다고 가정합니다*.*

 $\circ$ 

이 예제에서는 *secret.yml Ansible* 자격 증명 모음이 *ipaadmin\_password* 를 저장하는 것으로 가정합니다*.*

*AD* 포리스트는 *IdM*을 신뢰하고 있습니다*.* 이 예에서 *AD* 도메인 이름은 *addomain.com* 이고 *AD* 관리자의 *FQDN(*정규화된 도메인 이름*)*은 *administrator@addomain.com* 입니다*.*

인벤토리 파일의 *ipaserver* 호스트는 신뢰 컨트롤러 또는 신뢰 에이전트로 구성됩니다*.*

*ansible-freeipa* 모듈이 실행되는 노드인 대상 노드는 *IdM* 도메인의 일부인 *IdM* 클라이언트*,* 서버 또는 복제본입니다*.*
절차

1.

*Ansible* 제어 노드에서 작업을 사용하여 *enable-ad-admin-to-administer-idm.yml* 플레이북 을 생성하여 기본 신뢰 뷰에 *administrator@addomain.com* 사용자 덮어쓰기를 추가합니다*.*

*- name: Enable AD administrator to act as a FreeIPA admin hosts: ipaserver become: false gather\_facts: false*

*tasks:*

*---*

*- name: Ensure idoverride for administrator@addomain.com in 'default trust view' ipaidoverrideuser: ipaadmin\_password: "{{ ipaadmin\_password }}" idview: "Default Trust View" anchor: administrator@addomain.com*

2.

동일한 플레이북에서 다른 플레이북 작업을 사용하여 *admins* 그룹에 *AD* 관리자 사용자 *ID* 덮어쓰기를 추가합니다*.*

*- name: Add the AD administrator as a member of admins ipagroup: ipaadmin\_password: "{{ ipaadmin\_password }}" name: admins idoverrideuser: - administrator@addomain.com*

3.

파일을 저장합니다*.*

4.

*Ansible* 플레이북을 실행합니다*. Playbook* 파일*, secret.yml* 파일을 보호하는 암호를 저장하 는 파일*,* 인벤토리 파일을 지정합니다*.*

*\$ ansible-playbook --vault-password-file=password\_file -v -i inventory enable-adadmin-to-administer-idm.yml*

검증

1.

*AD* 관리자로 *IdM* 클라이언트에 로그인합니다*.*

*\$ ssh administrator@addomain.com@client.idm.example.com*

2.

유효한 *TGT( ticket-granting ticket)*를 가져왔는지 확인합니다*.*

*\$ klist Ticket cache: KCM:325600500:99540 Default principal: Administrator@ADDOMAIN.COM Valid starting Expires Service principal 02/04/2024 11:54:16 02/04/2024 21:54:16 krbtgt/ADDOMAIN.COM@ADDOMAIN.COM renew until 02/05/2024 11:54:16*

3.

*IdM*에서 관리자 권한을 확인합니다*.*

*\$ ipa user-add testuser --first=test --last=user ------------------------ Added user "tuser" ------------------------ User login: tuser First name: test Last name: user Full name: test user*

추가 리소스

*[...]*

*[idoverrideuser](https://github.com/freeipa/ansible-freeipa/blob/master/README-idoverrideuser.md)* 및 *[ipagroup](https://github.com/freeipa/ansible-freeipa/blob/master/README-group.md) ansible-freeipa* 업스트림 문서

*AD* [사용자가](https://access.redhat.com/documentation/en-us/red_hat_enterprise_linux/9/html-single/managing_idm_users_groups_hosts_and_access_control_rules/index#enabling-ad-users-to-administer-idm_managing-users-groups-hosts) *IdM*을 관리 가능

*53*장*.* 외부 *ID* 공급자를 사용하여 *IDM* 인증

*OAuth 2* 장치 권한 부여 흐름을 지원하는 외부 *ID* 공급자*(IdP)*와 사용자를 연결할 수 있습니다*.* 이러한 사용자가 *RHEL 9.1* 이상에서 사용할 수 있는 *SSSD* 버전으로 인증하면 외부 *IdP*에서 인증 및 권한 부여 를 수행한 후 *Kerberos* 티켓을 사용하여 *RHEL IdM(Identity Management) SSO* 기능을 수신합니다*.*

주요 기능은 다음과 같습니다*.*

- *ipa idp-\** 명령을 사용하여 외부 *IdP*에 대한 참조 추가*,* 수정 및 삭제*.*
- *ipa user-mod --user-auth-type=idp* 명령을 사용하여 사용자에 대해 *IdP* 인증을 활성화합니 다*.*

*53.1. IDM*을 외부 *IDP*에 연결할 때의 이점

관리자는 클라우드 서비스 공급자와 같은 외부 *ID* 소스에 사용자가 저장하여 *IdM(Identity Management)* 환경에 조인된 *RHEL* 시스템에 액세스할 수 있도록 허용할 수 있습니다*.* 이를 위해 이러한 사용자에게 *Kerberos* 티켓을 발행하는 인증 및 권한 부여 프로세스를 해당 외부 엔티티에 위임할 수 있습 니다*.*

이 기능을 사용하여 *IdM* 기능을 확장하고 *IdM(Identity Provider)*에 저장된 사용자가 *IdM*에서 관리하 는 *Linux* 시스템에 액세스할 수 있습니다*.*

*53.2. IDM*이 외부 *IDP*를 통해 로그인을 통합하는 방법

*SSSD 2.7.0*에는 *idp Kerberos* 사전 인증 방법을 구현하는 *sssd-idp* 패키지가 포함되어 있습니다*.* 이 인증 방법은 *OAuth 2.0* 장치 권한 부여 부여 흐름을 따라 외부 *IdP*에 권한 부여 결정을 위임합니다*.*

1.

*IdM* 클라이언트 사용자는 예를 들어 명령줄에서 *kinit* 유틸리티를 사용하여 *Kerberos TGT*를 검색하여 *OAuth 2.0* 장치 인증 부여 *flow*를 시작합니다*.*

2.

특수 코드 및 웹 사이트 링크는 *Authorization* 서버에서 *IdM KDC* 백엔드로 전송됩니다*.*

3.

*IdM* 클라이언트는 링크와 코드를 사용자에게 표시합니다*.* 이 예에서 *IdM* 클라이언트는 명령 줄에 링크와 코드를 출력합니다*.*

4. 사용자는 브라우저에서 웹 사이트 링크를 열고 다른 호스트*,* 휴대 전화 등에 있을 수 있습니 다*.* a. 사용자가 특정 코드를 입력합니다*.* b.

필요한 경우 사용자는 *OAuth 2.0* 기반 *IdP*에 로그인합니다*.*

c.

클라이언트에 정보에 액세스하도록 권한을 부여하라는 메시지가 표시됩니다*.*

5.

사용자는 원래 장치 프롬프트에서 액세스를 확인합니다*.* 이 예에서 사용자는 명령줄에서 *Enter* 키를 도달합니다*.*

6.

*IdM KDC* 백엔드는 *OAuth 2.0* 인증 서버를 폴링하여 사용자 정보에 액세스합니다*.*

지원 대상*:*

*PAM(Pluggable Authentication Module)* 라이브러리를 호출할 수 있는 키보드 상호 작용 인 증 방법을 사용하여 *SSH*를 통해 원격으로 로그인할 수 있습니다*.*

로그인된 서비스를 통해 콘솔로 로컬로 로그인 합니다*.*

*kinit* 유틸리티를 사용하여 *Kerberos* 티켓 허용 티켓*(TGT)*을 검색합니다*.*

현재 지원되지 않는 항목*:*

*IdM WebUI*에 직접 로그인합니다*. IdM WebUI*에 로그인하려면 먼저 *Kerberos* 티켓을 받아야 합니다*.*

*Cockpit WebUI*에 직접 로그인합니다*. Cockpit WebUI*에 로그인하려면 먼저 *Kerberos* 티켓 을 가져와야 합니다*.*

추가 리소스

- 외부 *ID* [공급자에](https://freeipa.readthedocs.io/en/latest/workshop/12-external-idp-support.html) 대한 인증
- *RFC 8628: [OAuth](https://www.rfc-editor.org/rfc/rfc8628) 2.0* 장치 인증 부여

<span id="page-616-0"></span>*53.3.* 외부 *ID* 공급자에 대한 참조 생성

외부 *ID* 공급자*(IdP)*를 *IdM(Identity Management)* 환경에 연결하려면 *IdM*에서 *IdP* 참조를 생성합니 다*. Keycloak* 템플릿을 기반으로 *IdP*에 *my-keycloak-idp* 라는 참조를 생성하려면 이 절차를 완료합니다*.* 자세한 참조 템플릿은 *IdM*의 다른 외부 *IdP*에 [대한](#page-618-0) 참조 예제 를 참조하십시오*.*

사전 요구 사항

- 외부 *IdP*에 *OAuth* 애플리케이션으로 *IdM*을 등록하고 클라이언트 *ID*를 가져옵니다*.*
- *IdM* 관리자 계정으로 인증할 수 있습니다*.*
- *IdM* 서버에서 *RHEL 9.1* 이상을 사용하고 있습니다*.*
- *IdM* 서버에서 *SSSD 2.7.0* 이상을 사용하고 있습니다*.*

# 절차

*IdM* 서버에서 *IdM* 관리자로 인증합니다*.*

*[root@server ~]# kinit admin*

2.

1.

*Keycloak* 템플릿을 기반으로 *IdP*에 *my-keycloak-idp* 라는 참조를 생성합니다*.* 여기서 *- base-url* 옵션은 *server-name.\$DOMAIN:\$PORT/prefix* 형식으로 *Keycloak* 서버에 대한 *URL* 을 지정합니다*.*

*[root@server ~]# ipa idp-add my-keycloak-idp \ --provider keycloak --organization main \ --base-url keycloak.idm.example.com:8443/auth \ --client-id id13778 ------------------------------------------------*

*Added Identity Provider reference "my-keycloak-idp" ------------------------------------------------*

*Identity Provider reference name: my-keycloak-idp Authorization URI: https://keycloak.idm.example.com:8443/auth/realms/main/protocol/openidconnect/auth Device authorization URI: https://keycloak.idm.example.com:8443/auth/realms/main/protocol/openidconnect/auth/device Token URI: https://keycloak.idm.example.com:8443/auth/realms/main/protocol/openidconnect/token User info URI: https://keycloak.idm.example.com:8443/auth/realms/main/protocol/openidconnect/userinfo Client identifier: ipa\_oidc\_client Scope: openid email External IdP user identifier attribute: email*

# 검증

*ipa idp-show* 명령의 출력에 생성된 *IdP* 참조가 표시되는지 확인합니다*.*

*[root@server ~]# ipa idp-show my-keycloak-idp*

# 추가 리소스

*IdM*의 다른 외부 *IdP*에 [대한](#page-618-0) 참조 예

- *IdM*의 외부 *ID* [공급자를](#page-619-0) 관리하기 위한 *ipa idp-\** 명령의 옵션
	- *ipa idp-\** 명령의 *[--provider](#page-627-0)* 옵션
		- *IPA* 도움말 *idp-add*

*53.4. IDM*의 다른 외부 *IDP*에 대한 참조 예

다음 표에는 *IdM*에서 다른 *IdP*에 대한 참조를 생성하기 위한 *ipa idp-add* 명령의 예제가 나열되어 있습 니다*.*

<span id="page-618-0"></span>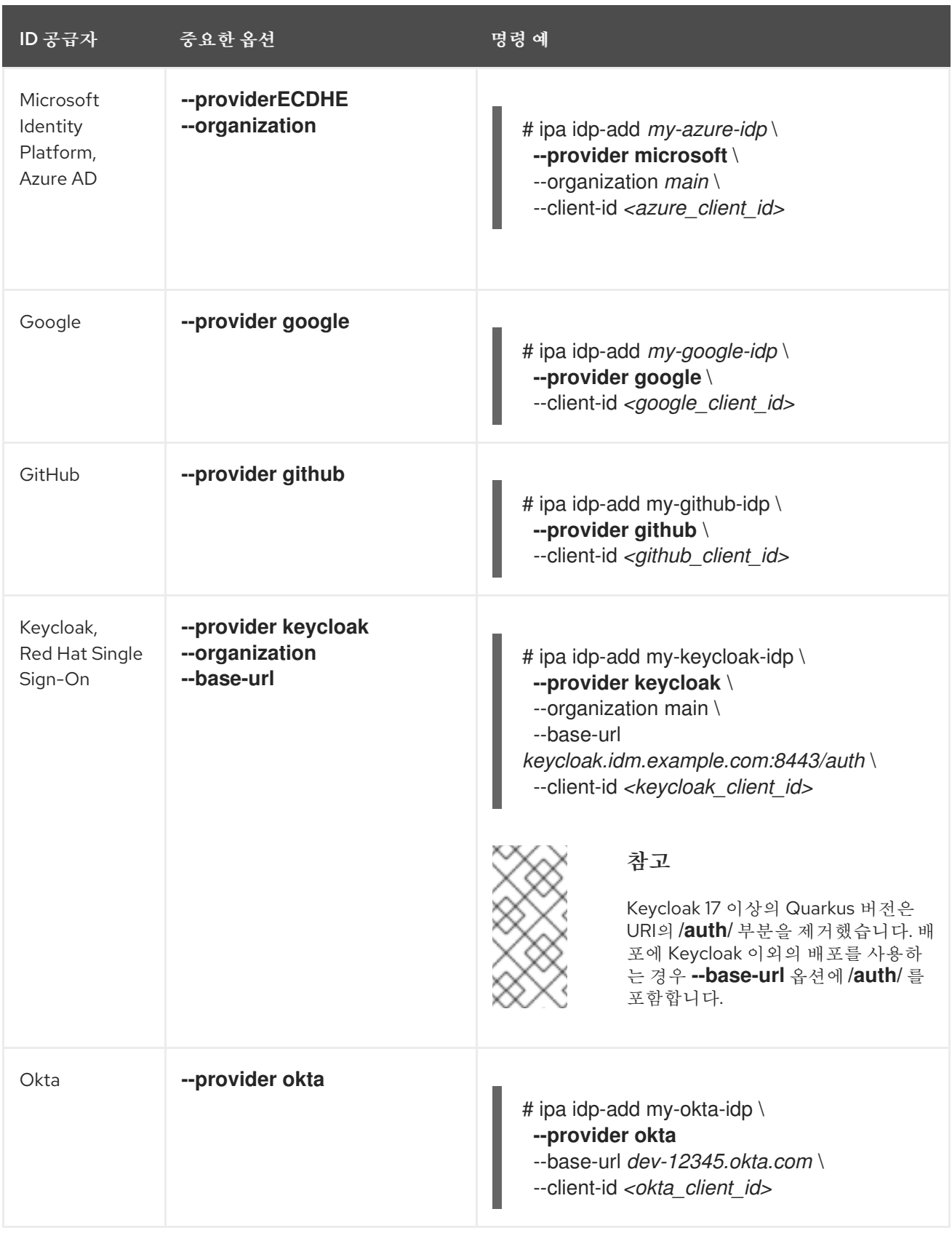

추가 리소스

 $\bullet$ 

외부 *ID* [공급자에](#page-616-0) 대한 참조 생성

*IdM*의 외부 *ID* [공급자를](#page-619-0) 관리하기 위한 *ipa idp-\** 명령의 옵션

*ipa idp-\** 명령의 *[--provider](#page-627-0)* 옵션

<span id="page-619-0"></span>*53.5. IDM*의 외부 *ID* 공급자를 관리하기 위한 *IPA IDP-\** 명령의 옵션

다음 예제에서는 다른 *IdP* 템플릿을 기반으로 외부 *IdP*에 대한 참조를 구성하는 방법을 보여줍니다*.* 다 음 옵션을 사용하여 설정을 지정합니다*.*

#### *--provider*

알려진 *ID* 공급자 중 하나에 대한 사전 정의된 템플릿

#### *--client-id*

애플리케이션 등록 중에 *IdP*에서 발행한 *OAuth 2.0* 클라이언트 식별자입니다*.* 애플리케이션 등 록 절차는 각 *IdP*에 고유하므로 자세한 내용은 해당 문서를 참조하십시오*.* 외부 *IdP*가 *Red Hat SSO(Single Sign-On)* 인 경우 *OpenID Connect* [클라이언트](https://access.redhat.com/documentation/en-us/red_hat_single_sign-on/7.6/html-single/server_administration_guide/index#proc-creating-oidc-client_server_administration_guide) 생성을 참조하십시오*.*

#### *--base-url*

*Keycloak* 및 *Okta*에 필요한 *IdP* 템플릿의 기본 *URL*

#### *--organization*

*Microsoft Azure*에 필요한 *IdP*의 도메인 또는 조직 *ID*

#### *--secret*

*(*선택 사항*)* 기밀 *OAuth 2.0* 클라이언트의 시크릿을 요구하도록 외부 *IdP*를 구성한 경우 이 옵션 을 사용합니다*. IdP* 참조를 생성할 때 이 옵션을 사용하는 경우 대화식으로 시크릿을 입력하라는 메시 지가 표시됩니다*.* 클라이언트 시크릿을 암호로 보호합니다*.*

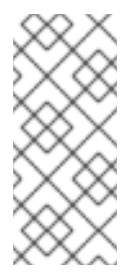

참고

*RHEL 9.1*의 *SSSD*는 클라이언트 시크릿을 사용하지 않는 기밀 *OAuth 2.0* 클라이 언트만 지원합니다*.* 기밀 클라이언트의 클라이언트 시크릿이 필요한 외부 *IdP*를 사용하 려면 *RHEL 9.2* 이상에서 *SSSD*를 사용해야 합니다*.*

#### 추가 리소스

- 외부 *ID* [공급자에](#page-616-0) 대한 참조 생성
- *IdM*의 다른 외부 *IdP*에 [대한](#page-618-0) 참조 예
- *ipa idp-\** 명령의 *[--provider](#page-627-0)* 옵션

*53.6.* 외부 *IDP*에 대한 참조 관리

외부 *ID* 공급자*(IdP)*에 대한 참조를 생성한 후 해당 참조를 검색*,* 표시*,* 수정*,* 삭제할 수 있습니다*.* 이 예 제에서는 *keycloak-server1* 이라는 외부 *IdP*에 대한 참조를 관리하는 방법을 보여줍니다*.*

사전 요구 사항

 $\bullet$ 

- *IdM* 관리자 계정으로 인증할 수 있습니다*.*
- *IdM* 서버에서 *RHEL 9.1* 이상을 사용하고 있습니다*.*
- *IdM* 서버에서 *SSSD 2.7.0* 이상을 사용하고 있습니다*.*
- *IdM*에 외부 *IdP*에 대한 참조가 생성되어 있습니다*.* 외부 *ID* [공급자에](#page-616-0) 대한 참조 생성 을 참조 하십시오*.*

절차

1.

*IdM* 서버에서 *IdM* 관리자로 인증합니다*.*

*[root@server ~]# kinit admin*

2.

*IdP* 참조를 관리합니다*.*

문자열 *keycloak* 이 포함되어 있는 *IdP* 참조를 찾으려면 다음을 수행하십시오*.*

*[root@server ~]# ipa idp-find keycloak*

*my-keycloak-idp* 라는 *IdP* 참조를 표시하려면 다음을 수행하십시오*.*

*[root@server ~]# ipa idp-show my-keycloak-idp*

*IdP* 참조를 수정하려면 *ipa idp-mod* 명령을 사용합니다*.* 예를 들어 *my-keycloak-idp* 이라는 *IdP* 참조의 시크릿을 변경하려면 시크릿을 입력하라는 메시지가 표시되도록 *--secret* 옵션을 지정합니다*.*

*[root@server ~]# ipa idp-mod my-keycloak-idp --secret*

*my-keycloak-idp* 라는 *IdP* 참조를 삭제하려면 다음을 수행합니다*.*

*[root@server ~]# ipa idp-del my-keycloak-idp*

*53.7.* 외부 *IDP*를 통해 인증할 *IDM* 사용자 활성화

*IdM* 사용자가 외부 *ID* 공급자*(IdP)*를 통해 인증할 수 있도록 하려면 이전에 사용자 계정과 생성한 외부 *IdP* 참조를 연결합니다*.* 이 예제에서는 외부 *IdP* 참조 *keycloak-server1* 을 사용자 *idm-user-withexternal-idp* 와 연결합니다*.*

사전 요구 사항

*IdM* 클라이언트 및 *IdM* 서버는 *RHEL 9.1* 이상을 사용하고 있습니다*.*

*IdM* 클라이언트 및 *IdM* 서버는 *SSSD 2.7.0* 이상을 사용하고 있습니다*.*

*IdM*에 외부 *IdP*에 대한 참조가 생성되어 있습니다*.* 외부 *ID* [공급자에](#page-616-0) 대한 참조 생성 을 참조 하십시오*.*

절차

*IdM* 사용자 항목을 수정하여 *IdP* 참조를 사용자 계정과 연결합니다*.*

*[root@server ~]# ipa user-mod idm-user-with-external-idp \ --idp my-keycloak-idp \ --idp-user-id idm-user-with-external-idp@idm.example.com \ --user-auth-type=idp ---------------------------------*

<span id="page-622-0"></span>*Modified user "idm-user-with-external-idp" --------------------------------- User login: idm-user-with-external-idp First name: Test Last name: User1 Home directory: /home/idm-user-with-external-idp Login shell: /bin/sh Principal name: idm-user-with-external-idp@idm.example.com Principal alias: idm-user-with-external-idp@idm.example.com Email address: idm-user-with-external-idp@idm.example.com UID: 35000003 GID: 35000003 User authentication types: idp External IdP configuration: keycloak External IdP user identifier: idm-user-with-external-idp@idm.example.com Account disabled: False Password: False Member of groups: ipausers Kerberos keys available: False*

검증

해당 사용자의 *ipa user-show* 명령 출력이 *IdP*에 대한 참조를 표시하는지 확인합니다*.*

*[root@server ~]# ipa user-show idm-user-with-external-idp User login: idm-user-with-external-idp First name: Test Last name: User1 Home directory: /home/idm-user-with-external-idp Login shell: /bin/sh Principal name: idm-user-with-external-idp@idm.example.com Principal alias: idm-user-with-external-idp@idm.example.com Email address: idm-user-with-external-idp@idm.example.com ID: 35000003 GID: 35000003 User authentication types: idp External IdP configuration: keycloak External IdP user identifier: idm-user-with-external-idp@idm.example.com Account disabled: False Password: False Member of groups: ipausers Kerberos keys available: False*

*53.8. IDM* 티켓 수신 티켓을 외부 *IDP* 사용자로 검색

*IdM(Identity Management)* 사용자에 대한 인증을 외부 *ID* 공급자*(IdP)*에 위임한 경우 *IdM* 사용자는 외부 *IdP*에 인증하여 *Kerberos* 티켓*(TGT)*을 요청할 수 있습니다*.*

다음 작업을 수행하려면 이 절차를 완료합니다*.*

1.

익명 *Kerberos* 티켓을 로컬로 검색하고 저장합니다*.*

2.

*kinit* 를 *-T* 옵션과 함께 사용하여 *idm-user-with-external-idp* 사용자에게 *FAST(Secure tunneling)* 채널을 통해 유연한 인증을 활성화하여 *Kerberos* 클라이언트와 *KDC(Kerberos Distribution Center)* 간에 보안 연결을 제공하도록 *TGT*를 요청합니다*.*

사전 요구 사항

- *IdM* 클라이언트 및 *IdM* 서버는 *RHEL 9.1* 이상을 사용합니다*.*
- *IdM* 클라이언트 및 *IdM* 서버는 *SSSD 2.7.0* 이상을 사용합니다*.*

*IdM*에 외부 *IdP*에 대한 참조가 생성되어 있습니다*.* 외부 *ID* [공급자에](#page-616-0) 대한 참조 생성 을 참조 하십시오*.*

사용자 계정과 외부 *IdP* 참조가 연결되어 있습니다*.* 외부 *IdP*를 통해 인증할 *IdM* 사용자 활성 화를 [참조하십시오](#page-622-0)*.*

처음에 로그인한 사용자는 로컬 파일 시스템의 디렉터리에 대한 쓰기 권한이 있습니다*.*

절차

익명 *PKINIT*를 사용하여 *Kerberos* 티켓을 가져와서 *./fast.ccache* 파일에 저장합니다*.*

*\$ kinit -n -c ./fast.ccache*

2.

1.

*[*선택 사항*]* 검색된 티켓을 확인합니다*.*

*\$ \*klist -c fast.ccache \* Ticket cache: FILE:fast.ccache Default principal: WELLKNOWN/ANONYMOUS@WELLKNOWN:ANONYMOUS*

*Valid starting Expires Service principal 03/03/2024 13:36:37 03/04/2024 13:14:28 krbtgt/IDM.EXAMPLE.COM@IDM.EXAMPLE.COM*

3.

*-T* 옵션을 사용하여 *IdM* 사용자로 인증을 시작하여 *gRPCST* 통신 채널을 활성화합니다*.*

*[root@client ~]# kinit -T ./fast.ccache idm-user-with-external-idp Authenticate at https://oauth2.idp.com:8443/auth/realms/master/device? user\_code=YHMQ-XKTL and press ENTER.:*

4.

브라우저에서 명령 출력에 제공된 웹 사이트에서 사용자로 인증합니다*.*

5.

명령줄에서 *Enter* 키를 눌러 인증 프로세스를 완료합니다*.*

### 검증

*Kerberos* 티켓 정보를 표시하고 *config: pa\_type* 이 외부 *IdP*를 사용하여 사전 인증을 위해 *152* 행으로 표시되는지 확인합니다*.*

*[root@client ~]# klist -C Ticket cache: KCM:0:58420 Default principal: idm-user-with-external-idp@IDM.EXAMPLE.COM*

*Valid starting Expires Service principal 05/09/22 07:48:23 05/10/22 07:03:07 krbtgt/IDM.EXAMPLE.COM@IDM.EXAMPLE.COM config: fast\_avail(krbtgt/IDM.EXAMPLE.COM@IDM.EXAMPLE.COM) = yes 08/17/2022 20:22:45 08/18/2022 20:22:43 krbtgt/IDM.EXAMPLE.COM@IDM.EXAMPLE.COM config: pa\_type(krbtgt/IDM.EXAMPLE.COM@IDM.EXAMPLE.COM) = 152*

*pa\_type = 152* 는 외부 *IdP* 인증을 나타냅니다*.*

*53.9. SSH*를 통해 외부 *IDP* 사용자로 *IDM* 클라이언트에 로그인

*SSH*를 통해 *IdM* 클라이언트에 *IdM(Identity Provider)* 사용자로 로그인하려면 명령행에서 로그인 <sup>프</sup> 로세스를 시작합니다*.* 메시지가 표시되면 *IdP*와 연결된 웹 사이트에서 인증 프로세스를 수행하고 *IdM(Identity Management)* 클라이언트에서 프로세스를 완료합니다*.*

사전 요구 사항

*IdM* 클라이언트 및 *IdM* 서버는 *RHEL 9.1* 이상을 사용하고 있습니다*.*

*IdM* 클라이언트 및 *IdM* 서버는 *SSSD 2.7.0* 이상을 사용하고 있습니다*.*

*IdM*에 외부 *IdP*에 대한 참조가 생성되어 있습니다*.* 외부 *ID* [공급자에](#page-616-0) 대한 참조 생성 을 참조 하십시오*.*

사용자 계정과 외부 *IdP* 참조가 연결되어 있습니다*.* 외부 *IdP*를 통해 인증할 *IdM* 사용자 활성 화를 [참조하십시오](#page-622-0)*.*

## 절차

1.

*SSH*를 통해 *IdM* 클라이언트에 로그인을 시도합니다*.*

*[user@client ~]\$ ssh idm-user-with-external-idp@client.idm.example.com (idm-user-with-external-idp@client.idm.example.com) Authenticate at https://oauth2.idp.com:8443/auth/realms/main/device?user\_code=XYFL-ROYR and press ENTER.*

2.

브라우저에서 명령 출력에 제공된 웹 사이트에서 사용자로 인증합니다*.*

3.

명령줄에서 *Enter* 키를 눌러 인증 프로세스를 완료합니다*.*

# 검증

*Kerberos* 티켓 정보를 표시하고 *config: pa\_type* 이 외부 *IdP*를 사용하여 사전 인증을 위해 *152* 행으로 표시되는지 확인합니다*.*

*[idm-user-with-external-idp@client ~]\$ klist -C Ticket cache: KCM:0:58420 Default principal: idm-user-with-external-idp@IDM.EXAMPLE.COM*

*Valid starting Expires Service principal 05/09/22 07:48:23 05/10/22 07:03:07 krbtgt/IDM.EXAMPLE.COM@IDM.EXAMPLE.COM config: fast\_avail(krbtgt/IDM.EXAMPLE.COM@IDM.EXAMPLE.COM) = yes 08/17/2022 20:22:45 08/18/2022 20:22:43 krbtgt/IDM.EXAMPLE.COM@IDM.EXAMPLE.COM config: pa\_type(krbtgt/IDM.EXAMPLE.COM@IDM.EXAMPLE.COM) = 152*

*53.10. IPA IDP-\** 명령의 *--PROVIDER* 옵션 다음 *ID* 공급자*(IdP)*는 *OAuth 2.0* 장치 권한 부여 흐름을 지원합니다*. Azure AD*를 포함한 *Microsoft Identity Platform Google GitHub Red Hat SSO(Single Sign-On)*를 포함한 *Keycloak Okta*

*ipa idp-add* 명령을 사용하여 이러한 외부 *IdP* 중 하나에 대한 참조를 생성하는 경우 다음과 같이 *- provider* 옵션을 사용하여 *IdP* 유형을 지정할 수 있습니다*.*

# *--provider=microsoft*

*Microsoft Azure IdPs*는 *ipa idp-add* 명령에 *--organization* 옵션을 사용하여 지정할 수 있는 *Azure* 테넌트 *ID*를 기반으로 *parametrization*을 허용합니다*. live.com IdP*에 대한 지원이 필요한 경 우 *--organization common* 옵션을 지정합니다*.*

다음 옵션을 사용하도록 *--provider=microsoft* 확장을 선택합니다*. --organization* 옵션의 값은 표의 문자열 *\${ipaidporg}* 를 대체합니다*.*

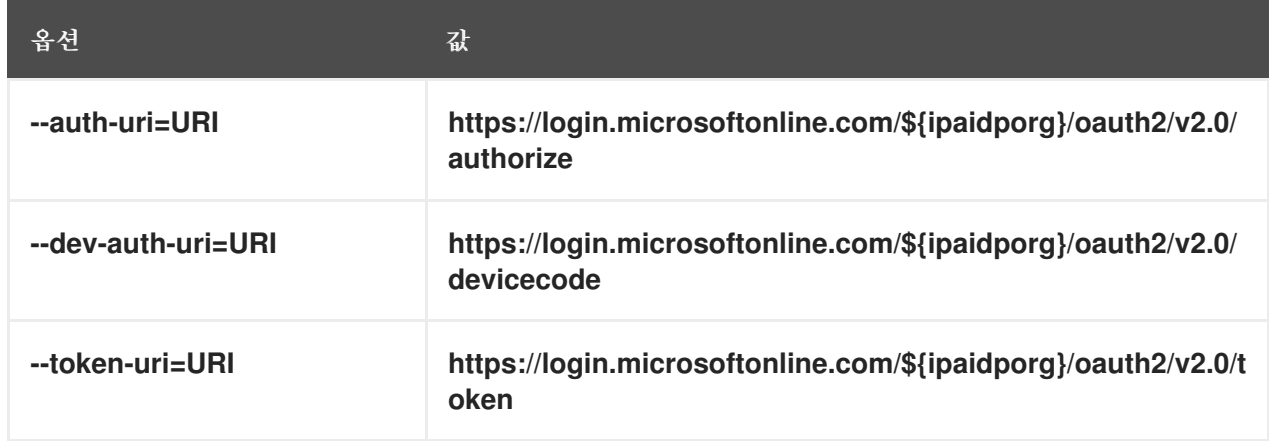

<span id="page-627-0"></span>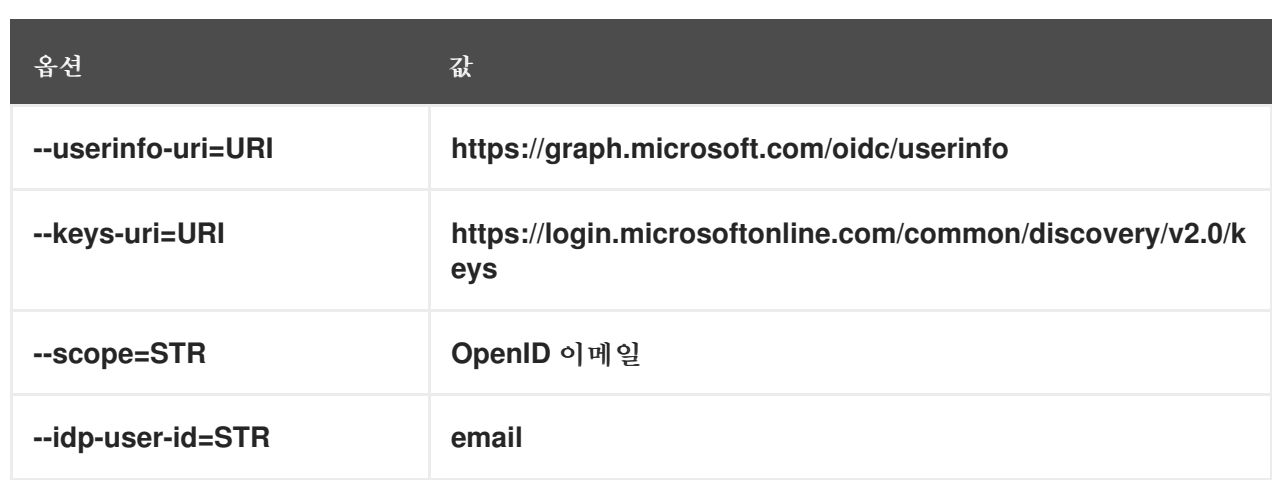

# *--provider=google*

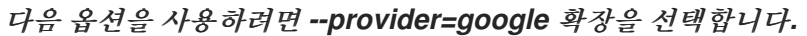

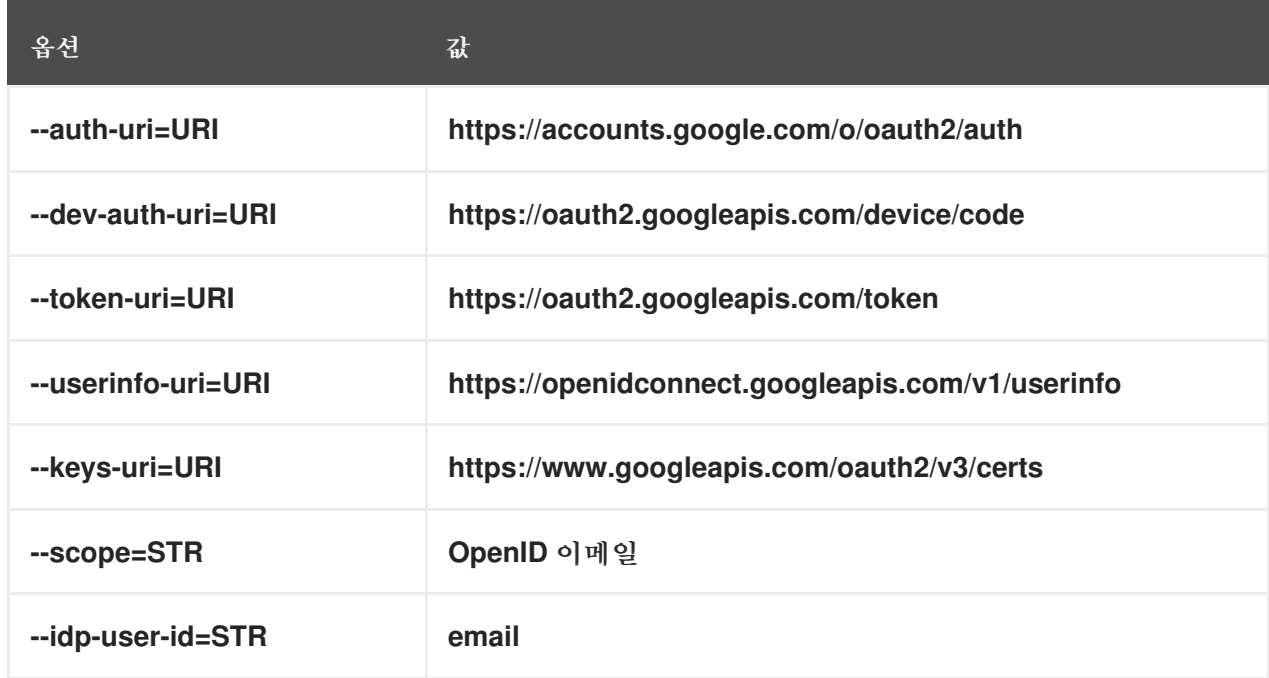

# *--provider=github*

*--provider=github* 를 선택하면 다음 옵션을 사용하도록 확장됩니다*.*

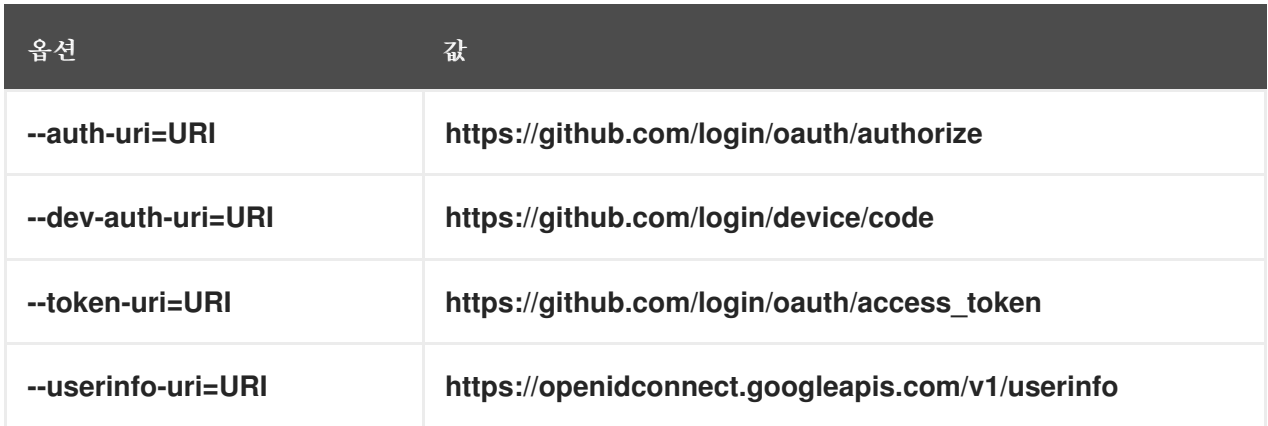

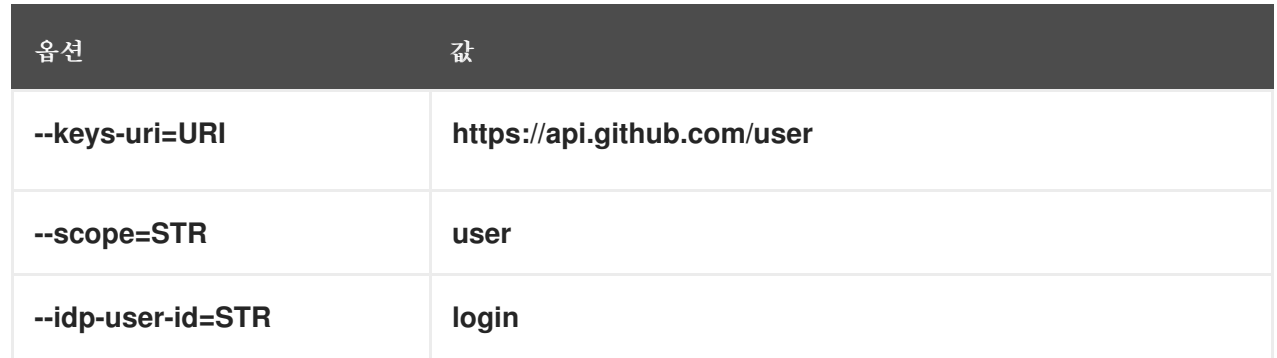

## *--provider=keycloak*

*Keycloak*을 사용하면 여러 영역 또는 조직을 정의할 수 있습니다*.* 사용자 지정 배포의 일부이므로 기본 *URL*과 영역 *ID*가 모두 필요하며*, ipa idp-add* 명령에 *--base-url* 및 *--organization* 옵션으로 지 정할 수 있습니다*.*

*[root@client ~]# ipa idp-add MySSO --provider keycloak \ --org main --base-url keycloak.domain.com:8443/auth \ --client-id <your-client-id>*

다음 옵션을 사용하려면 *--provider=keycloak* 을 선택합니다*. base-url* 옵션에 지정하는 값은 테 이블의 문자열 *\${ipaidpbaseurl}* 을 대체하고 *--organization 'option*에 대해 지정한 값은 *'\${ipaidporg}* 문자열을 대체합니다*.*

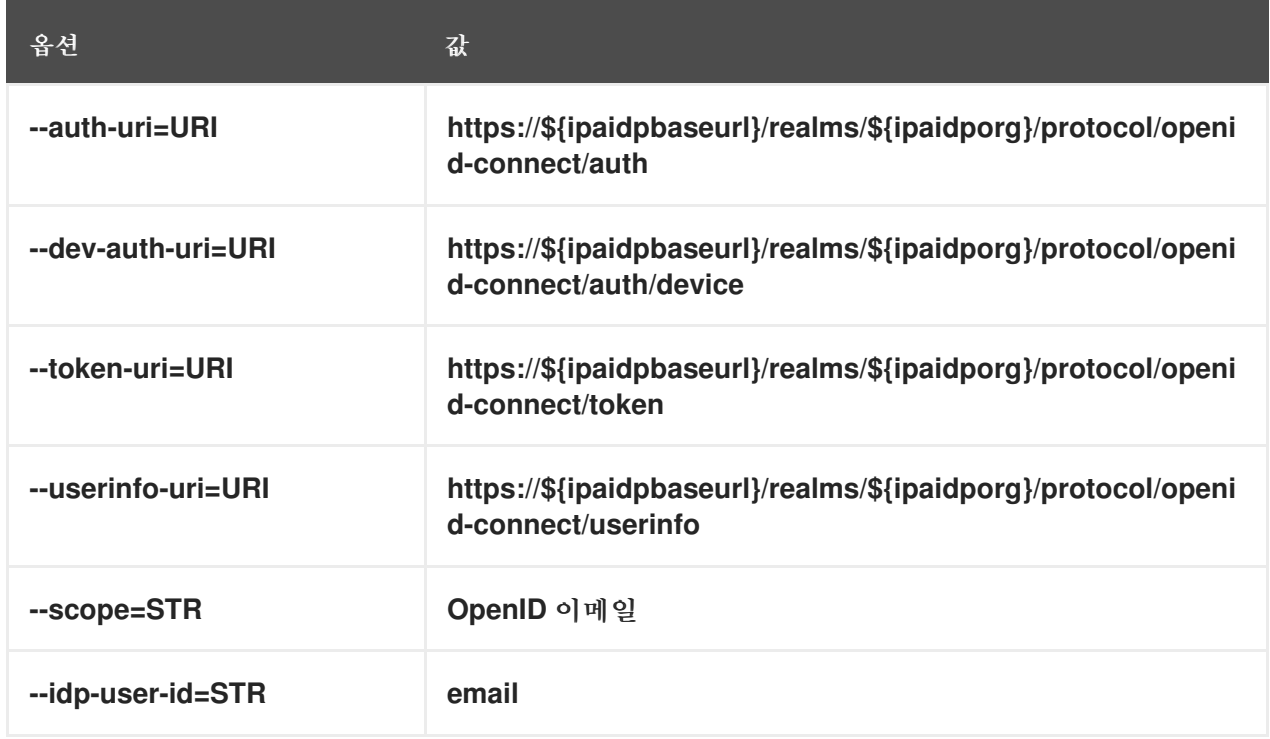

### *--provider=okta*

*Okta*에 새 조직을 등록하면 새 기본 *URL*이 연결됩니다*. ipa idp-add* 명령에 *--base-url* 옵션을 사 용하여 이 기본 *URL*을 지정할 수 있습니다*.*

*[root@client ~]# ipa idp-add MyOkta --provider okta --base-url dev-12345.okta.com --clientid <your-client-id>*

다음 옵션을 사용하도록 *--provider=ECDHEta* 확장을 선택합니다*. --base-url* 옵션에 지정하는 값은 테이블의 문자열 *\${ipaidpbaseurl}* 을 대체합니다*.*

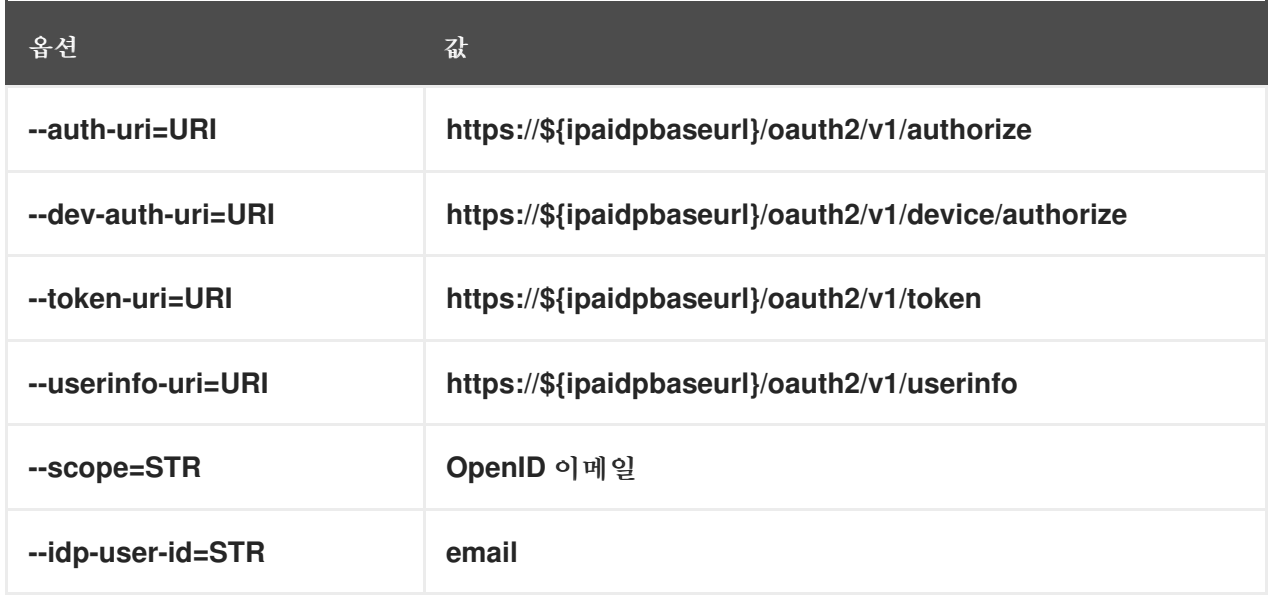

추가 리소스

사전 [채워진](https://freeipa.readthedocs.io/en/latest/designs/external-idp/idp-api.html#pre-populated-idp-templates) *IdP* 템플릿

*54*장*. ANSIBLE*을 사용하여 *IDM* 사용자의 인증을 외부 *ID* 공급자에 위임

*idp ansible-freeipa* 모듈을 사용하여 *OAuth 2* 장치 권한 부여 흐름을 지원하는 외부 *ID* 공급자*(IdP)*와 사용자를 연결할 수 있습니다*. IdP* 참조 및 관련 *IdP* 사용자 *ID*가 있는 경우 이를 사용하여 사용자 *ansible-freeipa* 모듈로 *IdM* 사용자에 대해 *IdP* 인증을 활성화할 수 있습니다*.*

나중에 이러한 사용자가 *RHEL 9.1* 이상에서 사용 가능한 *SSSD* 버전으로 인증하면 외부 *IdP*에서 인증 및 권한 부여를 수행한 후 *Kerberos* 티켓으로 *RHEL IdM(Identity Management) Single Sign-On* 기능 을 제공합니다*.*

*54.1. IDM*을 외부 *IDP*에 연결할 때의 이점

관리자는 클라우드 서비스 공급자와 같은 외부 *ID* 소스에 사용자가 저장하여 *IdM(Identity Management)* 환경에 조인된 *RHEL* 시스템에 액세스할 수 있도록 허용할 수 있습니다*.* 이를 위해 이러한 사용자에게 *Kerberos* 티켓을 발행하는 인증 및 권한 부여 프로세스를 해당 외부 엔티티에 위임할 수 있습 니다*.*

이 기능을 사용하여 *IdM* 기능을 확장하고 *IdM(Identity Provider)*에 저장된 사용자가 *IdM*에서 관리하 는 *Linux* 시스템에 액세스할 수 있습니다*.*

*54.2. IDM*이 외부 *IDP*를 통해 로그인을 통합하는 방법

*SSSD 2.7.0*에는 *idp Kerberos* 사전 인증 방법을 구현하는 *sssd-idp* 패키지가 포함되어 있습니다*.* 이 인증 방법은 *OAuth 2.0* 장치 권한 부여 부여 흐름을 따라 외부 *IdP*에 권한 부여 결정을 위임합니다*.*

1.

*IdM* 클라이언트 사용자는 예를 들어 명령줄에서 *kinit* 유틸리티를 사용하여 *Kerberos TGT*를 검색하여 *OAuth 2.0* 장치 인증 부여 *flow*를 시작합니다*.*

2.

특수 코드 및 웹 사이트 링크는 *Authorization* 서버에서 *IdM KDC* 백엔드로 전송됩니다*.*

3.

*IdM* 클라이언트는 링크와 코드를 사용자에게 표시합니다*.* 이 예에서 *IdM* 클라이언트는 명령 줄에 링크와 코드를 출력합니다*.*

4.

사용자는 브라우저에서 웹 사이트 링크를 열고 다른 호스트*,* 휴대 전화 등에 있을 수 있습니 다*.*

- a. 사용자가 특정 코드를 입력합니다*.*
	- 필요한 경우 사용자는 *OAuth 2.0* 기반 *IdP*에 로그인합니다*.*
- c.

b.

- 클라이언트에 정보에 액세스하도록 권한을 부여하라는 메시지가 표시됩니다*.*
- 5.

사용자는 원래 장치 프롬프트에서 액세스를 확인합니다*.* 이 예에서 사용자는 명령줄에서 *Enter* 키를 도달합니다*.*

- 6.
- *IdM KDC* 백엔드는 *OAuth 2.0* 인증 서버를 폴링하여 사용자 정보에 액세스합니다*.*

#### 지원 대상*:*

- *PAM(Pluggable Authentication Module)* 라이브러리를 호출할 수 있는 키보드 상호 작용 인 증 방법을 사용하여 *SSH*를 통해 원격으로 로그인할 수 있습니다*.*
	- 로그인된 서비스를 통해 콘솔로 로컬로 로그인 합니다*.*
	- *kinit* 유틸리티를 사용하여 *Kerberos* 티켓 허용 티켓*(TGT)*을 검색합니다*.*

현재 지원되지 않는 항목*:*

*IdM WebUI*에 직접 로그인합니다*. IdM WebUI*에 로그인하려면 먼저 *Kerberos* 티켓을 받아야 합니다*.*

*Cockpit WebUI*에 직접 로그인합니다*. Cockpit WebUI*에 로그인하려면 먼저 *Kerberos* 티켓 을 가져와야 합니다*.*

추가 리소스

외부 *ID* [공급자에](https://freeipa.readthedocs.io/en/latest/workshop/12-external-idp-support.html) 대한 인증

### *RFC 8628: [OAuth](https://www.rfc-editor.org/rfc/rfc8628) 2.0* 장치 인증 부여

*54.3. ANSIBLE*을 사용하여 외부 *ID* 공급자에 대한 참조 생성

외부 *ID* 공급자*(IdP)*를 *IdM(Identity Management)* 환경에 연결하려면 *IdM*에서 *IdP* 참조를 생성합니 다*. idp ansible-freeipa* 모듈을 사용하여 *github* 외부 *IdP*에 대한 참조를 구성하려면 다음 절차를 완료합 니다*.*

사전 요구 사항

 $\circ$ 

 $\circ$ 

 $\circ$ 

 $\circ$ 

- *IdM*을 외부 *IdP*에 *OAuth* 애플리케이션으로 등록하고 *IdM* 사용자가 *IdM*에 인증하는 데 사용 할 장치에 클라이언트 *ID* 및 클라이언트 시크릿을 생성했습니다*.* 이 예제에서는 다음을 가정합니 다*.*
	- $\circ$ *my\_github\_account\_name* 은 *IdM* 사용자를 인증하는 데 사용할 계정인 *github* 사용 자입니다*.*
	- $\circ$ 클라이언트 *ID* 는 *2efe1acffe9e8ab869f4* 입니다*.*
		- 클라이언트 시크릿 은 *656a5228abc5f9545c85fa626aecbf69312d398c* 입니다*.*
	- *IdM* 서버에서 *RHEL 9.1* 이상을 사용하고 있습니다*.*
	- *IdM* 서버에서 *SSSD 2.7.0* 이상을 사용하고 있습니다*.*
		- 다음 요구 사항을 충족하도록 *Ansible* 제어 노드를 구성했습니다*.*
			- *Ansible* 버전 *2.14* 이상을 사용하고 있습니다*.*
			- *Ansible* 컨트롤러에 *[ansible-freeipa](https://access.redhat.com/documentation/en-us/red_hat_enterprise_linux/9/html/installing_identity_management/installing-an-identity-management-server-using-an-ansible-playbook_installing-identity-management#installing-the-ansible-freeipa-package_server-ansible)* 패키지가 설치되어 있습니다*.*
			- *RHEL 9.4* 이상을 사용하고 있습니다*.*

이 예제에서는 *~/MyPlaybook/* 디렉터리에서 *IdM* 서버의 정규화된 도메인 이름*(FQDN)* 을 사용하여 *[Ansible](https://access.redhat.com/documentation/en-us/red_hat_enterprise_linux/9/html/using_ansible_to_install_and_manage_identity_management/preparing-your-environment-for-managing-idm-using-ansible-playbooks_using-ansible-to-install-and-manage-identity-management)* 인벤토리 파일을 생성했다고 가정합니다*.*

 $\circ$ 

<span id="page-633-0"></span> $\circ$ 

이 예제에서는 *secret.yml Ansible* 자격 증명 모음이 *ipaadmin\_password* 를 저장하는 것으로 가정합니다*.*

## 절차

1.

*Ansible* 제어 노드에서 *configure-external-idp-reference.yml* 플레이북을 생성합니다*.*

*--- - name: Configure external IdP hosts: ipaserver become: false gather\_facts: false*

*tasks:*

*- name: Ensure a reference to github external provider is available ipaidp: ipaadmin\_password: "{{ ipaadmin\_password }}" name: github\_idp provider: github client\_ID: 2efe1acffe9e8ab869f4 secret: 656a5228abc5f9545c85fa626aecbf69312d398c idp\_user\_id: my\_github\_account\_name*

2.

파일을 저장합니다*.*

3.

*Ansible* 플레이북을 실행합니다*. Playbook* 파일*, secret.yml* 파일을 보호하는 암호를 저장하 는 파일*,* 인벤토리 파일을 지정합니다*.*

*\$ ansible-playbook --vault-password-file=password\_file -v -i inventory configureexternal-idp-reference.yml*

### 검증

*IdM* 클라이언트에서 *ipa idp-show* 명령의 출력에 생성한 *IdP* 참조가 표시되는지 확인합니 다*.*

*[idmuser@idmclient ~]\$ ipa idp-show github\_idp*

다음 단계

*Ansible*을 사용하여 *IdM* [사용자가](#page-635-0) 외부 *IdP*를 통해 인증할 수 있음

추가 리소스

*[idp](https://github.com/freeipa/ansible-freeipa/blob/master/README-idp.md) ansible-freeipa* 업스트림 문서

*54.4. ANSIBLE*을 사용하여 *IDM* 사용자가 외부 *IDP*를 통해 인증할 수 있음

*ansible-freeipa* 모듈을 사용하여 *IdM(Identity Management)* 사용자가 외부 *ID* 공급자*(IdP)*를 통해 인 증할 수 있습니다*.* 이렇게 하려면 이전에 생성한 외부 *IdP* 참조를 *IdM* 사용자 계정과 연결합니다*. Ansible*을 사용하여 *github\_idp* 라는 외부 *IdP* 참조를 *idm-user-with-external-idp* 라는 *IdM* 사용자와 연결하려면 이 절차를 완료합니다*.* 절차의 결과로 사용자는 *my\_github\_account\_name github ID*를 사 용하여 *IdM*에 *idm-user-with-external-idp* <sup>로</sup> 인증할 수 있습니다*.*

사전 요구 사항

- *IdM* 클라이언트 및 *IdM* 서버는 *RHEL 9.1* 이상을 사용하고 있습니다*.*
	- *IdM* 클라이언트 및 *IdM* 서버는 *SSSD 2.7.0* 이상을 사용하고 있습니다*.*
- *IdM*에 외부 *IdP*에 대한 참조가 생성되어 있습니다*. Ansible*을 사용하여 외부 *ID* 공급자에 대 한 참조 생성을 [참조하십시오](#page-633-0)*.*
	- 다음 요구 사항을 충족하도록 *Ansible* 제어 노드를 구성했습니다*.*
		- *Ansible* 버전 *2.14* 이상을 사용하고 있습니다*.*
		- *Ansible* 컨트롤러에 *[ansible-freeipa](https://access.redhat.com/documentation/en-us/red_hat_enterprise_linux/9/html/installing_identity_management/installing-an-identity-management-server-using-an-ansible-playbook_installing-identity-management#installing-the-ansible-freeipa-package_server-ansible)* 패키지가 설치되어 있습니다*.*
		- *RHEL 9.4* 이상을 사용하고 있습니다*.*
		- $\circ$

 $\circ$ 

 $\circ$ 

 $\Omega$ 

이 예제에서는 *~/MyPlaybook/* 디렉터리에서 *IdM* 서버의 정규화된 도메인 이름*(FQDN)* 을 사용하여 *[Ansible](https://access.redhat.com/documentation/en-us/red_hat_enterprise_linux/9/html/using_ansible_to_install_and_manage_identity_management/preparing-your-environment-for-managing-idm-using-ansible-playbooks_using-ansible-to-install-and-manage-identity-management)* 인벤토리 파일을 생성했다고 가정합니다*.*

이 예제에서는 *secret.yml Ansible* 자격 증명 모음이 *ipaadmin\_password* 를 저장하는 것으로 가정합니다*.*

절차

<span id="page-635-0"></span> $\circ$ 

1. *Ansible* 제어 노드에서 *enable-user-to-authenticate-via-external-idp.yml* 플레이북을 생성 합니다*.*

*--- - name: Ensure an IdM user uses an external IdP to authenticate to IdM hosts: ipaserver become: false gather\_facts: false*

*tasks:*

*- name: Retrieve Github user ID ansible.builtin.uri: url: "https://api.github.com/users/my\_github\_account\_name" method: GET headers: Accept: "application/vnd.github.v3+json" register: user\_data*

*- name: Ensure IdM user exists with an external IdP authentication ipauser: ipaadmin\_password: "{{ ipaadmin\_password }}" name: idm-user-with-external-idp first: Example last: User userauthtype: idp idp: github\_idp idp\_user\_id: my\_github\_account\_name*

2.

파일을 저장합니다*.*

3.

*Ansible* 플레이북을 실행합니다*. Playbook* 파일*, secret.yml* 파일을 보호하는 암호를 저장하 는 파일*,* 인벤토리 파일을 지정합니다*.*

*\$ ansible-playbook --vault-password-file=password\_file -v -i inventory enable-user-toauthenticate-via-external-idp.yml*

검증

*IdM* 클라이언트에 로그인하고 *idm-user-with-external-idp* 사용자에 대한 *ipa user-show* 명 령의 출력이 *IdP*에 대한 참조를 표시하는지 확인합니다*.*

*\$ ipa user-show idm-user-with-external-idp User login: idm-user-with-external-idp First name: Example Last name: User Home directory: /home/idm-user-with-external-idp Login shell: /bin/sh Principal name: idm-user-with-external-idp@idm.example.com Principal alias: idm-user-with-external-idp@idm.example.com Email address: idm-user-with-external-idp@idm.example.com ID: 35000003 GID: 35000003 User authentication types: idp External IdP configuration: github External IdP user identifier: idm-user-with-external-idp@idm.example.com Account disabled: False Password: False Member of groups: ipausers Kerberos keys available: False*

추가 리소스

*[idp](https://github.com/freeipa/ansible-freeipa/blob/master/README-idp.md) ansible-freeipa* 업스트림 문서

*54.5. IDM* 티켓 수신 티켓을 외부 *IDP* 사용자로 검색

*IdM(Identity Management)* 사용자에 대한 인증을 외부 *ID* 공급자*(IdP)*에 위임한 경우 *IdM* 사용자는 외부 *IdP*에 인증하여 *Kerberos* 티켓*(TGT)*을 요청할 수 있습니다*.*

다음 작업을 수행하려면 이 절차를 완료합니다*.*

1.

익명 *Kerberos* 티켓을 로컬로 검색하고 저장합니다*.*

2.

*kinit* 를 *-T* 옵션과 함께 사용하여 *idm-user-with-external-idp* 사용자에게 *FAST(Secure tunneling)* 채널을 통해 유연한 인증을 활성화하여 *Kerberos* 클라이언트와 *KDC(Kerberos Distribution Center)* 간에 보안 연결을 제공하도록 *TGT*를 요청합니다*.*

사전 요구 사항

*IdM* 클라이언트 및 *IdM* 서버는 *RHEL 9.1* 이상을 사용합니다*.*

*IdM* 클라이언트 및 *IdM* 서버는 *SSSD 2.7.0* 이상을 사용합니다*.*

- *IdM*에 외부 *IdP*에 대한 참조가 생성되어 있습니다*. Ansible*을 사용하여 외부 *ID* 공급자에 대 한 참조 생성을 [참조하십시오](#page-633-0)*.*
- 사용자 계정과 외부 *IdP* 참조가 연결되어 있습니다*. Ansible*을 사용하여 *IdM* 사용자가 외부 *IdP*를 통해 인증할 수 있도록 을 [참조하십시오](#page-635-0)*.*
	- 처음에 로그인한 사용자는 로컬 파일 시스템의 디렉터리에 대한 쓰기 권한이 있습니다*.*

# 절차

1.

2.

익명 *PKINIT*를 사용하여 *Kerberos* 티켓을 가져와서 *./fast.ccache* 파일에 저장합니다*.*

*\$ kinit -n -c ./fast.ccache*

*[*선택 사항*]* 검색된 티켓을 확인합니다*.*

*\$ \*klist -c fast.ccache \* Ticket cache: FILE:fast.ccache Default principal: WELLKNOWN/ANONYMOUS@WELLKNOWN:ANONYMOUS*

*Valid starting Expires Service principal 03/03/2024 13:36:37 03/04/2024 13:14:28 krbtgt/IDM.EXAMPLE.COM@IDM.EXAMPLE.COM*

3.

*-T* 옵션을 사용하여 *IdM* 사용자로 인증을 시작하여 *gRPCST* 통신 채널을 활성화합니다*.*

*[root@client ~]# kinit -T ./fast.ccache idm-user-with-external-idp Authenticate at https://oauth2.idp.com:8443/auth/realms/master/device? user\_code=YHMQ-XKTL and press ENTER.:*

## 4.

브라우저에서 명령 출력에 제공된 웹 사이트에서 사용자로 인증합니다*.*

### 5.

명령줄에서 *Enter* 키를 눌러 인증 프로세스를 완료합니다*.*

# 검증

*Kerberos* 티켓 정보를 표시하고 *config: pa\_type* 이 외부 *IdP*를 사용하여 사전 인증을 위해 *152* 행으로 표시되는지 확인합니다*.*

*[root@client ~]# klist -C Ticket cache: KCM:0:58420 Default principal: idm-user-with-external-idp@IDM.EXAMPLE.COM*

*Valid starting Expires Service principal 05/09/22 07:48:23 05/10/22 07:03:07 krbtgt/IDM.EXAMPLE.COM@IDM.EXAMPLE.COM config: fast\_avail(krbtgt/IDM.EXAMPLE.COM@IDM.EXAMPLE.COM) = yes 08/17/2022 20:22:45 08/18/2022 20:22:43 krbtgt/IDM.EXAMPLE.COM@IDM.EXAMPLE.COM config: pa\_type(krbtgt/IDM.EXAMPLE.COM@IDM.EXAMPLE.COM) = 152*

*pa\_type = 152* 는 외부 *IdP* 인증을 나타냅니다*.*

*54.6. SSH*를 통해 외부 *IDP* 사용자로 *IDM* 클라이언트에 로그인

*SSH*를 통해 *IdM* 클라이언트에 *IdM(Identity Provider)* 사용자로 로그인하려면 명령행에서 로그인 <sup>프</sup> 로세스를 시작합니다*.* 메시지가 표시되면 *IdP*와 연결된 웹 사이트에서 인증 프로세스를 수행하고 *IdM(Identity Management)* 클라이언트에서 프로세스를 완료합니다*.*

사전 요구 사항

*IdM* 클라이언트 및 *IdM* 서버는 *RHEL 9.1* 이상을 사용하고 있습니다*.*

- *IdM* 클라이언트 및 *IdM* 서버는 *SSSD 2.7.0* 이상을 사용하고 있습니다*.*
- 

*IdM*에 외부 *IdP*에 대한 참조가 생성되어 있습니다*. Ansible*을 사용하여 외부 *ID* 공급자에 대 한 참조 생성을 [참조하십시오](#page-633-0)*.*

사용자 계정과 외부 *IdP* 참조가 연결되어 있습니다*. Ansible*을 사용하여 *IdM* 사용자가 외부 *IdP*를 통해 인증할 수 있도록 을 [참조하십시오](#page-635-0)*.*

절차

1.

*SSH*를 통해 *IdM* 클라이언트에 로그인을 시도합니다*.*

*[user@client ~]\$ ssh idm-user-with-external-idp@client.idm.example.com (idm-user-with-external-idp@client.idm.example.com) Authenticate at https://oauth2.idp.com:8443/auth/realms/main/device?user\_code=XYFL-ROYR and press ENTER.*

2.

3.

브라우저에서 명령 출력에 제공된 웹 사이트에서 사용자로 인증합니다*.*

명령줄에서 *Enter* 키를 눌러 인증 프로세스를 완료합니다*.*

검증

*Kerberos* 티켓 정보를 표시하고 *config: pa\_type* 이 외부 *IdP*를 사용하여 사전 인증을 위해 *152* 행으로 표시되는지 확인합니다*.*

*[idm-user-with-external-idp@client ~]\$ klist -C Ticket cache: KCM:0:58420 Default principal: idm-user-with-external-idp@IDM.EXAMPLE.COM*

*Valid starting Expires Service principal 05/09/22 07:48:23 05/10/22 07:03:07 krbtgt/IDM.EXAMPLE.COM@IDM.EXAMPLE.COM config: fast\_avail(krbtgt/IDM.EXAMPLE.COM@IDM.EXAMPLE.COM) = yes 08/17/2022 20:22:45 08/18/2022 20:22:43 krbtgt/IDM.EXAMPLE.COM@IDM.EXAMPLE.COM config: pa\_type(krbtgt/IDM.EXAMPLE.COM@IDM.EXAMPLE.COM) = 152*

*54.7. IPAIDP ANSIBLE* 모듈의 *PROVIDER* 옵션

다음 *ID* 공급자*(IdP)*는 *OAuth 2.0* 장치 권한 부여 흐름을 지원합니다*.*

*Azure AD*를 포함한 *Microsoft Identity Platform*

*Google*

- *GitHub*
- *Red Hat SSO(Single Sign-On)*를 포함한 *Keycloak*

*Okta*

*idp ansible-freeipa* 모듈을 사용하여 이러한 외부 *IdP* 중 하나에 대한 참조를 생성하는 경우*,* 아래에 설

명된 대로 추가 옵션으로 확장되는 *ipaidp ansible-freeipa Playbook* 작업의 *provider* 옵션으로 *IdP* 유형 을 지정할 수 있습니다*.*

제공 업체*:*

*Microsoft Azure IdP*를 사용하면 조직 옵션으로 지정할 수 있는 *Azure* 테넌트 *ID*를 기반으로 *parametrization*을 사용할 수 있습니다*. live.com IdP*에 대한 지원이 필요한 경우 옵션 조직 *common* 을 지정합니다*.*

공급자 선택*: Cryo stat*는 다음 옵션을 사용하도록 확장됩니다*.* 조직 옵션의 값은 표의 *\${ipaidporg}* 문자열을 대체합니다*.*

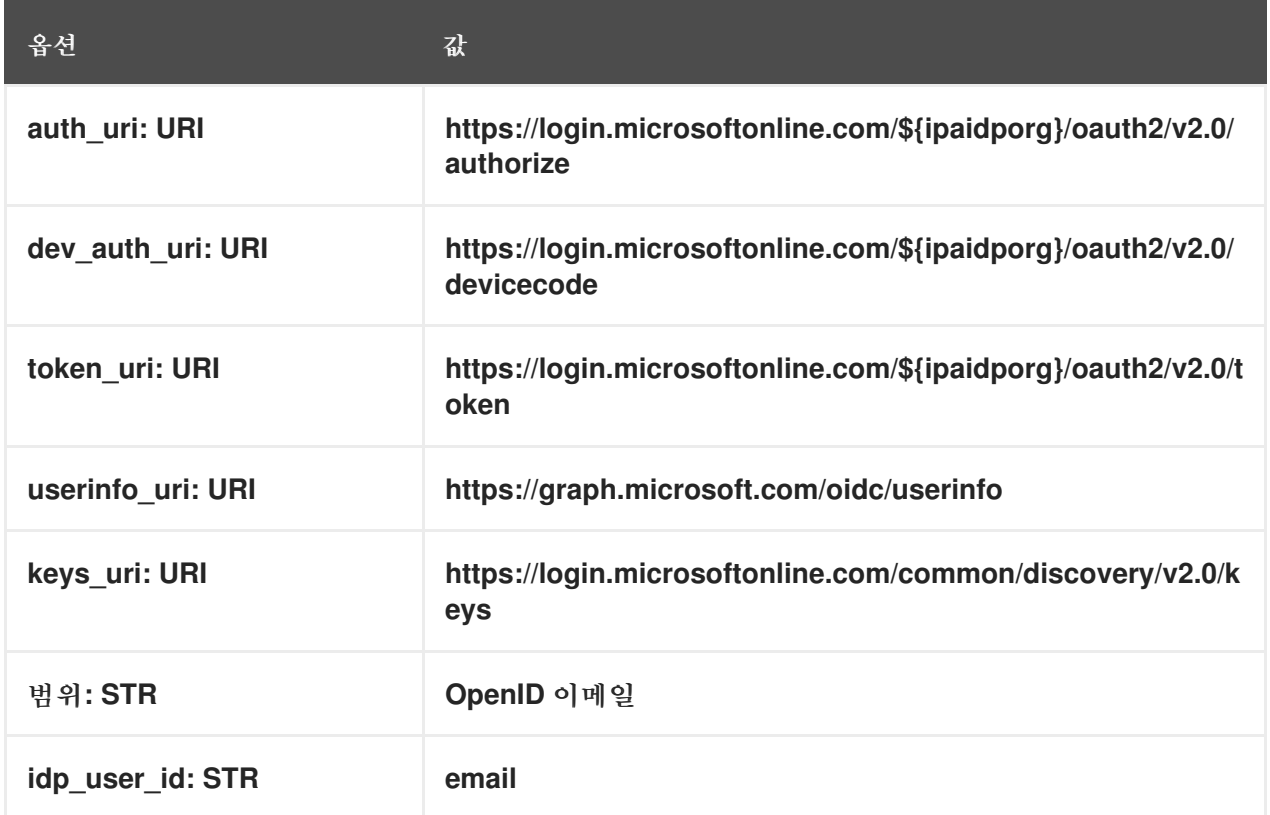

# 제공 업체*: Google*

공급자 선택*: Google* 은 다음 옵션을 사용하도록 확장됩니다*.*

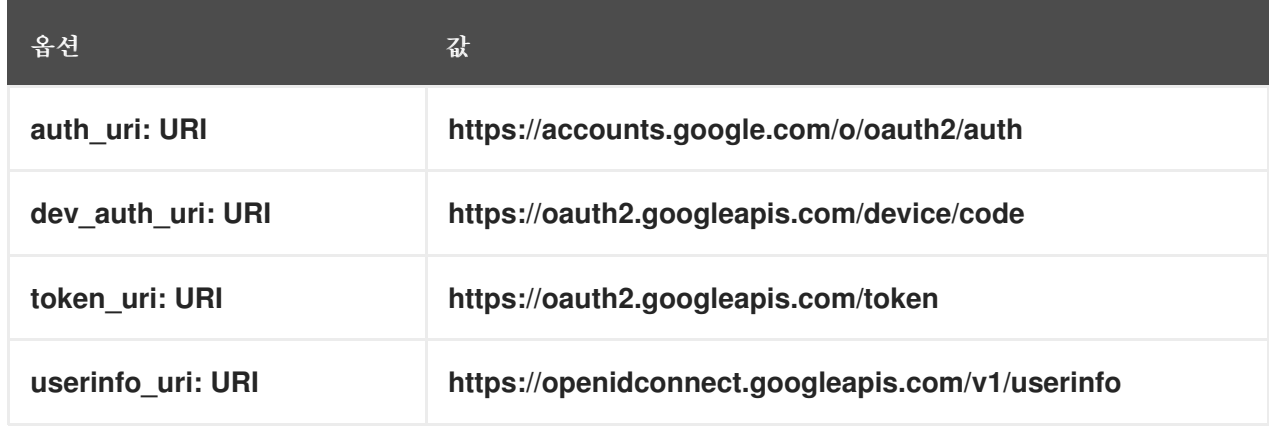

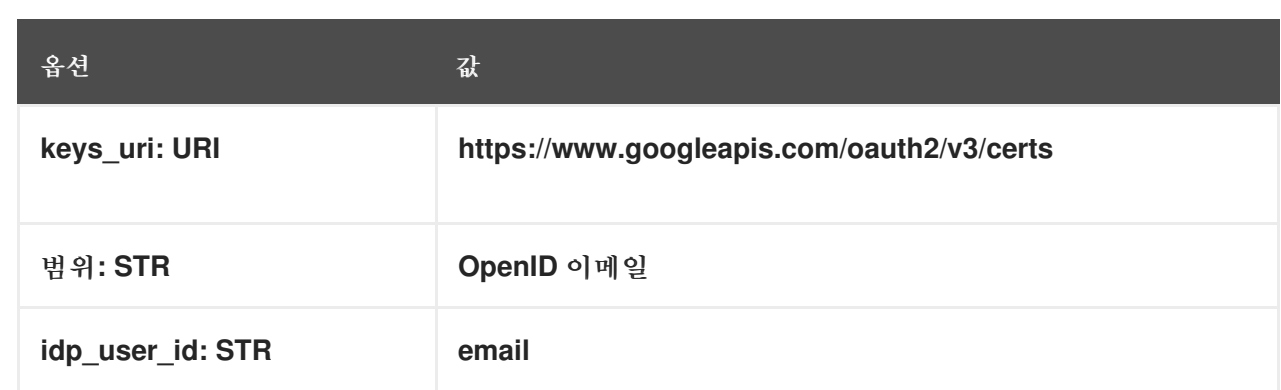

## 공급자*: github*

공급자 선택*: github* 는 다음 옵션을 사용하도록 확장됩니다*.*

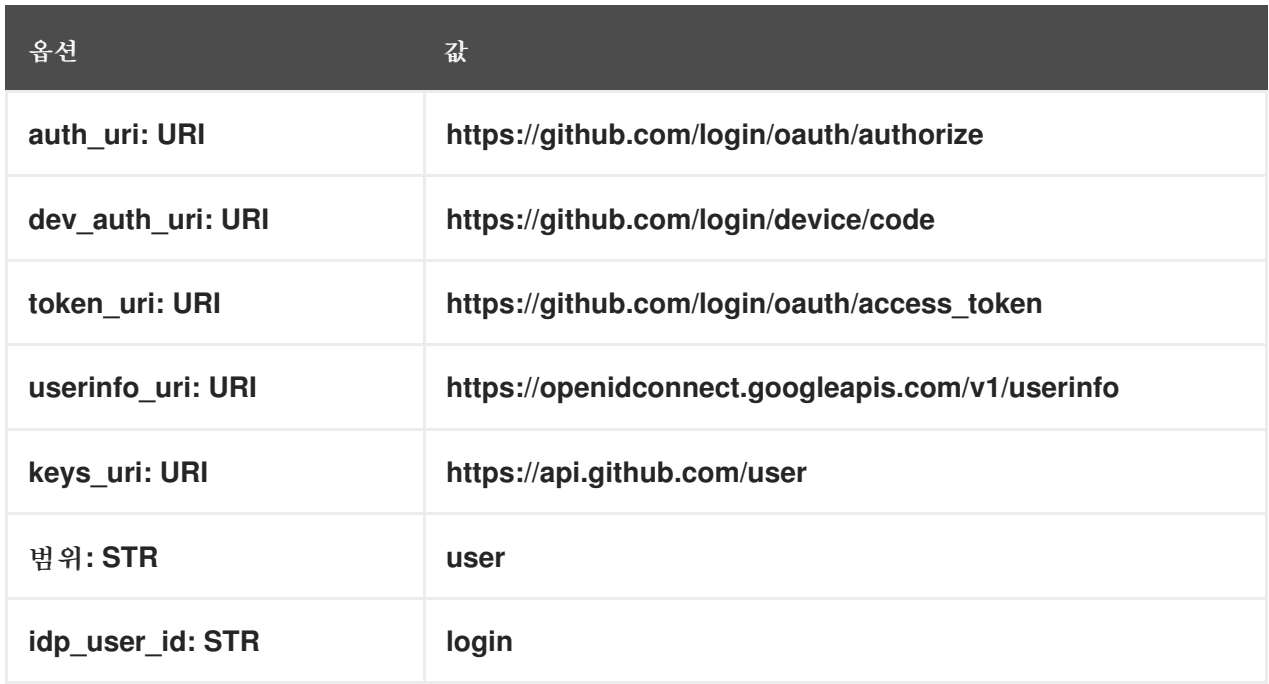

# 공급자*: keycloak*

*Keycloak*을 사용하면 여러 영역 또는 조직을 정의할 수 있습니다*.* 일반적으로 사용자 지정 배포의 일부이므로 기본 *URL*과 영역 *ID*가 모두 필요하며 *ipaidp* 플레이북 작업의 *base\_url* 및 조직 옵션으로 지정할 수 있습니다*.*

*--- - name: Playbook to manage IPA idp hosts: ipaserver become: false tasks: - name: Ensure keycloak idp my-keycloak-idp is present using provider ipaidp: ipaadmin\_password: "{{ ipaadmin\_password }}" name: my-keycloak-idp provider: keycloak*

*organization: main base\_url: keycloak.domain.com:8443/auth client\_id: my-keycloak-client-id*

공급자 선택*: keycloak* 은 다음 옵션을 사용하도록 확장됩니다*. base\_url* 옵션에 지정하는 값은 표의 *\${ipaidpbaseurl}* 문자열 *\${ipaidpbaseurl}* 을*(*를*)* 교체하고*, 'option*에 지정된 값은 *'\$ipaidporg}* 문자열을 대체합니다*.*

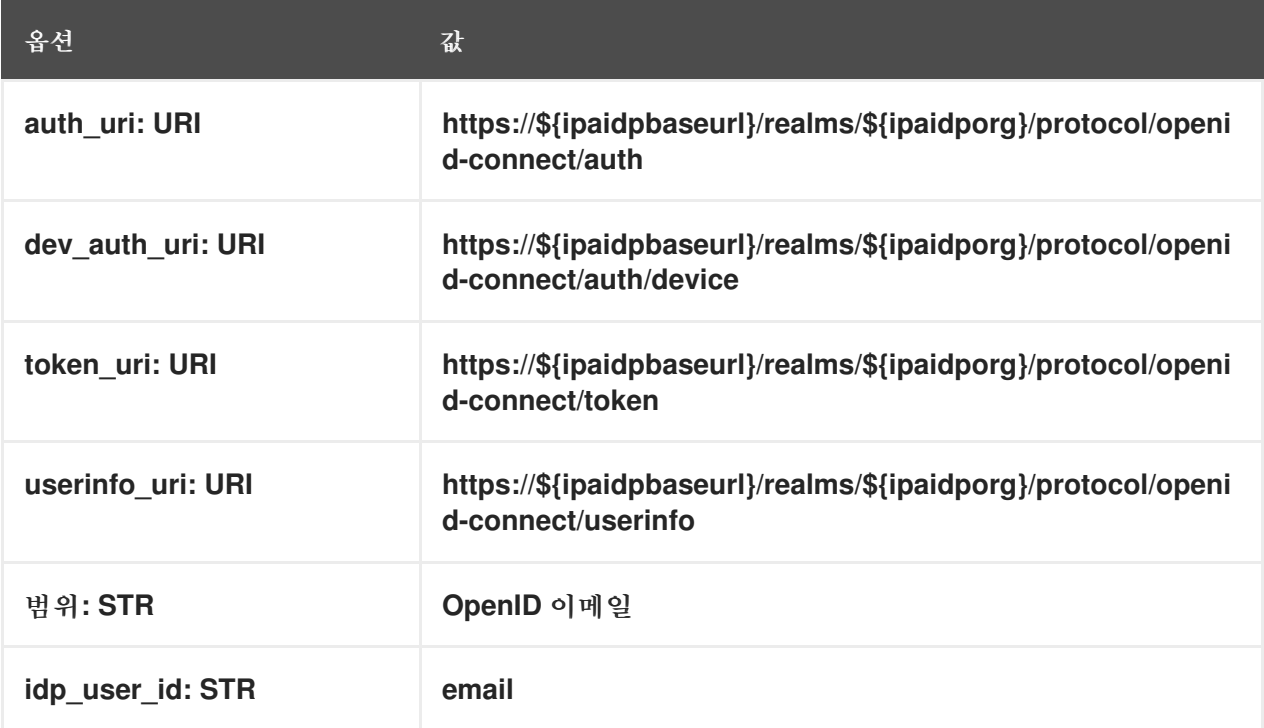

공급자*: okta*

*Okta*에 새 조직을 등록하면 새 기본 *URL*이 연결됩니다*. ipaidp* 플레이북 작업에서 *base\_url* 옵션 을 사용하여 이 기본 *URL*을 지정할 수 있습니다*.*

*--- - name: Playbook to manage IPA idp hosts: ipaserver become: false tasks: - name: Ensure okta idp my-okta-idp is present using provider ipaidp: ipaadmin\_password: "{{ ipaadmin\_password }}" name: my-okta-idp provider: okta base\_url: dev-12345.okta.com client\_id: my-okta-client-id*

공급자 선택*: okta* 는 다음 옵션을 사용하도록 확장됩니다*. base\_url* 옵션에 지정하는 값은 표의 *\${ipaidpbaseurl}* 문자열을 대체합니다*.*

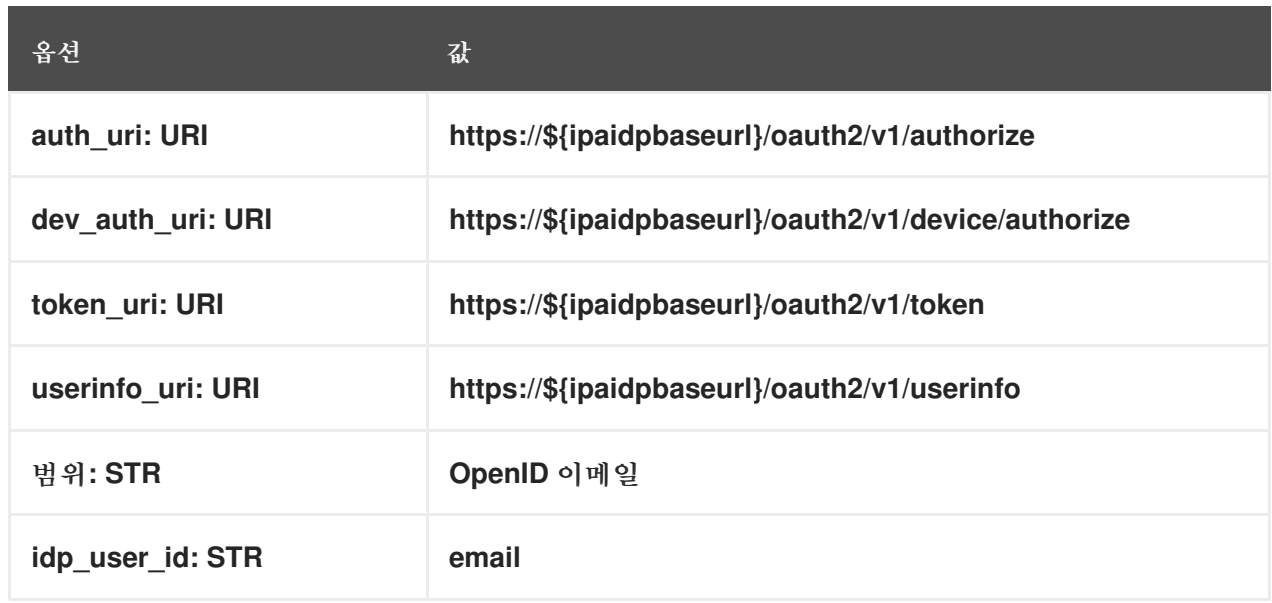

추가 리소스

 $\bullet$ 

사전 [채워진](https://freeipa.readthedocs.io/en/latest/designs/external-idp/idp-api.html#pre-populated-idp-templates) *IdP* 템플릿

*55*장*. IDM*에서 리소스 기반 위임 사용

*RBCD(*리소스 기반 제한 위임*)*를 사용하여 서비스에 대한 액세스를 위임할 수 있습니다*. RBCD*를 사용 하면 리소스 수준에서 위임을 세부적으로 제어할 수 있으며 자격 증명이 위임되는 서비스의 소유자가 액 세스를 설정할 수 있습니다*.* 예를 들어 *IdM(Identity Management)*과 *AD(Active Directory)* 간의 통합에 유용할 수 있습니다*.*

*2019*년 이후 *Microsoft AD*는 대상 및 프록시 서비스가 서로 다른 포리스트에 속할 때 *RBCD* 사용을 강 제 적용합니다*.*

*55.1.* 추가 리소스

*IdM*에서 [제한된](https://access.redhat.com/documentation/en-us/red_hat_enterprise_linux/8/html/configuring_and_managing_identity_management/assembly_using-constrained-delegation-in-idm_configuring-and-managing-idm) 위임 사용

*55.2. IDENTITY MANAGEMENT*의 리소스 기반 위임

리소스 기반 제한 위임*(RBCD)*은 여러 측면에서 일반적인 제한 위임과 다릅니다*.*

- 세분화*: RBCD*에서는 위임이 리소스 수준에서 지정됩니다*.*
- 액세스 권한 부여 담당*: RBCD*에서 액세스는 *Kerberos* 관리자가 아닌 서비스 소유자가 제어 합니다*.*

일반적으로 제한된 위임의 경우 *S4U2proxy(S4U2proxy)* 확장 서비스는 사용자를 대신하여 다른 서비 스에 대한 서비스 티켓을 받습니다*.* 두 번째 서비스는 일반적으로 사용자의 권한 부여 컨텍스트에서 첫 번 째 서비스를 대신하여 작업을 수행하는 프록시입니다*.* 제한된 위임을 사용하면 사용자가 전체 *TGT( ticket-granting ticket)*를 위임할 필요가 없습니다*.*

*IdM(Identity Management)*은 일반적으로 *Kerberos S4U2proxy* 기능을 사용하여 웹 서버 프레임워크 가 사용자를 대신하여 *LDAP* 서비스 티켓을 가져올 수 있도록 합니다*.*

*IdM*이 *AD(Active Directory)*와 통합되는 경우 *IdM* 프레임워크는 제한된 위임을 사용하여 *IdM* 및 *Active Directory* 측의 *SMB* 및 *DCE RPC* 엔드 포인트를 포함하여 사용자를 대신하여 작동합니다*.*

*IdM* 도메인의 애플리케이션이 다른 서비스에 대해 사용자를 대신하여 작동해야 하는 경우 위임 권한이 필요합니다*.* 일반적으로 제한된 위임에서는 도메인 관리자가 첫 번째 서비스에서 사용자 자격 증명을 다

음 서비스에 위임할 수 있는 규칙을 명시적으로 생성해야 합니다*. RBCD*를 사용하면 인증 정보가 위임되 는 서비스의 소유자가 위임 권한을 생성할 수 있습니다*.*

*IdM-AD* 통합의 경우 두 서비스가 동일한 *IdM* 도메인의 일부인 경우 *IdM* 측에 *RBCD* 권한을 부여할 수 있습니다*.*

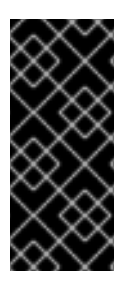

현재 *IdM* 도메인의 서비스만 *RBCD* 규칙을 사용하여 구성할 수 있습니다*.* 대상 서비스 가 *AD* 도메인의 일부인 경우 *AD* 측에서만 권한을 부여할 수 있습니다*. AD* 도메인 컨트롤 러는 *IdM* 서비스 정보를 확인하여 규칙을 생성할 수 없으므로 현재 지원되지 않습니다*.*

*55.3. RBCD*를 사용하여 서비스에 대한 액세스 위임

중요

*RBCD*를 사용하여 서비스에 대한 액세스를 위임하려면 서비스가 실행 중인 호스트에 규칙을 추가해야 합니다*.* 이 예제 절차에서는 *Kerberos* 서비스 *HTTP/client.example.test* 를 사용하여 웹 애플리케이션의 파일 서버 *nfs/client.example.test* 에 사용자 자격 증명을 위임하는 방법을 설명합니다*.* 호스트가 항상 자 체적으로 실행되는 서비스를 관리하므로 *client.example.test* 호스트에서 이 작업을 수행할 수 있습니다*.*

사전 요구 사항

- *client.example.test* 호스트의 */etc/krb5.keytab* 파일에 액세스할 수 있습니다*.*
- *nfs/client.example.test* 서비스 키탭이 있습니다*.*
- *HTTP/client.example.test* 의 키탭 */path/to/web-service.keytab* 이 있습니다*.*

```
절차
```

```
client.example.test 호스트에서 Kerberos 티켓을 받습니다.
```
*# kinit -k*

2.

1.

*RBCD ACL*을 정의합니다*.*

*# ipa service-add-delegation nfs/client.example.test HTTP/client.example.test*

*------------------------------------------------------- Added new resource delegation to the service principal "nfs/client.example.test@EXAMPLE.TEST" -------------------------------------------------------*

*Principal name: nfs/client.example.test@EXAMPLE.TEST Delegation principal: HTTP/client.example.test@EXAMPLE.TEST*

#### 검증

위임이 올바르게 설정되었는지 확인하려면 *HTTP* 서비스를 통해 *testuser* 사용자 로그인을 시뮬레이 션하고 *NFS* 서비스로 프로토콜 전환을 수행할 수 있습니다*.*

1.

*NFS* 서비스를 보고 위임 규칙이 있는지 확인합니다*.*

*# ipa service-show nfs/client.example.test*

*Principal name: nfs/client.example.test@EXAMPLE.TEST Principal alias: nfs/client.example.test@EXAMPLE.TEST Delegation principal: HTTP/client.example.test@EXAMPLE.TEST Keytab: True Managed by: client.example.test*

2.

*HTTP* 서비스 주체의 *Kerberos* 티켓을 받습니다*.*

*# kinit -kt http.keytab HTTP/client.example.test*

3.

티켓 부여 티켓이 있는지 확인합니다*.*

*# klist -f Ticket cache: KCM:0:99799 Default principal: HTTP/client.example.test@EXAMPLE.TEST*

*Valid starting Expires Service principal 10/13/2023 14:39:23 10/14/2023 14:05:07 krbtgt/EXAMPLE.TEST@EXAMPLE.TEST Flags: FIA*

4.

*testuser* 를 대신하여 프로토콜 전환을 수행합니다*.*

*# kvno -U testuser -P nfs/client.example.test nfs/client.example.test@EXAMPLE.TEST: kvno = 1*

5.

*testuser* 를 대신하여 프로토콜 전환 중에 얻은 티켓이 있는지 확인합니다*.*

*# klist -f Ticket cache: KCM:0:99799 Default principal: HTTP/client.example.test@EXAMPLE.TEST*

*Valid starting Expires Service principal 10/13/2023 14:39:38 10/14/2023 14:05:07 HTTP/client.example.test@EXAMPLE.TEST for client testuser@EXAMPLE.TEST, Flags: FAT 10/13/2023 14:39:23 10/14/2023 14:05:07 krbtgt/EXAMPLE.TEST@EXAMPLE.TEST Flags: FIA*

*10/13/2023 14:39:38 10/14/2023 14:05:07 nfs/client.example.test@EXAMPLE.TEST for client testuser@EXAMPLE.TEST, Flags: FAT*